# HP 3PAR Command Line Interface Reference HP 3PAR OS 3.1.2

#### **Abstract**

This reference describes the HP 3PAR Command Line Interface (CLI) commands that are used to administer and maintain the HP 3PAR storage system.

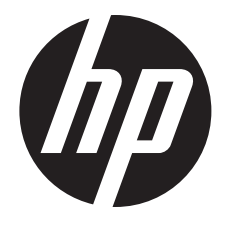

HP Part Number: QL226-97016 Published: June 2013

#### © Copyright 2013 Hewlett-Packard Development Company, L.P.

Confidential computer software. Valid license from HP required for possession, use or copying. Consistent with FAR 12.211 and 12.212, Commercial Computer Software, Computer Software Documentation, and Technical Data for Commercial Items are licensed to the U.S. Government under vendor's standard commercial license.

The information contained herein is subject to change without notice. The only warranties for HP products and services are set forth in the express warranty statements accompanying such products and services. Nothing herein should be construed as constituting an additional warranty. HP shall not be liable for technical or editorial errors or omissions contained herein.

#### **Acknowledgments**

Microsoft® and Windows ® are U.S. registered trademarks of Microsoft Corporation.

Adobe® and Acrobat® are trademarks of Adobe Systems Incorporated.

All other trademarks and registered trademarks are owned by their respective owners.

# Contents

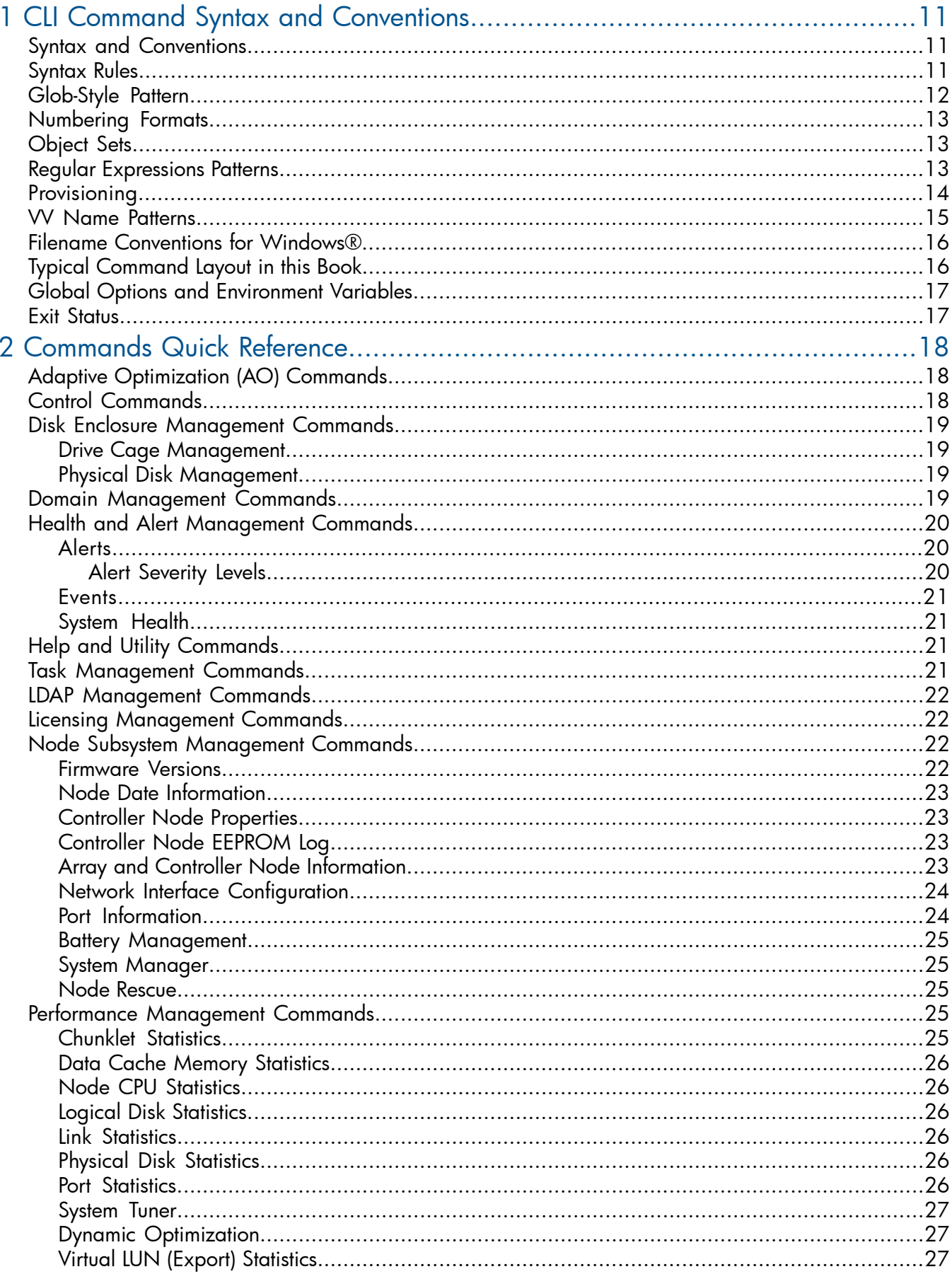

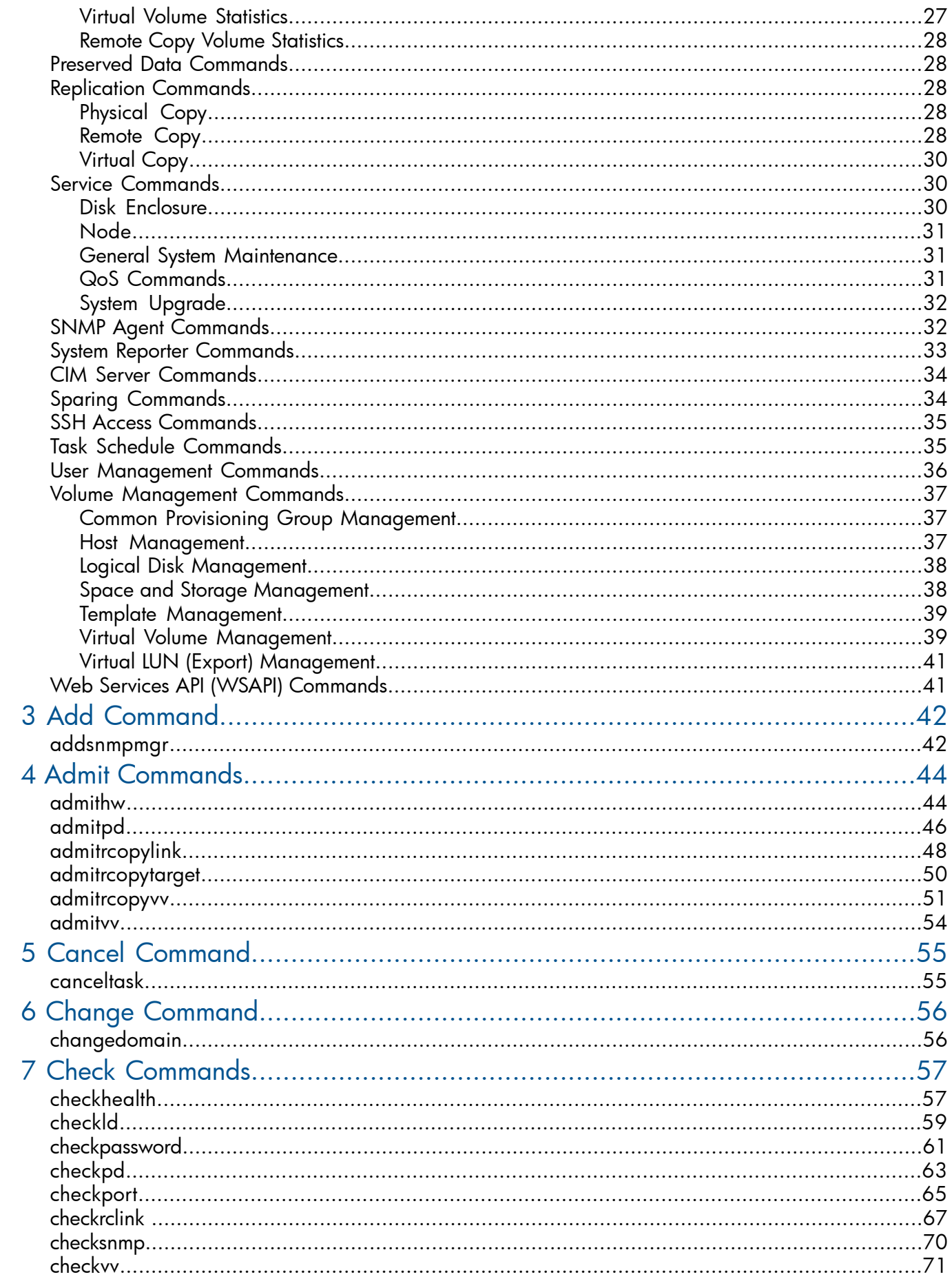

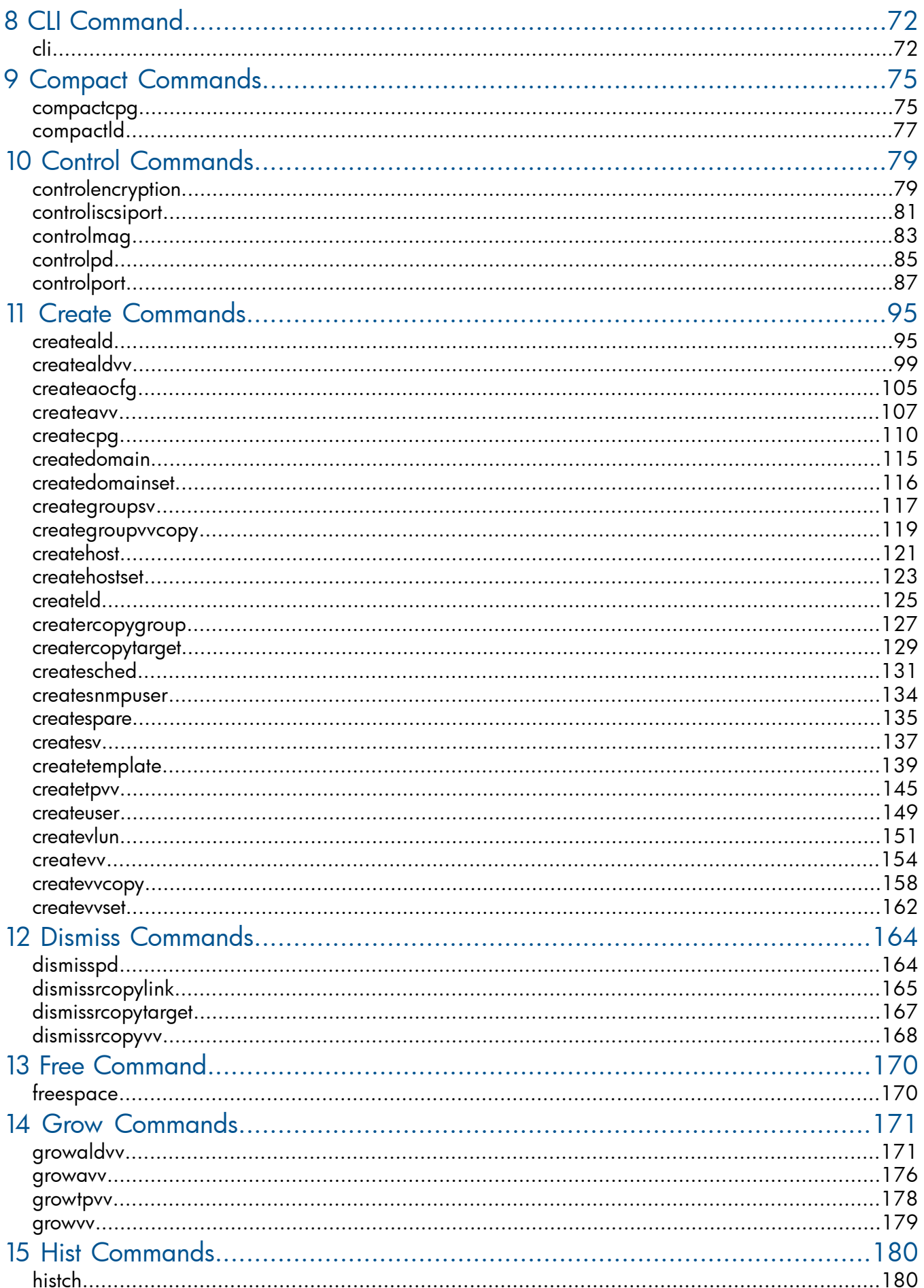

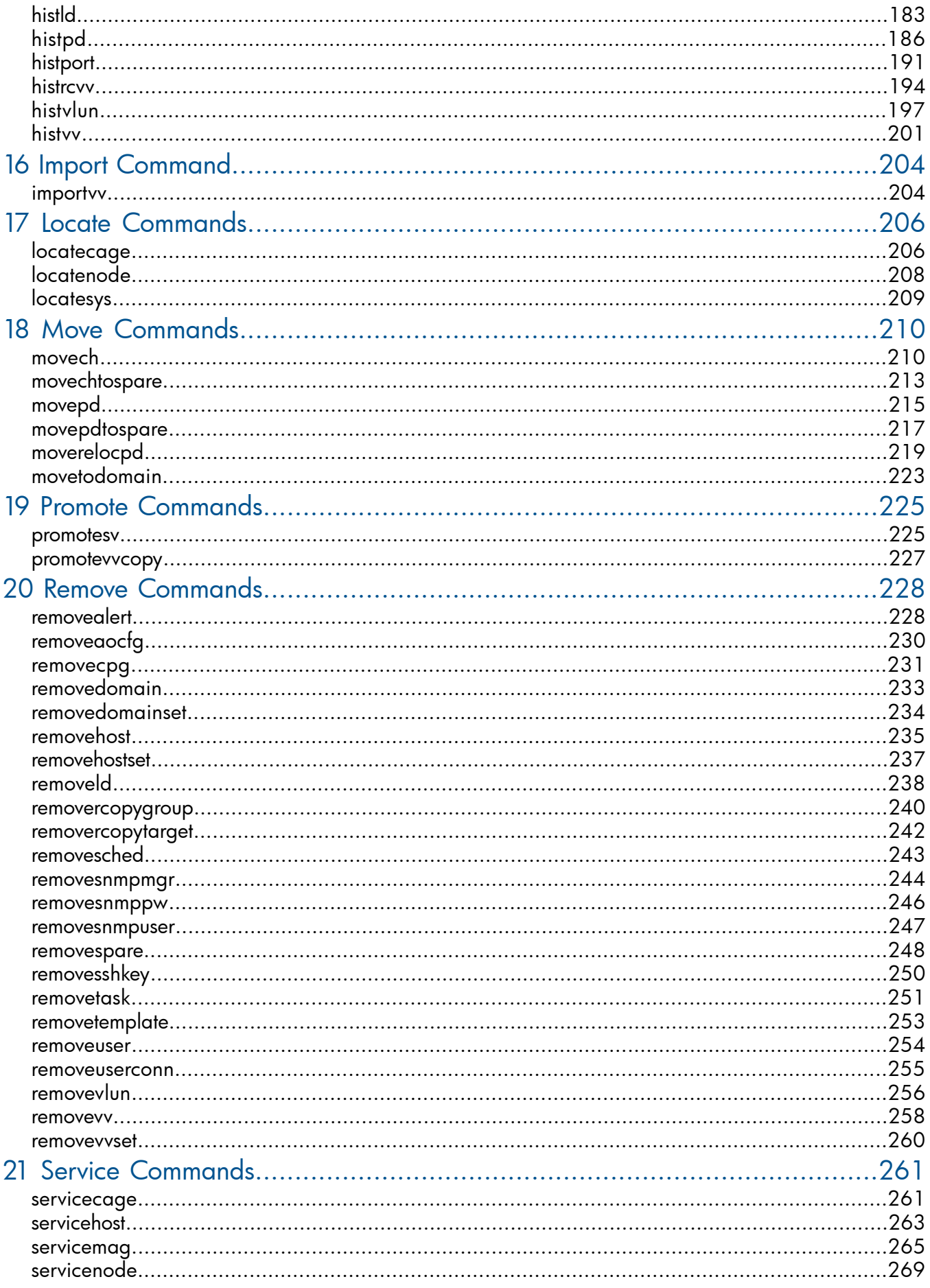

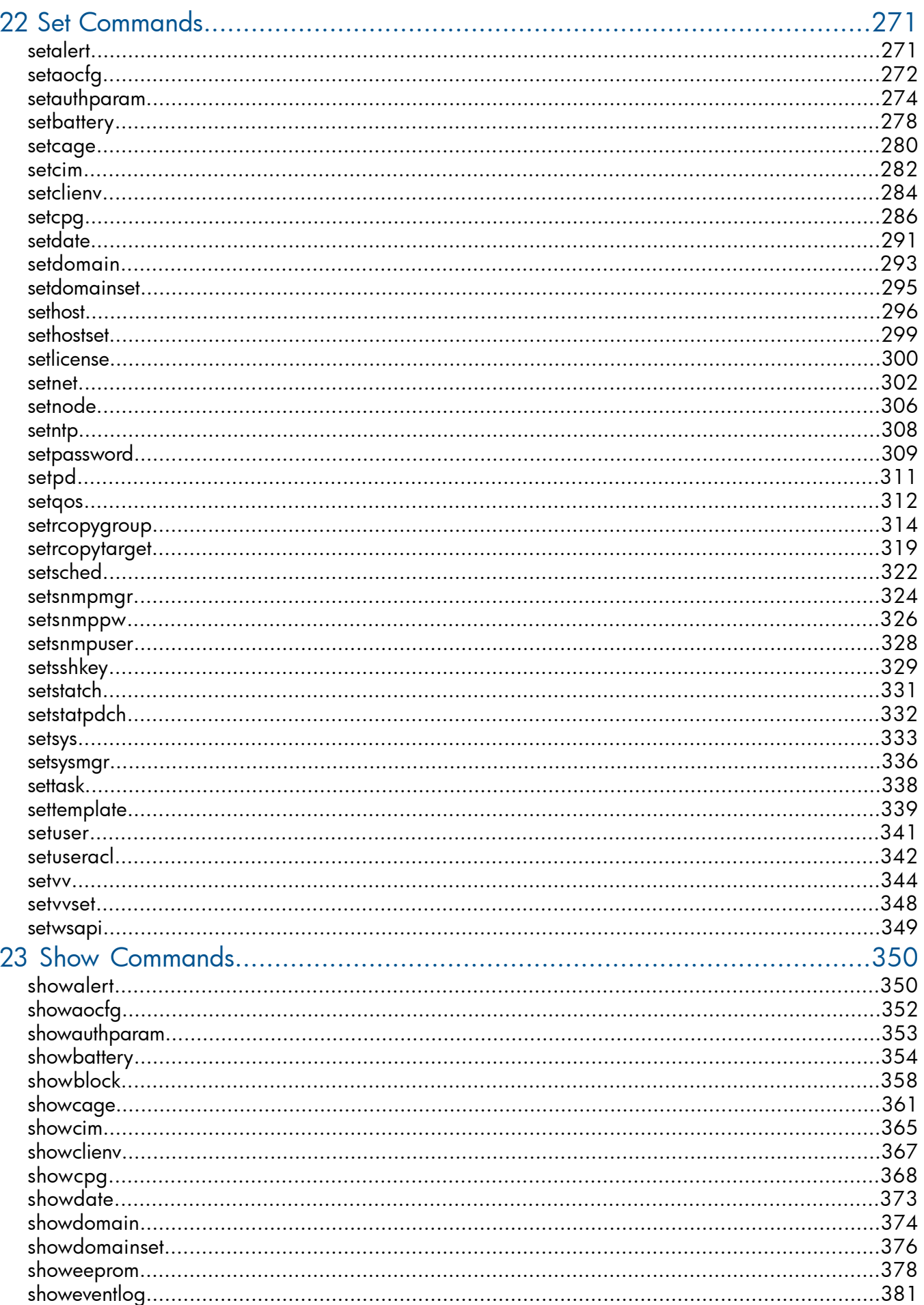

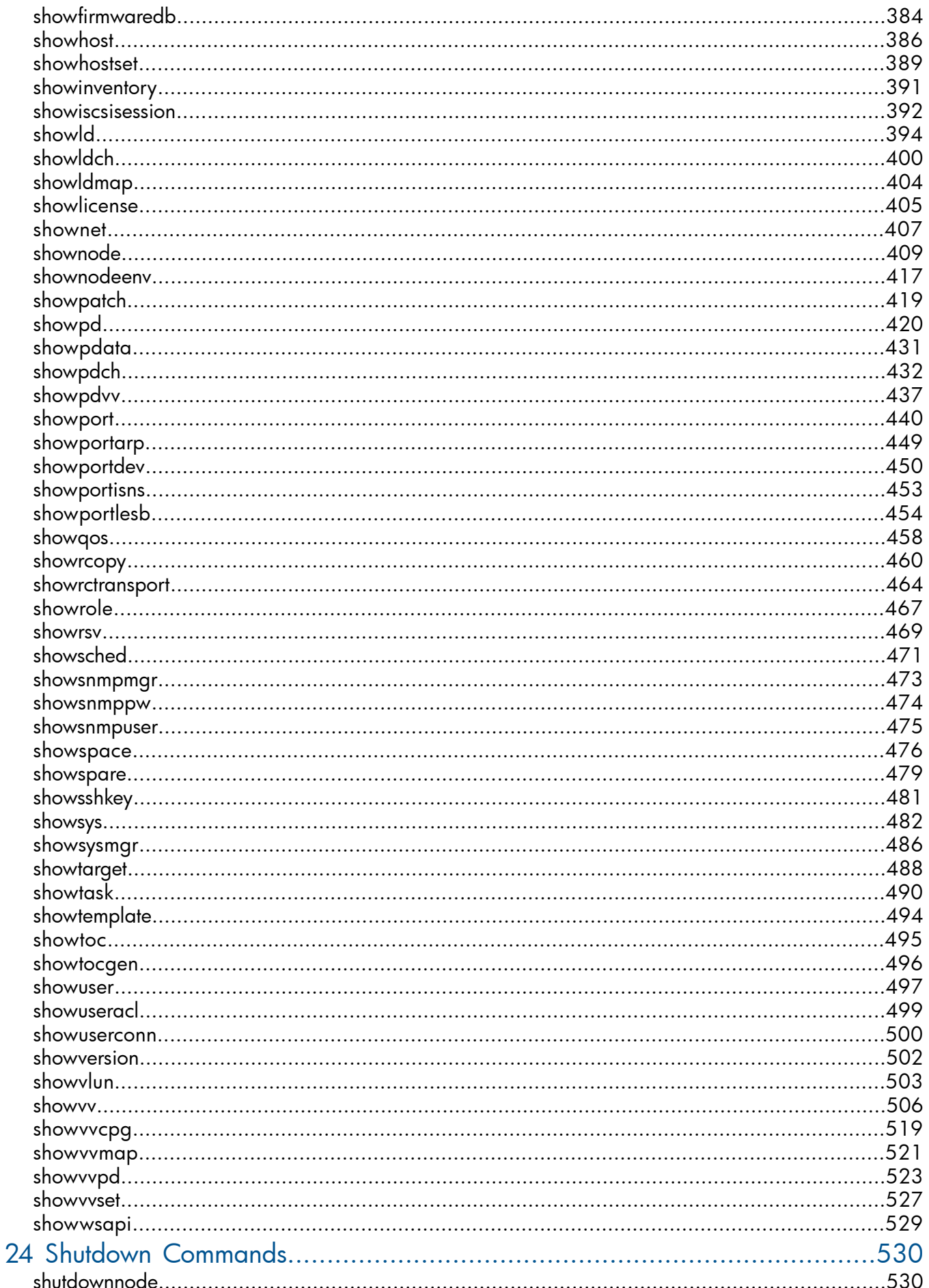

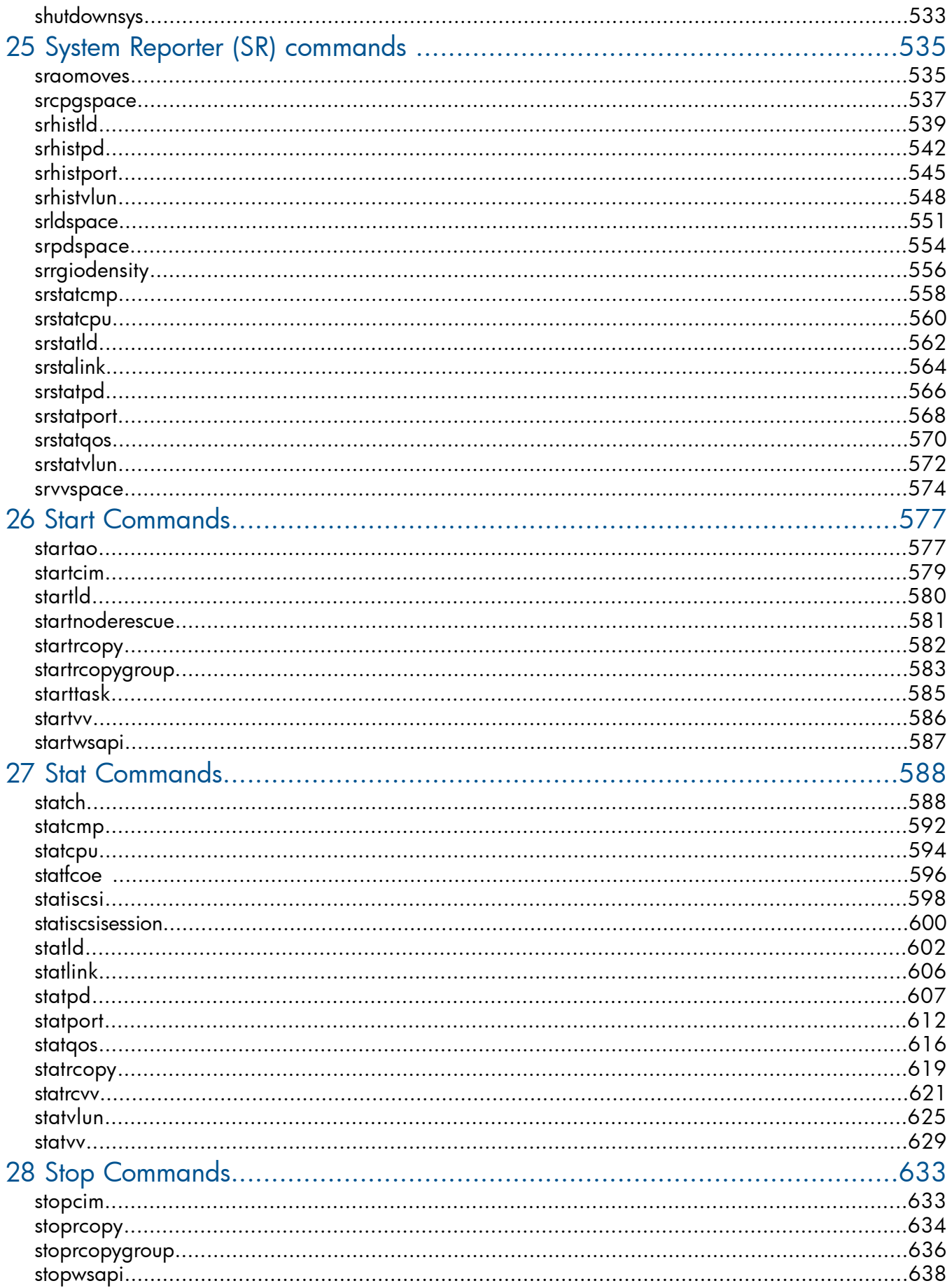

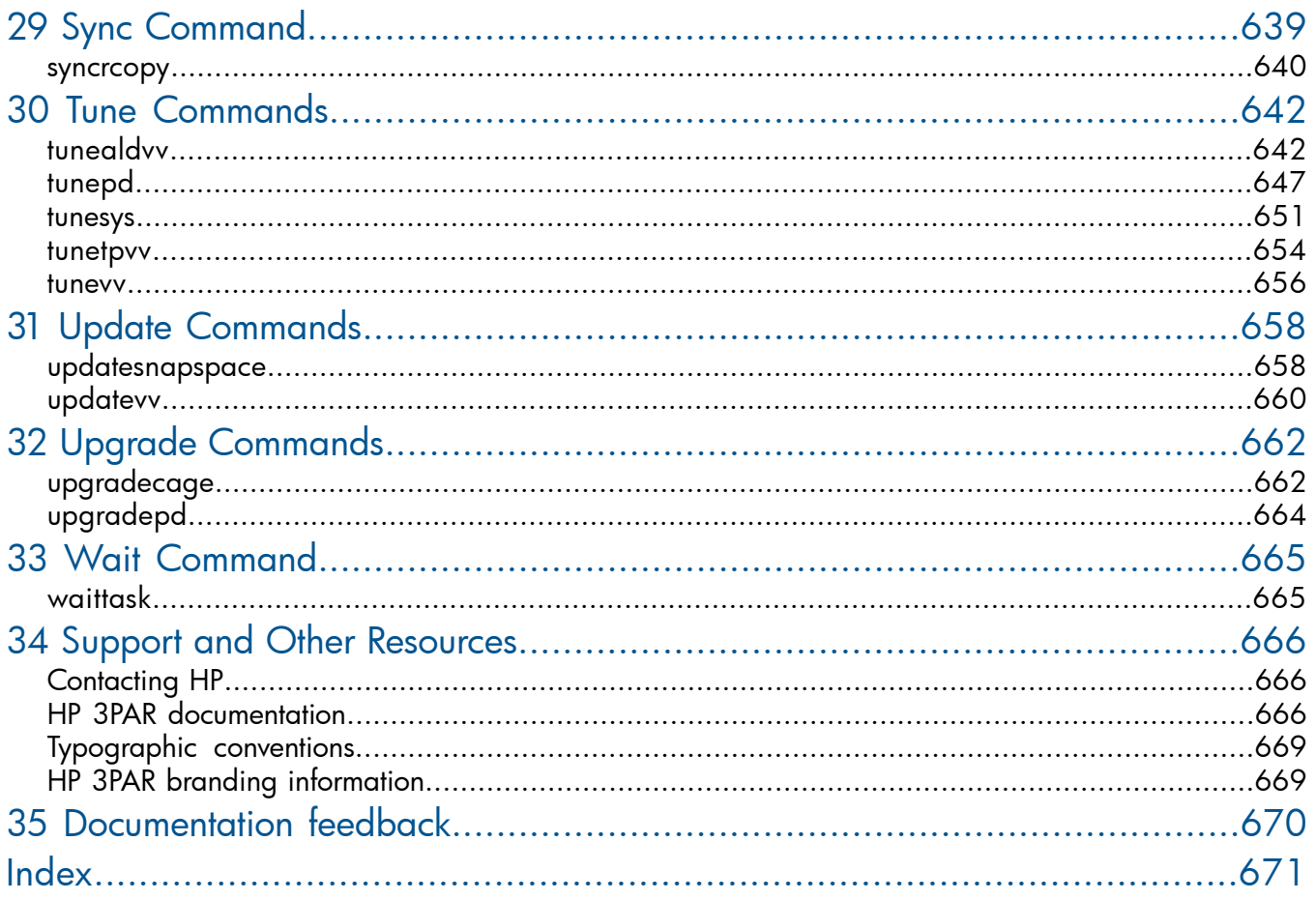

# <span id="page-10-0"></span>1 CLI Command Syntax and Conventions

<span id="page-10-1"></span>This chapter describes the command syntax for the HP 3PAR OS CLI commands listed in this reference. General control commands that do not follow the syntax rules are also listed as well as glob-style patterns.

#### Syntax and Conventions

Most CLI commands use the following syntax.

[cmd [subcmd] [options [arg]]... [<spec>...] [<pattern>...]

Table 1 (page 11) Lists all syntax elements and provides their meanings:

#### Table 1 CLI Command Syntax

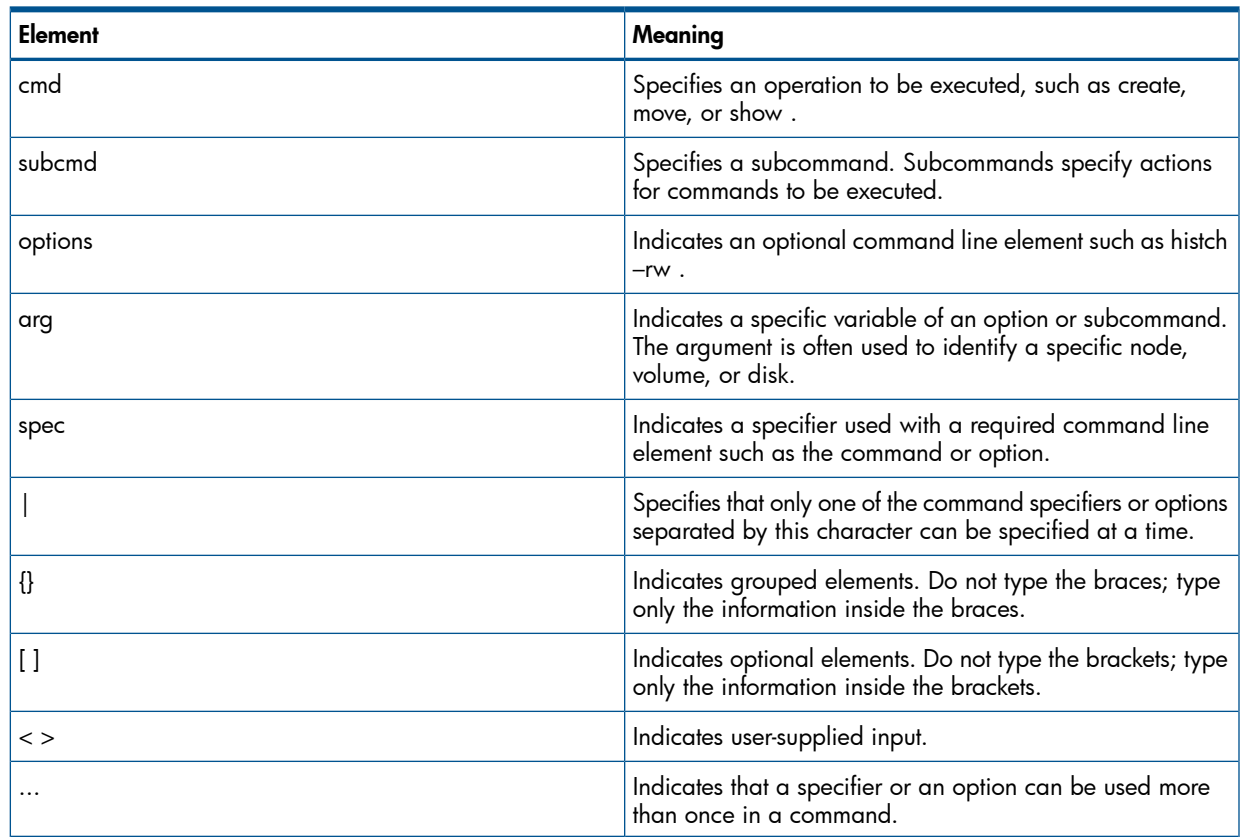

#### <span id="page-10-2"></span>Syntax Rules

The command syntax in the table above [obeys the foll](#page-10-1)owing rules:

- All command line elements are in lowercase letters, except where indicated in this reference.
- Subcommands immediately follow the commands they modify.
- Options, as indicated in this guide, are indicated by one or more letters, are preceded by a hyphen, and are enclosed in brackets (for example: removealert [-a]).
- Options follow subcommands on the command line and precede any specifier.
- An argument must directly follow the option or subcommand it is modifying and is required on the command line, unless otherwise specified (for example: removealert –i <alert\_ID>).
- Multiple options and arguments on a command line are separated with a space.
- Specifiers follow options.
- User supplied input is identified by angled brackets  $(<$ ).
- Unless noted otherwise, valid character formats include alphanumeric characters, periods, dashes, and underscores. In general, the following length limits are enforced by the HP 3PAR OS CLI:
	- virtual volume name ≤ 31 characters
	- Thinly Provisioned Virtual Volume (TPVV) name ≤ 31 characters
	- virtual copy names ≤ 31 characters
	- logical disk name ≤ 31 characters
	- host name ≤ 31 characters
	- Common Provisioning Group (CPG) name ≤ 31 characters
	- template name ≤ 31 characters
	- domain name ≤ 31 characters
	- snapshot name ≤ 31 characters
	- user name ≤ 31 characters
	- system name ≤ 31 characters

#### <span id="page-11-0"></span>Glob-Style Pattern

Several of the commands in this reference allow a pattern to be specified to refine the output of the commands. The patterns are used to match against a string. Strings are typically names such as host or virtual volume names. For example, in the showhost host name | pattern... command, a pattern can be specified to refine the command output for a string of host names matching the specified pattern.

The pattern specifier, as used in the CLI commands, is specified in the form of a glob-style pattern. Glob-style matching in the CLI is implemented by Tcl. A glob-style pattern consists of the symbols in the following table.

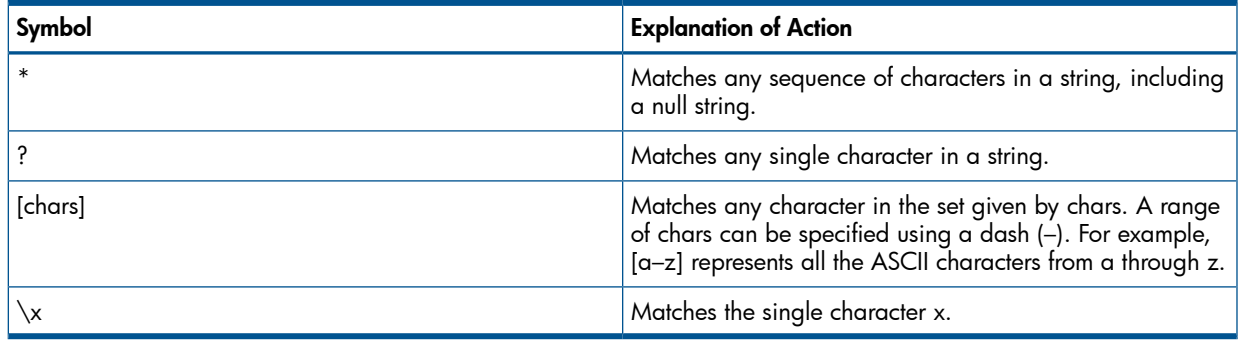

The following actions are practical examples of the glob-style pattern in use:

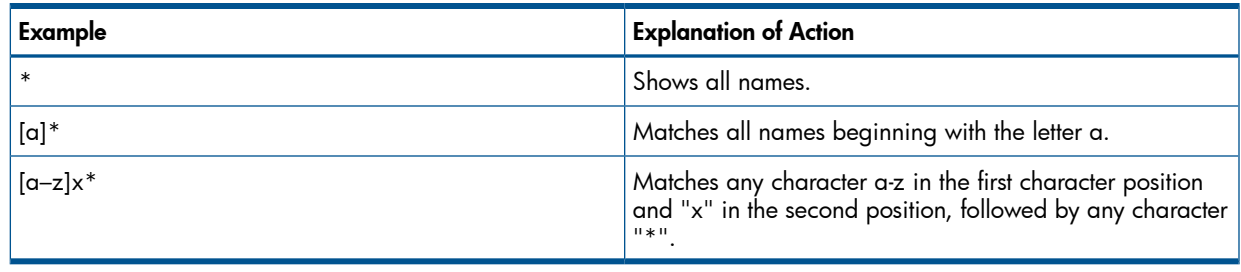

<span id="page-12-0"></span>NOTE: Brackets ([ ]) are significant in Tcl and must be escaped using a backslash (\) or enclosed in braces ({ }). Other characters such as star (\*) are significant in most shells and must be escaped or quoted if running CLI commands from the shell.

### Numbering Formats

# clihelp sub,number

sub,number - explain the use of number format in commands.

Integer values may be specified in following formats in CLI commands:

- decimal decimal is base-10 number system and uses the digits 0 to 9.
- octal octal is base-8 number system. It uses the digits 0 to 7. The first character of the operand is 0 (For example: 010).
- <span id="page-12-1"></span>• hexadecimal - hexadecimal is base-16 number system. It uses 0-9 to represent values zero to nine, and a, A, b, B, c, C, d, D, e, E, f, F to represent values ten to fifteen. The first two characters of the operand are Ox or OX (For example: Ox100).

### Object Sets

# clihelp sub,objectsets

sub,objectsets - Using object sets with commands

Object sets provide a convenient method of grouping logically connected objects together. For example all host members of an ESX cluster could be grouped together into an esxhosts host set, while the common VVs exported to them might be in a esxexports VV set.

Sets are referred to in commands with the set: prefix. For example, to export the esxexports VV set to the esxhosts host set you could do: createvlun set:esxexports 1

set:esxhostswhich would export the VVs sequentially from LUN 1 onward to the hosts in the esxhosts set. Any hosts that were later added to the host set would also automatically be able to see these VVs.

As well as support for host and VV sets the system currently supports domain sets. Only a host is able to be a member of a domain set, which allows it to have VVs from all domains that are a member of the domain set exported to it. This allows VVs under separate administrative control to all be centrally backed up, for example.

<span id="page-12-2"></span>Set members are ordered according to when they were added. This affects vv set exports and when they are used for createvvcopy.

Not all commands support object sets in their parameters; those that do indicate that they will take a set parameter in the command description. Examples of commands with set support are: createhost, createvlun, createsv, createvvcopy, movetodomain, removevlun.

### Regular Expressions Patterns

Patterns are specified as regular expressions. The clihelp -sub regexpat command describes regular expressions in further detail:

sub, regexpat - Using regular expression (regex) pattern matching

Regular expression patterns are used to match against strings. In the CLI the strings are usually descriptive text such as help text or event message strings. See the Tcl re\_syntax documentation for detailed help; this help text is only a summary.

Regular expressions are one or more branches separated by |, matching any string that matches any of the branches.

A branch is zero or more quantified atoms concatenated, and it matches a match for the first quantified atom, followed by a match of the second quantified atom and so on. An empty branch matches an empty string.

A quantified atom is an atom followed by an optional quantifier.

Quantifiers are:

- 0 or more matches of the atom
- + 1 or more matches of the atom
- ? exactly one match of the atom
- {m} exactly m matches of the atom
- {m,} m or more matches of the atom
- {m,n} m through n (inclusive) matches of the atom
	- $*? +? ??$  {m}? {m,}? {m,n}?

Match the same possibilities as above but prefer the smallest number instead of the largest number of matches.

m and n are unsigned decimal integers from 0 through 255 inclusive.

Atoms are:

- (re) Where re is any regexp, matches a match for re
- () Matches an empty string

[chars] A bracket expression, usually matches a single character

- in the list, or if the list begins with ^ matches a single character not in the list. The chars may be a range specified,
- for example, as a-z, or 0-9.
- See detailed Tcl re\_syntax help on bracket expressions.
- . Matches any single character.
- \k Matches the non-alphanumeric character k.
- \c If c is alphanumeric, matches an escape (see Tcl re\_syntax help)
	- { When followed by a character other than a digit, matches {, otherwise it is a quantifier as described above.
- <span id="page-13-0"></span>x Without any other significance, matches the character x.

Note that [ and ] are significant in Tcl and must be escaped using \ or enclosed in {}. Other characters, such as \*, are significant in most shells and must be escaped or quoted if running CLI commands from another shell.

#### Provisioning

# clihelp sub,provisioning

sub,provisioning - explain how the virtual volume is provisioned

Each virtual volume has the user space and snapshot space. The user space of the volume can be provisioned from a CPG. The snapshot space of the volume can also be allocated from a CPG.

For a virtual volume with user space that is provisioned from a CPG, "createvv", "growvv", and "tunevv" commands should be used to create, grow, and tune the volume.

For a virtual volume with user space that is not provisioned from a CPG, "createaldvv", "growaldvv", and "tunealdvv" commands should be used instead.

To determine whether or not the user space of the virtual volume is provisioned from a CPG, use the "showvv -cpgalloc" command.

The following table displays the type of the virtual volume (It is the "Type" column of "showvv" output) and its corresponding CLI commands for creating, growing, and tuning:

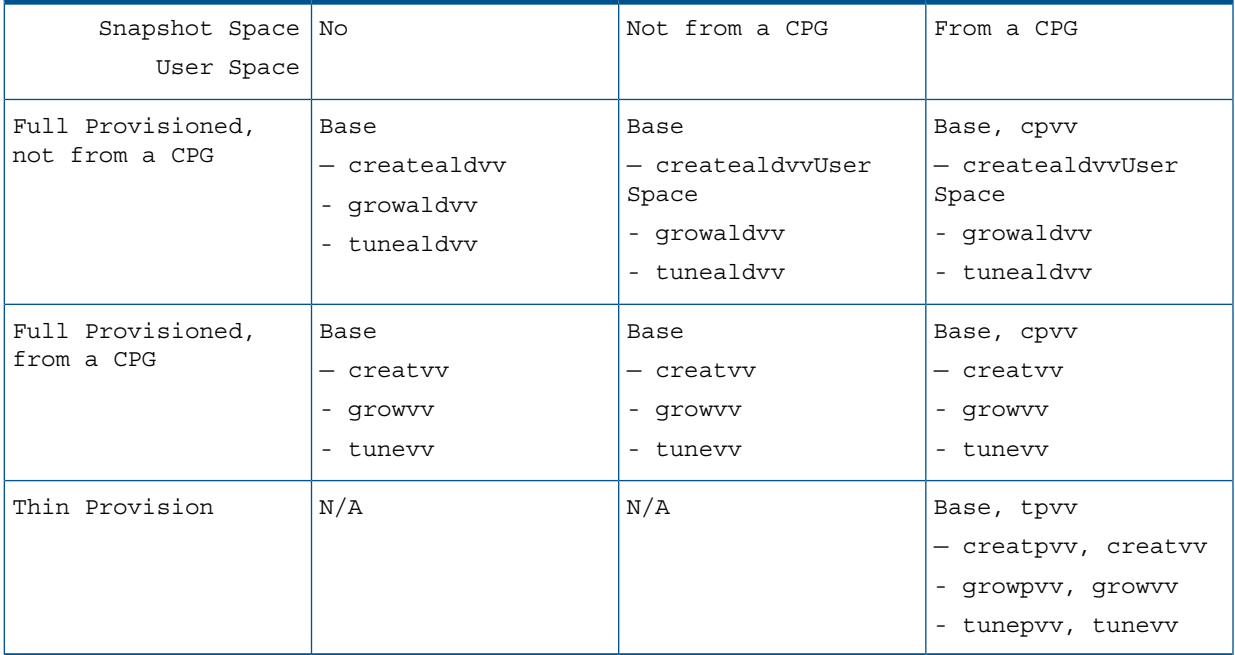

#### <span id="page-14-0"></span>VV Name Patterns

# clihelp sub,vvnamepat

sub,vvnamepat - patterns supported for VV names

Some commands allow the use of VV name patterns to indicate the destination virtual volume name(s) for the command. These patterns are expanded based upon information such as the source virtual volume, allowing a single pattern string to represent a group of different VVs. The following patterns are supported:

- @count@ The current count of VVs created.
- @vvname@ The name of the current volume being snapshot.

In addition the following date/time related patterns are supported where it makes sense (not when the destination should already exist, but when we are creating a new volume):

- @a@ Abbreviated weekday name (Mon, Tue, etc.).
- @A@ Full weekday name (Monday, Tuesday, etc.).
- @b@ Abbreviated month name (Jan, Feb, etc.).
- @B@ Full month name.
- @C@ First two digits of the four-digit year (19 or 20).
- @d@ Day of month (01 31).
- @e@ Day of month (1 31), no leading zeros.
- @g@ The ISO8601 year number corresponding to the ISO8601 week (%V), expressed as a two-digit year-of-the-century, with leading zero if necessary.
- @G@ The ISO8601 year number corresponding to the ISO8601 week (%V), expressed as a four-digit number.
- @h@ Abbreviated month name.
- @H@ Hour in 24-hour format (00 23).
- @I@ Hour in 12-hour format (01 12).
- @j@ Day of year (001 366).
- @k@ Hour in 24-hour format, without leading zeros (0 23)..
- @l@ Hour in 12-hour format, without leading zeros (1 12).
- @m@ Month number (01 12).
- @M@ Minute (00 59).
- @p@ AM/PM indicator.
- @s@ Count of seconds since the epoch, expressed as a decimal integer.
- @S@ Seconds (00 59).
- @u@ Weekday number (Monday = 1, Sunday = 7).
- @U@ Week of year (00 52), Sunday is the first day of the week.
- @V@ Week of year according to ISO-8601 rules. Week 1 of a given year is the week containing 4 January.
- $ew@$  Weekday number (Sunday = 0, Saturday = 6).
- @W@ Week of year (00 52), Monday is the first day of the week.
- @y@ Year without century (00 99)
- <span id="page-15-0"></span>• @Y@ - Year with century (e.g. 1990)
- @Z@ Time zone name.

## Filename Conventions for Windows®

If a filename with an absolute or relative path is typed on the command line, there are no problems with backslashes: cli -pwf C:\password\system1 ...

If a filename is entered for a command using the CLI shell, a Tcl application, then each backslash must be doubled:

```
cli% setpassword -saveonly -file C:\\password\\system1\\browse_user1
```
If using the Windows® shell prompt, use:

```
C:\Users\w_user> setpassword -saveonly -file
C:\password\system1\browse_user1
```
#### Typical Command Layout in this Book

Typical CLI reference pages are formatted similarly as the examples that follow:

#### COMMAND NAME

The section heading includes the name of the CLI command.

#### **DESCRIPTION**

This section describes the use or purpose of the command.

#### **AUTHORITY**

This section defines the user access required within the HP 3PAR Storage System to use the command.

#### SUBCOMMANDS

This section indicates any necessary subcommands required to complete the use of the command.

#### SYNTAX

See [Section \(page 11\).](#page-10-1)

#### **OPTIONS**

This section lists the available options you can use in conjunction with the command for varied results. Some options and their specifiers are required, as indicated in the syntax, whereas some are provided to increase the level and functionality of your output.

#### **SPECIFIERS**

Specifies a suggested input required by the user.

#### **RESTRICTIONS**

This section includes any restrictions that must be followed in order to achieve maximum results.

#### EXAMPLES

This section lists sample output with results similar to what you should expect when running the command and it's available options.

#### <span id="page-16-0"></span>**NOTES**

Any pertinent information about the command that might help increase understanding and reliability is often provided in the Notes section.

### Global Options and Environment Variables

<span id="page-16-1"></span>Several options and environment variables are available at the global level. For complete information about these, refer to the *HP 3PAR OS CLI Administrator's Manual*.

#### Exit Status

Except where noted, the following codes are returned indicating success or failure for each individual command:

- 0 indicates that the command was successful.
- 1 indicates that the command failed.

Note that these exit status codes only indicate the execution status of the command itself. The results of individual CLI commands should be determined from the command output. For example, if you issue the addsnmpmgr command with an invalid IP address, the command output returns Invalid IP address and an SNMP manager is not added; however, the exit status is 0 (successful) because the command itself was successfully executed, even though the intended result of the command (adding an SNMP manager) was not achieved.

# <span id="page-17-0"></span>2 Commands Quick Reference

<span id="page-17-1"></span>The HP 3PAR Command Line Interface provides a host of commands allowing you to administer your HP 3PAR storage system. To facilitate your navigation through this manual, this section provides an overview of the commands grouped by functionality.

### Adaptive Optimization (AO) Commands

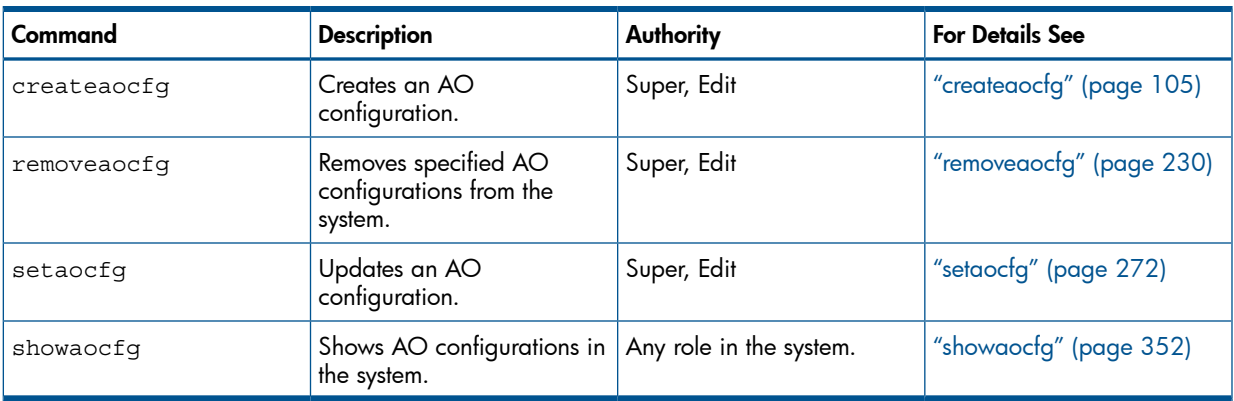

### <span id="page-17-2"></span>Control Commands

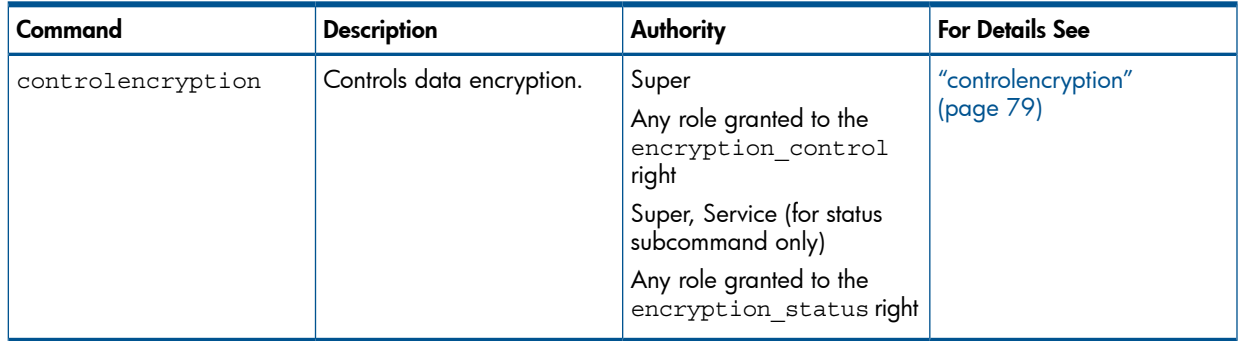

## <span id="page-18-0"></span>Disk Enclosure Management Commands

#### <span id="page-18-1"></span>Drive Cage Management

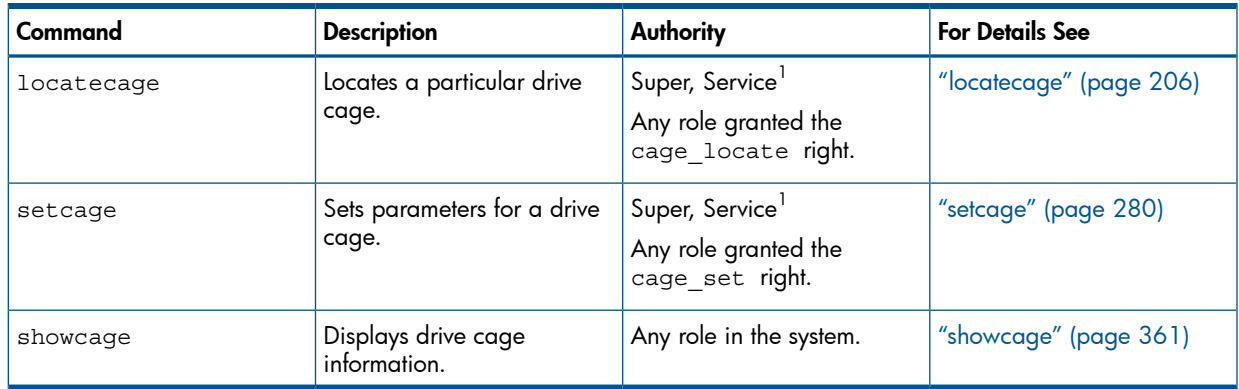

<span id="page-18-2"></span> $1$  You need access to all domains in order to run this command.

### Physical Disk Management

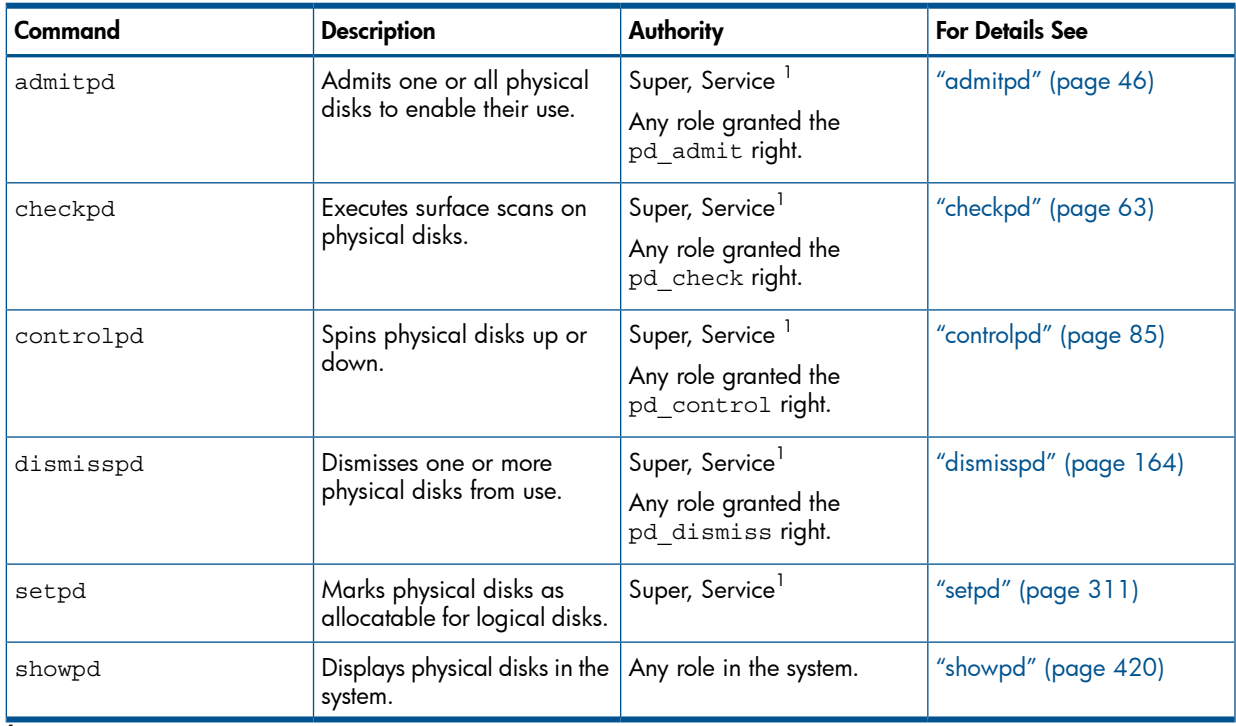

<span id="page-18-3"></span> $1$  You need access to all domains in order to run this command.

## Domain Management Commands

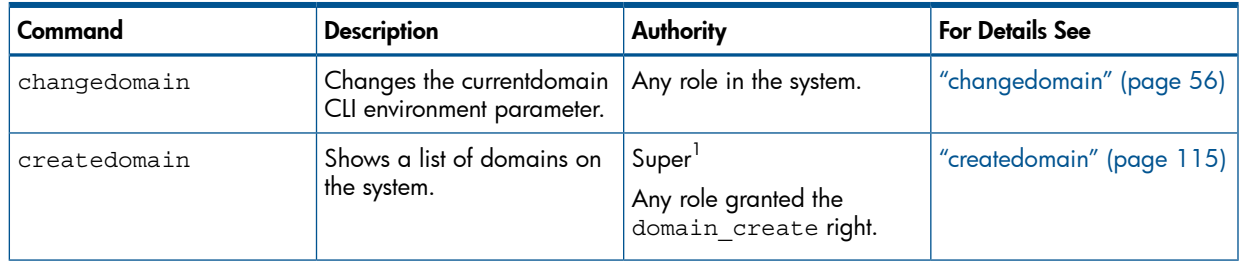

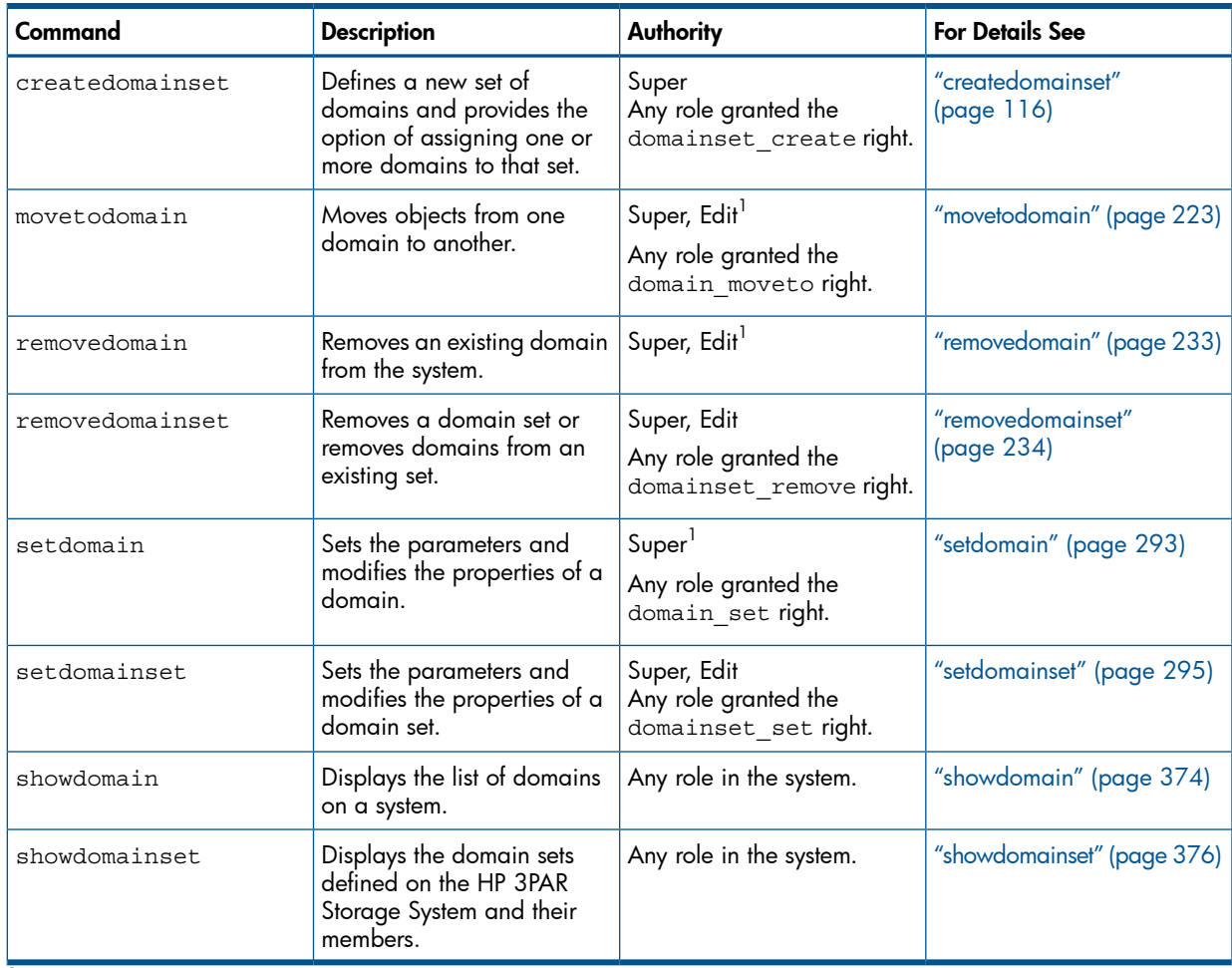

## <span id="page-19-1"></span><span id="page-19-0"></span>Health and Alert Management Commands

#### **Alerts**

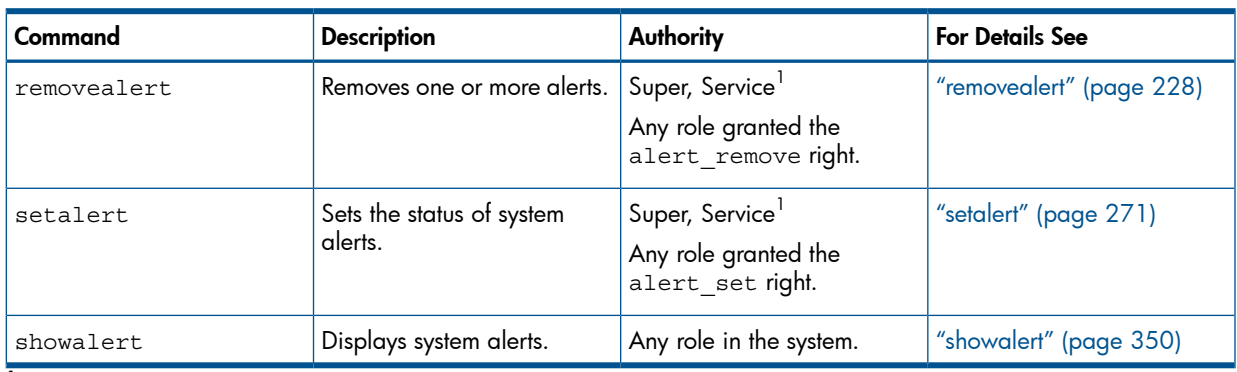

<span id="page-19-2"></span> $1$  You need access to all domains in order to run this command.

#### Alert Severity Levels

#### Table 2 Alert Severity Levels

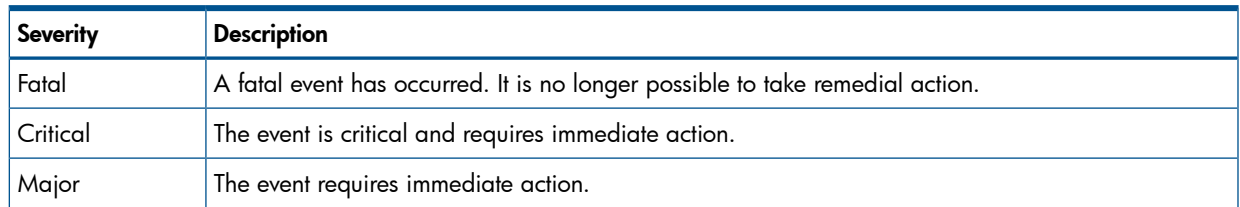

#### Table 2 Alert Severity Levels *(continued)*

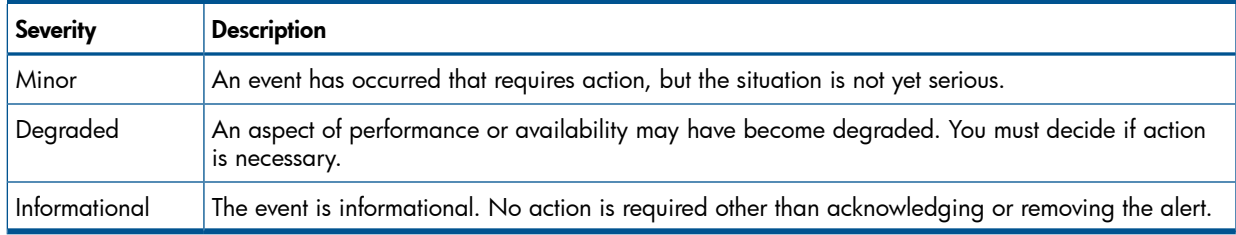

#### <span id="page-20-0"></span>**Events**

<span id="page-20-1"></span>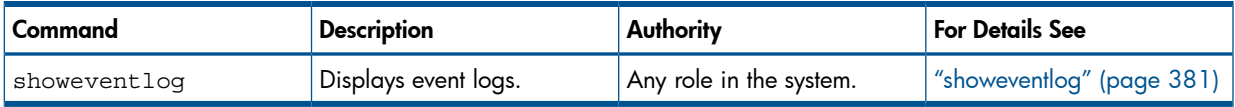

### System Health

<span id="page-20-2"></span>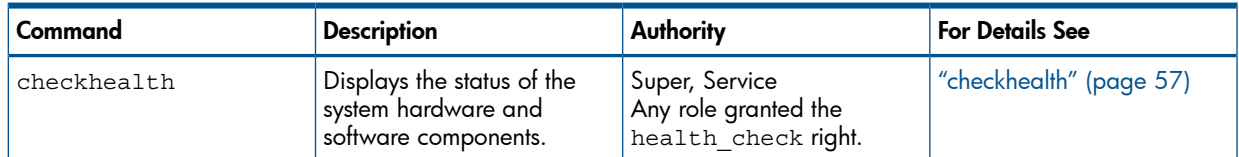

# Help and Utility Commands

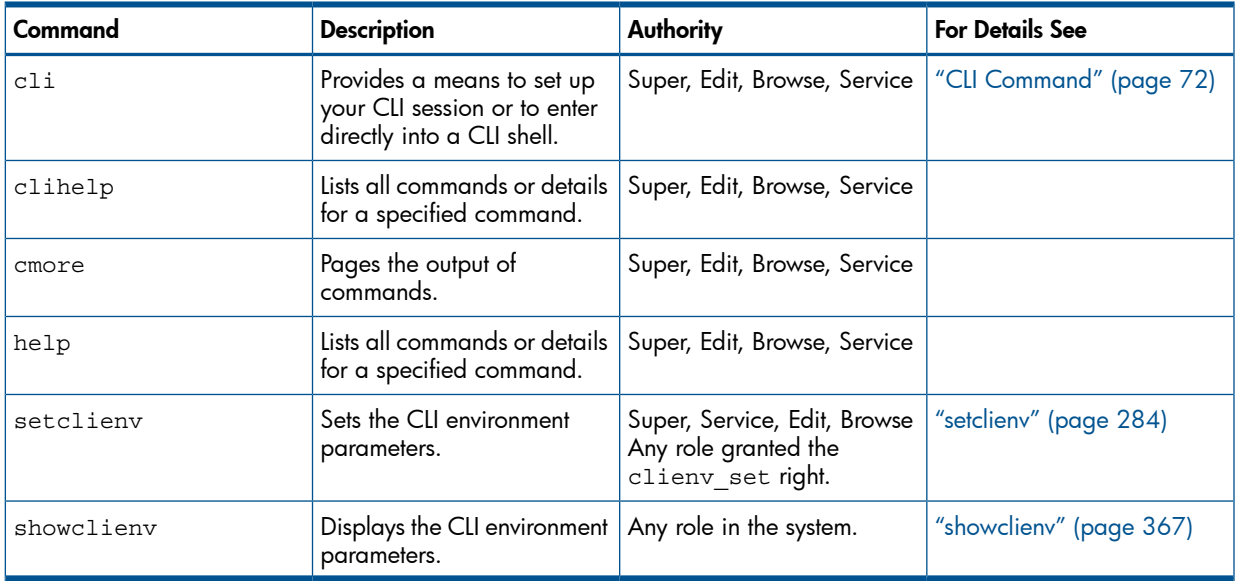

## <span id="page-20-3"></span>Task Management Commands

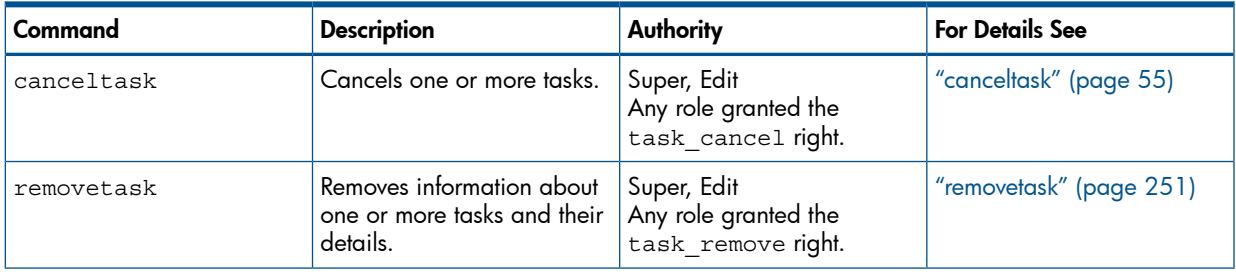

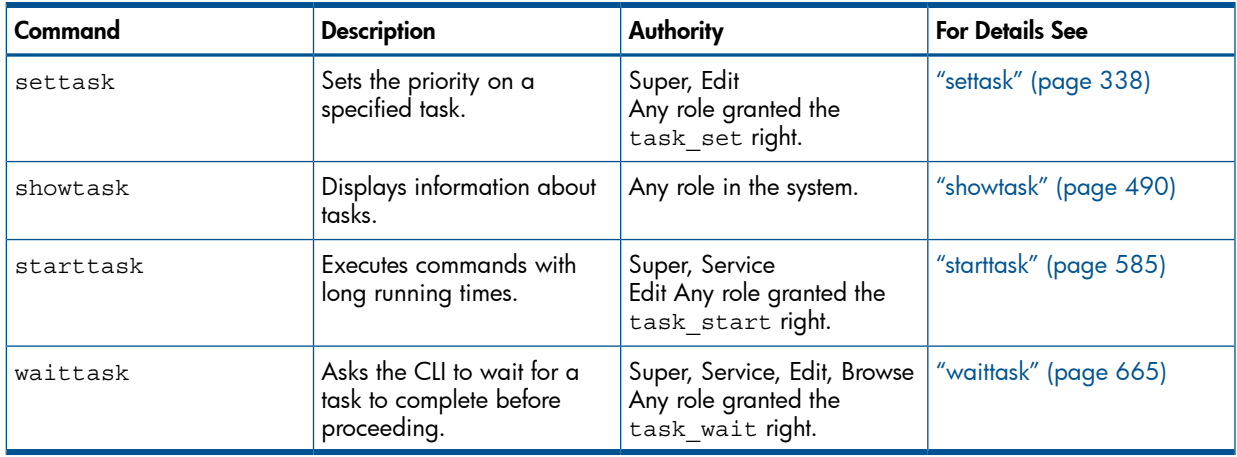

## <span id="page-21-0"></span>LDAP Management Commands

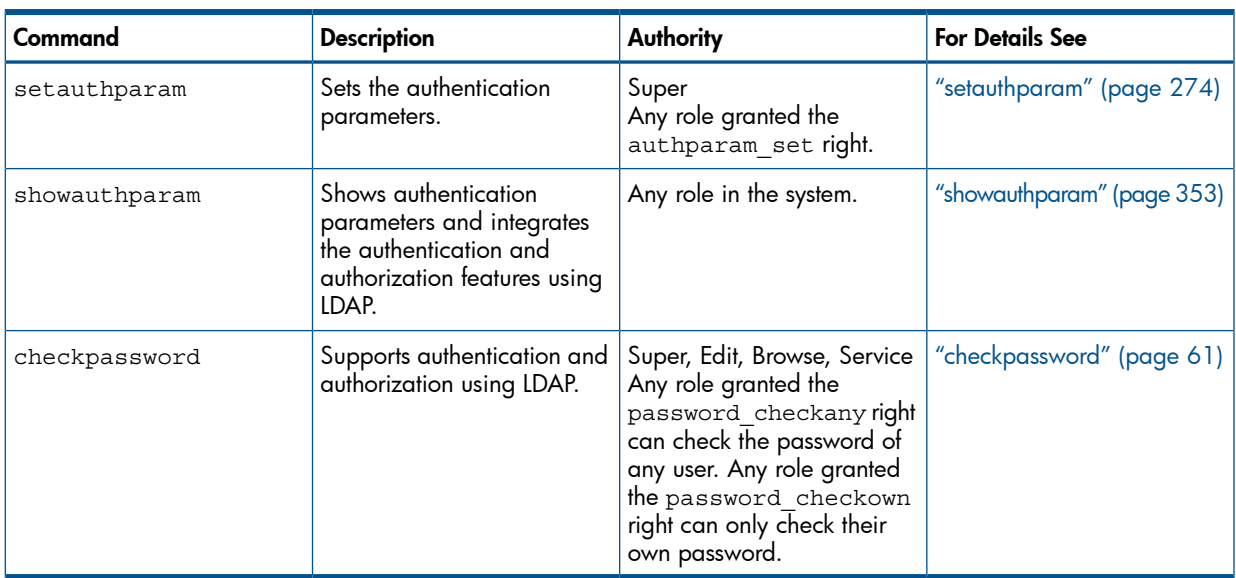

## <span id="page-21-1"></span>Licensing Management Commands

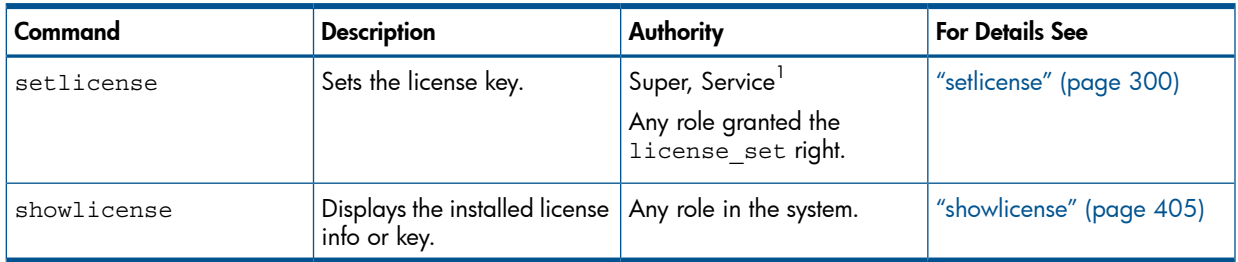

<span id="page-21-3"></span><span id="page-21-2"></span> $1$  You need access to all domains in order to run this command.

## Node Subsystem Management Commands

### Firmware Versions

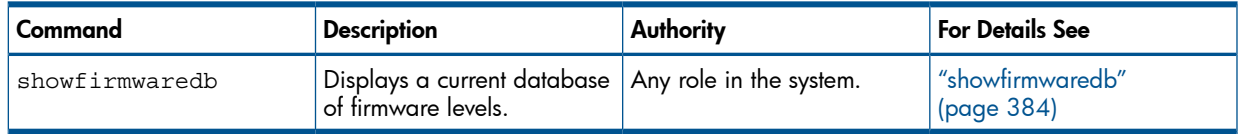

#### Node Date Information

<span id="page-22-0"></span>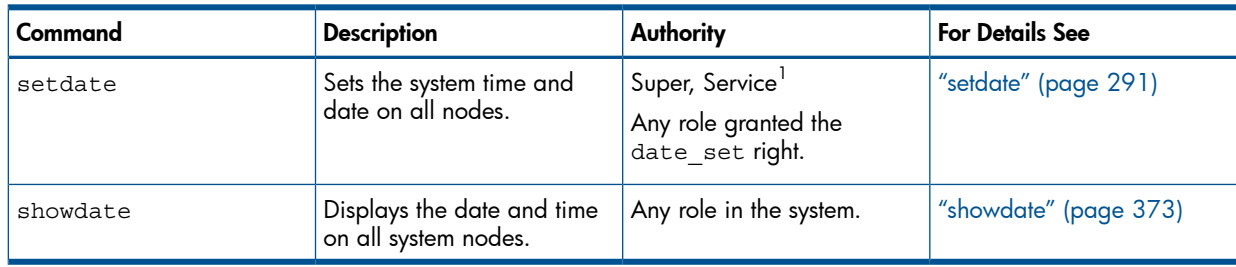

<span id="page-22-1"></span> $1$  You need access to all domains in order to run this command.

### Controller Node Properties

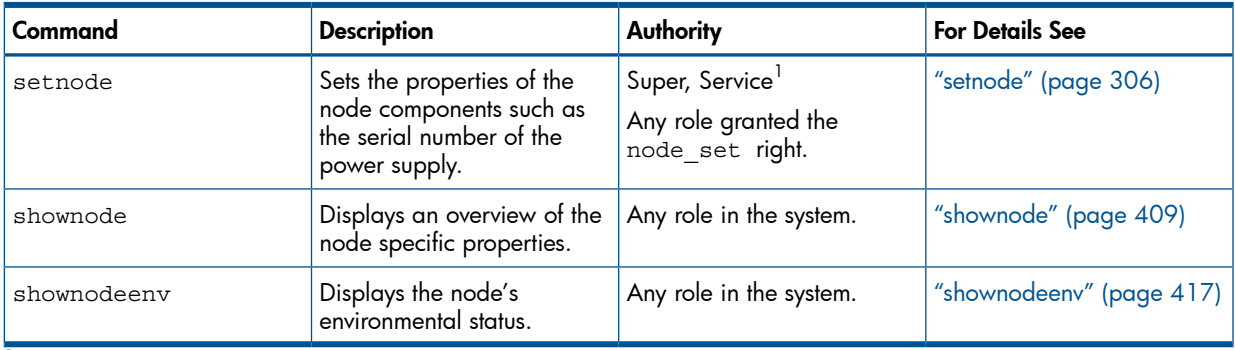

<span id="page-22-2"></span> $1$  You need access to all domains in order to run this command.

### Controller Node EEPROM Log

<span id="page-22-3"></span>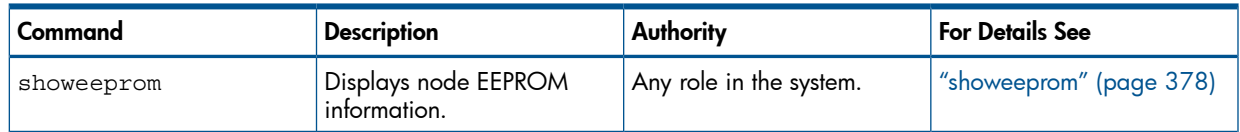

### Array and Controller Node Information

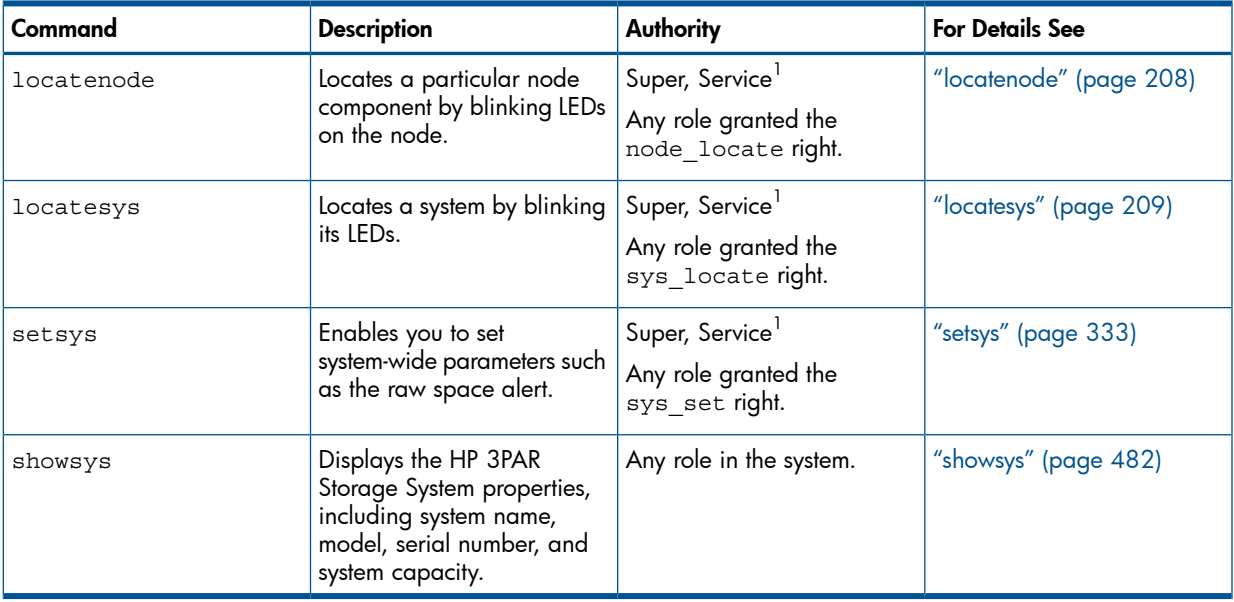

### Network Interface Configuration

<span id="page-23-0"></span>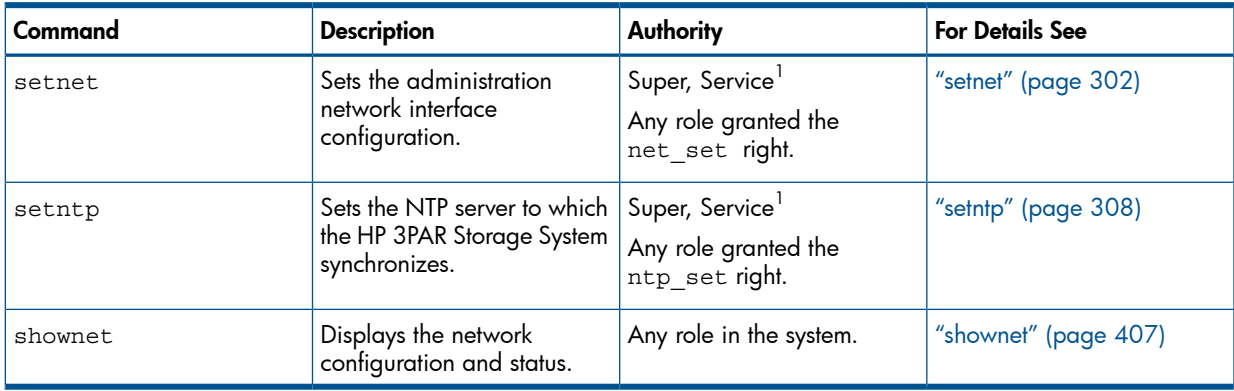

<span id="page-23-1"></span> $1$  You need access to all domains in order to run this command.

### Port Information

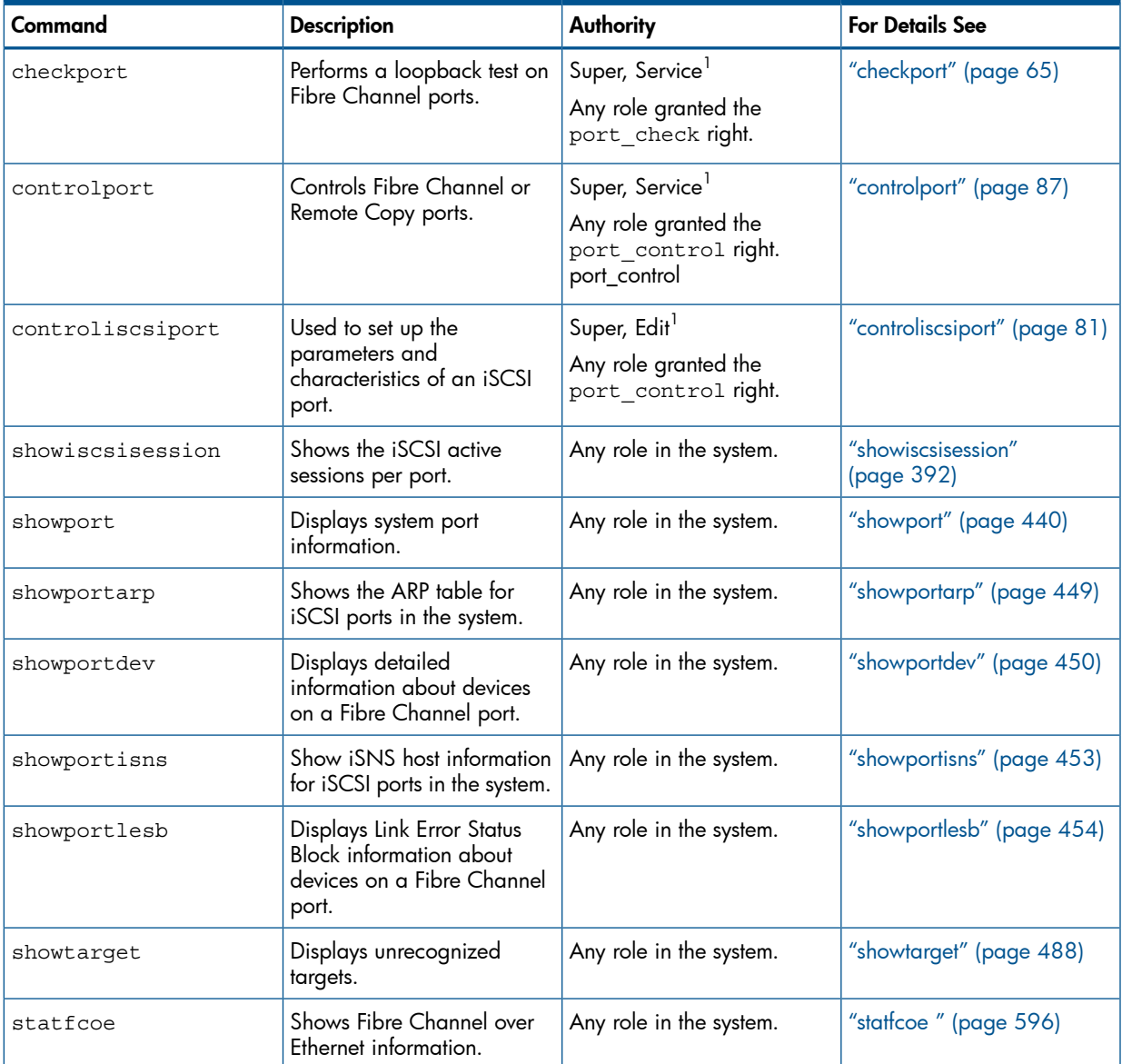

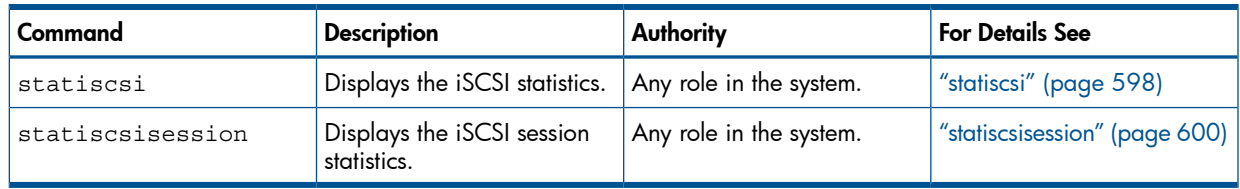

#### <span id="page-24-0"></span>Battery Management

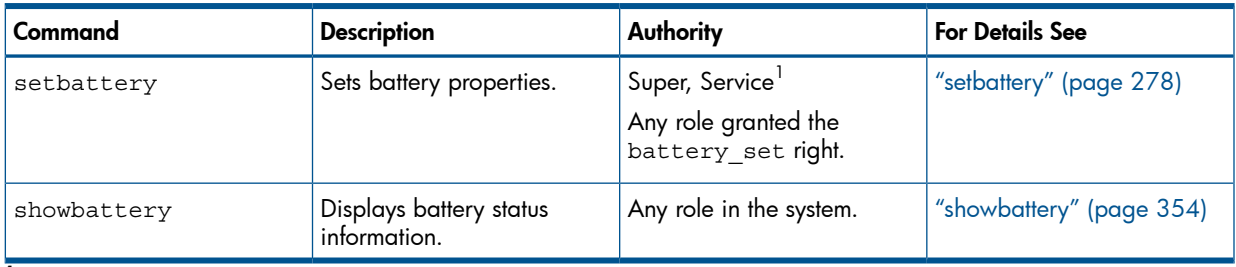

<span id="page-24-1"></span> $1$  You need access to all domains in order to run this command.

#### System Manager

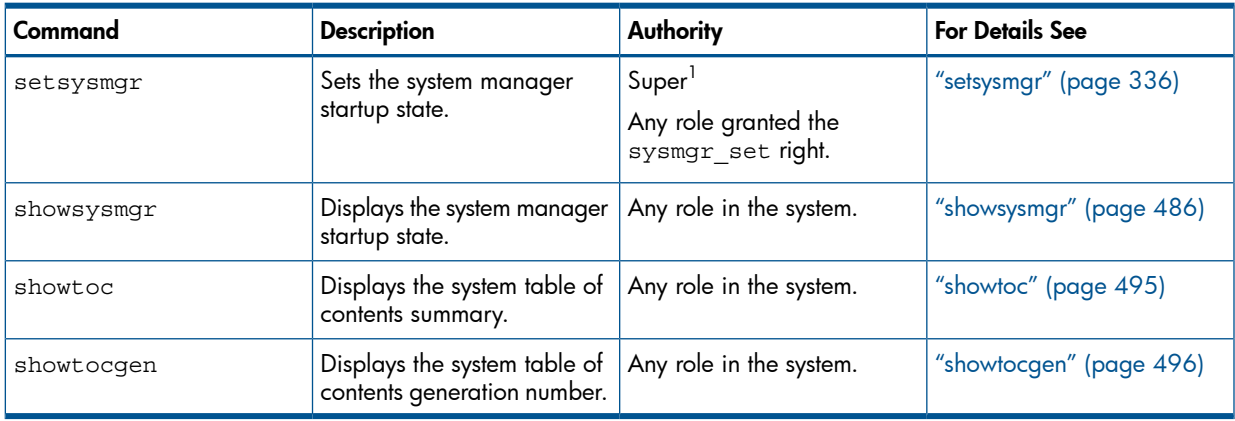

<span id="page-24-2"></span> $1$  You need access to all domains in order to run this command.

### Node Rescue

<span id="page-24-3"></span>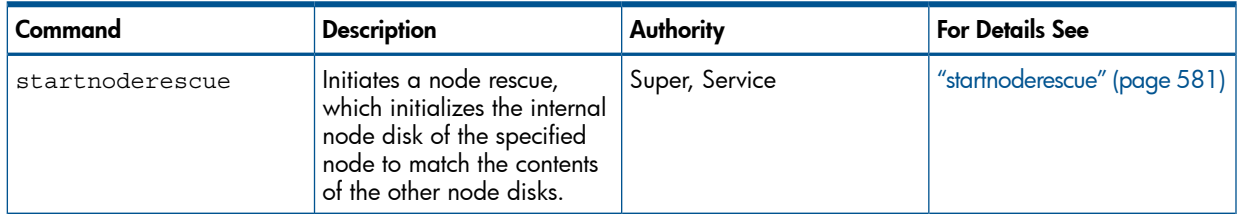

## <span id="page-24-4"></span>Performance Management Commands

## Chunklet Statistics

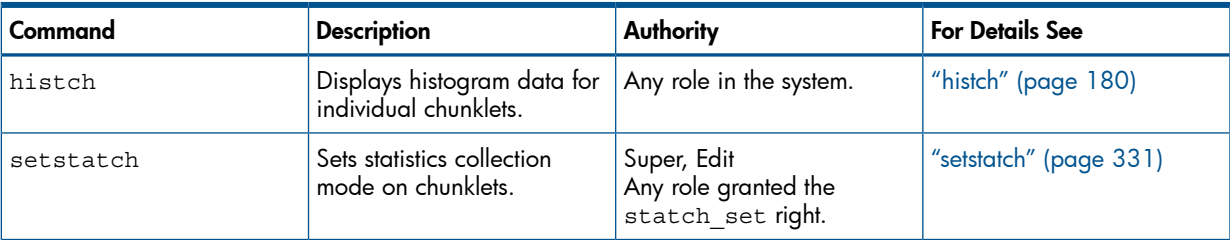

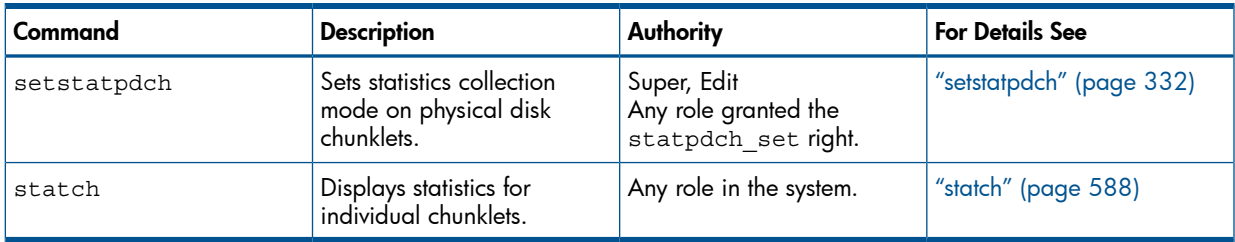

### <span id="page-25-0"></span>Data Cache Memory Statistics

<span id="page-25-1"></span>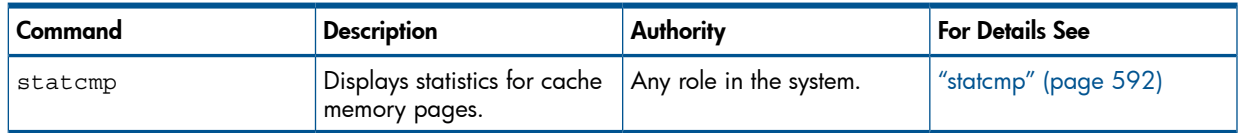

#### Node CPU Statistics

<span id="page-25-2"></span>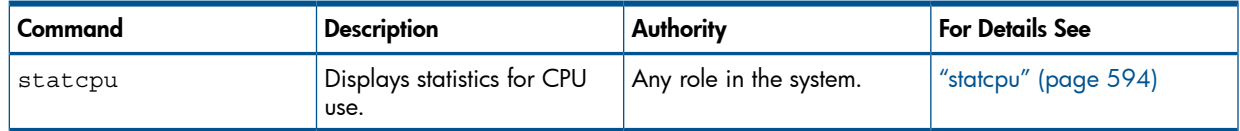

### Logical Disk Statistics

<span id="page-25-3"></span>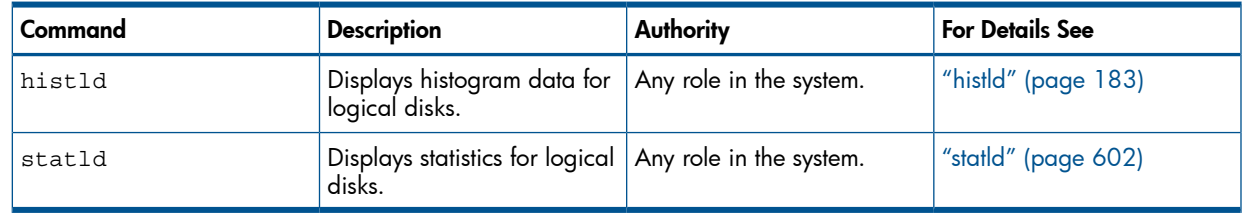

#### Link Statistics

<span id="page-25-4"></span>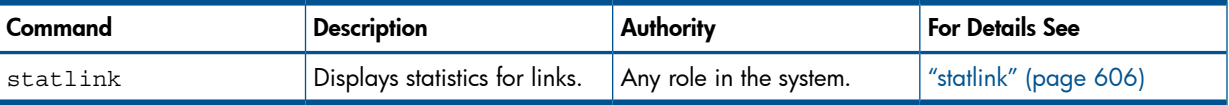

### Physical Disk Statistics

<span id="page-25-5"></span>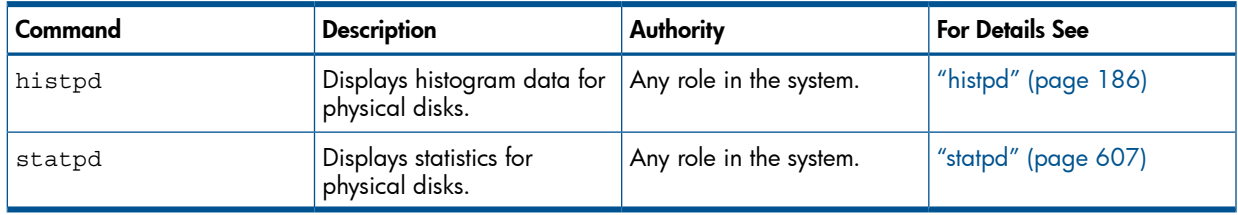

### **Port Statistics**

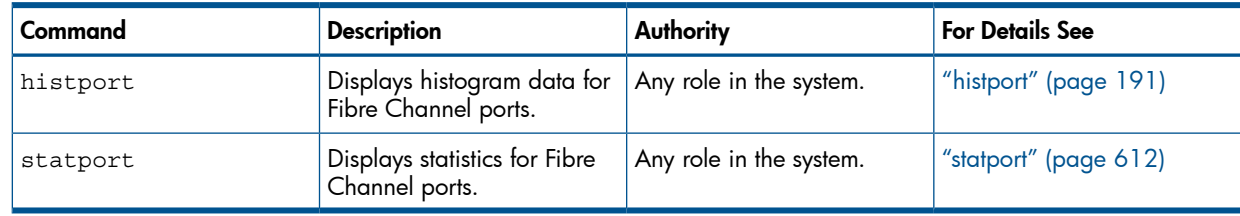

### System Tuner

<span id="page-26-0"></span>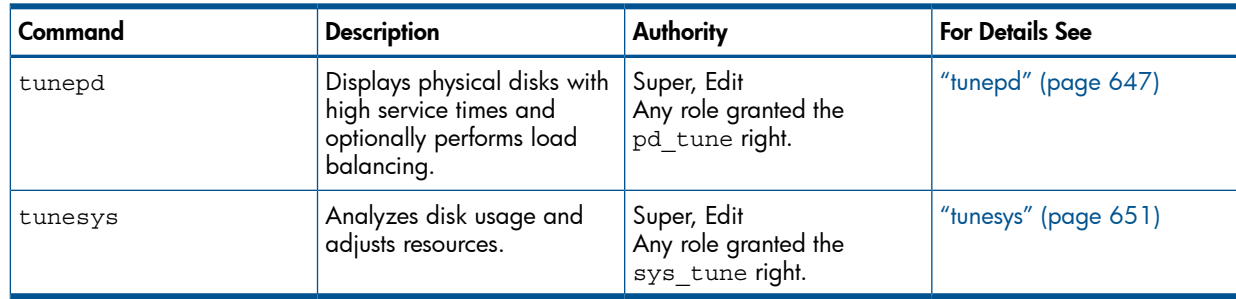

### <span id="page-26-1"></span>Dynamic Optimization

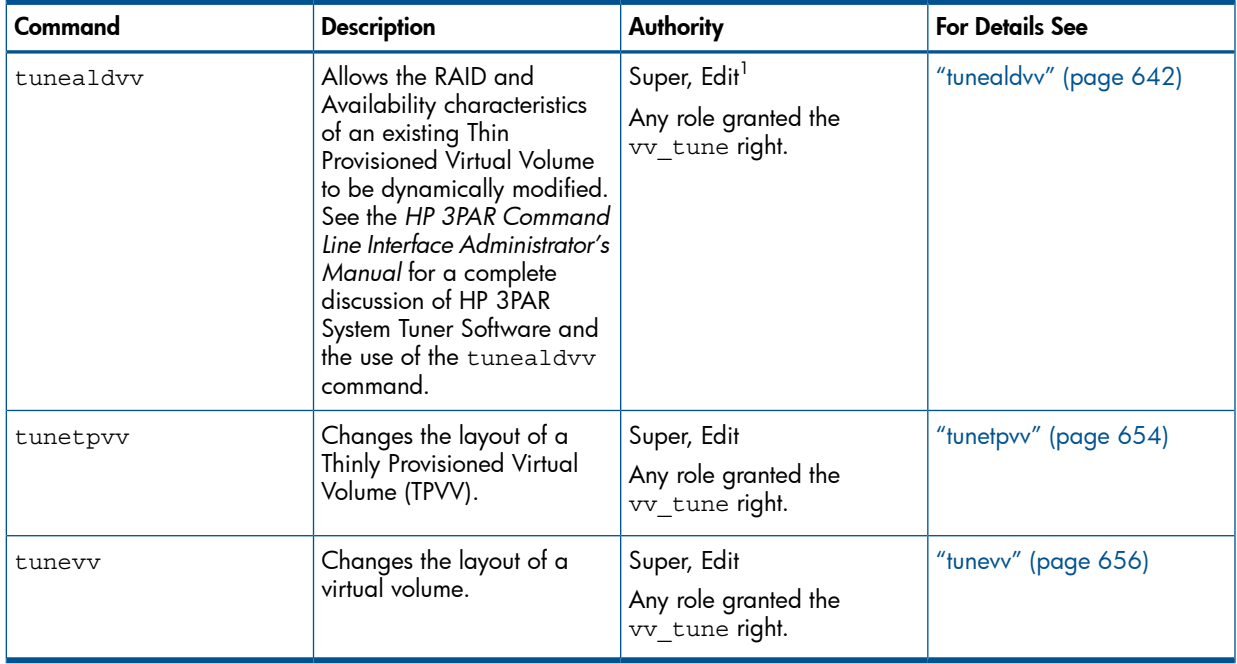

<span id="page-26-2"></span> $1$  You need access to all domains in order to run this command.

### Virtual LUN (Export) Statistics

<span id="page-26-3"></span>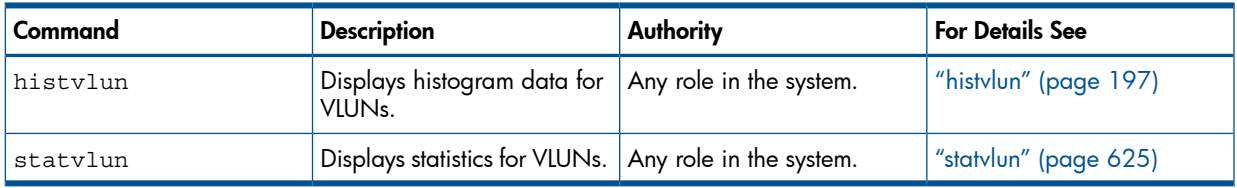

### Virtual Volume Statistics

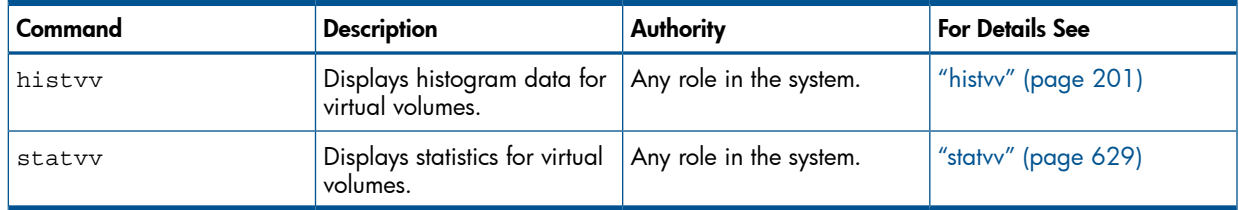

#### Remote Copy Volume Statistics

<span id="page-27-0"></span>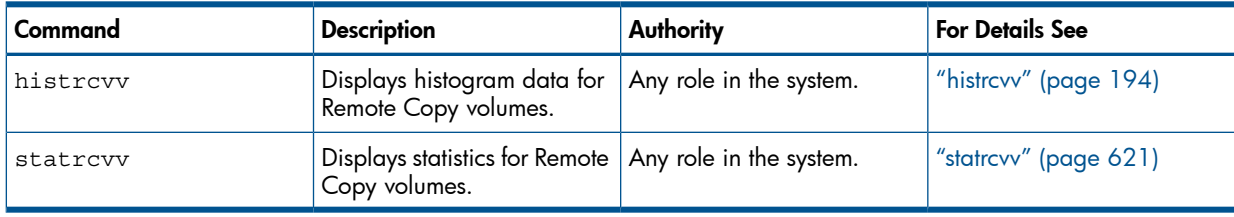

### <span id="page-27-1"></span>Preserved Data Commands

<span id="page-27-2"></span>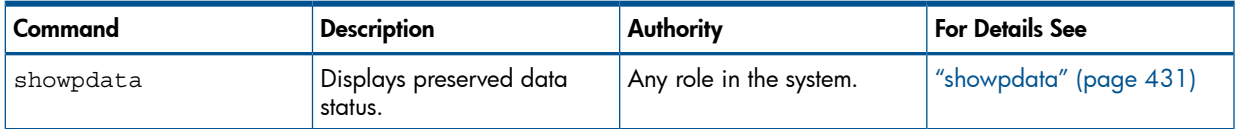

## <span id="page-27-3"></span>Replication Commands

### Physical Copy

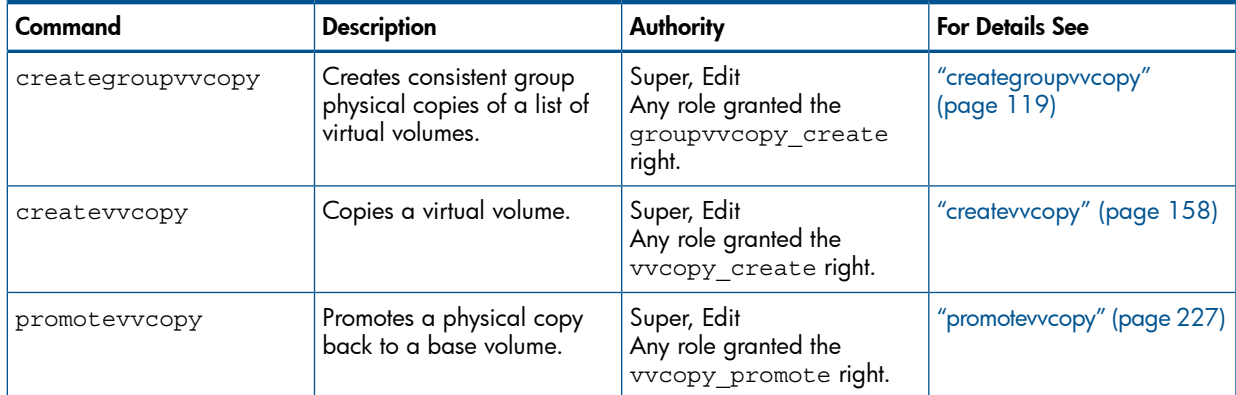

#### <span id="page-27-4"></span>Remote Copy

NOTE: Functionality of HP 3PAR Remote Copy requires an HP 3PAR Remote Copy license. See the *HP 3PAR StoreServ Storage Concepts Guide* for additional information.

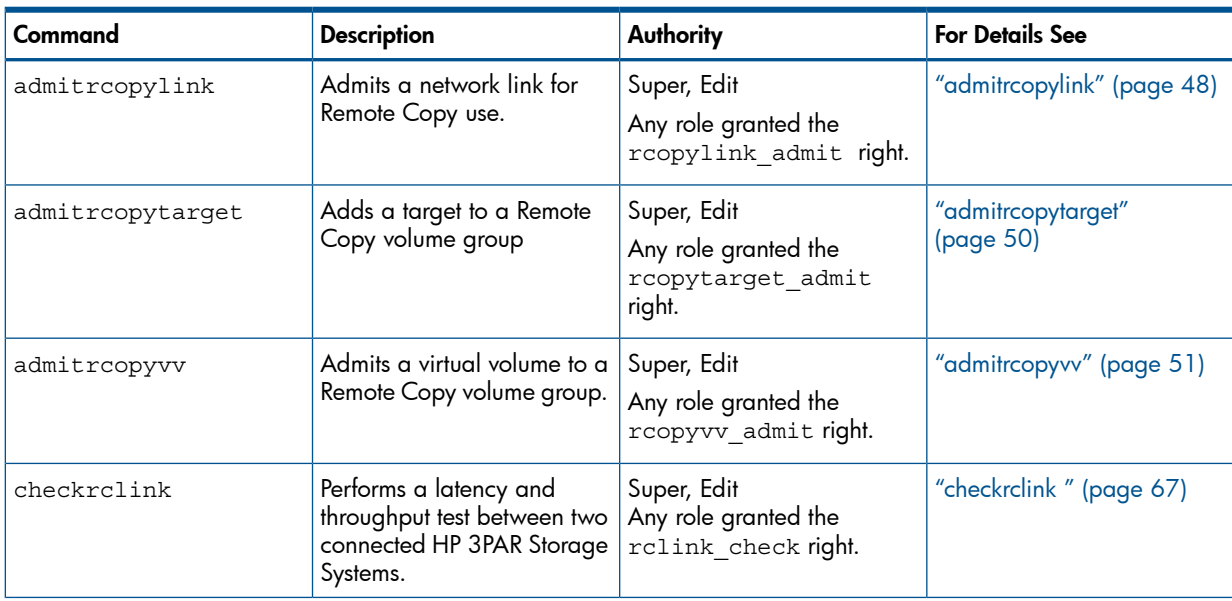

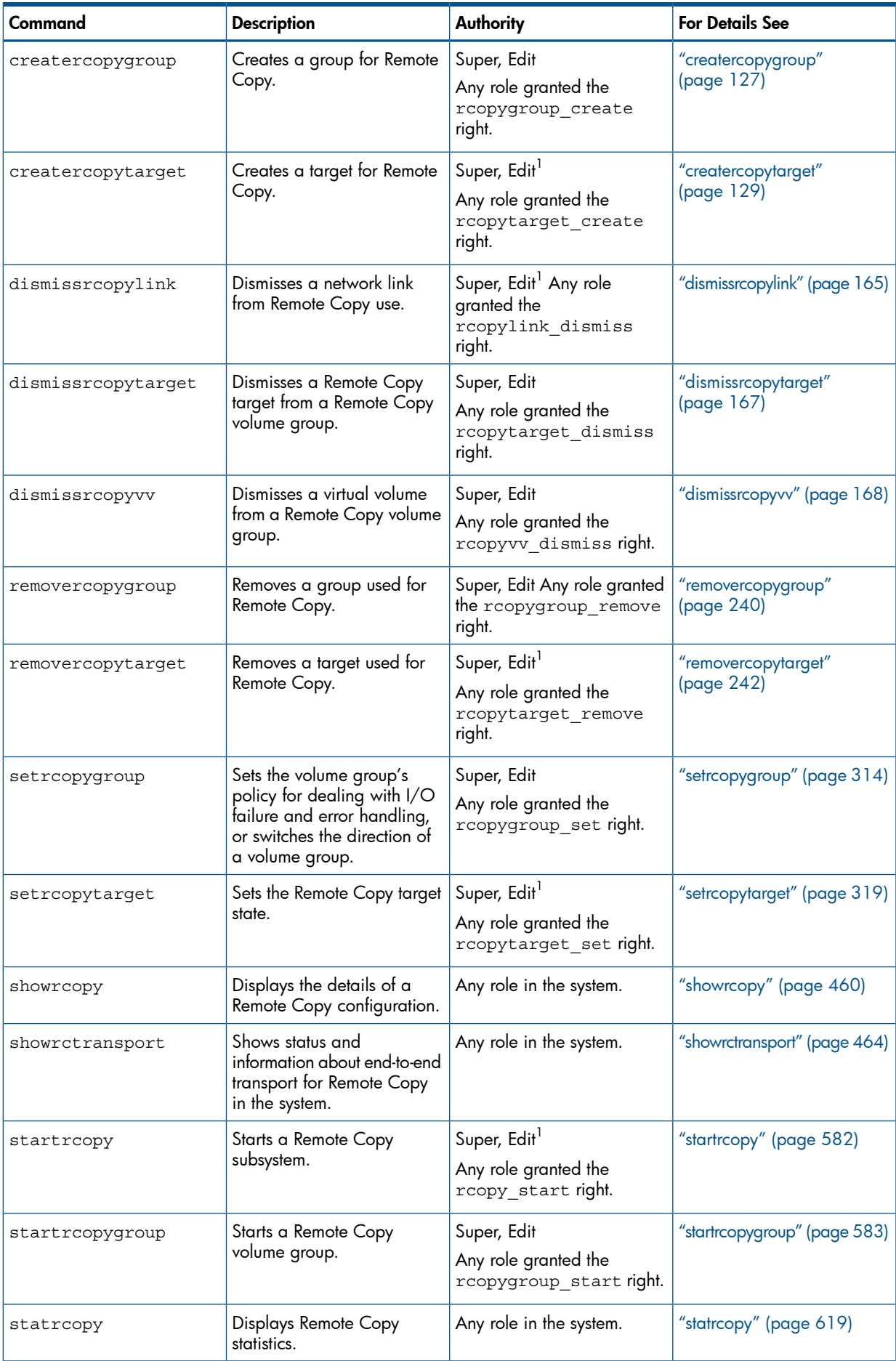

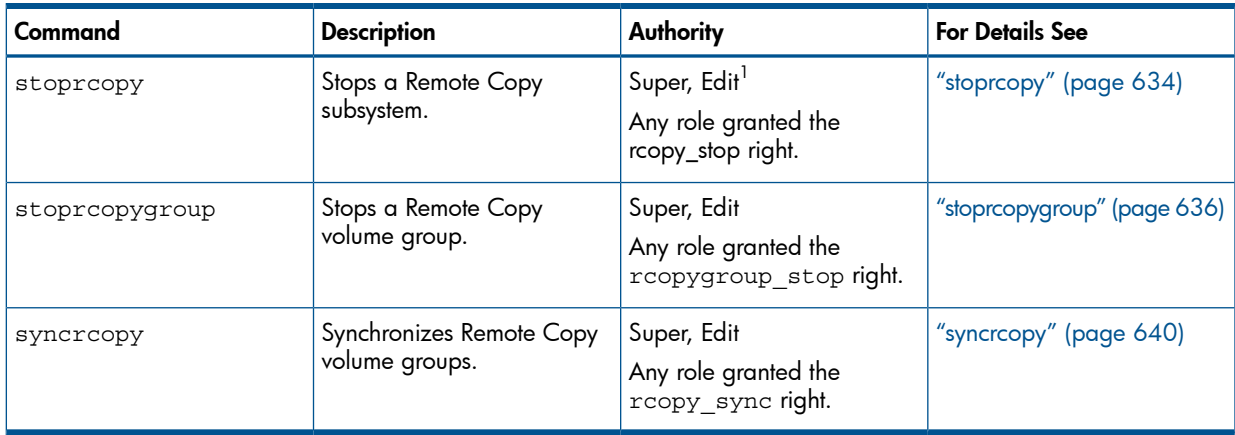

## <span id="page-29-0"></span>Virtual Copy

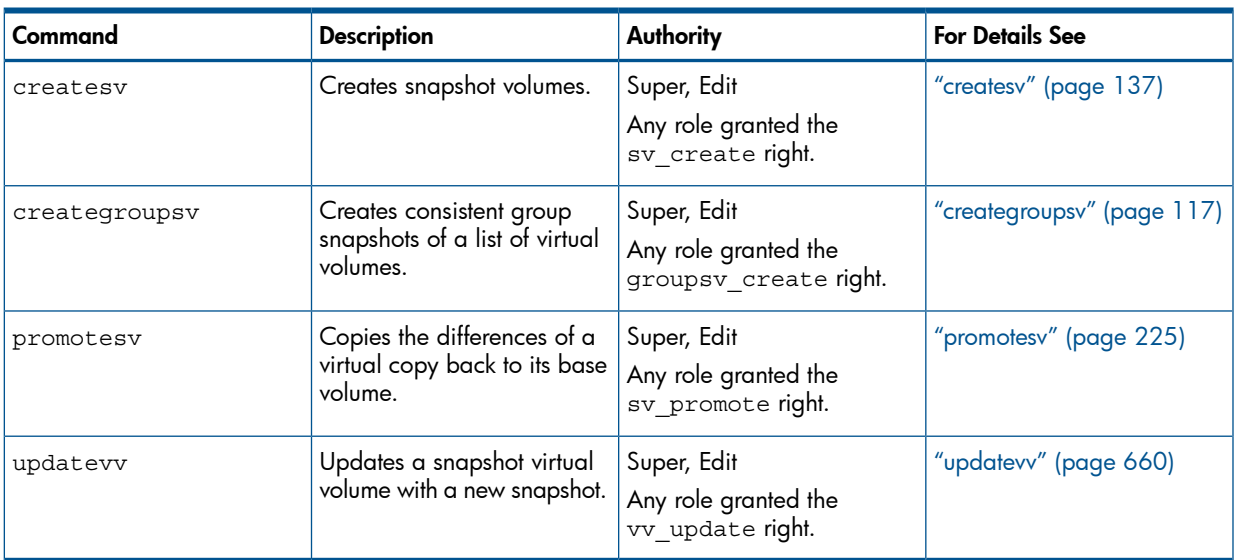

## <span id="page-29-2"></span><span id="page-29-1"></span>Service Commands

## Disk Enclosure

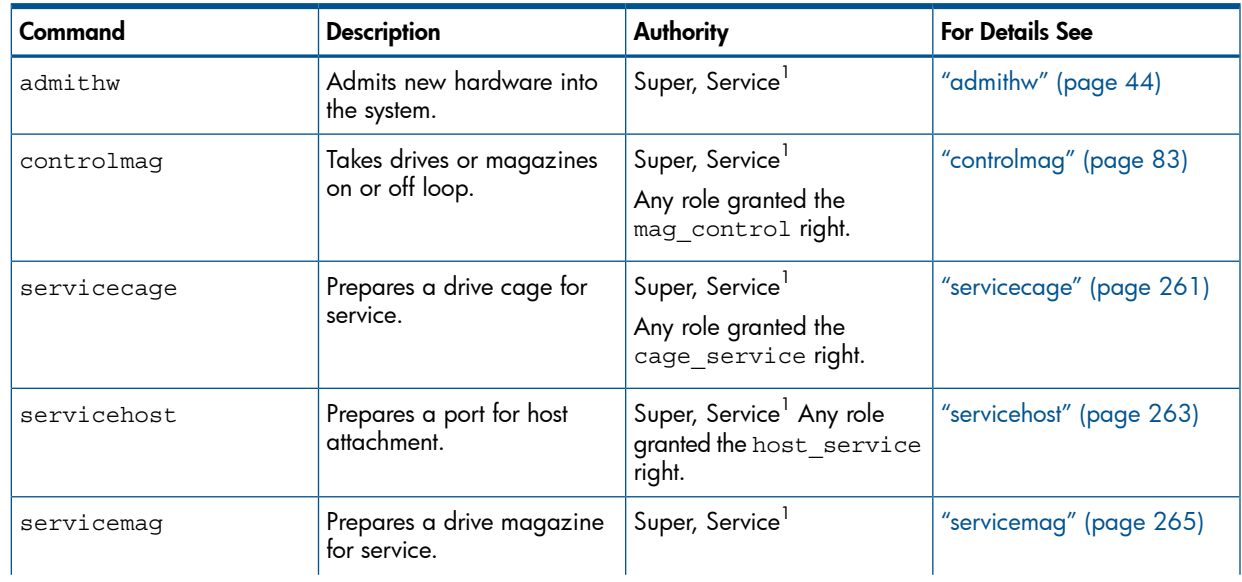

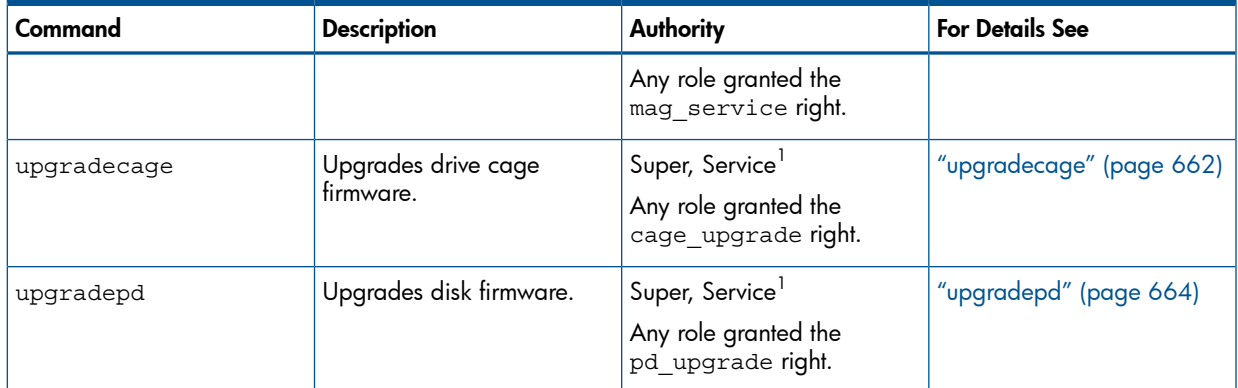

#### <span id="page-30-0"></span>Node

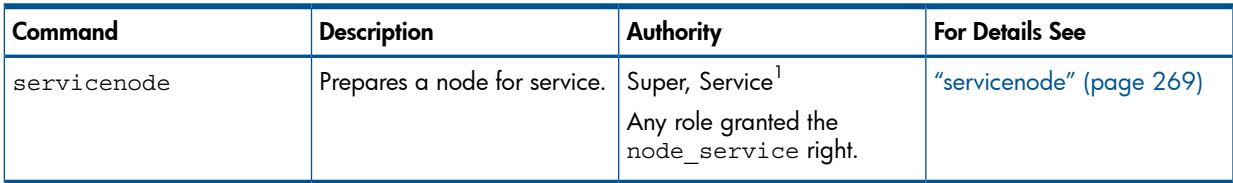

<span id="page-30-1"></span> $1$  You need access to all domains in order to run this command.

### General System Maintenance

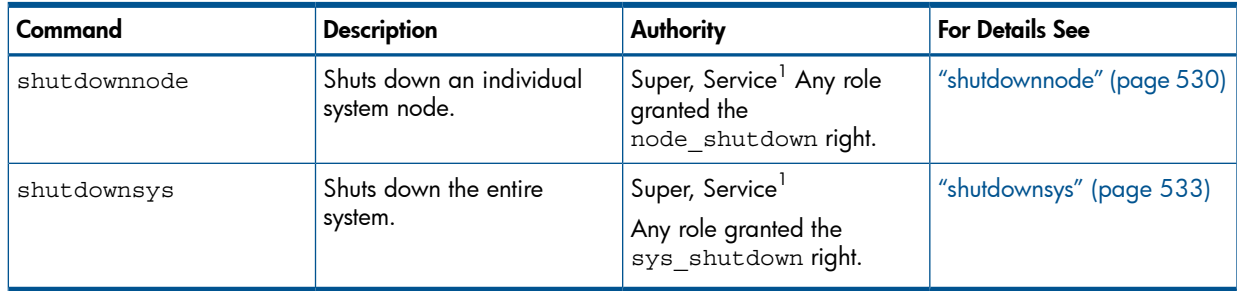

<span id="page-30-2"></span> $1$  You need access to all domains in order to run this command.

### QoS Commands

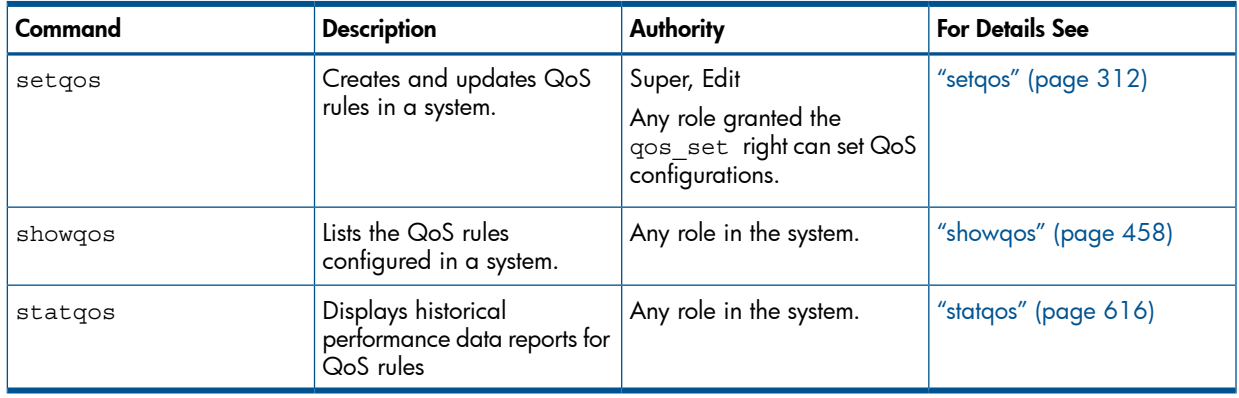

## System Upgrade

<span id="page-31-0"></span>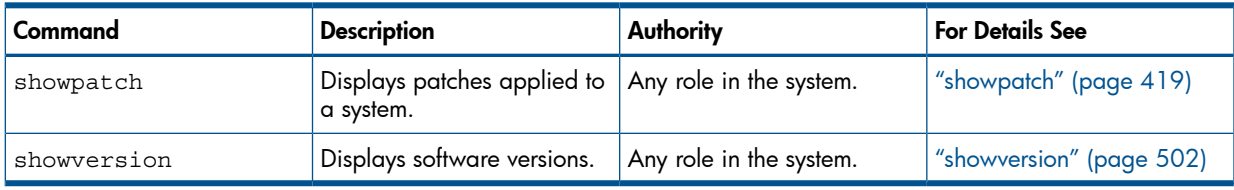

## <span id="page-31-1"></span>SNMP Agent Commands

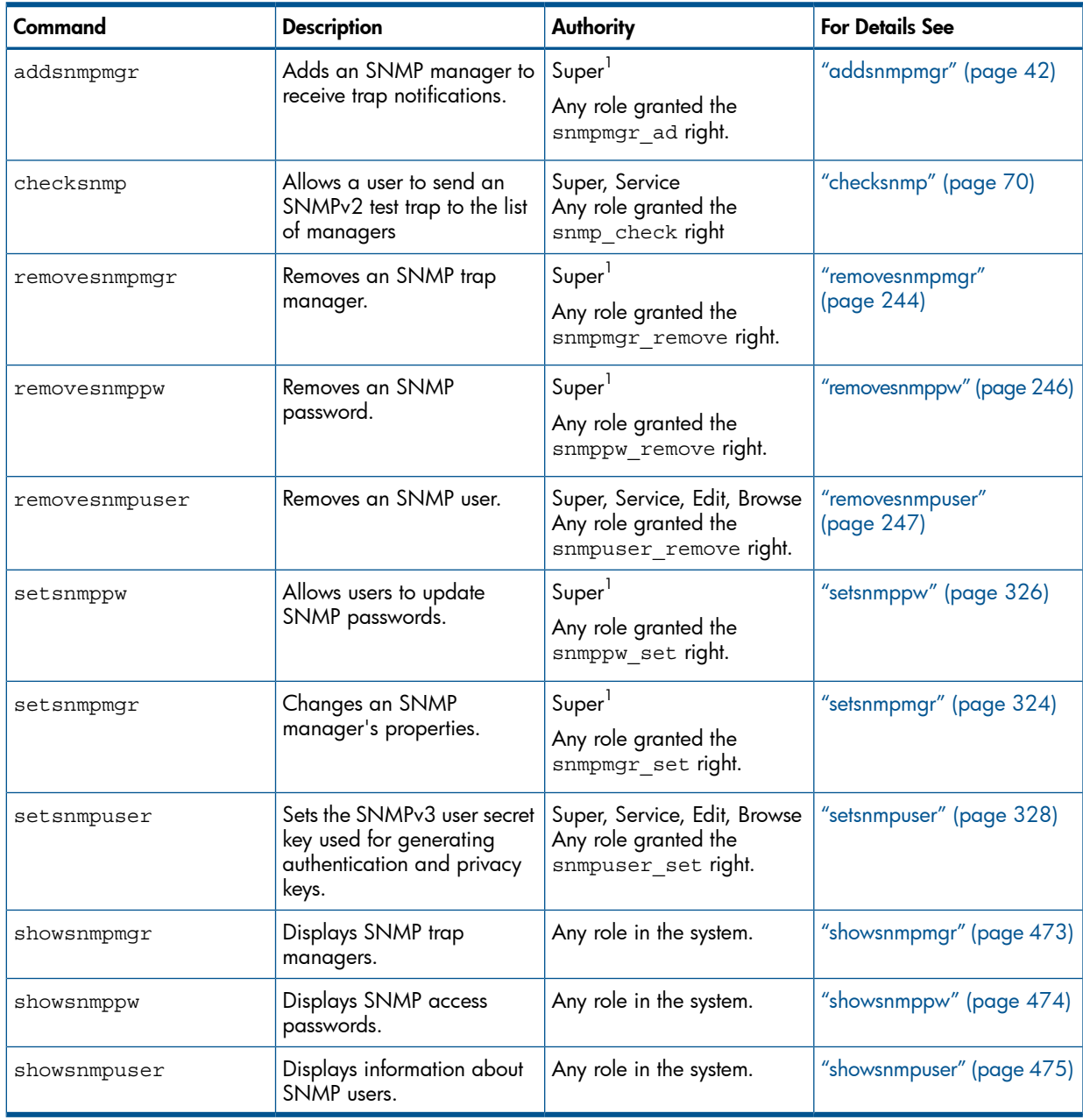

## System Reporter Commands

<span id="page-32-0"></span>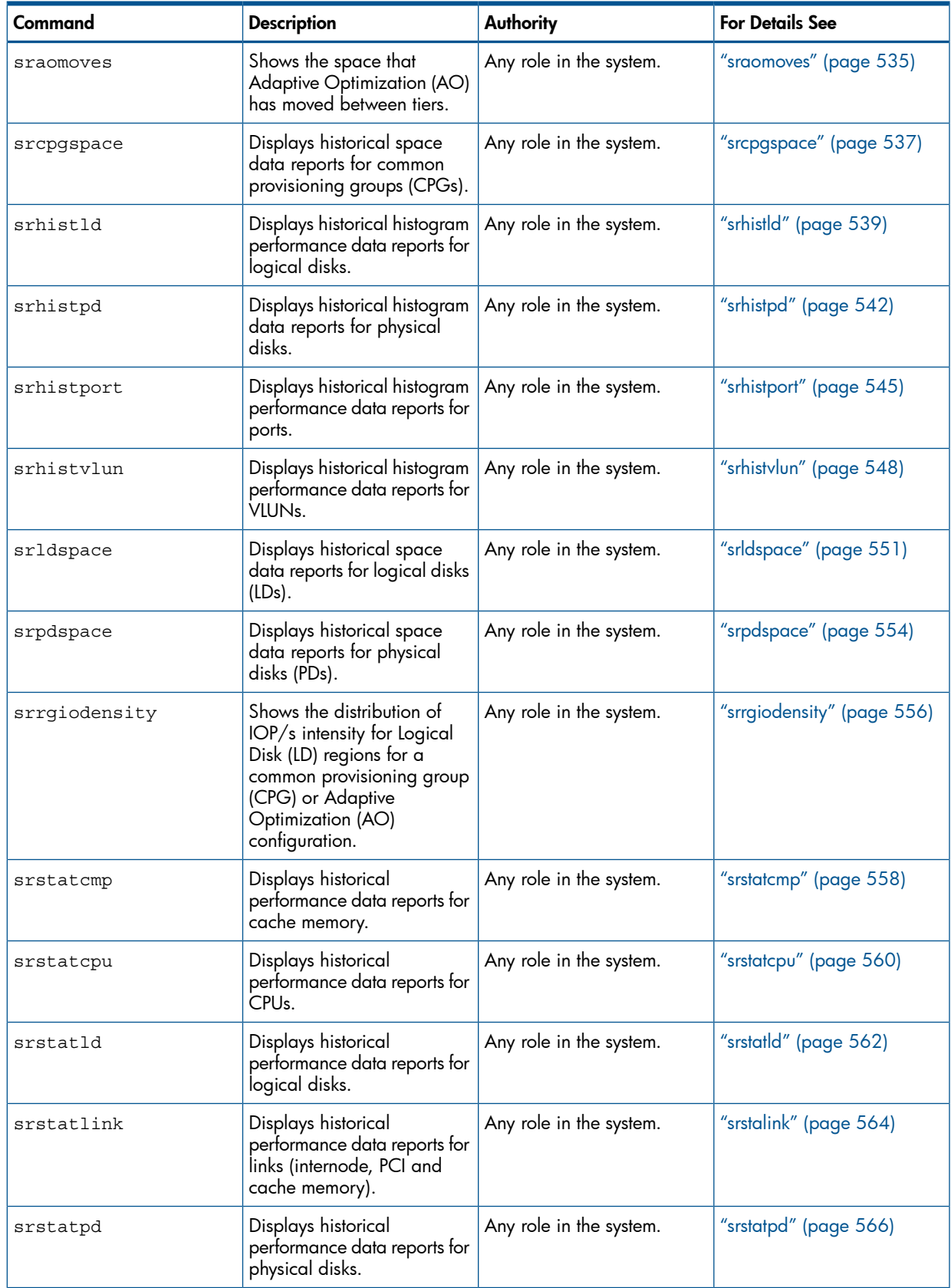

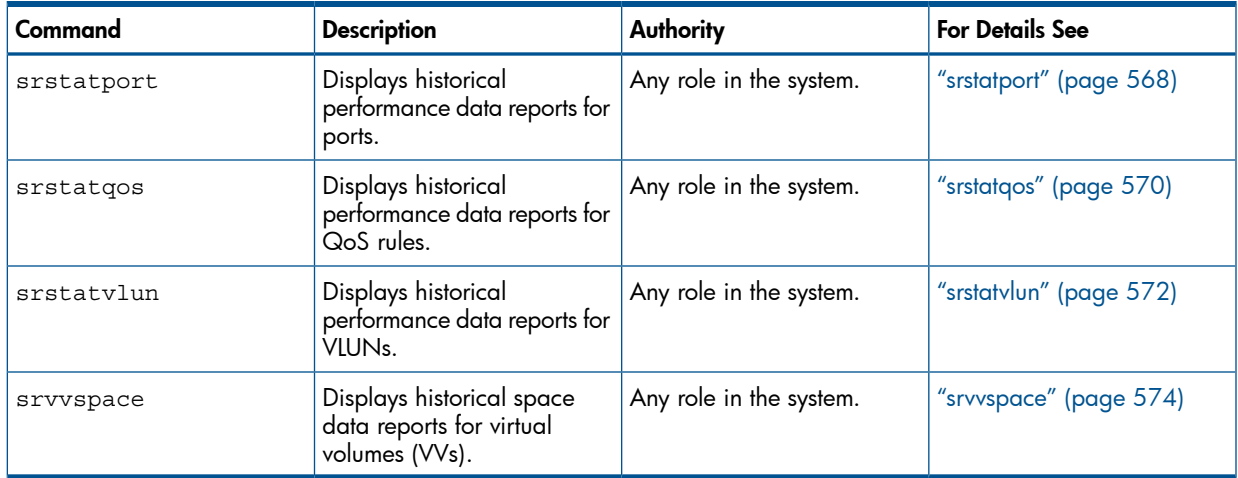

## <span id="page-33-0"></span>CIM Server Commands

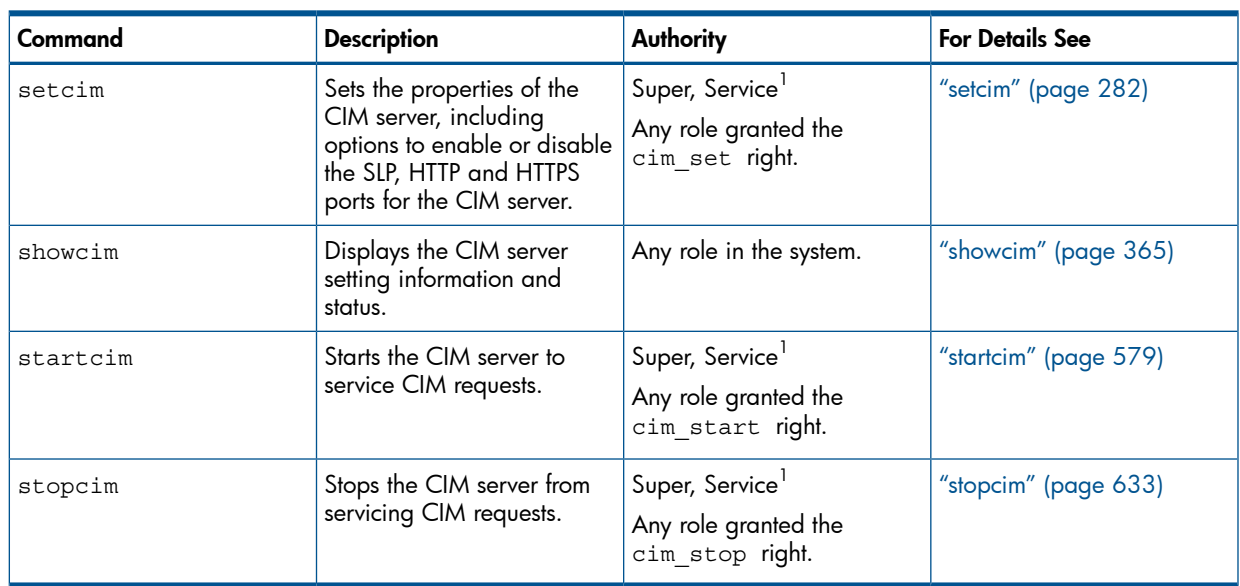

<span id="page-33-1"></span> $1$  You need access to all domains in order to run this command.

# Sparing Commands

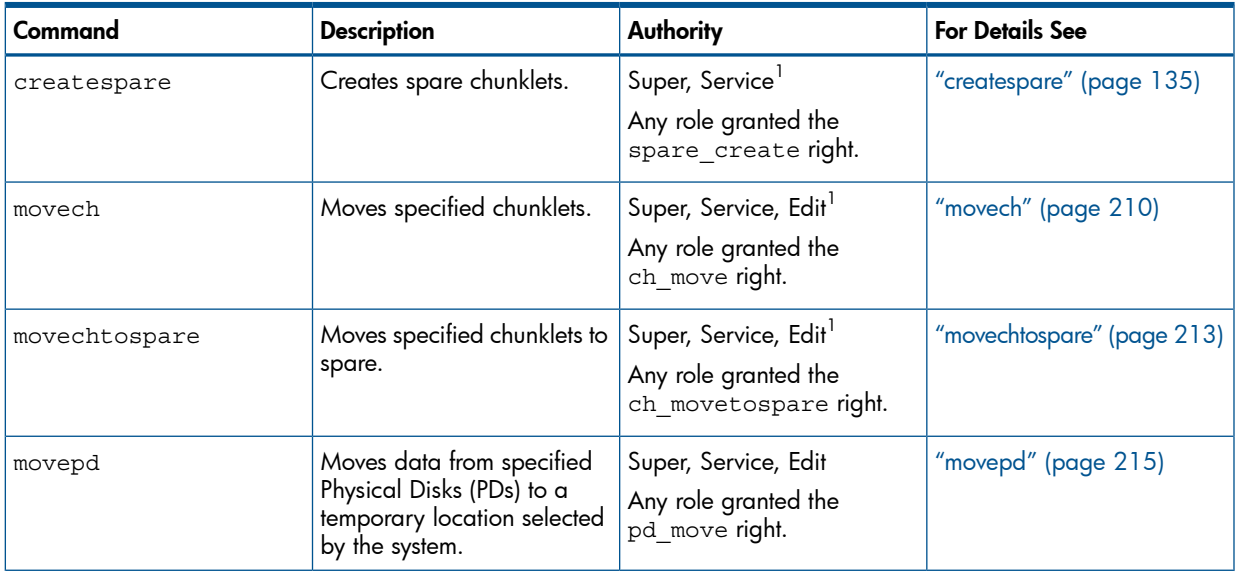

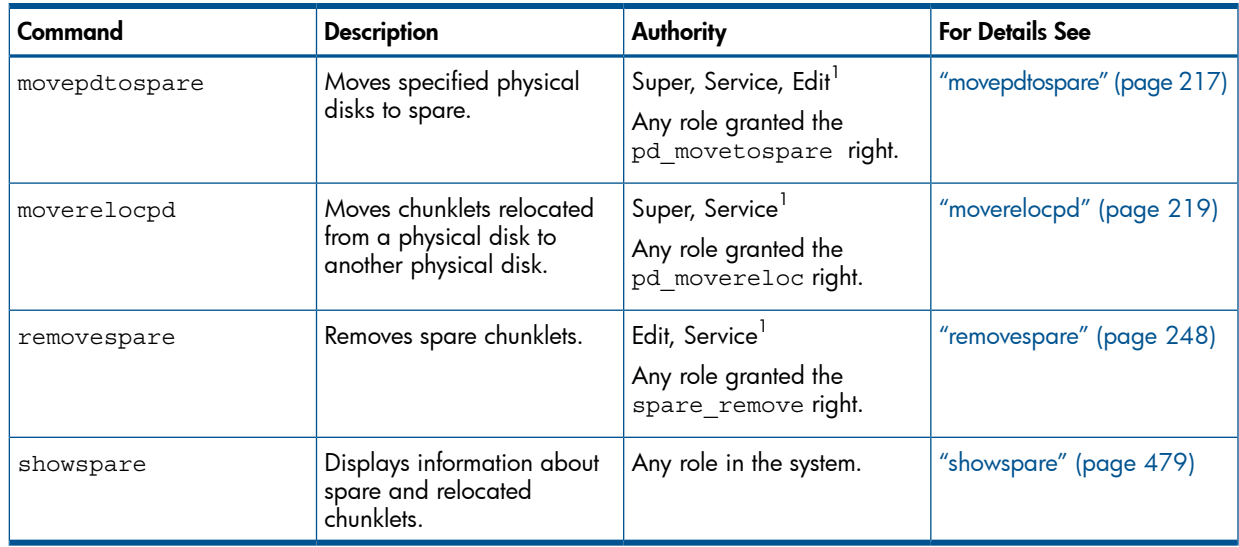

## <span id="page-34-0"></span>SSH Access Commands

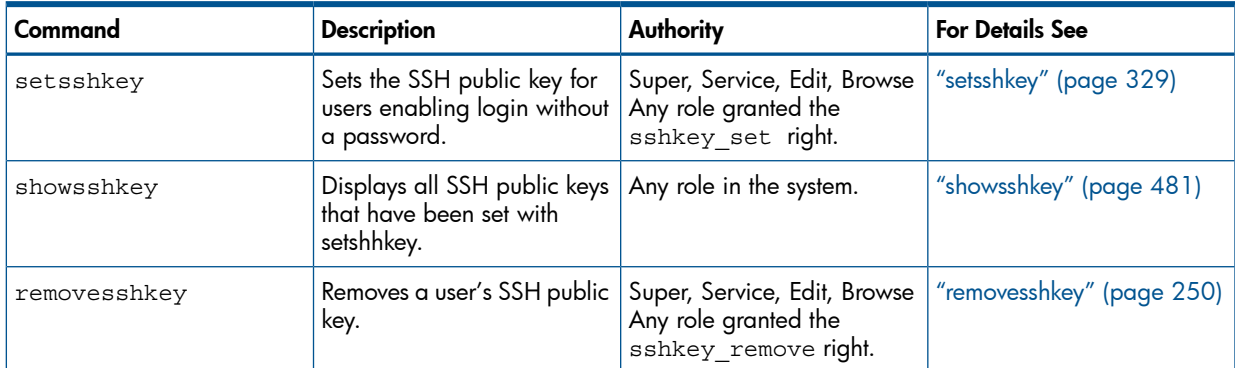

## <span id="page-34-1"></span>Task Schedule Commands

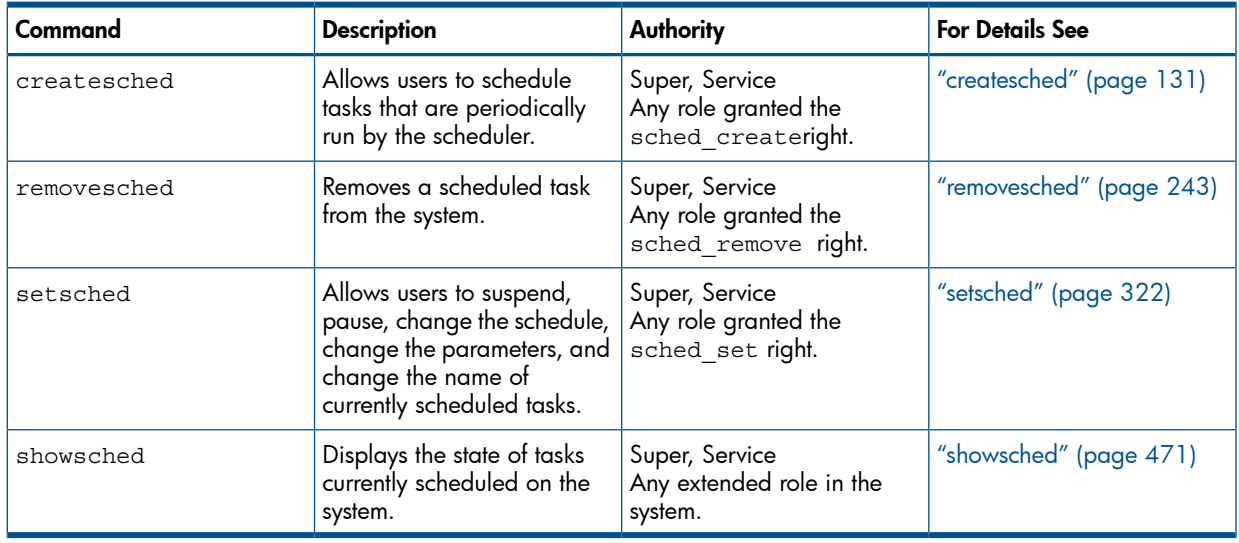

# User Management Commands

<span id="page-35-0"></span>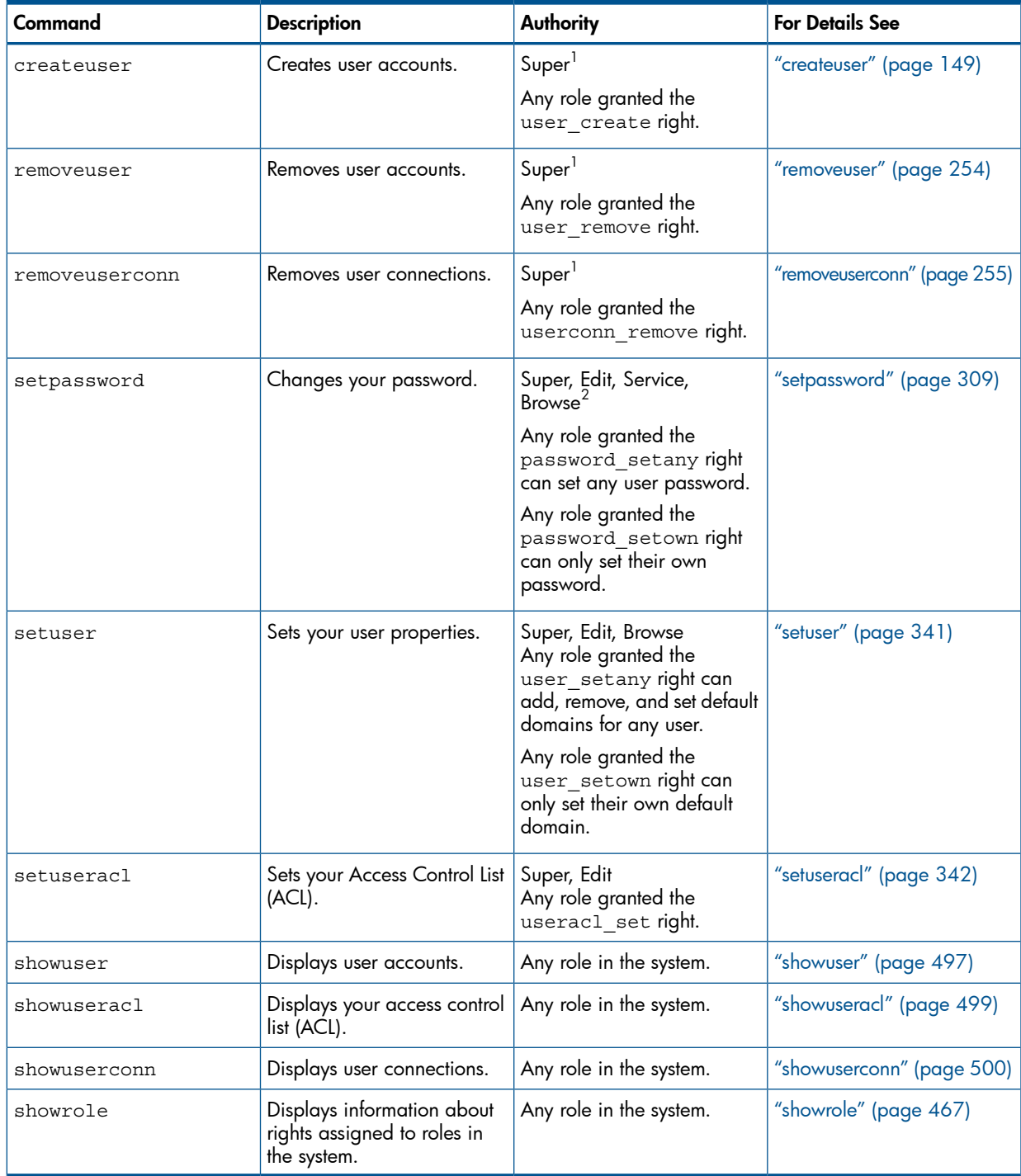

 $1$  You need access to all domains in order to run this command.

 $^2$  Only the Super User can edit other user's passwords.
# Volume Management Commands

# Common Provisioning Group Management

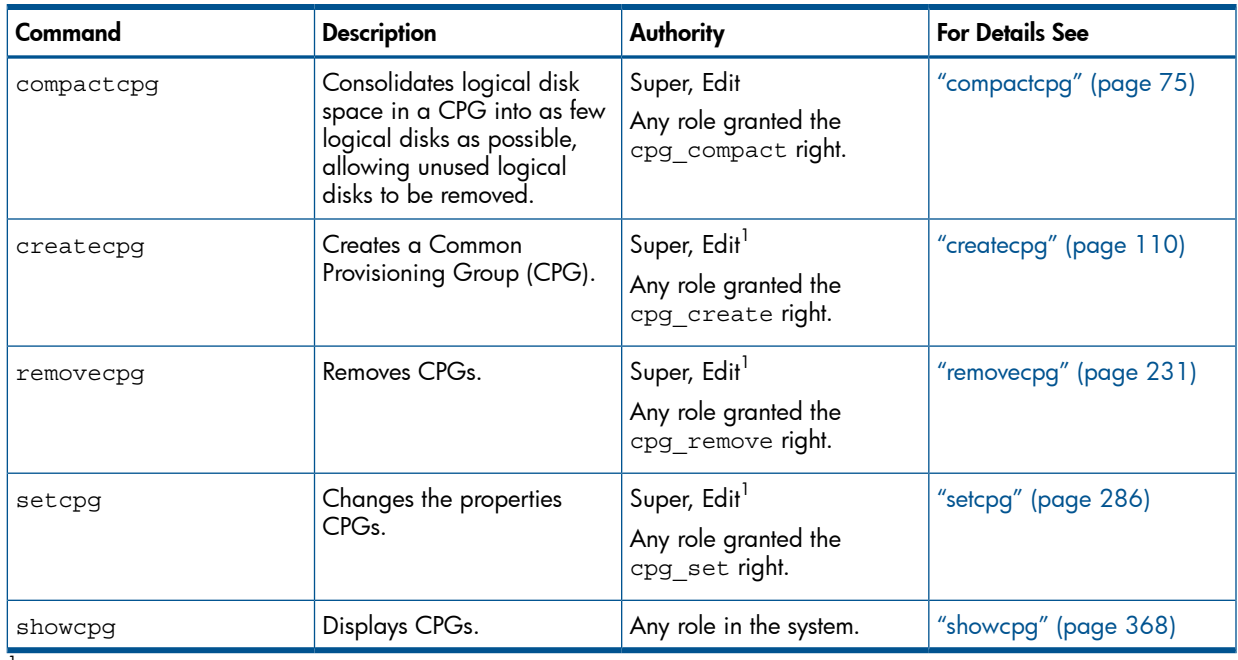

 $1$  You need access to all domains in order to run this command.

# Host Management

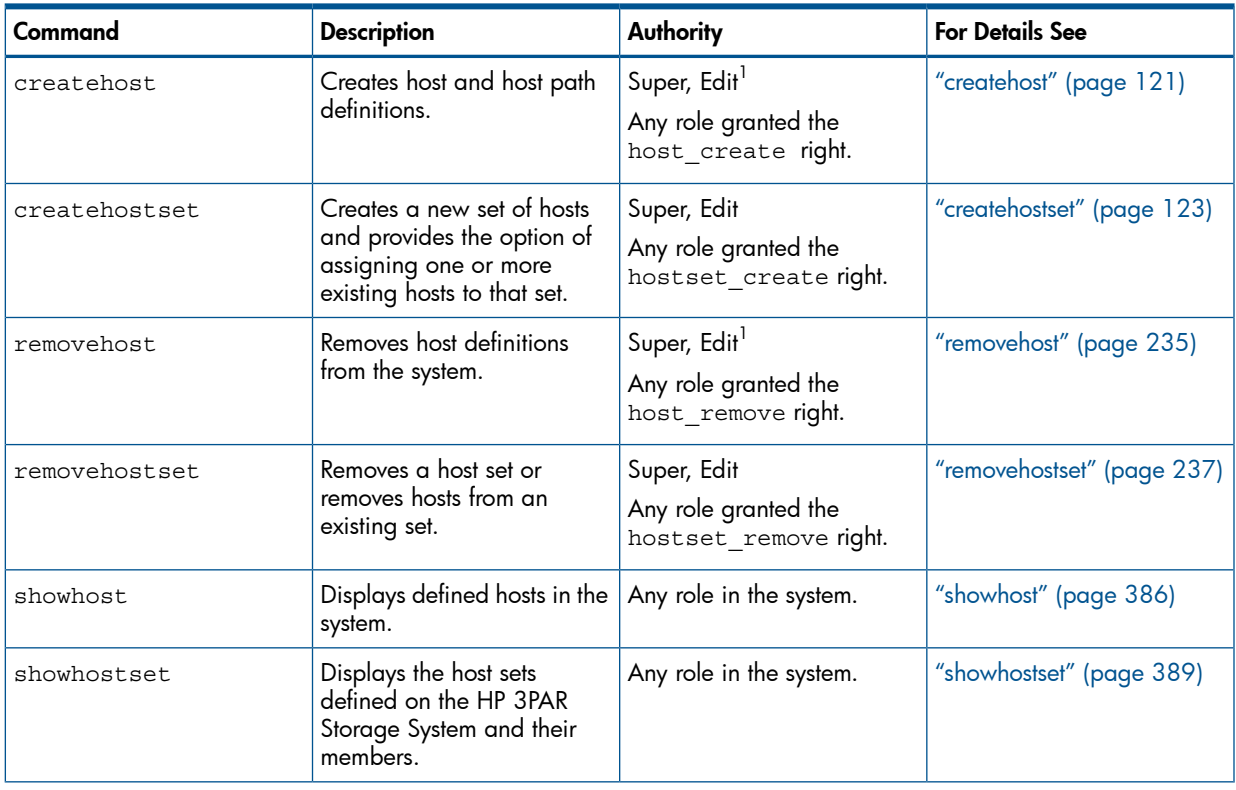

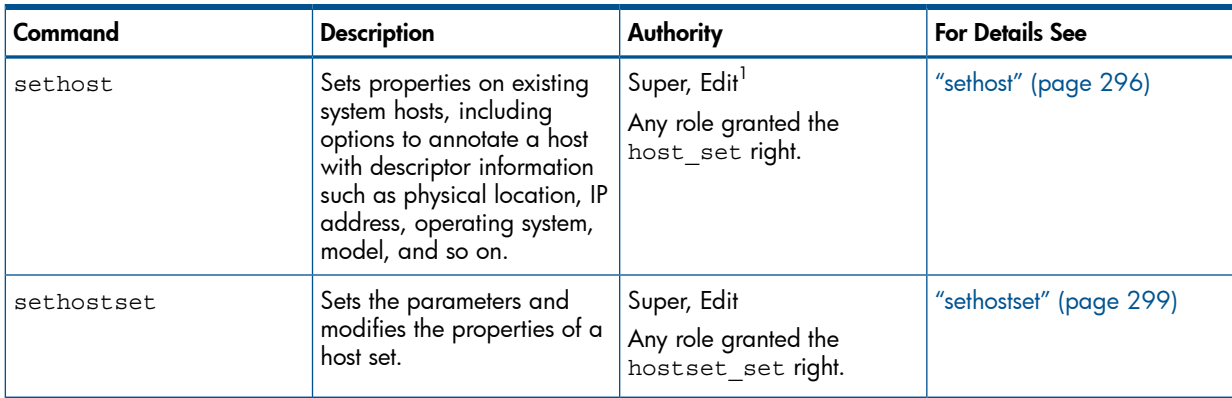

 $1$  You need access to all domains in order to run this command.

# Logical Disk Management

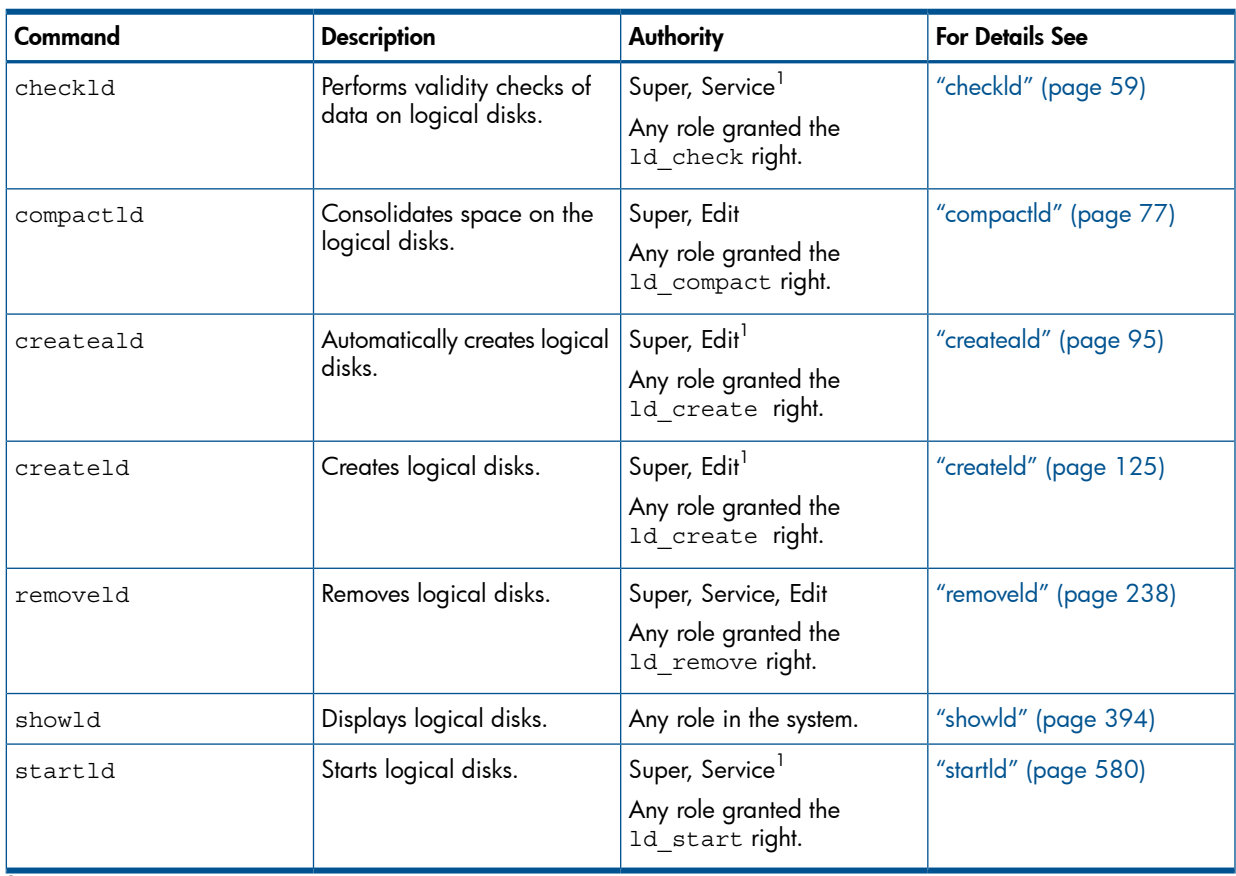

 $1$  You need access to all domains in order to run this command.

# Space and Storage Management

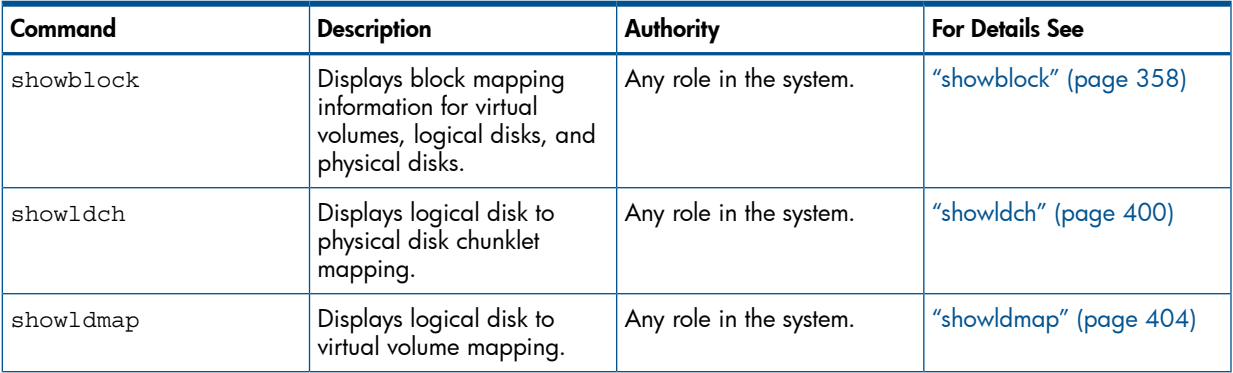

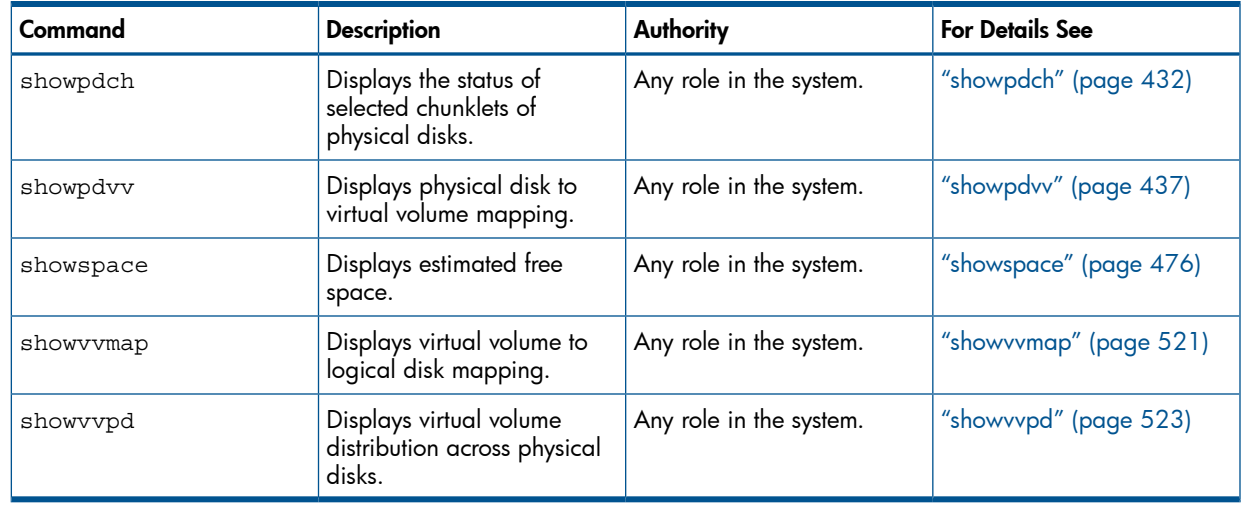

# Template Management

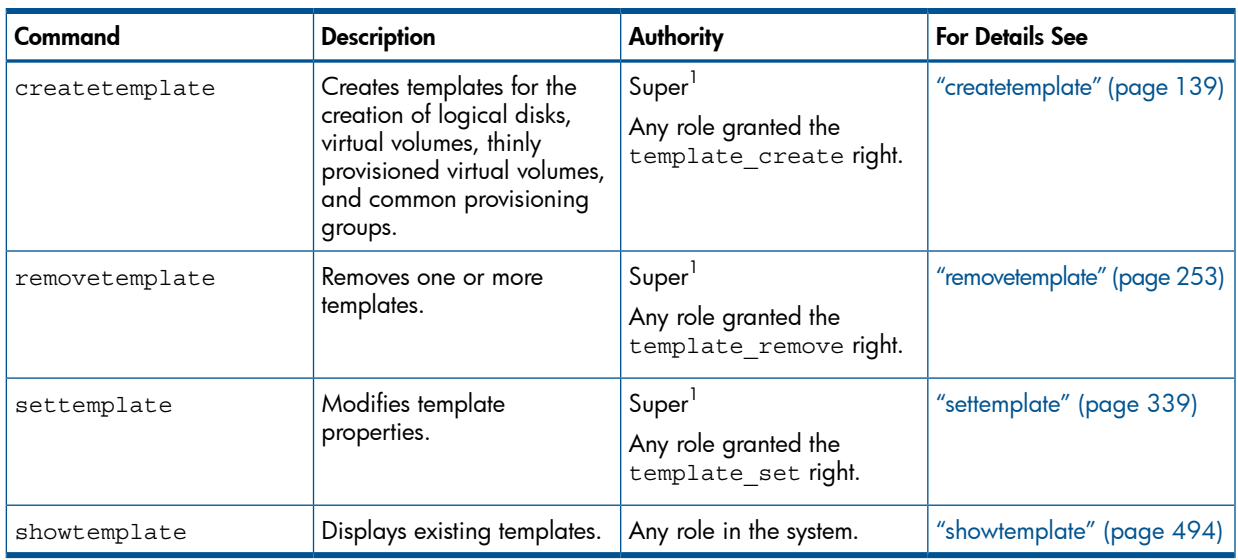

 $1$  You need access to all domains in order to run this command.

# Virtual Volume Management

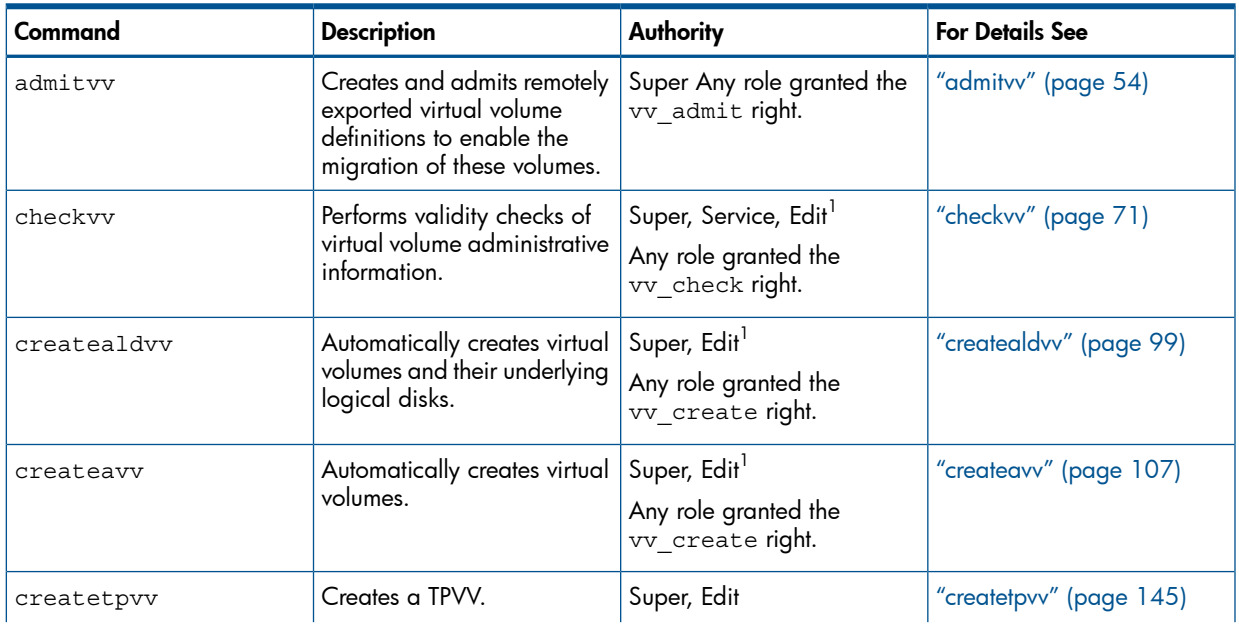

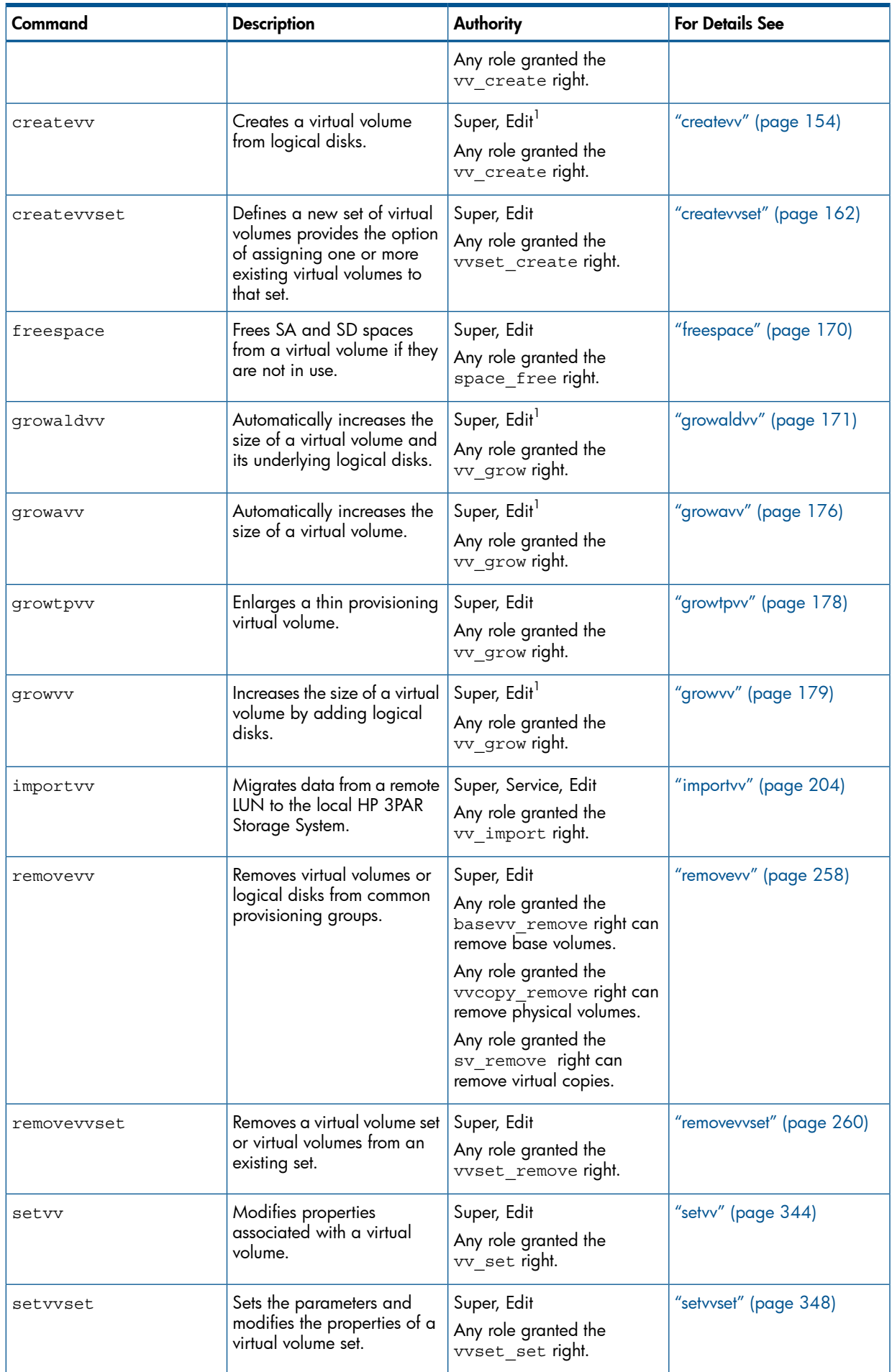

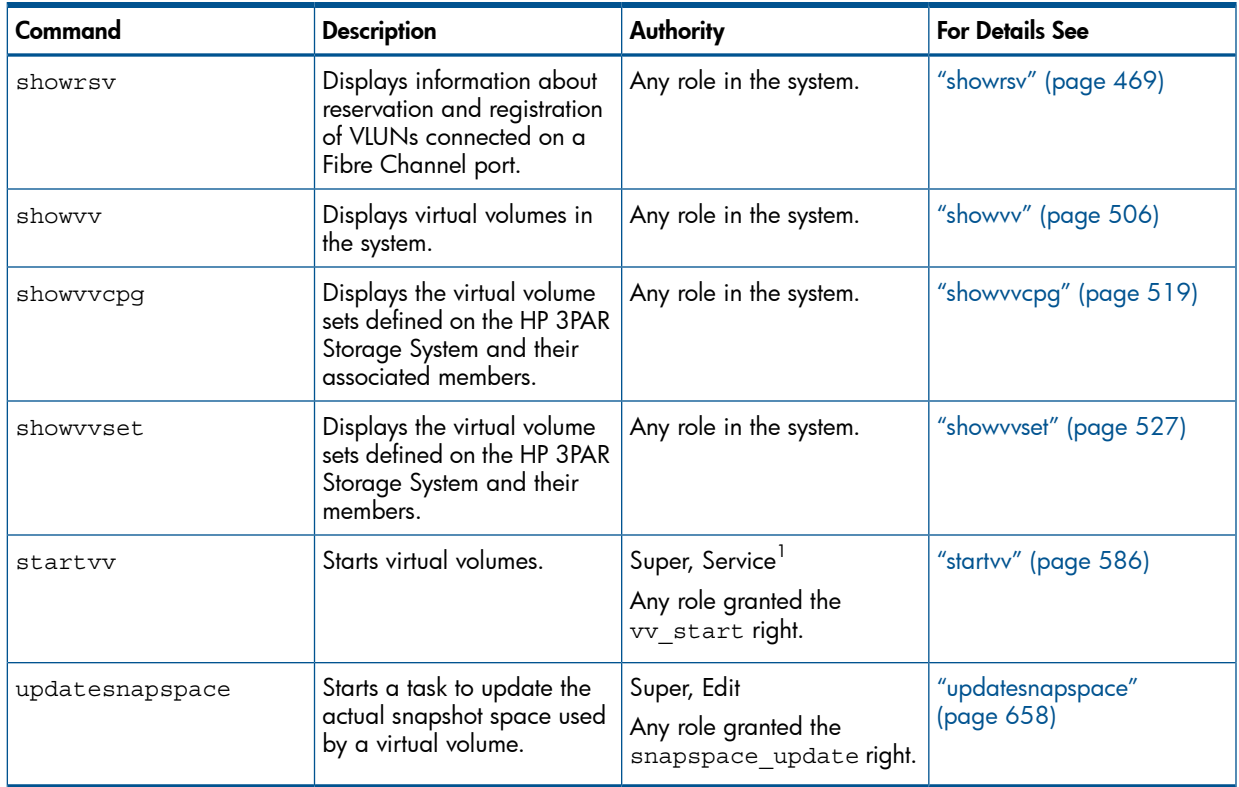

 $1$  You need access to all domains in order to run this command.

# Virtual LUN (Export) Management

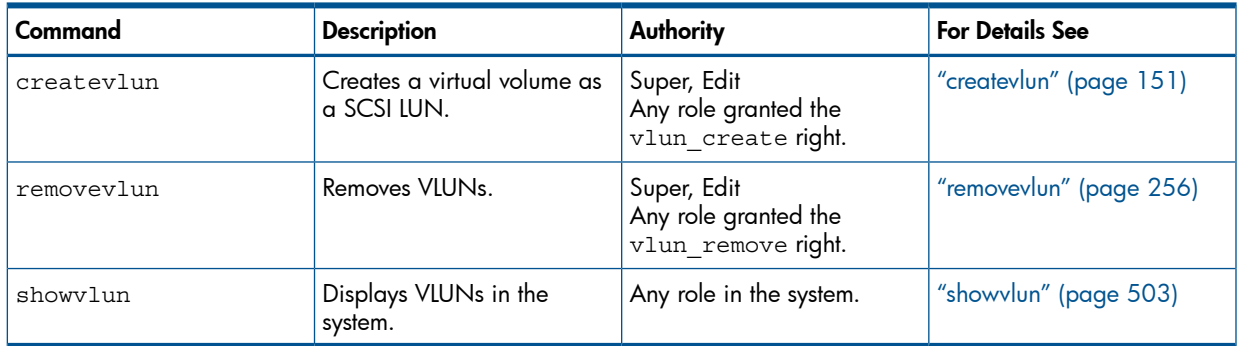

# Web Services API (WSAPI) Commands

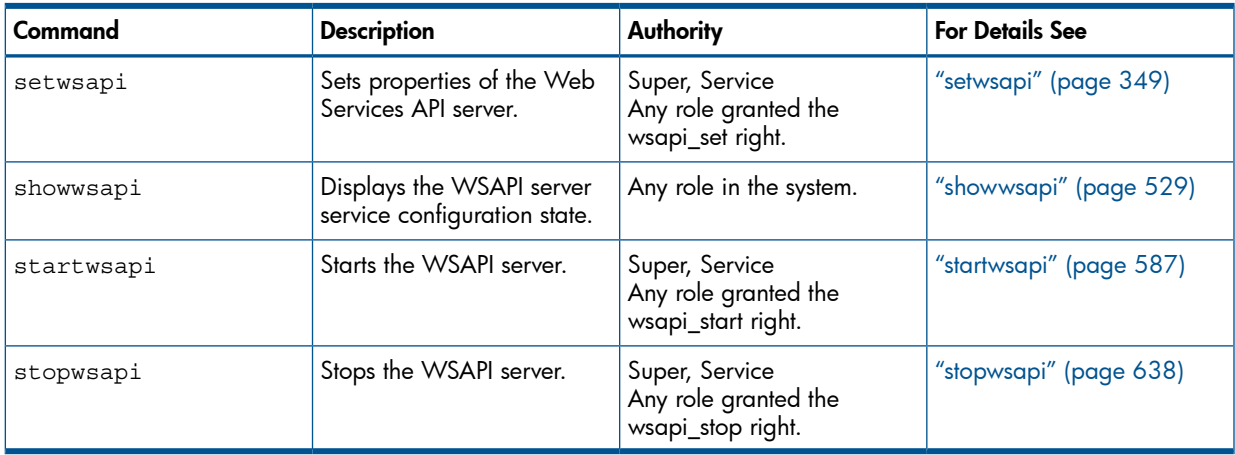

# 3 Add Command

# addsnmpmgr

### **DESCRIPTION**

The addsnmpmgr command adds an SNMP manager to receive alert (traps) notifications.

Λ WARNING! SNMP cannot be used in Common Criteria mode. It might compromise the security of the storage system.

# SYNTAX

addsnmpmgr [options <arg>] <manager\_IP>

### **AUTHORITY**

- **Super**
- Any role granted the snmpmgr add right.

NOTE: You need access to all domains in order to run this command.

### **OPTIONS**

-p <port number>

Specifies the port number where the SNMP manager receives traps. This option is used if the port number differs from the default of 162.

–pw <password>

Specifies the SNMP manager's access community string (password), using up to 32 alphanumeric characters. If unspecified, the agents send traps without an access password.

–r <retry>

Specifies the number of times to send a trap ( $\langle \text{refry}\rangle$ ) using an integer from 1 through 15 if the SNMP manager is not available. If not specified, the number of times a trap is sent defaults to 2.

-snmpuser <username>

Specifies the SNMPv3 user name using up to 31 characters. The user name must be enabled for SNMPv3 with the createsnmpuser command.

```
–t <timeout>
```
Specifies the number of seconds to wait before sending a trap (timeout) using an integer from 1 through 300. If not specified, the time defaults to 200 seconds.

```
-version
```
Integer value that specifies the SNMP version supported by the manager. Use "2" for SNMPv2 or "3" for SNMPv3. The default is "2".

# **SPECIFIERS**

```
<manager_IP>
```
Specifies the IP address of the host where the manager runs. It must be a valid IPv4 or IPv6 address. The IPv6 address is in hexadecimal, is case insensitive, and is separated by colons. For example:

5de:2008:0:0abcd:0:0:161a

In addition, a double colon (::) can be used once in an address to replace multiple fields of zeros. For example:

5de:2008:0:0abcd::161a.

#### **RESTRICTIONS**

Access to all domains is required to run this command.

#### EXAMPLES

The following example displays the addition of SNMP manager IPv4 address 123.45.67.89 with the assigned password of alpha1:

cli% addsnmpmgr –pw alpha1 123.45.67.89

The following example displays the addition of SNMP manager IPv6 address 5def:2008:abcd::161a with port number 9162:

```
cli% addsnmpmgr -p 9162 5def:2008:abcd::161a
```
- The HP 3PAR storage system does not support any form of name resolution. You must specify these IP addresses directly.
- Issue the showsnmpmgr command to display the list of registered SNMP managers.
- Issue the setsnmppw command to change the SNMP passwords.
- Issue the removesnmppw command to remove SNMP passwords.
- Issue the removesnmpmgr command to remove SNMP managers. See ["removesnmpmgr"](#page-243-0) [\(page 244\)](#page-243-0) for additional information.

# 4 Admit Commands

# admithw

# **DESCRIPTION**

The admithw command admits new hardware into the system.

# **AUTHORITY**

Super, Service

NOTE: You need access to all domains in order to run this command.

# SYNTAX

admithw [options]

# **OPTIONS**

```
–checkonly
```
Only performs passive checks; does not make any changes.

```
–f
```
If errors are encountered, the admithw command ignores them and continues. The messages remain displayed.

# **SPECIFIERS**

None.

# **RESTRICTIONS**

Access to all domains is required to run this command.

# EXAMPLES

The following example displays a passive check of the system:

```
cli% admithw -checkonly
Checking nodes...
Checking volumes...
Checking system LDs...
Checking ports...
Checking state of disks...
Checking cabling...
Check complete.
```
- The admithw command handles any nodes, disks, or cages that have been added into the system.
- In addition to verifying that all expected hardware is present, the admithw command handles all checks, including valid states, cabling, and firmware revisions.
- The admithw command also handles creating system logical disks while adding and rebalancing spare chunklets.
- Spares are allocated according to the algorithm specified by the Sparing Algorithm system parameter.

# admitpd

# **DESCRIPTION**

The admitpd command creates and admits physical disk definitions to enable the use of those disks.

### **AUTHORITY**

- Super, Service
- Any role granted the pd admit right.

NOTE: You need access to all domains in order to run this command.

### SYNTAX

admitpd [option] [<WWN>...]

#### **OPTIONS**

#### –nold

Do not use the physical disk (as identified by the WWN specifier) for logical disk allocation. See ["NOTES"](#page-45-0) for more information about the –nold option.

#### -f

Do not prompt for confirmation when attempting to admit disks from other systems.

#### **SPECIFIERS**

 $[$  < WWN >  $\ldots$  ]

Indicates the World-Wide Name (WWN) of the physical disk to be admitted. If WWNs are specified, only the specified physical disk(s) are admitted. Otherwise, all available physical disks are admitted.

# **RESTRICTIONS**

- Access to all domains is required to run this command.
- If multiple WWNs are specified and not all can be admitted, the admitpd command fails.

# **EXAMPLES**

<span id="page-45-0"></span>The following example admits physical disks in a 20-disk system:

```
cli% admitpd
20 disks admitted
```
- Physical disks cannot be used by the HP 3PAR operating system for storage until they are admitted into the system.
- Specify the –nold option when adding a physical disk to replace a failed disk, whose chunklets were moved to spare space. Specifying –nold prevents the allocation of the newly added physical disk and allows chunklets to be moved back to the new disk. After chunklets have been moved back to the new disk, the administrator can allow logical disks to be allocated again by issuing the setpd command.
- Verify the admittance of physical disk definitions by issuing the showpd command. See ["showpd" \(page 420\).](#page-419-0)
- If no WWN is specified or if all the specified WWNs are admitted, the command succeeds. If all the specified WWNs could not be admitted, the command fails.

# admitrcopylink

# **DESCRIPTION**

The admitrcopylink command adds one or more links (connections) to a Remote Copy target system.

# SYNTAX

For Remote Copy over IP (RCIP), the syntax for the admitropylink command is as follows:

```
admitrcopylink <target name> <N:S:P:IP address>...
```
For Remote Copy over Fibre Channel (RCFC), the syntax for the admitropylink command is as follows:

admitrcopylink <target name> <N:S:P:WWN>...

# **AUTHORITY**

- Super, Edit
- Any role granted the rcopylink admit right.

NOTE: You need access to all domains in order to run this command.

### **OPTIONS**

None.

# **SPECIFIERS**

<target\_name>

The target name, as specified with the creatercopytarget command.

<node:slot:port:IP\_address>...

Specifies the node, slot, and port of the Ethernet port on the primary system and an IP address on the target system.

<node:slot:port:WWN>...

Specifies the node, slot, and port of the Fibre Channel adaptor port on the primary system and a World Wide Name (WWN) address on the target system.

# **RESTRICTIONS**

Functionality of this command requires the HP 3PAR Remote Copy Software license. Contact your local service provider for more information.

# EXAMPLES

The following example adds a link on System2 (<target\_name>), using the node, slot, and port information of node 1, slot 1, port 1 of the Ethernet port on the primary system. The IP address 193.1.2.11 specifies the address on the target system:

cli% admitrcopylink System2 1:2:1:193.1.2.11

The following WWN creates an RCFC link to target System2, which connects to the local 5:3:2 (N:S:P) in the target system:

```
cli% admitrcopylink System2 FC 5:3:2:20010002AC000060
```
- The transport layer (RCIP or RCFC) is set using the creatercopytarget command.
- This command concludes by returning a list of one or more links to be admitted.
- For IP targets this list is made up of pairs composed of the node containing the Ethernet port on the local system and an IP address of the peer port on the target system.
- For FC targets this list is made up of sets with the node, slot, and port of the FC port on the local system and WWN of the peer port on the target system.
- The specifier <node: IP\_address> has been deprecated.

# admitrcopytarget

# **DESCRIPTION**

The admitrcopytarget command adds a target to a Remote Copy volume group.

### SYNTAX

admitrcopytarget <target name> <mode> <group name>

[<pri VV name>:<sec VV name>]...

### **AUTHORITY**

- Super, Edit
- Any role granted the rcopytarget\_admit right.

NOTE: You need access to all domains in order to run this command.

#### **OPTIONS**

None.

#### **SPECIFIERS**

#### <target\_name>

Specifies the name of the target that was previously created with the creatercopytarget command.

<mode>

Specifies the mode of the target as either synchronous (sync) or asynchronous periodic (periodic).

#### <group\_name>

Specifies the name of the existing Remote Copy volume group created with the creatercopygroup command to which the target will be added.

[<pri\_VV\_name>:<sec\_VV\_name>]...

Specifies the mapping between the names of a volume in the primary group and the corresponding volume on the added target. This specifier must be included for every volume in the primary volume group. This specifier is not required only if the group contains no volumes.

#### **RESTRICTIONS**

Functionality of this command requires the HP 3PAR Remote Copy license. Contact your local service provider for further information.

### EXAMPLES

In the following example, the admitrcopytarget command adds the target target1 in synchronous mode to volume group Group1.

```
cli% admitrcopytarget target1 sync Group1
```
#### **NOTES**

None.

# admitrcopyvv

# **DESCRIPTION**

The admitrcopyvv command adds an existing virtual volume to an existing Remote Copy volume group.

# SYNTAX

admitrcopyvv [options] <VV\_name>[:<snapname>] <group\_name> <target name>:<sec VV name>...

### **AUTHORITY**

- Super, Edit
- Any role granted the rcopyvv\_admit right.

# **OPTIONS**

-pat

Specifies that the <VV\_name> is treated as a glob-style pattern and that all Remote Copy volumes matching the specified pattern are admitted to the Remote Copy group. When this option is used, the <sec\_VV\_name> and <snapname> (if specified) are also treated as patterns. It is required that the secondary volume names and snapshot names can be derived from the local volume name by adding a prefix, suffix, or both.  $\leq$  snapname> and  $\leq$  sec\_VV\_name> should take the form prefix@vvname@suffix, where @vvname@ resolves to the name of each volume that matches the <VV\_name> pattern.

-createvv

Specifies that the secondary volumes should be created automatically.

-nosync

Specifies that the volume should skip the initial sync. This is for the admission of volumes that have been pre-synced with the target volume. This specifier cannot be used when starting snapshots (<VV\_name>:<snapname>) are specified.

# **SPECIFIERS**

<VV\_name>

Specifies the name of the existing virtual volume to be admitted to an existing Remote Copy volume group that was created with the creatercopygroup command.

#### <snapname>

An optional read-only snapshot <snapname> can be specified along with the virtual volume name  $\langle$ VV name>. This snapshot is a starting snapshot. When the group is started, a full sync is not performed. Instead, for synchronous groups, the volume will synchronize deltas between <snapname> and the base volume. For asynchronous periodic groups, the volume will synchronize deltas between <snapname> and a snapshot of the base.

#### <group\_name>

Specifies the name of the existing Remote Copy volume group created with the creatercopygroup command, to which the volume will be added.

```
<sec_vv_pattern>
```
Specifies the pattern that is used to create the secondary virtual volume on the target system.

```
<target_name>:<sec_VV_name>
```
The target name associated with this group, as set with the creatercopygroup command. The target is created with the creatercopytarget command. <sec\_VV\_name> specifies the name of the secondary volume on the target system. One <target name>:<sec\_VV\_name> must be specified for each target of the group.

#### <pattern>

Specifies a glob-style pattern. If this specifier is not used, the <VV name> specifier must be used. For more information, issue: clihelp sub,globpat

### **RESTRICTIONS**

Functionality of this command requires the HP 3PAR Remote Copy license. Contact your local service provider for more information.

### EXAMPLES

In the following example, the admitropyvv command adds the volume  $vv1$  to the primary volume group Group1. At the same time, it adds the secondary volume  $vvt$  remote on the target system System2 to the corresponding secondary volume group (Group1.r<sys\_ID>), which was previously created when the creatercopygroup command was issued

cli% admitrcopyvv vv1 Group1 System2:vv1\_remote

In the following example, the  $\alpha$ dmitrcopyvv command adds all volumes beginning with tpvv to the primary volume group Group1. At the same time, it adds the secondary volumes, which are named the same as the primary virtual volumes (as specified by @vvname@), on the target system System2 to the corresponding secondary volume group  $(Group1.r)$ .

cli% admitrcopyvv -pat tpvv\* Group1 InServ2:@vvname@

In the following example, the admitropy v command adds the volume  $v$  to the primary volume group Group1. At the same time, it creates and adds the volume  $vvt$ . r on the target system InServ1 in to the corresponding secondary volume group that was previously created when the creatercopygroup command was issued:

cli% admitrcopyvv -createvv vv1 group1 InServ1\_in:vv1.r

In the following example, the admitropy v command adds the volume  $v\nu1$  to the primary volume group Group1. At the same time, it adds the volume  $vvt$ . r on the target system InServ1 in to the corresponding secondary volume group that was previously created when the creatercopygroup command was issued. It also specifies that the volume should not undergo an initial synchronization when the group is started:

cli% admitrcopyvv -nosync vv1 Group1 InServ1\_in:vv1.r

In the following example, the admitropy v command adds the volume  $v\nu1$  to the primary volume group  $Group1$ . At the same time, it adds the volume  $vvl.r$  on the target system InServ1\_in to the corresponding secondary volume group that was previously created when the creatercopygroup command was issued. It also specifies that the volume should be synced using rosv vv1 as the starting snapshot:

cli% admitrcopyvv vv1:rosv\_vv1 Group1 InServ1\_in:vv1.r

In the following example, the admitropyvy command adds all the volumes that start with the name testvv to the primary volume group Group1. At the same time, it adds all the volume testvv\*.r on the target system InServ1 in to the corresponding secondary volume group that was previously created when the creatercopygroup command was issued. It also specifies that each volume should be synchronized using rosv testvv\* as the starting snapshot:

cli% admitrcopyvv -pat testvv\*:rosv\_@vvname@ Group1 InServ1\_in:@vvname@.r

- A secondary volume mapping must be provided for each target in the group.
- The virtual volume and the Remote Copy group must be in the same domain or both in no domain.
- The -nosync option will skip the full synchronization of this volume after the Remote Copy group is started. On the primary system, the showrcopy SyncStatus will appear as New-PreSynced. On the secondary system, the SyncStatus will appear as New.
- When a starting snapshot is specified, any deltas between the specified snapshot and the point when the group is started will be resynced. This is done instead of a full synchronization. On the primary system the showrcopy SyncStatus will appear as New-SyncFromSnap. On the secondary system the SyncStatus will appear as New.
- If the -nosync option is not used and a starting snapshot is not specified, the volume will undergo a full synchronization when the group is started. The showrcopy SyncStatus will appear as New on both primary and secondary systems.
- If a group's target has the mirror config policy set and the group is a primary group, then this command is mirrored to that target and the volume is added to the secondary volume group. If the policy is set and the group is a secondary, this command fails.
- For multiple target Remote Copy groups, in addition to adding the primary/secondary mapping on the target systems, the relevant mapping between the target systems will be added to the backup groups.

# admitvv

# <span id="page-53-0"></span>**DESCRIPTION**

The admitvv command creates and admits remotely exported virtual volume definitions to enable the migration of these volumes. The newly created volume will have the WWN of the underlying remote volume.

### SYNTAX

```
admitvv [-domain <domain>] <vvname>:<WWN> [<vvname>:<WWN> ...]
admitvv [-domain <domain>] <vvname>:<WWN>:<New WWN> [<vvname:<WWN>:<New
WWN>] ...
```
# **AUTHORITY**

- Super, Edit
- Any role granted the  $vv$  admit right.

### **OPTIONS**

#### -domain <domain>

Creates the admitted volume in the specified domain. The default is to create it in the current domain or no domain if the current domain is not set.

### **SPECIFIERS**

<vvname>

Specifies the local name of the volume to be admitted (up to 31 characters in length).

 $<$ WWN $>$ 

Specifies the World Wide Name (WWN) of the remote volumes to be admitted.

<New WWN>

Specifies the World Wide Name (WWN) for the local copy of the remote volume. If the keyword auto is specified, the system automatically generates a WWN for the virtual volume.

# RESTRICTIONS

Functionality of this command requires the Peer Motion license. Contact your local service provider for more information.

# EXAMPLES

The following example admits two remote VVs that have been exported to the HP 3PAR storage system in preparation for migration:

```
 cli% admitvv migvv.0:50002AC00037001A migvv.1:50002AC00047001A
 2 VVs admitted
```
- You need access to all domains in order to run this command.
- The volume admitted using this command can be exported to hosts but all data access to the volume will be directed to the external LUN.
- The volume admitted using this command can be imported by the HP 3PAR Storage System using the importvv command.

# 5 Cancel Command

# canceltask

### **DESCRIPTION**

The canceltask command cancels one or more tasks.

### SYNTAX

```
canceltask [option] {all|<task_ID>...}
```
#### **AUTHORITY**

- Service, Super, Edit
- Any role granted the task\_cancel right.

#### **OPTIONS**

–f

Forces the command. The command completes the process without prompting for confirmation.

### **SPECIFIERS**

all

Cancels all active tasks. If not specified, a task ID(s) must be specified.

<task\_ID>...

Cancels only tasks identified by their task IDs. The <task\_ID> must be an unsigned integer from 1 through 9999. If not specified, all tasks are cancelled.

# RESTRICTIONS

None.

### **FXAMPLES**

The following example shows how to cancel a task using the task ID:

```
cli% canceltask 1 
Are you sure you want to cancel task 1?
select q=quit y=yes n=no: y
```
- See the *HP 3PAR OS CLI Administrator's Manual* for additional information and examples regarding task management and task management commands.
- The canceltask command can return before a cancellation is completed. As a result, resources reserved for a task might not be immediately available. This can prevent actions like restarting the canceled task. Use the waittask command to ensure orderly completion of the cancellation before taking other actions. See ["waittask" \(page 665\)](#page-664-0) for details.
- The tunevy restart command enables you to resume a canceled tunevy task. See ["tunevv" \(page 656\)](#page-655-0) for more information.
- A Service user is only allowed to cancel tasks started by that specific user.

# 6 Change Command

# changedomain

# **DESCRIPTION**

The changedomain command changes the currentdomain CLI environment parameter.

# SYNTAX

changedomain [<domain>]

#### **AUTHORITY**

Any role in the system.

#### **OPTIONS**

None.

### **SPECIFIERS**

#### <domain>

Name of the domain to be set as the working domain for the current CLI session. If the <domain> parameter is not present or is equal to -unset, then the working domain is set to no current domain.

#### **RESTRICTIONS**

Access to all domains is required to run this command.

### EXAMPLES

The following example shows how to change the current domain Win:

```
cli% changedomain Win
```
The following examples shows two methods to unset the current domain:

```
cli% changedomain -unset
cli% changedomain
```
### **NOTES**

This command is equivalent to the setclienv currentdomain <domain> command.

# 7 Check Commands

# checkhealth

# **DESCRIPTION**

The checkhealth command checks the status of system hardware and software components, and reports any issues.

NOTE: For information about system alerts, go to http://www.hp.com/support/hpqt/3par and select your server platform.

# SYNTAX

checkhealth [<options> | <component>]

# **AUTHORITY**

- Super, Service
- Any role granted the health check right.

# **OPTIONS**

```
-lite
```
Will perform a minimal health check.

```
–list
```
Will list all components that will be checked.

```
–quiet
```
Will not display which component is currently being checked.

```
–detail
```
Will display detailed information regarding the status of the system.

# **SPECIFIERS**

```
<component>
```
Indicates the component to check. Use -list option to get the list of components.

# **RESTRICTIONS**

None.

# EXAMPLES

The following example displays as sample output of the checkhealth command:

```
cli% checkhealth
Checking alert
Checking cage
Checking date
Checking ld
Checking license
Checking network
Checking node
Checking pd
Checking pdch
Checking port
```
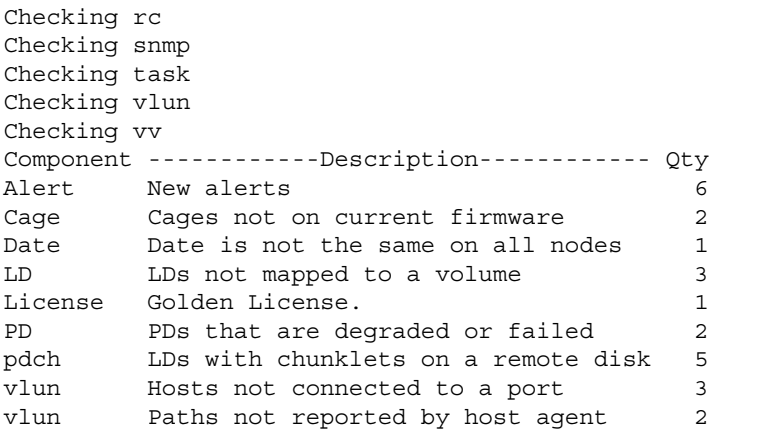

# **NOTES**

None.

# checkld

# <span id="page-58-0"></span>**DESCRIPTION**

The checkld command executes consistency checks of data on logical disks in the event of an uncontrolled system shutdown and optionally repairs inconsistent logical disks.

# SYNTAX

checkld [options] <LD\_name>... Any role granted the 1d check right

# **AUTHORITY**

- Super, Service
- Any role granted the 1d check right

NOTE: You need access to all domains in order to run this command.

# **OPTIONS**

–y|–n

Specifies that if errors are found they are either modified so they are valid  $(-y)$  or left unmodified  $(-n)$ . If not specified, errors are left unmodified  $(-n)$ .

-p

Poll sysmgr to get ldck results.

-recover <pdid:pdch>

Attempt to recover the chunklet specified by giving physical disk  $({\rm qubit})$  and the chunklet's position on that disk (<pdch>). If this option is specified,  $-y$  must be specified as well.

```
-rs <raidset number>
```
Check only the specified RAID set.

# **SPECIFIERS**

```
<LD_name>...
```
Requests that the integrity of a specified logical disk is checked. This specifier can be repeated to execute validity checks on multiple logical disks.

# **RESTRICTIONS**

- Access to all domains is required to run this command.
- The checkld command should not be issued for logical disks that have been started because it can return incorrect mismatches.

# **EXAMPLES**

The following example displays a validity check of logical disk vv63.admn.0:

```
cli% checkld –n vv63.adm.0
Performing a consistency check only (no repairs)
Working on ld vv63.adm.0 (955)
compare:/dev/tpddev/pd/33 0x2180000 with:/dev/tpddev/pd/11 0x2180000 1 of 1
Logical disk vv63.adm.0 Check completed, logical disk consistent
```
The following example attempts to recover chunklet  $1032:10$  of logical disk  $vv$ . adm. 0, and there will be output about the progress:

cli% checkld -y -p -recover 1032:10 vv.adm.0

- Repairing logical disks refers to making logical disks consistent.
- Consistency for RAID-1 means that all mirrors in the set have the same data.
- Consistency for RAID-5 or RAID-6 means that parity is consistent with the data in the set.
- The checkld –n command can be issued at any time as it reads only from the logical disk. If this command is issued for a started logical disk, false negative errors can be reported because of the contents of the physical disks changing during I/O and the difference in mirror update time.
- The checkld  $-y$  command can only be issued when the logical disk is in the not started state.

# checkpassword

# **DESCRIPTION**

The checkpassword command prompts for the <user>'s password and then displays the steps the system uses to authenticate the user and determine the user's access to the system. The information includes whether the user is local to the system or authenticated and authorized based on the configuration parameters set with setauthparam command for use with LDAP.

### SYNTAX

```
checkpassword [<user>]
```
#### **AUTHORITY**

- Super, Edit, Browse, Service
- Any role granted the password checkany right can check the password of any user.
- Any role granted the password checkown right can only check their own password.

NOTE: You need access to all domains in order to run this command.

#### **OPTIONS**

None.

### **SPECIFIER**

#### <user>

If the <user> parameter is not specified, then the current user is used. Only users with Super privileges with access to all domains can specify <user> names other than their own.

# RESTRICTIONS

None.

# EXAMPLES

The following example displays the authentication and authorization of user User1:

```
cli% checkpassword User1
password: 
+ attempting authentication and authorization using system-local data
user User1 is authenticated and authorized
```
- The output of the checkpassword command is a series of information statements, each starting with a plus sign (+) that indicates the steps the system is using to authenticate the user and determine the privilege level.
- The last line of output shows the summary of the steps with the user either being unauthenticated or authenticated and authorized.

# **NOTES**

The output of the checkpassword command is based on current authentication and authorization parameters and might differ from the user's actual authorization level if the setauthparam command has been used to change parameters or data in the LDAP server has changed since the user last logged in.

• The showuserconn command can be used to verify the authorization levels assigned at login.

# checkpd

# **DESCRIPTION**

The checkpd command executes surface scans or diagnostics on physical disks.

# SYNTAX

checkpd scrub|diag [options <arg>] <pd ID>...

# **AUTHORITY**

- Super, Service
- Any role granted the pd check right.

NOTE: You need access to all domains in order to run this command.

# **OPTIONS**

The following options can only be used with the scrub specifier:

-ch <number>

To scan a specific chunklet rather than the entire disk.

-count <number>

To scan a number of chunklets starting from -ch.

The following options can only be used with the diag specifier:

```
-path <p>
```
Specifies a physical disk path as a, b, both, or system.

```
-test <type>
```
Specifies read, write, or verify test diagnostics. If no type is specified, the default is read.

-iosize <size>

Specifies I/O size, valid ranges are from 1s to 1m. If no size is specified, the default is 128k.

-threads <num>

Specifies of I/O threads, valid ranges are from 1 to 4. If the number of threads is not specified, the default is 1.

```
-time <secs>
```
Indicates the number of seconds to run, from 1 to 36000.

-total <size>

Indicates total bytes to transfer per disk. If a size is not specified, the default size is 1g.

-retry <number>

Specifies the total number of retries on an I/O error. If the number of retries is not specified, the default is 4.

```
-range <size>
```
Limits diagnostic regions to a specified size, from 2m to 2g.

# **SPECIFIERS**

#### scrub

Scans one or more chunklets for media defects.

diag

Performs read, write, or verifies test diagnostics.

 $<$ pd ID> $\ldots$ 

The ID of the physical disk to be checked. Only one pd ID can be specified for the "scrub" test.

### **RESTRICTIONS**

Access to all domains is required to run this command.

### EXAMPLES

In the following example, chunklet 500 on physical disk 1 is scanned for media defects:

```
cli% checkpd scrub -ch 500 1
{Tue Jul 10 17:11:26 PDT 2007} {31391} Open system device...
{[Tue Jul 10 17:11:26 PDT 2007] {31391} Attach to system manager...
{Tue Jul 10 17:11:26 PDT 2007} {31391} Waiting for system manager ready...
{Tue Jul 10 17:11:26 PDT 2007} {31391} PD Scrubber 1.5 started
{ \text{True Jul 10 17:11:26 PDT 2007} } {31391} Thread 16386 started for port 0:0:1
\{ Tue Jul 10 17:11:26 PDT 2007\} \{ 31391\} Starting scan of pd 1 on port 0:0:1
{Tue Jul 10 17:11:27 PDT 2007} {31393} Scanning pd 1 ch 500
{Tue Jul 10 17:11:39 PDT 2007} {31393} Scan pd 1 ch 500 finished with 0 errors
Tue Jul 10 17:11:39 PDT 2007 \{31391\} No media errors detected
```
- The <size> specifier can include a letter to indicate units:
- $q =$  gigabytes (2^30)
- $t =$  terabytes (2^40)
- $p =$  petabytes (2^50)
- $m = 1048576$  byte
- $k = 1024$  bytes
- $s = 512$  bytes
- I/O errors will be reported even if the eventual I/O succeeds due to retries.
- Up to 40 physical disk IDs can be specified for the diag test type.

# checkport

# **DESCRIPTION**

The checkport command performs a loopback test on Fibre Channel ports.

# SYNTAX

checkport [options <arg>] <N:S:P>

# AUTHORITY

Super, Service Any role granted the port\_check right.

NOTE: You need access to all domains in order to run this command.

# **OPTIONS**

–time <seconds\_to\_run>

Specifies the number of seconds the test is to run. Use an integer from 0 to 300.

–iter <iterations\_to\_run>

Specifies the number of times the test is to run. Use an integer from 1 to 1000000.

### **SPECIFIERS**

<node:slot:port>

Specifies the port to be tested.

node

Specifies the node using a number from 0 through 7.

slot

Specifies the PCI bus slot in the specified node using a number from 0 through 5 for platforms other than the V-Class. For V-Class systems, the PCI slot number ranges from 0 through 9.

port

Specifies the Fibre Channel port number of the PCI card in the specified PCI bus slot using 1 through 4.

# **RESTRICTIONS**

Access to all domains is required to run this command.

# **FXAMPLES**

In the following example, the loopback test is performed on port 0:0:1 a total of five times:

```
cli% checkport -iter 5 0:0:1
Starting loopback test on port 0:0:1
Port 0:0:1 completed 5 loopback frames in 0 seconds
Passed
```
- When both the -time and -iter options are specified, the first limit reached terminates the program. If neither are specified, the default is 1,000 iterations. The total run time is always limited to 300 seconds even when not specified.
- The default loopback is an ELS-ECHO sent to the HBA itself.

# checkrclink

# **DESCRIPTION**

The checkrclink command performs a connectivity, latency, and throughput test between two connected HP 3PAR storage systems.

### SYNTAX

- checkrclink startclient <N:S:P> <dest\_addr> <time> [<port>]
- checkrclink stopclient <N:S:P>
- checkrclink startserver <N:S:P> [<dest addr>] [<port>]
- checkrclink stopserver <N:S:P>
- checkrclink portconn <N:S:P>

### **AUTHORITY**

- Super, Service
- Any role granted the rclink\_check right.

NOTE: You need access to all domains in order to run this command.

# SUBCOMMANDS

startclient Starts the link test. stopclient Stops the link test. startserver Starts the system. stopserver Stops the system. portconn

Uses the Cisco Discovery Protocol Reporter to show display information about devices that are connected to network ports. Requires CDP to be enabled on the router.

The checkrclink test must be performed in two stages. For more information, see NOTES.

#### **OPTIONS**

None.

### **SPECIFIERS**

```
<N:S:P>
```
Specifies the interface from which to check the link, expressed as node:slot:port.

<dest\_addr>

Specifies the address of the target system (for example, the IP address).

 $<$ time $>$ 

Specifies the test duration in seconds.

[<port>]

Specifies the port on which to run the test. If this specifier is not used, the test automatically runs on port 3492.

# **RESTRICTIONS**

The Remote Copy ports must be configured via the controlport command before this test can be carried out; however, this test can be performed before links are admitted into the Remote Copy target system.

### EXAMPLES

The following example displays a 60-second latency and throughput check of SystemA to SystemB:

```
SystemB# checkrclink startserver 0:6:1 10.100.33.63 
SystemA# checkrclink startclient 2:5:1 10.100.10.10 60
.
.
.
============================================================
TEST SUMMARY from 0:0:1 -> 10.100.18.164
Test Started: Wed Aug 10 10:34:15 PST 2011
Test Finished: Wed Aug 10 10:34:26 PST 2011
============================================================
Latency: 0.104 ms
Lost pings: 0 %
Through-put: 522 Mbits/second<br>
Max MTU: 500
Max MTU:
Tx TCP Segs: 486675
Rx TCP Segs: 199271<br>TCP retrans: 0 %
TCP retrans:
Errored Segs: 0 %
Link 2:5:1 is SUITABLE for Remote Copy Use 
SystemB# checkrclink stopserver
```
### **NOTES**

- Do not check the links if CPU usage is already close to 100%. The link check temporarily increases CPU usage.
- This test must be performed in two stages. To run a test between SystemA and SystemB:
	- Start the system on SystemB, specifying the <N:S:P>for SystemB and the <dest\_addr> for SystemA. a.

# checkrclink startserver <N:S:P> <dest\_addr>

If you are running the checkrclink test on RCFC links, note the IP address displayed in the output.

**b.** Start the client on the target system (SystemA), specifying the  $\langle N: S: P \rangle$  for SystemA; the <dest\_addr> for SystemB (as an IP address for both RCIP and RCFC links); and the duration of the test in seconds.

# checkrclink startclient <N:S:P> <dest\_addr> <time>

c. (Optional) To end the test before it completes, on SystemA enter:

# checkrclink stopclient

d. After the test is complete, on SystemB enter:

# checkrclink stopserver

# checksnmp

# **DESCRIPTION**

The checksnmp command allows a user to send an SNMPv2 test trap to the list of managers as specified in showsnmpmgr.

### SYNTAX

checksnmp

# **AUTHORITY**

Super, Service Any role granted the snmp\_check right

#### **OPTIONS**

None

#### **SPECIFIERS**

None

### **RESTRICTIONS**

None

### EXAMPLES

The following example shows the case when there are SNMP managers configured. The trap destinations are displayed in the format <ip address>:<port>.

```
cli% checksnmp
Trap sent to the following managers:
192.168.17.10:162
192.168.17.111:1000
```
The following example shows the case when there are no SNMP managers configured.

```
cli% checksnmp
Cannot send test trap as no manager exists
```
# checkvv

# <span id="page-70-0"></span>**DESCRIPTION**

The checkvv command executes validity checks of virtual volume administration information in the event of an uncontrolled system shutdown and optionally repairs corrupted virtual volumes.

### SYNTAX

checkvv [options] <VV\_name>...

### **AUTHORITY**

- Super, Service
- Any role that is granted the vv\_check right.

NOTE: You need access to all domains in order to run this command.

#### **OPTIONS**

–y|–n

Specifies that if errors are found they are either modified so they are valid (-y) or left unmodified  $(-n)$ . If not specified, errors are left unmodified  $(-n)$ .

–offline

Specifies that virtual volumes specified by <VV\_name> be offlined before validating the virtual volume administration information. The entire VV tree will be offlined if this option is specified.

-f

Specifies that the command is forced. If this option is not used, the command requires confirmation before proceeding with its operation.

### **SPECIFIERS**

```
<VV_name>...
```
Requests that the integrity of the specified virtual volume is checked. This specifier can be repeated to execute validity checks on multiple virtual volumes.

### **RESTRICTIONS**

- Access to all domains is required to run this command.
- The checkvv command cannot be issued for virtual volumes that have been started.

### EXAMPLES

The following example offlines and fixes virtual volume test1:

cli% checkvv -y -offline test1

### **NOTES**

None.

# 8 CLI Command

# cli

# **DESCRIPTION**

The cli command provides a means to set up your CLI session or to enter directly into a CLI shell.

### SYNTAX

cli [options] [<commands>]

#### **AUTHORITY**

Super, Edit, Browse, Service

#### **OPTIONS**

 $-\mathbf{v}$ 

Displays the CLI client version.

–b

Displays the CLI client build level.

–h

Displays help for the cli command.

–tpdportnum <portnum>

Specifies the TCP port of the CLI server to which the CLI client connects. The default SSL port number is 5783; the default unsecured port number is 5782.

–sockssl

Use SSL for a socket connection. SSL can be used when either this option is used or the TPDSOCKSSL environment variable has been set.

–sys <sysname>

Connect to system named <sysname>. When this option is not used, the CLI uses the value of the TPDSYSNAME environment variable. When the TPDSYSNAME environment variable is not set, the CLI prompts you for the system name.

-pwf <passwdfile>

Specifies the password file that contains the user name and encrypted password. If this option is not used, check the TPDPWFILE environment variable for the password filename. If the environment variable is not set, the CLI prompts you for the user name and password.

–user <user\_name>

Specifies a user name to access the CLI. If used, this option must be issued with the –password option and overrides the –pwf option.

–password <encrpw>

Specifies an encrypted password to access the CLI. If used, this option must be issued with the –user option and overrides the –pwf option.

–cmdloop

Specifies that after commands are issued on the command line, an interactive command loop is entered.

–hafter <nlines>

Prints a header after <nlines> of data.
–nohdtot

Does not print header and totals.

–csvtable

Prints table data as Comma Separated Values (CSV).

–listdom <domain\_name>

Indicates the domain associated with the storage server.

–clientname <client\_name>

Sets name of the client application.

–clientver <client\_version>

Sets version of the client application.

–clienthost <client\_host>

Sets name of the host the client application runs on.

–-conntimeout <seconds>

The maximum time in seconds to establish the connection to the CLI server. It defaults to 36 seconds if not set.

## **SPECIFIERS**

#### [<command>]

Any CLI command. This specifier is not required when issuing the cli command. If commands are specified, the CLI exits after executing the commands unless the -cmdloop option is specified. If no commands are specified in the command line, CLI enters the command loop.

## **RESTRICTIONS**

None.

## EXAMPLES

The following example displays the CLI client version:

```
$ cli –v
CLI client version: 3.1.2
```
The following example accesses the system1 storage system:

\$ cli –sys system1

The following example authenticates with user1 and password pw2:

\$ cli –user user1 –password pw2

The following example places the CLI in an interactive command loop:

```
$ cli –cmdloop
```
## **NOTES**

- If the cli command is issued without any arguments, you are placed in a CLI shell. After commands are issued, the CLI exits unless the –cmdloop option was specified.
- Multiple commands can be entered by quoting a semicolon separator: cli showdate ";" showversion

## ENVIRONMENT VARIABLES

TPDSOCKSSL

If set, use an SSL socket TPDNOSOCKSSL If set, do not use an SSL socket

TPDNOSOCKSSL

If set, do not use an SSL socket

TPDSYSNAME

System to connect to. Overridden by -sys option

TPDPWFILE

Password file containing username and password Overridden by -pwf option

TPDCACHEDIR

Directory in which to cache the client bytecode

TPDSTARTFILE

File containing code that is executed before any command line commands are executed or the interactive command loop is entered. This file normally contains customization scripts

TPDHAFTER

Number of lines after which the header is printed again. Overridden by the -hafter option TPDNOHDTOT

If set, do not print headers and totals T

PDCSVTABLE

If set, print table data as comma separated values (CSV)

TPDLISTDOM

If set, include domain column where relevant

TPDCLIENTNAME

Client application name. Overridden by -clientname option

TPDCLIENTVER

Client application version. Overridden by -clientver option.

TPDCLIENTHOST

The host the client application runs on. Overridden by -clienthost option.

TPDCONNTIMEOUT

The maximum time in seconds to establish the connection to the CLI server. Overridden by -conntimeout option. It defaults to 36 seconds if not set.

TPDFORCE

If set, do not ask for confirmation

# 9 Compact Commands

## compactcpg

## **DESCRIPTION**

The compactcpg command consolidates logical disk space in Common Provisioning Groups (CPGs) into as few logical disks as possible, allowing unused logical disks to be removed and their space reclaimed.

## SYNTAX

```
compactcpg [options] <CPG_name>...
compactcpg -pat [options] <pattern>...
```
### **AUTHORITY**

- Super, Edit
- Any role granted the cpg\_compact right.

## OPTIONS

-pat

Compacts CPGs that match any of the specified patterns.

```
-waittask
```
Waits for any created tasks to complete.

```
-trimonly
```
Removes unused logical disks after consolidating the space. This option will not perform any region moves.

-dr

Specifies that the operation is a dry run, and the tasks will not actually be performed.

-f

Does not ask for confirmation before compacting the logical disks. Unless the -f option is specified, the command asks for confirmation before compacting each CPG.

## **SPECIFIERS**

```
<pattern>...
```
Specifies a glob-style pattern. This specifier can be repeated to compact multiple CPGs. If this specifier is not used, the <CPG name> specifier must be used. Refer to ["Glob-Style Pattern"](#page-11-0) [\(page 12\)](#page-11-0) for further information.

<CPG\_name>...

Specifies the name of the CPG. Multiple CPGs can be specified.

## **RESTRICTIONS**

None.

## EXAMPLES

The following example shows how to compact a single CPG named testcpg and remove any unused logical disks after consolidating the space:

```
cli% compactcpg -trimonly testcpg
Are you sure you want to compact CPG 'testcpg' ?
select q=quit y=yes n=no: y
Task 612 started
```
## **NOTES**

- Logical disks that are consolidated must have the same owner and backup nodes.
- If one logical disk exists with a different owner and backup node, that logical disk will be compacted individually.

## compactld

## **DESCRIPTION**

The compactld command consolidates space on the logical disks.

## SYNTAX

compactld [options <arg>] <LD\_name>...|<pattern>...

## **AUTHORITY**

- Super, Edit
- Any role granted the ld\_compact right.

## **OPTIONS**

-pat

Compacts the logical disks that match any of the specified patterns.

-cons

This option consolidates regions onto the fewest possible logical disks. When this option is not specified, the regions of each logical disk will be compacted within the same logical disk.

-waittask

Waits for any created tasks to complete.

-taskname <taskname>

Specifies a name for the task. When not specified, a default name is chosen.

-dr

Specifies that the operation is a dry run, and the tasks will not actually be performed.

-f

Does not ask for confirmation before compacting the logical disks. Unless the -f option is specified, the command asks for confirmation before compacting each logical disk.

-trimonly

Only unused logical disk space is removed. Regions are not moved.

## **SPECIFIERS**

<LD\_name>...

Specifies the name of the logical disk to be compacted. Multiple logical disks can be specified.

<pattern>...

Specifies a glob-style pattern. This specifier can be repeated to compact multiple logical disks. If this specifier is not used, the <LD\_name> specifier must be used. Refer to ["Glob-Style Pattern"](#page-11-0) [\(page 12\)](#page-11-0) for further information.

## **RESTRICTIONS**

None.

## EXAMPLES

In the following example, logical disk pdsld0.0 is compacted:

```
cli% compactld -f pdsld0.0
Compacting LDs:
     pdsld0.0
```
## **NOTES**

None.

# 10 Control Commands

## controlencryption

## **DESCRIPTION**

The controlencryption provides various commands to control data encryption.

## SYNTAX

The syntax for the controlencryption command can be one of the following examples:

- controlencryption backup <filename>
- controlencryption restore <filename>
- controlencryption enable <filename>
- controlencryption rekey <filename>
- controlencryption status [options]

### AUTHORITY

- **Super**
- Any role granted to the encryption\_control right
- Super, Service (for status subcommand only)
- Any role granted to the encryption\_status right

NOTE: You need access to all domains in order to run this command.

### SUBCOMMANDS

backup Specifies to backup the keystore. restore Specifies to restore the keystore. enable Specifies to enable encryption. rekey Specifies to rekey the Self Encrypting Drives (SEDs). status Specifies to list the current encryption status.

## **OPTION**

-d

Provides details on the encryption status.

## **SPECIFIERS**

#### <filename>

Specifies the name of the file in which to place the backup or the source of the file to restore.

## EXAMPLES

The following example backs up the keystore to file backup1:

cli% controlencryption backup backup1

The following example restores the keystore from file backup1:

```
cli% controlencryption restore backup1
```
## **NOTES**

The keystore MUST be backed up to prevent total loss of data. A password must be supplied (twice) on backup. The same password must be supplied on restore. For enable and rekey, there must be no failed disks.

Because the backup needs to be stored off the nodes, all subcommands other than status need to be executed using a version of the CLI running on a remote system.

The Data Encryption license is required to use the enable subcommand. Also all disks must be SED.

The Data Encryption license is required to use the enable subcommand. Also all disks must be SED. If the state shows recovery\_needed, the enableor last rekey subcommand failed. Re-issue the operation to fix this state.

## controliscsiport

## **DESCRIPTION**

The controliscsiport command is used to set properties of an iSCSI port.

## SYNTAX

The syntax for the controliscsiport command can be one of the following examples:

- controliscsiport addr <IP\_addess> <netmask> [-f] <node:slot:port>
- controliscsiport gw <gw\_address> [-f] <node:slot:port>
- controliscsiport mtu <mtusz bytes> [-f] <node:slot:port>
- controliscsiport dhcp on|off [-f] <node:slot:port>
- controliscsiport isns <isns port> [-f] <node:slot:port>
- controliscsiport isnsport <isns port> [-f] <node:slot:port>
- controliscsiport delete [-f] <node:slot:port>
- controliscsiport ping [<count>] <ipaddr> <node:slot:port>

## **AUTHORITY**

- Super, Edit
- Any role granted the port control right.

NOTE: You need access to all domains in order to run this command.

## SUBCOMMANDS

addr

Sets the IP address and netmask of the iSCSI port.

gw

Sets the gateway address of the iSCSI port.

mtu

Sets the maximum transmission unit (MTU) size for the iSCSI port.

dhcp

Sets whether or not (on or off) the iSCSI target should use the DHCP to obtain its IP addresses.

isns

Sets the iSNS server IP address.

isnsport

Sets the TCP port number for the iSNS server. By default, the default iSNS port number is used. delete

Deletes the iSCSI port configuration.

ping

Pings the specified IP address a specified number of times from the iSCSI port.

## **OPTION**

-f

Do not ask for confirmation. The default is to ask for confirmation.

## **SPECIFIERS**

```
<IP_address>
Indicates the IP address of the iSCSI target.
<netmask>
Indicates the IP netmask of the iSCSI target.
<gw_address>
Indicates the IP address of the gateway.
<mtusz_bytes>
Indicates the MTU size in bytes.
<isns_primary>
Indicates the IP address of the primary iSNS server.
<isns_secondary>
Indicates the IP address of the secondary iSNS server.
<isns_port>
Returns the TCP port number of the iSNS server. The default port number is 3205.
<count>
```
Indicates the number of ping packets to send. If a value is specified, it should be an integer from 1 through 64. If a value is not specified, the default is one packet.

<node:slot:port>

The physical location of the iSCSI target port.

### **RESTRICTIONS**

Access to all domains is required to run this command.

### EXAMPLES

In the following example, iSCSI port configuration is deleted:

```
cli% controliscsiport delete -f 104.64.98.1
```
#### **NOTES**

None.

## controlmag

## **DESCRIPTION**

The controlmag command takes drive magazines, or disk drives within a magazine, either on loop or off loop. Use this command when replacing a drive magazine or disk drive within a drive magazine.

## SYNTAX

controlmag offloop|onloop [options] <cage\_name> <magazine>

## **AUTHORITY**

- Super, Service
- Any role granted the mag control right.

NOTE: You need access to all domains in order to run this command.

#### SUBCOMMANDS

offloop|onloop

Specifies that the specified drive magazine or disk drive is either taken off loop or brought back on loop.

### **OPTIONS**

#### –disk <disk\_number>

Specifies that the operation is performed on the disk as determined by its position within the drive magazine. If not specified, the operation is performed on the entire drive magazine.

–port a|b|both

Specifies that the operation is performed on port A, port B, or both A and B. If not specified, the operation is performed on both ports A and B.

–f

Specifies that the command is forced. If this option is not used, the command requires confirmation before proceeding with its operation.

## **SPECIFIERS**

<cage\_name>

Specifies the name of the drive cage. Drive cage information can be viewed by issuing the showcage command.

#### <magazine>

Specifies the drive magazine number within the drive cage. Valid formats are <drive\_cage\_number>.<drive\_magazine> or <drive\_magazine> (for example 1.3 or 3, respectively).

## **RESTRICTIONS**

Access to all domains is required to run this command.

## EXAMPLES

The following example requests that drive magazine 1 in drive cage cage0 be put on loop:

cli% controlmag onloop cage0 1

## **NOTES**

Taking a drive magazine off-loop has the following consequences:

- Relocation of chunklets.
- Affected logical disks are put into write-through mode.
- Momentary dip in throughput, but no loss of connectivity.

## controlpd

## **DESCRIPTION**

The controlpd command spins a physical disk up or down. This command is used when replacing a physical disk in a drive magazine.

CAUTION: Issuing the controlpd command puts the specified disk drive in a not ready state. Δ Furthermore, if this command is issued with the spindown subcommand, data on the specified drive becomes inaccessible.

## SYNTAX

controlpd spinup|spindown [options] <WWN>...

### **AUTHORITY**

- Super, Service
- Any role granted the pd control right.

NOTE: You need access to all domains in order to run this command.

### SUBCOMMANDS

#### spinup

Specifies that the physical disk is to spin up. If this subcommand is not used, then the spindown subcommand must be used.

#### spindown

Specifies that the physical disk is to spin down. If this subcommand is not used, then the spinup subcommand must be used.

### **OPTIONS**

#### –ovrd

Specifies that the operation is forced, even if the physical disk is in use.

### **SPECIFIERS**

 $\langle$ WWN $\rangle$ ...

Specifies the World Wide Name (WWN) of the physical disk. This specifier can be repeated to identify multiple physical disks.

### **RESTRICTIONS**

- Access to all domains is required to run this command.
- The spin down operation cannot be performed on a physical disk that is in use unless the –ovrd option is used.

## EXAMPLES

The following example instigates the spin-up of a physical disk identified by its WWN of 2000000087002078:

cli% controlpd spinup 2000000087002078

## **NOTES**

Issuing the controlpd command puts the specified disk drive in a not ready state. Furthermore, if this command is issued with the spindown subcommand, data on the specified drive becomes inaccessible.

## controlport

## <span id="page-86-0"></span>**DESCRIPTION**

The controlport command controls all aspects of a Fibre Channel or Remote Copy port, including the port's connection type and data rate.

## SYNTAX

The syntax for the controlport command can be one of the following:

- controlport config <connmode> [-ct <ctval>][-unique\_nwwn enable|disable] [-f]<node:slot:port>...
- controlport rst [–m <mode>|–l|-i] [–f] <node:slot:port>...
- controlport offline <node:slot:port>
- controlport failover <node:slot:port>
- controlport failback <node:slot:port>
- controlport lip [–c <cagename>] [–f] <node:slot:port>...
- controlport login <portwwn> [-f] <node:slot:port>...
- controlport logout <portwwn> [-f] <node:slot:port>...
- controlport ct <ctval> [–f] <node:slot:port>... (deprecated usage)
- controlport cl2 <cl2val> [–f] <node:slot:port>... (deprecated usage)
- controlport rate <rateval>  $[-f]$  <node:slot:port>...
- controlport label <port label> [-f] <node:slot:port>...
- controlport vcn <vcnval> [–f] <node:slot:port>...
- controlport nssync [–f] <node:slot:port>...
- controlport intcoal <intcoalval> [–f] <node:slot:port>...
- controlport rcip addr [–f] <IP\_address> <netmask> <node:slot:port>...
- controlport rcip gw [-f] <gateway address> <node:slot:port>...
- controlport rcip delete [–f] <node:slot:port>...
- controlport rcip mtu <MTU size> <node:slot:port>...
- controlport rcip state up|down [–f] <node:slot:port>...
- controlport rcip speed <value> half|full <node:slot:port>...
- controlport rcip speed auto <node:slot:port>...
- controlport rcip ping [–c <count>|–w <wait>|–s <size>|–pf] <IP\_address> <node:slot:port>...
- controlport rcfc init [–f] <node:slot:port>
- controlport rcfc delete [–f] <node:slot:port>

### **AUTHORITY**

- Super, Service
- Any role granted the port control right.

NOTE: You need access to all domains in order to run this command.

## SUBCOMMANDS

#### config

Sets the specified connection mode and type on FC ports. Also allows setting the unique node WWN option for the port. When unique nwwn is enabled, the port presents a unique node name on the connection and this is needed by certain initiators such as ONTAP. This command is also used to configure the mode of a CNA port.

rst

Resets a port. This subcommand is not applicable to RCIP ports.

#### offline

Holds the specified port offline indefinitely. Issue controlport rst to bring the port back online.

#### failover

Fails the specified port over to a failover partner port using the persistent ports mechanism, if a valid partner port is present.

#### failback

Reverts an port failover using the persistent ports mechanism, if port failover is currently active. The failed-over port should be specified with this command.

lip

Specifies that a Loop Initialization Primitive (LIP) command is issued from the port if there is a private loop topology. If the  $-c$  option is specified, then the LIP command is issued through the specified drive cage. If there is a point-to-point topology, then the link is reset. If there is a public loop or fabric topology, then a Registered State Change Notification is issued to the fabric controller. If the -portwwn option is specified, then a selective LIP or RSCN is issued to the specified attached port.

login

Performs Fibre Channel login to an attached port, identified by port WWN.

logout

Performs Fibre Channel logout from an attached port, identified by port WWN.

ct

Sets the connection type. The specified port will be reset. See ["SPECIFIERS"](#page-90-0) for parameters required to issue this subcommand. This option has been deprecated and will be removed in a subsequent release.

cl2

Specifies the Fibre Channel Class-2 parameter of the port. The specified port will be reset. See ["SPECIFIERS"](#page-90-0) for parameters required to issue this subcommand. This option is deprecated and will be removed in a subsequent release.

rate

Specifies the data rate of the Fibre Channel port. The specified port will be reset. See ["SPECIFIERS"](#page-90-0) for parameters required to issue this subcommand.

label

Associates a human-readable label with the port. This subcommand is not supported with RCIP ports.

vcn

Sets the VLUN Change Notification (VCN) generation support (enable or disable). When VCN generation support is enabled with a public loop or fabric topology, a Registered State Change Notification (RSCN) message is issued to the fabric controller whenever a VLUN is created or removed. In addition, if enabled with a public loop topology, a Loop Initialization Primitive (LIP)

is issued from the port whenever a VLUN is created or removed. See ["SPECIFIERS"](#page-90-0) for additional information on parameters required to issue this subcommand.

nssync

Verifies current port database against the Name Server when a fabric is attached. Entries present in the database but missing from the Name Server are removed. Using this command is not required under normal circumstances.

rcip addr

Sets the Remote Copy interface to use the specified IP address and netmask. See ["SPECIFIERS"](#page-90-0) for parameters required to issue this subcommand.

rcip gw

Sets the gateway for one or more Remote Copy interfaces. Only for RCIP ports. See ["SPECIFIERS"](#page-90-0) for parameters required to issue this subcommand.

rcip delete

Deletes the configuration for one or more specified Remote Copy interfaces. See ["SPECIFIERS"](#page-90-0) for parameters required to issue this subcommand.

rcip mtu

Sets the Maximum Transfer Unit (MTU) size for the specified Remote Copy interface(s), overriding the default of 1500. The largest supported value is 9000 and the smallest is 100. Only for RCIP ports. See ["SPECIFIERS"](#page-90-0) for parameters required to issue this subcommand.

rcip state up|down

Sets the specified Remote Copy interface(s) as either up or down. Only for RCIP ports. See ["SPECIFIERS"](#page-90-0) for parameters required to issue this subcommand.

rcip speed

Instructs the specified Remote Copy interface(s) to use the specified speed and duplex, or to auto negotiate speed and duplex. The default is auto. Only for RCIP ports. See ["SPECIFIERS"](#page-90-0) for parameters required to issue this subcommand.

rcip ping

Performs a ping from the specified interface to the specified address. Only for RCIP ports. See ["SPECIFIERS"](#page-90-0) for parameters required to issue this subcommand. Use with the –pf option to prevent fragmentation of packets (see ["SPECIFIERS"\)](#page-90-0). Permitted for Super, Service, Browse, and Edit users.

rcfc init

Sets the specified Remote Copy interface(s) on the local port. Only for RCFC ports.

rcfc delete

Deletes the configuration for the Remote Copy interface on the local port. This will bring the interfaces down.

intcoal

Enables or disables interrupt coalescing. The specified port will be reset. See ["SPECIFIERS"](#page-90-0) for parameters required to issue this subcommand.

### **OPTIONS**

–ct

Sets the connection type. The specified port will be reset.

```
-unique_nwwn enable|disable
```
Enable or disable the use of a unique node WWN on the specified port.

```
–m <mode>
```
This option can only be used with the rst subcommand. Resets the mode of the port. The port can be reset into a target or initiator mode. If not specified, the port is reset to its current mode. If the port's mode change value is prohibited, this command fails when attempting to reset to a different mode. Use showport –c to see whether mode change is allowed or prohibited for a particular port. See notes at the bottom of this section for additional information regarding port pair protection.

This option is deprecated and will soon be removed in a later release. Use controlport config to set target (host) or initiator (disk) modes.

CAUTION: The cable(s) must be disconnected from the port before resetting the mode to target Δ or initiator.

CAUTION: Use caution when changing modes for ports in LSI Fibre Channel adapters. Changing the mode of one port in a pair (for example, from initiator to target) causes the other port in the pair to also undergo a mode change. In the case where one port in the pair is offline (and therefore a mode change can be allowed), but the partner port is online, changing the mode of the offline port causes the online partner port to undergo mode change as well. This results in loss of use of the partner port because it is no longer online.

–l

Forces the port to reload firmware. This option can only be used with the rst subcommand and cannot be used with the -i option.

CAUTION: Issuing the controlport rst –l command affects both ports of a port pair. Only use this Δ command when irreversible damage has been done to a port or port pair. For more information about ports in your system, issue the showport  $-i$  command (see ["showport" \(page 440\)\)](#page-439-0).

 $-c$ 

When used with the Loop Initialization Primitive (LIP) subcommand:

–c <cage\_name>

If using a private loop topology, a Loop Initialization Primitive (LIP) command is issued from the port. If a cage is specified using the <cage\_name> argument, the LIP is issued through the cage controller.

- If using a point-to-point topology, the link is reset.
- If using a public loop or fabric topology, a Registered State Change Notification (RSCN) message is issued to the fabric controller.

When used with the rcip ping subcommand:

```
–c <count>
```
Specifies the number of replies accepted by the system before terminating the command. The default is 1; the maximum value is 25.

–f

Specifies that the command is forced. If this option is not used, the command requires confirmation before proceeding with its operation.

–i

Forces a mode change for a port even if the port's mode change value is prohibited. The partner port's mode is changed with this option as well. Use with the controlport rst or controlport persona commands. This option cannot be used with the -l option.

–w <wait>

Specifies the maximum amount of time to wait for replies. The default is the number of requested replies plus 5. The maximum value is 30. If a number is not specified, the option can only be used with the rcip ping subcommand.

–s <size>

Specifies the packet size. If no size is specified, the option defaults to 64. This option and argument can only be used with the rcip ping subcommand.

–pf

Prevents packet fragmentation when issuing the controlport rcip ping command. This option can only be used with the rcip ping subcommand.

```
-portwwn <wwn>
```
<span id="page-90-0"></span>Specifies the Fibre Channel worldwide port name of an attached device for which selective LIP reset will be performed.

## **SPECIFIERS**

#### <connmode>

Specifies whether the port is used for a disk, host, peer, Remote Copy over Fibre Channel ( $rcfc$ ), or iSCSI (iscsi), or Fibre Channel over Ethernet (fcoe) connection. This specifier must be used when issuing the config subcommand.

#### <ctval>

Specifies the connection parameter of the port. Parameters can be loop or point. The loop parameter sets the port to arbitrated loop mode, the point parameter sets the port to point-to-point mode. This specifier must be provided when issuing the ct subcommand.

<cl2val>

Specifies the Fibre Channel Class-2 parameter of the port. Parameters can be one of ack0, ack1, or disable. This specifier must be provided when issuing the cl2 subcommand.

#### <rateval>

Specifies the data rate of the Fibre Channel port. Rates can be one of 1, 2, 4, or auto. 1 sets the data rate to 1 GBps, 2 sets the data rate to 2 GBps, and 4 sets the data rate to 4 GBps. The auto parameter sets the port to autodetect the data rate. This specifier must be used when issuing the rate subcommand.

#### <port\_label>

Specifies the value of the port label. The port label value is a human-readable string used for easy identification of the port.

#### <vcnval>

Specifies the value of the VCN. The VCN value can be set as enable or disable. This specifier must be used when issuing the vcn subcommand.

```
<impval>
```
Specifies the IMP port attribute. The IMP value can be set as enable or disable. This specifier must be used when issuing the imp subcommand.

<intcoalval>

Specifies if interrupt coalescing is enabled or disabled. The value can be set as enable or disable. This specifier must be used with the intcoal subcommand.

<node:slot:port>

Specifies the port to be controlled.

node

Specifies the node using a number between 0 and 7.

slot

Specifies the PCI bus slot in the specified node using a number between 0 and 5.

port

Specifies the Fibre Channel port number of the PCI card in the specified PCI bus slot using 1 through 4.

```
<IP_address>
```
Specifies the IP address for a Remote Copy interface.

```
<gateway_address>
```
Specifies the gateway address for a Remote Copy interface.

```
<netmask>
```
Specifies the netmask for a Remote Copy interface.

```
<MTU_size>
```
Specifies the MTU size for a Remote Copy interface using an integer from 100 to 9000. If no integer is specified, the value defaults to 1500.

```
<speed> half|full
```
Use only with the rcipspeed subcommand. Specifies the speed setting (10, 100, or 1000) and duplex setting (half or full) for a Remote Copy interface. In addition to this specifier, you must also specify an interface using <node:slot:port>. If no speed or duplex settings are specified, or if you specify auto with the rcipspeed subcommand, the system auto-negotiates the speed and duplex.

#### <portwwn>

Specifies the Fibre Channel worldwide port name of an attached port. This specifier is used with the login and logout subcommands.

## **RESTRICTIONS**

- Access to all domains is required to run this command.
- The  $-m$   $\leq$  modes option for the rst subcommand cannot be specified if there are active connections already using the port (that is the port online) except as noted in the following section under port pair protection.
- Port pair protection:
- For dual-port LSI Fibre Channel adapters, both ports in the pair must use the same mode (initiator or target).
- For quad-port LSI Fibre Channel adapters, each ports pair (ports 1 and 2, ports 3 and 4) must use the same mode.
- Changing the mode of one port in a pair (for example, from initiator to target) causes the other port in the pair to undergo a mode change as well.
- CAUTION: Use caution when changing modes for ports in LSI Fibre Channel adapters. Changing Δ the mode of one port in a pair (for example, from initiator to target) causes the other port in the pair to undergo a mode change. In the case where one port in the pair is offline (and therefore a mode change can be allowed), but the partner port is online, changing the mode of the offline port causes the online partner port to undergo a mode change as well. This results in loss of use of the partner port because it is no longer online.
	- If there are active hosts or physical disks when issuing the controlport rst or offline commands, a warning is returned and you are prompted for confirmation to complete the execution of the commands.
	- When issuing the controlport ct, cl2, rate, persona, or rscn commands, if there are active disks on the port, an error is returned. If there are active hosts on the port, the  $-f$

option is overridden (if specified), a warning is returned, and you are prompted for confirmation to complete the execution of the commands.

The controlport rcip addr command is only allowed for node/slot/port combinations where there is an interface installed.

## EXAMPLES

The following example shows how to increase MTU to 9000 on Gigabit Ethernet port 1 in node 6, slot 3:

```
cli% controlport rcip mtu 9000 6:3:1
Remote Copy change successful.
```
The following example shows how to set Remote Copy interface 172.16.1.11 on a Gigabit Ethernet port 1 in node 6, slot 3 using a netmask of 255.255.255.0:

```
cli% controlport rcip addr 172.16.1.11 255.255.255.0 6:3:1
Are you sure you want to change the address for 6:3:1?
select q=quit y=yes n=no: y
Remote Copy interface change successful.
```
The following example shows how to set the gateway for Gigabit Ethernet port 1 in node 6, slot 3 using a gateway address of 172.16.1.1:

```
cli% controlport rcip gw 172.16.1.1 6:3:1
Are you sure you want to change the gateway for 6:3:1?
select q=quit y=yes n=no: y
Remote Copy interface change successful.
```
The following examples show usage of controlport config:

```
controlport config host -ct point 1:3:1
ontrolport config host -unique_nwwn enable 1:2:3
controlport config rcfc 0:0:1
controlport config disk 2:2:2
controlport config iscsi 1:8:1
controlport config peer -ct point 1:5:1
```
## **NOTES**

- The ct, c12, or rate subcommands automatically resets the port for the changes to take effect.
- Issue the showport command with either the  $-i$  or  $-par$  options to verify the success of the controlport command. See ["controlport" \(page 87\)](#page-86-0).
- Resetting a port causes a momentary dip in throughput, but no loss of connectivity.
- The  $-F$  option forces the operation. Without the flag, the command prompts for confirmation. In some cases, unless the TPDFORCE\_OVERRIDE environment variable is set, the command asks for confirmation even when the -f option is specified because the operation might disrupt the system operation.
- Use caution when changing modes for ports in LSI Fibre Channel adapters. Changing the mode of one port in a pair (for example, from initiator to target) causes the other port in the pair to also undergo a mode change. In the case where one port in the pair is offline (and therefore a mode change can be allowed), but the partner port is online, changing the mode

of the offline port causes the online partner port to undergo mode change as well. This results in loss of use of the partner port because it is no longer online.

- Issuing the controlport rst -1 command affects both ports of a port pair. Only use this command when irreversible damage has been done to a port or port pair.
- When issuing the controlport cl2 or vcn commands, if the port is configured as peer connection mode, an error is returned.
- If specified, <ctval> will depend on the <connmode> value:
- If < connmode > is disk, then < ctval > can only be loop
- If <connmode> is rcfc, then <ctval> can only be point
- If <connmode> is host, then <ctval> can be either loop or point
- if <connmode> is peer, then <ctval> can only be point.

# 11 Create Commands

## createald

## **DESCRIPTION**

This command was deprecated in the 2.2.3 release and will be changed or removed in a future release.

The createald command creates disks with automatic chunklet allocation for the disks.

## SYNTAX

createald [options] <LD\_name> <size>[g|G|t|T]

## **AUTHORITY**

- Super, Service, Edit
- Any role that is granted the 1d create right.

NOTE: You need access to all domains in order to run this command.

## **OPTIONS**

#### –templ <template\_name>

Use the options defined in template <tname>. The template is created using the createtemplate command. Options specified in the template are read-only or read/write. The read/write options may be overridden with new options at the time of their creation, but read-only options may not be overridden at creation time. Options not explicitly specified in the template take their default values, and all of these options are either read-only or read/write ( using the -nro or -nrw options of the createtemplate command).

–t <RAID\_type>

Specifies the RAID type of the logical disk:  $r0$  for RAID-0,  $r1$  for RAID-1 or  $r5$  for RAID-5, or  $r6$ for RAID-6. If no RAID type is specified, the default is r1.

–ssz <size\_number\_chunklet>

Specifies the set size in terms of chunklets. The default depends on the RAID type specified: 2 for RAID-1, 4 for RAID-5, and 8 for RAID-6.

```
–rs <size>
```
Specifies the number of sets in a row using an integer from 1 through 2147483647. If not specified, no row limit is imposed. The default is no limit.

```
–ss <size_KB>
```
Specifies the step size from 32 KB to 512 KB. The step size should be a power of 2 and a multiple of 32. The default value depends on raid type and device type used. If no value is entered and FC or NL drives are used, the step size defaults to 256 KB for RAID-0 and RAID-1, and 128 KB for RAID-5. If SSD drives are used, the step size defaults to 32 KB for RAID-0, RAID-1 and RAID-5. For RAID-6, the default is a function of the set size.

–ha port|cage|mag

Specifies that the layout must support the failure of one port pair, one cage, or one drive magazine (mag). This option has no meaning for RAID-0.

```
–ch first|last
```
Specifies the chunklet location preference characteristics, either first (attempt to use the lowest numbered available chunklets) or last (attempt to use the highest numbered available chunklets). If no argument is specified, the default characteristic is first.

–p <pattern>

Specifies a pattern for disks. Patterns are used to select disks that are used for creating logical disks. If no pattern is specified, the option defaults to all Fibre Channel (FC) disks. If specified multiple times, each instance of the specified pattern adds additional candidate disks matching the pattern. The -devtype pattern cannot be used to mix Near Line (NL), FC, and Solid State Drive (SSD) drives.

NOTE: An item is specified as an integer, a comma-separated list of integers, or a range of integers specified from low to high.

–nd <item>

Specifies one or more nodes. Nodes are identified by one or more integers (item). Multiple nodes are separated with a single comma  $(1,2,3)$ . A range of nodes is separated with a hyphen  $(0-7)$ . The primary path of the disks must be on the specified node number(s).

–st <item>

Specifies one or more PCI slots. Slots are identified by one or more integers (item). Multiple slots are separated with a single comma  $(1,2,3)$ . A range of slots is separated with a hyphen  $(0-7)$ . The primary path of the disks must be on the specified PCI slot number(s).

–pt <item>

Specifies one or more ports. Ports are identified by one or more integers (item). Multiple ports are separated with a single comma  $(1,2,3)$ . A range of ports is separated with a hyphen  $(0-4)$ . The primary path of the disks must be on the specified port number(s).

–cg <item>

Specifies one or more drive cages. Drive cages are identified by one or more integers (item). Multiple drive cages are separated with a single comma  $(1, 2, 3)$ . A range of drive cages is separated with a hyphen (0–3). The specified drive cage(s) must contain disks.

–mg <item>

Specifies one or more drive magazines. The 1. or 0. displayed in the CagePos column of showpd output indicating the side of the cage is omitted when using -mg option. Drive magazines are identified by one or more integers (item). Multiple drive magazines are separated with a single comma  $(1, 2, 3)$ . A range of drive magazines is separated with a hyphen  $(0-7)$ . The specified drive magazine(s) must contain disks.

–pn <item>

Specifies one or more disk positions within a drive magazine. Disk positions are identified by one or more integers (item). Multiple disk positions are separated with a single comma (1,2,3). A range of disk positions is separated with a hyphen  $(0-3)$ . The specified position(s) must contain disks.

–dk <item>

Specifies one or more physical disks. Disks are identified by one or more integers (item). Multiple disks are separated with a single comma (1,2,3). A range of disks is separated with a hyphen  $(0-3)$ . Disks must match the specified ID(s).

NOTE: The following arguments, –tc\_gt , –tc\_lt , –fc\_gt , –fc\_lt , –devid , and –devtype are used to limit the disks that are used to create LDs based on the characteristics of the disk drive.

```
–tc_gt <number>
```
Specifies that PDs with total chunklets greater than the number specified are selected.

–tc\_lt <number>

Specifies that PDs with total chunklets less than the number specified are selected.

–fc\_gt <number>

Specifies that PDs with free chunklets greater than the number specified are selected.

–fc\_lt <number>

Specifies that PDs with free chunklets less than the number specified are selected.

–devid <model>

Specifies that PDs identified by their models are selected. Models can be specified in a comma-separated list. Models can be displayed by issuing the showpd -i command.

–devtype <device\_type>

Specifies that PDs must have the specified device type (FC for Fibre Channel, NL for nearline, or SSD for solid state drive) to be used. Device types can be displayed by issuing the showpd command.

-rpm <number>

Disks must be of the specified speed. Device speeds are shown in the RPM column of the showpd command. The number does not represent a rotational speed for the drives without spinning media (SSD). It is meant as a rough estimation of the performance difference between the drive and the other drives in the system. For FC and NL drives, the number corresponds to both a performance measure and actual rotational speed. For SSD drive, the number is to be treated as relative performance benchmark that takes into account in I/O per second, bandwidth and the access time.

Disks that satisfy all of the specified characteristics are used. For example  $-p$  -fc gt 60 -fc 1t 230 -nd 2 specifies all the disks that have greater than 60 and less than 230 free chunklets and that are connected to node 2 through their primary path.

–domain <domain>

Specifies the domain. The default is to create logical disk(s) in the current domain, or no domain if the current domain is not set.

–wait <secs>

If the createald command fails due to the lack of clean space, the -wait option specifies the number of seconds to wait for the system to clean the dirty space before returning. If -wait 0 is issued, the command returns immediately. If this option is not used, the command will keep waiting for dirty chunklets to be cleaned if enough space will be available with the dirty chunklets cleaned.

–dr

Specifies that the command is a dry run and that no logical disks or Virtual Volumes are created.

–verbose on|off

Specifies that verbose output is either enabled (on) or disabled (off). If not specified, verbose output is disabled.

–cpsd <CPG\_name>

Specifies that the logical disk created is added to the specified Common Provisioning Group's (CPG's) snapshot data space.

–cpsa <CPG\_name>

Specifies that the logical disk created is added to the specified CPG's snapshot administration space.

-cpusr <CPG\_name>

Specifies that the logical disk being created is added to the specified CPG USR space.

-force

Specifies that a new logical disk should be created, even if an existing LD could be grown (to be used in conjunction with the -cpsa and -cpsd options).

-listlds

Specifies that the names of any newly created LDs should be displayed.

## **SPECIFIERS**

<LD\_name>

Specifies the logical disk base name (up to 24 characters in length). The name is created by concatenating the name with an integer value - starting at zero, incrementing it by one for each logical disk generated, up to 999999. This field is required.

<size>

Specifies the minimum usable space in MB. Size should be an integer. An optional suffix (with no whitespace before the suffix) will modify the units to GB (g or G suffix) or TB (t or T suffix). If the size is to be taken from a template, this field should be (-).

#### **RESTRICTIONS**

None.

### **EXAMPLES**

The following example displays the creation of a 256 MB logical disk named testld.0:

cli% createald testld 256

### **NOTES**

- Verify the creation of a logical disk by issuing the showld command. See ["showld" \(page 394\)](#page-393-0) for more information.
- For this command:
- $MB = 1048576$  bytes
- $GB = 1024 MB$
- $TB = 1024 GB$

## createaldvv

## **DESCRIPTION**

This command was deprecated in the 2.2.3 release and will be changed or removed in a future release. Please use the createvv command in the future.

The createaldvv command creates a virtual volume and its underlying logical disks and allows the system to automatically allocate resources to meet specified use requirements. The virtual volume and its logical disks can be created using either the listed options or by using preconfigured templates (created through the createtemplate command.

## SYNTAX

```
createaldvv [options] <vvname> [.<index>] <size>[g|G|t|T]
```
## **AUTHORITY**

- Super, Edit
- Any role that is granted the vv create right.

NOTE: You need access to all domains in order to run this command.

## **OPTIONS**

#### –templ <template\_name>

Use the options defined in template  $\epsilon$  template name>. The template is created using the createtemplate command. Options specified in the template are read-only or read/write. The read/write options may be overridden with new options at creation time but read-only options may not be overridden at the time of creation.

Options not explicitly specified in the template take their default values, and all of these options are either read-only or read/write (using the -nro or -nrw options of the createtemplate command). If not included, the -size and -cpg options are automatically treated as read/write even if the other not included properties are marked read-only.

#### –t <RAID\_type>

Specifies the RAID type of the logical disk:  $r0$  for RAID-0,  $r1$  for RAID-1,  $r5$  for RAID-5, or  $r6$  for RAID-6. If no RAID type is specified, the default is  $r1$ .

–ssz <size\_number\_chunklets>

Specifies the set size in terms of chunklets. The default depends on the RAID type specified: 2 for RAID-1, 4 for RAID-5, and 8 for RAID-6.

#### –rs <size>

Specifies the number of sets in a row using an integer from 1 to 2147483647. If not specified, no row limit is imposed.

#### –ss <size\_KB>

Specifies the step size from 32 KB to 512 KB. The step size should be a power of 2 and a multiple of 32. The default value depends on raid type and device type used. If no value is entered and FC or NL drives are used, the step size defaults to 256 KB for RAID-0 and RAID-1, and 128 KB for RAID-5. If SSD drives are used, the step size defaults to 32 KB for RAID-0, RAID-1 and RAID-5. For RAID-6, the default is a function of the set size.

#### –ha port|cage|mag

Specifies that the layout must support the failure of one port pair, one cage, or one drive magazine (mag). This option has no meaning for RAID-0.

–ch first|last

Specifies the chunklet location preference characteristics: either first (attempt to use the lowest numbered available chunklets) or last (attempt to use the highest numbered available chunklets). If no argument is specified, the default characteristic is first.

–p <pattern>

Specifies a pattern for disks. Patterns are used to select disks that are used for creating LDs. If no pattern is specified, the option defaults to Fibre Channel (FC) disks. If specified multiple times, each instance of the specified pattern adds additional candidate disks that match the pattern. The -devtype pattern cannot be used to mix Near Line (NL), FC, and Solid State Drive (SSD) drives.

The following arguments can be specified as patterns for this option:

–nd <item>

Specifies one or more nodes. Nodes are identified by one or more integers (*item*). Multiple nodes are separated with a single comma  $(1,2,3)$ . A range of nodes is separated with a hyphen  $(0-7)$ . The primary path of the disks must be on the specified node number(s).

–st <item>

Specifies one or more PCI slots. Slots are identified by one or more integers (item). Multiple slots are separated with a single comma  $(1,2,3)$ . A range of slots is separated with a hyphen  $(0-7)$ . The primary path of the disks must be on the specified PCI slot number(s).

–pt <item>

Specifies one or more ports. Ports are identified by one or more integers (item). Multiple ports are separated with a single comma  $(1, 2, 3)$ . A range of ports is separated with a hyphen  $(0-5)$ . The primary path of the disks must be on the specified port number(s).

–cg <item>

Specifies one or more drive cages. Drive cages are identified by one or more integers (item). Multiple drive cages are separated with a single comma  $(1, 2, 3)$ . A range of drive cages is separated with a hyphen (0-3). The specified drive cage(s) must contain disks.

–mg <item>

Specifies one or more drive magazines. The 1. or 0. displayed in the CagePos column of showpd output indicating the side of the cage is omitted when using -mg option. Drive magazines are identified by one or more integers (item). Multiple drive magazines are separated with a single comma (1, 2, 3). A range of drive magazines is separated with a hyphen (0–7). Disks must reside in the specified drive magazine(s).

–pn <item>

Specifies one or more disk positions within a drive magazine. Disk positions are identified by one or more integers (item). Multiple disk positions are separated with a single comma (1,2,3). A range of disk positions is separated with a hyphen (0–3). Disks must reside in the specified position(s).

```
–dk <item>
```
Specifies one or more physical disks. Disks are identified by one or more integers (item). Multiple disks are separated with a single comma  $(1, 2, 3)$ . A range of disks is separated with a hyphen  $(0-3)$ . Disks must match the specified ID(s).

NOTE: The following arguments, -tc\_gt, -tc\_lt, -fc\_gt, -fc\_lt, -devid, and -devtype are used to limit the disks that are used to create logical disks based on the characteristics of the disk drive.

```
–tc_gt <number>
```
Specifies that PDs with total chunklets greater than the number specified be selected.

–tc\_lt <number>

Specifies that PDs with total chunklets less than the number specified are selected.

–fc\_gt <number>

Specifies that physical disks with free chunklets greater than the number specified are selected.

–fc\_lt <number>

Specifies that physical disks with free chunklets less than the number specified are selected.

–devid <model>

Specifies that physical disks identified by their models are selected. Models can be specified in a comma-separated list. Models can be displayed by issuing the showpd -i command.

–devtype <type>

Specifies that physical disks must have the specified device type (FC for Fibre Channel or NL for nearline, or SSD for solid state drive) to be used. Device types can be displayed by issuing the showpd command. If it is not specified, the default device type is FC.

-rpm <number>

Disks must be of the specified speed. Device speeds are shown in the RPM column of the showpd command. The number does not represent a rotational speed for the drives without spinning media (SSD). It is meant as a rough estimation of the performance difference between the drive and the other drives in the system. For FC and NL drives, the number corresponds to both a performance measure and actual rotational speed. For SSD drive, the number is to be treated as relative performance benchmark that takes into account in I/O per second, bandwidth and the access time.

Disks that satisfy all of the specified characteristics are used. For example, -p -fc\_gt 60-fc\_lt 230 -nd 2 specifies all the disks that have greater than 60 and less than 230 free chunklets and that are connected to node 2 through their primary path.

–domain <domain>

Specifies the domain. The default is to create it in the current domain, or no domain if the current domain is not set.

-f

Does not ask for confirmation before creating a RAID-0 volume.

–wait <secs>

If the command would fail due to the lack of clean space, the -wait option specifies the number of seconds to wait for the system to clean the dirty space before returning. If -wait 0 is issued, the command returns immediately. If this option is not used, the command will keep waiting for dirty chunklets to be cleaned if enough space will be available with the dirty chunklets cleaned.

–dr

Specifies that the command is a dry run and that no logical disks or virtual volumes are actually created.

```
–verbose on|off
```
Specifies that verbose output is either enabled (on) or disabled (off). If not specified, verbose output is disabled.

 $-i$  <ID>

Specifies the virtual volume ID. The default will be the next available virtual volume ID.

-cnt <count>

Specifies the number of identical virtual volumes to create. This must be an integer from 1 to 999. If  $\langle$  id> is specified with  $\sim$  i option, it is used as the ID of the first virtual volume and incremented by 1 for each subsequent volume.

-shared

Specifies that the system will try to share the logical disks among the virtual volumes. This option can only be used with the -cnt option.

–szs <size>[g|G|t|T]

Specifies the size of the snapshot volume. Defaults to megabytes. Size can be optionally specified in gigabytes (with g or G suffix) or terabytes (with  $t$  or  $T$  suffix). If not specified, snapshot space is 0. This option cannot be used with the -pct option.

–pct <prc>

Specifies the size of the snapshot volume as a percentage of the user volume. If not specified, the default value is 0. This option cannot be used with the -szs option. If used with the -cpg <CPG\_name> option, the percentage value is 0.

```
–cpg <CPG_name>
```
Provision the SD and SA space from the CPG <CPG name>.

```
-exp <time>[d|D|h|H]
```
Specifies the relative time from the current time that volume will expire. <time> is a positive integer value and in the range of 1 - 43,800 hours (1,825 days). Time can be optionally specified in days or hours providing either d or D for day and h or H for hours following the entered time value.

```
-comment <comment>
```
Specifies any additional information up to 511 characters for the volume.

-f

Do not ask for confirmation before creating a volume with retention time (-retain).

```
-retain <time>[d|D|h|H]
```
Specifies the amount of time, relative to the current time, that the volume will be retained. <time> is a positive integer value and in the range of 1 - 43,800 hours (1,825 days). Time can be optionally specified in days or hours providing either d or D for day and h or H for hours following the entered time value.

NOTE: If the volume is not in any domain, then its retention time cannot exceed the value of the system's VVRetentionTimeMax . The default value for the system's VVRetentionTimeMax is 14 days. If the volume belongs to a domain, then its retention time cannot exceed the value of the domain's VVRetentionTimeMax , if set. The retention time cannot be removed or reduced once it is set. If the volume has its retention time set, it cannot be removed within its retention time. If both expiration time and retention time are specified, then the retention time cannot be longer than the expiration time. This option requires the HP 3PAR Virtual Lock License. Contact your local HP 3PAR Authorized Service Provider for more information.

–aw <percent>

This option was deprecated in the 2.3.1 release and will be changed or removed in a future release.

Specifies the allocation warning threshold of the CPG. When the snapshot data space of the virtual volume exceeds the specified percentage of the virtual volume size, an alert is generated.

–al <percent>

Specifies the allocation limit threshold of the CPG. The snapshot data space is prevented from growing beyond the specified percentage of the virtual volume size.

-spt <sectors\_per track>

Defines the virtual volume geometry sectors per track value that is reported to the hosts through the SCSI mode pages. The valid range is between 4 to 8192 and the default value is 304.

```
-hpc <heads per cylinder>
```
Defines the virtual volume geometry heads per cylinder value that is reported to the hosts though the SCSI mode pages. The valid range is between 1 to 255 and the default value is 8.

–pol <pol>[,<pol>...]

Specifies VV policies.

stale\_ss

Specifies that invalid snapshot volumes are permitted. Failure to update snapshot data does not affect the write to the base volume, but the snapshot is considered invalid.

```
no_stale_ss
```
Specifies that invalid snapshot volumes are not permitted. Failure to update a snapshot is considered a failure to write to the base volume.

one\_host

This constrains the export of a volume to one host or one host cluster (when cluster names can be used as a host name).

no\_one\_host

This policy should only be used when exporting a virtual volume to multiple hosts for use by a cluster-aware application, or when "port presents" VLUNs are used. This is the default policy setting.

NOTE: An item is specified as an integer, a comma-separated list of integers, or a range of integers specified from low to high.

## SPECIFIERS

```
<VV_name> [.<index>]
```
Specifies a VV name up to 31 characters in length. If the -cnt option is used, the optional decimal number <index> specifies the name of the first virtual volume (<vvname>.<index>). The  $\epsilon$ index> is incremented by 1 for each subsequent virtual volume. The  $\epsilon$ index> must be an integer from 0 to 999999. All virtual volume names have the same length constraint.

 $<$ size>[g|G|t|T]

Size for the user volume in MB (maximum of 16 T). The volume size is rounded up to the next multiple of 256 MB. The size should be an integer. An optional suffix (with no whitespace before the suffix) will modify the units to GB (q or G suffix) or TB (t or T suffix). If the size is to be taken from a template, this field should be "-".

## RESTRICTIONS

When creating a logical disk, all physical disks must have the same device type.

## **FXAMPLES**

The following example creates 3 virtual volumes vv1.2, vv1.3, vv1.4:

cli% createaldvv -cnt 3 vv1.2 1g

The following example creates a RAID-5 virtual volume using disks in cages 0 and 1:

cli% createaldvv -t r5 -p -cg 0,1 vva 1g

The following example creates 2 virtual volumes, vva.0 and vva.1 which may share logical disks:

```
cli% createaldvv -cnt 2 -shared vva 1g
```
## **NOTES**

For this command:

- MB = 1048576 bytes
- $GB = 1024 \text{ MB}$
- $TB = 1024 GB$

## createaocfg

## **DESCRIPTION**

The createaocfg command creates an Adaptive Optimization (AO) configuration.

**AUTHORITY** 

Super, Edit

## SYNTAX

createaocfg [options <arg>] <aocfg name>

## **OPTIONS**

-t0cpg <cpgname>

Specifies the Tier 0 CPG for this AO config.

-t1cpg <cpgname>

Specifies the Tier 1 CPG for this AO config.

-t2cpg <cpgname>

Specifies the Tier 2 CPG for this AO config.

-mode <mode>

Specifies the optimization bias for the AO configuration, which can be one of the following:

- Performance Move more regions towards higher performance.
- Balanced Balanced between higher performance and lower cost.
- Cost Move more regions towards lower cost tier.

The default optimization bias mode is Balanced.

### **SPECIFIERS**

#### <aocfg\_name>

Specifies an AO configuration name up to 31 characters in length.

## **NOTES**

- Two or more Tier CPGs must be defined.
- If domains are used, all CPGs must be in the same domain or not in any.
- A CPG can only belong to one AO configuration.
- Active use of Adaptive Optimization requires an Adaptive Optimization license. Contact your HP representative for more information.

## EXAMPLES

The following example creates a new AO configuration called aocfg1. The optimization bias (mode) is set to Cost. Tier 0 will use CPG R1SSDcpg, Tier 1 will use CPG R5FCcpg and Tier 2 will use CPG R6NLcpg.

cli% createaocfg -t0cpg R1SSDcpg -t1cpg R5FCcpg -t2cpg R6NLcpg -mode Cost aocfg1

The following example creates a new AO configuration called aocfg2. The optimization bias defaults to Balanced, and no Tier 1 CPG is specified.

cli% createaocfg -t0cpg R1SSDcpg2 -t2cpg R6NLcpg2 aocfg2

#### createavv

## **DESCRIPTION**

This command was deprecated in the 2.2.3 release and will be changed or removed in a future release. Please use the createvv command in the future.

The createavv command creates a virtual volume where logical disk mapping is determined by the system.

## **Syntax**

The syntax for the createavv command can be one of the following:

- createavv [options <arg>] <VV\_name> <user\_LD\_ID> <usersize> <adminspace\_LD\_ID> <adminsize> <snapspace\_LD\_ID> <snapsize>
- createavv [options <arg>] <VV\_name> <user\_LD\_ID> <usersize>

### **AUTHORITY**

- Super, Edit
- Any role that is granted the vv\_create right.

NOTE: You need access to all domains in order to run this command.

### **OPTIONS**

–i <VV\_ID>

Specifies the ID of the virtual volume. If not specified, the next available virtual volume ID is assigned by the system.

```
–verbose on|off
```
Specifies that verbose output is either enabled (on) or disabled (off). The default is  $\sigma$ ff.

–dr

Specifies that the command is a dry run and that no virtual volumes are actually created.

```
–cpg <CPG_name>
```
Specifies that the snapshot data space and snapshot administration space are provisioned from the indicated CPG (<CPG name>). If this option is used, the  $\alpha$  adminspace LD ID>, <adminsize>, <snapspace\_LDs>, and <snapsize> specifiers cannot be used.

–aw <percent>

Specifies the percentage of used snapshot data space that when reached, results in a warning alert. To disable the warning, enter 0.

```
–al <percent>
```
Specifies the Virtual Volume's allocation limit. The snapshot data space of the Virtual Volume is prevented from growing beyond the specified percentage of the Virtual Volume size. After reached, new writes to the volume fail.

-spt <sectors\_per\_track>

Allows you to define the Virtual Volume geometry sectors per track value that is reported to the hosts through the SCSI mode pages. The valid range is from 4 to 8192 and the default value is 304.

```
-hpc <heads per cylinder>
```
Allows you to define the Virtual Volume geometry heads per cylinder value that is reported to the hosts though the SCSI mode pages. The valid range is from 1 to 255 and the default value is 8.

–pol no\_stale\_ss|stale\_ss|one\_host|no\_one\_host

Specifies the policy (rule) that the created virtual volume follows. If an argument is not specified, the policy defaults to stale ss.

stale\_ss

Specifies that invalid snapshot volumes are permitted. Failure to update snapshot data does not affect the write to the base volume. However, the snapshot is considered invalid.

```
no_stale_ss
```
Specifies that invalid snapshot volumes are not permitted. A failure to update a snapshot is considered a failure to write to the base volume.

```
one_host
```
This constrains the export of a volume to one host or one host cluster (when cluster names can be used as a host name).

no\_one\_host

This policy should only be used when exporting a Virtual Volume to multiple hosts for use by a cluster-aware application, or when port presents VLUNs are used. This is the default policy setting.

### **SPECIFIERS**

#### <VV\_name>

Specifies the virtual volume name, using up to 31 characters. This option and argument are required on the command line.

<user\_LD\_ID>

Specifies the logical disks to be used as user space. The logical disks are identified by one or more integers (item). Integers can be provided as single number (1), a comma separated list of numbers  $(1, 2, 3)$ , or a range of numbers separated with a dash  $(1-4)$ .

<usersize>

Specifies the size of the user space in megabytes.

```
<adminspace_LD_ID>
```
Specifies the logical disks to be used as snapshot administrator space. The logical disks are identified by one or more integers (item). Integers can be provided as single number (1), a comma separated list of numbers  $(1,2,3)$ , or a range of numbers separated with a dash  $(1-4)$ .

<adminsize>

Specifies the size of the snapshot administrator space in megabytes.

<snapspace\_LD\_ID>

Specifies the logical disks to be used as snapshot data space. The logical disks are identified by one or more integers (item). Integers can be provided as single number (1), a comma separated list of numbers  $(1, 2, 3)$ , or a range of numbers separated with a dash  $(1-4)$ .

```
<snapsize>
```
Specifies the size of snapshot data space in megabytes.

<nb>

Specifies an integer.

<item>,<item>

Specifies the list of items.

```
<item>-<item>
```
Specifies a range of items.
# **RESTRICTIONS**

- Logical disks must be available to run the createavv command. Issue the createald command to create logical disks. See ["createald" \(page 95\)](#page-94-0) for more information.
- The <adminspace\_LD\_ID>. <adminsize>, <snapspace\_LD\_ID>, and <snapsize> specifiers cannot be used if the createavv -cpg command is issued.

## EXAMPLES

The following example displays the creation of Virtual Volume vv0 with its user space set to 256 MB and its administrator space set to 256 MB:

cli% createavv vv0 0 256 1 256 2 256

# **NOTES**

- Verify the creation of virtual volumes by issuing the showvv command. See ["showvv" \(page 506\)](#page-505-0) for more information.
- A newly created logical disk is guaranteed to be clean. Chunklets of logical disks that are removed are cleaned before they are reused. However, regions of a logical disk that were previously used (for example, by another Virtual Volume) can contain data from its previous use. If these regions of the logical disk are mapped to your user space in a Virtual Volume, that data can be visible to the host that the Virtual Volume is exported.

If this is a concern, remove logical disks when the Virtual Volume is removed and use only newly created logical disks for your user space. Previous data in logical disks used for snapshot data space or snapshot admin space is not visible to you because these spaces are only visible after being written with new data.

- For this command:  $MB = 1048576$  bytes.
- This command was deprecated in the 2.2.3 release and will be changed or removed in a future release.

# createcpg

# **DESCRIPTION**

The createcpg command creates a Common Provisioning Group (CPG).

## **AUTHORITY**

- Super, Edit
- Any role that is granted the cpg create right.

NOTE: You need access to all domains in order to run this command.

# SYNTAX

```
createcpg [options <arg>] CPG_name
```
## **OPTIONS**

–templ <template\_name>

Use the options defined in the template <template name>. The template is created using the createtemplate command. Options specified in the template are read-only or read/write. The read/write options may be overridden with new options at the time of their creation, but read-only options may not be overridden at creation time.

Options not explicitly specified in the template take their default values, and all of these options are either read-only or read/write (using the -nro or -nrw options of the createtemplate command).

-f

Forces the command. The command completes the process without prompting for confirmation.

–aw <percent>

Specifies the percentage of used snapshot administration or snapshot data space that results in a warning alert. A percent value of 0 disables the warning alert generation. The default is 0. This option is deprecated and will be removed in a subsequent release.

NOTE: The following options,  $-sdgs$ ,  $-sdgl$ , and  $-sdgw$ , control the auto logical disk creation for the common provisioning group's snapshot data regions. Auto logical disk creation occurs when the amount of free logical disk space falls below the specified grow (enlarge) size setting options (–sdgs, –sdgl).

–sdgs <size> [g|G|t|T]

Specifies the growth increment, the amount of logical disk storage that is created on each auto-grow operation. The default and minimum growth increments vary according to the number of controller nodes in the system. If <size> is non-zero, it must be 8 G or bigger. The size can be specified in MB (default) or GB (using g or G) or TB (using t or T). A size of 0 disables the auto-grow feature. The following table displays the default and minimum growth increments per number of nodes:

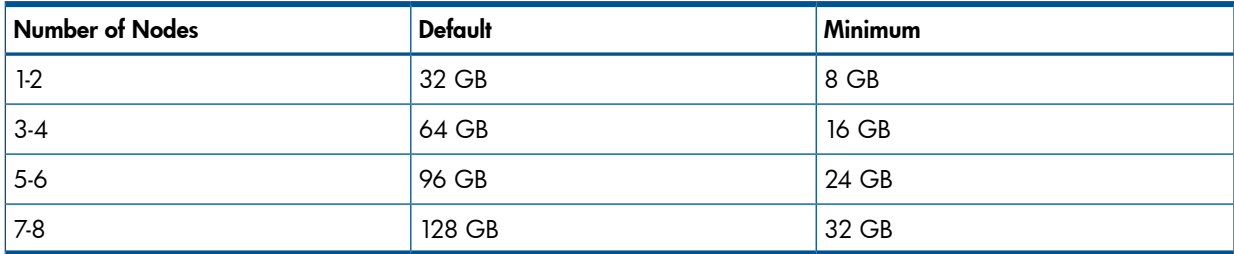

–sdgl <size> [g|G|t|T]

Specifies that the auto-grow operation is limited to the specified storage amount. The storage amount can be specified in MB (default) or GB (using g or G) or TB (using t or T). A size of 0 (default) means no limit is enforced. To disable auto-grow, set the limit to 1.

–sdgw <size>[g|G|t|T]

Specifies that the threshold of used logical disk space, when exceeded, results in a warning alert. The size can be specified in MB (default) or GB (using g or G) or TB (using t or T). A size of 0 (default) means no warning limit is enforced. To set the warning for any used space, set the limit to 1.

-sa <LD\_name>...

Specifies that existing logical disks are added to the CPG and are used for snapshot admin (SA) space allocation. The  $\langle$ LD name> argument can be repeated to specify multiple logical disks. This option is deprecated and will be removed in a subsequent release.

-sd <LD\_name>...

Specifies that existing logical disks are added to the CPG and are used for snapshot data (SD) space allocation. The  $\langle LD\rangle$  names argument can be repeated to specify multiple logical disks. This option is deprecated and will be removed in a subsequent release.

NOTE: The following options, -t , -szs , -rs , -ss , -ha , -ch , and -p are used to control auto logical disk creation (if auto-grow is enabled).

-domain <domain>

Specifies the name of the domain with which the object will reside. The object must be created by a member of a particular domain with Edit or Super roles. The default is created in the current domain, or no domain if the current domain is not set.

-t <RAID\_type>

Specifies the RAID type of the logical disk:  $r0$  for RAID-0,  $r1$  for RAID-1, or  $r5$  for RAID-5 or  $r6$ for RAID-6. If no RAID type is specified, the default is  $r1$  for FC and SSD device types and  $r6$  for NL device types.

-ssz <size number chunklets>

Specifies the set size in the number of chunklets. The default depends on the RAID type specified: 2 for RAID-1, 4 for RAID-5, and 8 for RAID-6.

-rs <size>

Specifies the number of sets in a row. The <size> is a positive integer. If not specified, no row limit is imposed.

-ss <size KB>

Specifies the step size from 32 KB to 512 KB. The step size should be a power of 2 and a multiple of 32. The default value depends on raid type and device type used. If no value is entered and FC or NL drives are used, the step size defaults to 256 KB for RAID-0 and RAID-1, and 128 KB for RAID-5. If SSD drives are used, the step size defaults to 32 KB for RAID-0, RAID-1 and RAID-5. For RAID-6, the default is a function of the set size.

-ha port|cage|mag

Specifies that the layout must support the failure of one port pair, one cage, or one drive magazine (mag). If no availability level is specified, the default is cage. This option has no meaning for RAID-0.

–ch first|last

Specifies the chunklet location characteristics, either first (lowest numbered available chunklets) or last (highest numbered available chunklets). If no argument is specified, the default characteristic is first.

–p <pattern>

Specifies a pattern for candidate disks. Patterns are used to select disks that are used for creating logical disks. If no pattern is specified, the option defaults to all Fibre Channel (FC) disks. If specified multiple times, each instance of the specified pattern adds additional candidate disks that match the pattern. The -devtype pattern cannot be used to mix Near Line (NL), FC, and Solid State Drive (SSD) drives.

NOTE: An item is specified as an integer, a comma-separated list of integers, or a range of integers specified from low to high.

#### –nd <item>

Specifies one or more nodes. Nodes are identified by one or more integers (item). Multiple nodes are separated with a single comma  $(1, 2, 3)$ . A range of nodes is separated with a hyphen  $(0-7)$ . The primary path of the disks must be on the specified node number(s).

–st <item>

Specifies one or more PCI slots. Slots are identified by one or more integers (item). Multiple slots are separated with a single comma  $(1,2,3)$ . A range of slots is separated with a hyphen  $(0-7)$ . The primary path of the disks must be on the specified PCI slot number(s).

–pt <item>

Specifies one or more ports. Ports are identified by one or more integers (item). Multiple ports are separated with a single comma  $(1,2,3)$ . A range of ports is separated with a hyphen  $(0-4)$ . The primary path of the disks must be on the specified port number(s).

–cg <item>

Specifies one or more drive cages. Drive cages are identified by one or more integers (item). Multiple drive cages are separated with a single comma  $(1, 2, 3)$ . A range of drive cages is separated with a hyphen (0–3). The specified drive cage(s) must contain disks.

–mg <item>

Specifies one or more drive magazines. The 1. or 0. displayed in the CagePos column of showpd output indicating the side of the cage is omitted when using -mg option. Drive magazines are identified by one or more integers (item). Multiple drive magazines are separated with a single comma (1, 2, 3). A range of drive magazines is separated with a hyphen (0–7). The specified magazine(s) must contain disks.

–pn <item>

Specifies one or more disk positions within a drive magazine. Disk positions are identified by one or more integers (item). Multiple disk positions are separated with a single comma  $(1, 2, 3)$ . A range of disk positions is separated with a hyphen  $(0-3)$ . The specified portion(s) must contain disks.

–dk <item>

Specifies one or more physical disks. Disks are identified by one or more integers (item). Multiple disks are separated with a single comma  $(1,2,3)$ . A range of disks is separated with a hyphen  $(0-3)$ . Disks must match the specified ID(s).

NOTE: The following arguments, -tc\_gt , -tc\_lt , -fc\_gt , -fc\_lt , -devid and -devtype are used to select the disks that are used to create common provisioning groups based on the characteristics of the disk.

```
–tc_gt <number>
```
Specifies that physical disks with total chunklets greater than the number specified be selected.

–tc\_lt <number>

Specifies that physical disks with total chunklets less than the number specified be selected.

–fc\_gt <number>

Specifies that physical disks with free chunklets greater than the number specified be selected.

–fc\_lt <number>

Specifies that physical disks with free chunklets less than the number specified be selected.

–devid <model>

Specifies that PDs identified by their models are selected. Models can be specified in a comma-separated list. Models can be displayed by issuing the showpd -i command.

–devtype <type>

Specifies that physical disks must have the specified device type (FC for Fibre Channel, NL for nearline, or SSD for solid state drive) to be used. Device types can be displayed by issuing the showpd command. If it is not specified, the default device type is FC.

-rpm <number>

Disks must be of the specified speed. Device speeds are shown in the RPM column of the showpd command. The number does not represent a rotational speed for the drives without spinning media (SSD). It is meant as a rough estimation of the performance difference between the drive and the other drives in the system. For FC and NL drives, the number corresponds to both a performance measure and actual rotational speed. For SSD drive, the number is to be treated as relative performance benchmark that takes into account in I/O per second, bandwidth and the access time.

Disks that satisfy all of the specified characteristics are used. For example,  $-p$  -  $fc$  gt 60 -fc 1t 230 -nd 2 specifies all the disks that have greater than 60 and less than 230 free chunklets and that are connected to node 2 through their primary path.

#### **SPECIFIERS**

#### <CPG\_name>

Specifies the name of the common provisioning group being created.

#### RESTRICTIONS

Access to all domains is required to run this command.

#### EXAMPLES

The following example displays the creation of common provisioning group cpg1, whose logical disk storage is set to autogrow at 16 GB, has a growth limit of 32 GB, and receives a growth warning at 24 GB:

```
cli% createcpg -sdgs 16g -sdgl 32g -sdgw 24g cpg1
```
The following example displays disks that satisfy all of the specified characteristics used. The example specifies all the disks that have greater than 60 and less than 230 free chunklets and that are connected to node 2 through their primary path.

```
cli% createcpg –p –fc_gt 60 –fc_lt 230 –nd 2
```
The following example specifies that all disks in cages 1 and 2 or magazine 4 of each cage will be used in the CPG.

cli% createcpg -p -cg 1-2 -p -mg 4 cpg3

- For this command:
	- $\degree$  KB = 1024 bytes
	- $\degree$  MB = 1048576 bytes
	- GB = 1073741824 bytes
- When using the createcpg command, the size of the logical disk space created is the first integer multiple of the RAID set size that is large enough to accommodate the requested virtual volume size. For example, with the default RAID-5 layout with a set size of 768 MB, a requested virtual volume size of 8192 MB causes the creation of logical disks with a total size rounded up to an integer multiple of 768 that is 8448 MB. The growth increment of CPGs is similarly rounded up because the growth is done by creating logical disks that must be created in units of the logical disk RAID set size. See the *HP 3PAR StoreServ Storage Concepts Guide* for further details.
- By default, logical disk are created using only physical disks with the same device type. (By default, the Fibre Channel device type is used). Use the –p devtype NL or -p -devtype SSD option to override this default. Use the showpd command to see the device types of physical disks in the system.
- The options -sdgs, -sdgl and -sdgw control the auto logical disk creation for the Common Provisioning Group's (CPG) snapshot data regions. Auto logical disk creation occurs when the amount of free logical disk space falls below the specified grow (enlarge) size setting options (-sdgs, -sdgl).
- If no device type is specified using the  $-p$  -devtype option, Fibre Channel is assumed.

# createdomain

## **DESCRIPTION**

The createdomain command creates system domains.

#### **AUTHORITY**

- **Super**
- Any role that is granted the domain create right.

NOTE: You need access to all domains in order to run this command.

## SYNTAX

createdomain [option <arg>] <domain\_name>

## **OPTIONS**

-comment <comment>

Specifies any comments or additional information for the domain. The comment can be up to 511 characters long. Unprintable characters are not allowed. The comment must be placed inside quotation marks.

-vvretentiontimemax <time> [h|H|d|D]

Specifies the maximum value that can be set for the retention time of a volume in this domain. <time> is a positive integer value in the range of 0 - 43,800 hours (1,825 days). Time can be optionally specified in days or hours providing either d or D for day and h or H for hours following the entered time value.

To disable setting the volume retention time in the domain, enter 0 for <time>.

#### **SPECIFIERS**

#### <domain\_name>

Specifies the name of the domain you are creating. The domain name can be no more than 31 characters. The name all is reserved.

#### **RESTRICTIONS**

- Access to all domains is required to run this command.
- Use of this command requires a Domain license. Contact your local HP 3PAR representative for information.

## EXAMPLES

The following example displays the creation of domain Engineering with an informational comment:

```
cli% createdomain -comment "This is a test domain." Engineering
```
# **NOTES**

None.

# createdomainset

## description

The createdomainset command defines a new set of domains and provides the option of assigning one or more existing domains to that set. The command also allows the addition of domains to an existing set by use of the -add option.

## SYNTAX

createdomainset [options] <setname> [<domain | pattern>...]

# **AUTHORITY**

- Super, Edit
- Any role that is granted the domainset create right.

## **OPTIONS**

-add

Specifies that the domains listed should be added to an existing set. At least one domain must be specified.

-comment <comment>

Specifies a comment relating to the set.

# **SPECIFIERS**

<setname>

Specifies the name of the domain set to create or add to.

<domain | pattern>...

Optional list of domains or glob-style patterns matching domains that are to be included in the domain set. If no <domain> is specified a domain set with no domains is created.

# **RESTRICTIONS**

None.

#### EXAMPLES

To create a domain set with 2 domains in it:

cli% createdomainset domset domain1 domain2

To create an empty domain set with a comment:

cli% createdomainset -comment "A placeholder set" emptyset

notes

None.

### creategroupsv

## **DESCRIPTION**

The creategroupsv command creates consistent group snapshots of a list of Virtual Volumes. Consistent group snapshots are all created at the same point in time so that related structures on different volumes in the group remain consistent.

### SYNTAX

creategroupsv [option] <copy of VV>[:<snapshot VV>[:<ID>]]...

#### **AUTHORITY**

- Super, Edit
- Any role that is granted the groupsy create right.

### **OPTIONS**

–ro

Specifies that read-only snapshots are created. The default is read/write snapshots. To create read-only snapshots, all specified Virtual Volumes must be read/write. For read/write snapshots, all specified Virtual Volumes must be read-only.

```
-exp <time>[d|D|h|H]
```
Specifies the relative time from the current time that volume will expire. <time> is a positive integer value and in the range of 1 - 43,800 hours (1,825 days). Time can be optionally specified in days or hours providing either d or D for day and h or H for hours following the entered time value.

```
-comment <comment>
```
Specifies any additional information up to 511 characters for the volume.

-f

Do not ask for confirmation before creating a volume with retention time (-retain).

```
-retain <time>[d|D|h|H]
```
Specifies the amount of time, relative to the current time, that the volume will be retained.  $\langle$ time> is a positive integer value and in the range of 1 - 43,800 hours (1,825 days). Time can be optionally specified in days or hours providing either d or D for day and h or H for hours following the entered time value.

NOTE: If the volume is not in any domain, then its retention time cannot exceed the value of the system's VVRetentionTimeMax. The default value for the system's VVRetentionTimeMax is 14 days. If the volume belongs to a domain, then its retention time cannot exceed the value of the domain's VVRetentionTimeMax , if set. The retention time cannot be removed or reduced once it is set. If the volume has its retention time set, it cannot be removed within its retention time. If both expiration time and retention time are specified, then the retention time cannot be longer than the expiration time. This option requires the HP 3PAR Virtual Lock License. Contact your local HP 3PAR Authorized Service Provider for more information.

When a read-only snapshot is taken, the storage system blocks host I/O to the parent virtual volume while the snapshot is being created. If the -noblock option is specified, the storage system will not block host I/O to the parent virtual volume during snapshot creation. This option is only applicable for read-only snapshots.

<sup>-</sup>noblock

# **SPECIFIERS**

<copy\_of\_VV>

Specifies the name of the Virtual Volume being copied (the parent volume).

<snapshot\_VV>

Optional name of the snapshot Virtual Volumes. If  $\epsilon$  snapshot VV $>$  is not specified, the system tries to automatically generate the snapshot name of the form  $<$ copy of  $VV$ >.  $<$ type> $<$ number> where  $lt; type$  is either  $ro$  or  $rw$  and  $lt; number >$  is either empty or the lowest number starting from 0 that does not conflict with an existing volume name. If the generated name is too long (because the  $\langle$ copy of VV> name is too long) the command will fail, and the user is required to specify  $\langle$  snapshot  $VV$ > explicitly.

#### $[$ <ID> $]$

Optional ID of the  $\langle$  snapshot  $VV$ >. If the  $\langle$ ID> is not specified, an ID is chosen automatically.

## **RESTRICTIONS**

Use of this command requires a HP 3PAR Virtual Copy license. Contact your local HP 3PAR representative for information.

### EXAMPLES

In the following example, Virtual Volumes VV1 and VV2, and their underlying logical disks are created using the createaldvv command. A read-only snapshot of the volumes is then taken and a list of the volumes is generated using the creategroupsv command:

```
cli% createaldvv –pct 10 VV1 4g
cli% createaldvv –pct 10 VV2 4g
cli% creategroupsv –ro VV1 VV2
CopyOfVV SnapshotVV
   VV1 VV1.ro
   VV2 VV2.ro
```
- Consistent group snapshots are all created at the same point in time so that related structures on different volumes in the group remain consistent.
- A maximum of 256 writable virtual copies per volume are allowed.
- A maximum of 2048 virtual copies per volume are allowed.

# creategroupvvcopy

# **DESCRIPTION**

The creategroupvvcopy command creates consistent group physical copies of a list of virtual volumes.

# SYNTAX

The syntax for the creategroupvvcopy command can be one of the following:

- creategroupvvcopy -p [options] <parent VV>:<destination VV>...
- creategroupvvcopy -r [options] <destination\_VV>...
- creategroupvvcopy -halt <destination\_VV>...

## **AUTHORITY**

- Super, Edit
- Any role that is granted the groupvvcopy create right.

## **OPTIONS**

–p

Starts a copy operation from the specified parent volume (as indicated using the <parent VV> specifier) to its destination volume (as indicated using the <destination VV> specifier). First a set of consistent group snapshots of all the <parent\_VV> specifiers are taken and then each snapshot is copied to the corresponding <destination VV> specifier. After the copies are complete, the snapshots are deleted unless the  $-$ s option is specified. Each  $\epsilon$  parent VV> specifier must be a base virtual volume or a read/write snapshot.

–r

Resynchronizes the set of destination volumes (as indicated using the <destination\_VV> specifier) with their respective parents using saved snapshots so that only the changes made since the last copy or resynchronization are copied. The resynchronization operation can only be performed if snapshots of the parents saved using the -s option in an earlier instance of the creategroupvvcopy command are present. These old snapshots are replaced by a new set of consistent group snapshots for the next resynchronization operation (such as the  $-s$  option need not be specified with the  $-r$ option).

#### –halt

Cancels an ongoing physical copy. This causes the destination volume (as indicated using the <destination\_VV> specifier) to be marked with the 'cpf' status, which can be cleared up when a new copy is started.

–s

Saves snapshots of the parent volume (as indicated with the <parent VV> specifier) for quick resynchronization and to retain the parent-copy relationships between each parent and destination volume. The  $-$ s option is implied and need not be specified when the  $-$ r option is used. Each <destination\_VV> specifier remains marked as a physical copy of its <parent\_VV> specifier until it is promoted to a base virtual volume using the promotevvcopy command, which also removes the saved snapshot of the <parent\_VV> specifier. The saved snapshots should not be removed manually. If the same <parent  $VV>$  specifier is copied to different <destination  $VV>$ specifiers with the  $-$ s option, a different snapshot of the  $\epsilon$  parent  $VV$ > specifier is saved for each <destination VV> specifier.

–b

Use this specifier to block until all the copies are complete. Without this option, the command completes before the copy operations are completed (use the showvv command to check the status of the copy operations).

-pri <high|med|low>

Specifies the priority of the copy operation when it is started. This option allows the user to control the overall speed of a particular task. If this option is not specified, the creategroupvvcopy operation is started with default priority of medium. High priority indicates that the operation will complete faster. Low priority indicates that the operation will run slower than the default priority task. This option cannot be used with -halt option.

#### **SPECIFIERS**

<destination\_VV>

Indicates the destination virtual volume.

<parent\_VV>

Indicates the parent virtual volume.

#### **RESTRICTIONS**

None.

- The creategroupvvcopy command can be issued multiple times. However, the HP 3PAR Storage System allows only two active physical copy tasks to run concurrently. Any additional physical copy tasks are queued, pending the completion of the active physical copy tasks.
- Consistent group snapshots are all created at the same point in time so that related structures on different volumes in the group remain consistent.

# createhost

# **DESCRIPTION**

The createhost command creates or adds paths to a new system host and provides the option of assigning one or more paths to that host. Paths can be either Fibre Channel WWNs or iSCSI names. The command also provides options to annotate the host with descriptor information such as physical location, IP address, Operating System, Model, and so on.

# SYNTAX

The syntax for the creathost command can be one of the following:

- createhost [options] <host\_name> [<WWN>...]
- createhost -iscsi [options] <host name> [<iSCSI\_name>...]

### AUTHORITY

- Super, Edit.
- Any role granted the host create right.

NOTE: You need access to all domains in order to run this command.

## **OPTIONS**

–add

Adds the specified WWN(s) or iscsi\_name(s) to an existing host (at least one WWN or iscsi\_name, must be specified. See ["NOTES"](#page-121-0) for additional information about this option.

```
-domain <domain | domain set>
```
Creates the host in the specified domain or domain set. The default is to create it in the current domain, or no domain if the current domain is not set. The domain set name must start with set:.

–f

Forces the tear down and removal of lower priority VLUN exports if necessary. See ["NOTES"](#page-121-0) for additional information about this option.

```
-persona <hostpersonaval>
```
Sets the host persona that specifies the personality for all ports which are part of the host set. This selects certain variations in SCSI command behavior which certain operating systems expect. The <hostpersonaval> is the host persona ID number with the desired capabilities. These can be seen with showhost -listpersona.

-loc <location>

Specifies the host's location.

```
-ip <IP address>
```
Specifies the host's IP address.

```
-os <OS>
```
Specifies the operating system running on the host.

-model <Model>

Sets the host's model.

```
-contact <contact>
```
Sets the owner of the host and contact information.

```
-comment <comment>
```
Specifies any additional information for the host.

# **SPECIFIERS**

<host\_name> Specifies the name of the host, using up to 31 characters.  $<$ WWN $>$ 

Specifies the World Wide Name (WWN) to be assigned or added to an existing host. This specifier can be repeated to specify multiple WWNs. This specifier is optional.

<iSCSI\_name> Host iSCSI name to be assigned or added to a host. This specifier is optional.

# **RESTRICTIONS**

Access to all domains is required to run this command.

# EXAMPLES

The following example creates system host test01:

cli% createhost test01 2000000087041F72

The following example creates an iSCSI host test02:

cli% createhost -iscsi test02 iqn.1991-06.com.microsoft:dt-391-xp.hq.3par.com

<span id="page-121-0"></span>The following example creates host ibm520-13 with an 8/AIX-legacy host persona:

cli% createhost -persona 3 ibm520-13 10000000C97B142E

- If the host is running the HP 3PAR Host Agent then createhost may be called with no paths and the hostname reported by the agent to create the host with all reported paths. If no agent is running then createhost with no paths creates a host without assigning a host path. The -add option modifies an existing host by associating a host path with that host. If the -add option is not used, the createhost command defines a new host.
- If assigning paths to a host you are creating, specify the f option to remove any existing VLUNs associated with those paths to avoid any conflicting VLUNs.
- Verify the creation of a host by issuing the showhost command.
- The options that allow for adding descriptive information are for annotation purposes only; the storage server does not actively use the information provided here.
- Although it is optional to specify a host persona, a host must have one. If one is not specified, it will default to 1 (Generic). This will not operate correctly with all types of hosts. The host persona can be changed with sethost -persona.
- Host personas cannot be specified with the -add argument.
- A port's FC parameters should be set with controlport config.

## createhostset

# **DESCRIPTION**

The createhostset command defines a new set of hosts and provides the option of assigning one or more existing hosts to that set. The command also allows the addition of hosts to an existing set by use of the -add option.

### SYNTAX

createhostset [options] <setname> [<host | pattern>...]

#### **AUTHORITY**

- Super, Edit
- Any role that is granted the hostset create right.

## **OPTIONS**

-add

Specifies that the hosts listed should be added to an existing set. At least one host must be specified.

-comment <comment>

Specifies any comment or additional information for the set. The comment can be up to 255 characters long. Unprintable characters are not allowed.

-domain <domain>

Create the host set in the specified domain. For an empty set the default is to create it in the current domain, or no domain if the current domain is not set. A host set must be in the same domain as its members; if hosts are specified as part of the creation then the set will be created in their domain. The -domain option should still be used to specify which domain to use for the set when the hosts are members of domain sets. A domain cannot be specified when adding a host to an existing set with the -add option.

#### **SPECIFIERS**

<setname>

Name of the host set to create/add to.

<host | pattern>...

Optional list of hosts or glob-style patterns matching hosts that are to be included in the host set. If no  $\text{}'$   $\text{const}$  is specified a host set with no hosts is created.

## **RESTRICTIONS**

None.

#### EXAMPLES

To create an empty hostset:

cli% createhostset hostset

To add a host to the set:

```
cli% createhostset -add hostset hosta
```
To create a host set with a comment and a host in it:

cli% createhostset -comment "A host set" oraset ora1

# **NOTES**

None.

# createld

# **DESCRIPTION**

This command was deprecated in the 2.2.3 release and will be changed or removed in a future release. Please use the createvv command in the future.

The createld command allows you to create a logical disk. Unlike the createald command, issuing the createld command requires that you allocate chunklets for the logical disk created.

# SYNTAX

createld [options] <LD\_name> <RAID\_type> <row\_size> <PD:ch>...

### **AUTHORITY**

- Super, Edit
- Any role that is granted the 1d create role.

NOTE: You need access to all domains in order to run this command.

### **OPTIONS**

```
–o <owner>
```
Owner node for the logical disk.

```
–b <backupowner>
```
Backup owner node for the logical disk.

```
–md <mirrordepth>
```
Option  $\epsilon$  raid type $>=1$  only, the number of mirror copies in the set.

–ps <parityset>

Option <raid\_type>=5 or 6 only, the total number of chunklets in RAID set, including parity.

–ss <stepsize>

Step size is in KB and can take any value in the range of 32 KB to 512 KB. The step size should be a power of 2 and a multiple of 32. The default value depends on raid type and device type used. If FC or NL drives are used, the step size defaults to 256 KB for RAID-0 and RAID-1, and 128 KB for RAID-5. If SSD drives are used, the step size defaults to 32 KB for RAID-0, RAID-1 and RAID-5. For RAID-6, the default is a function of the set size.

–cpsd <CPG\_name>

Adds this logical disk to the specified CPG SD space.

–cpsa <CPG\_name>

Adds this logical disk to the specified CPG SA space. Only RAID-1 logical disks may be used for the SA space.

```
–ha port|cage|mag
```
Defines the availability of the logical disk. The default is cage. The availability setting is used to select the destination chunklets during relocation of failed chunklets.

-domain <domain>

Creates the logical disk in the specified domain. The default is to create it in the current domain, or no domain if the current domain is not set.

# **SPECIFIERS**

<LD\_name>

Specifies the logical disk name, using up to 31 characters.

<RAID\_type>

Specifies the RAID type: 0 for RAID-0, 1 for RAID-1, 5 for RAID-5, or 6 for RAID-6.

<row\_size>

Specifies the number of sets in a row.

<PD:ch>

Lists PDs and chunklet pairs.

# **RESTRICTIONS**

None.

# EXAMPLES

None.

- Verify the creation of a logical disk by issuing the showld command. See ["showld" \(page 394\)](#page-393-0) for more information.
- To create a RAID-1 volume the mirror depth (-mdflag) must be specified. For RAID-5 or RAID-6 volume the parityset (-psflag) must be specified. The owner and backup\_owner option should be a number between 0 and 7 and should be the node ID of a valid node in the system. The mirror depth can take any value between 2 and 4, inclusive.

### creatercopygroup

## **DESCRIPTION**

The creatercopygroup command creates a Remote Copy volume group.

### SYNTAX

creatercopygroup [options] <group name> [<target name>:<mode> ...]

### **AUTHORITY**

- Super, Edit
- Any role that is granted the rcopygroup\_create right.

## **OPTIONS**

-domain <domain>

Creates the Remote Copy group in the specified domain. The volume group must be created by a member of a particular domain with Super or Edit privileges.

-usr\_cpg <cpg\_name> <target\_name>:<cpg\_name>...

Specifies the local user CPG and target user CPG that will be used for volumes that are auto-created. The local CPG will only be used after failover and recovery.

-snp\_cpg <cpg\_name> <target\_name>:<cpg\_name>...

Specifies the local snap CPG and target snap CPG that will be used for volumes that are auto-created. The local CPG will only be used after failover and recovery.

#### **SPECIFIERS**

#### <group\_name>

Specifies the name of the volume group, using up to 22 characters if the mirror config policy is set, or up to 31 characters otherwise. This name is assigned with this command.

[<target name>:<mode>...]

In a Synchronous Long Distance Remote Copy setup, this specifier is required for every target of the group. This specifier can be repeated to specify multiple targets.

- <target\_name> Specifies the target name associated with this group. This name should have already been assigned using the creatercopytarget command.
- <mode> Specifies that the mode of the created group is either kept in synchronization at all times (sync) or synchronized only periodically (periodic), either on command or by setting an automatic resynchronization period through the setrcopygroup command.

#### RESTRICTIONS

This command requires the HP 3PAR Remote Copy Software license. Contact your local service provider for more information.

## **EXAMPLES**

The following example creates an asynchronous periodic mode volume group named Group1 whose target system is System2 (target name System2\_out):

```
cli% creatercopygroup Group1 System2_out:periodic
```
If using domains, the syntax would appear as:

cli% creatercopygroup -domain domain2 Group1 System2\_out:periodic

If using volume auto-create:

cli% creatercopygroup -usr\_cpg Localcpg target:Targetcpg -snp\_cpg Localsnp target:Targetsnp groupname target:periodic

- If the mirror config policy is set for this group's target system and the group is a primary group, then this command will be mirrored to the target and the corresponding secondary group will also be removed. If the policy is set and the group is a secondary group, then this command will fail.
- The removercopygroup command removes all the associations configured in the specified group and removes the group name and any Remote Copy synchronization snapshots affiliated with volumes in the group.

# creatercopytarget

# **DESCRIPTION**

The creatercopytarget command creates a Remote Copy target definition.

# SYNTAX

The syntax for the creatercopytarget command can be one of the following:

• Syntax for Remote Copy over IP (RCIP) is as follows:

```
creatercopytarget [options] <target_name> IP
[<node:slot:port:IP address>]...
```
Syntax for Remote Copy over Fibre Channel (RCFC) is as follows:

```
creatercopytarget [options] <target name> FC <node WWN>
[<node:slot:port:WWN>]...
```
## **AUTHORITY**

- Super, Edit
- Any role that is granted the rcopytarget\_create right.

NOTE: You need access to all domains in order to run this command.

## **OPTIONS**

-disabled

Create the target in disabled mode.

## SPECIFIERS

<target\_name>

The name of the target definition to be created, specified by using up to 23 characters.

<node\_WWN>

The node's World Wide Name (WWN) on the target system (Fibre Channel target only).

[<node:slot:port:IP address>]...

Specifies the node, slot, and port of the Ethernet port on the local system and an IP address of the peer port on the target system. This specifier can be repeated.

[<node:slot:port:WWN>]...

Specifies the node, slot, port of the Fibre Channel adaptor port on the primary system and World Wide Name (WWN) of the peer port on the target system. This specifier can be repeated.

## **RESTRICTIONS**

Functionality of this command requires the HP 3PAR Remote Copy license. Contact your local service provider for more information.

## EXAMPLES

The following example creates a target definition named System2 on the primary system, where the node numbers of the primary system's Ethernet ports are located at  $0:3:1$  and  $1:3:1$  and the corresponding IP addresses on the backup system are 10.1.1.11 and 10.1.2.11:

# creatercopytarget System2 IP 0:3:1:10.1.1.11 1:3:1:10.1.2.11

The following example creates a primary target definition named System1 on the backup system, where the node numbers of the backup system's Ethernet ports are located at  $2:3:1$  and  $3:3:1$ and the corresponding IP addresses on the primary system are 10.1.1.96 and 10.1.2.96:

```
# creatercopytarget System1 IP 2:3:1:10.1.1.96 3:3:1:10.1.2.96
```
The following example creates a target definition named System2 on the local system where the node WWN of the target system is 20010002AC000060:

```
# creatercopytarget System2 FC 20010002AC000060 0:4:1:22410002AC000060 
1:4:1:23410002AC000060
```
- IP targets are made up of pairs composed of the node, slot and port of the Ethernet port on the local system and an IP address of the peer port on the target system.
- FC targets are made up of sets with the node, slot, and port of the FC port on the local system and WWN of the peer port on the target system.

# createsched

# **DESCRIPTION**

The createsched command allows users to schedule tasks that are periodically run by the scheduler.

## SYNTAX

createsched [options] <cmd> <taskschedule> <schedname>

## **AUTHORITY**

- Super, Service
- Any role that is granted the sched create right.

## **OPTIONS**

```
-run_once
```
The task will only run once at the specified time.

```
-no_alert
```
Tasks created with the no\_alert option will not generate alerts if the task fails.

## SPECIFIERS

<cmd>

Specifies that it is either a CLI command or script that has been distributed by HP 3PAR. Can be up to 127 characters in length.

<taskschedule>

Specifies the use of a crontab-style schedule. Each field can be up to 127 characters in length.

<schedname>

Specifies the name given to the schedule. The name can be up to 31 characters in length.

## **RESTRICTIONS**

- The use of **All** and **Upgrade** as schedule names are reserved.
- Only the following commands can be scheduled: updatesnapspace, createsv, removevv, createvvcopy, creategroupsv, creategroupcopy, moverlocpd, checkhealth, compactcpg, compactld, setvv, startao, syncrcopy, tunealdvv, tunepd, tunetpvv, tunesys, tunevv, updatevv.

## **FXAMPLES**

The following example creates a snapshot every hour that expires in 2 hours for volume vvname:

cli% createsched "createsv -ro -exp 2h @vvname@.@s@ vvname" @hourly snp\_vv

The following example creates a snapshot every hour that expires in 2 hours for volumes in vvset:

cli% createsched "createsv -ro -exp 2h @vvname@.@s@ set:vvset" @hourly snp\_vvset

The following example creates a scheduled task that will run every hour on the hour ("0  $* * *$  $*$ ") and will create a read-only (-ro) snapshot of sample\_vv, that will expire in two hours (-exp 2h). The created snapshot will be named sample vv set.HH.MMM where HH and MM refer to the hour and minute that the snapshot was created (@vvname@.@H@.@M@):

cli% createsched "createsv -ro -exp 2h @vvname@.@H@.@M@ vv" "0 \* \* \* \*" sv task

The following example creates a scheduled task which will create a consistent group snapshot. The read-only snapshots will be created from the volume set: dbora (see CLI Help -sub objectsets) that will expire in two hours (-exp 2h) and the snapshots will be named using the pattern @vvname@.@s@ (volume name specified in the set, with the epoch in seconds appended). The task will be named snap odbora set and run every hour on the hour during the working hours from 8am to 5pm (" $0 \ 8-17 \times \times \times$ "):

```
cli% createsched "createsv -ro -exp 2h @vvname@.@s@ set:dbora" "0 8-17 * * *" 
sv_dbora_task
```
The following example creates a scheduled task which will create a consistent group snapshot for a single virtual volume:

createsched "createsv -ro -exp 2h @vvname@.@s@ vvname" "0 \* \* \* \*" snap\_large\_tpvv\_a

Add a comment with spaces to createsv by surrounding the comment with escaped double quotes:

```
createsched "createsv -ro -exp 2h -comment \"Comment with spaces\" @vvname@.@H@.@M@ 
vv" "0 * * * *" sv_task
```
- The <taskschedule> string has five fixed fields: minute, hour, day-of-month, month, day-of-week.
- Fields are separated by spaces. The allowed values for the fields are:

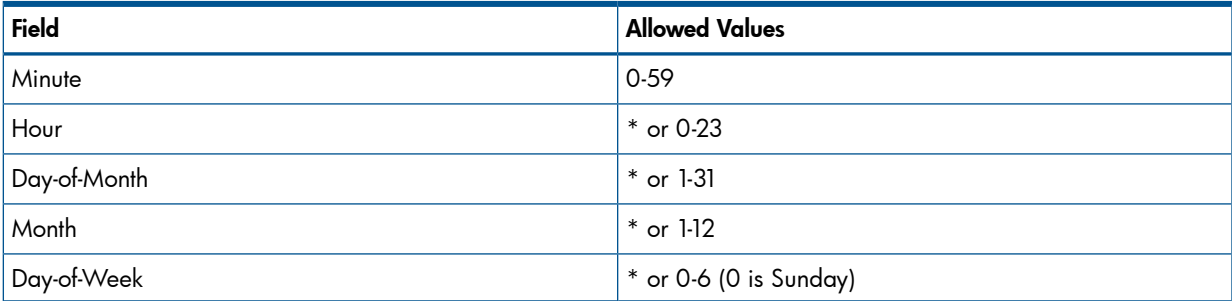

- Scheduling on February 29 is not supported.
- Lists are allowed. A list is a set of numbers (or ranges) separated by commas. Examples:  $"1, 2, 5, 9", "0-4, 8-12".$
- Ranges of numbers are allowed. Ranges are two numbers separated with a hyphen. The specified range is inclusive. For example, 8-11 for an hour entry specifies execution at hours 8, 9, 10 and 11. Ranges must be specified from low to high.
- One of six special strings may also appear instead of the specification above:

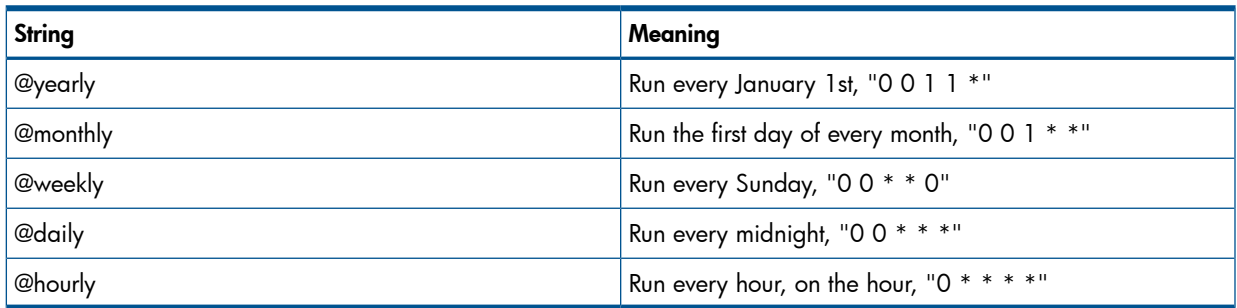

• If some form of daylight savings or summer/winter time is in effect, then jobs scheduled during the switchover period could be executed once, twice, or not at all.

#### createsnmpuser

# **DESCRIPTION**

The createsnmpuser command creates the SNMPv3 user secret key used for generating authentication and privacy keys. Username must correspond to an existing local user. The user will be prompted to provide a password, which will be converted to a 20 byte secret key.

### SYNTAX

createsnmpuser [options <arg> <username>

## **AUTHORITY**

- **Super**
- Any role granted the snmpuser create right

#### **OPTIONS**

-p <password>

Specifies the user's password. The length of <password> must be 6 to 8 characters.

#### **SPECIFIERS**

<username>

Specifies the SNMPv3 user name. The user name must be an existing HP 3PAR local user.

NOTE: Issuing the createsnmpuser command results in the system prompting for a password. Type in the password for the user and then press ENTER. The password will be used to generate authentication and privacy keys using SHA1. The generated key is 20 bytes in length.

# EXAMPLES

The following example displays the setting of an SNMPv3 user:

```
cli% createsnmpuser <joe>
Please enter the password below. The password will be used to generate both 
    authentication and privacy secret keys for use in SNMPv3.
    Password for user <joe>:
```
#### createspare

# **DESCRIPTION**

The createspare command allocates chunklet resources as spares. Chunklets marked as spare are not used for logical disk creation and are reserved explicitly for spares, thereby guaranteeing a minimum amount of spare space.

## SYNTAX

createspare [options <arg>] <chunklet\_specifier>...

## **AUTHORITY**

- Super, Service
- Any role granted the spare create right.

NOTE: You need access to all domains in order to run this command.

#### **OPTIONS**

–f

Do not ask for confirmation. The default is to ask for confirmation.

–p

Specifies that partial completion of the command is acceptable. Additionally, specified chunklets are marked as spare only if they are not spare already.

# **SPECIFIERS**

<chunklet\_specifier>...

The chunklet specifier is one of the following arguments:

```
<PD_ID:chunklet_number>
```
Specifies the identification of the physical disk and the chunklet number on the disk. This specifier can be repeated.

```
<PD_ID:a>
```
Specifies the identification of the physical disk and all chunklets (a) on the disk. This specifier can be repeated.

a:<chunklet\_num>

Specifies a chunklet number on all physical disks. This specifier can be repeated.

–pos <cage:mag:disk:chunklet\_num>

Specifies the position of a specific chunklet identified by its position in a drive cage, drive magazine, physical disk, and chunklet number. This specifier can be repeated.

–pos <cage:mag:disk:a>

Specifies that all chunklets on a physical disk, identified by drive cage number, drive magazine number, and physical disk number, are marked spare. This specifier can be repeated.

## **RESTRICTIONS**

Access to all domains is required to run this command.

# EXAMPLES

The following example marks chunklet 1 as spare for physical disk 15:

cli% createspare 15:1

• The following example specifies the position in a drive cage, drive magazine, physical disk, and chunklet number.  $-pos 1:0.2:3:121$ , where 1 is the drive cage, 0.2 is the drive magazine, 3 is the physical disk, and 121 is the chunklet number.

cli% createspare –pos 1:0.2:3:121

# **NOTES**

To verify the creation of a spare chunklet, issue the showspare command. See ["showspare"](#page-478-0) [\(page 479\)](#page-478-0) for more information.

#### createsv

## **DESCRIPTION**

The createsv command creates a point-in-time (snapshot) copy of a virtual volume. Create snapshots to perform such tasks as backing up data on the base volume and allowing multiple copies of a base volume to be modified without affecting the original base volume.

### **Syntax**

createsv [options <arg>] <SV name> <copy of VV | VV set>

### **AUTHORITY**

- Super, Edit
- Any role that is granted the sv create right.

## **OPTIONS**

–ro

Specifies that the copied volume is read-only. If not specified, the volume is read/write.

```
–i <VV_ID>
```
Specifies the ID of the copied VV. This option cannot be used when VV set is specified.

```
-exp <time>[d|D|h|H]
```
Specifies the relative time from the current time that volume will expire. <time> is a positive integer value and in the range of 1 - 43,800 hours (1,825 days). Time can be optionally specified in days or hours providing either d or D for day and h or H for hours following the entered time value.

```
-comment <comment>
```
Specifies any additional information up to 511 characters for the volume.

 $- f$ 

Do not ask for confirmation before creating a volume with retention time (-retain).

```
-retain <time>[d|D|h|H]
```
Specifies the amount of time, relative to the current time, that the volume will be retained. <time> is a positive integer value and in the range of 1 - 43,800 hours (1,825 days). Time can be optionally specified in days or hours providing either d or D for day and h or H for hours following the entered time value.

NOTE: If the volume is not in any domain, then its retention time cannot exceed the value of the system's VVRetentionTimeMax . The default value for the system's VVRetentionTimeMax is 14 days. If the volume belongs to a domain, then its retention time cannot exceed the value of the domain's VVRetentionTimeMax , if set. The retention time cannot be removed or reduced once it is set. If the volume has its retention time set, it cannot be removed within its retention time. If both expiration time and retention time are specified, then the retention time cannot be longer than the expiration time. This option requires the HP 3PAR Virtual Lock License. Contact your local HP 3PAR Authorized Service Provider for more information.

#### -noblock

When a read-only snapshot is taken, the storage system blocks host I/O to the parent virtual volume while the snapshot is being created. If the -noblock option is specified, the storage system will not block host I/O to the parent virtual volume during snapshot creation. This option is only applicable for read-only snapshots.

# **SPECIFIERS**

<SV\_name>

Specifies the snapshot name, using up to 31 characters in length.

<copy\_of\_VV | VV\_set>

Specifies the parent volume name or volume set name, using up to 31 characters in length. The VV\_set name must start with set:. If copy\_of\_VV is a VV\_set then svname can contain various patterns that are used to form the snapshot volume name. See Help sub,vvnamepat for details.

### **RESTRICTIONS**

- Use of this command requires a HP 3PAR Virtual Copy license. Contact your local HP 3PAR representative for information.
- A read-only snapshot of a read-only source volume is not allowed.
- A read/write snapshot of a read/write snapshot or base is not allowed.

#### **EXAMPLES**

The following example creates a read-only snapshot volume  $\text{svro-vv0}$  from volume  $\text{vv0}$ :

cli% createsv –ro svr0\_vv0 vv0

The following example creates snapshot volume  $\frac{1}{2}$  svrw vv0 from the snapshot svro vv0:

cli% createsv svrw\_vv0 svro\_vv0

The following example creates a snapshot volume for each member of the VV set vvcopies. Each snapshot will be named svro-<name of parent volume>:

cli% createsv -ro svro-@vvname@ set:vvcopies

If vvcopies contained VVs named vv.0, vv.1 and vv.2 this would result in snapshots named svro-vv.0, svro-vv.1 and svro-vv.2.

- A maximum of 256 writable virtual copies per volume are allowed.
- A maximum of 500 virtual copies per volume are allowed.
- For the VV set option, the createsv command creates consistent group snapshots of the VVs in the set. Consistent group snapshots are all created at the same point in time so that related structures on different volumes in the set remain consistent.

# createtemplate

# **DESCRIPTION**

The createtemplate command creates Virtual Volume (VV), Logical Disk (LD), and Common Provisioning Group (CPG) templates. Templates are sets of predetermined parameters that are applied to the creation of VVs, LDs, and CPGs.

Use of this command with the vv specifier to create a VV is deprecated and will be removed in a subsequent release. The command createvv should be used instead to create a VV.

## SYNTAX

createtemplate vv|LD|CPG [options <arg>] <template\_name>

## **AUTHORITY**

- Super
- Any role that is granted the template create right.

NOTE: You need access to all domains in order to run this command.

#### **OPTIONS**

The following options are valid for VV, LD, and CPG templates:

–nro

Indicates that properties not specified in the template are set to read-only.

–nrw

Indicates that properties not specified in the template are set to read/write.

```
–desc <description>
```
Specifies a description for the created template. The description can be up to 255 characters long.

-rw

Specifies that the list of property values in the remainder of the command line or until the next  $-\text{rw}$ or -ro option are read-write, which means that they can be modified when the template is used.

-ro

Specifies that the list of property values in the remainder of the command line or until the next  $-\text{rw}$ or -ro option are read-only, which means that they cannot be modified when the template is used. If neither  $-$  ro nor  $-$  rw is specified, the default is  $-$  ro.

```
–t <RAID_type>
```
Specifies the RAID type of the logical disk:  $r0$  for RAID-0,  $r1$  for RAID-1,  $r5$  for RAID-5, or  $r6$  for RAID-6. If no RAID type is specified, the default is  $r1$ .

–ssz <size\_number\_chunklets>

Specifies the set size in terms of chunklets. The default depends on the RAID type specified: 2 for RAID-1, 4 for RAID-5, and 8 for RAID-6.

```
–rs <size>
```
Specifies the number of sets in a row using a positive integer. If not specified, no row limit is imposed.

–ss <size\_KB>

Specifies the step size from 32 KB to 512 KB. The step size should be a power of 2 and a multiple of 32. If no value is entered, the step size defaults to 256 KB for RAID-0 and RAID-1, and 128 KB for RAID-5. For RAID-6, the default is a function of the set size.

–ha port|cage|mag

Specifies that the layout must support the failure of one port pair, one cage, or one drive magazine (mag). This option has no meaning for RAID-0.

–ch first|last

Specifies the chunklet characteristics, either first (attempt to use the lowest numbered available chunklets) or last (attempt to use the highest numbered available chunklets). If no argument is specified, the default characteristic is first.

–p <pattern>

Specifies a pattern for candidate disks. Patterns are used to select disks that are used for creating logical disks. If no pattern is specified, the option defaults to all Fibre Channel (FC) type disks. If specified multiple times, each instance of the specified pattern adds additional candidate disks that match the pattern. The -devtype pattern cannot be used to mix Near Line (NL) FC, and Solid State Drive (SSD) drives.

NOTE: An item is specified as an integer, a comma-separated list of integers, or a range of integers specified from low to high.

–nd <item>

Specifies one or more nodes. Nodes are identified by one or more integers (item). Multiple nodes are separated with a single comma  $(1, 2, 3)$ . A range of nodes is separated with a hyphen  $(0-7)$ . The primary path of the disks must be on the specified node number(s).

–st <item>

Specifies one or more PCI slots. Slots are identified by one or more integers (item). Multiple slots are separated with a single comma  $(1, 2, 3)$ . A range of slots is separated with a hyphen  $(0-7)$ . The primary path of the disks must be on the specified PCI slot number(s).

–pt <item>

Specifies one or more ports. Ports are identified by one or more integers (item). Multiple ports are separated with a single comma  $(1, 2, 3)$ . A range of ports is separated with a hyphen  $(0-4)$ . The primary path of the disks must be on the specified port number(s).

–cg <item>

Specifies one or more drive cages. Drive cages are identified by one or more integers (item). Multiple drive cages are separated with a single comma (1,2,3). A range of drive cages is separated with a hyphen (0–3). The specified drive cage(s) must contain disks.

–mg <item>

Specifies one or more drive magazines. The 1. or 0. displayed in the CagePos column of showpd output indicating the side of the cage is omitted when using the -mg option. Drive magazines are identified by one or more integers (item). Multiple drive magazines are separated with a single comma  $(1, 2, 3)$ . A range of drive magazines is separated with a hyphen  $(0-3)$ . The specified drive magazine(s) must contain disks.

–pn <item>

Specifies one or more disk positions within a drive magazine. Disk positions are identified by one or more integers (item). Multiple disk positions are separated with a single comma (1, 2, 3). A range of disk positions is separated with a hyphen  $(0-3)$ . The specified position(s) must contain disks.

–dk <item>

Specifies one or more physical disks. Disks are identified by one or more integers (item). Multiple disks are separated with a single comma (1,2,3). A range of disks is separated with a hyphen (0–3). Disks must match the specified ID(s).

**NOTE:** The following arguments, -tc\_gt, -tc\_lt, -fc\_gt, -fc\_lt, -devid, and –devtype are used to limit the disks that are used to create LDs based on the characteristics of the disk drive.

–tc\_gt <number>

Specifies that physical disks with total chunklets greater than the number specified are selected.

```
–tc_lt <number>
```
Specifies that physical disks with total chunklets less than the number specified are selected.

```
–fc_gt <number>
```
Specifies that physical disks with free chunklets greater than the number specified are selected.

```
–fc_lt <number>
```
Specifies that physical disks with free chunklets less than the number specified are selected.

```
–devid <model>
```
Specifies that physical disks identified by their models are selected. Models can be specified in a comma-separated list. Models can be displayed by issuing the showpd -i command.

```
–devtype <type>
```
Specifies that physical disks must have the specified device type (FC for Fibre Channel, NL for nearline, or SSD for solid state drive) to be used. Device types can be displayed by issuing the showpd command. If it is not specified, the default device type is FC.

#### -rpm <number>

Disks must be of the specified speed. Device speeds are shown in the RPM column of the showpd command. The number does not represent a rotational speed for the drives without spinning media (SSD). It is meant as a rough estimation of the performance difference between the drive and the other drives in the system. For FC and NL drives, the number corresponds to both a performance measure and actual rotational speed. For SSD drive, the number is to be treated as relative performance benchmark that takes into account in I/O per second, bandwidth and the access time.

Disks that satisfy all of the specified characteristics are used. For example  $-p$  -fc qt 60 -fc 1t 230 -nd 2 specifies all the disks that have greater than 60 and less than 230 free chunklets and that are connected to node 2 through their primary path.

The following options are used only for VV templates:

#### –type cpvv|tpvv|none

Specifies the type of VV for the template is being created. Valid arguments are cpvv, tpvv, or none. Use cpvv if the  $-cpq <$ CPG name> option is used. If creating a template for creating TPVVs, use tpvv. If cpvv or tpvv are not specified, the default value is none meaning the created template is applicable for the creation of any volume type. The -type cpvv option is deprecated and will be removed in a subsequent release.

#### –cpg <CPG\_name>

Specifies that the snapshot data space and snapshot administration space are provisioned from the indicated CPG ( ${<}$ CPG name ${>}$ ). The template with this option can only be used with createaldvv command. This option is deprecated and will be removed in a subsequent release.

```
–aw <percent>
```
Specifies the *allocation warning* threshold of the CPG. When the snapshot data space of the VV exceeds the specified percentage of the virtual volume size, an alert is generated. The template with this option can only be used with createaldvv command. This option is deprecated and will be removed in a subsequent release.

–al <percent>

Specifies the *allocation limit* threshold of the CPG. The snapshot data space is prevented from growing beyond the specified percentage of the virtual volume size. The template with this option can only be used with createaldvv command. This option is deprecated and will be removed in a subsequent release.

–size <size>[g|G|t|T]

Specifies the size of the virtual volume and logical disk in megabytes. Size can be specified in megabytes (default) or in gigabytes by using the g|G parameter and terabytes by using the  $t|T$ parameter. To specify the size in gigabytes, enter g or G, for terabytes, enter t or T, directly after the specified size (no space).

–szs <size>[g|G|t|T]

By default, specifies the size of the snapshot volume in megabytes using an integer from 0 through 2096128(2047 GB). Size can be specified in megabytes (default) or in gigabytes by using the  $g|G$  parameter and terabytes by using the  $t|T$  parameter. To specify the size in gigabytes, enter g or G, for terabytes, enter  $t$  or  $T$ , directly after the specified size (no space). If not specified, snapshot space is 0. This option cannot be used with the –pct option. The template with this option can only be used with the createaldvv command. This option is deprecated and will be removed in a subsequent release.

–pct <prc>

Specifies the size of the snapshot volume as a percentage of the user volume. If not specified, the default value is 0 percent of your user volume. This option cannot be used with the –szs option. If used with the –cpg <CPG\_name>option, the percentage value is 0. The template with this option can only be used with the createaldvv command. This option is deprecated and will be removed in a subsequent release.

-spt <sectors\_per\_track>

Defines the virtual volume geometry sectors per track value that is reported to the hosts through the SCSI mode pages. The valid range is between 4 to 8192 and the default value is 304.

```
-hpc <heads per cylinder>
```
Allows you to define the virtual volume geometry heads per cylinder value that is reported to the hosts though the SCSI mode pages. The valid range is between 1 to 255 and the default value is 8.

```
–pol <pol>[,<pol>...]
```
Specifies the policy that the created virtual volume follows. If an argument is not specified, the option defaults to stale\_ss.

stale\_ss

Specifies that invalid snapshot volumes are permitted. Failure to update snapshot data does not affect the write to the base volume, but the snapshot is considered invalid.

no\_stale\_ss

Specifies that invalid snapshot volumes are not permitted. Failure to update a snapshot is considered a failure to write to the base volume.

```
one_host
```
This constrains the export of a volume to one host or one host cluster (when cluster names can be used as a host name).

no\_one\_host

This policy should only be used when exporting a virtual volume to multiple hosts for use by a cluster-aware application, or when "port presents" VLUNs are used. This is the default policy setting.

tp\_bzero

Specifies that if a host write results in the allocation of a new data page that is only partially filled by the host write, then a zero-fill is performed on the unwritten portion of the data page. This ensures that the host cannot read data from deleted volumes or snapshot. The default allocation page size is 16 KB.

no\_tp\_bzero

Specifies that the zero-fill operation is bypassed on the allocation of partially written data pages.

```
-usr cpg <usr cpg>
```
Specifies the name of the CPG from which the user space will be allocated.

```
-usr aw <percent>
```
Indicates a user space allocation warning. Generates a warning alert when the user data space of the TPVV exceeds the specified percentage of the virtual volume size.

```
-usr_al <percent>
```
Indicates the user space allocation limit. The user space of the TPVV is prevented from growing beyond the indicated percentage of the virtual volume size. After this limit is reached, any new writes to the virtual volume will fail.

```
-snp_cpg <snp_cpg>
```
The name of the CPG from which the snapshot space is allocated.

```
-snp aw <percent>
```
Provides a snapshot space allocation warning. Generates a warning alert when the snapshot space of the virtual volume exceeds the specified percentage of the virtual volume size.

```
-snp al <percent>
```
Provides a snapshot space allocation limit. The snapshot space of the virtual volume is prevented from growing beyond the indicated percentage of the virtual volume size.

The following options are only used for CPG templates:

```
–aw <percent>
```
Specifies the percentage of used snapshot administration or snapshot data space that results in a warning alert. A percent value of 0 disables the warning alert generation. The default is 0. This option is deprecated and will be removed in a subsequent release.

```
–sdgs <size>[g|G|t|T]
```
Specifies the growth increment, the amount of logical disk storage created on each auto-grow operation. The default and minimum growth increments vary according to the number of controller nodes in the system. If  $\langle$ size> is non-zero it must be 8 G or bigger. Size can be specified in megabytes (default) or in gigabytes by using the g|G parameter or terabytes by using the  $t|T$ parameter. To specify the size in gigabytes, enter g or G, for terabytes, enter t or T, directly after the specified size (no space). A size of 0 disables the auto-grow feature. The following table displays the default and minimum growth increments per number of nodes:

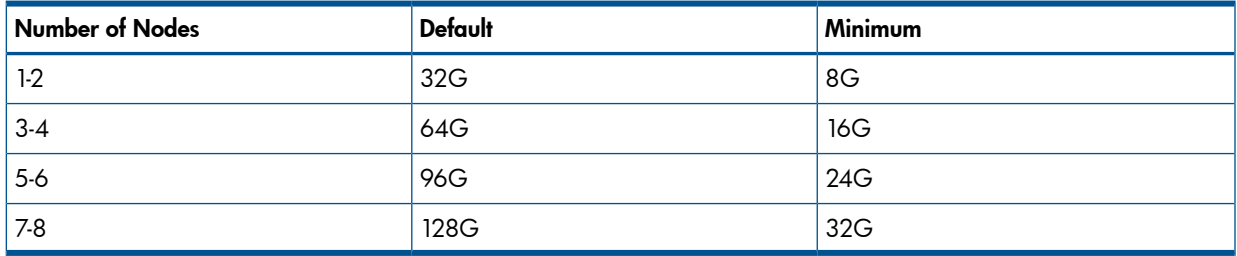

#### –sdgl <size>[g|G|t|T]

Limits the auto-grow from exceeding this storage amount. A size of 0 means no limit is enforced. Size can be specified in megabytes (default) or in gigabytes by using the g|G parameter or

terabytes by using the  $t|T$  parameter. To specify the size in gigabytes, enter g or G, for terabytes, enter  $t$  or  $T$ , directly after the specified size (no space). The default is 0.

–sdgw <size>[g|G|t|T]

Issues a warning alert when the used logical disk space exceeds this amount. A size of 0 means no warning limit is enforced. Size can be specified in megabytes (default) or in gigabytes by using the g|G parameter or terabytes by using the  $t|T$  parameter. To specify the size in gigabytes, enter g or G, for terabytes, enter  $t$  or T, directly after the specified size (no space). The default is 0.

#### **SPECIFIERS**

VV|LD|CPG

Specifies that the template is for the creation of a Virtual Volume (VV), Logical Disk (LD), or Common Provisioning Group (CPG).

<template\_name>

Specifies the name of the template, up to 31 characters in length.

#### **RESTRICTIONS**

Access to all domains is required to run this command.

#### EXAMPLES

The following example creates a virtual volume template called  $vvr1$ . The  $-ha$  and  $-pol$  option values are fixed. The RAID type can be changed when the virtual volume is created. Note that if patterns are specified, it is not possible to mix read-only and read/write pattern specifications.

cli% createtemplate vv -ha mag -rw -t r1 -ro -pol stale\_ss vvr1

The command rejects the pattern.

cli% createtemplate vv –ro –p –nd 0 –rw –p –mg 1,2 vpatt vvr1

- By default, logical disk are created using only physical disks with the same device type. (By default, the Fibre Channel device type is used). Use the –p devtype NL or -p -devtype SSD option to override this default. Use the showpd command to see the device types of physical disks in the system.
- The value for  $-$ ssz and  $-$ rs can be set to  $-$ . This can be used in conjunction with the (default) read-only property for options to ensure that their value cannot be changed when a virtual volume or logical disk or CPG is created and the system is used to set the default values for these options.
- The options -sdgs, -sdgl and -sdgw control the auto logical disk creation for the CPG's snapshot data regions. Auto logical disk creation occurs when the amount of free logical disk space falls below the specified grow (enlarge) size setting options (-sdgs, -sdgl).
- For this command:
- $KB = 1024$  bytes
- $MB = 1024$  KB
- $GB = 1024 MB$
## createtpvv

# **DESCRIPTION**

This command is deprecated and will be removed in a subsequent release. Please use the createvv -tpvv command in the future.

The createtpvv command creates a multi-space Thinly Provisioned Virtual Volume (TPVV). When the -snp\_cpg option is specified, both of the user space and snapshot space of the TPVV are created.

When the -snp\_cpg option is not specified, only the user space of the TPVV is created and the snapshot space is not created. The user can't create the snapshots of the volume without creating the snapshot space.

#### **AUTHORITY**

- Super, Edit
- Any role that is granted the vv create right.

#### SYNTAX

```
createtpvv [options] <usr cpg> <vvname> [.<index>] <virtsize>[q|G|t|T]
```
# **OPTIONS**

 $-i$   $\lt$ TD $\gt$ 

Specifies the volume ID.

#### –cnt <count>

Specifies the number of identical Virtual Volumes (VVs) to create. This must be an integer from 1 to 999. If <id> is specified with -i option, it is used as the ID of the first VV and incremented by 1 for each subsequent volume.

The following option specifies the name of the template used to create a TPVV.

#### –templ <template\_name>

Use the options defined in template <template name>. The template is created using the createtemplate command. Options specified in the template are read-only or read-write. The read-write options may be overridden with new options at the time of their creation, but read-only options may not be overridden at the time of creation. Options not explicitly specified in the template take their default values, and all of these options are either read-only or read-write (using the -nro or -nrw options of the createtemplate command). If not included, the -size and -cpg options are automatically treated as read-write even if the other not included properties are marked read-only.

The following option is used to create the snapshot space of the TPVV:

#### -snp\_cpg <snp\_cpg>

Specifies the name of the Commonly Provisioned Group (CPG) from which the snapshot space will be allocated.

• The following options are used to set the allocation policies of the TPVV:

-usr\_aw <percent>

This option enables user space allocation warning. It specifies that a warning alert is generated when the user space of the TPVV exceeds the specified percentage of the VV size.

```
-usr_al <percent>
```
This option sets the user space allocation limit. The user space of the TPVV is prevented from growing beyond the indicated percentage of the VV size. After this size is reached, any new writes to the VV will fail.

-snp\_aw <percent>

Enables a snapshot space allocation warning. A warning alert is generated when the snapshot space of the VV exceeds the indicated percentage of the VV size.

-snp al <percent>

Sets a snapshot space allocation limit. The snapshot space of the VV is prevented from growing beyond the indicated percentage of the VV size.

```
-spt <sectors_per_track>
```
Defines the VV geometry sectors per track value that is reported to the hosts through the SCSI mode pages. The valid range is between 4 to 8192 and the default value is 304.

-hpc <heads per cylinder>

Defines the VV geometry heads per cylinder value that is reported to the hosts though the SCSI mode pages. The valid range is between 1 to 255 and the default value is 8.

-exp <time>[d|D|h|H]

Specifies the relative time from the current time that volume will expire. <time> is a positive integer value and in the range of 1 - 43,800 hours (1,825 days). Time can be optionally specified in days or hours providing either d or D for day and h or H for hours following the entered time value.

-comment <comment>

Specifies any additional information up to 511 characters for the volume.

-f

Do not ask for confirmation before creating a volume with retention time (-retain).

-retain <time>[d|D|h|H]

Specifies the amount of time, relative to the current time, that the volume will be retained. <time> is a positive integer value and in the range of 1 - 43,800 hours (1,825 days). Time can be optionally specified in days or hours providing either d or D for day and h or H for hours following the entered time value.

NOTE: If the volume is not in any domain, then its retention time cannot exceed the value of the system's VVRetentionTimeMax . The default value for the system's VVRetentionTimeMax is 14 days. If the volume belongs to a domain, then its retention time cannot exceed the value of the domain's VVRetentionTimeMax , if set. The retention time cannot be removed or reduced once it is set. If the volume has its retention time set, it cannot be removed within its retention time. If both expiration time and retention time are specified, then the retention time cannot be longer than the expiration time. This option requires the HP 3PAR Virtual Lock License. Contact your local HP 3PAR Authorized Service Provider for more information.

The following defines the volume policy:

```
–pol <pol>[,<pol>...]
```
Specifies VV policies.

stale\_ss

Specifies that invalid snapshot volumes are permitted. Failure to update snapshot data does not affect the write to the base volume, but the snapshot is considered invalid.

no\_stale\_ss

Specifies that invalid snapshot volumes are not permitted. Failure to update a snapshot is considered a failure to write to the base volume.

one\_host

This constrains the export of a volume to one host or one host cluster (when cluster names can be used as a host name).

no\_one\_host

This policy should only be used when exporting a VV to multiple hosts for use by a cluster-aware application, or when "port presents" VLUNs are used. This is the default policy setting.

tp\_bzero

Specifies that if a host write results in the allocation of a new data page that is only partially filled by the host write, then a zero-fill is performed on the unwritten portion of the data page. This ensures that the host cannot read data from deleted volumes or snapshot. The allocation page size is 16 KB. This is the default policy setting.

no\_tp\_bzero

Specifies that the zero-fill operation is bypassed on the allocation of partially written data pages.

zero\_detect

This policy enables the HP 3PAR Storage System to scan for zeros in the incoming write data. This feature when used during physical copy to a TPVV will avoid allocating space for blocks containing zero. This feature when used with a Thin Persistence license will reclaim allocated space when zero blocks are written to the TPVV. This policy is only applicable for the base TPVV.

NOTE: Thin Persistence can have some performance implications during extremely busy system conditions. HP recommends the zero\_detect policy only be enabled during Thin Persistence and Thin Conversion operations. The zero\_detect policy should be disabled during normal operation.

no\_zero\_detect

This policy disables the HP 3PAR Storage System to scan for zeros in the incoming write data to reclaim allocated space on the volume. This is the default policy setting.

#### **SPECIFIERS**

<usr\_CPG>

Specifies the CPG name of the user space of the TPVV. If the CPG name is to be taken from a template, this field should be (-).

<vvname>[.<index>]

Specifies the VV name up to 31 characters in length. If the -cnt option is used, the optional decimal number <index> specifies the name of the first VV (<vvname>.<index>). The <index> is incremented by 1 for each subsequent VV. The <index> must be an integer from 0 to 999999. All VV names have the same length constraint.

<virtsize>[g|G|t|T]

Size for the VV in MB (maximum of 16 T, minimum of 256 MB). The volume size is rounded up to the next multiple of 32 MB. The size should be an integer. An optional suffix (with no white space before the suffix) will modify the units to GB (g or G suffix) or TB (t or T suffix). If the size is to be taken from a template, this field should be (-).

#### **RESTRICTIONS**

Use of this command requires a Thin Provisioning license. Contact your local HP 3PAR representative for information.

## **EXAMPLES**

The following example displays the creation of a TPVV named tpvv1:

cli% createtpvv -usr\_aw 50 -usr\_al 75 cpg1 tpvv1 1g

In the preceding example, a 1 GB TPVV named tpvv1 is allocated from a CPG named cpg1 and its allocation warnings and limits are set at 50% and 75%, respectively.

The following example creates 3 VVs vv1.2, vv1.3, vv1.4:

cli% createtpvv -cnt 3 cpg1 vv1.2 1g

The following example creates a TPVV named tpvv1 with the template temp1:

cli% createtpvv -templ temp1 cpg3 tpvv1 2g

#### **NOTES**

For this command:

- $MB = 1048576$  bytes
- $GB = 1024 \text{ MB}$
- $TB = 1024 GB$

#### createuser

## **DESCRIPTION**

The createuser command creates a new user with the specified name and role in the specified domain.

#### SYNTAX

createuser [option <arg>] <user\_name> <domain\_name> <role>

#### **AUTHORITY**

- Super
- Any role granted the user create right.

NOTE: You need access to all domains in order to run this command.

#### **OPTIONS**

Only one of the following options can be specified:

```
–c <clear–text_password>
```
Specifies the user's password in the clear-text format. The password must be six to eight characters in length.

```
–e <encrypted_password>
```
Specifies the user's password in the encrypted format. The password must be less than or equal to 31 characters in length.

# **SPECIFIERS**

#### <user\_name>

Specifies the name of the user, using up to 31 characters in length. Valid characters are alphanumeric (letters and digits), a period ( . ), a dash ( - ), or an underscore ( \_ ). The first character must either be alphanumeric or an underscore for non-SSH users. To access the system via SSH, the first character of the *suser* names must be alphanumeric.

#### <domain\_name>

Specifies the name of the domain in which the created user will belong. The domain name can be up to 31 characters in length.

#### <role>

The user role. Valid values for role are "browse", "edit", "service", "super" and any extended role. Use showrole to list extended roles.

#### **RESTRICTIONS**

- Access to all domains is required to run this command.
- Encrypted passwords are generated by the system. Therefore, you can only specify previously generated encrypted passwords. All passwords must be at least six characters long.

# EXAMPLES

The following example displays the successful creation of a new user user1 with the clear-text password 123456, with access to all service pools, and with edit level authority:

```
cli% createuser –c 123456 user1 testdomain edit
User created
```
- If no password is specified using the  $-c$  or  $-e$  options, then you will be prompted for a clear-text password.
- Verify the creation of a new user by issuing the showuser command. See ["showuser"](#page-496-0) [\(page 497\)](#page-496-0) for more information.

# createvlun

# **DESCRIPTION**

The createvlun command creates a Virtual Logical Unit Number (VLUN) template that enables export of a Virtual Volume (VV) as a SCSI VLUN to one or more host(s). A SCSI VLUN is created when the current system state matches the rule established by the VLUN template.

There are four types of VLUN templates:

- port presents created when only the node:slot:port are specified. The VLUN is visible to any initiator on the specified port.
- host set created when a host set is specified. The VLUN is visible to the initiators of any host that is a member of the set.
- host sees created when the hostname is specified. The VLUN is visible to the initiators with any of the host's World Wide Names (WWNs).
- matched set created when both hostname and node:slot:port are specified. The VLUN is visible to initiators with the host's WWNs only on the specified port.

Conflicts between overlapping VLUN templates are resolved using prioritization, with port presents templates having the lowest priority and matched set templates having the highest.

# SYNTAX

The syntax for the createvlun command can be one of the following: Port presents:

```
• createvlun [options] <VV_name | VV_set> <LUN> <node:slot:port>
```
Host set:

createvlun [options] <VV name | VV set> <LUN> <host set>

Host sees:

createvlun [options] <VV name | VV set> <LUN> <host name>

Matched set:

- createvlun [options] <VV\_name | VV\_set> <LUN> <node:slot:port> <host name>
- createvlun [options] <VV name | VV set> <LUN> <host name> <node:slot:port>

#### **AUTHORITY**

- Super, Edit
- Any role that is granted the vlun create right.

#### **OPTIONS**

 $-*f*$ 

Specifies that the operation is forced and that the VLUN is created even if the specified VV has existing VLUNs. Unless the  $-f$  option is specified, the command asks for confirmation if a VV is already exported in a VLUN template.

–cnt <number>

Specifies that a sequence of VLUNs, as specified by the number argument, are exported to the same system port and host that is created. The number argument can be specified as any integer. For each VLUN created, the . int suffix of the VV name specifier and LUN are incremented by one.

–novcn

Specifies that a VLUN Change Notification (VCN) not be issued after export. For direct connect or loop configurations, a VCN consists of a Fibre Channel Loop Initialization Primitive (LIP). For fabric configurations, a VCN consists of a Registered State Change Notification (RSCN) that is sent to the fabric controller.

–ovrd

Specifies that existing lower priority VLUNs will be overridden, if necessary. Can only be used when exporting to a specific host.

#### **SPECIFIERS**

<VV\_name | VV\_set>

Specifies the VV name or VV set name, using up to 31 characters in length. The volume name is provided in the syntax of basename.int. The VV set name must start with set:.

 $<$ LUN $>$ 

Specifies the LUN as an integer from 0 through  $16383$ . Alternatively  $\langle n \rangle + \langle n \rangle$  can be used to indicate a LUN should be auto assigned, but be a minimum of n, or n-m to indicate that a LUN should be chosen in the range n to m. In addition the keyword auto may be used and is treated as  $0+$ .

<host name>

Specifies the host where the LUN is exported, using up to 31 characters.

<host\_set>

Specifies the host set where the LUN is exported, using up to 31 characters.

<node:slot:port>

Specifies the system port of the virtual LUN export.

node

Specifies the system port, where the node is a number between 0 and 7.

slot

Specifies the PCI bus slot in the node, where the slot is a number between 0 and 5.

port

Specifies the port number on the FC card, where the port number between 1 and 4.

#### RESTRICTIONS

None.

#### EXAMPLES

The following example exports VV test on LUN 2:

cli% createvlun test 2 testhost

- If a volume is already exported as a VLUN, you will be prompted for confirmation if a new export of the same volume is attempted.
- The host and port can both be supplied when issuing this command (matched set). This is the most restrictive access as both the host name and port must match before access to the VLUN is granted.
- Verify the creation of VLUNs by issuing the showvlun command. See ["showvlun" \(page 503\)](#page-502-0) for more information.
- Conflicts between overlapping VLUN templates are resolved by a priority order among templates with matched set being the highest and port presents the lowest.
- Exports from a VV set must be contiguous and, if there is another export already present, the set cannot be extended and generates the following error due to the conflict on the LUN ID:

Error message: Unable to extend vv set VVSETNAME

To add to an exported VV set in the future, leave a gap between the VV set export and any further exports to allow for expansion. The createvlun vv 100+ host command can be used, which will use the next free VLUN from 100 onwards; this allows you to take advantage of the auto lun functionality but retains some separation between ranges.

#### createvv

# **DESCRIPTION**

The createvv command creates volumes that are provisioned from one or more Common Provisioning Groups (CPGs). Volumes can be fully provisioned from a CPG or can be thinly provisioned. You can optionally specify a CPG for snapshot space for fully provisioned volumes.

## **Syntax**

createvv [options] <usr CPG> <VV name> [.<index>] <size>[g|G|t|T]

## **AUTHORITY**

- Super, Edit
- Any role that is granted the vv create right.

NOTE: You need access to all domains in order to run this command with logical disks specified.

#### **OPTIONS**

-templ <template name>

Use the options defined in template <tname>. The template is created using the createtemplate command. Options specified in the template are read-only or read/write. The read/write options may be overridden with new options at creation time but read-only options may not be overridden their default values, and all of these options are either read-only or read/write (using the -nro or -nrw options of the createtemplate command). If not included, the -size and -usr\_cpg options are automatically treated as read-write even if the other not included properties are marked read-only.

-i <ID>

Specifies the ID of the volume. The default is the next available ID.

#### –cnt <count>

Specifies the number of identical VVs to create. This must be an integer from 1 through 999. If  $\langle$  id> is specified with -i option, it is used as the ID of the first VV and incremented by 1 for each subsequent volume.

#### -shared

Specifies that the system will try to share the Logical Disks (LDs) among the VVs. This option can only be used with the -cnt option. This option cannot be used with the -tpvv option.

```
-wait <secs>
```
If the command would fail due to the lack of clean space, the -wait option specifies the number of seconds to wait for the system to clean the dirty space before returning. If -wait 0 is issued, the command returns immediately. If this option is not used, the command will keep waiting for dirty chunklets to be cleaned if enough space will be available with the dirty chunklets cleaned. This option cannot be used with the -tpvv option.

```
-exp <time>[d|D|h|H]
```
Specifies the relative time from the current time that volume will expire. <time> is a positive integer value and in the range of 1 - 43,800 hours (1,825 days). Time can be optionally specified in days or hours providing either d or D for day and h or H for hours following the entered time value.

-comment <comment>

Specifies any additional information up to 511 characters in length for the volume.

-f

Do not ask for confirmation before creating a volume with retention time (-retain).

-retain <time>[d|D|h|H]

Specifies the amount of time, relative to the current time, that the volume will be retained. <time> is a positive integer value and in the range of 1 - 43,800 hours (1,825 days). Time can be optionally specified in days or hours providing either d or D for day and h or H for hours following the entered time value.

NOTE: If the volume is not in any domain, then its retention time cannot exceed the value of the system's VVRetentionTimeMax . The default value for the system's VVRetentionTimeMax is 14 days. If the volume belongs to a domain, then its retention time cannot exceed the value of the domain's VVRetentionTimeMax , if set. The retention time cannot be removed or reduced once it is set. If the volume has its retention time set, it cannot be removed within its retention time. If both expiration time and retention time are specified, then the retention time cannot be longer than the expiration time. This option requires the HP 3PAR Virtual Lock License. Contact your local HP 3PAR Authorized Service Provider for more information.

-spt <sectors per track>

Defines the VV geometry sectors per track value that is reported to the hosts through the SCSI mode pages. The valid range is from 4 to 8192 and the default value is 304.

-hpc <heads per cylinder>

Defines the VV geometry heads per cylinder value that is reported to the hosts though the SCSI mode pages. The valid range is from 1 to 1024 and the default value is 8.

–pol <pol>[,<pol>...]

Specifies the VV policies.

stale\_ss

Specifies that invalid snapshot volumes are permitted. Failure to update snapshot data does not affect the write to the base volume, but the snapshot is considered invalid.

no\_stale\_ss

Specifies that invalid snapshot volumes are not permitted. Failure to update a snapshot is considered a failure to write to the base volume.

one\_host

This constrains the export of a volume to one host or one host cluster (when cluster names can be used as a host name).

no\_one\_host

This policy should only be used when exporting a VV to multiple hosts for use by a cluster-aware application, or when port presents VLUNs are used. This is the default policy setting.

tp\_bzero

Specifies that if a host write results in the allocation of a new data page that is only partially filled by the host write, then a zero-fill is performed on the unwritten portion of the data page. This ensures that the host cannot read data from deleted volumes or snapshot. The allocation page size is 16 KB. This is the default policy setting.

#### no\_tp\_bzero

Specifies that the zero-fill operation is bypassed on the allocation of partially written data pages.

#### zero\_detect

This policy enables the HP 3PAR Storage System to scan for zeros in the incoming write data. This feature when used during physical copy to a TPVV will avoid allocating space for blocks containing zero. This feature when used with a Thin Persistence license will reclaim allocated space when zero blocks are written to the TPVV. This policy is only applicable for the base TPVV.

NOTE: Thin Persistence can have some performance implications during extremely busy system conditions. HP recommends the zero\_detect policy only be enabled during Thin Persistence and Thin Conversion operations. The zero\_detect policy should be disabled during normal operation.

```
no_zero_detect
```
This policy disables the HP 3PAR Storage System to scan for zeros in the incoming write data to reclaim allocated space on the volume. This is the default policy setting.

-snp cpq <snp CPG>

Specifies the name of the CPG from which the snapshot space is allocated.

-snp aw <percent>

Enables a snapshot space allocation warning. A warning alert is generated when the reserved snapshot space of the VV exceeds the indicated percentage of the VV size.

```
-snp al <percent>
```
Sets a snapshot space allocation limit. The snapshot space of the VV is prevented from growing beyond the indicated percentage of the VV size.

The following options can be used when creating Thinly Provisioned Virtual Volumes (TPVVs):

-tpvv

Specifies that the volume should be a TPVV.

```
-usr aw <percent>
```
This option enables user space allocation warning. It specifies that a warning alert is generated when the reserved user space of the TPVV exceeds the specified percentage of the VV size.

-usr al <percent>

This option sets the user space allocation limit. The user space of the TPVV is prevented from growing beyond the indicated percentage of the VV size. After this size is reached, any new writes to the VV will fail.

#### SPECIFIERS

```
<usr_CPG>
```
Specifies the name of the CPG from which the volume user space will be allocated. If the -tpvv option is specified, the volume is thinly provisioned. Otherwise, the volume is fully provisioned from the specified CPG. If the name of the CPG is to be taken from a template, this field should be  $(-)$ .

```
<VV_name> [.<index>]
```
Specifies a VV name up to 31 characters in length. If the -cnt option is used, the optional decimal number  $\langle$  index> specifies the name of the first VV ( $\langle$  v $\nu$ name $\rangle$ ,  $\langle$  index $\rangle$ ). The  $\langle$  index $\rangle$  is incremented by 1 for each subsequent VV. The <index> must be an integer from 0 through 999999. All VVs have the same length constraint.

#### $<$ size>[g|G|t|T]

Specifies the size for the volume in MB. The volume size is rounded up to the next multiple of 256 MB. The size should be an integer. An optional suffix (with no whitespace before the suffix) will modify the units to GB (q or G suffix) or TB (t or T suffix). If the size is to be taken from a template, this field should be  $(-)$ .

## **RESTRICTIONS**

- Access to all domains is required to run this command with logical disks specified.
- Use of this command with the  $-$ tpvv option requires a Thin Provisioning license. Contact your local HP 3PAR representative for information.
- The -templ option is not valid for volumes that are fully provisioned.
- The -shared and -wait option cannot be used when creating Thinly Provisioned Virtual Volumes with the -tpvv option.

# EXAMPLES

The following example creates a 10 G TPVV named tpvv1 whose user space is allocated from the common provisioning group cpg1:

cli% createvv -tpvv -usr\_aw 50 -usr\_al 75 cpg1 tpvv1 10G

The following example creates 3 VVs vv1.2, vv1.3, vv1.4:

cli% createvv -cnt 3 cpg1 vv1.2 1g

The following example creates 2 VVs vva.0 and vva.1 which may share LDs:

cli% createvv -cnt 3 cpg1 vv1.2 1g

The following example creates a TPVV named tpvv1 with the template, temp2:

cli% createvv -tpvv -templ temp2 cpg2 tpvv1 2g

- Using the -shared option can be more efficient when creating a large number of small volumes since the system will attempt to share the underlying LDs. However, if volumes are subsequently removed, this can lead to unused space in the LDs that cannot be reclaimed. Using -cnt option without the -shared option avoids this problem, but can be inefficient when creating small volumes due to the overhead of creating a larger number of unshared LDs for the volumes.
- Verify the creation of VV by issuing the showvv command. See ["showvv" \(page 506\)](#page-505-0) for more information.
- The maximum VV size is 16 Terabytes.
- For this command:
- $MB = 1048576$  bytes
- $GB = 1024 MB$
- $TB = 1024 GB$

#### createvvcopy

# **DESCRIPTION**

The createvvcopy command creates a full physical copy of a Virtual Volume (VV) or a read/write virtual copy on another VV. This enables you to create copies of VV to perform tasks such as moving data to a larger VV or creating a copy of data for testing.

#### **Syntax**

The syntax for the createvvcopy command can be one of the following:

- createvvcopy –p <parent\_volume | parent\_volumeset> [options] <destination\_volume | destination\_volumeset>
- createvvcopy -p <parent\_volume> -online [-snp\_cpg <snap\_cpg>] [-tpvv] <destination cpg> <destination volume>
- createvvcopy –r [options] <destination\_volume | destination\_volumeset>
- createvvcopy –halt <destination\_volume | destination\_volumeset>

# **AUTHORITY**

- Super, Edit
- Any role that is granted the vvcopy create right.

# **OPTIONS**

```
–p <parent_volume | parent_volumeset>
```
Specifies that a snapshot of the specified parent volume or volume set is created and copied to a specified destination volume or volume set (as indicated with the <destination volume | destination volumeset> specifier). The set name must start with set:. The parent volume must be a base volume or read/write snapshot. This option cannot be used with the  $-r$  option.

 $-\gamma$ 

Specifies that the destination volume be resynchronized with its parent volume using a saved snapshot so that only the changes since the last copy or resynchronization need to be copied. A snapshot of the parent saved using the –s option in an earlier createvvcopy instance is required for the resynchronization operation. This old snapshot is replaced by a new snapshot for the next resynchronization operation (the –s option is implied, and need not be specified). This option cannot be used with the  $-p$  option.

–halt

Specifies that an ongoing physical copy to be stopped. This will cause the destination volume to be marked with the 'cpf' status, which will be cleared up when a new copy is started.

–s

Saves the snapshot of the source volume after the copy of the volume is completed. This enables a fast copy for the next resynchronization. If not specified, the snapshot is deleted and the association of the destination volume as a copy of the source volume is removed. The –s option is implied when the  $-r$  option is used and need not be explicitly specified.

–b

Specifies that this command blocks until the operation is completed. If not specified, the createvvcopy command operation is started as a background task.

-pri <high|med|low>

Specifies the priority of the copy operation when it is started. This option allows the user to control the overall speed of a particular task. If this option is not specified, the createvvcopy operation is started with default priority of medium. High priority indicates that the operation will complete faster. Low priority indicates that the operation will run slower than the default priority task. This option cannot be used with -halt option.

-online

Specifies that the copy is to be performed online. The destination can be immediately exported and is automatically created by this command, meaning that it cannot exist prior to executing this command. This option requires the specification of a CPG for the destination volume and allows for the -snp cpg and -tpvv options. The -online option requires the -p option and cannot be used with the  $-r$ ,  $-halt$ ,  $-s$ ,  $-b$ , and  $-pri$  options.

# SPECIFIERS

<destination\_cpg>

Specifies the destination CPG to use for the destination volume if the -online option is specified.

<destination\_volume | destination\_volumeset>

Specifies the destination volume name or volume set name for the copy operation using up to 31 characters in length. The volume set name must start with set:. The destination volume (or each member of the destination volume set) must be a writable base volume (not a snapshot) of equal or greater size than a parent volume (if specified) and it must not be exported as a VLUN.

## RESTRICTIONS

- The source and destination volumes must be writable.
- The destination volume cannot be exported as a VLUN before or during the createvvcopy command process.
- The destination volume must be greater than or equal in size to the source volume.
- If both the destination and source are volume sets then they must contain the same number of members.
- If the source is a volume set then the destination name can contain various patterns that are used to form the copy volume name. See Help sub, vvnamepat for details. Note that the time/date related patterns are not supported in this command.
- If the  $-s$  option is specified to save a snapshot for fast resynchronization and the snapshot goes stale, the copy fails.
- A physical copy of a VV fails in any situation that a snapshot copy fails or when there is insufficient snapshot space or I/O errors.
- A Thinly Provisioned Virtual Volume cannot be reverse-copied to a Commonly Provisioned Virtual Volume. That is, you cannot create a reversed copy from a TPVV to a CPVV after creating a copy from a CPVV to a TPVV using the same volumes.

# EXAMPLES

The following example displays the creation of a copy of the VV  $vvt$ :

```
cli% createvvcopy –p vv1 vv2
Started copy. child=vv2 parent=vv1
```
Create a set of copies for the volumes in set vvcopyset, keeping snapshots around for quick resynchronization:

```
cli% createvvcopy -s -p set:vvcopyset set:copys
Child Parent Status TaskID
s1 foo started 14
s2 bar started 15
s3 baz queued 16
```
Resynchronize the volumes in the volume set copies:

```
createvvcopy -r set:copies
Child Parent Status TaskID
s1 started 17
s2 started 18
s3 queued 19
```
Create a set of copies for the volumes in set vvcopyset, mapping the parent volumes to destination volumes with a pattern:

```
cli% createvvcopy -p set:vvcopyset @vvname@-copy
Child Parent Status TaskID
foo-copy foo started 20
bar-copy bar started 21
baz-copy baz queued 22
```
Create an online copy of  $vvi1$  that is named  $vv2$  which is fully-provisioned, using  $cpg1$  as its user space and cpg2 as its snapshot space:

cli% createvvcopy -p vv1 -online -snp\_cpg cpg2 cpg1 vv2

- The createvvcopy command can be issued multiple times. However, the HP 3PAR Storage System allows only two active physical copy tasks to run concurrently. Any additional physical copy tasks are queued, pending the completion of the active physical copy tasks.
- Multiple physical copy operations can occur simultaneously. Host-initiated I/O operations and those operations initiated by issuing the createvvcopy command are executed at the same priority level. As a result, noticeable performance degradation from a host perspective can be observed.
- Issuing the createvvcopy command results in the creation of a temporary snapshot and, in the case of  $-r$ , a resynchronization (resync) snapshot.
- The temporary and resynchronization snapshots cannot be deleted while the copy is in progress.
- Upon completion of the copy, the temporary snapshot is automatically deleted if the  $-s$  option is not specified.
- If the resynchronization snapshot is saved, it can later be manually deleted. If the resynchronization snapshot is deleted, later resynchronization is not possible.
- If the –s option is not specified, the relationship between the destination volume and source volume is not retained.
- Issue the showvv command to verify that a virtual volume copy has been made.
- Issue the showyy -d command to display the number of blocks remaining to be copied.
- If the source or destination are volume sets then the createvvcopy command creates consistent group snapshots at the same point in time so that related structures on different volumes in the group remain consistent.
- On systems that support zero detect, if destination volume is a TPVV, zero detect policy is enabled at start of physical copy. After physical copy completes, the policy is changed to no\_zero\_detect, even when the destination TPVV had zero\_detect policy enabled before the start of physical copy operation.
- When Thin Persistence license is present, createvvcopy command will reclaim allocated space when zero blocks are written to the destination TPVV.
- If the -pri option is not specified, the physical copy will start at the default priority. If the tunes and host I/O are running, then it is recommended to start vvcopy with the default priority.
- The -online option for an online copy automatically creates a destination volume, so unlike other physical copies, the destination volume should not exist. The destination volume requires a CPG to be specified, and optionally it can be either a TPVV or have a snapshot CPG associated with it. The destination volume can be immediately exported. The —online option cannot be used with the  $-r$ ,  $-halt$ ,  $-s$ ,  $-b$ , and  $-pri$  options.

#### createvvset

# **DESCRIPTION**

The createvvset command defines a new set of Virtual Volumes (VV) and provides the option of assigning one or more existing VVs to that set. The command also allows the addition of VVs to an existing set by use of the -add option.

#### SYNTAX

createvvset [options] <setname> [<VV | pattern>...]

# **AUTHORITY**

- Super, Edit
- Any role granted the vvset create right.

## **OPTIONS**

```
-add
```
Specifies that the VVs listed should be added to an existing set. At least one VV must be specified.

```
-cnt <num>
```
Add a sequence of <num> VVs starting with vyname. The vyname should be of the format <basename>.<int>. For each VV in the sequence, the .<int> suffix of the vvname is incremented by 1.

-comment <comment>

Specifies any comment or additional information for the set. The comment can be up to 255 characters in length. Unprintable characters are not allowed.

#### -domain <domain>

Create the VV set in the specified domain. For an empty set the default is to create it in the current domain, or no domain if the current domain is not set. A VV set must be in the same domain as its members; if VVs are specified as part of the creation then the set will be created in their domain. A domain cannot be specified when adding a VV to an existing set with the -add option.

#### **SPECIFIERS**

<setname>

Specifies the name of the VV set to create or add to. The name can be up to 27 characters in length.

<VV | pattern>...

Optional lists of VVs or glob-style pattern matching VVs which are to be included in the VV set. If no <VV> or <pattern> is specified a VV set with no VVs is created. If the -cnt option is used then a VV must be specified.

## RESTRICTIONS

None.

# EXAMPLES

To create an empty vvset:

```
cli% createvvset
```
To add a VV to the set:

cli% createvvset -add vvset vv1

To create a VV set with a comment and a collection of VVs in it:

cli% createvvset -comment "Our Oracle VVs" -cnt 10 oravv oravv.0

# **NOTES**

None.

# 12 Dismiss Commands

# dismisspd

# **DESCRIPTION**

The dismisspd command removes Physical Disk (PD) definitions from system use.

# SYNTAX

dismisspd <PD\_ID>...

#### **AUTHORITY**

- Super, Service
- Any role that is granted the pd\_dismiss right.

NOTE: You need access to all domains in order to run this command.

#### **OPTIONS**

None

# **SPECIFIERS**

 $\text{P}D$  ID>...

Specifies the PD(s), identified by integers, to be removed from system use.

## **RESTRICTIONS**

- Access to all domains is required to run this command.
- A PD that is in use cannot be removed.

# EXAMPLES

The following example removes a physical disk with ID 1:

cli% dismisspd 1

## **NOTES**

Verify the removal of a physical disk by issuing the showpd command. See ["showpd" \(page 420\)](#page-419-0) for more information.

# dismissrcopylink

# **DESCRIPTION**

The dismissrcopylink command removes one or more links (connections) created with the admitrcopylink command to a target system.

# SYNTAX

• Syntax for Remote Copy over IP (RCIP):

dismissrcopylink <target name> <node:slot:port:IP\_address>...

Syntax for Remote Copy over Fibre Channel (RCFC):

dismissrcopylink <target name> <node:slot:port:WWN>...

# **AUTHORITY**

- Super, Edit
- Any role that is granted the rccopylink\_dismiss right.

NOTE: You need access to all domains in order to run this command.

#### **OPTIONS**

None.

#### **SPECIFIERS**

```
<target_name>
```
The target name, as specified with the creatercopytarget command.

<node:slot:port:IP\_address>...

Specifies the node, slot, and port of the Ethernet port on the local system and an IP address of the peer port on the target system. This specifier can be repeated.

<node:slot:port:WWN>...

Specifies the node, slot, and port of the Fibre Channel port on the local system and a World Wide Name (WWN) of the peer port on the target system. This specifier can be repeated.

## RESTRICTIONS

- This command requires an HP 3PAR Remote Copy Software license. Contact your local service provider for further information.
- This command should only be used to remove sending links.
- This command cannot be used to remove the last link of a target system with started groups.

#### EXAMPLES

The following example removes the link from the Ethernet port located at 2:2:2 of System 2:

# dismissrcopylink System2 2:2:2:193.1.2.11

- This command is finished with a list of one or more links to be dismissed.
- For IP targets, this list is made up of pairs composed of the node containing the Ethernet port on the primary system and an IP address on the backup system.
- For Fibre Channel targets, this list is made up of sets with the node, slot, and port of the Fibre Channel adaptor port on the primary system and a WWN address on the backup system.

# dismissrcopytarget

# **DESCRIPTION**

The dismissrcopytarget command removes a Remote Copy target from a Remote Copy volume group.

# SYNTAX

dismissrcopytarget [options] <target\_name> <group\_name>

# **AUTHORITY**

- Super, Edit
- Any role that is granted the rcopytarget\_dismiss right.

# **OPTIONS**

 $- f$ 

Specifies that the command is forced. If this option is not used, the command requires confirmation before proceeding with its operation.

# **SPECIFIERS**

<target\_name>

The name of the target to be removed.

<group\_name>

The name of the group that currently includes the target.

## **RESTRICTIONS**

- This command requires the HP 3PAR Remote Copy Software license. Contact your local service provider for further information.
- The dismissrcopytarget command will not allow the removal of a group's last target.

# EXAMPLES

The following example removes target Target1 from Group1:

```
cli% dismissrcopytarget Target1 Group1
```
# **NOTES**

None.

# dismissrcopyvv

# **DESCRIPTION**

The dismissrcopyvv command removes a virtual volume from a Remote Copy volume group.

# SYNTAX

dismissrcopyvv [option] [<pattern>] <VV name> <group name>

# AUTHORITY

- Super, Edit
- Any role granted the rcopyvv\_dismiss right.

**NOTE:** You need access to the domain of the specified group  $(*q*row name>)$  in order to run this command.

## **OPTIONS**

-f

Does not ask for confirmation for the dismissrcopyvv command.

-pat

Specifies that specified patterns are treated as glob-style patterns and that all Remote Copy volumes matching the specified pattern will be dismissed from the Remote Copy group. This option must be used if the <pattern> specifier is used.

#### -keepsnap

Specifies that the local volume's resync snapshot should be retained. The retained snapshot will reflect the state of the secondary volume and may be used as the starting snapshot should the volume be readmitted to a Remote Copy group. The snapshot name will begin with "sv.rcpy".

-removevv

Remove remote sides' volumes.

## **SPECIFIERS**

<VV\_name>

The name of the volume to be removed. Volumes are added to a group with the admitrcopyvv command.

```
<group_name>
```
The name of the group that currently includes the virtual volume.

<pattern>

Specifies a glob-style pattern. This specifier can be repeated to dismiss multiple Remote Copy volumes. If this specifier is not used, the  $<$ VV name> specifier must be used.

## **RESTRICTIONS**

- This command requires the HP 3PAR Remote Copy license. Contact your local service provider for more information.
- A volume cannot be removed from a group that is not currently stopped.

# EXAMPLES

The following example dismisses virtual volume  $vvt1$  from Group1:

cli% dismissrcopyvv vv1 Group1

The following example dismisses all virtual volumes that start with the name testvv from Group1:

cli% dismissrcopyvv -pat testvv\* Group1

The following example dismisses volume  $vvt1$  from  $Group1$  and removes the corresponding volumes of vv1 on all the target systems of Group1.

cli% dismissrcopyvv -removevv vv1 Group1

The following example dismisses volume vv2 from Group2 and retains the resync snapshot associated with vv2 for this group.

cli% dismissrcopyvv -keepsnap vv2 Group2

- The dismissrcopyvv command removes any Remote Copy synchronization snapshots affiliated with the removed volume.
- If a group's target has the mirror\_config policy set and the group is a primary group, then this command is mirrored to that target and the volume is removed from the corresponding secondary group. If the policy is set and the group is a secondary, then this command will fail.

# 13 Free Command

# freespace

# **DESCRIPTION**

The freespace command frees snapshot administration and snapshot data spaces from a Virtual Volume (VV) if they are not in use.

# SYNTAX

freespace [options] <VV\_name>...|<pattern>...

# **AUTHORITY**

- Super, Edit
- Any role that is granted the space free right.

# **OPTIONS**

–pat

Remove the snapshot administration and snapshot data spaces from all the VV that match any of the specified glob-style patterns.

–f

Suppresses the prompt for confirmation that appears before removing the snapshot administration and snapshot data space of each volume.

# **SPECIFIERS**

```
<VV_name>...
```
Specifies the VV name, using up to 31 characters.

```
<pattern>...
```
Specifies a glob-style pattern. This specifier can be repeated to compact multiple volumes. If this specifier is not used, the VV name specifier must be used. See ["Glob-Style Pattern" \(page 12\)](#page-11-0) for more information.

## **RESTRICTIONS**

None.

# EXAMPLES

The following example demonstrates how to remove SA and SD space from virtual volume testd:

```
cli% freespace testd
```
#### **NOTES**

This command fails if the virtual volume is an old-style thin provisioned VV (created on a 2.2.4 release or earlier) or it has snapshots.

# 14 Grow Commands

# growaldvv

# **DESCRIPTION**

This command was deprecated in the 2.2.4 release and will be changed or removed in a future release. Please use the growvv command in the future. If virtual volumes were created with deprecated commands then only deprecated commands can be used to modify virtual volumes.

The growaldvv command automatically enlarges (grows) the size of a virtual volume by adding underlying logical disks.

## **AUTHORITY**

- Super, Edit
- Any role granted the vv grow right.

NOTE: You need access to all domains in order to run this command.

# SYNTAX

The syntax for the growaldvv command can be any of the following:

- growaldvv -szu <size> [options <arg>] <VV\_name>
- growaldvv -szs <size> [options <arg>] <VV\_name>
- growaldvv -sza <size> [options <arg>] <VV\_name>
- growaldvv -szu <size> -szs <size> [options <arg>] <VV\_name>
- growaldvv -szu <size> -sza <size> [options <arg>] <VV\_name>
- growaldvv -szu <size> -szs <size> -sza <size> [options <arg>] <VV\_name>

# **OPTIONS**

#### $-szu$  <size>[g|G|t|T]

Specifies the size of the user volume in megabytes using an integer from 0 through 16777216 (16384 GB). Size can optionally be set in gigabytes or terabytes by providing either the g or G options (for gigabytes) and  $t$  or  $T$  options (for terabytes) following (no whitespace between) the entered size value.

–szs <size>[g|G|t|T]

Specifies the size of the snapshot volume in megabytes using an integer between 0 and 67108864 (65536 GB). Size can optionally be specified in gigabytes or terabytes by providing either the g or G options (for gigabytes) and  $t$  or T options (for terabytes) following (no whitespace between) the entered size value. This option cannot be used with the -pct option. This option is deprecated and will be removed in a subsequent release.

```
-sza < size > [g|G]
```
Specifies the size of the administration volume in megabytes using an integer between 0 and 524288 (512 GB). Size can optionally be specified in gigabytes by providing either the g or G options following (no whitespace between) the entered size value. This option cannot be used with the -pct option. This option is deprecated and will be removed in a subsequent release.

Suppresses the requested confirmation before growing a virtual volume with a different RAID type than the last region of the existing virtual volume, or when the virtual volume size grows from under 2 T to over 2 T.

–t <RAID\_type>

Specifies the RAID type with  $r0$ ,  $r1$ ,  $r5$  or  $r6$ . If not specified, the default RAID type is the same as the last region of the existing virtual volume. Specifying a different RAID type than the existing virtual volume results in a warning message and a prompt for confirmation unless the  $-F$  option is specified.

–ssz <size\_number\_chunklet>

Specifies the set size in terms of chunklets. The default depends on the RAID type specified. If the RAID type is not specified or if the same RAID type as the last region of the existing virtual volume is specified, the default is the same set size as the last region of the existing VV. Otherwise, the default is 2 for RAID-1, 4 for RAID-5, and 8 for RAID-6.

–rs <size>

Specifies the number of sets in a row for each logical disk using an integer between 1 and 2147483647. If not specified, no row limit is imposed.

```
–ss <size_KB>
```
Specifies the step size in kilobytes using 32, 64, 128, 256, or 512. The default depends on whether the RAID type is specified. If the RAID type is not specified or is the same RAID type as the last region of the existing virtual volume, the default is the same step size as the last region of the virtual volume. Otherwise, the step size defaults to 256 KB for RAID-0 and RAID-1, and 128 KB for RAID-5. For RAID-6 the step size is a function of the set size.

–ha <port>|<cage>|<mag>

Specifies that the RAID layout must support a failure of one port pair, one cage, or one mag. The default depends on whether the RAID type is specified. If the RAID type is not specified or if the same RAID type as the last region of the existing virtual volume is specified, the default is the same as the last region of the existing virtual volumes. Otherwise the default is cage. This option has no meaning for RAID-0. Note that snap admin space is always created with cage availability.

```
–ch first|last
```
Specifies the chunklet location preference characteristics, either first (the lowest numbered chunklets) or last (the highest numbered chunklets). If no argument is specified, the default characteristic is first.

–pct <prc>

Specifies the required growth size of the snapshot volume as a percentage of the required growth size of your volume (as specified with the  $-$ szu option). This option must be used with the  $-$ szu option, and cannot be used with the -szs option. If not specified, the default value is zero percent of your user volume.

–wait <secs>

If the growaldvv command fails due to the lack of clean space, the -wait option specifies the number of seconds to wait for the system to clean the dirty space before returning. If -wait 0 is issued, the command returns immediately. If this option is not used, the command will keep waiting for dirty chunklets to be cleaned if enough space will be available with the dirty chunklets cleaned.

–dr

Specifies that the command is a dry run and that no logical disks or virtual volumes are created.

–verbose on|off

Specifies that verbose output is either enabled (on) or disabled (off). If not specified, verbose output is disabled.

–p <pattern>

Specifies a pattern for disks. Patterns are used to select disks that are used for creating logical disks. If no pattern is specified, the option defaults to all disks of device type specified at creation time. If specified multiple times, each instance of the specified pattern adds additional candidate disks that match the pattern. The following arguments can be specified as patterns for this option:

NOTE: An item is specified as an integer, a comma-separated list of integers, or a range of integers specified from low to high.

–nd <item>

Specifies one or more nodes. Nodes are identified by one or more integers (item). Multiple nodes are separated with a comma  $(1, 2, 3)$ . A range of nodes is separated with a hyphen  $(0-7)$ . The primary path of the disks must be on the specified node(s).

–st <item>

Specifies one or more PCI slots. Slots are identified by one or more integers (item). Multiple slots are each separated with a single comma  $(1, 2, 3)$ . A range of slots is separated with a hyphen  $(0-7)$ . The primary path of the disks must be on the specified PCI slot(s).

–pt <item>

Specifies one or more ports. Ports are identified by one or more integers (item). Multiple ports are each separated with a single comma (1,2,3). A range of ports is separated with a hyphen  $(0-4)$ . The primary path of the disks must be on the specified port(s).

–cg <item>

Specifies one or more drive cages. Drive cages are identified by one or more integers (item). Multiple drive cages are each separated with a comma (1,2,3). A range of drive cages is separated with a hyphen (0–3). The specified drive cage(s) must contain disks.

–mg <item>

Specifies one or more drive magazines. The 1. or 0. displayed in the CagePos column of showpd output indicating the side of the cage is omitted when using -mg option. Drive magazines are identified by one or more integers (item). Multiple drive magazines are separated with a single comma (1, 2, 3). A range of drive magazines is separated with a hyphen(0-7). The specified drive magazine(s) must contain disks.

–pn <item>

Specifies one or more disk positions within a drive magazine. Disk positions are identified by one or more integers (item). Multiple disk positions are each separated with a single comma (1,2,3). A range of disk positions is separated with a hyphen  $(0-3)$ . The specified position(s) must contain disks.

–dk <item>

Specifies one or more physical disks. Disks are identified by one or more integers (item). Multiple disks are each separated with a single comma (1,2,3). A range of disks is separated with a hyphen  $(0-3)$ . Disks must match the specified ID(s).

NOTE: The following arguments are used to limit the disks that are used to create logical disks depending on the characteristics of the disk drive.

```
–tc_gt <number>
```
Specifies that physical disks with total chunklets greater than the number specified are selected.

```
–tc_lt <number>
```
Specifies that physical disks with total chunklets less than the number specified are selected.

```
–fc_gt <number>
```
Specifies that physical disks with free chunklets greater than the number specified are selected.

–fc\_lt <number>

Specifies that physical disks with free chunklets less than the number specified are selected.

–devid <ID>

Specifies that physical disks identified by their device IDs be selected for logical disk creation. Device IDs can be specified in a comma-separated list. Device IDs can be displayed by issuing the showpd –i command.

–devtype <model>

Specifies that physical disks must have the specified device type (FC for Fibre Channel, NL for nearline, SSD for solid state drive) to be used. Device types can be displayed by issuing the showpd command.

-rpm <number>

Disks must be of the specified speed. Device speeds are shown in the RPM column of the showpd command. The number does not represent a rotational speed for the drives without spinning media (SSD). It is meant as a rough estimation of the performance difference between the drive and the other drives in the system. For FC and NL drives, the number corresponds to both a performance measure and actual rotational speed. For SSD drive, the number is to be treated as relative performance benchmark that takes into account in I/O per second, bandwidth and the access time.

**NOTE:** Disks that satisfy all of the specified characteristics are used. For example  $-p$  -  $fc$  gt 60  $-$  fc  $-$  1t 230  $-$ nd 2 specifies all the disks that have greater than 60 and less than 230 free chunklets and that are connected to node 2 through their primary path.

# **SPECIFIERS**

<VV\_name>

Specifies the name of the virtual volume, using up to 31 characters, that you are enlarging.

# **RESTRICTIONS**

- Access to all domains is required to run this command.
- Option -pct can only be used if option -szu is used.
- Options -pct and -szs cannot be used in the same instance of issuing the growaldvy command.
- One or more of the –szu, –sza, and –szs options must be specified.
- If enlarging either the administration or snapshot space on the VV and both administration and snapshot space are zero MB, the administration and snapshot space must be enlarged together. Both, the –sza and –szs options must be specified on the command line. Specifying –sza or –szs alone is invalid.
- If the volume being enlarged has snapshot data space and snapshot administration space with sizes of 0 bytes, the –sza and –szs options must be specified together.
- This command cannot be used to grow a volume in such a way that a volume that currently only has logical disks of a particular device type (Fibre Channel, nearline, or solid state drive) will have logical disks of multiple device types after the grow operation. If a virtual volume currently has logical disks of multiple device types, it is possible to grow the volume using logical disks of any device type. Use showpd to see the device types of physical disks in the system.

# EXAMPLES

The following example displays the enlarging of a RAID-5 virtual volume with 3+1 parity ratio named vv01 by 10 GB:

cli% growaldvv –szu 10g –t r5 –ssz 4 vv01

- A volume can be enlarged while I/O is occurring.
- When issuing the growaldvy command, the specified options only apply to the newly enlarged sections of the volume. This can result in a VV that has different characteristics in its base and grown sections.
- If options were used in the creation of the original virtual volume (createaldvv) that were not the default option values, and not specified in the same manner when issuing the growaldvv command, growaldvv uses the createaldvv default option values. This can result in a virtual volume that has different characteristics in its base and grown sections.
- By default, LDs are created using only physical disks with the same device type (by default, the Fibre Channel device type is used). Use the  $-p$  devtype  $NL$  option or  $-p$  -devtype SSD to override this default. Use the showpd command to see the device types of PDs in the system.
- If no device type is specified using the  $-p$  -devtype option, Fibre Channel is assumed.
- This command is only used for a non-provisioned VV. The command  $q_{\text{rowv}}$  should be used instead for a virtual volume that has its user space provisioned from a CPG.
- For this command:
- $KB = 1024$  bytes
- $MB = 1024$  KB
- $GB = 1024 \, MB$

#### growavv

# **DESCRIPTION**

This command was deprecated in the 2.2.4 release and will be changed or removed in a future release. Please use the growvv command in the future. If virtual volumes were created with deprecated commands then only deprecated commands can be used to modify virtual volumes.

The growavv command enlarges a Virtual Volume (VV) with automatic mapping to the Logical Disks (LDs).

# SYNTAX

```
growavv [options] <VV_name> <user_LD_ID> <LD_size> <sa_LD_ID>
<admin_size> <sd_LD_ID> <snap_size>
```
# **AUTHORITY**

- Super, Edit
- Any role that is granted the vv grow right.

NOTE: You need access to all domains in order to run this command.

# **OPTIONS**

```
–verbose on|off
```
Specifies that verbose output is either enabled (on) or disabled (off). If not specified, verbose output is disabled.

–dr

Specifies that the command is a dry run and that no logical disks or virtual volumes are actually created.

 $- f$ 

Suppresses the requested confirmation before growing a virtual volume size from under 2 T to over 2 T.

## **SPECIFIERS**

<VV\_name>

Specifies the virtual volume name, using up to 31 characters.

<user\_LD\_ID>

Specifies the LDs to be used as user space. The LDs are identified by one or more integers (item). Integers can be provided as a single number (1), a comma separated list of numbers (1,2,3), or a range of numbers separated with a dash  $(1-4)$ .

<LD\_size>

Specifies the size of your area in megabytes.

<sa\_LD\_ID>

Specifies the LDs to be used as snapshot administrator space. The LDs are identified by one or more integers (item). Integers can be provided as a single number (1), a comma separated list of numbers  $(1, 2, 3)$ , or a range of numbers separated with a dash  $(1-4)$ .

<admin\_size>

Specifies the size of the administrator space in megabytes.

<sd\_LD\_ID>

Specifies the LDs to be used as snapshot data space. The LDs are identified by one or more integers (item). Integers can be provided as a single number (1), a comma separated list of numbers  $(1, 2, 3)$ , or a range of numbers separated with a dash  $(1-4)$ .

<snap\_size>

Specifies the size of the snapshot space in megabytes.

#### **RESTRICTIONS**

None.

#### EXAMPLES

None.

- For this command:
- $MB = 1048576$  bytes

# growtpvv

# **DESCRIPTION**

This command was deprecated in the 2.2.3 release and will be changed or removed in a future release. Please use the growvv command in the future. If virtual volumes were created with deprecated commands then only deprecated commands can be used to modify virtual volumes.

The growtpvv command enlarges a Thinly Provisioned Virtual Volume (TPVV).

# **AUTHORITY**

- Super, Edit
- Any role granted the vv grow right.

# SYNTAX

```
growtpvv <size_increment>[g|G|t|T]<TPVV_name>
```
#### **OPTIONS**

-f

Suppresses the requested confirmation before growing a virtual volume size from under 2 T to over 2 T.

# **SPECIFIERS**

#### <size\_increment>[g|G|t|T]

Specifies the size in MB to be added to the TPVV user size. Should be in the range 1 T to 16 T. The volume size is rounded up to the next multiple of 32 MB. Size can be specified in megabytes (default) or in gigabytes by using the g|G parameter and terabytes by using the  $t|T$  parameter. To specify the size in gigabytes, enter g or G, for terabytes, enter  $t$  or T, directly after the specified size (no space).

<TPVV\_name>

Specifies the TPVV's name, using up to 31 characters.

#### **RESTRICTIONS**

None.

#### EXAMPLES

None.

#### **NOTES**

For this command:

- $MB = 1048576$  bytes
- $GB = 1024 \, MB$
- $TR = 1024$  GB

#### growvv

# **DESCRIPTION**

The growvv command increases the size of a virtual volume.

## SYNTAX

qrowvv <VV name> <size> $[q|G|t|T]$ 

## **AUTHORITY**

- Super, Edit
- Any role granted the vv grow right.

**NOTE:** You need access to the domain of the specified group  $(*q*row name>)$  in order to run this command.

#### **OPTIONS**

-f

Suppresses the requested confirmation before growing a virtual volume size from under 2 T to over  $2<sub>T</sub>$ 

# **SPECIFIERS**

```
<VV_name>
```
The name of the volume to be grown.

 $<$ size>[g|G|t|T]

The size to be added to the volume's user space. The size is specified in multiples of 256 MB. You can optionally specify the grow size in gigabytes (g or G) or in terabytes (t or T).

#### **RESTRICTIONS**

- In order to grow a virtual volume in a Remote Copy group, that group must first be stopped.
- You must grow the corresponding virtual volume on the secondary system by the same amount or the Remote Copy group will not restart.

## EXAMPLES

The following example increases the size of virtual volume  $vvt$  by two terabytes:

# growvv vv1 2t

# **NOTES**

Ensure that there is sufficient space to mirror the grow of the volume on the secondary system before growing the volume on the primary system.

The grow operations of Remote Copy volumes are coordinated between the primary and secondary targets. A coordinated grow can be started from either the primary or secondary target. Volumes on remote targets are grown to the intended size of the local volume. If a target cannot be contacted or Remote Copy is not started, only the local volume will be grown. A check is first made to see if the local and remote volumes can be grown by the requested amount. If this succeeds, all the volumes are grown; however, if other volumes are grown during this process, it is possible that remote volumes are grown and the local volume is not. If this occurs, remote volumes must be grown manually before the group can be started.

# 15 Hist Commands

# histch

# **DESCRIPTION**

The histch command displays a histogram of service times in a timed loop for individual chunklets.

# SYNTAX

```
histch [options <arg>]
```
## **AUTHORITY**

Any role in the system.

# **OPTIONS**

```
–ld <LD_name>
```
Specifies the Logical Disk (LD), identified by name, from which chunklet statistics are sampled.

–ch <chunklet\_num>

Specifies that statistics are limited to only the specified chunklet, identified by number.

```
–metric both|time|size
```
Selects which metric to display. Metrics can be one of the following:

- both (Default) Displays both I/O time and I/O size histograms.
- time Displays only the I/O time histogram.
- size Displays only the I/O size histogram.

#### –timecols <fcol> <lcol>

For the I/O time histogram, show the columns from the first column  $<\text{fcol}>$  through last column <lcol>. The available columns range from 0 through 31.

- The first column ( $<$  f cold  $>$ ) must be a value greater than or equal to 0, but less than the value of the last column ( $\langle$ lcol>) (default value of 6).
- The last column ( $\langle \text{1col}\rangle$ ) must be less than or equal to 31 (default value of 15).
- The first column includes all data accumulated for columns less than the first column and the last column includes accumulated data for all columns greater than the last column.

```
–sizecols <fcol> <lcol>
```
For the I/O size histogram, show the columns from the first column ( $\epsilon$  fcol  $>$ ) through the last column (<lcol>). Available columns range from 0 through 15.

- The first column ( $<$  f cold  $>$ ) must be a value greater than or equal to 0, but less than the value of the last column ( $\langle$ lcol>) (default value of 3).
- The last column ( $\langle \text{1col}\rangle$ ) must be less than or equal to 15 (default value of 11).

-pct

Shows the access count in each bucket as a percentage.

NOTE: For the following options, by default the histogram shows data from the start of the command.

```
–prev|–begin
```
Specifies that the histogram displays data either from a previous sample (–prev) or from when the system was last started (–begin). If no option is specified, the histogram shows data from the beginning of the command's execution.

–rw

Specifies that the display includes separate read and write data. If not specified, the total is displayed.

–d <secs>

Specifies the interval in seconds that statistics are sampled from using an integer from 1 through 2147483. If no count is specified, the command defaults to 2 seconds.

–iter <number>

Specifies that the histogram is to stop after the indicated number of iterations using an integer from 1 through 2147483647.

```
–sortcol <col> [,<dir>][:<col>[,<dir>]...]
```
Sorts command output based on column number (<col>). Columns are numbered from left to right, beginning with 0. At least one column must be specified. In addition, you can specify the direction of sorting  $(<\text{dir}>$ ) as follows:

inc

Sort in increasing order (default).

dec

Sort in decreasing order.

Multiple can specify multiple columns on the command line by using a colon (:). Rows having the same column(s) are sorted by the values in the latter specified columns.

–filt <fspec>

Specifies that histograms below the threshold specified by the  $\epsilon$  f spec > argument are not displayed. The  $\langle$  fspec> argument is specified in the syntax of  $\langle$ op>, $\langle$ val ms>, $\langle$ count>.

 $<$ op $>$ 

The <op> argument can be specified as one of the following:

- r Specifies read statistics.
- w Specifies write statistics.
- t Specifies total statistics.
- rw Specifies total read and write statistics.
- <val\_ms>

Specifies the threshold service time in milliseconds.

• <count>

Specifies the minimum number of access above the threshold service time. When filtering is done, the <count> is compared with the sum of all columns starting with the one which corresponds to the threshold service time. For example,-t,8,100 specifies that only the rows where the 8ms column and all columns to the right adds up to more than 100 are to be displayed.

–ni

Specifies that histograms for only nonidle devices are displayed. This option is shorthand for the option  $-filt$  t, 0, 0.

#### **SPECIFIERS**

None.

#### **RESTRICTIONS**

None.

#### EXAMPLES

The following example displays one iteration of a histogram of service times for system chunklets:

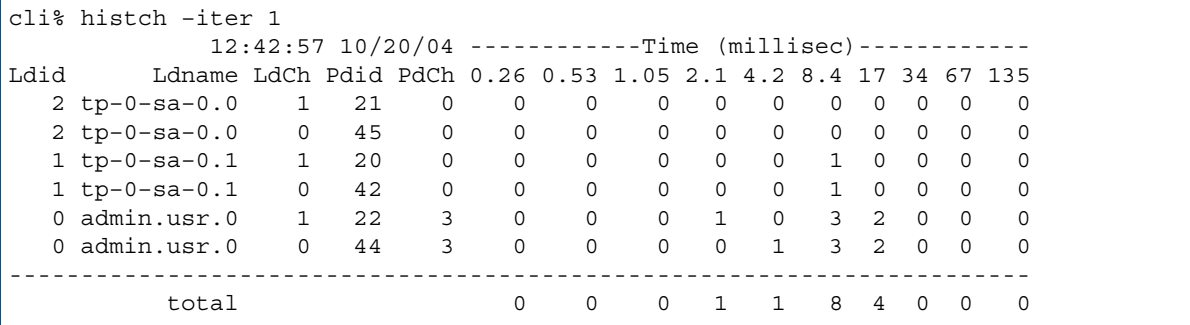

For the previous example, before the histch command was issued, the setstatch start command was issued for chunklets 0 and 1 on logical disks admin.usr.0, tp–0–sa–0.1,and tp–0–sa–0.0.

- The setstatch command must be issued to enable statistics collection on chunklets before issuing the histch command. See ["setstatch" \(page 331\)](#page-330-0) for additional information.
- Each service time histogram column shows the number of accesses with service times between the point in time shown in the column's heading to the point in time shown in the heading of the column to its right (or infinity for the last column). Unless all columns are shown, the first column shows the number of accesses with service times less than the heading of the second column.
- Each I/O size histogram column shows the number of accesses with I/O size between the size shown in the column's heading to the size shown in the heading of the column to its right (or infinity for the last column).

# histld

# **DESCRIPTION**

The histld command displays a histogram of service times for Logical Disks (LDs) in a timed loop.

# SYNTAX

histld [options <arg>] [<LD\_name\_or\_pattern>...]

# AUTHORITY

Any role in the system.

# **OPTIONS**

```
-vv <VV_name>...|<pattern>...
```
Show only LDs that are mapped to Virtual Volumes (VVs) with names that match any of the names or patterns specified. Multiple volumes or patterns can be repeated using a comma separated list.

-domain <domain\_name>...|<pattern>...

Shows only LDs that are in domains with names that match any of the names or patterns specified. Multiple volumes or patterns can be repeated using a comma separated list.

#### –metric both|time|size

Selects which metric to display. Metrics can be one of the following:

- both (Default) Displays both I/O time and I/O size histograms.
- time Displays only the I/O time histogram.
- size Displays only the I/O size histogram.

#### –timecols <fcol> <lcol>

For the I/O time histogram, shows the columns from the first column <fcol> through last column <lcol>. The available columns range from 0 through 31.

- The first column (< $\epsilon$ col>) must be a value greater than or equal to 0, but less than the value of the last column ( $\langle$ lcol>) (default value of 6).
- The last column ( $\langle$ lcol>) must be less than or equal to 31 (default value of 15).
- The first column includes all data accumulated for columns less than the first column and the last column includes accumulated data for all columns greater than the last column.

#### –sizecols <fcol> <lcol>

For the I/O size histogram, show the columns from the first column ( $<$ f $<$ c $<$ l $>$ ) through the last column (<1co1>). Available columns range from 0 through 15.

- The first column ( $<$  f cold  $>$ ) must be a value greater than or equal to 0, but less than the value of the last column  $(*l*col<sub>></sub>)$  (default value of 3).
- The last column (< $1$ co $1$ >) must be less than or equal to 15 (default value of 11).

-pct

Shows the access count in each bucket as a percentage. If this option is not specified, the histogram shows the access counts.

NOTE: For the following options, by default the histogram shows data from the start of the command.

```
–prev|–begin
```
Histogram displays data either from a previous sample (-prev) or from when the system was last started (–begin). If no option is specified, the histogram shows data from the beginning of the command's execution.

–rw

Specifies that the display includes separate read and write data. If not specified, the total is displayed.

–d <secs>

Specifies the interval in seconds that statistics are sampled from using an integer from 1 through 2147483. If no count is specified, the command defaults to 2 seconds.

–iter <number>

Specifies that the histogram is to stop after the indicated number of iterations using an integer from 1 through 2147483647.

–sortcol <col> [,<dir>][:<col>[,<dir>]...]

Sorts command output based on column number <col>. Columns are numbered from left to right, beginning with 0. You must specify a column number. In addition, you can specify the direction of sorting <dir> as follows:

inc

Sort in increasing order (default).

dec

Sort in decreasing order.

```
–filt <fspec>
```
Specifies that histograms below the threshold specified by the  $\epsilon$  f spec > argument are not displayed. The  $\epsilon$  fspec> argument is specified in the syntax of  $\langle op \rangle$ ,  $\langle val$  ms $\rangle$ ,  $\langle count \rangle$ .

 $\bullet \quad$  <0p>

The <op> argument can be specified as one of the following:

- $\circ$  r Specifies read statistics.
- w Specifies write statistics.
- t Specifies total statistics.
- rw Specifies total read and write statistics.
- <val\_ms>

Specifies the threshold service time in milliseconds.

• <count>

Specifies the minimum number of access above the threshold service time. When filtering is done, the  $\langle$  count $\rangle$  is compared with the sum of all columns starting with the one which corresponds to the threshold service time. For example,-t,8,100 specifies that only the rows where the 8ms column and all columns to the right adds up to more than 100 are to be displayed.

–ni

Specifies that histograms for only nonidle devices are displayed. This option is shorthand for the option –filt t,0,0.

#### SPECIFIERS

```
[<LD name or pattern>]...
```
Specifies the LD(s) or pattern(s) for which the histogram data is collected.

#### **RESTRICTIONS**

None.

### EXAMPLES

The following example displays one iteration of a histogram of service times for all LDs:

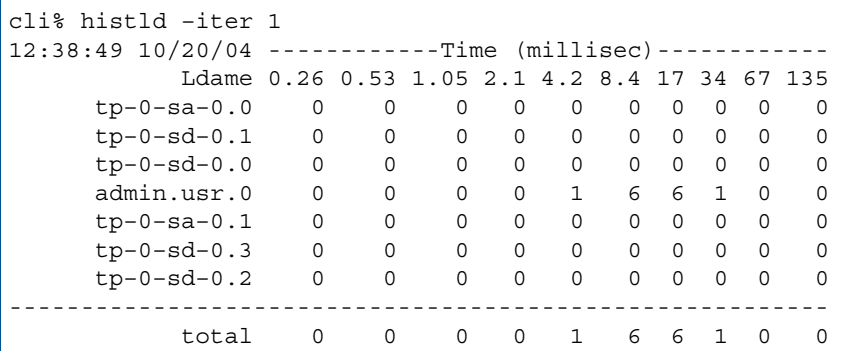

- Each service time histogram column shows the number of accesses with service times between the time shown in the column's heading to the time shown in the heading of the column to its right (or infinity for the last column). Unless all columns are shown, the first column shows the number of accesses with service times less than the heading of the second column.
- Each I/O size histogram column shows the number of accesses with I/O size between the size shown in the column's heading to the size shown in the heading of the column to its right (or infinity for the last column).
- If the <LD\_name\_or\_pattern> specifier is used, then logical disks with names that match any of the patterns are listed, otherwise all LDs are listed. These patterns are glob-style patterns (see help on sub, qlobpat).
- Patterns are specified as regular expressions. Refer to ["Glob-Style Pattern" \(page 12\)](#page-11-0) for further information. Issuing histld –n LD\_name.\* displays histogram data for all LDs whose name begins with LD\_name.

# histpd

# **DESCRIPTION**

The histpd command displays a histogram of service times for Physical Disks (PDs).

# SYNTAX

```
histpd [options <arg>]
```
### **AUTHORITY**

Any role in the system.

# **OPTIONS**

 $-w <$ WWN $>$ 

Specifies the World Wide Name (WWN) of the physical disk for which service times are displayed.

```
–nodes <node_list>
```
Specifies that the display is limited to specified nodes and physical disks connected to those nodes. The node list is specified as a series of integers separated by commas (1,2,3). The list can also consist of a single integer (1). If the node list is not specified, all disks on all nodes are displayed.

```
–slots <slot_list>
```
Specifies that the display is limited to specified PCI slots and physical disks connected to those PCI slots. The slot list is specified as a series of integers separated by commas (1,2,3). The list can also consist of a single integer (1). If the slot list is not specified, all disks on all slots are displayed.

-ports <port\_list>

Specifies that the display is limited to specified port slots and physical disks connected to those port slots. The port list is specified as a series of integers separated by commas (1,2,3). The list can also consist of a single integer (1). If the port list is not specified, all disks on all ports are displayed.

```
–devinfo
```
Indicates the device disk type and speed.

```
–metric both|time|size
```
Selects which metric to display. Metrics can be one of the following:

- both (Default) Displays both I/O time and I/O size histograms.
- time Displays only the I/O time histogram.
- size Displays only the I/O size histogram.

```
–timecols <fcol> <lcol>
```
For the I/O time histogram, shows the columns from the first column <fcol> through last column <lcol>. The available columns range from 0 through 31.

- The first column (< $f \text{col}$ ) must be a value greater than or equal to 0, but less than the value of the last column (<1 $\text{col}$ >). The default value of < $\text{ce}$  <1 $\text{col}$  is 6.
- The last column (<1 $c$ 01>) must be less than or equal to 31. The default value of <1 $c$ 01> is 15.
- The first column includes all data accumulated for columns less than the first column and the last column includes accumulated data for all columns greater than the last column.

```
–sizecols <fcol> <lcol>
```
For the I/O size histogram, show the columns from the first column ( $<$ f $<$ c $<$ l $>$ ) through the last column (<lcol>). Available columns range from 0 through 15.

- The first column ( $<$  f cold  $>$ ) must be a value greater than or equal to 0, but less than the value of the last column (<1 $\text{col}$ >). The default value of < $\text{ceol}$ > is 3.
- The last column ( $\langle \text{1col}\rangle$ ) must be less than or equal to 15. The default value of  $\langle \text{1col}\rangle$  is 15.

```
-pct
```
Shows the access count in each bucket as a percentage. If this option is not specified, the histogram shows the access counts.

NOTE: For the following options, by default the histogram shows data from the start of the command.

–prev|–begin

Histogram displays data either from a previous sample (–prev) or from when the system was last started (–begin). If no option is specified, the histogram shows data from the beginning of the command's execution.

 $-1$ 

Specifies that the display includes separate read and write data. If not specified, the total is displayed.

–d <secs>

Specifies the interval in seconds that statistics are sampled from using an integer from 1 through 2147483. If no count is specified, the command defaults to 2 seconds.

```
–iter <number>
```
Specifies that the histogram is to stop after the indicated number of iterations using an integer from 1 through 2147483647.

```
–sortcol <col> [,<dir>][:<col>[,<dir>]...]
```
Sorts command output based on column number <col>. Columns are numbered from left to right, beginning with 0. You must specify a column number. In addition, you can specify the direction of sorting  $\langle \text{dir} \rangle$  as follows:

inc

Sort in increasing order (default).

dec

Sort in decreasing order.

–filt <fspec>

Specifies that histograms below the threshold specified by the <fspec> argument are not displayed. The  $\langle$  fspec> argument is specified in the syntax of  $\langle$ op>, $\langle$ val ms>, $\langle$ count>.

 $<$ op $>$ 

The <op> argument can be specified as one of the following:

- $\circ$  r Specifies read statistics.
- w Specifies write statistics.
- t Specifies total statistics.
- rw Specifies total read and write statistics.
- <val\_ms>

Specifies the threshold service time in milliseconds.

• <count>

Specifies the minimum number of access above the threshold service time. When filtering is done, the <count> is compared with the sum of all columns starting with the one which corresponds to the threshold service time. For example,  $-t$ , 8, 100 specifies that only the rows where the 8ms column and all columns to the right adds up to more than 100 are to be displayed.

–ni

Specifies that histograms for only nonidle devices are displayed. This option is shorthand for the option  $-filt$  t, 0, 0.

–p <pattern>

Specifies the pattern of PDs displayed in the histogram. Patterns are used to filter and select the disks displayed in the histogram. If specified multiple times, each instance of the specified pattern adds additional candidate disks that match the pattern:

NOTE: An item is specified as an integer, a comma-separated list of integers, or a range of integers specified from low to high.

```
–nd <item>
```
Specifies one or more nodes. Nodes are identified by one or more integers (*item*). Multiple nodes are separated with a single comma  $(1,2,3)$ . A range of nodes is separated with a hyphen  $(0-7)$ . The primary path of the disks must be on the specified node number(s).

–st <item>

Specifies one or more PCI slots. Slots are identified by one or more integers ( $\lt$ item>). Multiple slots are separated with a single comma  $(1, 2, 3)$ . A range of slots is separated with a hyphen (0–7). The primary path of the disks must be on the specified PCI slot number(s).

–pt <item>

Specifies one or more ports. Ports are identified by one or more integers (<item>). Multiple ports are separated with a single comma  $(1, 2, 3)$ . A range of ports is separated with a hyphen  $(0-5)$ . The primary path of the disks must be on the specified port number(s).

–cg <item>

Specifies one or more drive cages. Drive cages are identified by one or more integers (<item>). Multiple drive cages are separated with a single comma (1,2,3). A range of drive cages is separated with a hyphen (0–3). The specified drive cage(s) must contain disks.

–mg <item>

Specifies one or more drive magazines. The 1. or 0. displayed in the CagePos column of showpd output indicating the side of the cage is omitted when using -mg option. Drive magazines are identified by one or more integers ( $\text{time}$ ). Multiple drive magazines are separated with a single comma  $(1, 2, 3)$ . A range of drive magazines is separated with a hyphen  $(0-3)$ . The specified drive magazine(s) must contain disks.

–pn <item>

Specifies one or more disk positions within a drive magazine. Disk positions are identified by one or more integers ( $\lt$ item>). Multiple disk positions are separated with a single comma (1, 2, 3).

A range of disk positions is separated with a hyphen  $(0-3)$ . The specified position(s) must contain disks.

–dk <item>

Specifies one or more physical disks. Disks are identified by one or more integers ( $\leq$ item $>$ ). Multiple disks are separated with a single comma (1,2,3). A range of disks is separated with a hyphen  $(0-3)$ . Disks must match the specified ID(s).

NOTE: The following arguments are used to limit the disks that are used to create logical disks based on the characteristics of the disk drive.

```
–tc_gt <number>
```
Specifies that physical disks with total chunklets greater than the number specified are selected.

```
–tc_lt <number>
```
Specifies that physical disks with total chunklets less than the number specified are selected.

```
–fc_gt <number>
```
Specifies that physical disks with free chunklets greater than the number specified are selected.

```
–fc_lt <number>
```
Specifies that physical disks with free chunklets less than the number specified are selected. –devid <model>

Specifies that physical disks identified by their models are selected. Models can be specified in a comma-separated list. Models can be displayed by issuing the showpd -i command.

```
–devtype <type>
```
Specifies that physical disks must have the specified device type (FC for Fibre Channel,  $NL$  for nearline, or SSD for solid state drive) to be used. Device types can be displayed by issuing the showpd command.

-rpm <number>

Disks must be of the specified speed. Device speeds are shown in the RPM column of the showpd -i command. The number does not represent a rotational speed for the drives without spinning media (SSD). It is meant as a rough estimation of the performance difference between the drive and the other drives in the system. For FC and NL drives, the number corresponds to both a performance measure and actual rotational speed. For SSD drive, the number is to be treated as relative performance benchmark that takes into account in I/O per second, bandwidth and the access time.

Disks that satisfy all of the specified characteristics are used. For example, -p -fc\_gt 60 -fc\_lt 230 -nd 2 specifies all the disks that have greater than 60 and less than 230 free chunklets and that are connected to node 2 through their primary path.

#### **SPECIFIERS**

None.

#### **RESTRICTIONS**

None.

### EXAMPLES

The following example displays a histogram of service times for all physical disks and shows the columns from 8ms to 8192 ms. Only pds with more than 500 accesses with service time equal or greater than 16ms are displayed:

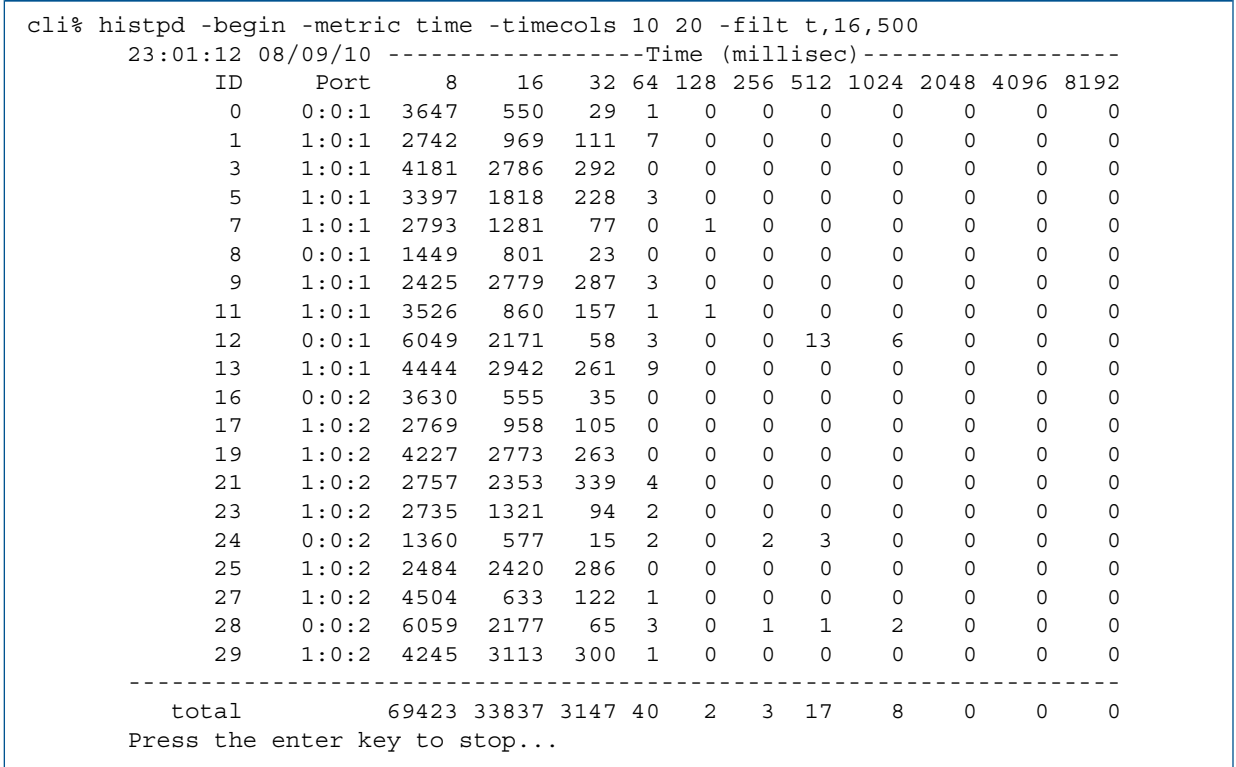

- Each service time histogram column shows the number of accesses with service times between the point in time shown in the column's heading to the point in time shown in the heading of the column to its right (or infinity for the last column). Unless all columns are shown, the first column shows the number of accesses with service times less than the heading of the second column.
- Each I/O size histogram column shows the number of accesses with I/O size between the size shown in the column's heading to the size shown in the heading of the column to its right (or infinity for the last column).
- Previous options -n <node\_list>, -s <slot\_list>, and -p <port\_list> have been replaced with -nodes <node list>, -slots <slot list>, and -ports <port\_list>.

# histport

# **DESCRIPTION**

The histport command displays a histogram of service times for ports within the system.

# SYNTAX

```
histport [options <arg>]
```
### **AUTHORITY**

Any role in the system.

### **OPTIONS**

```
–both|–ctl|–data
```
Specifies that both control and data transfers are displayed (-both), only control transfers are displayed (-ctl), or only data transfers are displayed (-data). If this option is not specified, only data transfers are displayed.

```
–nodes <node_list>
```
Specifies that the display is limited to specified nodes and Physical Disks (PDs) connected to those nodes. The node list is specified as a series of integers separated by commas (1,2,3). The list can also consist of a single integer (1). If the node list is not specified, all disks on all nodes are displayed.

–slots <slot\_list>

Specifies that the display is limited to specified PCI slots and PDs connected to those PCI slots. The slot list is specified as a series of integers separated by commas (1,2,3). The list can also consist of a single integer (1). If the slot list is not specified, all disks on all nodes are displayed.

```
-ports <port list>
```
Specifies that the display is limited to specified ports and PDs connected to those ports. The port list is specified as a series of integers separated by commas (1, 2, 3). The list can also consist of a single integer (1). If the port list is not specified, all disks on all nodes are displayed.

```
–host|disk|-rcfc|-peer
```
Displays only host ports (target ports), disk ports (initiator ports), Fibre Channel Remote Copy configured ports, or Fibre Channel ports for Data Migration. If no option is specified, all ports are displayed.

```
–metric both|time|size
```
Selects which metric to display. Metrics can be one of the following:

- both (Default) Displays both I/O time and I/O size histograms.
- time Displays only the I/O time histogram.
- size Displays only the I/O size histogram.

```
–timecols <fcol> <lcol>
```
For the I/O time histogram, show the columns from the first column  $\epsilon$  following last column <lcol>. The available columns range from 0 through 31.

- The first column ( $<$   $\epsilon$   $\approx$   $\approx$   $\epsilon$ ) must be a value greater than or equal to 0, but less than the value of the last column ( $\langle$ lcol>) (default value of 6).
- The last column ( $\langle$ 1 $\text{col}$ ) must be less than or equal to 31 (default value of 15).
- The first column includes all data accumulated for columns less than the first column and the last column includes accumulated data for all columns greater than the last column.

```
–sizecols <fcol> <lcol>
```
For the I/O size histogram, show the columns from the first column ( $\epsilon$  fcol  $>$ ) through the last column (<1co1>). Available columns range from 0 through 15.

- The first column (<fcol>) must be a value greater than or equal to 0, but less than the value of the last column ( $<$ lcol>) (default value of 3).
- The last column ( $\langle \text{1col}\rangle$ ) must be less than or equal to 15 (default value of 11).

```
-pct
```
Shows the access count in each bucket as a percentage.

NOTE: For the following options, by default the histogram shows data from the start of the command.

–prev|–begin

Histogram displays data either from a previous sample (-prev) or from when the system was last started (–begin). If no option is specified, the histogram shows data from the beginning of the command's execution.

–rw

Specifies that the display includes separate read and write data. If not specified, the total is displayed.

```
–d <secs>
```
Specifies the interval in seconds that statistics are sampled from using an integer from 1 through 2147483. If no count is specified, the command defaults to 2 seconds.

```
–iter <number>
```
Specifies that the histogram is to stop after the indicated number of iterations using an integer from 1 through 2147483647.

–sortcol <col> [,<dir>][:<col>[,<dir>]...]

Sorts command output based on column number <col>. Columns are numbered from left to right, beginning with 0. You must specify a column number. In addition, you can specify the direction of sorting  $\langle \text{dir} \rangle$  as follows:

inc

Sort in increasing order (default).

dec

Sort in decreasing order.

Multiple columns can be specified and separated by a colon (:). Rows that have the same information in them as earlier columns will be sorted by values in later columns.

```
–filt <fspec>
```
Specifies that histograms below the threshold specified by the <fspec> argument are not displayed. The  $\epsilon$  fspec> argument is specified in the syntax of  $\langle op \rangle$ ,  $\langle val$  ms $\rangle$ ,  $\langle count \rangle$ .

```
<op>
```
The <op> argument can be specified as one of the following:

- $\circ$  r Specifies read statistics.
- w Specifies write statistics.
- t Specifies total statistics.
- rw Specifies total read and write statistics.
- <val\_ms>

Specifies the threshold service time in milliseconds.

• <count>

Specifies the minimum number of access above the threshold service time. When filtering is done, the <count> is compared with the sum of all columns starting with the one which corresponds to the threshold service time. For example,-t,8,100 specifies that only the rows where the 8ms column and all columns to the right adds up to more than 100 are to be displayed.

–ni

Specifies that histograms for only nonidle devices are displayed. This option is shorthand for the option  $-filt$  t, 0, 0.

#### **SPECIFIERS**

None.

### **RESTRICTIONS**

None.

#### EXAMPLES

The following example displays a histogram of service times for reads and writes to ports:

```
li% histport
12:35:24 10/20/04 ------------Time (millisec)-------------
   Port D/C 0.26 0.53 1.05 2.1 4.2 8.4 17 34 67 135
 0:0:1 data 0 0 0 0 0 0 0 0 0 0
 0:0:2 data 315 778 2 0 0 0 0 0 0 0
 0:1:1 data 0 0 0 5 24 51 25 4 0 0
 0:1:2 data 0 0 0 5 27 53 23 1 0 0
 1:5:1 data 0 0 0 2 19 38 28 11 0 0
 1:5:2 data 0 0 0 5 20 36 29 7 0 0
----------------------------------------------------------
  total data 315 778 2 17 90 178 105 23 0 0
Press the enter key to stop...
```
- Each service time histogram column shows the number of accesses with service times between the point in time shown in the column's heading to the point in time shown in the heading of the column to its right (or infinity for the last column). Unless all columns are shown, the first column shows the number of accesses with service times less than the heading of the second column.
- Each I/O size histogram column shows the number of accesses with I/O size between the size shown in the column's heading to the size shown in the heading of the column to its right (or infinity for the last column).
- Previous options –n <node\_list>, –s <slot\_list>, and –p <port\_list> have been replaced with -nodes <node list>, -slots <slot list>, and -ports <port\_list>.

# histrcvv

# **DESCRIPTION**

The histrcvv command shows a histogram of total Remote Copy service times and backup system Remote Copy service times in a timed loop.

# SYNTAX

histrcvv [options <arg>][<VV\_name>|<pattern>]...

# **AUTHORITY**

Any role in the system.

# **OPTIONS**

-d <secs>

Specifies the interval in seconds that statistics are sampled from using an integer from 1 through 2147483. If no count is specified, the command uses a 2-second default interval.

-iter <number>

Specifies that the statistics are to stop after the indicated number of iterations using an integer from 1 through 2147483647.

-t <target name>...|<pattern>...

Shows only volumes whose group is copied to the specified target name or pattern. Multiple target names or patterns may be specified using a comma-separated list.

-port <port\_NSP>...|<pattern>...

Show only volumes that are copied over the specified port, expressed as <N:S:P>, or pattern of ports. Multiple ports or patterns may be specified using a comma-separated list.

-g <group\_name>...|<pattern>...

Shows only volumes whose volume group matches the specified group name or pattern of names. Multiple group names or patterns may be specified using a comma-separated list.

-sync

Show only volumes that are being copied in synchronous mode.

-periodic

Show only volumes which are being copied in asynchronous periodic mode.

-primary

Show only virtual volumes in the primary role.

-secondary

Show only virtual volumes in the secondary role.

-targetsum

Displays the sums for all volumes of a target.

-portsum

Displays the sums for all volumes on a port.

-groupsum

Displays the sums for all volumes of a volume group.

-vvsum

Displays the sums for all targets and links of a virtual volume.

-domainsum

Displays the sums for all volumes of a domain.

-domain <domainname>...|<pattern>...

Shows only the virtual volumes that are in domains with names that match the specified domain name(s) or pattern(s).

-timecols <fcol> <lcol>

For the I/O time histogram, shows the columns from the first column (<fcol>) through the last column (<lcol>). The available columns range from 0 through 31.

- $<$  fcol  $>$  must be equal to or greater than 0. The default value of  $<$  fcol  $>$  is 6.
- $<$ lcol $>$  must be:
	- greater than <fcol>
	- less than or equal to 31

The default value of  $<1$  col  $>$  is 15.

-pct

Shows the number of times the service time appears in each bucket as a percentage. If this option is not specified, the histogram shows the service times.

-prev

Specifies that the histogram displays data from a previous sample.

```
–sortcol <col> [,<dir>][:<col>[,<dir>]...]
```
Sorts command output based on column number (<col>). Columns are numbered from left to right, beginning with 0. You must specify a column number.

In addition, you can specify the direction of sorting  $(<\text{dir}>)$ :

- inc Sort in increasing order (the default).
- dec Sort in decreasing order.

#### –filt <fspec>

Specifies that histograms below the threshold specified by the <fspec> argument are not displayed. To specify the <fspec> argument, use the syntax: <op>,<val\_ms>,<count>.

- <op> The<op> argument can be:
- $\langle \text{val} \rangle$  ms $>$  Specifies the threshold service time in milliseconds.
- <count> Specifies the minimum number of times the service time is above the threshold service time. When filtering is done, the <count> is compared with the sum of all columns, starting with the one that corresponds to the threshold service time.

For example,  $-filt t, 8,100$  specifies that the display should include only the rows where the 8ms column and each subsequent column to the right adds up to more than 100.

-ni

Displays histograms for all non-idle devices. This option is shorthand for the option  $-filt t,0,0.$ 

#### SPECIFIERS

<VV\_name|pattern>...

Displays statistics only for the specified virtual volume or volume name pattern. Multiple volumes or patterns can be repeated (for example, <VV\_name> <VV\_name>...). If not specified, all virtual volumes that are configured for Remote Copy are listed.

# **RESTRICTIONS**

None.

# EXAMPLES

The following example shows histograms sums for all synchronous Remote Copy volumes:

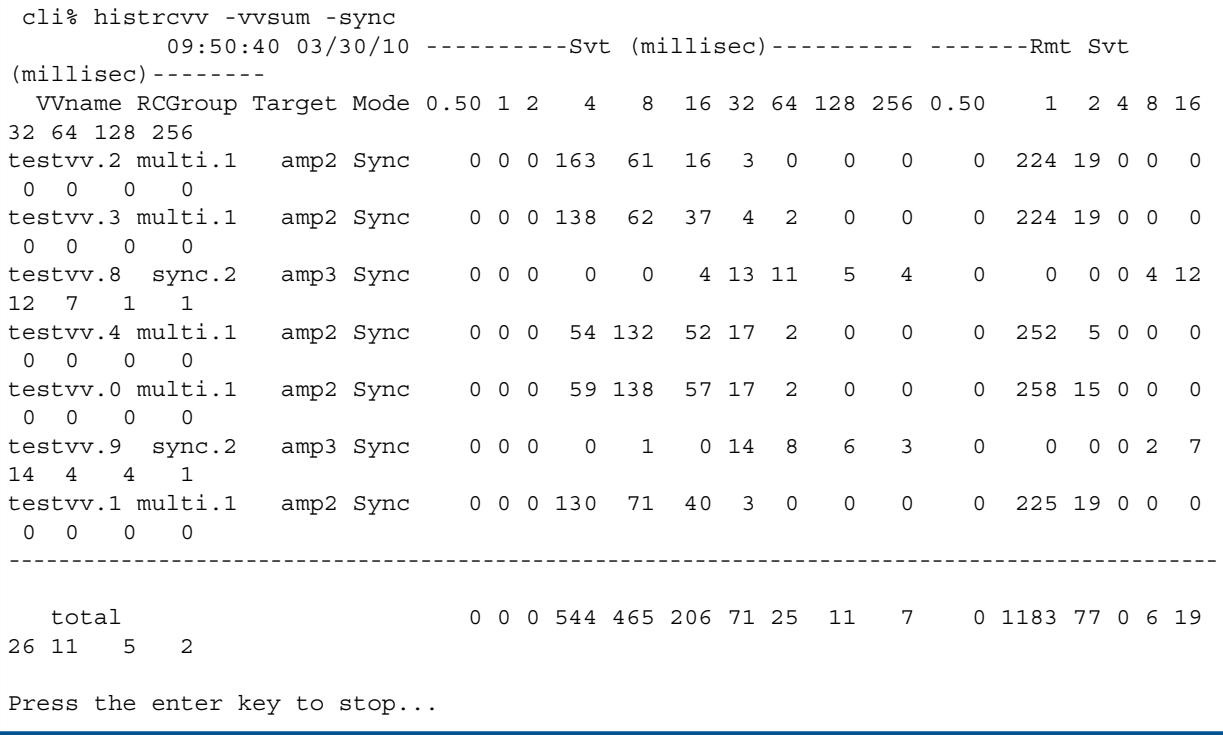

### **NOTES**

None.

# histvlun

# **DESCRIPTION**

The histvlun command displays Virtual Volume Logical Unit Number (VLUN) service time histograms.

### SYNTAX

```
histvlun [options <arg>]
```
### **AUTHORITY**

Any role in the system.

# **OPTIONS**

-domain <domain\_name>...|<pattern>...

Shows only VLUNs whose Virtual Volumes (VVs) are in domains with names that match one or more of the specified domain names or patterns. Multiple domain names or patterns can be repeated using a comma-separated list.

–host <hostname>...|<pattern>...

Shows only VLUNs exported to the specified host(s) or pattern(s). Multiple host names or patterns can be repeated using a comma-separated list.

–v <VV\_name>...|<pattern>...

Requests that only LDs mapped to VVs that match and of the specified names or patterns be displayed. Multiple volume names or patterns can be repeated using a comma-separated list.

–l <LUN>...|<pattern>...

Specifies that VLUNs with LUNs matching the specified LUN(s) or pattern(s) are displayed. Multiple LUNs or patterns can be repeated using a comma-separated list.

–nodes <node\_list>

Specifies that only exports from the specified nodes are to be displayed. The node list is specified as a series of integers separated by commas  $(1, 2, 3)$ . The list can also consist of a single integer (1). If the node list is not specified, all disks on all nodes are displayed.

–slots <slot\_list>

Specifies that only exports from the specified slots are to be displayed. The slot list is specified as a series of integers separated by commas  $(1, 2, 3)$ . The list can also consist of a single integer  $(1)$ . If the slot list is not specified, all disks on all slots are displayed.

#### -ports <port list>

Specifies that only exports to the specified ports are to be displayed. The port list is specified as a series of integers separated by commas  $(1,2,3)$ . The list can also consist of a single integer  $(1)$ . If the port list is not specified, all disks on all ports are displayed.

–lw

Lists the host's World Wide Name (WWN) or iSCSI name. This is especially useful when multiple WWNs or iSCSI names belonging to the same host are visible on the same port.

-domainsum

Specifies that sums for VLUNs are grouped by domain in the display. All VLUNs to unnamed hosts are added and displayed as a single set of data with a - host name.

–vvsum

Specifies that sums for VLUNs of the same VV are displayed.

–hostsum

Specifies that sums for VLUNs are grouped by host in the display. All VLUNs to unnamed hosts are added and displayed as a single set of data with a nameless host.

–metric both|time|size

Selects which metric to display. Metrics can be one of the following:

- both (Default) Displays both I/O time and I/O size histograms.
- time Displays only the I/O time histogram.
- $size Displays only the I/O size histogram.$

#### –timecols <fcol> <lcol>

For the I/O time histogram, show the columns from the first column  $<\text{fcol}>$  through last column <lcol>. The available columns range from 0 through 31.

- The first column ( $<$   $\epsilon$   $\approx$   $\epsilon$ ) must be a value greater than or equal to 0, but less than the value of the last column ( $\langle$ lcol>) (default value of 6).
- The last column ( $\langle \text{1col} \rangle$ ) must be less than or equal to 31 (default value of 15).
- The first column includes all data accumulated for columns less than the first column and the last column includes accumulated data for all columns greater than the last column.

```
–sizecols <fcol> <lcol>
```
For the I/O size histogram, show the columns from the first column ( $<$ f $<$ col $>$ ) through the last column (<lcol>). Available columns range from 0 through 15.

- The first column ( $<$  f col  $>$ ) must be a value greater than or equal to 0, but less than the value of the last column ( $\langle$ lcol>) (default value of 3).
- The last column ( $\langle \text{1col}\rangle$ ) must be less than or equal to 15 (default value of 11).

#### -pct

Shows the access count in each bucket as a percentage.

NOTE: For the following options, by default the histogram shows data from the start of the command.

–prev|–begin

Histogram displays data either from a previous sample (-prev) or from when the system was last started (–begin). If no option is specified, the histogram shows data from the beginning of the command's execution.

 $-rrw$ 

Specifies that the display includes separate read and write data. If not specified, the total is displayed.

–d <secs>

Specifies the interval in seconds that statistics are sampled from using an integer from 1 through 2147483. If no count is specified.

–iter <number>

Specifies that the histogram is to stop after the indicated number of iterations using an integer from 1 through 2147483647.

–sortcol <col> [,<dir>][:<col>[,<dir>]...]

Sorts command output based on column number <col>. Columns are numbered from left to right, beginning with 0. At least one column must be specified. In addition, you can specify the direction of sorting <dir> as follows:

inc

Sort in increasing order (default).

dec

Sort in decreasing order.

–filt <fspec>

Specifies that histograms below the threshold specified by the <fspec> argument are not displayed. The  $\langle$  fspec> argument is specified in the syntax of  $\langle$ op>, $\langle$ val ms>, $\langle$ count>.

• <op>

The <op> argument can be specified as one of the following:

- $\degree$  r Specifies read statistics.
- w Specifies write statistics.
- t Specifies total statistics.
- rw Specifies total read and write statistics.
- <val\_ms>

Specifies the threshold service time in milliseconds.

• <count>

Specifies the minimum number of access above the threshold service time. When filtering is done, the <count> is compared with the sum of all columns starting with the one which corresponds to the threshold service time. For example,-t,8,100 specifies that only the rows where the 8ms column and all columns to the right adds up to more than 100 are to be displayed.

–ni

Specifies that histograms for only nonidle devices are displayed. This option is shorthand for the option  $-filt$  t, 0, 0.

# **SPECIFIERS**

None.

#### RESTRICTIONS

None.

# EXAMPLES

The following example displays two iterations of a histogram of service times for all VLUNs:

```
cli% histvlun –iter 2
     12:48:50 10/20/04 ------------Time (millisec)------------
Lun VVname Host Port 0.26 0.53 1.05 2.1 4.2 8.4 17 34 67 135
0 tpvv queasy09 0:0:2  0  1  20  0  0  0  0  0  0  0
      -----------------------------------------------------------------
    total 0 1 20 0 0 0 0 0 0 0
       12:48:52 10/20/04 ------------Time (millisec)------------
Lun VVname Host Port 0.26 0.53 1.05 2.1 4.2 8.4 17 34 67 135
0 tpvv queasy09 0:0:2  0  1  30  0  0  0  0  0  0  0
-----------------------------------------------------------------
   total 0 1 30 0 0 0 0 0 0 0
```
- Each service time histogram column shows the number of accesses with service times between the point in time shown in the column's heading to the point in time shown in the heading of the column to its right (or infinity for the last column).
- Each I/O size histogram column shows the number of accesses with I/O size between the size shown in the column's heading to the size shown in the heading of the column to its right (or infinity for the last column). Unless all columns are shown, the first column shows the number of accesses with service times less than the heading of the second column.
- Previous options -n <node list>, -s <slot list>, and -p <port list> have been replaced with -nodes <node list>, -slots <slot list>, and -ports <port\_list>.

# histvv

# **DESCRIPTION**

The histvv command displays Virtual Volume (VV) service time histograms in a timed loop.

# SYNTAX

histvv [options <arg>] [<VV name>|<pattern>]...

# AUTHORITY

Any role in the system.

# **OPTIONS**

-domain <domainname>...|<pattern>...

Shows only the VVs that are in domains with names that match the specified domain name(s) or pattern(s).

```
–metric both|time|size
```
Selects which metric to display. Metrics can be one of the following:

- both (Default) Displays both I/O time and I/O size histograms.
- time Displays only the I/O time histogram.
- size Displays only the I/O size histogram.

```
–timecols <fcol> <lcol>
```
For the I/O time histogram, show the columns from the first column  $\epsilon$  colshift through last column <lcol>. The available columns range from 0 through 31.

- The first column ( $\times$  fcol $>$ ) must be a value greater than or equal to 0, but less than the value of the last column  $\left($  < 1 col >  $\right)$  (default value of 6).
- The last column ( $\langle \text{1col} \rangle$ ) must be less than or equal to 31 (default value of 15).
- The first column includes all data accumulated for columns less than the first column and the last column includes accumulated data for all columns greater than the last column.

```
–sizecols <fcol> <lcol>
```
For the I/O size histogram, show the columns from the first column ( $<$ fcol>) through the last column (<1co1>). Available columns range from 0 through 15.

- The first column ( $<$  f col  $>$ ) must be a value greater than or equal to 0, but less than the value of the last column  $($  -  $1$   $\text{col}$   $>$   $)$  (default value of 3).
- The last column ( $\langle \text{1col}\rangle$ ) must be less than or equal to 15 (default value of 11).

```
-pct
```
Shows the access count in each bucket as a percentage.

NOTE: For the following options, by default the histogram shows data from the start of the command.

```
–prev
```
Histogram displays data from a previous sample.

–rw

Specifies that the display includes separate read and write data. If not specified, the total is displayed.

–d <secs>

Specifies the interval in seconds that statistics are sampled from using an integer from 1 through 2147483. If no count is specified, the command defaults to 2 seconds.

–iter <number>

Specifies that the histogram is to stop after the indicated number of iterations using an integer from 1 through 2147483647.

–sortcol <col> [,<dir>][:<col>[,<dir>]...]

Sorts command output based on column number <col>. Columns are numbered from left to right, beginning with 0. You must specify a column number. In addition, you can specify the direction of sorting <dir> as follows:

inc

Sort in increasing order (default).

dec

Sort in decreasing order.

```
–filt <fspec>
```
Specifies that histograms below the threshold specified by the <fspec> argument are not displayed. The  $\epsilon$  fspec> argument is specified in the syntax of  $\langle op \rangle$ ,  $\langle val$  ms $\rangle$ ,  $\langle count \rangle$ .

 $\bullet \quad$  <op>

The <op> argument can be specified as one of the following:

- $\degree$  r Specifies read statistics.
- w Specifies write statistics.
- t Specifies total statistics.
- rw Specifies total read and write statistics.
- <val\_ms>

Specifies the threshold service time in milliseconds.

• <count>

Specifies the minimum number of access above the threshold service time. When filtering is done, the <count> is compared with the sum of all columns starting with the one which corresponds to the threshold service time. For example,-t,8,100 specifies that only the rows where the 8ms column and all columns to the right adds up to more than 100 are to be displayed.

–ni

Specifies that histograms for only nonidle devices are displayed. This option is shorthand for the option  $-filt$  t, 0, 0.

#### **SPECIFIERS**

None.

#### RESTRICTIONS

None.

# EXAMPLES

The following example displays two iterations of a histogram of service times for all VVs:

```
%cli histvv –iter 2
12:53:03 10/20/04 ------------Time (millisec)------------
         VVname 0.26 0.53 1.05 2.1 4.2 8.4 17 34 67 135
          admin 0 0 0 0 0 0 0 0 0 0
           tpvv 29 0 0 0 0 0 0 0 0 0
---------------------------------------------------------
          total 29 0 0 0 0 0 0 0 0 0
12:53:05 10/20/04 ------------Time (millisec)------------
          VVname 0.26 0.53 1.05 2.1 4.2 8.4 17 34 67 135
          admin 0 0 0 0 0 0 0 0 0 0
           tpvv 105 0 0 0 0 0 0 0 0 0
          ---------------------------------------------------------
          total 105 0 0 0 0 0 0 0 0 0
```
- Each service time histogram column shows the number of accesses with service times between the point in time shown in the column's heading to the point in time shown in the heading of the column to its right (or infinity for the last column).
- Each I/O size histogram column shows the number of accesses with I/O size between the size shown in the column's heading to the size shown in the heading of the column to its right (or infinity for the last column). Unless all columns are shown, the first column shows the number of accesses with service times less than the heading of the second column.
- If a <VV name> or <pattern> are specified, then VVs with names that match any of the patterns are listed, otherwise all VVs are listed. Refer to ["Glob-Style Pattern" \(page 12\)](#page-11-0) for further information.
- Virtual volumes may be accessed externally by hosts and internally by the prefetcher. Virtual volume data measured by this command include accesses by the prefetcher.
- In addition to external accesses by hosts, VVs can be read internally by the system read-ahead prefetcher. The histvv data includes read-ahead accesses from the prefetcher that can cause the read data to appear more than seen by the hosts. Use the histvlun -vvsumcommand to see data for only accesses from the host.

# 16 Import Command

# importvv

### **DESCRIPTION**

The importvv command initiates the migration of data from a remote LUN to the local HP 3PAR Storage System. The remote LUN must be prepared for migration by using the admitvv command before using the importvv command.

# SYNTAX

```
importvv [options] <usrcpg> <VV_name|pattern|VV_set> ...
```
# **AUTHORITY**

- Super, Service, Edit
- Any role granted the vv import right.

# **OPTIONS**

#### $-*f*$

Specifies that the command is forced. If this option is not used, the command requires confirmation before proceeding with its operation.

-snap <snapname>

Creates a snapshot of the volume at the end of the import phase. While the data is being imported, the local volume and the remote volume are kept in sync (i.e., all the data that is written while data is getting imported is mirrored to the remote array.) Once the volume import is complete, data is only written to the volume on the array that was importing the data and the volume on the old array will no longer be updated. The -snap parameter will create a snapshot at the last phase of the import and the content of the created snapshot will be identical to the state of the volume on the old array when the import task is completed.

If multiple VVs are being imported in a single command,  $\langle$  snapname> should be a VV pattern. See help sub, vynamepat for details.

#### -snp\_cpg <snp\_cpg>

Specifies the name of the CPG from which the snapshot space will be allocated. This option needs to be specified if the -snap option is used.

The following options can be used when creating thinly provisioned volumes:

-tpvv

Imports the volume into a thinly provisioned space in the CPG specified in the command line. The import will enable zero detect for the duration of import so that the data blocks containing zero do not occupy space on the new array.

# **SPECIFIERS**

#### <usrcpg>

Specifies the name of the CPG from which the volume user space will be allocated. If the -tpvv option is specified, the volume is thinly provisioned. Otherwise, the volume is fully provisioned.

<VV\_name|set:vvset|pattern>...

Specifies the VVs with the specified name (up to 31 characters in length), matching the glob-style pattern or that are members of the supplied VV set is imported onto local storage. The VV set name must start with set:. This specifier can be repeated to import multiple VVs at the same time.

# **RESTRICTIONS**

Functionality of this command requires the Peer Motion license. Contact your local service provider for more information.

### EXAMPLES

The following example imports  $vvd$  previously admitted using the admitvv command:

```
cli% importvv cpg1 vv1
```
The following example imports vv1 as a thin provisioned volume:

```
 cli% importvv -tpvv cpg1 vv1
```
The following example imports multiple volumes as thin provisioned volumes and creates read only snapshots:

```
cli% importvv -tpvv -snap @vvname@.ro -snp_cpg cpg2 cpg1 vv*
```
#### NOTES

A volume is imported online but the volume can only be accessed using the HP 3PAR storage system that is importing the volume.

For all the <name\_or\_pattern> fields, the patterns are glob-style (shell-style) patterns. Refer to ["Glob-Style Pattern" \(page 12\)](#page-11-0) for further information.

# 17 Locate Commands

# locatecage

### **DESCRIPTION**

The locatecage command allows system administrators to locate a drive cage, drive magazine, or port in the system using the devices' blinking LEDs.

# SYNTAX

The syntax for the locatecage command can be one of the following:

• To locate an entire drive cage:

locatecage [option <arg>] <cage name>

• To locate a drive magazine:

locatecage [option <arg>] <cage name> <mag>

• To locate a port:

locatecage [option <arg>] <cage name> <port name>

# **AUTHORITY**

- Super, Service
- Any role granted the cage locate right.

NOTE: You need access to all domains in order to run this command.

#### **OPTIONS**

–t <sec>

Specifies the number of seconds, from 0 through 255 seconds, to blink the LED. If the argument is not specified, the option defaults to 60 seconds.

#### **SPECIFIERS**

<cage\_name>

Specifies the drive cage name as shown in the Name column of showcage command output.

<port\_name>

Indicates the port specifiers. Accepted values are A0 | B0 | A1 | B1 | A2 | B2 | A3 | B3. If a port is specified, the port LED will oscillate between green and off. The <port\_name> specifier is not supported for DC3 drive cages.

<mag>

Indicates the drive magazine by number.

- For DC1 drive cages, accepted values are 0 through 4.
- For DC2 and DC4 drive cages, accepted values are 0 through 9.
- For DC3 drive cages, accepted values are 0 through 15.

#### **RESTRICTIONS**

- Access to all domains is required to run this command.
- The  $\epsilon$  port names specifier is not supported for DC3 drive cages.

# EXAMPLES

The following example causes the Fibre Channel LEDs on the drive cage cage0 to blink for 20 seconds:

cli% locatecage –t 20 cage0

- Issue the showcage command for a list of cage names.
- If no port or magazine is specified, all LEDs in the cage are set as amber or oscillate (depending on the cage type).
- If the port is specified, it turns green (not available in all cage types).

# locatenode

# **DESCRIPTION**

The locatenode command helps locate a particular node or its components by blinking LEDs on the node. By default all LEDs on the node will blink.

# SYNTAX

locatenode [options] <nodeid>

# **AUTHORITY**

- Super, Service
- Any role granted the node locate right.

NOTE: You need access to all domains in order to run this command.

#### **OPTIONS**

-t <sec>

Specifies the number of seconds, from 0 through 255, to blink the LEDs. If not specified, the option defaults to 60 seconds.

-ps <psid>

Blinks the hotplug LED for the specified power supply.

-pci <slot>

Blinks the hotplug LED corresponding to the PCI card in the specified slot.

```
-fan <fanid>
```
Blinks the hotplug LED on the specified node fan module.

```
-drive
```
Blinks the hotplug LED corresponding to the node's internal drive.

-bat

Blinks the hotplug LED on the battery backup unit.

# **SPECIFIERS**

```
<nodeid>
```
Indicates which node the locatenode operation will act on. Accepted values are 0 through 7.

#### **RESTRICTIONS**

Access to all domains is required to run this command.

#### EXAMPLES

In the following example, power supply 1 on node 3 is identified by blinking its hotplug LED for 90 seconds

cli% locatenode -t 90 -ps 1 3

#### **NOTES**

None.

# **locatesys**

# **DESCRIPTION**

The locatesys command helps locate a storage system by blinking the node status LEDs on all nodes of a storage system alternating between amber and green. By default, the LEDs in all connected cages are also set as amber or oscillating (depending on the cage).

#### SYNTAX

```
locatesys [options <arg>]
```
#### **AUTHORITY**

- Super, Service
- Any role granted the sys locate right.

NOTE: You need access to all domains in order to run this command.

#### **OPTIONS**

```
–t <seconds>
```
Specifies the number of seconds to blink the LEDs. The default is 60 seconds; the maximum is 255 seconds.

-nodes <node list>

Specifies a comma-separated list of nodes on which to blink LEDs. The default is all nodes.

-nocage

Specifies that LEDs on the drive cages should not blink. The default is to blink LEDs for all cages in the system.

#### **SPECIFIERS**

None.

#### RESTRICTIONS

Access to all domains is required to run this command.

#### EXAMPLES

In the following example, an HP 3PAR Storage System is identified by blinking the LEDs on all drive cages in the system for 90 seconds.

cli% locatesys -t 90

#### **NOTES**

None.

# 18 Move Commands

# movech

# **DESCRIPTION**

The movech command moves a list of chunklets from one physical disk to another.

# SYNTAX

```
movech [options] <fd:fp–td:tp>...
```
### **AUTHORITY**

- Super, Service, Edit
- Any role granted the ch\_move\_right.

NOTE: You need access to all domains in order to run this command.

#### **OPTIONS**

–nowait

Specifies that the command returns before the operation is completed.

-dr

Specifies that the operation is a dry run. No chunklets are actually moved.

–devtype

Permits the moves to happen to different device types.

–perm

Specifies that chunklets are permanently moved and the chunklets' original locations are not remembered. If the –perm option is not specified, the chunklets' original locations are retained, thereby allowing the chunklets to be returned to their original locations through the moverelocpd and servicemag resume commands.

–f

Specifies that the command is forced. If this option is not used, the command requires confirmation before proceeding with its operation.

-ovrd

Permits the moves to happen to a destination even when there will be a loss of quality because of the move. This option is only necessary when the target of the move is not specified and the -perm flag is used.

# **SPECIFIERS**

#### $<$ fd:fp>[ $<$ -td:tp>]...

Specifies that the chunklet located at the specified PD ( $<$  $f$ d $>$ ) and the chunklet's position on that disk (<fp>) be moved to either the specified destination disk (<td>) and chunklet position (<tp>), or a location determined by the system if a destination  $\left\langle \cos \theta \right\rangle$  is not specified. This specifier must be used at least once on the command line. Repeated use of this specifier allows multiple chunklets to be moved.

# **RESTRICTIONS**

Access to all domains is required to run this command.

# EXAMPLES

The following example moves the chunklet in position 0 on disk 24, to position 50 on disk 64 and chunklet in position 0 on disk 25, to position 1 on disk 27:

```
cli% movech 24:0-64:50 25:0-27:1
    Are you sure you want to move the chunklets?
    select q=quit y=yes n=no: y
Move -State- --Detailed State---
24:0-64:50 normal normal
25:0-27:1 degraded disks_reused_in_row
```
The columns in the previous example are identified as follows:

- Status. The overall status of the move.
- normal. Indicates the chunklet has successfully moved with no loss of quality.
- degraded. Indicates the chunklet has successfully moved with loss of quality.
- failed. Indicates the chunklet was not moved.
- Detailed State. Provides additional details of the move with General Information, Error Information, or Degraded Information.

General Information:

- dest unknown. Destination is unknown.
- dest unknown. Destination is known.
- valid move. Source and Destination are valid.
- ch\_moved. Chunklet was moved.
- ch move pending. Chunklet move is pending due to -nowait option.
- move error. Error moving chunklet.

Error Information:

- error type unknown. An unknown error occurred.
- spares not found. No suitable spares available.
- duplicate src. Duplicate source input.
- duplicate dest. Duplicate destination in chunklet list.
- src relocating. Source is relocating.
- ch\_synching. Chunklet is synchronizing.
- src\_no\_1d. Source not associated with an LD.
- src\_ld\_invalid. Source associated with invalid LD.
- src set invalid. Source is in invalid set.
- src\_not\_found. Source chunklet does not exist.
- invalid dest. Destination is invalid.
- move failed. Chunklet move failed.
- disk relocating. Disk is relocating.

#### Degraded Information:

- disks\_reused\_in\_row. Disks reused in row.
- connection degraded. Connection is degraded.
- remote\_pds\_used. Remote PDs used.
- ldpattern\_not\_obeyed. LD pattern was not obeyed.
- raid\_availability\_reduced. RAID availability reduced.

- Chunklets moved through the movech command are only moved temporarily. Issuing either the moverelocpd or servicemag resume command can move the chunklet back to its original position.
- Specifying the -dr option can be used to see if the specified moves succeed and what the results (quality) of the moves are.

# movechtospare

# **DESCRIPTION**

The movechtospare command moves data from specified Physical Disks (PDs) to a temporary location selected by the system.

### SYNTAX

movechtospare [options] <fd:fp>

### **AUTHORITY**

- Super, Service, Edit
- Any role granted the ch movetospare right.

NOTE: You need access to all domains in order to run this command.

#### **OPTIONS**

–nowait

Specifies that the command returns before the operation is completed.

-dr

Specifies that the operation is a dry run. No chunklets are actually moved.

–devtype

Permits the moves to happen to different device types.

–f

Specifies that the command is forced. If this option is not used, the command requires confirmation before proceeding with its operation.

#### **SPECIFIERS**

 $<$ fd:fp>

Indicates that the move takes place from the specified PD (<fd>) and chunklet position (<fp>).

#### **RESTRICTIONS**

Access to all domains is required to run this command.

#### EXAMPLES

In the following example, chunklet 0 from physical disk 66 is moved to spare:

```
cli% movechtospare 66:0
        Are you sure you want to move the chunklet to spare?
        select q=quit y=yes n=no: y
Move -Status- -Detailed State--
66:0-54:49 normal ch_moved,normal
```
The columns in the previous example are identified as follows:

- Status. The overall status of the move.
- normal. Indicates the chunklet has successfully moved with no loss of quality.
- degraded. Indicates the chunklet has successfully moved with loss of quality.
- failed. Indicates the chunklet was not moved.
- Detailed State. Provides additional details of the move with General Information, Error Information, or Degraded Information.

General Information:

- dest unknown. Destination is unknown.
- dest unknown. Destination is known.
- valid move. Source and Destination are valid.
- ch\_moved. Chunklet was moved.
- ch\_move\_pending. Chunklet move is pending due to -nowait option.
- move error. Error moving chunklet.

Error Information:

- error type unknown. An unknown error occurred.
- spares not found. No suitable spares available.
- duplicate src. Duplicate source input.
- duplicate dest. Duplicate destination in chunklet list.
- src relocating. Source is relocating.
- ch\_synching. Chunklet is synchronizing.
- src\_no\_1d. Source not associated with an LD.
- src ld invalid. Source associated with invalid LD.
- src set invalid. Source is in invalid set.
- src\_not\_found. Source chunklet does not exist.
- invalid dest. Destination is invalid.
- move failed. Chunklet move failed.
- disk relocating. Disk is relocating.

#### Degraded Information:

- disks reused in row. Disks reused in row.
- connection\_degraded. Disks reused in row.
- remote pds used. Connection Degraded.
- Idpattern not obeyed. LD pattern was not obeyed.
- raid availability reduced. RAID availability reduced.

#### **NOTES**

None.

# movepd

# **DESCRIPTION**

The movepd command moves data from specified Physical Disks (PDs) to a temporary location selected by the system.

### SYNTAX

movepd [options] <PD\_ID>...

### **AUTHORITY**

- Super, Service, Edit
- Any role granted the pd\_move right.

### **OPTIONS**

-nowait

Specifies that the command returns before the operation is completed.

-dr

Specifies that the operation is a dry run, and no physical disks are actually moved.

-devtype

Permits the moves to happen to different device types.

-perm

Makes the moves permanent, removes source tags after relocation.

 $-*f*$ 

Specifies that the command is forced. If this option is not used, the command requires confirmation before proceeding with its operation.

#### **SPECIFIERS**

<PD\_ID>...

Specifies the physical disk ID. This specifier can be repeated to move multiple physical disks.

#### **RESTRICTIONS**

Access to all domains is required to run this command.

# EXAMPLES

The following example displays a dry run of moving the data on physical disk 0 to free or spare space:

```
cli% movepd -dr 0
Are you sure you want to move the pd to spare?
select q=quit y=yes n=no: y
Move -State- -Detailed State-
0:0-66:50 normal normal
0:1-62:51 normal normal
0:2-92:51 normal normal
0:3-88:52 normal normal<br>0:4-50:53 normal normal
0:4-50:53 normal
0:5-86:54 normal normal
0:6-82:55 normal normal
```
- The destination physical disks do not need to be specified; the system automatically determines the spare locations.
- Specifying the -d $\bm{\tau}$  option can be used to see if the specified moves succeed and the results (quality) of the moves.
# movepdtospare

# **DESCRIPTION**

The movepdtospare command moves data from specified Physical Disks (PDs) to a temporary location selected by the system.

## SYNTAX

movepdtospare [options] <PD\_ID>...

## **AUTHORITY**

- Super, Service, Edit
- Any role granted the pd movetospare right.

NOTE: You need access to all domains in order to run this command.

#### **OPTIONS**

–nowait

Specifies that the command returns before the operation is completed.

-dr

Specifies that the operation is a dry run. No PDs are actually moved.

```
–devtype
```
Permits the moves to happen to different device types.

```
-vacate
```
Makes the moves permanent, removes source tags after relocation.

 $-*f*$ 

Specifies that the command is forced. If this option is not used, the command requires confirmation before proceeding with its operation.

### **SPECIFIERS**

```
<PD_ID>...
```
Specifies the PD ID. This specifier can be repeated to move multiple PDs.

# **RESTRICTIONS**

Access to all domains is required to run this command.

# EXAMPLES

The following example displays a dry run of moving the data on PD 0 to free or spare space:

```
cli% movepdtospare -dr 0
Are you sure you want to move the pd to spare?
select q=quit y=yes n=no: y
Move -Status- -Detailed_State--
0:0-92:49 normal valid_move,normal
0:1-62:50 normal valid move, normal
0:2-42:51 normal valid_move,normal
0:3-88:52 normal valid move, normal
0:4-62:53 normal valid move, normal
0:5-90:55 normal valid_move, normal
0:6-88:55 normal valid move, normal
```
The columns in the previous example are identified as follows:

- Status. The overall status of the move.
- normal. Indicates the chunklet has successfully moved with no loss of quality.
- degraded. Indicates the chunklet has successfully moved with loss of quality.
- failed. Indicates the chunklet was not moved.
- Detailed State. Provides additional details of the move with General Information, Error Information, or Degraded Information.

#### General Information:

- dest unknown. Destination is unknown.
- dest unknown. Destination is known.
- valid move. Source and Destination are valid.
- ch\_moved. Chunklet was moved.
- ch move pending. Chunklet move is pending due to -nowait option.
- move error. Error moving chunklet.

#### Error Information:

- error type unknown. An unknown error occurred.
- spares not found. No suitable spares available.
- duplicate src. Duplicate source input.
- duplicate dest. Duplicate destination in chunklet list.
- src\_relocating. Source is relocating.
- ch\_synching. Chunklet is synchronizing.
- src\_no\_1d. Source not associated with an LD.
- src\_ld\_invalid. Source associated with invalid LD.
- src set invalid. Source is in invalid set.
- src\_not\_found. Source chunklet does not exist.
- invalid dest. Destination is invalid.
- move failed. Chunklet move failed.
- disk relocating. Disk is relocating.

#### Degraded Information:

- disks reused in row. Disks reused in row.
- connection\_degraded. Disks reused in row.
- remote pds used. Connection Degraded.
- ldpattern not obeyed. LD pattern was not obeyed.
- raid availability reduced. RAID availability reduced.

- The destination PDs do not need to be specified as the system automatically determines the spare locations.
- Specifying the  $-dr$  option can be used to see if the specified moves succeeds and the results (quality) of the moves.

# moverelocpd

# **DESCRIPTION**

The moverelocpd command moves chunklets that were on a physical disk to the target of relocation.

## SYNTAX

moverelocpd [options] [<fd>[–<td>...]

## **AUTHORITY**

- Super, Service
- Any role granted the pd\_movereloc right.

NOTE: You need access to all domains in order to run this command.

#### **OPTIONS**

–nowait

Specifies that the command returns before the operation is completed.

-dr

Specifies that the operation is a dry run. No physical disks are actually moved.

–partial

Move as many chunklets as possible. If this option is not specified, the command fails if not all specified chunklets can be moved.

–f

Specifies that the command is forced. If this option is not used, the command requires confirmation before proceeding with its operation.

```
-p <pattern>
```
Specifies a pattern to select  $<$  fd> disks. The  $<$  td> specifier cannot be used with this -p option. If no  $<$  fd> are specified, then all disks that match the pattern are selected as the  $<$  fd> disks. If  $<$  fd> disks are specified along with -p then only disks that match the pattern are selected as  $<$  fd> disk. The following arguments can be specified as patterns for this option:

-nd <item>

Specifies one or more nodes. Nodes are identified by one or more integers (item). Multiple nodes are separated with a single comma (e.g. 1,2,3). A range of nodes is separated with a hyphen (e.g. 0-7). The primary path of the disks must be on the specified node(s).

-st <item>

Specifies one or more PCI slots. Slots are identified by one or more integers (item). Multiple slots are separated with a single comma (e.g. 1,2,3). A range of slots is separated with a hyphen (e.g. 0-7). The primary path of the disks must be on the specified PCI slot(s).

```
-pt <item>
```
Specifies one or more ports. Ports are identified by one or more integers (item). Multiple ports are separated with a single comma (e.g. 1,2,3). A range of ports is separated with a hyphen (e.g. 0-4). The primary path of the disks must be on the specified port(s).

-cg <item>

Specifies one or more drive cages. Drive cages are identified by one or more integers (item). Multiple drive cages are separated with a single comma (e.g. 1,2,3). A range of drive cages is separated with a hyphen (e.g. 0-3). Disks must reside in the specified drive cage(s).

-mg <item>

Specifies one or more drive magazines. The 1. or 0. displayed in the CagePos column of showpd output indicating the side of the cage is omitted when using -mg option. Drive magazines are identified by one or more integers (item). Multiple drive magazines are separated with a single comma (e.g. 1,2,3). A range of drive magazines is separated with a hyphen (e.g. 0-7). Disks must reside in the specified drive magazine(s).

-pn <item>

Specifies one or more disk positions within a drive magazine. Disk positions are identified by one or more integers (item). Multiple disk positions are separated with a single comma (e.g. 1,2,3). A range of disk positions is separated with a hyphen (e.g. 0-3). Disks must reside in the specified position(s).

-dk <item>

Specifies one or more physical disks. Disks are identified by one or more integers (item). Multiple disks are separated with a single comma (e.g. 1,2,3). A range of disks is separated with a hyphen (e.g. 0-3). Disks must match the specified ID(s).

-tc gt <number>

Specifies that physical disks with total chunklets greater than the number specified are selected.

-tc lt <number>

Specifies that physical disks with total chunklets less than the number specified are selected.

-fc gt <number>

Specifies that physical disks with free chunklets greater than the number specified are selected.

-fc lt <number>

Specifies that physical disks with free chunklets less than the number specified are selected.

-devid <model>

Specifies that physical disks identified by their models are selected. Models can be specified in a comma-separated list. Models can be displayed by issuing the showpd -i command.

-devtype <type>

Specifies that physical disks must have the specified device type (FC for Fibre Channel, NL for nearline, or SSD for solid state drive) to be used. Device types can be displayed by issuing the showpd command.

-rpm <number>

Disks must be of the specified speed. Device speeds are shown in the RPM column of the showpd command. The number does not represent a rotational speed for the drives without spinning media (SSD). It is meant as a rough estimation of the performance difference between the drive and the other drives in the system. For FC and NL drives, the number corresponds to both a performance measure and actual rotational speed. For SSD drive, the number is to be treated as relative performance benchmark that takes into account in I/O per second, bandwidth and the access time.

Disks that satisfy all of the specified characteristics are used. For example -p -fc\_gt 60 -fc\_lt 230 -nd 2 specifies all the disks that have greater than 60 and less than 230 free chunklets and that are connected to node 2 through their primary path.

#### **SPECIFIERS**

#### $<$ fd> $[-<$ td> $]$ ...

Specifies that the chunklets that were relocated from specified disk ( $$ ), are moved to the specified destination disk ( $<$ td>). If destination disk ( $<$ td>) is not specified then the chunklets are moved back to original disk (<fd>). The <fd> specifier is not needed if -p option is used, otherwise it must be used at least once on the command line. If this specifier is repeated then the operation is performed on multiple disks.

# **RESTRICTIONS**

Access to all domains is required to run this command.

### EXAMPLES

The following example moves chunklets that were on PD 8 that were relocated to another position, back to PD 8:

```
cli% moverelocpd 8
Are you sure you want to move the chunklets ?
select q=quit y=yes n=no: y
Move -Status- -Detailed_State-
42:51-8:2 normal normal
62:50-8:1 normal normal
62:53-8:4 normal normal
62:57-8:7 normal normal
64:49-8:0 normal normal
88:52-8:3 normal normal
88:55-8:6 normal normal
90:55-8:5 normal normal
```
The columns in the previous example are identified as follows:

- Status. The overall status of the move.
- normal. Indicates the chunklet has successfully moved with no loss of quality.
- degraded. Indicates the chunklet has successfully moved with loss of quality.
- failed. Indicates the chunklet was not moved.
- Detailed State. Provides additional details of the move with General Information, Error Information, or Degraded Information.

#### General Information:

- dest unknown. Destination is unknown.
- dest unknown. Destination is known.
- valid move. Source and Destination are valid.
- ch\_moved. Chunklet was moved.
- ch\_move\_pending. Chunklet move is pending due to -nowait option.
- move error. Error moving chunklet.

#### Error Information:

- error type unknown. An unknown error occurred.
- spares not found. No suitable spares available.
- duplicate src. Duplicate source input.
- duplicate dest. Duplicate destination in chunklet list.
- src relocating. Source is relocating.
- ch\_synching. Chunklet is synchronizing.
- src\_no\_1d. Source not associated with an LD.
- src\_ld\_invalid. Source associated with invalid LD.
- src set invalid. Source is in invalid set.
- src\_not\_found. Source chunklet does not exist.
- invalid dest. Destination is invalid.
- move failed. Chunklet move failed.
- disk relocating. Disk is relocating.

Degraded Information:

- disks reused in row. Disks reused in row.
- connection\_degraded. Disks reused in row.
- remote pds used. Connection Degraded.
- ldpattern not obeyed. LD pattern was not obeyed.
- raid availability reduced. RAID availability reduced.

- Chunklets moved from physical disks fd are treated as if they originated on disk td. Disk td can be the same as disk fd.
- Specifying the  $-dx$  option can be used to see if the specified moves succeeds and what the results (quality) of the moves are.
- If the –partial option is used, the command relocates as many chunklets as possible and prints messages for the chunklets it could not move.

# movetodomain

# **DESCRIPTION**

The movetodomain command moves objects from one domain to another.

#### SYNTAX

movetodomain [options] <object name> <domain name | domain set>

#### **AUTHORITY**

- Super, Edit
- Any role granted the domain moveto right.

NOTE: You need access to all domains in order to run this command.

#### **OPTIONS**

–vv

Specifies that the object is a virtual volume.

-cpg

Specifies that the object is a CPG.

```
–host
```
Specifies that the object is a host.

 $-*f*$ 

Specifies that the command is forced. If this option is not used, the command requires confirmation before proceeding with its operation.

#### **SPECIFIERS**

<object\_name>

Specifies the name of the object to be moved.

<domain\_name | domain\_set>

Specifies the domain or domain set to which the specified object is moved. The domain set name must start with set:. To remove the domain from an object from any domain, specify the string -unset for the <domain name> or <domain set> specifier.

# **RESTRICTIONS**

Access to all domains is required to run this command.

### EXAMPLES

The following example displays the movement of VV vv1 to domain SampleDomain:

```
cli% movetodomain -vv vv1 SampleDomain
The following volumes will have their domain modified:
vv1
The following hosts will have their domain modified:
thehost
The following CPGs will have their domain modified:
SampleCPG
14 associated LDs will also have their domain changed.
Do you want to proceed with moving the above to domain SampleDomain?
select y=yes n=no: y
```
The following example displays the removal of the host testhost from any domain:

```
cli% movetodomain -host testhost -unset
The following hosts will have their domain modified:
Id Name Persona -WWN/iSCSI_Name- Port
2 testhost Generic
Do you want to proceed with removing the domain of the above?
select y=yes n=no: y
```
- The movetodomain command moves all objects that are directly or indirectly related to the specified object into the specified domain. Possible relationships include, but are not limited to, Virtual Volume Logical Unit Numbers (VLUNs) between hosts and VVs, VVs using a CPG for snapshot space, and two VVs sharing the same logical disk. If the -f option is not used, a list of all objects that will be modified is shown before the confirmation prompt.
- Only hosts are permitted to be members of domain sets.
- When moving a host to a domain set, all objects directly or indirectly related to that host must be members of a domain contained in that domain set otherwise the command will fail.
- If the -cpg option is selected and the selected CPG is part of an Adaptive Optimization (AO) configuration, all CPGs in that AO configuration will be moved to the specified domain.

# 19 Promote Commands

#### promotesv

#### **DESCRIPTION**

The promotesv command copies the differences of a snapshot back to its base volume, allowing you to revert the base volume to an earlier point in time.

### SYNTAX

promotesv [options] <virtual copy name | VV set>

### **AUTHORITY**

- Super, Edit
- Any role granted the sv promote right.

## **OPTIONS**

#### -target

Copy the differences of the virtual copy to the specified RW parent in the same VV family tree. The default is to copy the differences to the base volume. This option cannot be used with the -halt option.

–rcp

Allows the promote operation to proceed even if the RW parent volume is currently in a Remote Copy volume group, if that group has not been started. If the Remote Copy group has been started, this command fails. This option cannot be used in conjunction with the –halt option.

#### –halt

Cancels an ongoing snapshot promotion. Marks the RW parent volume with the cpf status, which can be cleaned up using the promotevvcopy (see ["promotevvcopy" \(page 227\)](#page-226-0)) command or by issuing a new instance of the promotesv command. This option cannot be used in conjunction with any other option.

-pri <high|med|low>

Specifies the priority of the copy operation when it is started. This option allows the user to control the overall speed of a particular task. If this option is not specified, the promotesv operation is started with a default priority of medium. High priority indicates that the operation will complete faster. Low priority indicates that the operation will run slower than the default priority task. This option can not be used with -halt option.

#### **SPECIFIERS**

#### <virtual\_copy\_name | VV\_set>

Specifies the name of the virtual copy volume or set of virtual copy volumes to be promoted, using up to 31 characters in length. The virtual volume set name must start with set:.

#### **RESTRICTIONS**

- The virtual copy and its base volume must not be exported.
- Only one promote operation is allowed at a time within a VV family tree.

# EXAMPLES

The following example illustrates how virtual volume  $vvl$  can be promoted with the differences from its base volume:

cli% promotesv vv1

- Issue the showvv command to verify that differences in the snapshot volume are promoted to its target volume.
- Issue the showvv –d command to display the number of remaining blocks to be copied.
- The RW virtual copy and the target of the promote must not be exported.
- Only one promote operation is allowed at a time within a virtual volume family tree.

### promotevvcopy

# <span id="page-226-0"></span>**DESCRIPTION**

The promotevvcopy command promotes a physical copy back to a regular base volume.

#### SYNTAX

promotevvcopy <physical copy name>

### **AUTHORITY**

- Super, Edit
- Any role granted the vvcopy promote right.

## **OPTIONS**

None.

# **SPECIFIERS**

<physical\_copy\_name>

Specifies the name of the physical copy to be promoted, using up to 31 characters.

## **RESTRICTIONS**

The physical copy must have completed the copy from the base volume.

## EXAMPLES

The following example promotes virtual volume 85 to a base volume:

cli% promotevvcopy 85

- The saved snapshot of the parent of  $\langle \text{physical\_copy\_name>}$  is also removed.
- The promotevvcopy command can also be used to clean up a failed physical copy.
- Issue the showvy command to verify that promoted volume is a base volume.
- After a physical copy has been promoted, the association between it and its parent volume is broken; the physical copy and base volume can no longer resync. The saved snapshot of the parent of physical copy is also removed.

# 20 Remove Commands

#### removealert

#### **DESCRIPTION**

The removealert command removes one or more alerts from the system.

 $\Delta$ CAUTION: Use care when removing alerts. Alerts that have not been fixed or acknowledged should **not** be removed.

# SYNTAX

```
removealert [option] -a | <alert ID>...
```
#### **AUTHORITY**

- Super, Service
- Any role granted the alert remove right.

NOTE: You need access to all domains in order to run this command.

#### **OPTIONS**

–a

Specifies all alerts from the system and prompts removal for each alert. If this option is not used, then the <alert\_ID> specifier must be used.

–f

Specifies that the command is forced. If this option is not used and there are alerts in the new state, the command requires confirmation before proceeding with its operation.

### **SPECIFIERS**

```
<alert_ID>...
```
Indicates a specific alert be removed from the system. This specifier can be repeated to remove multiple alerts. If this specifier is not used, the –a option must be used.

### **RESTRICTIONS**

Access to all domains is required to run this command.

### EXAMPLES

The following example displays all alerts from the system with the option to remove individual alerts:

```
cli% removealert –a
Id 120 – New
 Occurred 4 times, last at Tue May 03 22:45:47 PDT 2005
 Message code: 196609
 Tue May 03 22:23:17 PDT 2005
 Node: 0 Severity: Minor
 Firmware coredump event
 Firmware COREDUMP: recovered file /var/core/hba/fwcore.n00.s02.p01.20050503.224547
Alert 120 is marked as "New".
```
Are you sure you want to remove it? select q=quit y=yes n=no: y Id 131 – New Message code: 1114115 Thu May 05 00:11:25 PDT 2005 Node: 0 Severity: Minor Too many events are being logged Too many events are being generated. 2 event files were rolled over in less than 1800 seconds. Current event files could not be archived because too many have been archived already. Alert 131 is marked as "New". Are you sure you want to remove it? select q=quit y=yes n=no: y Id 133 – New Message code: 1966081 Thu May 05 00:25:27 PDT 2005 Node: 0 Severity: Degraded Cage log event cage2–A, loop 1:0:2, cage time Thu May 5 00:25:29 2005. Fan at position 1 is running at high speed. Internal parameters: 0x0003 0x0109 01 01 00 00 00 00 00 00 00 00 00 00. Alert 133 is marked as "New". Are you sure you want to remove it? select q=quit y=yes n=no:

#### **NOTES**

Use care when removing alerts. Alerts that have not been fixed or acknowledged should NOT be removed.

# removeaocfg

# **DESCRIPTION**

The removeaocfg command removes specified Adaptive Optimization configurations from the system.

#### **AUTHORITY**

Super, Edit

#### SYNTAX

removeaocfg [options] {<aocfg\_name>|<pattern>}...

#### **OPTIONS**

```
-pat <pattern>
```
Indicates that specified patterns are treated as glob-style patterns and that all AO configurations matching the specified pattern are removed. By default, confirmation is required to proceed with the command unless the -f option is specified. This option must be used if the pattern specifier is used.

-f

Specifies that the command is forced. If this option is not used, the command requires confirmation before proceeding with its operation.

#### **SPECIFIERS**

<aocfg\_name>

Specifies the name of the AO configuration to be removed.

#### <pattern>

Specifies a glob-style pattern. This specifier can be repeated to remove multiple AO configurations. If this specifier is not used, the  $\epsilon$ aocfg name> specifier must be used. Refer to ["Glob-Style Pattern"](#page-11-0) [\(page 12\)](#page-11-0) for further information.

#### **NOTES**

None.

#### **EXAMPLES**

The following example removes AO configurations that start with test.

```
cli% removeaocfg -f -pat test*
```
#### removecpg

# **DESCRIPTION**

The removecpg command removes Common Provisioning Groups (CPGs) from the system or removes specific Logical Disks (LDs) from CPGs.

## **AUTHORITY**

- Super, Edit
- Any role granted the cpg remove right.

NOTE: You need access to all domains in order to run this command.

#### SYNTAX

```
removecpg [options <arg>] {<CPG_name>|<pattern>}...
```
#### **OPTIONS**

–f

Specifies that the command is forced. If this option is not used, the command requires confirmation before proceeding with its operation.

–ld

Specifies that after the CPG is removed, all LDs that were part of the CPG are also removed. This is the default behavior.

#### –sa <LD\_name>

Specifies that the LD, as identified with the  $\langle$ LD name> argument, used for snapshot administration space allocation is removed. The <LD\_name> argument can be repeated to specify multiple LDs. This option is deprecated and will be removed in a subsequent release.

#### –sd <LD\_name>

Specifies that the LD, as identified with the  $\langle$ LD name> argument, used for snapshot data space allocation is removed. The  $\lt$ LD name> argument can be repeated to specify multiple LDs. This option is deprecated and will be removed in a subsequent release.

–pat

The specified patterns are treated as glob-style patterns and that all common provisioning groups matching the specified pattern are removed. By default, confirmation is required to proceed with the command unless the  $-f$  option is specified. This option must be used if the pattern specifier is used.

#### SPECIFIERS

<CPG\_name>

Specifies the name of the CPG that is either being removed or losing LDs.

<pattern>

Specifies a glob-style pattern. This specifier can be repeated to remove multiple common provisioning groups. If this specifier is not used, the <CPG\_name> specifier must be used. See ["Glob-Style](#page-11-0) [Pattern" \(page 12\)](#page-11-0) for more information.

# **RESTRICTIONS**

- Access to all domains is required to run this command.
- The removecpg command fails if any of the LDs, or the entire CPG, is in use by a Thinly Provisioned Virtual Volume (TPVV).

# EXAMPLES

The following example displays the removal of CPG cpg1:

cli% removecpg cpg1

- By default, this command deletes any unused LDs. This is equivalent to using the -1d option. The –ld option still exists for backward compatibility.
- If neither the –sa or –sd options are specified, the entire CPG is removed, including all LDs.
- The operation fails if any of the LDs are in use.

# removedomain

# **DESCRIPTION**

The removedomain command removes an existing domain from the system.

### SYNTAX

removedomain [option] <domain\_name>

# **AUTHORITY**

- Super
- Any role granted the domain\_remove right.

Super

NOTE: You need access to all domains in order to run this command.

#### **OPTIONS**

–f

When using this option, the command does not ask for confirmation before removing the domain.

## **SPECIFIERS**

<domain\_name> Specifies the domain that is removed.

## **RESTRICTIONS**

Access to all domains is required to run this command.

# EXAMPLES

The following example removes the domain named sample\_domain from the system:

cli% removedomain –f sample\_domain

#### **NOTES**

None.

# removedomainset

# **DESCRIPTION**

The removedomainset command removes a domain set or removes domains from an existing set.

# SYNTAX

removedomainset [options] <setname> [<domain>...]

# **AUTHORITY**

- Super, Edit
- Any role granted the domainset remove right.

## **OPTIONS**

 $-*f*$ 

Specifies that the command is forced. If this option is not used, the command requires confirmation before proceeding with its operation.

## **SPECIFIERS**

<setname>

Specifies the name of the domain set.

<domain>...

Optional list of domain names that are members of the set. If no <domain> is specified, the domain set is removed, otherwise the specified <domain> is removed from the domain set.

# **RESTRICTIONS**

None.

### EXAMPLES

To remove a domain set:

cli% removedomainset domainset

To remove a single domain from a set:

```
cli% removedomainset domainset domain1
```
#### **NOTES**

None.

# removehost

# **DESCRIPTION**

The removehost command removes a system host or paths to a host. If one or more paths are specified, the command removes only those paths, otherwise the entire host definition is removed.

### SYNTAX

removehost [options] <hostname> [<WWN>...|<ISCSI\_name>...]

#### **AUTHORITY**

- Super, Edit
- Any role granted the host\_remove right.

NOTE: You need access to all domains in order to run this command.

#### **OPTIONS**

–rvl

Remove World Wide Name(s) (WWN(s)) or iSCSI names even if there are Virtual Volume Logical Unit Numbers (VLUNs) exported to the host. This option cannot be used if the entire host definition is being removed.

-iscsi

Specifies that the paths are iSCSI names. If this option is not specified, the paths are WWNs.

## **SPECIFIERS**

<hostname>

Specifies the host name, using up to 31 characters.

<WWN>

Only the specified WWN(s) path to the specified host is removed. This specifier is not required on the command line. If a WWN is not specified, the entire host definition is removed.

#### <ISCSI\_name>

Specifies the host iSCSI name to be removed from the specified host. If no ISCSI name is specified, the entire host definition is removed.

### **RESTRICTIONS**

- Access to all domains is required to run this command.
- A host that has one or more VLUNs exported on it cannot be removed.

#### EXAMPLES

The following example removes host test01:

cli% removehost test01

- Removing an entire host definition by issuing the removehost <hostname> command is not equivalent to removing all of the paths associated with a host. The latter leaves a host definition with no paths associated to it, whereas the former removes the entire host definition.
- Verify the removal of hosts by issuing the showhost command.

# removehostset

# **DESCRIPTION**

The removehostset command removes a host set or removes hosts from an existing set.

#### SYNTAX

removehostset [options] <setname> [<host>...]

## **AUTHORITY**

- Super, Edit
- Any role granted the hostset set right can remove a host set or hosts from a host set.

### **OPTIONS**

–f

Specifies that the command is forced. If this option is not used, the command requires confirmation before proceeding with its operation.

#### **SPECIFIERS**

<setname>

Name of the host set to remove.

<host>...

Optional list of host names that are members of the set. If no <host> is specified, the host set is removed, otherwise the specified <host> is removed from the host set.

### **RESTRICTIONS**

None.

### EXAMPLES

To remove a host set:

cli% removehostset hostset

To remove a single host from a set:

cli% removehostset hostset host1

#### **NOTES**

None.

# removeld

# **DESCRIPTION**

The removeld command removes a specified Logical Disk (LD) from the system service group.

## SYNTAX

removeld [options] {<LD\_name>|<pattern>}...

# **AUTHORITY**

- Super, Service, Edit
- Any role granted the 1d remove right.

## **OPTIONS**

#### –pat

Specified patterns are treated as glob-style patterns and all LDs matching the specified pattern are removed. By default, confirmation is required to proceed with the command unless the –f option is specified. This option must be used if the pattern specifier is used.

–dr

Specifies that the operation is a dry run and no LDs are removed.

 $-*f*$ 

Specifies that the command is forced. If this option is not used, the command requires confirmation before proceeding with its operation.

–rmsys

Specifies that system resource LDs such as logging LDs and preserved data LDs are removed. See the *HP 3PAR StoreServ Storage Concepts Guide* for information on logging logical disks and preserved data logical disks.

CAUTION: System resource logical disks are required for correct operation of the HP 3PAR Δ storage system. Removal of system resource logical disks should be performed by qualified service personnel. Incorrect use of the –rmsys option can result in data loss.

-unused

Specifies the command to remove non-system logical disks. This option cannot be used with the -rmsys option.

### **SPECIFIERS**

<LD\_name>

Specifies the LD name, using up to 31 characters. Multiple LDs can be specified.

<pattern>

Specifies a glob-style pattern. Multiple LDs can be specified. If this specifier is not used, the <LD\_name> specifier must be used. See ["Glob-Style Pattern" \(page 12\)](#page-11-0) for more information.

# **RESTRICTIONS**

- System resource LDs are required for correct operation of the HP 3PAR Storage System. Removal of system resource LDs should be performed by qualified service personnel. Incorrect use of the -rmsys option can result in data loss.
- If the LD is mapped to a virtual volume, the LD is not removed and the command stops at that logical disk.
- Issuing the removeld command with the –pat option specified returns a request for confirmation to remove LDs, unless the –f option is specified.
- Do not issue the removeld command while a movech, movech2spare, movepd2spare, or moverelocpd operation is being executed. Issue the showldch command to view operations currently running on the system. See ["showldch" \(page 400\)](#page-399-0) for additional information.

### **EXAMPLES**

The following example removes logical disk nf\_vv\_1.0.usr.1:

```
cli% removeld -f nf_vv_1.0.usr.1
```
### **NOTES**

Verify the removal of LDs by issuing the showld command. See ["showld" \(page 394\)](#page-393-0) for additional information.

#### removercopygroup

# **DESCRIPTION**

The removercopygroup command removes a Remote Copy volume group or multiple Remote Copy groups that match a given pattern.

# SYNTAX

removercopygroup [options] <group\_name> | <pattern>...

# **AUTHORITY**

- Super, Edit
- Any role granted the rcopygroup\_remove right.

### **OPTIONS**

#### $-*f*$

Specifies that the command is forced. If this option is not used, the command requires confirmation before proceeding with its operation. If the Remote Copy group is not empty, a confirmation is requested even if -f is used.

-removevv

Remove remote sides' volumes.

-keepsnap

Specifies that the local volume's resync snapshot should be retained. The retained snapshot will reflect the state of the secondary volume and may be used as the starting snapshot should the volume be readmitted to a Remote Copy group. The snapshot will begin with "sv.rcpy".

-pat

Specifies that specified patterns are treated as glob-style patterns and that all Remote Copy groups matching the specified pattern will be removed. By default, confirmation is required to proceed with the command unless the  $-$ f option is specified. This option must be used if the  $\epsilon$  pattern> specifier is used.

#### **SPECIFIERS**

<group\_name>

The name of the group to be removed.

#### <pattern>

Specifies a glob-style pattern. This specifier can be repeated to remove multiple groups. If the <pattern> specifier is not used, the <group\_name> specifier must be used.

Δ CAUTION: Ensure that the correct group to be removed has been selected before executing this command.

### **RESTRICTIONS**

- This command requires the HP 3PAR Remote Copy Software license. Contact local service provider for further information.
- This is not allowed if Remote Copy is in progress; the system will generate an error. The group must be stopped using the stoprcopygroup command.
- You need access to the domain of the specified group (<group\_name>) in order to run this command.

# EXAMPLES

The following example removes Group1 from a Remote Copy system:

# removercopygroup Group1

The following example removes Remote Copy groups that start with the name testgroup:

# removercopygroup -pat testgroup\*

The following example removes the Remote Copy group group1 and retains the resync snapshots associated with each volume.

# removercopygroup -keepsnap group1

The following example removes Group1 and associated volumes from the local system and removes the corresponding volumes on all the target systems of Group1.

# removercopygroup -removevv Group1

- If the mirror config policy is set for this group's target system and the group is a primary group, then this command will be mirrored to the target and the corresponding secondary group will also be removed. If the policy is set and the group is a secondary group, then this command will fail.
- The removercopygroup command removes all the associations configured in the specified group and removes the group name and any Remote Copy synchronization snapshots affiliated with volumes in the group.
- The -keepsnap and -removevy options are mutually exclusive.

### removercopytarget

# **DESCRIPTION**

The removercopytarget command removes target designation from a Remote Copy system and removes all links affiliated with that target definition.

# SYNTAX

removercopytarget [options] <target\_name>

# **AUTHORITY**

- Super, Edit
- Any role granted the rcopytarget\_remove right.

NOTE: You need access to all domains in order to run this command.

### **OPTIONS**

#### -cleargroups

Remove all groups that have no other targets or dismiss this target from groups with additional targets. All groups that contain this target must be stopped before this can be issued.

#### -f

Do not ask for confirmation when -cleargroups is specified.

#### **SPECIFIERS**

#### <target\_name>

The target name for the target definition to be removed.

#### **RESTRICTIONS**

- This command requires the HP 3PAR Remote Copy Software license. Contact your local service provider for more information.
- A target definition cannot be deleted if it is being used by any group.

### **FXAMPLES**

The following example removes targets System1 and System2 from the primary and backup systems in a Remote Copy pair:

```
# removercopytarget System1
# removercopytarget System2
```
### **NOTES**

None.

# removesched

# **DESCRIPTION**

The removesched command removes a scheduled task from the system.

#### SYNTAX

removesched [options] <schedname|pattern>

### **AUTHORITY**

- Super, Service, Edit
- Any role granted the sched remove right.

## **OPTIONS**

-pat

Specifies that certain patterns are treated as glob-style patterns and that all scheduled tasks matching the specified pattern are removed. By default, confirmation is required to proceed with the command unless the -f option is specified. This option must be used if the pattern specifier is used.

 $- f$ 

Specifies that the command is forced. If this option is not used, the command requires confirmation before proceeding with its operation.

# **SPECIFIERS**

<schedname>

Specifies the schedule that is removed. Can be at most 31 characters in length.

<pattern>

Specifies a glob-style pattern. This specifier can be repeated to remove multiple scheduled tasks. If this specifier is not used, the <schedname> specifier must be used. The <schedname> can be up to 31 characters in length.

#### **RESTRICTIONS**

None.

EXAMPLES

None.

#### **NOTES**

None.

#### removesnmpmgr

Δ

# **DESCRIPTION**

The removesnmpmgr command removes preregistered SNMP managers from receiving alerts (traps).

WARNING! SNMP cannot be used in Common Criteria mode. It might compromise the security of the storage system.

#### SYNTAX

removesnmpmgr [option <arg>] <manager\_IP>

#### **AUTHORITY**

- Super
- Any role granted the snmpmgr\_remove right.

NOTE: You need access to all domains in order to run this command.

### **OPTIONS**

-p <port number>

Specifies the port number where the manager receives traps. If not specified, the port number defaults to 162.

#### **SPECIFIERS**

<manager\_IP>

Specifies the IPv4 or IPv6 address of the host where the manager runs. IPv6 address is in hexadecimal, case insensitive, and is separated by colons. An example would be:

5def:2008:0:0:abcd:0:0:161a

In addition, a double colon (::) can be used once in an address to replace multiple fields of zeros. For example:

5def:2008:0:0:abcd::161a

### **RESTRICTIONS**

Access to all domains is required to run this command.

#### EXAMPLES

The following example displays the removal of a manager with the IPv4 address 123.45.67.89 from the list of registered managers:

cli% removesnmpmgr 123.45.67.89

The following example displays the removal of a manager with the IPv6 address 5def:2008:abcd::161a from the list of registered managers:

```
cli% removesnmpmgr 5def:2008:abcd::161a
```
# EXIT STATUS

The following codes are returned indicating success or failure:

- 0 indicates that the trap manager host was removed and the command was successful.
- 1 indicates that the command failed.
- 2 indicates that the host is not on the list of registered hosts.

- SNMP managers are registered by issuing the addsnmpmgr command. See ["addsnmpmgr"](#page-41-0) [\(page 42\)](#page-41-0) for additional information.
- Verify the removal of SNMP managers by issuing the showsnmpmgr command. See ["showsnmpmgr" \(page 473\)](#page-472-0) for more information.

#### removesnmppw

# **DESCRIPTION**

The removesnmppw command allows a user to remove SNMP access community string passwords.

Λ WARNING! SNMP cannot be used in Common Criteria mode. It might compromise the security of the storage system.

#### SYNTAX

```
removesnmppw [options]
```
#### **AUTHORITY**

- **Super**
- Any role granted the snmppw remove right.

NOTE: You need access to all domains in order to run this command.

## **OPTIONS**

 $-rw|-r|-w$ 

Removes the read/write (-rw), read-only (-r), or write-only (-w) password. If not specified, the read/write community string password is removed.

–f

Forces the operation so that the command does not require confirmation before proceeding.

#### **SPECIFIERS**

None.

### **RESTRICTIONS**

Access to all domains is required to run this command.

### EXAMPLES

The following example displays the removal of the read/write SNMP access password:

cli% removesnmppw -f

### EXIT STATUS

The following codes are returned indicating success or failure:

- 0 indicates that the password was removed and the command was successful.
- 1 indicates that the command failed.
- 2 indicates that a password does not exist.

- After a password has been removed, the system manager can no longer use that password to send requests to the SNMP agent.
- Verify the removal of SNMP passwords by issuing the showsnmppw command. See ["showsnmppw" \(page 474\)](#page-473-0) for additional information.

#### removesnmpuser

### **DESCRIPTION**

The removesnmpuser command allows a user to remove an SNMPv3 user.

Δ

WARNING! SNMP cannot be used in Common Criteria mode. It might compromise the security of the storage system.

#### SYNTAX

removesnmpuser [options] <username>

#### AUTHORITY

- Super, Service, Edit, Browse
- Any role granted the snmpuser remove right.

#### **OPTIONS**

–f

Forces the operation so that the command does not require confirmation before proceeding.

### **SPECIFIERS**

None.

#### **FXAMPLES**

The following example displays the removal of the an SNMP user:

cli% removesnmpuser -f joe

### EXIT STATUS

The following codes are returned indicating success or failure:

- 0 indicates that the password was removed and the command was successful.
- 1 indicates that the command failed.
- 2 indicates that a password does not exist.

#### **NOTES**

After a user has been removed, an SNMPv3 manager can no longer use that username to send requests to the SNMP agent. An SNMP user will also be removed if the removeuser command has been issued on that user.

Verify the removal of SNMP users by issuing the showsnmpuser command.

#### removespare

# **DESCRIPTION**

The removespare command removes chunklets from the spare chunklet list.

## SYNTAX

removespare [options] <chunklet\_specifier>...

# **AUTHORITY**

- Super, Service
- Any role granted the spare remove right.

NOTE: You need access to all domains in order to run this command.

#### **OPTIONS**

 $-*f*$ 

Specifies that the operation is forced. If this option is not used, the command requires confirmation before proceeding with its operation.

 $-p$ 

Specifies that partial completion of the command is acceptable. Chunklets specified that are not on the current service group spare list are ignored.

#### **SPECIFIERS**

<chunklet\_specifier>...

The chunklet specifier can be issued in the following formats:

<PD\_ID:chunklet\_num>...

Specifies the identification of the physical disk (PD ID) and the position number of the chunklet on the disk (chunklet\_num). This specifier can be repeated.

```
<PD_ID>:a...
```
Specifies the identification of the physical disk (PD  $ID$ ) and all (a) chunklets on the disk. This specifier can be repeated.

```
a:<chunklet_num>...
```
Specifies the chunklet number on all physical disks. This specifier can be repeated.

a:a

Removes all spare chunklets that are not currently used.

–pos <cage:mag:disk:chunklet\_num>

Specifies the position of a specific chunklet identified by its position in a drive cage, drive magazine, physical disk, and chunklet number. For example –pos 1:0.2:3:121, where 1 is the drive cage, 0.2 is the drive magazine, 3 is the physical disk, and 121 is the chunklet number.

–pos <cage:mag:disk:a>

Specifies that all chunklets on a physical disk, identified by drive cage number, drive magazine number, and disk number, are marked to be removed.

#### **RESTRICTIONS**

Access to all domains is required to run this command.

# EXAMPLES

The following example removes a spare chunklet from position 3 on physical disk 1:

cli% removespare 1:3

- Verify the removal of spare chunklets by issuing the showspare command. See ["showspare"](#page-478-0) [\(page 479\)](#page-478-0) for more information.
- If a wildcard (a) is used or the -p flag is specified, prints the number of spares removed. Otherwise, if all the explicitly specified spares could not be removed, prints an error message.

# removesshkey

# **DESCRIPTION**

The removesshkey command removes your Secure Shell (SSH) public key to disable key authentication.

# SYNTAX

removesshkey [<user\_name>... ]

# **AUTHORITY**

- Super, Service, Edit, Browse
- Any role granted the sshkey remove right.

### **OPTIONS**

None.

### **SPECIFIERS**

#### <user\_name>...

Specifies the name of the user whose SSH key is removed. If not specified, the SSH key for the current user is removed.

## **RESTRICTIONS**

Only Super level users are allowed to remove other users' keys.

None.

# EXAMPLES

The following example displays the removal of your SSH public key:

```
cli% removesshkey
```
- After removing the user's SSH public key on the HP 3PAR Storage System, the user cannot use the SSH key authentication to log in. The user must use name and password to log in.
- The showuser -k command can be used to display users that have SSH keys.

# removetask

# **DESCRIPTION**

The removetask command removes information about one or more completed tasks and their details.

# SYNTAX

The syntax of the removetask command can be one of the following:

- removetask [options <arg>] –a
- removetask [options <arg>] –t <hours>
- removetask [options <arg>] <task\_ID>...

## **AUTHORITY**

- Super, Edit
- Any role granted the task\_remove right.

# **OPTIONS**

–a

Removes all tasks including details.

–d

Remove task details only.

 $-*f*$ 

Specifies that the command is to be forced. You are not prompted for confirmation before the task is removed.

```
–t <hours>
```
Removes tasks that have not been active within the past <hours>, where <hours> is an integer from 1 through 240.

# **SPECIFIERS**

<task\_ID>...

Allows you to specify tasks to be removed using their task IDs.

#### **RESTRICTIONS**

None.

### EXAMPLES

The following example shows how to remove a task based on the task ID.

```
cli% removetask 2
Remove the following tasks?
2
select q=quit y=yes n=no: y
```
The following example shows how to remove all tasks, including details.

```
cli% removetask –a
Remove all tasks?
select q=quit y=yes n=no: y
```
- See the *HP 3PAR StoreServ Storage Concepts Guide* and *HP 3PAR Command Line Interface Administrator's Manual* for additional information and examples regarding task management and task management commands.
- With this command, the specified task ID and any information associated with it are removed from the system. However, task IDs are not recycled, so the next task started on the system uses the next whole integer that has not already been used. Task IDs roll over at 9999. The system stores information for the most recent 1000 tasks.
# removetemplate

# **DESCRIPTION**

The removetemplate command removes one or more Virtual Volume (VV), Logical Disk (LD), and Common Provisioning Group (CPG) templates.

# SYNTAX

removetemplate [options]{<template\_name>|<pattern>}...

### **AUTHORITY**

- Super
- Any role granted the template remove right.

NOTE: You need access to all domains in order to run this command.

#### **OPTIONS**

–f

Specifies that the command is forced. If this option is not used, the command requires confirmation before proceeding with its operation.

–pat

The specified patterns are treated as glob-style patterns and that all templates matching the specified pattern are removed. By default, confirmation is required to proceed with the command unless the –f option is specified. This option must be used if the pattern specifier is used.

### **SPECIFIERS**

<template\_name>

Specifies the name of the template to be deleted, using up to 31 characters. This specifier can be repeated to remove multiple templates.

<pattern>

Specifies a glob-style pattern. This specifier can be repeated to remove multiple templates. If this specifier is not used, the <template\_name> specifier must be used. See ["Glob-Style Pattern"](#page-11-0) [\(page 12\)](#page-11-0) for more information

# **RESTRICTIONS**

Access to all domains is required to run this command.

### EXAMPLES

The following example displays the forced removal of template  $vvt$ :

```
cli% removetemplate -f vv1
```
#### **NOTES**

None.

#### removeuser

# **DESCRIPTION**

The removeuser command removes a user account from the system.

# SYNTAX

removeuser [option] <username>...

# **AUTHORITY**

- Super
- Any role granted the user remove right.

NOTE: You need access to all domains in order to run this command.

#### **OPTIONS**

 $-*f*$ 

Specifies that the command is forced. If this option is not used, the command requires confirmation before proceeding with its operation.

#### **SPECIFIERS**

<username>...

Specifies a login name using any combination of letters and numbers. This argument can be repeated to specify multiple user names.

#### **RESTRICTIONS**

- Access to all domains is required to use this command.
- Do not remove users 3parsvc and 3paradm.
- A user cannot remove oneself. The last user on the system cannot be removed.

#### EXAMPLES

The following example displays the forced removal of user1 from the system:

```
cli% removeuser –f user1 
User removed.
```
#### **NOTES**

- Verify the removal of users by issuing the showuser command. See ["showuser" \(page 497\)](#page-496-0) for additional information.
- The removeuser command does not affect currently connected users. If an attempt is made to remove a user that is currently connected, an error message will be returned.

#### removeuserconn

# **DESCRIPTION**

The removeuserconn command removes user connections to the current system.

#### **AUTHORITY**

- Super
- Any role granted the userconn remove right.

NOTE: You need access to all domains in order to run this command.

### SYNTAX

removeuserconn [options] <user\_ID> <user\_name> <IP\_address>

#### **OPTIONS**

–pat

Specifies that the <user\_ID>, <user\_name>, and <IP\_address> specifiers are treated as glob-style (shell-style) patterns and all user connections matching those patterns are removed. By default, confirmation is required to proceed with removing each connection unless the  $-f$  option is specified.

–dr

Specifies that the operation is a dry run and no connections are removed.

–f

Specifies that the command is forced. If this option is not used, the command requires confirmation before proceeding with its operation.

#### **SPECIFIERS**

```
<user_ID>
```
Specifies the ID of the user to be removed.

<user\_name>

Specifies the name of the user to be removed.

<IP\_address>

Specifies the IP address of the user to be removed.

#### **RESTRICTIONS**

Access to all domains is required to run this command.

#### EXAMPLES

The following example displays the forced removal of user user1 at IP address 127.0.0.1:

```
cli% removeuserconn –f 2315 user1 127.0.0.1
Removing user connection Id:2315 Name:user1 Addr:127.0.0.1
```
#### **NOTES**

Because user connections can disappear from the time they are listed and the time they are removed, the removeuserconn command continues past errors while removing individual connections if the –pat option is specified.

# removevlun

# **DESCRIPTION**

The removevlun command removes a Virtual Volume's (VVs) SCSI Logical Unit Number (LUN) export definition from the system.

# SYNTAX

The syntax for the removevlun command can be one of the following:

- removevlun [options] <VV|VVSet> <LUN> <n:s:p>
- removevlun [options] <VV|VVset> <LUN> <host|hostset>
- removevlun [options] <VV|VVset> <LUN> <host|hostset> <n:s:p>
- removevlun [options] <VV|VVset> <LUN> <n:s:p> <host|hostset>

# **AUTHORITY**

- Super, Edit
- Any role granted the vlun remove right.

# **OPTIONS**

#### –novcn

Specifies that a VLUN Change Notification (VCN) not be issued after removal of the VLUN.

- For direct connect or loop configurations, a VCN consists of a Fibre Channel Loop Inititalization Primitive (LIP).
- For fabric configurations, a VCN consists of a Registered State Change Notification (RSCN) that is sent to the fabric controller.

#### –pat

Specifies that the <VV\_name>, <LUN>,< N:S:P>, and <host\_name> specifiers are treated as glob-style patterns and that all VLUNs matching the specified pattern are removed. By default, confirmation is required to proceed with the command unless the  $-f$  option is specified.

–dr

Specifies that the operation is a dry run and no VLUNs are removed.

–f

Specifies that the command is forced. If this option is not used, the command requires confirmation before proceeding with its operation.

#### **SPECIFIERS**

#### <VV\_name | VV\_set>

Specifies the volume or volume set name, using up to 31 characters in length. The volume set name must start with set:.

 $<$ LUN $>$ 

Specifies the LUN ID to remove.

 $\langle N\cdot S\cdot P\rangle$ 

Specifies that exports to the specified port are removed. If this specifier is not used, the host name specifier must be used.

node

Specifies the system port where node is a number from 0 through 7.

slot

Specifies the PCI bus slot in the node where slot is a number from 0 through 5.

port

Specifies the FCS port number of the card in PCI bus slot using 1 through 4.

<host\_name | host\_set>

Specifier requests that exports to the specified host or host set, named using up to 31 characters in length, be removed. The host set name must start with set:. If this specifier is not used, the N:S:P specifier must be used.

### **RESTRICTIONS**

- To remove a specific VLUN, you must supply the same specifiers and options that you used when that VLUN was created. Use the showvlun-t command to view all created VLUN specifiers and options.
- Issuing the removevlun command with the –pat option specified returns a request for confirmation to remove VLUNs, unless the  $-$ f option is specified.

#### EXAMPLES

The following example deletes VLUNs for volume  $vv0$ , LUN 0, host host1:

cli% removevlun –f vv0 0 host1

# **NOTES**

- If the VLUN to be removed is a matched set, use the port and host name specifiers.
- Verify the removal of VLUNs by issuing the showvlun command. See ["showvlun" \(page 503\)](#page-502-0) for more information.

#### removevv

# **DESCRIPTION**

The removevv command removes Virtual Volumes (VVs) from the system.

#### SYNTAX

The syntax of the removevv command can be as follows:

- removevv [options] <VV\_name>|<pattern>...
- removevv -expired [options] [VV\_name>|<pattern>...]

#### **AUTHORITY**

- Super, Edit
- Any role granted the vv remove right can remove base volumes.
- Any role granted the vvcopy remove right can remove physical volumes.
- Any role granted the sv remove right can remove virtual copies.

#### **OPTIONS**

–pat

Specifies that specified patterns are treated as glob-style patterns and that all VVs matching the specified pattern are removed. By default, confirmation is required to proceed with the command unless the  $-f$  option is specified. This option must be used if the pattern specifier is used.

–f

Specifies that the command is forced. If this option is not used, the command requires confirmation before proceeding with its operation.

–dr

Specifies that the operation is a dry run and no VVs are removed.

```
–stale
```
Specifies that all stale VVs can be removed.

–expired

Remove specified expired volumes. This option cannot be used with the -stale option.

–snaponly

Remove the snapshot copies only.

```
–cascade
```
Remove all the descendent volumes as long as none has an active VLUN. It will remove any VLUN templates as long as there were no active VLUNs. It will remove the volumes from all the volume sets. If the -expired option is specified, all expired volumes and their descendent volumes will be removed regardless if they are expired or not. If the -stale option is specified, all stale volumes and their descendent volumes will be removed regardless if they are stale or not.

–nowait

Prevents command blocking that is normally in effect until the vv is removed. Removal of the vv is performed in the background. Only snapshots can be removed with this option. An attempt to remove a base vv results in an error.

#### **SPECIFIERS**

<VV\_name>

Specifies the VV name, using up to 31 characters in length. This specifier can be repeated to remove multiple VVs. If this specifier is not used, the pattern specifier must be used.

#### <pattern>

Specifies a glob-style pattern. This specifier can be repeated to remove multiple VVs. If this specifier is not used, the <VV\_name> specifier must be used. See ["Glob-Style Pattern" \(page 12\)](#page-11-0) for more information.

### **RESTRICTIONS**

- Issuing the removevv command with invalid VV names causes the command to exit without removing any VVs.
- Any VVs exported as Virtual Volume Logical Unit Numbers (VLUNs) are not removed and the command stops at that VV.
- Any VV that contains snapshots cannot be removed.

#### EXAMPLES

The following example removes virtual volume  $v\text{v0}$ :

cli% removevv –f vv0

The following example removes all the expired volumes:

cli% removevv –f expired

The following example removes the volumes that start with test and are snapshot:

cli% removevv -f -snaponly -pat test\*

The following example removes vv1\_snap if it is a snapshot and all its descendents:

```
cli% removevv –f snaponly -cascade vv1_snap
```
#### **NOTES**

- By default, this command deletes any unused LDs that are not also part of a CPG. This is equivalent to using the  $-1d$  option. The  $-1d$  option still exists for backward compatibility.
- A newly created LD is guaranteed to be clean. Chunklets of LDs that are removed are cleaned before they are reused. However regions of an LD that were previously used (for example by another VV) can contain data from its previous use. If these regions of the LD are mapped to your user space of a VV, that data can be visible to the host to which the VV is exported.

If this is a concern, remove LDs when the VV is removed and use only newly created LDs for your user space. Previous data in LDs used for snapshot data space or snapshot admin space is not visible to you because these spaces are only visible after being written with new data.

• Verify the removal of VVs by issuing the showvv command. See ["showvv" \(page 506\)](#page-505-0) for additional information.

#### removevvset

# **DESCRIPTION**

The removevvset command removes a VV set or removes VVs from an existing set.

### SYNTAX

removevvset [options] <setname> [<vv>...]

# **AUTHORITY**

- Super, Edit
- Any role granted the vvset remove right can remove a volume set or volumes from a volume set.

#### **OPTIONS**

 $-*f*$ 

Specifies that the command is forced. If this option is not used, the command requires confirmation before proceeding with its operation.

#### **SPECIFIERS**

<setname>

Specifies the name of the VV set to remove.

```
\langleVV>...
```
Optional list of VV names that are members of the set. If no <VV> is specified, the VV set is removed, otherwise the specified <VV> is removed from the VV set.

# **RESTRICTIONS**

None.

#### EXAMPLES

To remove a VV set:

cli% removevvset vvset

To remove a single VV from a set:

```
cli% removevvset vvset vv1
```
#### **NOTES**

None.

# 21 Service Commands

### servicecage

#### **DESCRIPTION**

The servicecage command is necessary when executing removal and replacement actions for a drive cage FC-AL module. The startfc or unstartfc subcommands are used to initiate service on a cage, and the endfc subcommand is used to indicate that service is completed.

# SYNTAX

The syntax for the servicecage command can be one of the following:

- servicecage remove [-f] <cagename>
- servicecage startfc|unstartfc|endfc|resetfc|hresetfc|clearlog [-f]  $[-ovrd]$   $[a|b] | [0|1]$  <cage name>

#### **AUTHORITY**

- Super, Service
- Any role granted the cage service right.

NOTE: You need access to all domains in order to run this command.

Can vary for each subcommand as noted in the following section.

#### SUBCOMMANDS

startfc

Prepare an FC-AL module for removal.

unstartfc

Stop the startfc subcommand. See ["NOTES"](#page-261-0) for additional information about the unstartfc subcommand.

endfc

Indicates that service on the drive cage is completed and allows the system to resume use of the FC-AL module. Both startfc and unstartfc need this action to complete the service operation. See ["NOTES"](#page-261-0) for additional information about the endfc subcommand. Permitted for Edit user in addition to Super and Service users.

resetfc

- For DC1 and DC3 drive cages, soft resets the FC-AL module.
- For DC2 and DC4 drive cages, resets the cage. FC-AL specifier is ignored.

hresetfc

- For DC1 and DC3 drive cages, hard reset the FC-AL module.
- For DC2 and DC4 drive cages, hard reset the cage. FC-AL specifier is ignored.

#### remove

Removes the indicated drive cage (indicated with the  $\langle$  cage name> specifier) from the system. If this subcommand is used, the a |b or  $0|1$  port specifier is not required. This command fails when the cage has active ports or is in use. Only permitted for a Super user.

clearlog

- For DC2 and DC4 drive cages, clear the log in the cage. FC-AL specifier is ignored.
- For DC3 drive cages, clearlog is not supported.

# **OPTIONS**

 $-*f*$ 

Forces the operation. When this option is not used, the command requires confirmation before proceeding.

–ovrd

Forces the specified physical disk path offline even if it is the last remaining path.

### **SPECIFIERS**

a|b

Specifies the side of the specified DC1 or DC3 drive cage to be serviced.

0|1

Specifies the side of the specified DC2 or DC4 drive cage to be serviced.

<cage\_name>

Specifies the name of the drive cage to be serviced.

# **RESTRICTIONS**

Access to all domains is required to run this command.

# EXAMPLES

The following example displays the commencement of Fibre Channel hot-plugging for drive cage cage0:

<span id="page-261-0"></span>cli% servicecage startfc –f -ovrd cage0

# **NOTES**

- Issuing the servicecage command results in chunklet relocation, causing a dip in throughput.
- The unstartfc subcommand is provided if a mistake was made when issuing the servicecage command. The unstartfc subcommand stops the original command.
- After issuing the startfc or unstartfc subcommands, the endfc subcommand must be issued to indicate that service is completed and to restore the drive cage to its normal state.

# servicehost

# **DESCRIPTION**

The servicehost command executes removal and replacement actions for a host connecting to an HP 3PAR Storage System port.

# SYNTAX

The syntax for the servicehost command can be one of the following:

- servicehost list
- servicehost remove [-f] [<N:S:P> [<WWN\_or\_iSCSI\_name>...]]
- servicehost copy [-f] <src\_N:S:P> <WWN\_or\_iSCSI\_name\_pattern> <dest\_N:S:P>

### **AUTHORITY**

- Super, Service
- Any role granted the host service right.

NOTE: You need access to all domains in order to run this command.

Can vary for each subcommand as noted in the following section.

# SUBCOMMANDS

#### list

Displays a list of all inactive hosts. Permitted for all users.

#### remove

Removes an inactive host, as specified with the <WWN or iSCSI name> specifier, from the indicated port  $(\langle N: S: P \rangle)$  and its associated VLUNs. If the  $\langle WNN \rangle$  or iscsimames specifier is not issued with the remove subcommand, all inactive hosts on the specified port and their LUNs are removed. If the  $\langle N: S: P \rangle$  specifier is not used with the remove subcommand, all inactive hosts in the system and their LUNs are removed. See ["RESTRICTIONS"](#page-263-0) for additional information about the remove subcommand.

#### copy

Copies all active VLUNs from the specified source port (as specified with  $\langle src_Ns:PS\rangle$  from host WWNs or iSCSI names matching the specified pattern (<WWN or iSCSI name pattern>) to the destination port (as specified with <dest  $N: S: P>$ ). If necessary, the port is reset to target mode.

#### **OPTIONS**

```
–f
```
Specifies that the command is forced. If this option is not used, the command requires confirmation before proceeding with its operation.

#### **SPECIFIERS**

#### $\langle N\cdot S\cdot P\rangle$

Specifies the host to be removed which is visible to the specified port. This specifier can only be used with the remove subcommand.

```
<WWN_or_iSCSI_name>
```
Specifies a host's World Wide Name (WWN). This specifier can only be used with the remove and copy subcommands. When used with the remove subcommand, this specifier can be repeated.

<WWN\_or\_iSCSI\_name\_pattern>

Specifies that the indicated WWN or iSCSI name is treated as a glob-style pattern. See ["Glob-Style](#page-11-0) [Pattern" \(page 12\)](#page-11-0) for more information.

 $<$ s $rc$   $N:$ S $:$ P $>$ 

Specifies the source port when exporting VLUNs. This specifier can only be used with the copy subcommand.

<dest\_N:S:P>

<span id="page-263-0"></span>Specifies the destination port when exporting VLUNs. This specifier can only be used with the copy subcommand.

# **RESTRICTIONS**

- Access to all domains is required to run this command.
- If the <WWN\_Or\_iSCSI\_name> specifier is not issued with the remove subcommand, all inactive hosts on the specified port and their LUNs are removed.
- If the  $\langle N:S:P \rangle$  specifier is not used with the remove subcommand, all inactive hosts in the system and their LUNs are removed.

### EXAMPLES

The following example displays the creation of a host on port 0:2:1 for the export of VLUNs from port 2:1:1:

```
cli% servicehost copy 2:1:1 20000200000CF790 0:2:1
Are you sure you want to run servicehost?
select q=quit y=yes n=no: y
```
The following example displays the removal of an inactive host from port 2:1:1:

```
cli% servicehost remove 2:1:1 20000200000CF790
Removing inactive host 20000200000CF790 on port 2:1:1
Are you sure?
select q=quit y=yes n=no: y
```
#### **NOTES**

None.

# servicemag

# **DESCRIPTION**

The servicemag command executes service on a drive magazine or disk.

#### SYNTAX

The syntax for the servicemag command can be one of the following:

- servicemag start [options] <cage\_ID> <magazine>
- servicemag start [options] -pdid <PD ID 0>...<PD ID 3>
- servicemag resume|unmark [options] <cage ID> <magazine>
- servicemag status [options] [<cage ID> <magazine>]
- servicemag clearstatus <cage ID> <magazine>

#### **AUTHORITY**

- Super, Service
- Any role granted the mag service right.

NOTE: You need access to all domains in order to run this command.

# SUBCOMMANDS

#### start

Specifies that the servicemag command informs the system manager to log or relocate disks on a drive magazine so that the drive magazine can be removed for service.

#### resume

Specifies that the servicemag command informs the system manager that a drive magazine is replaced and that data services can be resumed.

#### unmark

Specifies that the servicemag operation is stopped and its internal state is reset. Since the servicemag operation is a multistep process, specifying unmark stops the servicemag operation at the completion of the current step.

Relocation of chunklets is considered one step and can take from several minutes to several hours (depending on number of chunklets) to complete. If servicemag unmark is issued during the relocation phase, the spin-down phase will indicate that the servicemag start operation Failed. This can be confirmed by issuing servicemag status -d. If the intent was to prevent servicemag from completing, issue servicemag resume to move the data back onto the drive(s) in this magazine once the servicemag start operation reports a failure. The unmark option should not be used without consulting with HP 3PAR engineering.

#### status

Specifies that the status of the servicemag command operations on a drive magazine are displayed. This subcommand is permitted for Super, Service, Edit and Browse users. Summary status is provided by default, and the -d option can be used to get detailed status.

#### clearstatus

Clears the log shown by the servicemag command status for the given cage and magazine.

# **OPTIONS**

 $-*f*$ 

Specifies that the command is forced. If this option is not used, the command requires confirmation before proceeding with its operation.

–wait

Specifies that the servicemag command must be completed before exiting. If not specified, the servicemag command automatically exits before service begins and the remainder of the process proceeds in the background. This option is only valid for the start or resume operations.

–log

Specifies that write operations to chunklets of valid disks are written to a logging area when the magazine is out of service (or removed). When the disks return and the servicemag resume option is issued, the data is written from the logging Logical Disks (LDs) to those disks. Chunklets are relocated to free or spare space if their failures would result in a RAID set becoming invalid (for example, if two disks would be missing from a RAID 5 LD). All other used chunklets are placed in the logging mode. This option is only valid for the start operation.

#### -nodisks

Specifies that the serviced drive magazine's disk drives are valid and do not need to be replaced. This option can only be used with the start subcommand and -log option.

#### –partial

This option can only be used with the resume subcommand. Specifies that as many chunklets as possible are relocated. Error messages are printed for those chunklets that could not be relocated.

-pdid <PD\_ID\_0>...<PD\_ID\_3>

Specifies one to four physical disks (by physical disk ID) that need to be serviced or replaced. If the -log option is also specified, logging will only apply to the remaining disks on the magazine and not the ones specified in this option. The disks specified in this option will be vacated out to be replaced and will not be logged. This option can only be used with the start subcommand, and cannot be used with the  $\langle \text{case ID} \rangle$  or  $\langle \text{magazine} \rangle$  specifiers.

–d

Displays detailed status of a servicemag operation. If the -d option is excluded, a summary of the status is displayed. This option is only valid for the status subcommand.

#### -dryrun

Estimates the length of time a servicemag start or servicemag resume command will complete. If the -dryrun option is started before an actual servicemag start or resume command, the estimation will be based on empirical data with no I/O on the system. For a more accurate estimate, which will do runtime calculations based on the system load, use the servicemag status <cage\_ID> <magazine> command after servicemag start or servicemag resume command has been initiated. This option is only valid for the start and resume operations.

#### **SPECIFIERS**

<cage\_ID>

Specifies the ID of the cage. Use the showcage command to determine the system's drive cage IDs.

<magazine>

Specifies the drive magazine within the specified drive cage to be serviced based on the side of the drive magazine and drive magazine slot number.

• For drive chassis with a single drive cage (type DC2, DC4, and DC3), the valid syntax is <position> (the numeric position of the drive magazine). Position values for DC2 drive cages can be from 0 to 9. Position values for DC3 drive cages can be from 0 to 15.

### **RESTRICTIONS**

- Access to all domains is required to run this command.
- Users with Browse level authority can only issue the servicemag status command.

# EXAMPLES

The following example displays the suspension and resumption of data services on drive magazine 0 in drive cage 2:

```
cli% servicemag start –log –wait 2 0.0
Begin servicemag start –log 2 0.0...
... disks in mag : 2 0.0
... valid disks: wwn [2000000087043098] id [20] diskpos [0]
.................... wwn [2000000087008150] id [21] diskpos [1]
.................... wwn [20000000870042F6] id [22] diskpos [2]
.................... wwn [2000000087007E6D] id [23] diskpos [3]
... not valid disks: 
... mark disk wwn [2000000087043098] id [20] as non usable for ld allocation
... mark disk wwn [2000000087008150] id [21] as non usable for ld allocation
... mark disk wwn [20000000870042F6] id [22] as non usable for ld allocation
... mark disk wwn [2000000087007E6D] id [23] as non usable for ld allocation
... relocating chunklets to spare space 
... relocating chunklets of fail sets after logging to spare space
... logging chunklets from pd wwn [2000000087043098] id [20] 
... logging chunklets from pd wwn [2000000087008150] id [21]
... logging chunklets from pd wwn [20000000870042F6] id [22]
... logging chunklets from pd wwn [2000000087007E6D] id [23]
... spinning down disk wwn [2000000087043098] id [20]
... spinning down disk wwn [2000000087008150] id [21]
... spinning down disk wwn [20000000870042F6] id [22]
... spinning down disk wwn [2000000087007E6D] id [23]
... bypassing mag 2 0.0
... bypassed mag 2 0.0
servicemag start 2 0.0 –– Succeeded
cli%
cli% sevicemag resume 2 0.0
Begin servicemag resume 2 0.0...
... onlooping mag 2 0.0
... checking for valid disks...
... disks in mag : 2 0.0
... valid disks: wwn [2000000087043098] id [20] diskpos [0]
.................... wwn [2000000087008150] id [21] diskpos [1]
.................... wwn [20000000870042F6] id [22] diskpos [2]
.................... wwn [2000000087007E6D] id [23] diskpos [3]
... not valid disks:
... playback chunklets from pd wwn [2000000087043098] id [20]
... playback chunklets from pd wwn [2000000087008150] id [21]
... playback chunklets from pd wwn [20000000870042F6] id [22]
... playback chunklets from pd wwn [2000000087007E6D] id [23]
... 74 chunklets still waiting to be played back or relocating...
.... 18 chunklets still waiting to be played back or relocating..
... All chunklets played back / relocated.
... no chunklets to move
... marking pd wwn [2000000087043098] id [20] as usable for ld allocation
... marking pd wwn [2000000087008150] id [21] as usable for ld allocation
```

```
... marking pd wwn [20000000870042F6] id [22] as usable for ld allocation
... marking pd wwn [2000000087007E6D] id [23] as usable for ld allocation
servicemag resume 2 0.0 –– Succeeded
```
# **NOTES**

- Issuing the servicemag command results in chunklet relocation that causes a dip in throughput.
- When a servicemag command is issued with the –log option, all chunklets on the disks in the drive magazine being serviced are marked as normal, smag. This state indicates an active servicemag operation on the disks.
- Any  $I/O$  on the chunklets marked normal, smag, changes the states to logging and  $I/O$ is written to the logging logical disks.
- Issuing the servicemag resume command causes playback of the log. Any chunklets in the logging state enter playback state as their data is played back. After all the data is played back, the chunklets return to the normal state. Any chunklets in the normal,  $s$ mag state return directly to the normal state.
- Chunklet states can be checked by issuing either the showldch or showpdch commands (see ["Show Commands" \(page 350\)\)](#page-349-0).
- By default, the servicemag command relocates all chunklets in the magazine to destinations starting first with local (such as on the owning node for the logical disk) spares, then local free space, then remote spare and finally remote free space.
- In the case when a drive needs to be replaced, the -log option should always be used in conjunction with the-pdid option.
- Replacing disks that have not had data completely relocated can lead to data loss. If the drives need to be replaced, the -log option should be used in conjunction with the -pdid option.
- For the servicemag start command only, instead of using the <cage\_ID> <magazine> specifiers, the disk(s) to be serviced can also be specified using the -pdid option. The advantage is that the servicemag resume command will dismiss the old PDID when it successfully completes.

# servicenode

# **DESCRIPTION**

The servicenode command informs the system that a certain component is to be replaced, and causes the system to indicate the physical location of that component.

# SYNTAX

servicenode <subcommand> [options] <nodeid>

# AUTHORITY

- Super, Service
- Any role granted the node service right.

NOTE: You need access to all domains in order to run this command.

#### SUBCOMMANDS

start

Specifies the start of service on a node.

status

Displays the state of any active servicenode operations.

end

Specifies the end of service on a node.

# **OPTIONS**

```
-ps <psid>
```
Specifies which power supply will be placed into service.

```
-pci <slot>
```
Specifies which PCI card will be placed into service.

```
-fan <fanid>
```
Specifies which node fan will be placed into service.

```
-drive
```
Specifies that the node's internal drive will be placed into service.

-bat

Specifies that the node's battery backup unit will be placed into service.

# **SPECIFIERS**

<nodeid>

Indicates which node the servicenode operation will act on. Accepted values are 0 through 7.

### **RESTRICTIONS**

Access to all domains is required to run this command.

# EXAMPLES

In the following example, fan 1 on node 3 is put into servicing-mode:

cli% servicenode -fan 1 3

# **NOTES**

None.

# 22 Set Commands

# setalert

### **DESCRIPTION**

The setalert command sets the status of system alerts.

### SYNTAX

```
setalert new|ack|fixed \{ <alert ID>...|-a}
```
#### **AUTHORITY**

- Super, Service
- Any role granted the alert\_set right.

NOTE: You need access to all domains in order to run this command.

#### **OPTIONS**

–a

Specifies that the status of all alerts be set to new, acknowledged ( $ack$ ), or  $fixed$ . If not specified, the <alert\_ID> specifier must be specified on the command line.

#### **SPECIFIERS**

<alert\_ID>...

Specifies that the status of a specific alert be set. This specifier can be repeated to indicate multiple specific alerts. Up to 99 alerts can be specified in one command. If not specified, the -a option must be specified on the command line.

new|ack|fixed

Specifies that the alert(s), as indicated with the  $\alpha$  alert ID specifier or with option  $-a$ , be set as new, acknowledged (ack), or fixed.

### **RESTRICTIONS**

Access to all domains is required to run this command.

### EXAMPLES

The following example sets the status of all system alerts as new:

```
cli% setalert new -a
```
### **NOTES**

Verify the status of alerts by issuing the showalert command. See ["showalert" \(page 350\)](#page-349-1) for additional information.

# setaocfg

# **DESCRIPTION**

The setaocfg command updates an Adaptive Optimization (AO) configuration.

**AUTHORITY** 

Super, Edit

# SYNTAX

setaocfg [options <arg>] <aocfg name>

# **OPTIONS**

-t0cpg <cpgname> Specifies the Tier 0 CPG for this AO config. -t1cpg <cpgname> Specifies the Tier 1 CPG for this AO config. -t2cpg <cpgname> Specifies the Tier 2 CPG for this AO config. -mode <mode>

Specifies the optimization bias for the AO configuration, which can be one of the following:

- Performance Move more regions toward higher performance.
- Balanced Balanced between higher performance and lower cost.
- Cost Move more regions toward lower cost tier.

#### -name <newname>

Specifies a new name for the AO configuration of up to 31 characters in length.

# **SPECIFIERS**

None.

# **NOTES**

- Two or more Tier CPGs must be defined.
- If domains are used, all CPGs must be in the same domain or not in any domain.
- A CPG can only belong to one AO configuration.
- A CPG can be removed from a tier by specifying a null string "". At least two tiers must remain.
- A CPG can be moved and swapped between tiers within the same AO configuration.
- A CPG cannot be moved between AO configurations; it must first be removed from one and then added to the second.
- Active use of Adaptive Optimization requires an Adaptive Optimization license. Contact your HP representative for more information.

# EXAMPLES

The following example changes the optimization bias (mode) of an AO configuration called aocfg1 to Performance.

cli% setaocfg -mode Performance aocfg1

The following example sets the tier1 CPG for AO configuration aocfg2 to R5FCcpg. R5FCcpg must not already be used in an AO configuration, and the tier 1 CPG for aocfg2 must not already be set.

cli% setaocfg -t1cpg R5FCcpg aocfg2

The following example swaps a CPG between tiers.

```
cli% setaocfg -t0cpg R1SSDcpg -t2cpg R6NLcpg aocfg3
```
The following example removes a CPG from a tier. This assumes that aocfg1 has 3 tiers initially.

cli% setaocfg -t0cpg "" aocfg1

# setauthparam

# **DESCRIPTION**

The setauthparam command is used to set the authentication and authorization parameters.

# SYNTAX

The syntax of the setauthparam command can be one of the following:

```
setauthparam [-f] <param> <value>
setauthparam [-f] <map-param> <map-value>...
setauthparam [-f] -clear <param>...
setauthparam [-f] -clearall
```
# **AUTHORITY**

- **Super**
- Any role granted the authparam\_set right.

# **OPTIONS**

-f

Does not ask for a confirmation before performing the operation.

-clearall

Clears all the authentication parameters.

-clear

Clears only the specified authentication parameters.

### **SPECIFIERS**

Specifiers for the setauthparam command can be issued as the following:

- <span id="page-273-0"></span>• <param> <value> - See "Values for setauthparam [Specifiers" \(page 274\)](#page-273-0).
- <map param> <map value> See ["Examples of Domain Name Prefix Effects" \(page 276\)](#page-275-0)
- <param> See ["Values for Specifiers](#page-275-1) <map-param> and <map-value>" (page 276).

#### Table 3 Values for setauthparam Specifiers

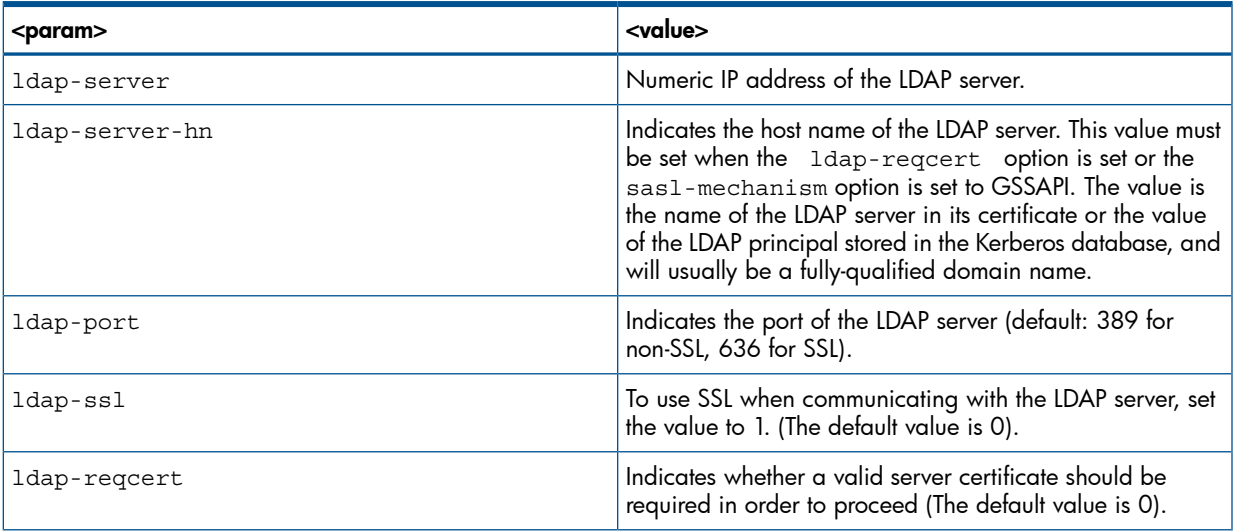

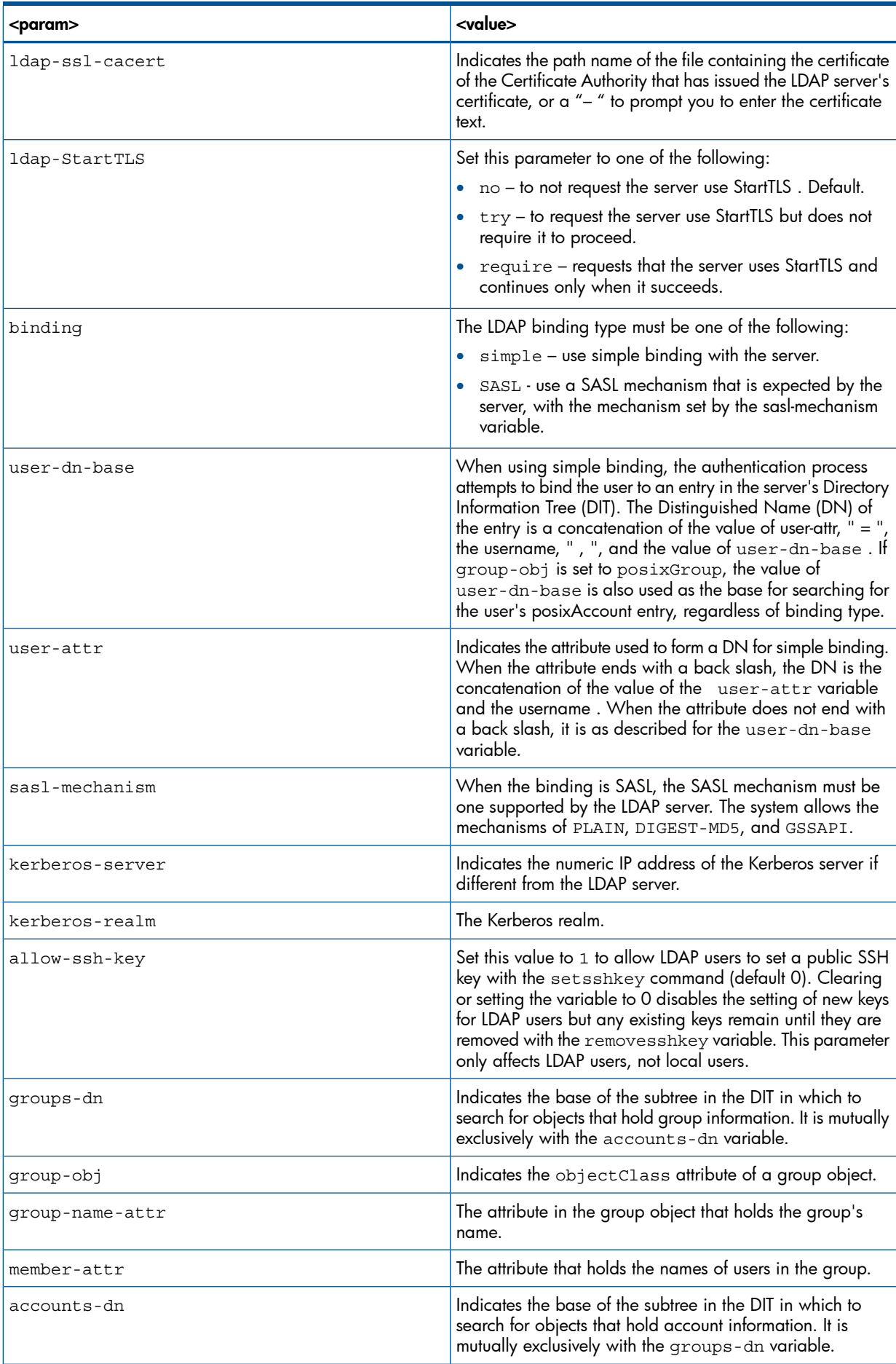

# Table 3 Values for setauthparam Specifiers *(continued)*

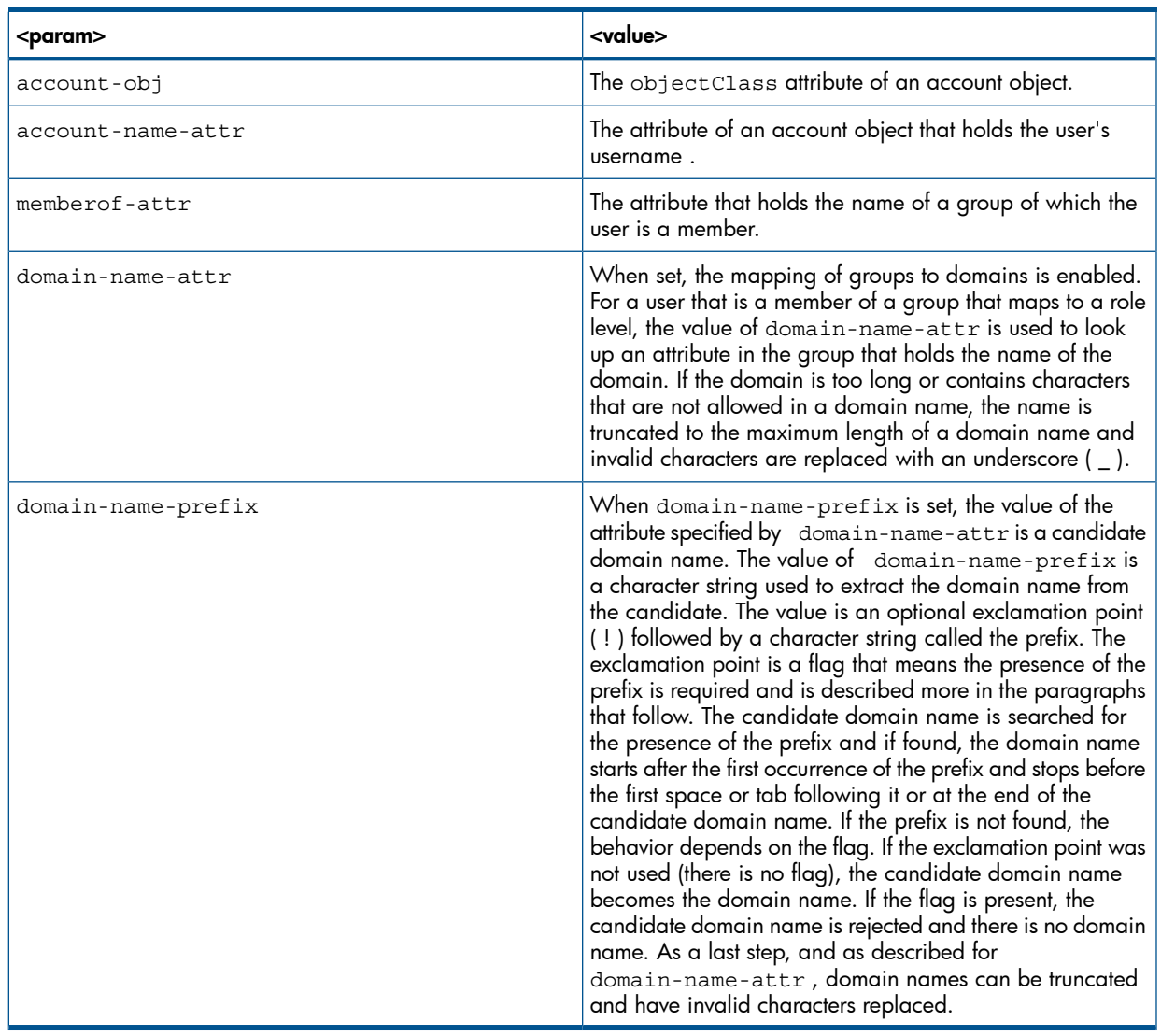

#### Table 3 Values for setauthparam Specifiers *(continued)*

<span id="page-275-0"></span>Some examples of the effects of domain-name-prefix are shown in [Table 4 \(page 276\):](#page-275-0)

# Table 4 Examples of Domain Name Prefix Effects

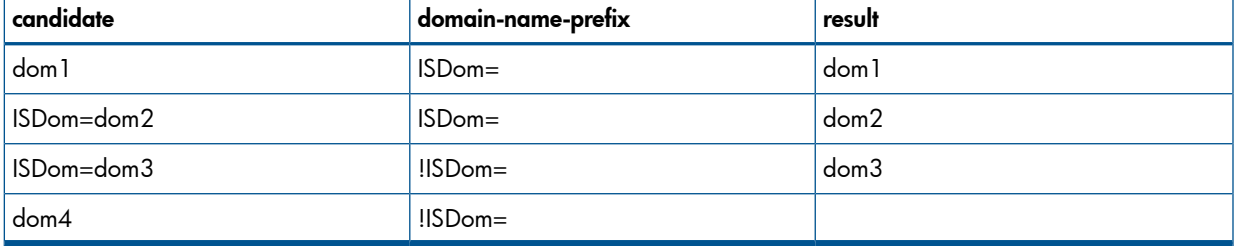

<span id="page-275-1"></span>In the last case there is no resulting domain name because ISDom= does not appear in the candidate.

#### Table 5 Values for Specifiers <map-param> and <map-value>

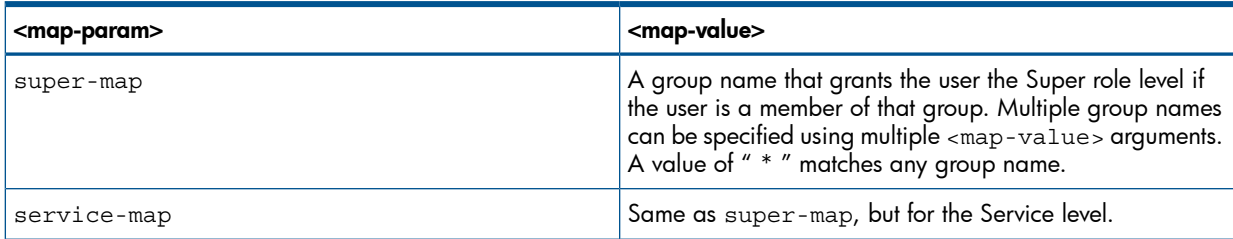

#### Table 5 Values for Specifiers <map-param> and <map-value> *(continued)*

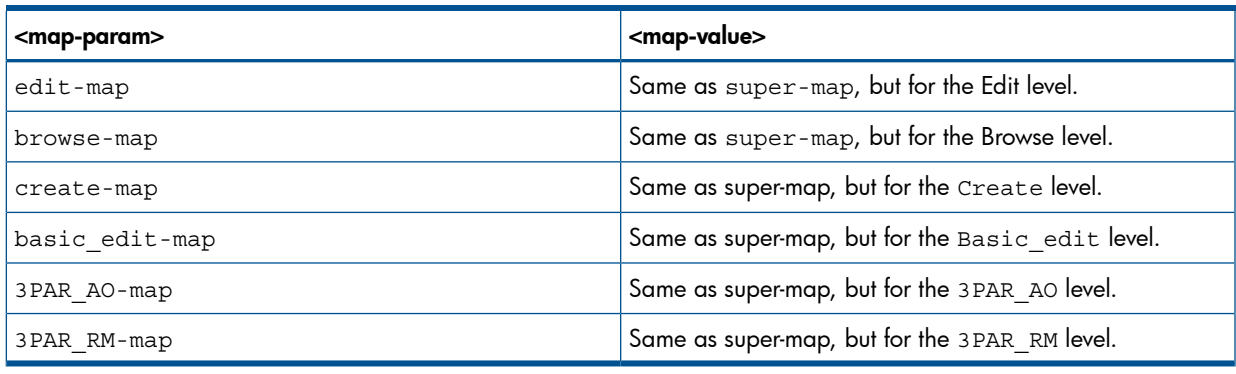

NOTE: The IMC refers to <map-param> specifiers as **Authorization Groups**.

#### **EXAMPLES**

For a comprehensive example of the setauthparam command used during LDAP setup, see the LDAP chapter of the *HP 3PAR Command Line Interface Administrator's Manual*.

# **NOTES**

- Users who have been provided with a password that allows successful binding with the LDAP server will nevertheless be denied access if they are not members of any of the groups specified by the map parameters.
- The matching of a user's groups with the mapping rules is done in the order of the mapping parameters provided previously. When there are multiple matches, the first match determines the user's role level.
- Domain names found with the use of domain-name-attr and domain-name-prefix are only potential domains and a user will only have roles in those if they are actually existing domains. The showdomain command will list existing domains.
- The showauthparam command displays authentication parameter settings and the checkpassword command can be used to see how the parameters are used to bind with an LDAP server and search for data to determine the user's role level.
- When HP 3PAR Domains are enabled, you can only have Super or Service roles for the domain all. Any other domain names are ignored for Super or Service level users. You can only have the Service role when no other domains match for levels other than Super or Service. If other such domains match, the Service level match is ignored.

# setbattery

# **DESCRIPTION**

The setbattery command sets battery information such as the battery's expiration date, its recharging time, and its serial number. This information gives the system administrator a record or log of the battery age and battery charge status.

# SYNTAX

setbattery [options <arg>] <node ID> <powersupply ID> <br/> <br/> <br/><br/>tery ID> setbattery [options <arg>] <node ID>

# **AUTHORITY**

- Super, Service
- Any role granted the battery set right.

NOTE: You need access to all domains in order to run this command.

### **OPTIONS**

```
–s <serial_number>
```
Specifies the serial number of the battery using a limit of eight alphanumeric characters.

```
–x <exp_date>
```
Specifies the expiration date of the battery (mm/dd/yyyy). The expiration date cannot extend beyond 2037.

 $-1$ 

Specifies that the battery test log is reset and all previous test log entries are cleared.

–r

Specifies that the battery recharge time is reset and that 10 hours of charging time are required for the battery to be fully charged.

# **SPECIFIERS**

<node\_ID>

Specifies the node number where the battery is installed.

```
<powersupply_ID>
```
Specifies the power supply number on the node using either 0 (left side from the rear of the node) or 1 (right side from the rear of the node).

```
<battery_ID>
```
Specifies the battery number on the power supply where 0 is the first battery.

NOTE: The <powersupply\_ID> and <battery\_ID> specifiers can be obtained from the output of the showbattery command.

# RESTRICTIONS

Access to all domains is required to run this command.

# EXAMPLES

The following example resets the battery test log and the recharging time for a newly installed battery on node 2, power supply 1, and battery 0, with an expiration date of July 4, 2010:

```
cli% setbattery -x 07/04/2010 2 1 0
```
#### **NOTES**

To view battery status information, issue the showbattery command. See ["showbattery" \(page 354\)](#page-353-0) for information about the showbattery command.

# setcage

# **DESCRIPTION**

The setcage command enables service personnel to set or modify parameters for a drive cage.

### SYNTAX

setcage [subcommand <arg>]... <cage name>

# **AUTHORITY**

- Super, Service
- Any role granted the cage set right.

NOTE: You need access to all domains in order to run this command.

#### SUBCOMMANDS

position <position>

Sets a description for the position of the cage in the cabinet, where  $\le$  position> is a description to be assigned by service personnel (for example, left-top)

#### ps <model>

Sets the model of a cage power supply, where  $\leq$  model > is a model name to be assigned to the power supply by service personnel. This model name appears in the Model column of the showcage -d command output.

#### **OPTIONS**

None.

#### **SPECIFIERS**

<cage\_name>

Indicates the name of the drive cage that is the object of the setcage operation.

#### **RESTRICTIONS**

Access to all domains is required to run this command.

#### EXAMPLES

The following example demonstrates how to assign cage1 a position description of Side Left:

cli% setcage position Cabinet 0 Bay 5 Side Left cage1

The following example demonstrates how to assign model names to the power supplies in cage1. In this example, cage1 has two power supplies (0 and 1). Both power supplies are assigned model name Magnetek.

```
cli% setcage ps 0 Magnetek ps 1 Magnetek cage1
```
# **NOTES**

- The parameters specified by the setcage command appear in the showcage –d output (see ["showcage" \(page 361\)\)](#page-360-0).
- The power supply model cannot be modified if the information is automatically retrieved from the system.

# setcim

# **DESCRIPTION**

The setcim command sets the properties of the CIM server, including options to enable or disable the HTTP and HTTPS ports for the CIM server. The command also provides the ability to configure the port numbers associated with these two protocols. In addition, it allows users to enable or disable the SLP port.

# SYNTAX

```
setcim [options]
```
# **AUTHORITY**

- Super, Service
- Any role granted the cim set right.

NOTE: You need access to all domains in order to run this command.

# **OPTIONS**

 $-f$ 

Forces the operation of the setcim command, bypassing the typical confirmation message.

NOTE: At least one of the following options are required when issuing the setcim command.

```
-slp enable|disable
```
Enables or disables the SLP port.

```
-http enable|disable
```
Enables or disables the HTTP port.

```
-httpport <int>
```
Sets the HTTP port (49152 - 65535). The default value is 5988.

-https enable|disable

Enables or disables the HTTPS port.

-httpsport <int>

Sets the HTTPS port (49152 - 65535). The default value is 5989.

### **SPECIFIERS**

None.

### **RESTRICTIONS**

- Access to all domains is required to run this command.
- You cannot disable both of the HTTP and HTTPS ports.
- You cannot set the same port number for both of the HTTP and HTTPS ports.

### EXAMPLES

To disable the HTTPS ports:

```
cli% setcim -https disable
Warning: The CIM server is active and will restart. 
Are you sure you want to continue (Y/N)? Y
```
To enable the HTTPS port and set the HTTPS port number to 49153:

```
cli% setcim -https enable -httpsport 49153
Warning: The CIM server is active and will restart. 
Are you sure you want to continue (Y/N)? Y
```
#### **NOTES**

When the CIM server is active, a warning message appears to inform you of the current status of the CIM server and asks you for confirmation to continue or not. The -f option forces the action without a warning message.

# setclienv

# **DESCRIPTION**

The setclienv command sets the CLI environment parameters.

# SYNTAX

setclienv <parameter> <value>

# **AUTHORITY**

- Super, Service, Edit, Browse
- Any role granted the clienv\_set right.

# **OPTIONS**

None.

# **SPECIFIERS**

The specifiers include the parameters and values to which the parameters should be set. Valid parameters and their values are as follows:

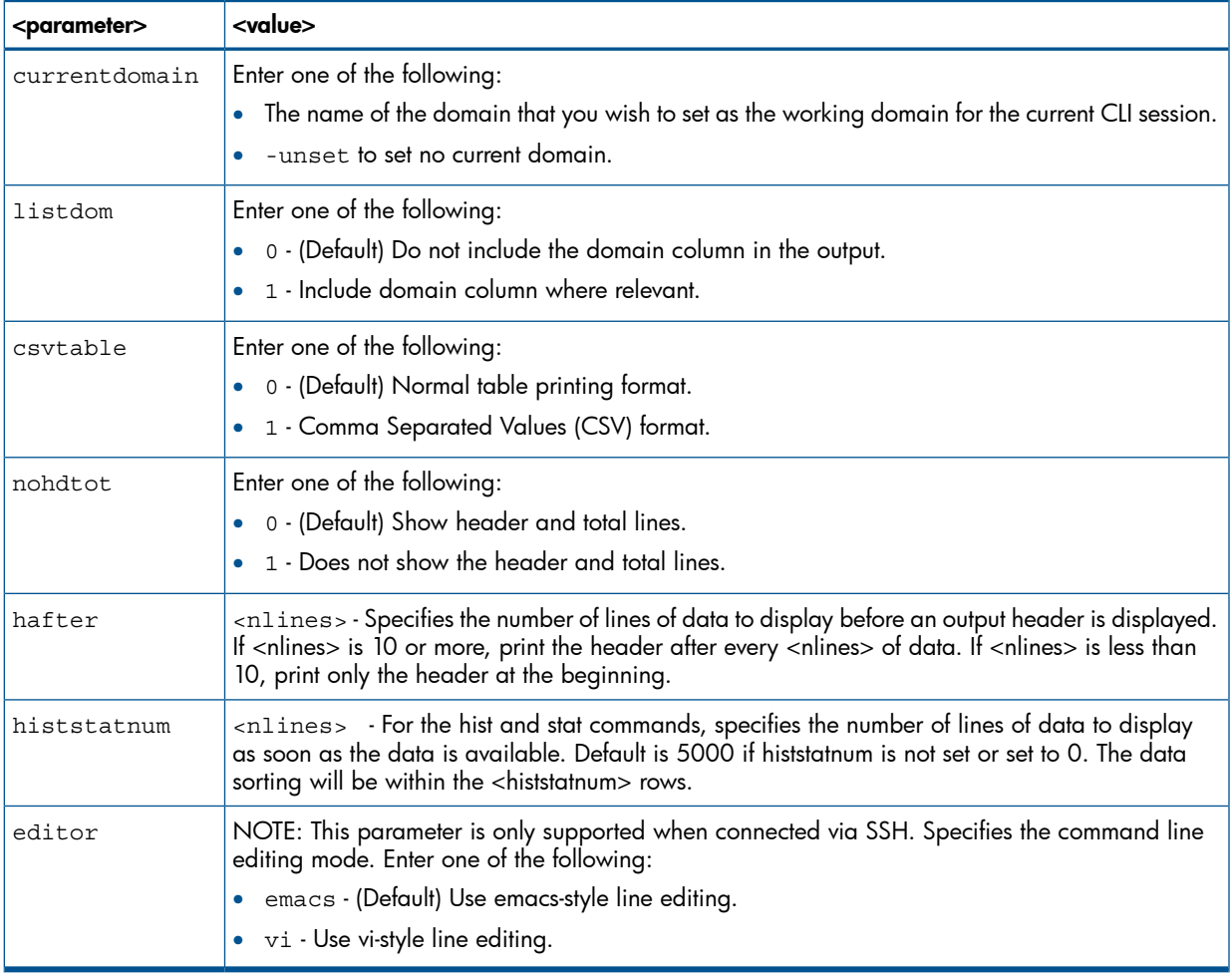

### **RESTRICTIONS**

None.

# EXAMPLES

In the following example, the CLI environment is set to display domains information:

cli% setclienv listdom 1

# **NOTES**

This command is only available when you are using a CLI shell or SSH.

# setcpg

# **DESCRIPTION**

The setcpg command modifies existing Common Provisioning Groups (CPG).

# SYNTAX

setcpg [options <arg> <<arg>CPG\_name>

# **AUTHORITY**

- Super, Edit, Service
- Any role granted the cpg set right.

NOTE: You need access to all domains in order to run this command.

#### **OPTIONS**

–sa <LD\_name>...

Specifies additional Logical Disks (LDs) that have already been created to be used for snapshot administration space allocation. The  $\epsilon$ LD names argument can be repeated to specify multiple logical disks. This option is deprecated and will be removed in a subsequent release.

#### –sd <LD\_name>...

Specifies additional logical disks that have already been created to be used for snapshot data space allocation. The  $\langle$ LD name> argument can be repeated to specify multiple logical disks. This option is deprecated and will be removed in a subsequent release.

#### –aw <percent>

Specifies the percentage of used snapshot data space or snapshot administration space that, when reached, results in a warning alert. To disable the warning, enter 0. This option is deprecated and will be removed in a subsequent release.

 $-*f*$ 

Forces the command. The command completes the process without prompting for confirmation.

NOTE: The following options control the auto logical disk creation for the common provisioning group's snapshot data regions. Auto logical disk creation occurs when the amount of free logical disk space falls below the specified grow (enlarge) size setting options (–sdgs , –sdgl).

```
–sdgs <size> [g|G|t|T]
```
Specifies the growth increment, the amount of logical disk storage created, on each autogrow operation. The default and minimum growth increments vary according to the number of controller nodes in the system. If <size> is non-zero it must be 8G or bigger. A size of 0 disables the auto-grow feature. Size can be specified in megabytes (default) or in gigabytes by using the g  $|G|$ parameter and terabytes by using the  $t|T$  parameter. To specify the size in gigabytes, enter g or  $G$ , for terabytes, enter  $t$  or  $T$ , directly after the specified size (no space). The following table displays the default and minimum growth increments per number of nodes:

#### Table 6 Growth Increment Per Number of Nodes

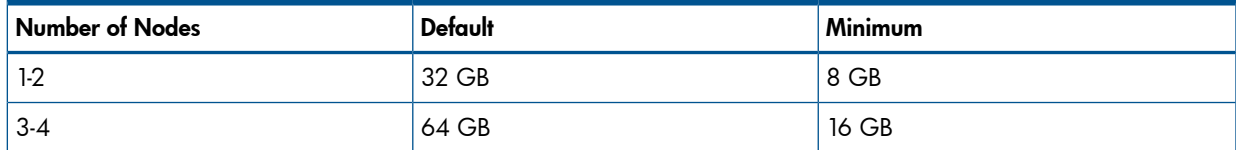

#### Table 6 Growth Increment Per Number of Nodes *(continued)*

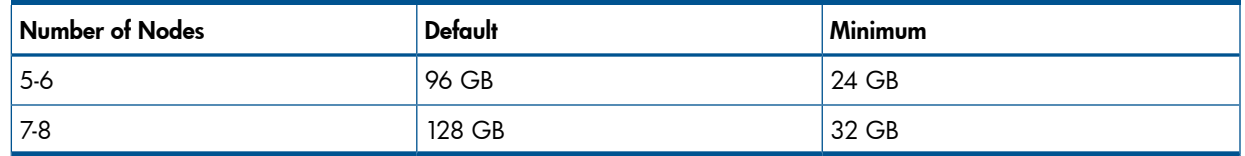

–sdgl <size> [g|G|t|T]

Specifies that the auto-grow operation is limited to the specified storage amount. The storage amount can be specified in MB (default) or GB (using g or G) or TB (using t or T). A size of 0 (default) means no limit is enforced. To disable auto-grow, set the limit to 1.

```
–sdgw <size> [g|G|t|T]
```
Specifies that the threshold of used logical disk space, when exceeded, results in a warning alert. The size can be specified in MB (default) or GB (using g or G) or TB (using t or T). A size of 0 (default) means no warning limit is enforced. To set the warning for any used space, set the limit to 1.

NOTE: The following options are used to control auto logical disk creation.

```
–t <RAID_type>
```
Specifies the RAID type of the logical disk:  $r0$  for RAID-0,  $r1$  for RAID-1,  $r5$  for RAID-5, or  $r6$  for RAID-6. If no RAID type is specified, the default is  $r1$ .

–ssz <size\_number\_chunklet>

Specifies the set size in terms of chunklets. The default depends on the RAID type specified: 2 for RAID-1, 4 for RAID-5, and 8 for RAID-6.

```
–rs <size>
```
Specifies the number of sets in a row using an integer from 1 through 2147483647. If not specified, no row limit is imposed.

–ss <size\_KB>

Specifies the step size from 32 KB to 512 KB. The step size should be a power of 2 and a multiple of 32. The default value depends on raid type and device type used. If no value is entered and FC or NL drives are used, the step size defaults to 256 KB for RAID-0 and RAID-1, and 128 KB for RAID-5. If SSD drives are used, the step size defaults to 32 KB for RAID-0 and RAID-1, and 64 KB for RAID-5. For RAID-6, the default is a function of the set size.

–ha port|cage|mag

Specifies that the layout must support the failure of one port pair, one cage, or one drive magazine (mag). If no availability level is specified, the default is cage. This option has no meaning for RAID-0.

```
–ch first|last
```
Specifies the characteristics of the chunklets, either first (attempt to use the lowest numbered available chunklets) or last (attempt to use the lowest numbered available chunklets). If no argument is specified, the default characteristic is first.

```
–p <pattern>
```
Specifies a pattern for disks. Patterns are used to select disks that are used for creating logical disks. If no pattern is specified, the option defaults to all disks of the default device type specified at creation time. If specified multiple times, each instance of the specified pattern adds additional candidate disks that match the pattern. The following arguments can be specified as patterns for this option:

NOTE: An item is specified as an integer, a comma-separated list of integers, or a range of integers specified from low to high.

–nd <item>

Specifies one or more nodes. Nodes are identified by one or more integers (item). Multiple nodes are separated with a single comma  $(1, 2, 3)$ . A range of nodes is separated with a hyphen  $(0-7)$ . The primary path of the disks must be on the specified node(s).

–st <item>

Specifies one or more PCI slots. Slots are identified by one or more integers (item). Multiple slots are separated with a single comma  $(1,2,3)$ . A range of slots is separated with a hyphen  $(0-7)$ . The primary path of the disks must be on the specified PCI slot(s).

#### –pt <item>

Specifies one or more ports. Ports are identified by one or more integers (item). Multiple ports are separated with a single comma  $(1, 2, 3)$ . A range of ports is separated with a hyphen  $(0-4)$ . The primary path of the disks must be on the specified port(s).

–cg <item>

Specifies one or more drive cages. Drive cages are identified by one or more integers (item). Multiple drive cages are separated with a single comma  $(1, 2, 3)$ . A range of drive cages is separated with a hyphen (0–3). The specified drive cage(s) must contain disks.

–mg <item>

Specifies one or more drive magazines. The 1. or 0. displayed in the CagePos column of showpd output indicating the side of the cage is omitted when using -mg option. Drive magazines are identified by one or more integers (item). Multiple drive magazines are separated with a single comma  $(1, 2, 3)$ . A range of drive magazines is separated with a hyphen  $(0-3)$ . The specified drive magazine(s) must contain disks.

–pn <item>

Specifies one or more disk positions within a drive magazine. Disk positions are identified by one or more integers (item). Multiple disk positions are separated with a single comma  $(1, 2, 3)$ . A range of disk positions is separated with a hyphen  $(0-3)$ . The specified position(s) must contain disks.

–dk <item>

Specifies one or more physical disks. Disks are identified by one or more integers (item). Multiple disks are separated with a single comma (1,2,3). A range of disks is separated with a hyphen  $(0-3)$ . Disks must match the specified ID(s).

NOTE: The following options are used to select the disks that are used to create common provisioning groups based on the characteristics of the disk.

–tc\_gt <number>

Specifies that physical disks with total chunklets greater than the number specified are selected.

–tc\_lt <number>

Specifies that physical disks with total chunklets less than the number specified are selected.

–fc\_gt <number>

Specifies that physical disks with free chunklets greater than the number specified are selected.

–fc\_lt <number>

Specifies that physical disks with free chunklets less than the number specified are selected.

–devid <model>

Specifies that physical disks identified by their models are selected. Models can be specified in a comma-separated list. Models can be displayed by issuing the showpd -i command.

–devtype <type>
Specifies that physical disks must have the specified device type (FC for Fibre Channel, NL for nearline, or SSD for solid state drive) to be used. Device types can be displayed by issuing the showpd command. If it is not specified, the default device type is FC.

-rpm <number>

Disks must be of the specified speed. Device speeds are shown in the RPM column of the showpd command. The number does not represent a rotational speed for the drives without spinning media (SSD). It is meant as a rough estimation of the performance difference between the drive and the other drives in the system. For FC and NL drives, the number corresponds to both a performance measure and actual rotational speed. For SSD drive, the number is to be treated as relative performance benchmark that takes into account in I/O per second, bandwidth and the access time.

Disks that satisfy all of the specified characteristics are used. For example -p -fc gt 60 -fc lt 230 -nd 2 specifies all the disks that have greater than 60 and less than 230 free chunklets and connected to node 2 through their primary path.

–sax <LD\_name>[,<LD\_name>...]

Specifies that the logical disk, as identified with the <LD\_name> argument, used for snapshot administration space allocation be removed. The <LD\_name> argument can be repeated to specify multiple logical disks.

```
–sdx <LD_name>[,<LD_name>...]
```
Specifies that the logical disk, as identified with the <LD\_name> argument, used for snapshot data space allocation be removed. The <LD name> argument can be repeated to specify multiple LDs.

–name <newname>

Specifies the name of the Common Provisioning Group (CPG) to be modified to.  $\leq$ newname> can be up to 31 characters in length.

#### **SPECIFIERS**

```
<CPG_name>
```
Specifies the name of the CPG being modified.

### **RESTRICTIONS**

- Access to all domains is required to run this command.
- This command sets the parameters that will be used for future grows. Unless the the only growth parameters (-sdgs, -sdgw or -sdgl) are being changed, this command will OVERWRITE all previously-set parameters.

### EXAMPLES

The following example displays the modification of the auto-growth parameters for CPG cpg1:

cli% setcpg –sdgs 16g –sdgl 48g –sdgw 36g cpg1

The following example removes the -cpg pattern:

cli% setcpg -ha cage -t r5 -p -cg "" -devtype FC cpg1

### **NOTES**

• With this command, you can change the device type of a CPG from logical disks of one device type to logical disks of another device type (device types are Fibre Channel (FC),

nearline (NL), or solid state drive (SSD)). This implies that, within a CPG, one can have logical disks of type FC, type NL, and type SSD. However, this is only permitted so that, if a user wants to change the type of a CPG from FC to NL or SSD, they can first change the new logical disk creation characteristics using setcpg and then use region moves to change the device types of existing logical disks. For this same reason, users are permitted to add logical disks of a different device type to a CPG.

- The options -sdgs, -sdg1 and -sdgw control the auto LD creation for the CPG's snapshot data regions. Auto LD creation occurs when the amount of free LD space falls below the specified grow (enlarge) size setting options (-sdgs, -sdg1).
- If auto-grow is enabled, new LDs will be created automatically in addition to any LDs specified with -sa or -sd options.
- Enter "" after the <pattern> option to remove the pattern.
- Use movetodomain command to move a CPG from one domain to another.

# setdate

# **DESCRIPTION**

The setdate command allows you to set the system time and date on all nodes.

## SYNTAX

The syntax for the setdate command can be one of the following:

- setdate <MMDDhhmm>[[<CC>]<YY>][<.ss>]
- setdate -tzlist [qroup]
- setdate –tz <tzname>

## **AUTHORITY**

- Super, Service
- Any role granted the date set right.

NOTE: You need access to all domains in order to run this command.

### **OPTIONS**

```
–tzlist [group]
```
Displays a timezone within a group, if a group is specified. If a group is not specified, displays a list of valid groups.

```
–tz <tzname>
```
Sets the timezone on all nodes. The option must have a valid tzname from the list provided with the –tzlist command.

### **SPECIFIERS**

<MMDD>

```
Specifies the month (MM) and day (DD).
```
<hhmm>

Specifies the hour (hh) and minute (mm) on a 24-hour clock.

 $<$ CC $>$ 

Specifies the century (CC) and cannot be used unless a year is specified (YY). This specifier is not required.

<YY>

Specifies a year (YY). This specifier is not required.

```
\langle.SS\rangle
```
Specifies seconds (ss). This specifier is not required.

Specifiers can only be used in combinations as listed in RESTRICTIONS in the section that follows.

# RESTRICTIONS

- Access to all domains is required to run this command.
- Specifiers must be provided in one of the combinations listed as follows when issuing the setdate command:
- MMDDhhmm
- MMDDhhmmYY
- MMDDhhmmCCYY
- MMDDhhmm.ss
- MMDDhhmmYY.ss
- MMDDhhmmCCYY.ss

#### EXAMPLES

The following example shows the timezone being set:

Timezone set successfully.

The following example verifies the timezone is set to the required setting:

7 Mon Oct 10 23:14:52 GMT 2005

- Specifies must be provided in one of the combinations listed as follows when issuing the setdate command:
- MMDDhhmm
- MMDDhhmmYY
- MMDDhhmmCCYY
- MMDDhhmm.ss
- MMDDhhmmYY.ss
- MMDDhhmmCCYY.ss
- Check node dates by issuing the showdate command. See ["showdate" \(page 373\)](#page-372-0) for additional information.

# setdomain

# **DESCRIPTION**

The setdomain command sets the parameters and modifies the properties of a domain.

### SYNTAX

setdomain [options <arq>] <domain name>

# **AUTHORITY**

- Super
- Any role granted the domain set right.

NOTE: You need access to all domains in order to run this command.

### **OPTIONS**

-name <name>

Changes the name of the domain.

-comment <comment>

Specifies comments or additional information for the domain. The comment can be up to 511 characters long and must be enclosed in quotation marks. Unprintable characters are not allowed within the <comment> specifier.

-vvretentiontimemax <value>[h|H|d|D]

Specifies the maximum value that can be set for the retention time of a volume in this domain. <time> is a positive integer value and in the range of 0 - 43,800 hours (1,825 days). Time can be optionally specified in days or hours providing either d or D for day and h or H for hours following the entered time value.

To remove the maximum volume retention time for the domain, enter -vvretentiontimemax " ". As the result, the maximum volume retention time for the system is used instead.

To disable setting the volume retention time in the domain, enter 0 for <time>.

#### **SPECIFIERS**

<domain\_name>

Indicates the name of the domain.

### **RESTRICTIONS**

You need access to all domains to run this command.

# EXAMPLES

In the following example, the name of a domain named Domain1 is changed to DomainX:

cli% setdomain -name DomainX Domain1

The following example displays the addition of a comment to the domain Engineering:

cli% setdomain -comment "This is a comment for engineering." Engineering

# **NOTES**

For moving objects into a domain, use the movetodomain command.

# setdomainset

# **DESCRIPTION**

The setdomainset command sets the parameters and modifies the properties of a domain set.

#### SYNTAX

setdomainset [options <arg>] <setname>

### **AUTHORITY**

- Super, Edit
- Any role granted the domainset annotate right can only annotate the comment of a domain set.
- Any role granted the domainset set right can set any domain set property.

## **OPTIONS**

-comment <comment>

Specifies any comment or additional information for the set. The comment can be up to 255 characters in length. Unprintable characters are not allowed.

-name <newname>

Specifies a new name for the domain set. The name can be up to 27 characters in length.

#### **SPECIFIERS**

<setname>

Specifies the name of the domain set to modify.

# RESTRICTIONS

None.

### Example

To rename a set from foo to bar:

cli% setdomainset -name bar foo

To change the comment on set bar:

cli% setdomainset -comment "This used to be set foo" bar

# **NOTES**

None.

# sethost

# **DESCRIPTION**

The sethost command sets properties on existing system hosts, including options to annotate a host with descriptor information such as physical location, IP address, operating system, model, and so on. The command also provides the ability to configure or remove iSCSI CHAP authentication information and to reset a host, aborting all its pending I/O.

# SYNTAX

The syntax for the sethost command can be one of the following:

- sethost [options <arg>] <host name>
- sethost initchap [-f] [options <arg>] <secret> {<host\_name>|<pattern>}...
- sethost targetchap [-f] [options <arg>] <secret> {<host\_name>|<pattern>}...
- sethost removechap [-target] [-f]  $\{\text{}'\}$  (-host\_name> $|\text{'}\}$ ...
- sethost clearagent <WWN|iscsi\_name>
- sethost rst <hostname>
- sethost rst -wwn <WWN> <node:slot:port>
- sethost rst -iscsi\_name <iscsi\_name> <node:slot:port>

## **AUTHORITY**

- Super, Edit
- Any role granted the host set right.

NOTE: You need access to all domains in order to run this command.

### SUBCOMMANDS

initchap

Sets the initiator CHAP authentication information on one or more hosts.

targetchap

Sets the target CHAP authentication information on one or more hosts.

#### removechap

Removes CHAP authentication information on one or more hosts. By default, this removes all CHAP information for all specified hosts. Using this subcommand with the –target option removes only target CHAP information.

clearagent

Clears any host agent data associated with the host.

rst

Reset a host or host initiator, aborting all pending commands from the host initiator(s) and releasing any SCSI-2 reservations held by the initiator(s).

# **OPTIONS**

```
-loc <location>
```
Specifies the location of the host.

-ip <IP address>

Specifies the IP address of the host.

 $-$ os  $<$ OS $>$ 

Specifies the operating system running on the host.

-model <model>

Specifies the model of the host.

-contact <contact>

Specifies the contact information for the host.

-comment <comment>

Specifies any additional information for the host.

-name <hostname>

Specifies the new name of the host up to 31 characters in length.

-persona <hostpersonaval>

Sets the host persona that specifies the personality for all ports which are part of the host set. This selects certain variations in SCSI command behavior which certain operating systems expect. The <hostpersonaval> is the host persona ID number with the desired capabilities. These can be seen with showhost -listpersona.

The following options are for use with the initchap and targetchap subcommands:

 $- f$ 

Do not ask for confirmation before performing the operation.

-chapname <chapname>

Used to specify the initiator or target CHAP name. If this option is not specified, then the initiator CHAP name defaults to the host name and the target CHAP name defaults to the HP 3PAR system name.

-hex

The CHAP secret is treated as a hex number.

The following options are for use with the removechap subcommand:

```
-target
```
Removes only the target CHAP authentication.

#### SPECIFIERS

<host\_name>

Name of the host with a maximum of 31 characters in length.

<pattern>

Specifies that the properties are set for all hosts matching the specified pattern.

<secret>

The CHAP secret for the host or the target. If -hex is specified, it is treated as a hex number. Otherwise it should be a printable ASCII string 12 to 16 characters in length with no spaces, or 16 bytes in HEX.

NOTE: The CHAP configuration operations are applied to all hosts whose names match one or more of the specified <hostname> or <pattern>. Refer to ["Glob-Style Pattern" \(page 12\)](#page-11-0) for further information.

<WWN|iSCSI\_name>

The World Wide Name (WWN) or iSCSI name of the host which should be reset or for which host agent data should be cleared.

<node:slot:port>

node — Specifies the node using a number from 0 through 7.

slot

Specifies the PCI slot in the specified node. Valid ranges are:

- 0 9 for the StoreServ 10000 storage system platform
- $0 5$  for the S and T-Class storage system platforms
- $0 3$  for the E200 storage system platform
- $0 2$  for the F-Class storage system platform

#### port

Specifies the port using a number from 1 through 4.

## **RESTRICTIONS**

Access to all domains is required for the clearagent subcommand.

# EXAMPLES

The following example change the settings of a host:

```
cli% sethost -contact "Joe Smith" -model "Sun Ultra 60" queasy10
cli% sethost initchap "MyChapSecret" queasy10
cli% sethost targetchap -hex "30313233343536373839303132333435" queasy10
cli% sethost removechap -target queasy10
cli% sethost clearagent 210100E08B32A58A
cli% sethost -persona 1 queasy10
cli% sethost rst -wwn 210100E08B32A58A 0:2:3
```
- The CHAP configurations are applied to all hosts whose names match one or more of the specified <host\_name> or <pattern> specifiers. The patterns are treated as glob-style (shell-style) patterns. Refer to ["Glob-Style Pattern" \(page 12\)](#page-11-0) for further information.
- The options that allow for adding descriptive information are for annotation purposes only; the storage server does not actively use the information provided here.
- Remove descriptors by passing an empty string to the command.
- Verify modification of host properties by issuing the showhost command.

# sethostset

# **DESCRIPTION**

The sethostset command sets the parameters and modifies the properties of a host set.

### SYNTAX

sethostset [options <arg>] <setname>

# **AUTHORITY**

- Super, Edit
- Any role granted the hostset\_annotate right can only annotate the comment of a host set.
- Any role granted the hostset set right can set any host set property.

# **OPTIONS**

-comment <comment> Specifies a comment relating to the set. -name <newname> Specifies a new name for the host set.

# **SPECIFIERS**

<setname> Specifies the name of the host set to modify.

# **RESTRICTIONS**

None.

### EXAMPLES

To rename a set from foo to bar:

cli% sethostset -name bar foo

To change the comment on a set:

```
cli% sethostset -comment "This used to be set foo" bar
```
#### **NOTES**

None.

# setlicense

# **DESCRIPTION**

The setlicense command sets the license key information.

# SYNTAX

setlicense [options <arg>]

### **AUTHORITY**

- Super, Service
- Any role granted the license set right.

NOTE: You need access to all domains in order to run this command.

#### **OPTIONS**

–f <filename>

Specifies the file from which the license key is read.

–noconfirm

Specifies that the system does not prompt for confirmation for the new license key.

### **SPECIFIERS**

None.

### **RESTRICTIONS**

- Access to all domains is required to run this command.
- The entered license key is accepted only if it is recognized as a valid key. A valid license key includes an appropriate serial number and is associated with the number of nodes in the system for which the license key is being entered.
- HP 3PAR's license terms and conditions must be accepted before proceeding with this command.

### EXAMPLES

The following example displays the setting of a license key:

```
cli% setlicense
If this software is being provided to you for a limited evaluation period, then your
 license shall be governed by the current HP Software License Terms (or as otherwise
 agreed between us) with the exception that the term of the license shall expire upon
 the earlier of the evaluation period notified to you or 120 days. Upon expiration of
 the license, you must cease using the software and HP reserves the right to disable
 the software without notice. By using or activating the software you are agreeing to
 these terms. 
Do you agree to these terms and conditions? y=yes n=no: yes
Please enter the new license key below. When finished, press enter twice. If the key
 is entered by hand, note that characters other than letters and numbers are ignored,
 and the key is not case-sensitive.
60R3–0C1G...
```
- This command prompts for a new license key. To finish entering the license key, press enter on a blank line.
- When the license key is being interpreted, all characters other than letters (without case-sensitivity) and numbers are ignored, and the letters are not case-sensitive.
- After the new license key has been entered, the changes between the existing license key and the new license key are displayed. There is a prompt to confirm the changes unless the –noconfirm option is given, in which case the information is not displayed, and the new license key is entered immediately.

## setnet

## **DESCRIPTION**

The setnet command sets the administration network interface configuration.

#### **AUTHORITY**

- Service, Super
- Any role granted the net set right.

NOTE: You need access to all domains in order to run this command.

### SYNTAX

The syntax for the setnet command can be one of the following:

- setnet startaddr <old IP> <new IP> <new netmask>
- setnet startgateway <new\_gateway>
- setnet finish [-f]
- setnet abort
- setnet cleargateway [-f]
- setnet speed <IP addr> auto <mbps> <duplex>
- setnet failoverping <IP addr> <ping addr>|none
- setnet ntp none <server\_addr>
- setnet changenode [<node ID>]
- setnet addaddr <old IP> <new IP> <new netmask>|<prefix len>
- setnet removeaddr <old IP>
- setnet dns none |<server addr>

#### SUBCOMMANDS

#### startaddr

Specifies that the system start switching the old IP address (<old IP> specifier) to the new IP address ( $\leq$ new\_IP> specifier) with the specified netmask ( $\leq$ new\_netmask> specifier).

#### startgateway

Specifies that the gateway be immediately set to the specified IP address if no gateway is currently defined, or switched to the specified IP address if currently defined, in both cases indicated with the (<new gateway> specifier).

#### finish

Specifies that outstanding changes from the startaddr and startgateway subcommands be completed.

#### abort

Specifies that any attempt to configure a new IP address or gateway fails. The system returns to its previous state.

#### cleargateway

Specifies that the existing system gateway is removed.

speed

Specifies that the network interface is set to the specified speed and duplex as indicated with the <mbps> and <duplex> specifiers.

failoverping

Specifies that on IP failover, a ping is sent to the specified IP address as indicated with the <ping\_addr> specifier.

ntp none|ntp <serveraddr>

Specifies the NTP server the system should use to synchronize its clocks. The server must be specified as an IP address.

changenode

Forces the system to change which node has an active Ethernet interface. If a node ID is specified, it switches to that node. Otherwise, any node with a connected Ethernet interface is chosen.

WARNING! If successful, this command causes any HP 3PAR management application clients Δ currently connected to lose their connection.

addaddr

Specifies that the new IP ( $\epsilon$ new IP> specifier) is added to the interface that is currently assigned the old\_IP (<old\_IP> specifier). The old IP and new IP should be of different IP versions (IPv4 or IPv6).

removeaddr

Specifies that the old IP ( $\text{cold IP}$  specifier) be de-configured. The old IP can only be an IPv6 address.

dns none|dns <serveraddr>

Specifies the DNS server the system should use to resolve host names. The server must be specified as an IP address.

#### **OPTIONS**

–f

Specifies that the operation is forced even if verification has not occurred. This option can only be used with the finish and cleargateway subcommands.

#### **SPECIFIERS**

<old\_IP>

Specifies an existing IP address that is to be changed. This specifier is used in conjunction with the <new IP> and <new netmask> specifiers and can only be used with the startaddr subcommand.

<new\_IP>

Specifies a new IP address to which the system is configured. This specifier is used in conjunction with the  $\lt$ old IP> and  $\lt$ new netmask> specifiers and can only be used with the startaddr subcommand.

<new netmask>

Specifies a new netmask to which the system is configured. This specifier is used in conjunction with the <old IP> and <new IP> specifiers and can only be used with the startaddr subcommand.

```
<prefix_len>
```
Specifies a new  $prefix$  len to which the system is configured. This specifier is used in conjunction with the  $\text{cold IP}$  IP> and  $\text{new IP}$  specifiers. This specifier can only be used when  $\text{new IP}$ is of IPv6 type and can only be used with the startaddr and addaddr subcommands.

<new qateway>

Specifies the IP address of the new gateway for the system. This specifier can only be used with the startgateway subcommand.

auto|<mbps> <duplex>

Specifies that the speed of the network interface is either auto negotiated (auto), or specified manually using the <duplex> and <mbps> specifiers.

#### <mbps>

Specifies the speed of the network interface. Valid values are either 10 or 100. This specifier can only be used with the <duplex> specifier and with the speed subcommand.

#### <duplex>

Specifies the duplex of the network interface. Valid values are either half or full. This specifier can only be used with the <mbps> specifier and with the speed subcommand.

<IP\_addr>

Specifies the IP address of the node. This specifier can only be used with the failoverping subcommand.

<ping\_addr>|none

Specifies that during an IP failover, a ping either be sent to the specified IP address ( $\epsilon$ ping addr>) or not sent at all (none). This specifier can only be used with the failoverping subcommand.

```
[<node_ID>]
```
Specifies the node, by ID, that has an active Ethernet interface. This specifier can only be issued with the changenode subcommand. This specifier is not required.

#### **RESTRICTIONS**

Access to all domains is required to run this command.

#### EXAMPLES

The following example displays the switching of the old IP address with a new IP address and netmask:

```
cli% setnet startaddr 10.0.23.42 192.168.5.218 255.255.252.0
Change of IP address successfully started.
```
The following example displays the gateway being cleared:

```
cli% setnet cleargateway
If the machine that the HP 3PAR CLI is running on is not on the same subnet as the HP
 3PAR storage system it is connected to, clearing the gateway will render the storage
 system unreachable from that machine, and any future connections will need to be made
 from a system which is on the same subnet as the system.
Are you sure you want to clear the gateway (y/n)?
y
Gateway modified successfully.
```
- If successful, this command causes any CLI or GUI clients currently connected to lose their connection.
- To make it possible to change the network configuration without running the risk of losing contact with the system because of misconfiguration, the setnet command uses a two step process. When a new IP address is specified with the setnetstartaddr command, the system is configured to listen as both the old and new IP addresses. When a new gateway is specified with the setnet gateway command, the system switches between the old and new gateways when it sees packets addressed to it being routed through those gateways. After a connection has been made with the new configuration, the setnet finish command can be used to remove the old configuration. While in the middle of this process, additional work must be done by the system. It is preferable to run the setnet finish command after the new configuration has been verified.
- When changing gateways, starting a CLI connection takes longer than usual, as the first reply packet is typically routed through the previously used gateway address.

# setnode

# **DESCRIPTION**

The setnode command sets the properties of the node components such as the serial number of the power supply.

## **AUTHORITY**

- Super, Service
- Any role granted the node set right.

NOTE: You need access to all domains in order to run this command.

#### SYNTAX

setnode ps <PS\_ID> [options] <node\_ID>

#### SUBCOMMAND

ps Sets the power supply properties.

## **OPTIONS**

-s <serial number> Specifies the serial number up to eight characters in length.

# **SPECIFIERS**

<PS\_ID> Specifies the power supply ID. <node\_ID> Specifies the node ID.

### **RESTRICTIONS**

- Access to all domains is required to run this command.
- At least one option must be specified.

### **EXAMPLES**

The following example displays the node power supply:

```
cli% shownode -ps
Node PS -Serial- -PSState-- FanState ACState DCState -BatState- ChrgLvl(%)
 0 0 -- NotPresent -- -- -- NotPresent 0
0 1 FFFFFFFF OK OK OK OK OK OK O
 1 0 FFFFFFFF OK OK OK OK OK 0
1 1 -- NotPresent -- -- -- NotPresent 0
cli%
cli% setnode ps 1 -s 12345678 0
cli% shownode -ps
Node PS -Serial- -PSState-- FanState ACState DCState -BatState- ChrgLvl(%)
 0 0 -- NotPresent -- -- -- NotPresent 0
 0 1 12345678 OK OK OK OK OK 0
1 0 FFFFFFFF OK OK OK OK OK OK O
1 1 -- NotPresent -- -- -- NotPresent 0
```

```
cli%
cli% setnode ps 0 -s aabbccdd 1
cli% shownode -ps
Node PS -Serial- -PSState-- FanState ACState DCState -BatState- ChrgLvl(%)
   0 0 -- NotPresent -- -- -- NotPresent 0
 0 1 12345678 OK OK OK OK OK 100
 1 0 AABBCCDD OK OK OK OK OK 100
1 1 -- NotPresent -- -- -- NotPresent 0
cli%
cli% setnode ps 0 -s aabbccddee 1
Error: The serial number aabbccddee is too long, should be less than 9 characters.
```
## **NOTES**

None.

# setntp

# **DESCRIPTION**

The setntp command sets the system Network Time Protocol (NTP) server. This command is deprecated and will be removed in a subsequent release.

# **AUTHORITY**

- Super, Service
- Any role granted the ntp\_set right.

NOTE: You need access to all domains in order to run this command.

#### SYNTAX

```
setntp <server_IP_adress>|none
```
#### **OPTIONS**

None.

## **SPECIFIERS**

#### <server\_IP\_address>

Specifies the IP address of the NTP server to which the HP 3PAR storage system synchronizes its internal clocks.

none

Specifies that the HP 3PAR storage system should not synchronize its internal clocks with an external NTP server. Instead, the system synchronizes its clocks internally.

# **RESTRICTIONS**

Access to all domains is required to run this command.

### EXAMPLES

The following example displays the setting of the system NTP server:

```
cli% setntp 192.168.1.1
NTP server successfully updated.
```
#### **NOTES**

None.

# setpassword

# **DESCRIPTION**

The setpassword command allows a user with Super level role to change the password for any user and create a password file on a client. Edit-, browse-, or service-level users can use the setpassword command to change their own passwords or save their password files on a client.

### SYNTAX

```
setpassword [options <arg>]
```
### **AUTHORITY**

- Super, Edit, Browse, Service
- Any role granted the password setany right can set any user password.
- Any role granted the password setown right can only set their own password.

# **OPTIONS**

```
–save|–saveonly
```
This option cannot be used independently of the –file option.

–save

Specifies that the password, as specified with the -file option, is saved on both the storage system and on a client of the system.

#### –saveonly

Specifies that the password, as specified with the  $-file$  option, is only saved on the client.

```
–file <pwfile>
```
Specifies the password file to be saved. The  $\epsilon_{\text{pwfile}}$  option can be any valid file name in the client system. This option cannot be used independently of the –save or –saveonly options.

–u <username>

Specifies the login name of the user whose password is being changed. If a login name is not specified, the command defaults to the current user.

### **SPECIFIERS**

None.

### **RESTRICTIONS**

- Only a user with Super level role can set another user's password.
- Passwords can be no longer than eight non-null characters, and must be at least six non-null characters long.
- Using the -saveonly option with the -file option leaves a copy of the encrypted password in the -file argument. This file, if compromised, could allow the user to be impersonated.

### EXAMPLES

The following example shows how to set a user's (user1) password on an storage system and on a client:

```
cli% setpassword –save –file <insertfile> user1
```
The following example displays the prompts encountered when changing a user's (user1) password:

```
cli% setpassword –u user1
password:
Old password:
```
- The format of the entry in the file is <username> <encrypted\_password>. This file may be referenced by the TPDPWFILE environment variable or -pwf command line option for subsequent commands.
- The -save or -saveonly option requires the -file option.
- Without any options, the command will prompt to change the invoking user's password on the system.
- Changing a user's password has no effect on SSH access if the user has set a valid key with the setsshkey command. Until the SSH key is removed the user will not have to provide the new password.
- For additional information about password files, see the *HP 3PAR StoreServ Storage Concepts Guide* and the *HP 3PAR Command Line Interface Administrator's Manual*.

# setpd

# **DESCRIPTION**

The setpd command marks a Physical Disk (PD) as allocatable or non allocatable for Logical Disks (LDs).

# SYNTAX

setpd ldalloc on|off <PD\_ID>...

## **AUTHORITY**

- Super, Service
- Any role granted the pd\_set right

NOTE: You need access to all domains in order to run this command.

#### SUBCOMMANDS

ldalloc on|off

Specifies that the PD, as indicated with the PD ID specifier, is either allocatable (on) or nonallocatable for LDs  $(\text{off})$ .

## **OPTIONS**

None.

#### **SPECIFIERS**

 $\text{P}D$  ID $\text{S}$ ...

Specifies the PD identification using an integer.

### **RESTRICTIONS**

Access to all domains is required to run this command.

# EXAMPLES

The following example displays PD 0 marked as non allocatable for LDs.

cli% setpd ldalloc off 0

- This command can be used when the system has disks that are not to be used until a later time.
- Verify the status of PDs by issuing the showpd -s command. See ["showpd" \(page 420\).](#page-419-0)

# setqos

# **DESCRIPTION**

The setqos command creates and updates QoS rules in a system.

### SYNTAX

The syntax for the setqos command can be one of the following examples:

setqos [options] [{vvset:{<name>|<pattern>}|sys:all\_others}]...

### **AUTHORITY**

- Super, Edit
- Any role granted the gos set right can set QoS configurations.

### **OPTIONS**

```
-io {<limit>|none}
```
Set the QoS I/O issue count rate limit to <limit>. If "none" is specified, there is no limit on I/O issue count.

```
-bw \{\text{-limit} [k|K|m|M|g|G] none}
```
Set the QoS I/O issue bandwidth rate limit to <limit>. If "none" is specified, there is no limit on I/O issue bandwidth rate.

 $\{-on\$  -off}

Enable / disable QoS scheduling for the target object. By default QoS scheduling is "on".

-clear

Stop QoS scheduling of the rule and clear its setting.

-vv {<vv\_name>|<pattern>}[,{<vv\_name>|<pattern>]...

Applies only to QoS rules whose targets include virtual volumes with names matching any of the names or patterns specified.

#### **SPECIFIERS**

{vvset:{<name>|<pattern>}|sys:all\_others}

The target objects of QoS setting.  $\langle$ name> and  $\langle$ **pattern>** refer to the target object name, as listed in showvvset commands. If "sys:all\_others" is specified, the QoS rule will be applied to the group of all virtual volumes, which don't have any specific QoS rule applied.

#### EXAMPLES

The following example sets the IOPs limit of vvset vsa to 300:

cli% setqos -io 300 vvset:vsa

The following example turns off the QoS scheduling for vvset vsa:

cli% setqos -off vvset:vsa

The following example removes all QoS settings of all vvsets:

cli% setqos -clear vvset:\*

# **NOTES**

For all the <pattern> fields, the patterns are glob-style (shell-style) patterns (see help on sub,globpat)

When -vv option is present, the setting is only applied to target objects with existing QoS configuration. To limit the new settings to target objects with existing QoS configuration, it is useful to specify -vv \* in the command line.

QoS rules only manage host I/O. Use of this command to create new QoS rules requires a Quality of Service license. Contact your local HP representative for information.

# setrcopygroup

# **DESCRIPTION**

The setrcopygroup command performs the following actions:

- Sets the policy of the Remote Copy volume group for dealing with I/O failure and error handling.
- Switches the direction of transfer between volume groups.
- Sets a resynchronization period for volume groups in asynchronous periodic mode.
- Sets the group's mode.

### SYNTAX

The syntax for the setrcopygroup command can be one of the following:

- setrcopygroup pol [option] [<pattern>] <policy> [<group\_name>]
- setrcopygroup period [option] [<pattern>] <period\_value> <target\_name>
- setrcopygroup mode [option] [<pattern>] <mode\_value> <target\_name> [<group name>]
- setrcopygroup <dr operation> [options][<pattern>] [<target name|group name>...]
- setrcopygroup cpg -usr\_cpg\_unset -snp\_cpg\_unset <group\_name>

#### **AUTHORITY**

- Super, Edit
- Any role granted the rcopygroup\_set right.

### SUBCOMMANDS

pol

Sets the policy of the Remote Copy volume group for dealing with I/O failure and error handling.

period

Specifies that groups that are in asynchronous periodic mode should be periodically synchronized in accordance with the specified  $\le$  period\_value>.

mode

Specifies the mode to which the volume group is set.

cpg

Specifies the local and target cpg.

<dr\_operation>

Specifies the operation of the group(s). Valid operations are:

- reverse Changes the natural and current direction of all specified groups. The operation is mirrored resulting in a direction change on both systems. This option is very flexible depending on the options that are provided.
- CAUTION: Do NOT use the reverse specifier as part of the disaster recovery process.  $\Delta$ Misuse of this specifier can result in lost data on the system configured as the primary system under normal operating conditions.
	- failover Changes secondary volume groups to primary volume groups on the primary system in the event of a system failure. If the group has multiple targets it will also attempt to pull more recent data from other targets and start Remote Copy to those targets when complete.
	- $s$ witchover  $-$  Migrates the remote copy group from primary to secondary without impacting the host I/O. This command requires that associated hosts are connected to both the primary and secondary arrays. The WWNs of primary and secondary volumes are consistent and the host persona of the host must support Asymmetric Logical Unit Access (ALUA).
	- recover Used for groups on which the failover operation has already been run. Changes matching primary volume groups on the backup system to secondary volume groups and then starts and synchronizes all groups.
	- restore Used on groups on which the recover operation has already been run. Returns all groups to their natural direction and starts them.
	- override This command overrides the failsafe state which is applied to Remote Copy group allowing the associated volumes to be exported to attached hosts.

# **OPTIONS**

```
–t <tname>
```
When used with <dr\_operation> subcommands, specifies the target that the <dr\_operation> command applies to. This is optional for single target groups, but required for multi-target groups. If no groups are specified, it applies to all relevant groups. When used with the pol subcommand, specified for a group with multiple targets, the command only applies to that target; otherwise, it is applied to all targets.

-f

Does not ask for confirmation for disaster recovery commands.

```
–nostart
```
Specifies that groups are not started after role reversal is completed. This option can be used for failover, recover, and restore subcommands.

```
–nosync
```
Specifies that groups are not synced after the role reversal is completed through the recover, restore, and failover specifiers.

```
-discard
```
Specifies not to check a group's other targets to see if newer data should be pushed from them if the group has multiple targets. The use of this option can result in the loss of the most recent changes to the group's volumes and should be used carefully. This option is only valid for the failover specifier.

```
–nopromote
```
This option is only valid for the failover and reverse specifiers. When used with the reverse specifier, specifies that the synchronized snapshots of groups that are switched from primary to secondary not be promoted to the base volume. When used with the failover specifier, it indicates that snapshots of groups that are switched from secondary to primary should not to be

promoted to the base volume in the case where all volumes of the group were not synced to the same time point.

The incorrect use of this option can lead to the primary and secondary volumes not being consistent.

–nosnap

Specifies that snapshots are not taken of groups that are switched from secondary to primary. Additionally, existing snapshots are deleted if groups are switched from primary to secondary. The use of this option may result in a full synchronization of the secondary volumes. This option can be used for the failover, restore, and reverse subcommands.

#### –stopgroups

Specifies that groups are stopped before running the reverse subcommand.

–local

When issuing the command with the reverse specifier, only the group's direction is changed on the system where the command is issued.

#### –natural

When issuing the -natural option with the reverse specifier, only the natural direction of data flow between the specified volume group and its target group is reversed. The roles of the volume groups do not change.

#### –current

When issuing the setrcopygroup command with the reverse subcommand, only the current direction of the groups is reversed.

–waittask

Wait for all tasks created by this command to complete before returning. This option applies to the failover, recover, restore, and reverse subcommands.

-pat

Specifies that the patterns specified are treated as glob-style patterns and all Remote Copy groups matching the specified patterns will be set. The -pat option can specify a list of patterns. This option must be used if the <pattern> specifier is used.

-usr cpg <cpg name> <target name>:<cpg name>

Specifies the local user CPG and target user CPG that will be used for volumes that are auto-created. Local CPG will only be used after failover and recovery.

-snp cpg <cpg name> <target name>:<cpg name>

Specifies the local snap CPG and target snap CPG that will be used for volumes that are auto-created. Local CPG will only be used after failover and recovery.

-usr cpg unset

Unset all user CPGs that are associated with this group.

-snp\_cpg\_unset

Unset all snap CPGs that are associated with this group.

#### **SPECIFIERS**

#### <pattern>

Specifies a glob-style pattern. If this specifier is not used, the <group\_name> or <target\_name> specifier must be used.

```
<policy>
```
Specifies the policy to assign to the group. Valid policies are:

auto recover

Specifies that if the Remote Copy is stopped as a result of the Remote Copy links going down, the group is restarted automatically after the links come back up. If this policy is enabled for a group while the group is stopped after link failures it will only be started when the links come up for the failed target. If the links are already up at the time the policy is set then the group will not be restarted at that time.

If the virtual volumes in the Remote Copy group were created using the admitrcopyvv -createvv command, in the event of Remote Copy stopping due to link failures, the Remote Copy group goes into failsafe mode. Failsafe mode requires that the Remote Copy group be started manually using the startrcopygroup command.

no\_auto\_recover

Specifies that if the Remote Copy is stopped as a result of the Remote Copy links going down, the group must be restarted manually after the links come back up (default).

over per alert

If a synchronization of a periodic Remote Copy group takes longer to complete than its synchronization period then an alert will be generated. This is the default behavior.

no over per alert

If a synchronization of a periodic Remote Copy group takes longer to complete than its synchronization period then an alert will not be generated.

<group\_name>

Specifies the name of the volume group whose policy is set, or whose target direction is switched.

<target\_name>

Specifies the target name for the target definition created with the creatercopytarget command.

<mode\_value>

Specifies the mode, sync or periodic, to which the group is set. This specifier can only be used with the mode subcommand.

#### <period\_value>s|m|h|d

Specifies the time period in units of seconds (s), minutes  $(m)$ , hours  $(h)$ , or days (d), for automatic resynchronization (e.g. 14h for 14 hours). The time must be longer than or equal to five minutes and not more than one year in duration, or set to zero to indicate that no period should be used. This specifier can only be used with the period subcommand.

### **RESTRICTIONS**

- This command requires the HP 3PAR Remote Copy Software license. Contact your local service provider for further information.
- When issuing the setrcopygroup <dr\_operation> command, either the <group\_name> specifier, the <target name> specifier, or the <pattern> specifier must be specified.
- Reversing the direction of primary volumes will result in the loss of any data changed after the group was stopped.
- The period can be set only for groups whose mode is asynchronous periodic (see creatercopygroup).
- Do **NOT** use the reverse value of the  $\langle dr \rangle$  operation> as part of the normal disaster recovery process.

#### EXAMPLES

The following example sets the group policy for Group1:

```
# setrcopygroup pol auto_recover Group1
```
The following example reverses the current direction of secondary group Group1 on System2 (the secondary system) so that I/O might be applied to the group after disaster recovery:

# setrcopygroup failover Group1.r121

The following example sets Group1 to be automatically synchronized every 30 minutes to System2:

# setrcopygroup period 30m System2 Group1

The following example reverses the current direction of all secondary groups that start with the name testgroup so that I/O can be applied to the groups during disaster recovery:

# setrcopygroup failover -pat testgroup\*

The following example sets volume groups that start with the name testgroup to synchronize to its asynchronous periodic mode target System2 every 30 minutes:

# setrcopygroup period -pat testgroup\* 30m System2

- An earlier version of this command provided fail wrt on err and no fail wrt on err policies. These policies were deprecated in HP 3PAR OS release 3.1.1.
- An earlier version of this command provided a target subcommand. This subcommand was deprecated in HP 3PAR OS release 2.2.3.
- Reversing the direction of primary volumes will result in the loss of any data changed after the group was stopped.
- There is no default resynchronization period. For groups whose mode is asynchronous periodic, you must specify a resynchronization period using setrcopygroup period <value> or resynchronizations will not automatically take place.
- The minimum interval for periodic resynchronizations is five minutes.
- If the mirror config policy is set for this group's target and the group is a primary group, then the setrcopygroup command will be mirrored to the target when the period and pol subcommands are used.
- Use the -nosnap option when the primary system has failed or where the disks are ruined or in an unknown state. For example, an uncontrolled shutdown can result in loss of data. If you suspect that the primary volumes are not in a known good state, you should use this option to force a FULL RESYNC when the primary system is restored.
- The -nosnap option can be used when making a secondary group take over as the primary after a disaster takes down the primary (setrcopygroup failover -nosnap...). This option indicates that no incremental resynchronization of the primary group is possible while the primary system is coming back online. Without this option, a snapshot is taken when the secondary system takes over as the primary. That snapshot is used to do an INCREMENTAL synchronization of the primary after it is restored. This assumes that there was no loss of data in the primary volumes when the primary system went down.
- The switchover command is only supported for synchronous remote copy groups that are started and synced. The command must be issued on the primary array and upon completion of the command the remote copy group will be restarted in the reverse direction.

# setrcopytarget

# **DESCRIPTION**

The setrcopytarget command sets the name, policies, or throughput definition for the target's links.

## SYNTAX

The syntax for the setrcopytarget command can be one of the following:

- setrcopytarget pol <policy> <target name>
- setrcopytarget name <new\_name> <target\_name>
- setrcopytarget tput <tput\_value> <target\_name>
- setrcopytarget tunelinks <br/> <br/>kbandwidth> <latency> <target name>
- setrcopytarget enable|disable <target\_name>

#### **AUTHORITY**

- Super, Edit
- Any role granted the rcopytarget\_set right.

NOTE: You need access to all domains in order to run this command.

### SUBCOMMANDS

pol

Sets the policy for the specified target.

name

Changes the name of the indicated target.

#### tput

Sets the maximum throughput value for each of the target's links using the  $\tt$  status values specifier. This subcommand only applies to Remote Copy over IP (RCIP) configurations.

#### tunelinks

Adjust performance values for the target's links using the  $\alpha$  and  $\alpha$  and  $\alpha$  and  $\alpha$  and  $\alpha$  specifiers.

```
enable|disable
```
Enables or disables the target.

#### **OPTIONS**

None.

#### SPECIFIERS

#### <target\_name>

Specifies the target name for the target definition previously created with the creatercopytarget command.

```
<policy>
```
This specifier can only be used with the pol subcommand. The policy can be one of the following: mirror\_config|no\_mirror\_config

Specifies that all configuration commands (creatercopygroup, removercopygroup, admitrcopyvv, dismissrcopyvv, setrcopygroup pol/period, startrcopygroup, and stoprcopygroup) involving the specified target are duplicated (mirror\_config) or not duplicated (no\_mirror\_config). If not specified, all configuration commands are duplicated.

NOTE: The no\_mirror\_config specifier should only be used to allow recovery from an unusual error condition and only used after consulting your HP representative.

#### <new\_name>

The new name for the indicated target. This specifier can only be used with the name subcommand.

#### <tput\_value>

Specifies the maximum throughput for the indicated target's links, and is used to limit the total throughput of the links. The throughput value can take a [g|G] suffix (gigabytes), [m|M] suffix (megabytes) or  $[k|K]$  suffix (kilobytes) to indicate size (with no space between the specified value and size type). The default is kilobytes. Specifying a value of 0 removes the throughput. This specifier can only be used with the tput subcommand, which only applies to Remote Copy over IP (RCIP) configurations.

#### <bandwidth>

The measured bandwidth of the connection to the target, specified in Kilobytes (KB) per second. This specifier can only be used with the tunelinks subcommand.

#### <latency>

The measured round-trip latency of the connection to the target, specified in milliseconds (ms). This specifier can only be used with the tunelinks subcommand.

#### **RESTRICTIONS**

- This command requires the HP 3PAR Remote Copy Software license. Contact your local service provider for further information.
- If the mirror config policy is set and the setrcopytarget command is issued with the pol subcommand, the duplicated configuration commands cannot be issued on the secondary. Doing so results in an error.
- The name and tput subcommands cannot be used on a target with started groups.
- There must be an active connection between the systems in the Remote Copy pair in order to issue commands on the primary system to be mirrored to the backup system. If there is no connection, the commands will return an error.

# EXAMPLES

The following example will set the throughput of each link of target serverB to 5 megabytes per second:

cli% setrcopytarget tput 5M serverB

- The setrcopytarget command requires the groups associated with it be stopped prior to using the following options:
	- setrcopytarget name <new\_name> <target\_name>
	- setrcopytarget tput <throughput> <target\_name>
- The setrcopytarget command with the following arguments can be run without bringing down its Remote Copy groups:
	- ° setrcopytarget pol <policy> <target name>
	- setrcopytarget tunelinks <bandwidth> <latency> <target\_name>
- Under normal operating conditions the mirror config policy should never be changed to no mirror config. This policy option is included only as a method to correct several unusual error conditions that might occur in the course of operation which result in a mismatch in configuration between the two sides of a Remote Copy pair. For instance, it is possible for a group to be created, or a volume to be added to a group, only on one side of the pair if the operation is interrupted by a network failure. In such cases it might be necessary to temporarily change the policy to no\_mirror\_config in order to bring the configurations into alignment. After being corrected the mirror\_config policy should be immediately restored. Such operations should generally only be undertaken on the advice of a HP representative.

# setsched

# **DESCRIPTION**

The setsched command allows users to suspend, pause, change the schedule, change the parameters, and change the name of currently scheduled tasks.

# SYNTAX

```
setsched [options <arg>] <schedname>
setsched [-suspend | -resume] <schedname>
setsched [-suspend all | -resume all]
```
## **AUTHORITY**

- Super, Service, Edit
- Any role granted the sched setany right can set any user scheduled task properties.
- Any role granted the sched setown right can only set their own scheduled task properties.

## **OPTIONS**

#### -suspend <schedname>

Suspends execution of a specified task. This option will not halt execution of a task that is already running. This option cannot be used with other options.

#### -suspend\_all

Suspends execution of all scheduled tasks. This option will not halt execution of a task that is already running. This option cannot be used with other options.

-resume

Resumes scheduling of a specified task. This option cannot be used with other options.

-resume\_all

Resume scheduling of all specified tasks. This option cannot be used with other options.

```
-s <newschedule>
```
Sets a new schedule for a given task. The newschedule is a cron-style schedule for the task to be run on. Each field can be up to 127 characters in length.

```
-name <newname>
```
Sets a new name for a given task. The name can be up to 31 characters in length.

```
-no_alert
```
Failures of tasks will no longer generate an alert.

```
-alert
```
Failures of tasks will generate an alert. This is set by default.

### **SPECIFIERS**

<schedname>

Specifies the name of the scheduled task to modify.

### **RESTRICTIONS**

None.

# EXAMPLES

None.

# **NOTES**

None.

## setsnmpmgr

# **DESCRIPTION**

The setsnmpmgr command changes an SNMP manager's properties.

#### SYNTAX

The syntax for the setsnmpmgr command can be one of the following examples:

setsnmpmqr [options <arq>] <manager IP>

## **AUTHORITY**

- Super
- Any role granted to the snmpmgr set right

NOTE: You need access to all domains in order to run this command.

### **OPTIONS**

```
-p <port number>
```
Specifies the port number where the SNMP manager receives traps. The port number and IP address are used together to uniquely identify the SNMP manager. Use this option if the port number differs from the default of "162".

```
-pw <password>
```
Specifies the SNMP manager's access community string (password), using up to 32 alphanumeric characters. If not specified, the default is "public".

-snmpuser <username>

Specifies the SNMPv3 user name using up to 31 characters. The user name must be enabled for SNMPv3 with the createsnmpuser command.

-version <version>

Integer value that specifies the SNMP version supported by the manager. Use "2" for SNMPv2 and "3" for SNMPv3. The default is "2".

#### **SPECIFIERS**

<manager\_IP>

Specifies the IP address of the host where the manager runs. It must be valid IPv4 or IPv6 address. IPv6 address is in hexadecimal, is case insensitive, and is separated by colons. An example would be: 5def:2008:0:0:abcd:0:0:161a.

In addition, a double colon (::) can be used once in an address to replace multiple fields of zeros. For example: 5def:2008:0:0:abcd::161a.

### EXAMPLES

The following example modifies the SNMP manager IPv4 address 123.45.67.89 with the assigned password of alpha1:

```
cli% setsnmpmgr -pw alpha1 123.45.67.89
```
The following example modifies the user and version properties of the SNMP manager identified by the IPv4 address 123.45.67.89:

cli% setsnmpmgr -snmpuser john -version 3 123.45.67.89

## **NOTES**

The storage system does not support any form of name resolution. You must specify these IP addresses directly.

Issue the addsnmpmgr command to add an SNMP manager.

Issue the showsnmpmgr command to display the list of registered SNMP managers.

Issue the setsnmppw command to change the SNMP passwords.

Issue the removesnmppw command to remove SNMP passwords.

Issue the removesnmpmgr to remove SNMP managers.

## setsnmppw

## **DESCRIPTION**

The setsnmppw command allows a user to update SNMP access community strings passwords. The SNMP password is required for the system manager to send requests to the SNMP agent.

Δ WARNING! SNMP cannot be used in Common Criteria mode. It might compromise the security of the storage system.

#### SYNTAX

setsnmppw [options] <password>

#### **AUTHORITY**

- Super
- Any role granted the snmppw set right.

NOTE: You need access to all domains in order to run this command.

#### **OPTIONS**

 $-\text{rw}$  $-\text{r}$  $-\text{w}$ 

Specifies that the read-write (–rw), read-only (–r), or write-only (–w) community password is changed. If not specified, the read/write password is changed.

#### **SPECIFIERS**

<password>

Specifies the new user-defined password using up to 50 alphanumeric characters.

#### RESTRICTIONS

Access to all domains is required to run this command.

## **EXAMPLES**

The following example changes the read/write SNMP community string password to newpassword1:

cli% setsnmppw newpassword1

The following example changes the read-only SNMP password to newpassword2 by specifying the  $-r$  option on the command line:

cli% setsnmppw –r newpassword2

The following example changes the write-only SNMP password to newpassword3 by specifying the  $-w$  option on the command line:

cli% setsnmppw –w newpassword3

- The default initial read/write password is public.
- If the read-only or write-only passwords do not exist, they are created.
- Verify SNMP passwords by issuing the showsnmppw command. See ["showsnmppw" \(page 474\)](#page-473-0) for more information.

## setsnmpuser

## **DESCRIPTION**

The setsnmpuser command sets the SNMPv3 user secret key used for generating authentication and privacy keys. The username must correspond to an existing local user.

 $\Delta$ WARNING! SNMP cannot be used in Common Criteria mode. It might compromise the security of the storage system.

#### SYNTAX

setsnmpuser <username>

#### **AUTHORITY**

- Super, Service, Edit, Browse
- Any role granted the snmpuser set right.

#### **OPTIONS**

None.

#### **SPECIFIERS**

None.

#### RESTRICTIONS

None.

## EXAMPLES

The following example shows the setting of a specified SNMP user:

cli% setsnmpuser <joe>

#### **NOTES**

Issuing the setsnmpuser command results in the system prompting for a password. Type in the password for the user and then press ENTER. The password will be used to generate an authentication and privacy key using SHA1. The generated key is 160-bit in length. Only HMAC-SHA-96 is supported for authentication protocol and only CFB128-AES-128 for privacy protocol. If a key previously exists for the user, then the newly generated key will replace the previous one.

# setsshkey

## **DESCRIPTION**

The setsshkey command sets the SSH public key for a user.

The user will be prompted to provide the SSH public key. To finish entering the public key, press enter on a blank line. The key must have been generated using the ssh-keygen utility. The public key is contained in the user-defined file named with .pub extension. The user can open this file with an ASCII editor to copy the key and paste it. After setting the SSH public key on the HP 3PAR storage system, the user can use the corresponding private key to log on without a password. This new key replaces the existing key if any.

## SYNTAX

setsshkey [options]

#### AUTHORITY

- Super, Edit, Browse, Service
- Any role granted the sshkey\_set right.

#### **OPTIONS**

#### –add

Specifies that the given key should be added to the list of authorized keys instead of replacing existing ones.

#### **SPECIFIERS**

None.

#### RESTRICTIONS

None.

## EXAMPLES

The following example displays the setting of a user's SSH public key:

```
cli% setsshkey
Please enter the SSH public key below. When finished, press enter twice.
The key is usually long. It's better to copy it from inside an editor
and paste it here. (Please make sure there are no extra blanks.)
The maximum number of characters used to represent the SSH key
(including the "from" option, key type, and additional comments) is 4095.
ssh-rsa AAAAB3NzaC1yc2EAAAABIwAAAQEAp+4Z3zT8Sq6t3s08q/MMd2ZnMpRc/3tyHMk63dH
R8b/VgV6ewXNfYhhfTGWRdZ1dtyLFXnuEPuf+z8EtinFStinTzA3FiJ0agK7rLoNtn/F0jBaGWm
SWukqzAQA2VJvq/keaLVMT3+J3nvXEUcjS4fApeeLwFgKczOX511oaHDtn2ys2C5l+mLw1VDUJL
wIKJljOWqr68ToeRgTDmoppOI3cG14ryF0re4xKANHFQLnSCt5ANjqD2jpnyEABuOvBX7G6vI5g
zQFfcAda/a2bq563/AHr8Ehhi5EVy+GSCqjj8cr0/zHSZyX6llQUfe0YxmayPEKlods6bDi5oxG
```
COw== user1@server1"

- Issuing the setsshkey command results in the system prompting for your SSH public key. Copy and paste the key using the aforementioned ASCII editor on the command line and then press ENTER.
- After setting the SSH public key on the system, use the corresponding private key to log on without a password. A single ssh key may be used for multiple hosts with a single use of setsshkey, or different keys may be used for different hosts. To restrict the usage of a key to a particular host, a -from option can be added to the beginning of a key. For example: from="192.168.1.1" ssh-rsa AAAAB3Nza...
- The maximum number of characters used to represent the SSH key (including the -from option, key type, and additional comments) is 4095.
- LDAP users are only allowed to set an SSH key if the setauthparam command has been used to set the allow-ssh-key parameter to 1. When an LDAP user runs the setsshkey command, the user's role level is recorded and is assigned when the user logs in using the key. Changes in the group-to-role mappings set with the setauthparam command or changes in the user's data in the LDAP server have no effect as long as the user has an SSH key.
- Removing the user's SSH key forces a new role to be determined at the user's next login.
- Only one key may be entered at a time; to enter multiple keys, run the setsshkey command again with the -add option.

## setstatch

## **DESCRIPTION**

The setstatch command starts and stops the statistics collection mode for chunklets.

## SYNTAX

setstatch start | stop <LD name> <chunklet num>

## **AUTHORITY**

- Super, Edit
- Any role granted the statch set right.

## SUBCOMMANDS

#### start|stop

Specifies that the collection of statistics is either started or stopped for the specified Logical Disk (LD) and chunklet.

#### **OPTIONS**

None.

## **SPECIFIERS**

<LD\_name>

Specifies the name of the LD in which the chunklet to be configured resides.

<chunklet\_num>

Specifies the chunklet that is configured using the setstatch command.

#### **RESTRICTIONS**

None.

#### EXAMPLES

The following example displays the start of statistics collection on chunklet 0 of LD test:

cli% setstatch start test 0

#### **NOTES**

After the statistic collection mode for the chunklet is set, you can then use either the histch command [\(Section \(page 180\)](#page-179-0)) or the statch command [\(Section \(page 588\)](#page-587-0)) to view the chunklet's statistics.

# setstatpdch

## **DESCRIPTION**

The setstatpdch command sets the statistics collection mode for all in-use chunklets on a Physical Disk (PD).

## SYNTAX

setstatpdch start | stop <PD ID>

## **AUTHORITY**

- Super, Edit
- Any role granted the statpdch set right.

## SUBCOMMANDS

#### start|stop

Specifies that the collection of statistics is either started or stopped for chunklets on the specified PD used by Logical Disks (LDs).

#### **OPTIONS**

None.

#### **SPECIFIERS**

<PD\_ID> Specifies the PD ID.

## RESTRICTIONS

None.

## EXAMPLES

The following example displays the start of statistics collection on all PD chunklets of PD 0:

```
cli% setstatpdch start 0
```
## **NOTES**

After the statistic collection mode for the chunklet is set, you can then use either the histch command [\(Section \(page 180\)](#page-179-0)) or the statch command [\(Section \(page 588\)](#page-587-0)) to view the chunklet's statistics.

## setsys

## **DESCRIPTION**

The setsys command sets the properties of the system, and includes options to annotate a system with descriptor information such as physical location, owner, contact information, and so on. The command also enables you to set system-wide parameters such as the raw space alert.

## SYNTAX

```
setsys [options]
setsys <parameter>
```
## **AUTHORITY**

- Super, Service
- Any role granted the sys set right.

NOTE: You need access to all domains in order to run this command.

#### **OPTIONS**

The following option is designed for changing the name of the system:

-name <systemname>

Specifies the new name of the system up to 31 characters in length.

The following options allow the annotation of the system with descriptor information:

```
-loc <location>
```
Specifies the location of the system.

```
-owner <owner>
```
Specifies the owner of the system.

```
-contact <contact>
```
Specifies the contact information for the system.

-comment <comment>

Specifies any additional information for the system.

## SPECIFIERS

The following parameters can be configured on the system and are issued for the <parameter> specifier:

RawSpaceAlertFC <value>

Sets the user configurable space alert threshold (10 to 100000 GB) for Fibre Channel type drives. When the total space on the available chunklets (both clean and unclean) for the specified drive type falls below the specified value, the alert is posted. A value of 0 will disable the alert.

RawSpaceAlertNL <value>

Performs the same function as RawSpaceAlertFC, but should be used for nearline type drives.

RawSpaceAlertSSD <value>

Performs the same function as RawSpaceAlertFC, but should be used for solid state drive type drives.

RawSpaceAlertSAS <value>

Performs the same function as RawSpaceAlertFC, but should be used for Serial Attached SCSI type drives

RemoteSyslog <value>

Enables or disables sending events as syslog messages to a remote system. A value of 0 disables the message, and a value of 1 enables the message. syslog messages are sent with a facility user and with event severities mapped to syslog levels such as:

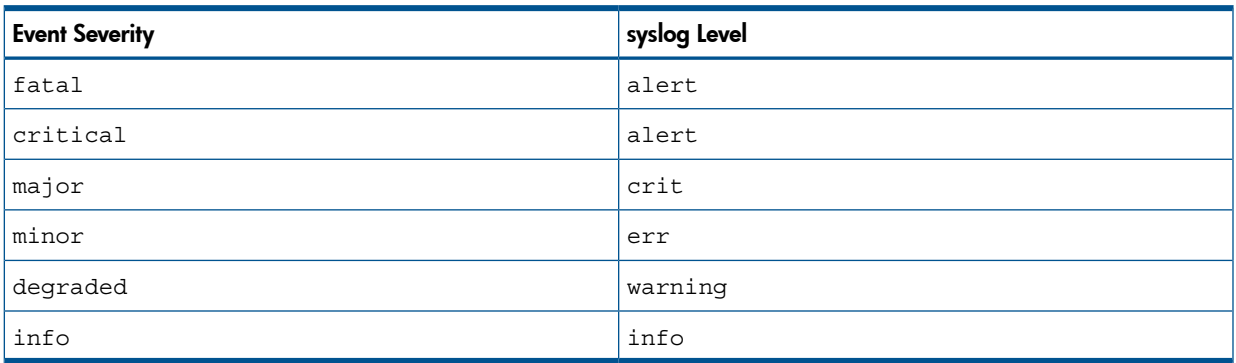

#### Table 7 Event severity

RemoteSyslogHost <value>

Sets the IP address of the system to which events will be sent as syslog messages. The value must be a valid IP address.

SparingAlgorithm <value>

Sets the sparing algorithm used by the admithw command. Valid values are Default, Minimal, Maximal, and Custom.

MgmtOldPorts <value>

Enables or disables listening on the old management ports 2540 and 2550 (for SSL). The server now listens on ports 5782 and 5783 (for SSL). By default, the server also listens on the old ports unless they are disabled using this parameter. The value must be either enable or disable. Default ports 2540 and 2550 were deprecated in the 2.2.4 release and support for them will be removed in a future release.

NOTE: The server must be restarted for changes made with the MgmtOldPorts parameter to take effect.

RemoteCopyOldPort <value>

Enables or disables listening on the old TCP port 3491. The value must be either enable or disable. By default, Remote Copy links listen on both IANA registered port 5785 AND port 3491.

WARNING! Changing this parameter will reset all Remote Copy links. This may cause Remote Δ Copy targets to lose their connections temporarily.

VVRetentionTimeMax <value> $[h|H|d|D]$ 

Specifies the maximum value that can be set for the retention time of a volume. <time> is a positive integer value and in the range of 0 - 43,800 hours (1,825 days). Time can be optionally specified in days or hours providing either  $d$  or  $D$  for day and  $h$  or  $H$  for hours following the entered time value. The default value for <time> is 14 days.

To disable setting the volume retention time in the system, enter 0 for  $lttime$ .

UpgradeNote <value>

Sets a note that will be displayed when checkupgrade is run. To include spaces, enclose the value inside double quotes. To erase an existing note, specify "". Maximum length is 127 characters. PortFailoverEnabled <value>

Enables or disables the automatic failover of target ports to their designated partner ports. If enabled, automatic failover is triggered when a node goes down. <value> can be 'yes' or 'no'. The default is 'yes'.

AutoExportAfterReboot <value>

Enables or disables automatically exporting vluns after a reboot. If disabled, vluns and host ports will not become active after a reboot until 'setsysmgr export\_vluns' is issued. <value> can be 'yes' or 'no'. The default is 'yes'.

```
AllowR5onNLDrives <value>
```
Enables or disables support for RAID-5 on NL drives. If disabled, new RAID-5 CPGs cannot be created on NL drives. HP strongly recommends RAID-6 for high-capacity NL drives. <value> can be 'yes' or 'no'. The default is 'no'.

```
AllowR0 <value>
```
Enables or disables support for RAID-0. If disabled, new RAID-0 CPGs cannot be created on this system. RAID-0 virtual volumes do not offer data protection. <value> can be 'yes' or 'no'. The default is 'no'.

#### **RESTRICTIONS**

Access to all domains is required to run this command.

#### EXAMPLES

The following example displays setting a raw space alert of 800 gigabytes:

```
cli% setsys RawSpaceAlertFC 800
cli% showsys -param
System parameters from configured settings
----Parameter----- --- --- Value----
RawSpaceAlertFC : 800
RawSpaceAlertNL : 0
RemoteSyslog : 1
RemoteSyslogHost : 192.168.6.15
SparingAlgorithm : Minimal
CopySpaceReclaim : 0
EventLogSize : 3M
VVRetentionTimeMax : 336 Hours
```
## **NOTES**

Use the showsys –param command to see the current raw space alert setting (see [Section](#page-481-0) [\(page 482\)\)](#page-481-0).

## setsysmgr

## **DESCRIPTION**

The setsysmgr command sets the system manager startup state.

Δ CAUTION: Issuing the setsysmgr command can potentially remove the entire state of the system causing data loss.

#### SYNTAX

The syntax of the setsysmgr command can be one of the following:

- setsysmgr wipe [-f] [<system ID>] <system name>
- setsysmgr tocgen [-f] [<toc\_gen\_number> [<disk\_quorum>]]
- setsysmgr force iderecovery [-f]
- setsysmgr force idewipe [-f]

#### **AUTHORITY**

- Super
- Any role granted the sysmgr set right.

NOTE: You need access to all domains in order to run this command.

#### SUBCOMMANDS

#### wipe

Requests that the specified system be started in the new system state. If this subcommand is not used, then the tocgen subcommand must be used.

#### tocgen

Specifies that the system is to be started with the specified table of contents generation number. If this subcommand is not used, then the wipe subcommand must be used.

#### force\_iderecovery

Specifies that the system starts the recovery process from the IDE disk even if all Virtual Volumes (VV) have not been started.

#### Δ CAUTION: Issuing the setsysmgr force\_idewipe command can result in data loss.

#### force\_idewipe

Specifies that the system wipes the IDE powerfail partition. The system is shutdown and restarted, during which time all logical disks and VVs are checked.

#### **OPTIONS**

–f

Specifies that the command is forced. If this option is not used, the command requires confirmation before proceeding with its operation.

#### **SPECIFIERS**

#### <system\_name>

Specifies the name of the system to be started, using up to 31 characters in length.

<system\_ID>

Specifies the ID of the system to be started.

<toc\_gen\_number>

Specifies the table of contents generation number for the system to start with.

<disk\_quorum>

Specifies the disk quorum for the system to start with.

#### RESTRICTIONS

- Access to all domains is required to run this command.
- Use this command only when the system cannot start up normally.

## EXAMPLES

The following example starts system mysystem in the new system state:

cli% setsysmgr wipe mysystem systemid

The following example starts the system with the table of contents generation number of 42956, where 91 is the highest disk quorum displayed:

cli% setsysmgr tocgen 42956 91

The following example displays the start of a system's recovery process from its IDE disk:

```
cli% setsysmgr force iderecovery
```
- If the wipe subcommand is specified, all system data and configuration information, including customer data and VV layout, are destroyed.
- If the force\_iderecovery subcommand is specified, the system can delete data for some of the unstarted VVs. The system can run the checkvv and checkld commands to make the VVs and logical disks consistent, thereby resulting in a possible data loss.

## settask

## **DESCRIPTION**

The settask command sets the priority on specified task.

## SYNTAX

settask [-f] -pri <high|med|low> <task ID>

## **AUTHORITY**

- Super, Edit
- Any role that is granted the task set right.

## **OPTIONS**

```
-f
```
Forces the command. The command completes the process without prompting for confirmation.

-pri <high|med|low>

Specifies the priority of the task.

## **SPECIFIERS**

#### <task\_ID>

Sets the priority on a task specified by the task ID. The <task ID> must be an unsigned integer from 1 to 9999.

### **FXAMPLES**

The following example shows how to set a priority on a task using the task ID:

```
cli% settask -pri high 497
Are you sure you want to set priority on task 497?
select q=quit y=yes n=no: y
high priortiy is set on task id: 497
```
- Physical copy or promotesy tasks are supported. Setting priority on other types of tasks will result in an error.
- Task priorities can only be set one at a time.
- If the specified task is not active or valid, it will result in an error.

## settemplate

## **DESCRIPTION**

The settemplate command modifies the properties of existing templates.

### SYNTAX

settemplate <option value>... [option <arg>] <template name>

## **AUTHORITY**

- Super
- Any role granted the template set right.

NOTE: You need access to all domains in order to run this command.

## **OPTIONS**

-remove <option>...

Indicates that the option(s) that follow -remove are removed from the existing template. When specifying an option for removal, do not specify the option's value. For valid options, refer to ["createtemplate" \(page 139\).](#page-138-0)

## **SPECIFIERS**

#### <option\_value>...

Indicates the specified options and their values (if any) are added to an existing template. The specified option replaces the existing option in the template. For valid options, refer to ["createtemplate" \(page 139\).](#page-138-0)

<template\_name>

Specifies the name of the template to be modified, using up to 31 characters.

#### **RESTRICTIONS**

- Access to all domains is required to run this command.
- The -desc option cannot be removed from a template (it can be changed to an empty string).
- The -nrw and -nro options cannot be removed from a template. These options can only be replaced by specifying either -nrw or -nro before the -remove option.

#### EXAMPLES

• The following example displays template vvtemp1 modified to support the availability of data should a drive magazine fail (mag) using the stale\_ss policy:

cli% settemplate –ha mag –pol stale\_ss vvetemp1

In the following example, the -nrw and -ha mag options are added to the template template1, and the -t option is removed:

cli% settemplate -nrw -ha mag -remove -t template1

- All options available for the createald, createaldvv, createcpg, and createtpvv commands can be used with the settemplate command to modify an existing template.
- Options preceded with –remove are removed from an existing template.
- When adding options to a template, specify the option flag and its value (if any).
- When removing options from a template, specify the option flag only.

#### setuser

## **DESCRIPTION**

The setuser command sets your user properties.

## SYNTAX

setuser [options <arq>] <user>

## **AUTHORITY**

- Super, Edit, Browse
- Any role granted the user setany right can add, remove, and set default domains for any user.
- Any role granted the user setown right can only set their own default domain.

## **OPTIONS**

–f

Specifies that the command is forced. No confirmation is requested before executing the command.

```
-adddomain <domain>:<privilege>[,<domain>:<privilege>...]
```
Adds a specified user ( $\langle user \rangle$ ) to the specified domain ( $\langle domain \rangle$ ) at the specified role level (<privilege>). Permitted values for <priv> are Super, Edit, Browse and Service.

```
-rmdomain <domain name_or_pattern>[,<domain_name_or_pattern>...]
```
Remove the user from each domain with a name that matches one or more of the <domain\_name\_or\_pattern> options.

-defaultdomain <domain>

Changes the default domain of the user to a specified domain. You must already have permission set in the domain. Specify the –unset option to specify no default domain. The Browse and Edit authorities for this command and option can be used by any user with their own user name.

#### SPECIFIERS

 $\langle$ user>

Specifies the name of the user.

## **RESTRICTIONS**

The -adddomain and -rmdomain options cannot be used on a user that is currently logged in. Existing sessions can be terminated with the removeuserconn command.

## **EXAMPLES**

In the following example, user 3paruser is permitted the edit level role in the domain Engineering:

cli% setuser -adddomain Engineering:edit 3paruser

#### **NOTES**

None.

## setuseracl

## **DESCRIPTION**

The setuseracl command sets the Access Control List (ACL).

#### SYNTAX

setuseracl [options] <user name> <operation> [<name\_or\_pattern>]...

#### **AUTHORITY**

- Super, Edit
- Any role granted the useracl set right.

#### **OPTIONS**

#### -add

Adds names or patterns of objects at the end of an existing ACL.

-remove

Removes names or patterns of objects from an ACL.

#### **SPECIFIERS**

<user\_name>

Specifies the name of the user whose ACL is being set.

<operation>

Specifies the operation for which the ACL is being defined. The only value currently accepted is the updatevv command, which updates a snapshot with a new snapshot. Refer to ["updatevv"](#page-659-0) [\(page 660\)](#page-659-0) for details.

[<name\_or\_pattern>]...

Specifies a list of names or patterns of objects on which the operation (as specified by the <operation> argument) is performed. The object type is dependent on the specified operation. For example, the objects or names specified for the updatevv operation are Virtual Volume (VV) names. If an empty string is specified without any option, then any existing ACL for the <user\_name>, <operation> is removed.

#### **RESTRICTIONS**

None.

#### EXAMPLES

The following example sets the ACL for user testuser1 and allows testuser1 to update the snapshot VVs of VVs vv1 and vv2.

cli% setuseracl testuser1 updatevv vv1 vv2

The following example shows how to add vv3 and vv4 to the ACL for user testuser1:

cli% setuseracl -add testuser1 updatevv vv3 vv4

The following example shows how to remove vv3 from the ACL for user testuser1:

cli% setuseracl -remove testuser1 updatevv vv3

The following example shows how to clear the ACL for user testuser1:

cli% setuseracl testuser1 updatevv ""

- The -add and -remove options are mutually exclusive.
- If the names or pattern of objects to add already exist, the request is ignored.
- If the names or pattern of objects to remove do not exist, the request is also ignored.

## **DESCRIPTION**

setvv

The setvv command changes the properties associated with a virtual volume. Use the setvv command to modify volume names, volume policies, allocation warning and limit levels, and the volume's controlling common provisioning group (CPG).

#### SYNTAX

setvv [options <arg>] <VV name|pattern>...

#### **AUTHORITY**

- Super, Edit
- Any role granted the vv\_set right can edit the properties of base volumes.
- Any role granted the vvcopy\_set right can edit the properties of physical copies of volumes.
- Any role granted the sv\_set right can edit the properties of virtual copies of volumes.

#### **OPTIONS**

At least one of the following options must be specified:

```
-clrrsv
```
Specifies that all reservation keys (i.e., registrations) and all persistent reservations on the virtual volume are cleared.

-exp <time>[d|D|h|H]

Specifies the relative time from the current time that volume will expire.  $\tt time >$  is a positive integer value and in the range of 0 to 43800 hours (1825 days). Time can be specified in days or hours providing either the d or D for day and h or H for hours following the entered time value.

-comment <comment>

Specifies any additional information up to 511 characters for the volume. Use -comment "" to remove the comments.

```
-retain <time>[d|D|h|H]
```
Specifies the amount of time, relative to the current time, that the volume will be retained. <time> is a positive integer value and in the range of 1 to 43800 hours (1825 days). Time can be specified in days or hours providing either  $d$  or  $D$  for day and  $h$  or  $H$  for hours following the entered time value.

NOTE: The -retain option requires the HP 3PAR Virtual Lock license. Contact your local service provider for more information.

NOTE: If the volume is not in any domain, then its retention time cannot exceed the value of the system's maximum VV retention time. The default value for the system's maximum VV retention time is 14 days. If the volume belongs to a domain, then its retention time cannot exceed the value of the domain's maximum VV retention time, if set. The retention time cannot be removed or reduced once it is set. If the volume has its retention time set, it cannot be removed within its retention time. If both expiration time and retention time are specified, then the retention time cannot be longer than the expiration time.

```
-name <new name>
```
Specifies that the name of the virtual volume be changed to a new name (as indicated by the <new\_name> argument) that uses up to 31 characters.

-snp\_cpg <snp\_cpg>

Specifies that the volume snapshot space is to be provisioned from the specified CPG. This option moves all the logical disks currently contained in the snapshot space for these volumes into the CPG. This is permitted only when none of the logical disks are shared with other volumes that are not specified in this option. If the  $\langle$ snp CPG> specifier is specified as "", the volume snapshot space is longer provisioned from a CPG and the existing snapshot space logical disks are removed from the CPG. This is permitted only when the existing snapshot logical disks are exclusively used by the volumes specified in this option.

-snp aw <percent>

NOTE: The operation of setting a snapshot space CPG for a tpsd volume (a TPVV created with HP 3PAR OS 2.2.4 or earlier) is not permitted if the volume has existing snapshots. All existing snapshots must first be removed before using this option.

Indicates a snapshot space allocation warning. Through this option you can generate a warning alert when the reserved snapshot space of the virtual volume exceeds the indicated percentage of the virtual volume size.

-snp al <percent>

Indicates a snapshot space allocation limit. The snapshot space of the virtual volume is prevented from growing beyond the indicated percentage of the virtual volume size.

–pol <policy>[,<pol>...]

Specifies the policy is implemented by a virtual volume. Valid policies are as follows:

- stale\_ss Specifies that invalid (stale) snapshot volumes are permitted. Failures to update snapshot data occur when there is not sufficient administration or snapshot space. Failures to update snapshot data does not affect the write to the base volume. However, the snapshot is considered invalid.
- no stale ss Specifies that stale snapshot volumes are not permitted. A failure to update a snapshot is considered a failure to write to the base volume. Existing stale snapshots remain stale.
- one\_host Constrains the export of a volume to one host or one host cluster (when cluster names may be used as a host name).
- no one host This policy should only be used when exporting a virtual volume to multiple hosts for use by a cluster-aware application, or when "port presents" VLUNs are used. This is the default policy setting.
- tp bzero Specifies that if a host write results in the allocation of a new data page that is only partially filled by the host write, then a zero-fill is performed on the unwritten portion of the data page to ensure that the host cannot read data from deleted volumes or snapshot. The default allocation page size is 16 KB.
- no tp bzero Specifies that the zero-fill operation is bypassed on the allocation of partially written data pages.
- zero detect Enables the HP 3PAR storage system to scan for zeros in the incoming write data. When used during a physical copy to a Thinly Provisioned Virtual Volume (TPVV) avoids allocating space for blocks containing zero. When used with a Thin Persistence license, reclaims allocated space when zero blocks are written to a TPVV. This policy is applicable for base TPVVs.
- no zero detect Disables the HP 3PAR storage system to scan for zeros in the incoming write data to reclaim allocated space on the volume.

Multiple policies can be specified and are separated with commas. If a policy is not specified, the policy defaults to stale\_ss.

The following options can only be used on Thinly Provisioned Virtual Volumes (TPVVs):

-usr aw <percent>

This option returns a user space allocation warning. It generates a warning alert when the reserved user space of the TPVV exceeds the specified percentage of the virtual volume size.

-usr al <percent>

This option returns the user space allocation limit. The user space of the TPVV is prevented from growing beyond the indicated percentage of the virtual volume size. After this size is reached, any new writes to the virtual volume will fail.

-spt <sectors per track>

Defines the virtual volume geometry sectors per track value that is reported to the hosts through the SCSI mode pages. The valid range is from 4 to 8192. The default value is 304.

-hpc <heads\_per\_cylinder>

Defines the virtual volume geometry heads per cylinder value that is reported to the hosts though the SCSI mode pages. The valid range is from 1 to 1024. The default value is 8.

The following option can only be used on fully provisioned volumes:

-usr cpg <usr cpg>

Specifies that the volume user space that is to be provisioned from the specified CPG. This option moves all the logical disks currently contained in the user space for these volumes into the CPG. This is permitted only when none of the logical disks are shared with other volumes that are not specified with this option. If the <usr\_CPG> specifier is specified as "", the volume user space is no longer provisioned from a CPG and the existing user space logical disks will be removed from the CPG. This is permitted only when the existing user's logical disks are exclusively being used by the volumes specified with this option.

#### **SPECIFIERS**

<VV\_name|pattern>...

Specifies the virtual volume name or all virtual volumes that match the pattern specified, using up to 31 characters. The patterns are glob-style patterns. Valid characters include alphanumeric characters, periods, dashes, and underscores.

#### **RESTRICTIONS**

At least one option must be specified.

#### EXAMPLES

The following example sets the policy of virtual volume  $vvt$  to no stale ss.

```
# setvv –pol no_stale_ss vv1
```
The following example changes the name from test to newtest.

cli% setvv -name newtest test

The following example modifies the WWN of virtual volume vv1.

cli% setvv -wwn 50002AC0001A0024 vv1

- Use the setvv command to associate a standard virtual volume with a common provisioning group (CPG) for use with Remote Copy.
- To view policies assigned to the system's virtual volumes, issue the showvv -pol command.
- Changing the CPG for a TPVV is not allowed.
- See the *HP 3PAR Management Console Help* or the *HP 3PAR Command Line Interface Administrator's Manual* for instructions on creating CPGs and volumes.

#### setvvset

## **DESCRIPTION**

The setvvset command sets the parameters and modifies the properties of a Virtual Volume (VV) set.

## SYNTAX

setvvset [options <arg>] <setname>

## **AUTHORITY**

- Super, Edit
- Any role granted the vvset\_annotate right can only annotate the comment of a volume set.
- Any role granted the vyset set right can set any volume set property.

## **OPTIONS**

-comment <comment>

Specifies any comment or additional information for the set. The comment can be up to 255 characters in length. Unprintable characters are not allowed.

-name <newname> Specifies a new name for the VV set.

## **SPECIFIERS**

<setname> Specifies the name of the VV set to modify.

#### **RESTRICTIONS**

None.

#### **FXAMPLES**

To rename a set from foo to bar:

cli% setvvset -name bar foo

To change the comment on a set bar:

cli% setvvset -comment "This used to be set foo" bar

#### **NOTES**

None.

## setwsapi

## **DESCRIPTION**

The setwsapi command sets properties of the Web Services API server, including options to enable or disable the HTTP and HTTPS ports.

## SYNTAX

setwsapi [options]

## **AUTHORITY**

Super, Service Any role granted the wsapi\_set right

## **OPTIONS**

-f

Forces the operation of the setwsapi command, bypassing the typical confirmation message. At least one of the following options are required:

-http enable|disable

Enables or disables the HTTP port.

-https enable|disable

Enables or disables the HTTPS port.

## **SPECIFIERS**

None.

## EXAMPLES

To disable the HTTPS port:

```
cli% setwsapi -https disable
WARNING: The Web Services API server is active and will restart.
Are you sure you want to continue (y/n)? y
```
## **NOTES**

Access to all domains is required to run this command.

You cannot disable both of the HTTP and HTTPS ports.

When the Web Services API server is active, a warning message showing the current status of the Web Services API server is displayed and you will be prompted for confirmation before continuing. The -f option forces the action without a warning message and prompt.

# 23 Show Commands

# showalert

system

#### **DESCRIPTION**

The showalert command displays the status of system alerts. When issued without options, all new customer alerts are displayed.

#### SYNTAX

showalert [options]

## **AUTHORITY**

Any role in the system.

## **OPTIONS**

The selection of alerts to be displayed is controlled by selecting one of the following options:

–n

Specifies that only new customer alerts are displayed.

–a

Specifies that only acknowledged alerts are displayed.

–f

Specifies that only fixed alerts are displayed.

–all

Specifies that all customer alerts are displayed.

The format of the alert display is controlled by the following options:

–d

Specifies that detailed information is displayed. Cannot be specified with the -online option.

-oneline

Specifies that summary information is displayed in a tabular form with one line per alert. For customer alerts, the message text will be truncated if it is too long unless the -wide option is also specified.

–svc

Specifies that only service alerts are displayed. This option can only be used with the -d or -oneline formatting options.

-wide

Do not truncate the message text. Only valid for customer alerts and if the -oneline option is also specified.

#### **SPECIFIERS**

None.

#### RESTRICTIONS

Without any options, the showalert command displays all customer alerts in the New state.

## EXAMPLES

The following example displays new customer alerts on a system:

```
cli% showalert -n
Id : 1
State : New
Message Code: 0x2200de
Time : 2008-07-17 20:14:29 PDT
Severity : Degraded
Type : Component state change
Message : Node 0, Power Supply 1, Battery 0 Degraded (Unknown)
Id : 2
State : New
Message Code: 0xe000c
Time : 2008-07-17 20:15:31 PDT
Severity : Informational
Type : Cluster shutdown after system recovery completion
Message : System recovery completed for node 0 (reason Power Loss)
2 alerts
```
- Set the status of alerts by issuing the setalert command. See ["setalert" \(page 271\)](#page-270-0) for more information.
- Alerts can be removed by issuing the removealert command. See ["removealert" \(page 228\)](#page-227-0) for more information.

# showaocfg

## **DESCRIPTION**

The showaocfg command shows Adaptive Optimization (AO) configurations in the system.

## SYNTAX

showaocfg [options <arg> [<aocfg\_name>...|<pattern>...]

## **AUTHORITY**

Any role in the system.

## **OPTIONS**

-domain <domain\_name\_or\_pattern,...>

Shows only AO configurations that are in domains with names matching one or more of the <domain\_name\_or\_pattern> argument. This option does not allow listing objects within a domain of which the user is not a member. Patterns are glob-style (shell-style) patterns. Refer to ["Glob-Style](#page-11-0) [Pattern" \(page 12\)](#page-11-0) for further information.

#### **SPECIFIERS**

[aocfg\_name...|<pattern>...]

Specifies that AO configurations matching either the specified AO configuration name or those AO configurations matching the specified pattern are displayed. This specifier can be repeated to display information for multiple AO configurations. If not specified, all AO configurations in the system are displayed.

#### **RESTRICTIONS**

None.

#### EXAMPLES

None.

#### NOTES

None.

# showauthparam

## **DESCRIPTION**

The showauthparam command shows authentication parameters.

#### SYNTAX

showauthparam

#### **AUTHORITY**

Any role in the system.

**OPTIONS** 

None.

#### **SPECIFIERS**

None.

## **RESTRICTIONS**

None.

## EXAMPLES

The following is example output from the showauthparam command:

```
cli% showauthparam
Param    ---------------------Value----------------
 ldap-server xxx.xxx.xx.xx
 ldap-server-hn domaincontroller.work.com
 binding sasl
 sasl-mechanism GSSAPI
 kerberos-realm NTDOM1.work.COM
 accounts-dn OU=Users,DC=work,DC=com
 account-obj user
 account-name-attr sAMAccountName
 memberof-attr memberOf
 edit-map CN=Software,CN=Users,DC=work,DC=com
 browse-map CN=Eng,CN=Users,DC=work,DC=com
 domain-name-attr description
 group-obj group
 domain-name-prefix !InServDomain=
```
## **NOTES**

None.

# **showbattery**

## **DESCRIPTION**

The showbattery command displays battery status information including serial number, expiration date, battery life, and so on, which could be helpful when determining battery maintenance schedules.

## SYNTAX

showbattery [options] [<node ID> ...] showbattery -listcols

## **AUTHORITY**

Any role in the system.

## **OPTIONS**

-listcols

Lists the columns available to be shown with the -showcols option described below (see clihelp -col showbattery for help on each column).

-showcols <column>[,<column>...]

Explicitly selects the columns to be shown using a comma-separated list of column names. For this option, the full column names are shown in the header. Run showbattery -listcols to list the available columns. Run clihelp -col showbattery for a description of each column.

–d

Specifies that detailed battery information, including battery test information, serial numbers, and expiration dates, is displayed.

–log

Specifies the battery test log information. This option is not supported on HP 3PAR StoreServ 7000 Storage systems.

-i

Specifies the battery inventory information.

-state

Displays detailed battery state information. This is the same as -s.

-s

Displays detailed battery state information.

This option is deprecated and will be removed in a future release.

-svc

Displays inventory information with HP serial number, spare part number, and so on. This option must be used with the -i option and it is supported only on HP 3PAR StoreServ 7000 Storage systems.

#### **SPECIFIERS**

<node\_ID>...

Displays the battery information for the specified node ID(s). Node ID is an integer from 0 through 7. This specifier is not required.

## **RESTRICTIONS**

None.

## EXAMPLES

The following example displays battery status information:

```
cli% showbattery
Node PS Bat Serial --State--- ChrgLvl(%) -ExpDate-- Expired Testing
 0 0 0 FFFFFFFF OK 100 05/15/2007 No No
 0 1 0 FFFFFFFF OK 100 05/15/2007 No No
 1 0 0 -- NotPresent -- -- No No
1 1 0 -- NotPresent ---- No No
```
The columns in the previous example are identified as follows:

- Node. The controller node number.
- P.S. The power supply number.
- Bat. The battery ID.
- Serial. The battery serial number.
- State. The current status of the battery. Battery states can be as follows:
	- --. Cannot determine the battery state.
	- NotPresent. Battery is missing.
	- OK. Battery is operating normally.
	- Failed. Battery is operating abnormally.
	- MaxLifeLow. Maximum battery life is low (less than 12 minutes).
- ChgLvl. Percentage of battery charge status for the node.
- ExpDate. The expiration date of the battery.
- Expired. Indicates whether expired batteries are connected to the power supply.
- Testing. Indicates whether a battery test is in progress. When a battery test is in progress, the batteries cannot be counted so the number of batteries shown is a cached value.

The following example displays detailed battery information:

```
cli% showbattery -d 
--------------Node 0 PS 0 Battery 0--------------
Node ID : 0
Power Supply ID : 0
Battery ID : 0
Manufacturer : MAG
| Model : 0800-0016-50.0B
Model<br>Serial Number : 70315366<br>State : OK
State : OK
Charge State : FullyCharged 
Charge Level(%) : 100 
Max Battery Life(mins) : 25<br>Expired : No
Expired : No 
Test in Progress : No<br>Expiration Date : 20
Expiration Date : 2010-07-17 13:00:00 PD
...
```
The following example displays the inventory information for the battery using the showbattery –i command:

```
cli% showbattery -i 
Node PS Bat -Manufacturer- -Model- -Serial-
 0 0 0 -- -- FFFFFFFF
 0 1 0 -- -- FFFFFFFF
 1 0 0 -- -- --
  1 1 0 -- -- --
```
- Node. The controller node number.
- P.S. The power supply number.
- Manufacturer. The manufacturer of the battery.
- Model. The battery model.
- Serial. Indicates the serial number of the battery.

The following example displays the battery test log information using the showbattery –log command:

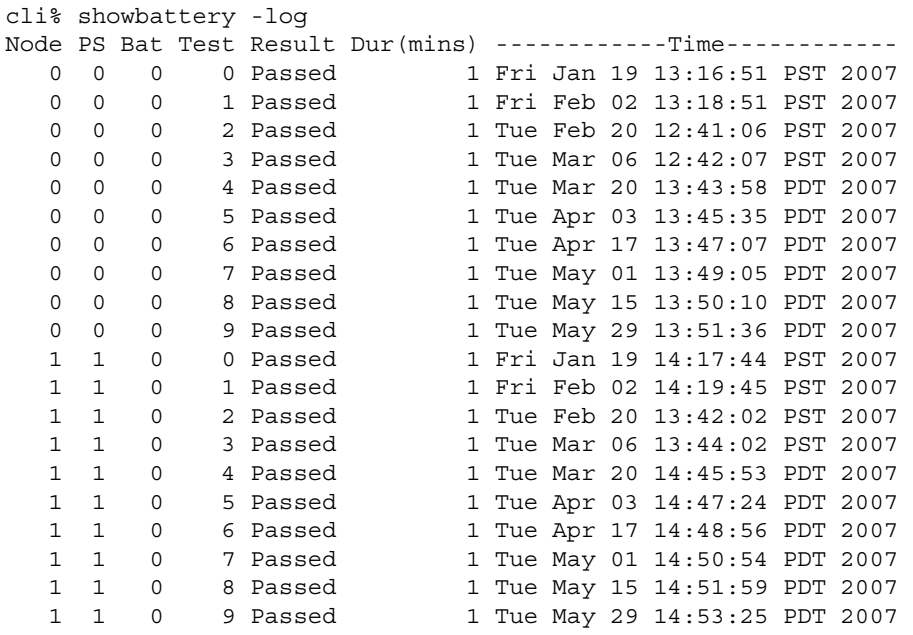

- Node. The controller node number.
- PS. The power supply number.
- Bat. The battery ID.
- Test. The current status of the battery.
- Result. The battery status, shows as passed or failed.
- Dur (mins). Indicates the length of time for the results to return.
- Time. Indicates the time of the last battery test.

The following example displays the detailed status of the battery using the showbattery  $-s$ command:

```
cli% showbattery -state
Node PS Bat -State- -Detailed_State-
   0 0 0 0 0 Normal<br>0 1 0 0 K Normal
   0 1 0 OK Normal<br>1 0 0 OK Normal
   1 0 0 OK
    1 1 0 OK Normal
```
- Node. The controller node number.
- PS. The power supply number.
- Bat. The battery ID.
- State. The current status of the battery and can be one of the following:
	- OK. The battery is operating normally.
	- Failed. The battery is operating abnormally.
	- Degraded. The battery is in degraded state.
	- Not Present. The battery is missing.
- Detailed State. The detailed state of the battery and can be one of the following:
	- Not Present. The battery is missing.
	- Expired. The battery is already expired.
	- Failed. The battery is operating abnormally.
	- InvalidFirmware. The battery has invalid firmware.
	- Unknown. The battery state is unknown.
	- Undefined. The battery state cannot be determined.

- Battery information is set by issuing the setbattery command. See ["setbattery" \(page 278\)](#page-277-0) for more information.
- For the E-Class and F-Class Storage Servers, the Power Supply 0's primary node is 0 and its secondary node is 1. The Power Supply 1's primary node is 1 and its secondary node is 0. The primary node can read and modify the power supply's properties. The secondary node can only read the power supply's properties. Therefore, for the E-Class and F-Class, with the -old option, the battery information for Node 0 Power Supply 0 is the same as the battery information for Node 1 Power Supply 0. The battery information for Node 1 Power Supply 1 is the same as the battery information for Node 0 Power Supply 1.

# showblock

## **DESCRIPTION**

The showblock command displays block mapping information for Virtual Volumes (VVs), Logical Disks (LDs), and Physical Disks (PDs).

## SYNTAX

showblock [options <arg>] <dev> <block> [<eblock>]

## **AUTHORITY**

Any role in the system.

## **OPTIONS**

–d

Specifies that detailed information is displayed for the specified device and block.

## **SPECIFIERS**

<dev>

The <dev> specifier is specified as one of the following arguments:

vv <VV\_name> usr|snp|adm

Specifies the VV name and the area (usr, snp, or adm) of that volume for the block mapping information to be displayed.

ld <LD\_name>

Specifies the LD name.

pd <PD\_ID>

Specifies the ID of the PD.

<block>

Specifies the 512 byte block number on the specified device.

[<eblock>]

Specifies an end range when used with the  $\texttt{}$  specifier. Additional mapping for blocks at the start of each device mapping boundary for the range indicated by <block> and <eblock> is displayed. This specifier is optional.

## RESTRICTIONS

None.

## EXAMPLES

The following example displays block mapping information for block 0 in the user space of VV admin:

cli% showblock vv admin usr 0 VVname Spc VVBlock LDname LDBlock PDid Chnk PDblock admin usr 0x00000000 admin.usr.0 0x00000000 88 0 0x00080000  $=$   $=$   $=$   $=$  0x00000000 58 0 0x00080000 The following example displays detailed block mapping information for block 0 in the user space of VV admin:

```
cli% showblock –d vv admin usr 0
 VV/LD Name Block Region
VV usr: admin 0x00000000 0x00000000–0x0007FFFF (0–256MB)
LD : admin.usr.0 0x00000000 0x00000000–0x0007FFFF (0–256MB)
  PD Chnk PDStep Block LDStep
  88 0 0x00080000–0x000801FF 0x00080000 0x00000000–0x000001FF
  58 0 0x00080000–0x000801FF 0x00080000 0x00000000–0x000001FF
```
The following example displays block mapping information from blocks 0x100 through 0x400 in the user space of VV admin:

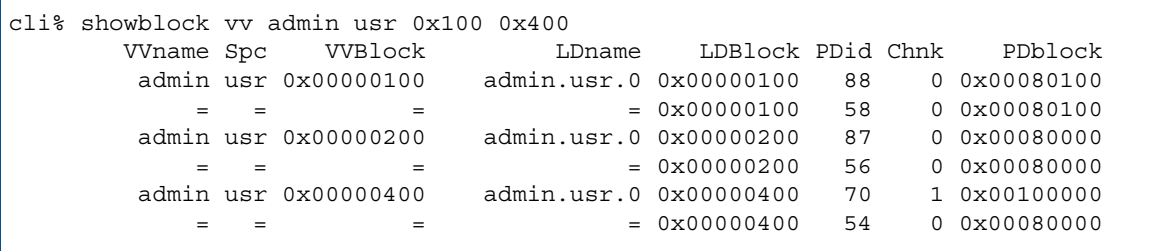

The following example displays detailed block mapping information from blocks 0x100 through 0x400 in the user space of VV admin:

```
cli% showblock -d vv admin usr 0x100 0x400
 VV/LD Name Block Region
VV usr: admin 0x00000100 0x00000000–0x0007FFFF (0–256MB)
LD : admin.usr.0 0x00000100 0x00000000–0x0007FFFF (0–256MB)
  PD Chnk PDStep Block LDStep
  88 0 0x00080000–0x000801FF 0x00080100 0x00000000–0x000001FF
 58 0 0x00080000–0x000801FF 0x00080100 0x00000000–0x000001FF
----------------------------------------------------------------
 VV/LD Name Block Region
VV usr: admin 0x00000200 0x00000000–0x0007FFFF (0–256MB)
ddmin.usr.0 0x00000200 0x00000000-0x0007FFFF (0-256MB)<br>admin.usr.0 0x00000200 0x00000000-0x0007FFFF (0-256MB)
  PD Chnk PDStep Block LDStep
  87 0 0x00080000–0x000801FF 0x00080000 0x00000200–0x000003FF
 56 0 0x00080000–0x000801FF 0x00080000 0x00000200–0x000003FF
----------------------------------------------------------------
 VV/LD Name Block Region
VV usr: admin 0x00000400 0x00000000–0x0007FFFF (0–256MB)
LD : admin.usr.0 0x00000400 0x00000000–0x0007FFFF (0–256MB)
  PD Chnk PDStep Block LDStep
  70 1 0x00100000–0x001001FF 0x00100000 0x00000400–0x000005FF
  54 0 0x00080000–0x000801FF 0x00080000 0x00000400–0x000005FF
cli% showblock –d ld admin.usr.1 0x100
 VV/LD Name Block Region
VV usr: admin 0x00080100 0x00080000–0x000FFFFF (256–512MB)
LD : admin.usr.1 0x00000100 0x00000000–0x0007FFFF (0–256MB)
  PD Chnk PDStep Block LDStep
  65 1 0x00100000–0x001001FF 0x00100100 0x00000000–0x000001FF
  59 0 0x00080000–0x000801FF 0x00080100 0x00000000–0x000001FF
```
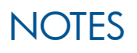

None.
# showcage

# **DESCRIPTION**

The showcage command displays information about drive cages.

### SYNTAX

The syntax of the showcage command can be one of the following:

- showcage [options] [-d] [<cagename>...]
- showcage [-sfp [-d|-ddm]] [<cagename>...]
- showcage -i [<cagename>...]
- showcage -svc -i [<cagename>...]

### AUTHORITY

Any role in the system.

#### **OPTIONS**

–d

Specifies that more detailed information about the drive cage is displayed. If this option is not used, then only summary information about the drive cages is displayed.

–e

Displays error information.

 $-c$ 

Specifies to use cached information. This option displays information faster because the cage does not need to be probed, however, some information might not be up-to-date without that probe.

–sfp

Specifies information about the SFP(s) attached to a cage. Currently, additional SFP information can only be displayed for DC2 and DC4 cages.

```
–ddm
```
Specifies the SFP DDM information. This option can only be used with the -sfp option and cannot be used with the -d option.

–i

Specifies that inventory information about the drive cage is displayed. If this option is not used, then only summary information about the drive cages is displayed.

-svc

Displays inventory information with HP serial number, spare part number, and so on. This option must be used with the -i option and it is supported only on HP 3PAR StoreServ 7000 Storage systems.

#### **SPECIFIERS**

#### <cagename>...

Specifies a drive cage name for which information is displayed. This specifier can be repeated to display information for multiple cages. If no specifiers are used, the command defaults to displaying information about all cages in the system.

# RESTRICTIONS

None.

### EXAMPLES

The following examples display information for a single system's drive cages:

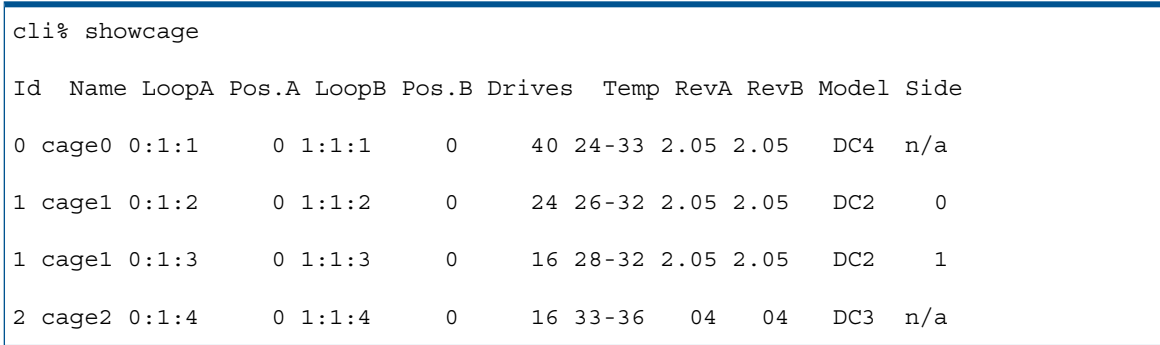

The columns in the previous example are identified as follows:

- Id. The cage number.
- Name. The name of the cage.
- LoopA. The position of the controller node port to which the cage's A port (the top port) is connected.
- Pos.A. Indicates how closely connected the cage's A port is to the controller node port. The value is 0 if the A port is non daisy chained to the node or 1 if daisy chained.
- LoopB. The position of the controller node port that is connected to the cage's B port.
- Pos. B. Indicates how closely connected the cage's B port is to the controller node port. The value is 0 if the B port is non daisy chained to the node or 1 if daisy chained.
- Drives. The number of physical disks in the drive cage.
- Temp. The range of current temperatures for the drives in the drive cage, in Celsius.
- RevA. The cage firmware version for side A of the drive cage.
- RevB. The cage firmware version for side B of the drive cage.
- Model. The model can be DC1, DC2, DC3, or DC4.
- Side. Specifies the right (1) or left (0) side of the drive cage.

Specifying the –d option provides more detailed information about the drive cages. See the following E200 Storage Server example for cage0:

```
cli% showcage -d
Id Name LoopA Pos.A LoopB Pos.B Drives Temp RevA RevB Model Side
0 cage0 0:0:1 0 1:0:1 0 8 29-32 03 03 DC3 n/a
-----------Cage detail info for cage0 ---------
Position: ---
-----------Midplane Info------------
VendorId, ProductId 3PARdata, DC3
       Serial_Num OPS45811C010719
         Node_WWN 20000050CC010719
  TempSensor State OK
   TempSensor_Value 35
   OpsPanel State OK
Audible Alarm State Muted
        ID_Switch 4
       Cage State OK
```
Interface Board Info LoopA LoopB Firmware\_status Current Current Product Rev 03 03 IFC\_State OK OK ESH State OK OK Master\_CPU Yes No Loop\_Map valid valid Link Speed 2Gbps 2Gbps Port0\_State OK OK Port1\_State No\_SFP No\_SFP Port2\_State No\_SFP No\_SFP Port3\_State No\_SFP No\_SFP Power Supply Info State Fan State AC Model ps0 OK MedSpeed OK - ps1 OK MedSpeed OK -- ------------Drive Info------------ ----LoopA----- ----LoopB-----Drive NodeWWN State Temp(C) ALPA LoopState ALPA LoopState 0:0 20000011c60b0379 OK 32 0x88 OK 0x88 OK 3:0 20000011c60b18b4 OK 29 0x81 OK 0x81 OK 4:0 2000000c50c3560d OK 31 0x80 OK 0x80 OK 7:0 2000000c501fd935 OK 30 0x79 OK 0x79 OK 8:0 2000000c501fd804 OK 32 0x76 OK 0x76 OK 11:0 20000011c60b0aeb OK 29 0x73 OK 0x73 OK 12:0 2000000c501fd7ad OK 32 0x72 OK 0x72 OK 15:0 2000000c501fcbe9 OK 31 0x6d OK 0x6d OK

Specifying the –d option provides more detailed information about the drive cages. See the following DC4 example from a T-Class Storage Server example for cage0:

cli% showcage -d cage0 Id Name LoopA Pos.A LoopB Pos.B Drives Temp RevA RevB Model Side 0 cage0 0:1:1 0 1:1:1 0 40 24-33 2.05 2.05 DC4 n/a -----------Cage detail info for cage0 --------- Position: --- Fibre Channel Info PortA0 PortB0 PortA1 PortB1 Link Speed 4Gbps 0Gbps 0Gbps 4Gbps ----------------------------------SFP Info----------------------------------- FCAL SFP -State- --Manufacturer-- MaxSpeed(Gbps) TXDisable TXFault RXLoss DDM 0 0 OK FINISAR CORP. 4.20 No No No Yes<br>0 1 OK FINISAR CORP. 4.20 No No Yes Yes<br>1 0 OK FINISAR CORP. 4.20 No No Yes Yes<br>1 1 OK FINISAR CORP. 4.20 No No No Yes 0 1 OK FINISAR CORP. 4.20 No No Yes Yes 1 0 OK FINISAR CORP. 4.20 No No Yes Yes 1 1 OK FINISAR CORP. 4.20 No No No Yes Interface Board Info FCAL0 FCAL1 Link A RXLEDs Green Off Link A TXLEDs Green Green Link B RXLEDs Off Green Link B TXLEDs Green Green LED(Loop Split) Off Off LEDS(system, hotplug) Green, Off Green, Off -----------Midplane Info----------- Firmware\_status Current Product Rev 2.05

State Normal Op<br>Split 0 Loop Split 0 VendorId,ProductId 3PARdata,DC4 Unique\_ID 1062010000001C00 Power Supply Info State Fan State AC Model ps0 OK OK OK POI ps1 OK OK OK POI ps2 OK OK OK POI ps3 OK OK OK POI -----Magazine Info----- ---State--- Mag SysLED HplLED Disks LoopA LoopB 0 Green Off 4 Ready Ready 1 Green Off 4 Ready Ready 2 Green Off 4 Ready Ready ... 9 Green Off 4 Ready Ready -------------Drive Info------------ ----LoopA----- ----LoopB-----Drive NodeWWN LED Temp(C) ALPA LoopState ALPA LoopState 0:0 2000001862c4e410 Green 31 0xe1 OK 0xe1 OK 0:1 2000001862c4e3f6 Green 31 0xe0 OK 0xe0 OK<br>0:2 2000001862c4e3bc Green 28 0xdc OK 0xdc OK 0:2 2000001862c4e3bc Green 28 0xdc OK 0xdc OK ... 9:1 2000001862b9affb Green 30 0xa6 OK 0xa6 OK 9:2 2000001862b9b035 Green 27 0xa5 OK 0xa5 OK 9:3 2000001862b9b7b5 Green 25 0xa3 OK 0xa3 OK

When the power supply is switched off, it will be reported as Off through the showcage -d command as well as a degraded alert being posted. The following is a sample of the output:

cli% showcage -d cage3 | egrep -i 'Power|\<ps' Power Supply Info State Fan State AC Model ps0 OK OK OK MAG<br>ps1 Off OK OK MAG ps1 Off OK OK MAG ps2 Failed OK Failed MAG ps3 OK OK OK MAG cli% showalert | grep Cage\ 3 Message : Cage 3, Power Supply 1 Degraded (Power Supply Off) Message : Cage 3, Power Supply 2 Failed (Power Supply Failed, Power Supply AC Failed)

#### **NOTES**

The power supply model, as shown in the Model column of the showcage  $-d$  output, is set by service personnel using the setcage command, as described in ["setcage" \(page 280\)](#page-279-0).

# showcim

# **DESCRIPTION**

The showcim command displays the CIM server current status, either active or inactive. It also displays the current status of the HTTP and HTTPS ports and their port numbers. In addition, it shows the current status of the SLP port, that is either enabled or disabled.

#### SYNTAX

showcim

#### **AUTHORITY**

Any role in the system.

#### **OPTIONS**

None.

#### **SPECIFIERS**

None.

#### **RESTRICTIONS**

None.

#### EXAMPLE

The following example shows the current CIM status:

```
cli% showcim
-Service- -State- --SLP-- SLPPort -HTTP-- HTTPPort -HTTPS- HTTPSPort PGVer CIMVer
Enabled Active Enabled 427 Enabled 5988 Enabled 5989 2.5.1 2.3.1
```
Where the columns are defined as:

- Service. Indicates the CIM server status.
	- --. Cannot determine the CIM server status.
	- Enabled. The CIM server is running.
	- Disabled. The CIM server is not running.
- State. Indicates if the CIM server is Active or Inactive.
- SLP. Indicates the SLP port state.
	- --. Cannot determine the SLP port state.
	- Enabled. The SLP port state is enabled.
	- Disabled. The SLP port state is disabled.
- SLPPort. The SLP port. Default is 427.
- HTTP. Indicates the HTTP port state.
	- --. Cannot determine the HTTP port state.
	- Enabled. HTTP port is enabled.
	- Disabled. HTTP port is disabled.
- HTTPPort. HTTP port (1024 65635). The default value is 5988.
- HTTPS. The HTTPS port state.
	- --. Cannot determine the HTTPS port state.
	- Enabled. HTTPS port is enabled.
	- Disabled. HTTPS port is disabled.
- HTTPSPort. The HTTPS port (1024 65535). The default value is 5989.
- PGVer. The Pegasus version.
- CIMVer. Indicates the CIM version running.

### **NOTES**

None.

# showclienv

# **DESCRIPTION**

The showclienv command displays the CLI environment parameters.

SYNTAX

showclienv

#### **AUTHORITY**

Any role in the system.

**OPTIONS** 

None.

#### **SPECIFIERS**

None.

#### **RESTRICTIONS**

None.

### EXAMPLES

The following example displays the currently set CLI environment variables for sample system TestSystem:

cli% showclienv Parameter Value csvtable 0 nohdtot 0 hafter -1 listdom 0 editor emacs

# **NOTES**

See the setclienv command for a complete description of the environment parameters.

# showcpg

# **DESCRIPTION**

The showcpg command displays Common Provisioning Groups (CPGs) in the system.

# SYNTAX

showcpg [options <arg>] [<CPG\_name>...|<pattern>...]

# **AUTHORITY**

Any role in the system.

# **OPTIONS**

The following options cannot be used together with other options except -hist and -domain:

-d

Show the detail information of CPGs.

–r

Specifies that raw space used by the CPGs is displayed.

–alert

Indicates whether alerts are posted.

–alerttime

Show times when alerts were posted (when applicable).

–sag

Specifies that the snapshot administration space autogrowth parameters are displayed.

–sdg

Specifies that the snapshot data space autogrowth parameters are displayed.

The following options can be used together with other options:

–hist

Specifies that current data from the CPG, as well as the CPG's history data is displayed.

-domain <domain\_name\_or\_pattern,...>

Shows only CPGs that are in domains with names matching one or more of the <domain\_name\_or\_pattern> argument. This option does not allow listing objects within a domain of which the user is not a member. Patterns are glob-style (shell-style) patterns. Refer to ["Glob-Style Pattern" \(page 12\)](#page-11-0) for further information.

# **SPECIFIERS**

[<CPG\_name>...|<pattern>...]

Specifies that CPGs matching either the specified CPG name or those CPGs matching the specified pattern are displayed. This specifier can be repeated to display information for multiple CPGs. If not specified, all CPGs in the system are displayed. See ["Glob-Style Pattern" \(page 12\)](#page-11-0) for more information.

# **RESTRICTIONS**

None.

# EXAMPLES

The following example displays a system's CPGs:

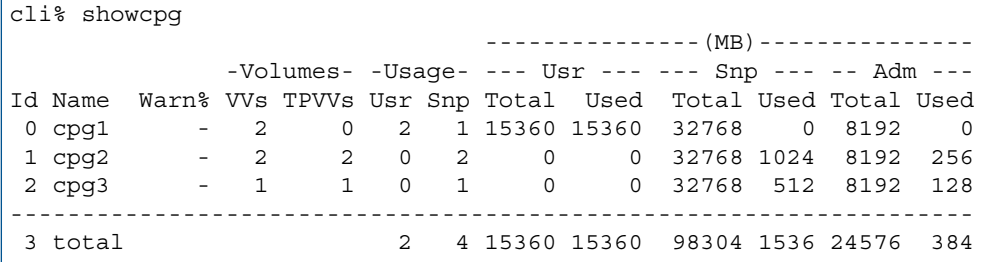

The columns for the previous example output are identified as follows:

- Id. The CPG ID.
- Name. The CPG name.
- Warn%. The CPG's allocation warning threshold.
- Volumes. Virtual Volumes (VVs) and Thinly Provisioned Virtual Volumes (TPVVs).
- VVs. The Number of VVs (including TPVVs) using the CPG.
- TPVVs. The number of TPVVs using the CPG.
- Usage. Virtual Volumes using the CPG.
- Usr. The number of VVs whose User Space is using the CPG.
- Snp. The number of VVs whose Snapshot Space is using the CPG.
- Usr. User space.
- Total. The total logical disk space in MBs in the Usr space.
- Used. The total logical disk space in MBs used in Usr space.
- Snp. Snap space.
- Total. The total logical disk space in MBs in the Snp space.
- Used. The total logical disk space in MBs used in Snp space.
- Adm. Administration space.
- Total. The total logical disk space in MBs in the Adm space.
- Used. The total logical disk space in MBs used in Adm space.

The following example displays the detailed information of common provisioning groups.

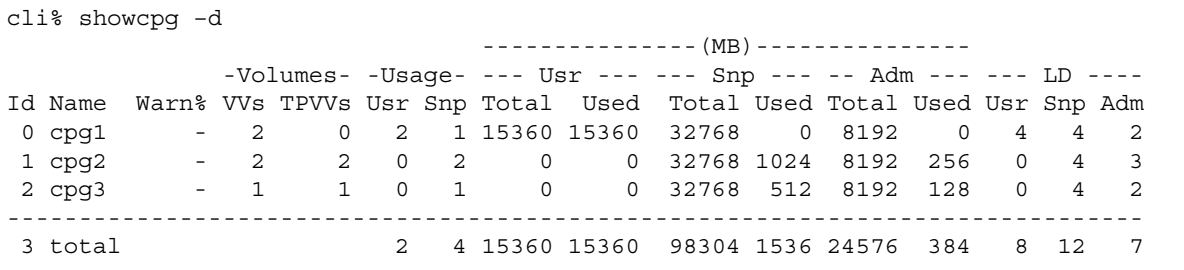

The columns in the previous example are defined as follows:

- Id. The CPG ID.
- Name. The CPG name.
- Warn%. The CPG's allocation warning threshold.
- Volumes. Virtual Volumes (VVs) and Thinly Provisioned Virtual Volumes (TPVVs).
- VVs. The Number of VVs (including TPVVs) using the CPG.
- TPVVs. The number of TPVVs using the CPG.
- Usage. Virtual Volumes using the CPG.
- Usr. The number of VVs whose User Space is using the CPG.
- Snp. The number of VVs whose Snapshot Space is using the CPG.
- Usr. User space.
- Total. The total logical disk space in MBs in the Usr space.
- Used. The total logical disk space in MBs used in Usr space.
- Snp. Snap space.
- Total. The total logical disk space in MBs in the Snp space.
- Used. The total logical disk space in MBs used in Snp space.
- Adm. Administration space.
- Total. The total logical disk space in MBs in the Adm space.
- Used. The total logical disk space in MBs used in Adm space.
- LD. The number of logical disks in Usr, Snp, and Adm space.
- Usr. The total number or logical disks in the Usr space.
- Snp. The total number of logical disks in the Snp space.
- Adm. The total number of logical disks in the Adm space.

The following example displays the common provisioning group's snapshot data space's autogrowth parameters:

```
cli% showcpg –sdg
      ------(MB)------ 
Id Name Warn Limit Grow Args 
 0 cpg1 70 85 32768 -p -devtype FC
 1 cpg2 - - 32768 -p -devtype FC
 2 cpg3 - - 32768 -p -devtype FC
```
The columns in the previous example are identified as follows:

- Id. The CPG ID.
- Name. The CPG name.
- Warn. The CPG's snapshot data space allocation warning threshold in MBs.
- Limit. The CPG's snapshot data allocation limit threshold, or growth limit in MBs.
- Grow. The CPG's snapshot data space allocation limit threshold.
- Args. The options used in the creation of the CPG.

The following example displays the raw space used by the system's common provisioning groups:

```
cli% showcpg –alert
      ------------ Data ------------ --- Adm ----
           - Setting(MB) - Alerts Alerts
Id Name Warn% Total Warn Limit W% W L F Total W% F
0 cpg1 - 32768 70 85 - - Y - 8192 - -
```
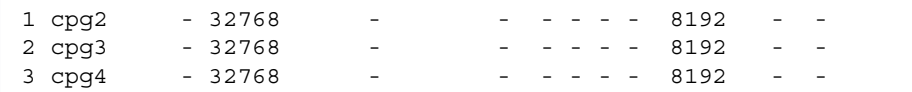

The columns in the previous example are identified as follows:

- Id. The physical disk ID.
- Name. The name of the common provisioning group.
- Warn%. The allocation warning percentage (see -aw option of the createcpg or setcpg command).
- Total. The total logical disk MB space in a CPG.
- Warn. The size in MB of the space at which a warning alert is generated.
- Limit. The limit size in MB beyond which the space (Data or Adm) will not grow.
- Alerts. There are columns for the 4 types of alerts listed below. For the -alert option indicates Y if an alert is posted or "-" if no alert has been posted. The -alerttime option indicates the time that the alert was posted.
- W%. An alert corresponding to Warn%.
- W. An alert corresponding to Warn.
- L. An alert corresponding to Limit.
- F. An alert corresponding to a growth failure.

The following example displays the raw space used by common provisioning groups:

```
cli% showcpg -r
  ----------------------------------(MB)-----------------------------------
         -Volumes- -Usage- --------- Usr ---------- --------- Snp ---------- 
--------- Adm ---------
Id Name Warn% VVs TPVVs Usr Snp Total RTotal Used RUsed Total RTotal Used RUsed 
Total RTotal Used RUsed
0 cpg1 - 2 0 2 1 15360 30720 15360 30720 32768 65536 0 8192
24576 0 0 0
 1 cpg2 - 2 2 0 2 0 0 0 0 32768 65536 1024 2048 
8192 24576 256 768
 2 cpg3 - 1 1 0 1 0 0 0 0 32768 65536 512 1024 
8192 24576 128 384
----------------------------------------------------------------------------------------------------------
 3 total 2 4 15360 30720 15360 30720 98304 196608 1536 11264 
40960 131072 384 1152
```
The columns in the previous example are identified as follows:

- Id. The CPG ID.
- Name. The CPG name.
- Warn%. The CPG's allocation warning threshold.
- Volumes. Virtual Volumes (VVs) and Thinly Provisioned Virtual Volumes (TPVVs).
- VVs. The Number of VVs (including TPVVs) using the CPG.
- TPVVs. The number of TPVVs using the CPG.
- Usage. Virtual Volumes using the CPG.
- Usr. The number of VVs whose User Space is using the CPG.
- Snp. The number of VVs whose Snapshot Space is using the CPG.
- Usr. User space.
- Total. The total logical disk space in MBs in the Usr space.
- RTotal. The total raw MBs of (raw) space in the Usr space.
- Used. The total logical disk space in MBs used in Usr space.
- RUsed. The total MBs of (raw) space used in the Usr space.
- Snp. Snap space.
- Total. The total logical disk space in MBs in the Snp space.
- RTotal. The total raw MBs of (raw) space in the Snp space.
- Used. The total logical disk space in MBs used in Snp space.
- RUsed. The total MBs of (raw) space used in the Snp space.
- Adm. Administration space.
- Total. The total logical disk space in MBs in the Adm space.
- RTotal. The total raw MBs of (raw) space in the Adm space.
- Used. The total logical disk space in MBs used in Adm space.
- RUsed. The total MBs of (raw) space used in the Adm space.

# **NOTES**

When using the createaldvy command, the size of the Logical Disk (LD) space created is the first integer multiple of the RAID set size that is large enough to accommodate the requested virtual volume size.

For example, with the default RAID-5 layout with a set size of 768 MB, a requested virtual volume size of 8192 MB causes the creation of LDs with a total size rounded up to an integer multiple of 768 that is 8448 MB. The growth increment of CPGs is similarly rounded up because the growth is done by creating LDs that must be created in units of the LD RAID set size. See the *HP 3PAR Command Line Interface Administrator's Guide* for further details.

- For this command:  $1 \text{ MB} = 1048576 \text{ bytes.}$
- A Domain column can be included by using the setclienv command to set listdom to 1. The listdom option is also set to 1 if the CLI was started with the -listdom option or if the CLI was started with the TPDLISTDOM environment variable set. Please run cli -h and setclienv -h for details of the environment variables.

# showdate

# **DESCRIPTION**

The showdate command displays the date and time for each system node.

SYNTAX

showdate

#### **AUTHORITY**

Any role in the system.

**OPTIONS** 

None.

#### **SPECIFIERS**

None.

### **RESTRICTIONS**

None.

### EXAMPLES

The following example displays the date and time for the system node:

```
cli% showdate
Node Date
0 Mon Apr 17 17:07:44 PDT 2007 (US/Pacific)
1 Mon Apr 17 17:07:44 PDT 2007 (US/Pacific)
```
# NOTES

Set date and time information on nodes by issuing the setdate command. The output of the showdate command include an abbreviated time zone which may be non-unique. A unique and parenthesized long format time zone name is appended at the end of each row. The long format time zone name is the official time zone string set via setdate. See ["setdate" \(page 291\)](#page-290-0) for additional information.

# showdomain

# **DESCRIPTION**

The showdomain command displays a list of domains in a system.

# SYNTAX

showdomain [options <arg>]

### **AUTHORITY**

Any role in the system.

### **OPTIONS**

–d

Specifies that detailed information is displayed.

–sortcol <col> [,<dir>][:<col>[,<dir>]...]

Sorts command output based on the column number <col>. Columns are numbered from left to right, beginning with 0. At least one column must be specified. In addition, the direction of sorting  $\left($  <dir>) can be specified as follows:

inc

Sort in increasing order (default).

dec

Sort in decreasing order.

Multiple columns can be specified and separated by a colon (:). Rows that have the same information in them as earlier columns will be sorted by values in later columns.

#### **SPECIFIERS**

None.

# **RESTRICTIONS**

None.

#### EXAMPLES

The following example displays detailed information about a system's domains:

```
cli% showdomain -d
ID Domain -----CreationTime------ --Comments--- -VVRetentionTimeMax-
 1 TestDomain1 2009-08-22 14:23:30 PDT Beef Test 0 Hours
 2 TestDomain2 2009-08-22 14:23:30 PDT Chicken Test 0 Hours
 3 TestDomain3 2009-08-22 14:23:30 PDT Pork Test 0 Hours
```
In the example above:

- ID. The domain ID.
- Domain. The domain name.
- CreationTime. The date and time the domain was created.
- Comments. Information about the domain.
- VVRetentionTimeMax. Maximum retention time that may be set for volumes in this domain; if --, the system VVRetentionTimeMax value is used instead.

# **NOTES**

If the VVRetentionTimeMax is--, then the minimum volume retention time for the system is used instead. If the VVRetentionTimeMax is 0, then the volume retention time in the domain is disabled.

# showdomainset

# **DESCRIPTION**

The showdomainset command lists the host sets defined on the HP 3PAR storage system and their members.

# SYNTAX

```
showdomainset [options] [<setname_or_pattern>...]
showdomainset -domain [options] [<domainname_or_pattern>...]
```
# **AUTHORITY**

Any role in the system.

#### **OPTIONS**

-d

Show a more detailed listing of each set.

```
-domain
```
Show domain sets that contain the supplied domains or patterns

# **SPECIFIERS**

<setname\_or\_pattern>...

An optional list of <setnames> or <patterns>. If no <setname> or <pattern> is specified all sets are displayed, otherwise only sets with names matching one or more of the setnames or patterns are displayed. The patterns are glob-style patterns. Refer to ["Glob-Style Pattern" \(page 12\)](#page-11-0) for further information.

<domainname\_or\_pattern>...

Specifies that the domain sets containing domains with the specified names or matching the glob-style patterns should be displayed.

#### **RESTRICTIONS**

None.

#### **EXAMPLES**

To show all domain sets defined to the system:

```
cli% showdomainset
Id Name Members
 7 domainset domainset.1
            domainset.2
23 newset testdomain
```
Show details of a specific set:

```
cli% showdomainset -d newset
Id Name Members Comment
23 newset testdomain this set has been renamed and now has a comment
```
Show domain sets containing domains matching the pattern domainset. \*:

```
cli% showdomainset -domain domainset.*
Id Name Members
 7 domainset domainset.1
             domainset.2
```
# **NOTES**

None.

# showeeprom

# **DESCRIPTION**

The showeeprom command displays node EEPROM log information.

### SYNTAX

showeeprom [options] [<node ID>...]

### **AUTHORITY**

Any role in the system.

#### **OPTIONS**

–dead

Specifies that an EEPROM log for a node that has not started or successfully joined the cluster be displayed. If this option is used, it must be followed by a list of nodes.

#### **SPECIFIERS**

<node\_ID>...

Specifies the node ID for which EEPROM log information is retrieved. Multiple node IDs are separated with a single space ( $0 \ 1 \ 2$ ). If no specifiers are used, the EEPROM log for all nodes is displayed.

#### **RESTRICTIONS**

None.

# **FXAMPLES**

The following example displays the EEPROM log for all nodes:

```
cli% showeeprom 
Node: 0
--------
      Board revision: 0920-1053-03.01
           Assembly: FLH 2007/50 Serial 0039
      System serial: 1000183
       BIOS version: 2.1.3
         OS version: 2.2.4.32
       Reset reason: Unknown
          Last boot: 2008-02-28 14:58:25 PST
   Last cluster join: 2008-02-28 14:58:37 PST
         Last panic: Never
  Last panic request: Never
   Error ignore code: 00
        SMI context: 00
       Last HBA mode: 2a000000
         BIOS state: ff 23 26 27 28 29 2b 80
          TPD state: 34 40 ff 2a 2c 2e 30 32
Code 128 (BIOS update) - Subcode 0x2020103 (2020102) Thu Feb 28 14:54:13 2008
Code 25 (PROM Failure) - Subcode 0x1 (0) Fri Feb 15 07:58:48 2008
[Repeat] Fri Feb 15 07:59:20 2008
Code 128 (BIOS update) - Subcode 0x2020102 (2020009) Fri Feb 15 07:58:39 2008
Code 25 (PROM Failure) - Subcode 0x1 (0) Fri Feb 15 07:56:33 2008
Code 20 (AP Init Failure) - Subcode 0x0 (0) Thu Feb 14 23:30:05 2008
[Repeat] Fri Feb 15 08:36:13 2008
Code 25 (PROM Failure) - Subcode 0x1 (0) Tue Jan 29 13:31:35 2008
[Repeat] Tue Jan 29 13:32:07 2008
```

```
Code 20 (AP Init Failure) - Subcode 0x0 (0) Tue Jan 29 13:30:56 2008
Code 25 (PROM Failure) - Subcode 0x1 (0) Tue Jan 29 13:17:57 2008
Code 20 (AP Init Failure) - Subcode 0x0 (0)
Code 25 (PROM Failure) - Subcode 0x1 (0) Tue Jan 29 13:14:49 2008
Code 20 (AP Init Failure) - Subcode 0x0 (0)
Code 10 (PCI Failure) - Subcode 0xd (30) Mon Jan 14 18:17:12 2008
Node: 1
--------
      Board revision: 0920-1053-03.01
            Assembly: FLH 2007/50 Serial 0042
       System serial: 1000183
        BIOS version: 2.1.3
          OS version: 2.2.4.32
        Reset reason: COLD_POWERON
          Last boot: 2008-02-28 14:59:14 PST
   Last cluster join: 2008-02-28 14:59:32 PST
         Last panic: Never
  Last panic request: Never
   Error ignore code: 00
         SMI context: 00
       Last HBA mode: 2a000000
          BIOS state: ff 23 26 27 28 29 2b 80
           TPD state: 34 40 ff 2a 2c 2e 30 32
Code 128 (BIOS update) - Subcode 0x2020103 (2020102) Thu Feb 28 14:54:18 2008
Code 128 (BIOS update) - Subcode 0x2020102 (2020009) Fri Feb 15 08:10:03 2008
Code 20 (AP Init Failure) - Subcode 0x0 (0) Thu Feb 14 23:34:54 2008
[Repeat] Fri Feb 15 08:41:02 2008
Code 20 (AP Init Failure) - Subcode 0x0 (0) Tue Jan 29 13:58:56 2008<br>Code 15 (PCI Fibre Failure) - Subcode 0x0 (0) Tue Jan 29 13:50:54 2008
Code 15 (PCI_Fibre_Failure) - Subcode 0x0 (0) Tue Jan 29 13:50:54 2008
[Repeat] Tue Jan 29 13:51:02 2008
Code 15 (PCI_Fibre_Failure) - Subcode 0x0 (5) Tue Jan 29 13:50:38 2008
Code 25 (PROM Failure) - Subcode 0x0 (0) Tue Jan 29 13:49:11 2008
Code 20 (AP Init Failure) - Subcode 0x0 (0) Tue Jan 29 13:05:32 2008
Code 25 (PROM Failure) - Subcode 0x0 (0) Wed Jan 23 15:03:20 2008
Code 25 (PROM Failure) - Subcode 0x0 (0) Mon Jan 21 00:14:45 2008
Code 25 (PROM Failure) - Subcode 0x0 (0) Fri Jan 18 11:38:31 2008
Code 15 (PCI_Fibre_Failure) - Subcode 0x0 (5) Tue Jan 15 18:49:06 2008
```
In the example above:

- Board revision indicates the HP 3PAR part number for the node board, including any minor revision codes.
- Assembly indicates the code of the assembly, the year or week the node was produced, and the node serial number.
- System serial is the cluster serial number.
- BIOS version displays the currently installed BIOS version.
- OS version displays the currently installed OS version.
- Reset reason displays why the board was previously reset. Values can be:
- COLD POWERON. The node was powered off and back on.
- EXTERNAL RESET. Another node in the cluster forced the reset.
- WATCHDOG RESET. A watchdog timer forced the reset.
- PCI RESET. The node restarted.
- Last boot displays the time the node last started the OS.
- Last cluster join displays the time the node last joined the cluster.
- Last panic displays the last time another node in the cluster requested this node to take a panic.
- Error ignore code is for engineering use only.
- SMI context is for engineering use only.
- Last HBA mode contains PCI Fibre port settings forcing certain ports to start up in initiator mode and certain ports to start up in target mode.
- BIOS state is for engineering use only.
- TPD state is for engineering use only.

#### **NOTES**

None.

# showeventlog

# **DESCRIPTION**

The showeventlog command displays the current system event log.

### SYNTAX

showeventlog [options <arg>]

#### **AUTHORITY**

Any role in the system.

# **OPTIONS**

–min <number>

Specifies that only events occurring after the specified number of minutes are shown. The <number> is an integer from 1 through 2147483647.

–more

Specifies that you can page through several events at a time.

```
–oneline
```
Specifies that each event is formatted on one line.

–d

Specifies that detailed information is displayed.

```
–startt <time>
```
Specifies that only events after a specified time are to be shown. The time argument can be specified as either <timespec>, <datespec>, or both.

NOTE: If you would like to specify both a <timespec> and <datespec>, you must place quotation marks around them; for example, -startt "2012-10-29 00:00".

<timespec>

Specified as the hour (hh), as interpreted on a 24 hour clock, where minutes (mm) and seconds  $(s<sub>s</sub>)$  can be optionally specified. Acceptable formats are  $hh:mm:ss$  or hhmm.

<datespec>

Specified as the month ( $mm$  or  $month$  name) and day (dd), where the year (yy) can be optionally specified. Acceptable formats are mm/dd/yy, month\_name dd, dd month\_name yy, or yy–mm–dd. If the syntax yy–mm–dd is used, the year must be specified.

–endt <time>

Specifies that only events before a specified time are to be shown. The time argument can be specified as either <timespec>, <datespec>, or both.

NOTE: If you would like to specify both a <timespec> and <datespec>, you must place quotation marks around them; for example, -startt "2012-10-29 00:00".

```
<timespec>
```
Specified as the hour (hh), as interpreted on a 24 hour clock, where minutes (mm) and seconds (ss) can be optionally specified. Acceptable formats are hh:mm:ss or hhmm.

```
<datespec>
```
Specified as the month (mm or month name) and day (dd), where the year (yy) can be optionally specified. Acceptable formats are mm/dd/yy, month\_name dd, dd month\_name yy, or yy–mm–dd. If the syntax yy–mm–dd is used, the year must be specified.

NOTE: The pattern argument in the following options is a regular expression pattern that is used to match against the events each option produces. For each option, the pattern argument can be specified multiple times. For example: showeventlog –type Disk.\* –type <Tpdtcl client> –sev Major displays all events of severity Major and with a type that matches either the regular expression Disk.\* or <Tpdtcl client>.

–sev <pattern>

Specifies that only events with severities that match the specified pattern(s) are displayed.

–nsev <pattern>

Specifies that only events with severities that do not match the specified pattern(s) are displayed.

–class <pattern>

Specifies that only events with classes that match the specified pattern(s) are displayed.

–nclass <pattern>

Specifies that only events with classes that do not match the specified pattern(s) are displayed. –node <pattern>

Specifies that only events from nodes that match the specified pattern(s) are displayed.

–nnode <pattern>

Specifies that only events from nodes that do not match the specified pattern(s) are displayed.

–type <pattern>

Specifies that only events with types that match the specified pattern(s) are displayed.

–ntype <pattern>

Specifies that only events with types that do not match the specified pattern(s) are displayed.

–msg <pattern>

Specifies that only events, whose messages match the specified patttern(s), are displayed.

–nmsg <pattern>

Specifies that only events, whose messages do not match the specified pattern(s), are displayed. –comp <pattern>

Specifies that only events, whose components match the specified pattern(s), are displayed.

–ncomp <pattern>

Specifies that only events, whose components do not match the specified pattern(s), are displayed.

#### **SPECIFIERS**

None.

#### **RESTRICTIONS**

The HP 3PAR OS stores 30 MB of event logs in segments of 3 MB each. When one 3 MB segment is filled, events are written to the next segment. When all ten segments are filled, they are overwritten beginning with the oldest segment.

#### EXAMPLES

The following example displays the system events occurred during the last 20 minutes:

cli% showeventlog -min 20 Mon Sep 29 09:48:07 2003 PST Node: 0, Seq: 51, Class: Status change, Severity: Informational, Type: Node booted Node 0 has booted Mon Sep 29 09:48:13 2003 PST Node: 1, Seq: 50, Class: Status change, Severity: Informational, Type: Node booted Node 1 has booted Mon Sep 29 09:48:53 2003 PST Node: 0, Seq: 334, Class: Status change, Severity: Informational, Type: Cage loop status Cage 0 is connected to the system on both ports. Autofixing previous alerts. Mon Sep 29 09:48:53 2003 PST Node: 0, Seq: 337, Class: Status change, Severity: Informational, Type: Cage loop status Cage 1 is connected to the system on both ports. Autofixing previous alerts. Mon Sep 29 09:48:54 2003 PST Node: 0, Seq: 419, Class: Status change, Severity: Informational, Type: Notification VV 0 has started Mon Sep 29 09:48:54 2003 PST Node: 0, Seq: 421, Class: Status change, Severity: Informational, Type: Notification VV 1 has started

The following example displays the system eventlog using the –oneline option:

cli% showeventlog -min 20 –oneline Time TZn Node Seq Class Severity Type Message Fri Sep 5 19:42:04 2003 PST 0 1154 Status change Minor Process has died Process /opt/tpd/bin/tpdtcl /opt/tpd/bin/tpdtcl.tcl has died on node 0 Fri Sep 5 19:42:04 2003 PST 0 1155 Status change Informational Change in alert state Alert 122 changed from state Resolved by System to New Fri Sep 5 19:42:09 2003 PST 0 1157 Status change Informational Change in alert state Alert 122 changed from state New to Resolved by System Fri Sep 5 19:52:19 2003 PST 0 1192 Status change Minor Process has died Process /opt/tpd/bin/tpdtcl /opt/tpd/bin/tpdtcl.tcl has died on node 0 Fri Sep 5 19:52:19 2003 PST 0 1193 Status change Informational Change in alert state Alert 122 changed from state Resolved by System to New

The following example displays CRC errors in the last 10 minutes using the –msg option:

cli% showeventlog -debug -min 10 –msg CRC

The following example displays Remote Copy messages in the last 5 minutes using the –comp option:

cli% showeventlog -debug -min 5 –comp rmm

#### **NOTES**

The HP 3PAR OS stores 30 MB of event logs in segments of 3 MB each. When one 3 MB segment is filled, events are written to the next segment. When all ten segments are filled, they are overwritten beginning with the oldest segment.

# showfirmwaredb

# **DESCRIPTION**

The showfirmwaredb command displays the current database of firmware levels for possible upgrade. If issued without any options, the firmware for all vendors is displayed.

### SYNTAX

```
showfirmwaredb [options <arg>]
```
### AUTHORITY

Any role in the system.

#### **OPTIONS**

```
–n <vendor_name>
```
Specifies that the firmware vendor from the SCSI database file is displayed.

–l

Reloads the SCSI database file into the system.

–all

Specifies current and past firmware entries are displayed. If not specified, only current entries are displayed.

```
–sortcol <col>[,<dir>][:<col>[,<dir>]...]
```
Sorts command output based on column number <col>. Columns are numbered from left to right, beginning with 0. At least one column must be specified. In addition, the direction of sorting  $\langle \text{dir} \rangle$ can be specified as follows:

inc

Sort in increasing order (default).

dec

Sort in decreasing order.

Multiple columns can be specified and separated by a colon (:). Rows that have the same information in them as earlier columns are sorted by values in later columns.

# **SPECIFIERS**

None.

#### **RESTRICTIONS**

None.

# EXAMPLES

The following example displays the current database of firmware levels and prints firmware data:

```
cli% showfirmwaredb
  Vendor Prod_rev Dev_Id Fw_status Cage_type 
   Firmware_File
 HITACHI [C1C1] DK..DJ-18FC Current DC4 
/opt/tpd/fw/drive/MDJFC1C1.BIN
 HITACHI [C1C1] DK..DJ-72FC Current DC4 
/opt/tpd/fw/drive/MDJFC1C1.BIN
 HITACHI [JLAK] DK..CJ-18FC Current DC4 
/opt/tpd/fw/drive/MCJF_LAK.BIN
```
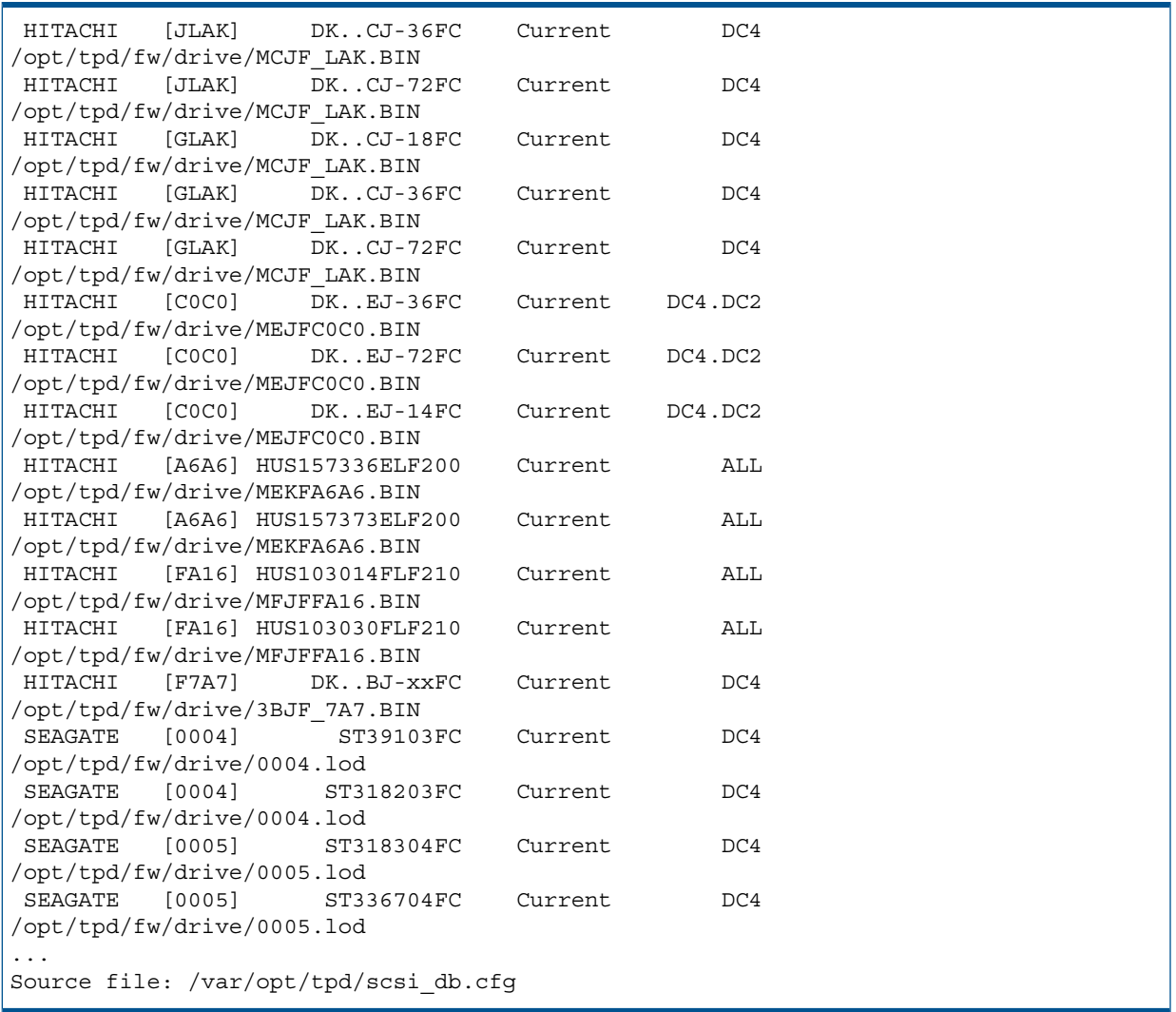

# **NOTES**

The firmware information displayed by the showfirmwaredb command is used when issuing the upgradecage and upgradepd commands. See ["upgradecage" \(page 662\)](#page-661-0) and ["upgradepd"](#page-663-0) [\(page 664\)](#page-663-0) for more information.

# showhost

# **DESCRIPTION**

The showhost command displays information about defined hosts and host paths in the system.

# SYNTAX

showhost [options <arg>] [<host name>...|<pattern>...|<host set>...]

# **AUTHORITY**

Any role in the system.

### **OPTIONS**

–d

Shows a detailed listing of the host and path information. This option can only be used with -agent and -domain options.

```
-verbose
```
Shows a verbose listing of all host information.

-chap

Shows the CHAP authentication information.

-desc

Shows the host descriptor information.

-agent

Shows information provided by host agent.

-pathsum

Shows summary information about hosts and paths. This option cannot be used with the -d option.

-persona

Shows the host persona settings in effect. This option cannot be used with the -d option.

-listpersona

Lists the defined host personas. This option cannot be used with the -d option. Different host personas support different host operating systems and have different capabilities. Host personas may have the following additional capabilities:

- UARepLun. Sends a unit attention when the LUN list changes due to adding or removing VLUNs.
- ALUA. Enables the Asymmetric Logical Unit Access (ALUA) command and asymmetric state change unit attention when path counts change due to adding or removing ports in the host's definition.
- VolSetAddr. Enables HPUX Volume Set Addressing (VSA).
- SoftIng. Enables inquiry data formats for hosts such as Egenera and NetApp.
- NACA. Enables Normal Auto Contingent Allegiance (NACA) bit for AIX.
- SESLun. Enables SCSI Enclosure Services (SES) LUN for host agent support.

-noname

Shows only host paths (WWNs and iSCSI names) that are not assigned to any host. This option cannot be used with the -d option.

-domain <domainname\_or\_pattern,...>|<domain\_set>

Shows only hosts that are in domains or domain sets that match one or more of the specifier <domain\_name\_or\_pattern> or set:<domain\_set> arguments. The set name <domain set> must start with set:. This option does not allow listing objects within a domain of which the user is not a member.

#### **SPECIFIERS**

<host\_name>...

Name of the host up to 31 characters in length. This specifier can be repeated to set properties for multiple hosts.

<pattern>...

Specifies that information is shown for all hosts matching the specified glob-style pattern. This specifier can be repeated to set properties for multiple hosts using different patterns.

set:<host set>...

Specifies that information about all the hosts that are members of set <host set> should be displayed. The set name <host\_set> must start with set:. Acts as if all members were individually specified as parameters to the comment. May be repeated to specify multiple host sets.

### RESTRICTIONS

None.

#### **EXAMPLES**

NOTE: For the following two examples, the Domain column appears only if the -listdom global option or TPDLISTDOM environment variable was set prior to starting the CLI.

The following example displays detailed host and path information:

```
cli% showhost -d
Id Name Persona -----WWN/iSCSI_Name----- Port IP addr
 0 pe750-07-iscsi Generic 210000E08B023F71 1:3:1 0.0.0.0
 1 adt Generic 210000E08B056C21 0:2:1 0.0.0.0 
1 adt Generic 210100E08B256C21 1:2:1 0.0.0.0
-- -- Generic 210000E08B023C71 1:5:1 0.0.0.0
-- -- Generic 210000E08B023F77 0:2:2 0.0.0.0
```
The following example displays host descriptor properties:

```
cli% showhost –desc
---------- Host queasy10 ----------
Name : queasy10
Domain : -
Id : 0
Location : Rack 35, Position 8
IP Address : --
OS : --<br>Model : --
ModelContact : --
Comment : --
```
The following example displays host CHAP properties:

cli% showhost –chap Id Name -Initiator\_CHAP\_Name- -Target\_CHAP\_Name-

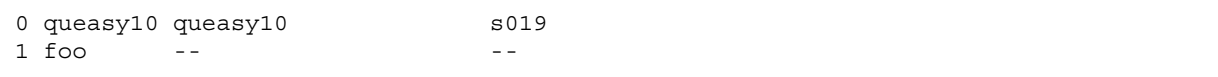

The following example displays all host information:

```
cli% showhost –verbose
Id Name Persona -----WWN/iSCSI Name----- Port IP addr
 0 queasy10 Generic 210000E08B027B60 0:0:1 n/a
 1 foo Generic myiscsipath.3pardata.com --- 0.0.0.0
Id Name - Initiator CHAP Name- -Target CHAP Name-
0 queasy10 queasy10 s019
 1 foo -- --
---------- Host queasy10 ----------
Name : queasy10
Domain : --
Id : 0
Location : Rack 35, Position 8
IP Address : --
OS : --
Model : --
Contact : --
Comment : --
Id Name Persona_Id Persona_Name Persona_Caps
0 queasy10 0 Generic SESLun
 1 foo 0 Generic SESLun
```
#### NOTES

- If host names or patterns are specified, then hosts with names that match any of the patterns are listed. Otherwise all hosts are listed. Patterns are glob-style (shell-style) patterns. Refer to ["Glob-Style Pattern" \(page 12\)](#page-11-0) for further information.
- Host descriptor information is available only for hosts that have been assigned a name through the createhost command.
- A Domain column may be included by using the setclienv command to set listdom to 1. The listdom option is also set to 1 if the CLI was started with the -listdom option or if the CLI was started with the TPDLISTDOM environment variable set. Please run cli -h and setclienv -h for details of the environment variables command.

# showhostset

# **DESCRIPTION**

The showhostset command lists the host sets defined on the HP 3PAR storage system and their members.

### SYNTAX

showhostset [options] [<setname\_or\_pattern>...] showhostset -host [options] [<hostname\_or\_pattern>...]

# **AUTHORITY**

Any role in the system.

#### **OPTIONS**

-d

Show a more detailed listing of each set.

```
-host
```
Show host sets that contain the supplied hostnames or patterns.

### **SPECIFIERS**

<setname\_or\_pattern>...

An optional list of setnames or patterns. If no <setname> or <pattern> is specified all sets are displayed, otherwise only sets with names matching one or more of the setnames or patterns are displayed. The patterns are glob-style patterns. Refer to ["Glob-Style Pattern" \(page 12\)](#page-11-0) for further information.

<hostname\_or\_pattern>...

Specifies that the sets containing hosts with the specified names or matching the glob-style patterns should be displayed.

#### **RESTRICTIONS**

None.

#### **FXAMPLES**

Show all host sets defined to the system:

```
cli% showhostset
Id Name Members 
22 myset - 
18 seta
 3 sunv40z-09 sunv40z-09-0
              sunv40z-09-1
              sunv40z-09-2
              sunv40z-09-3
```
Show the details of myset only:

```
cli% showhostset -d myset
Id Name Members Comment 
22 myset - This is an empty set
```
Show the host sets containing host sun40z-09-0:

```
cli% showhostset -host sun40z-09-0
Id Name Members
 3 sunv40z-09 sunv40z-09-0
             sunv40z-09-1
              sunv40z-09-2
              sunv40z-09-3
```
# **NOTES**

A Domain column may be included by using the setclienv command to set listdom to 1. The listdom option is also set to 1 if the CLI was started with the -listdom option, or if the CLI was started with the TPDLISTDOM environment variable set. Run cli -h and setclienv -h for details of the environment variables.

# showinventory

# **DESCRIPTION**

Shows information about all the hardware components in the system.

### SYNTAX

showinventory [options]

#### **AUTHORITY**

Any role in the system.

### **OPTIONS**

-svc

Displays inventory information with HP serial number, spare part number, and so on. This option must be used with the -i option and it is supported only on HP 3PAR StoreServ 7000 Storage systems.

#### **SPECIFIERS**

None.

### **RESTRICTIONS**

None.

#### EXAMPLES

None.

# **NOTES**

The inventory is divided into sections and inventory for each of these sections can be shown separately with the following commands:

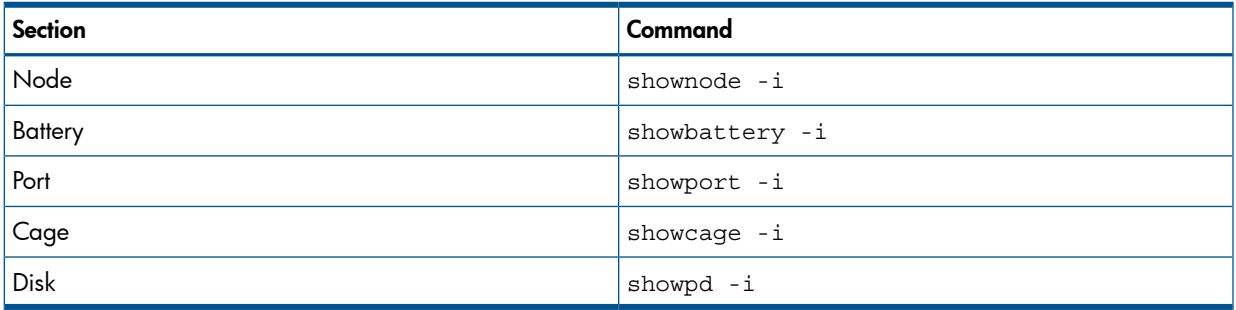

# showiscsisession

# **DESCRIPTION**

The showiscsisession command shows the iSCSI sessions.

# SYNTAX

showiscsisession [option <arg>]

# **AUTHORITY**

Any role in the system.

# **OPTIONS**

–sortcol <col>[,<dir>][:<col>[,<dir>]...]

Sorts command output based on column number <col>. Columns are numbered from left to right, beginning with 0. At least one column must be specified. In addition, the direction of sorting <dir> can be specified as follows:

inc

Sort in increasing order (default).

dec

Sort in decreasing order.

Multiple columns can be specified separated by a colon (:), and rows that have the same earlier columns will be sorted by the values in the later columns.

### **SPECIFIERS**

None.

#### RESTRICTIONS

None.

#### EXAMPLES

The following example displays the iSCSI session information:

```
cli% showiscsisession
N:S:P ---IPAddr---- TPGT TSIH Conns ------------iSCSI_Name------------ 
---------StartTime----------
1:3:1 192.168.2.181 131 13 1 iqn.1991-05.com.microsoft:pe750-07 Tue Nov 29 
12:43:25 PST 2005
```
In the example above:

- N:S:P. The port location in Node:Slot:Port format, where Slot is the PCI slot number in the node and Port is the port number in the PCI card.
- IPAddr. The IP address of the Ethernet port.
- TPGT. The Target Portal Group Tag.
- TSIH. The Target Session Identifying Handle.
- Conns. The number of connections for the session.
- iSCSI\_Name. The iSCSI name of the host.
- StartTime. The time the session was started.

# **NOTES**

None.

# showld

# **DESCRIPTION**

The showld command displays configuration information about the system's Logical Disks (LDs).

# SYNTAX

showld [options <arg>] [<LD name>|<pattern>...]

# **AUTHORITY**

Any role in the system.

# **OPTIONS**

–cpg <CPG\_name|pattern>...

Requests that only logical disks in Common Provisioning Groups (CPGs) that match the specified CPG names or patterns be displayed. Multiple CPG names or patterns can be repeated using a comma-separated list (for example -cpg <CPG\_name>,<CPG\_name>...).

–vv <VV\_name|pattern>...

Requests that only logical disks mapped to virtual volumes that match any of the specified names or patterns be displayed. Multiple volume names or patterns can be repeated using a comma-separated list (for example -vv <VV\_name>,<VV\_name>...).

-domain <domainname|pattern>...

Only shows logical disks that are in domains with names that match any of the names or specified patterns. Multiple domain names or patterns can be repeated using a comma-separated list (for example -vv <domainname\_name>,<domainname\_name>...).

NOTE: When working with domains, you can use the -listdom option to view the Domain column in the command output or for a more global solution, set the TPDLISTDOM environment variable.

–sortcol <col> [,<dir>][:<col>[,<dir>]...]

Sorts command output based on the column number <col>. Columns are numbered from left to right, beginning with 0. You must specify a column number. In addition, you can specify the direction of sorting  $\langle \text{dir} \rangle$  as follows:

inc

Sort in increasing order (default).

dec

Sort in decreasing order.

Multiple columns can be specified and separated by a colon (:). Rows that have the same information in them as earlier columns will be sorted by values in later columns.

–d

Requests that more detailed layout information is displayed.

–p

Requests that policy information about the logical disk is displayed.

-state

Requests that the detailed information is displayed. This is the same as the -s option.

-s

Requests that the detailed state information is displayed.

This option is deprecated and will be removed in a future release.

# **SPECIFIERS**

<LD\_name>...

Requests that information for a specified logical disk is displayed. This specifier can be repeated to display configuration information about multiple logical disks. If not specified, configuration information for all logical disks in the system is displayed.

<pattern>...

Specifies that the logical disk matching the specified glob-style pattern is displayed. This specifier can be repeated to display configuration information about multiple logical disks. If not specified, configuration information for all logical disks in the system is displayed. See ["Glob-Style Pattern"](#page-11-0) [\(page 12\)](#page-11-0) for more information.

### **RESTRICTIONS**

None.

#### EXAMPLES

The following example displays information for all LDs in a two node system:

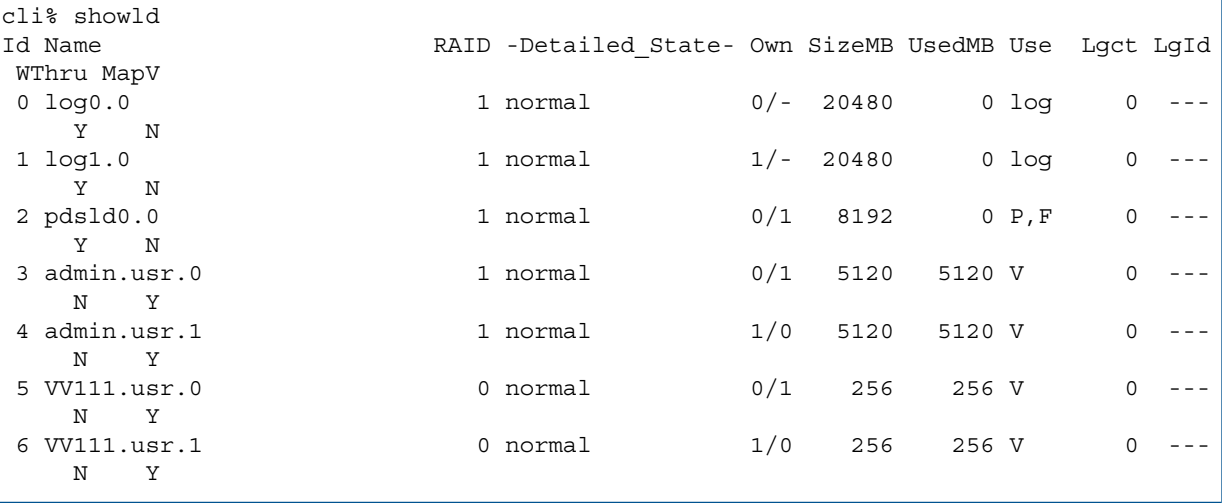

The following example displays information for all LDs in a four node system:

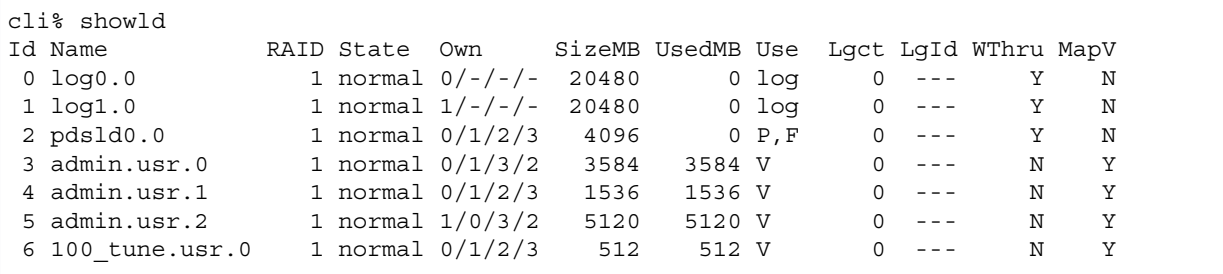

The columns in the previous example are identified as follows:

- Id. The ID of the logical disk.
- Name. The name of the logical disk.
- (Not shown) Domain. The domain to which the logical disks belongs. If the domain does not exist, - is displayed.
- RAID. The RAID type (0 is for RAID-0, 1 is for RAID-1, 5 is for RAID-5, and 6 is for RAID-6).
- State. The current status of the logical disk.
	- normal. The logical disk has started and is available for use.
	- orphan. Both the primary owner and backup owner nodes are down, and the logical disk's data is not available.
	- preserved. Some disks used by the logical disk are missing. Data belonging to the logical disk is saved on the preserved logical disk.
	- stopped. The logical disk is stopped, and its data is not available.
	- stopping. The logical disk is being stopped; normally flushes any in-flight data to disk.
	- removing. The logical disk is being deleted.

The following State values indicate that an uncontrolled shutdown has occurred and the logical disk was not properly closed before the shutdown.

- auto check. The logical disk is checked for validity.
- checking. The logical disk is checked for validity.
- need check. The logical disk has been checked, and an inconsistency has been found.
- need pd. One of the physical disks containing chunklets that make up the logical disk is not yet in the valid state.
- Own. The first number is the logical disk owner node, and the second number is the logical disk backup node.
- SizeMB. The total size of the logical disk, in MB.
- UsedMB. The portion of the logical disk that is being used by virtual volumes, in MB.
- Use. The function of the logical disk.
	- V. The logical disk is used for a virtual volume.
	- $\degree$   $\degree$  P, F. The first logical disk is used for preserved data.
	- P. The logical disk is used for preserved data.
	- C,SA. The logical disk is used for the snapshot administration space for a common provisioning group (CPG)
	- C,SD. The logical disk is used for the snapshot data space for a CPG.
	- log. The logical disk is used as a logging logical disk.
- Lgct. The number of chunklets that are in logging mode in the logical disk.
- LgId. The ID of the logging disk that is being used for logging by the logical disk.
- WThru. Indicates whether the logical disk is in write-through mode.
- MapV. Indicates if the logical disk is mapped to a virtual volume. Valid values are Y (yes) and  $N$  (no).

The following example displays detailed information about the system LDs:

cli% showld -d Id Name CPG RAID Own SizeMB RSizeMB RowSz StepKB SetSz Refcnt Avail CAvail -----CreationTime------ -CreationPattern-
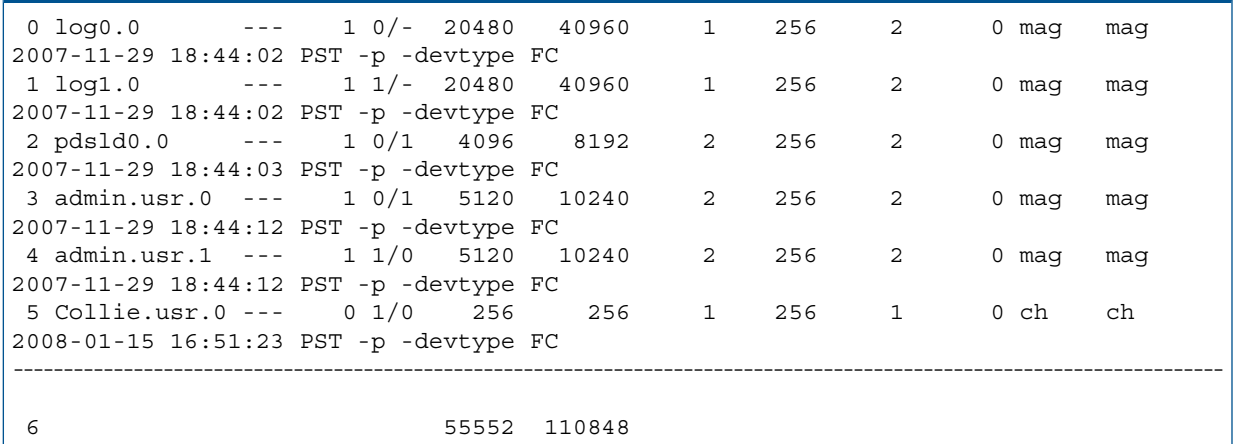

- Id. The ID of the logical disk.
- Name. The name of the logical disk.
- Domain. The domain to which the logical disks belongs. If the domain does not exist, is displayed.
- CPG. Lists the CPG to which the logical disk belongs. If the logical disk does not belong, -- is displayed.
- RAID. The RAID type (0 is for RAID-0, 1 is for RAID-1, 5 is for RAID-5, and 6 is for RAID-6).
- Own. The first number is the logical disk owner node, and the second number is the logical disk backup node.
- SizeMB. The total size of the logical disk, in MB.
- RSizeMB. The logical disk's raw size, in MB.
- RowSz. The row size for the logical disk.
- StepKB. The step size for the logical disk, in KB (1024 bytes). The number of contiguous bytes that the system accesses before moving to the next chunklet.
- SetSz. The set size for the logical disk.
- Refcnt. Indicates how many active relocation operations are occurring for the logical disk (reference count).
- Avail. Indicates availability characteristics associated with a created LD. Availability determines from where space chunklets can be allocated when one of the LD's chunklets fails. Availability characteristics are as follows:
	- disk. Chunklets in the same RAID set may reside on the same disk.
	- mag. Chunklets from another disk within the same drive magazine can be used as a replacement.
	- cage. Chunklets in the same RAID set belong to disks on different cages.
	- port. Chunklets in the same RAID set belong to disks on different port pairs.
	- ch. No redundancy is provided for the logical disk when a chunklet fails. This is only valid for RAID-0 LDs.
- CAvail. Indicates the current, or actual, availability: disk, mag, port, or cage.
- Creation Time. Indicates when the logical disk was created.

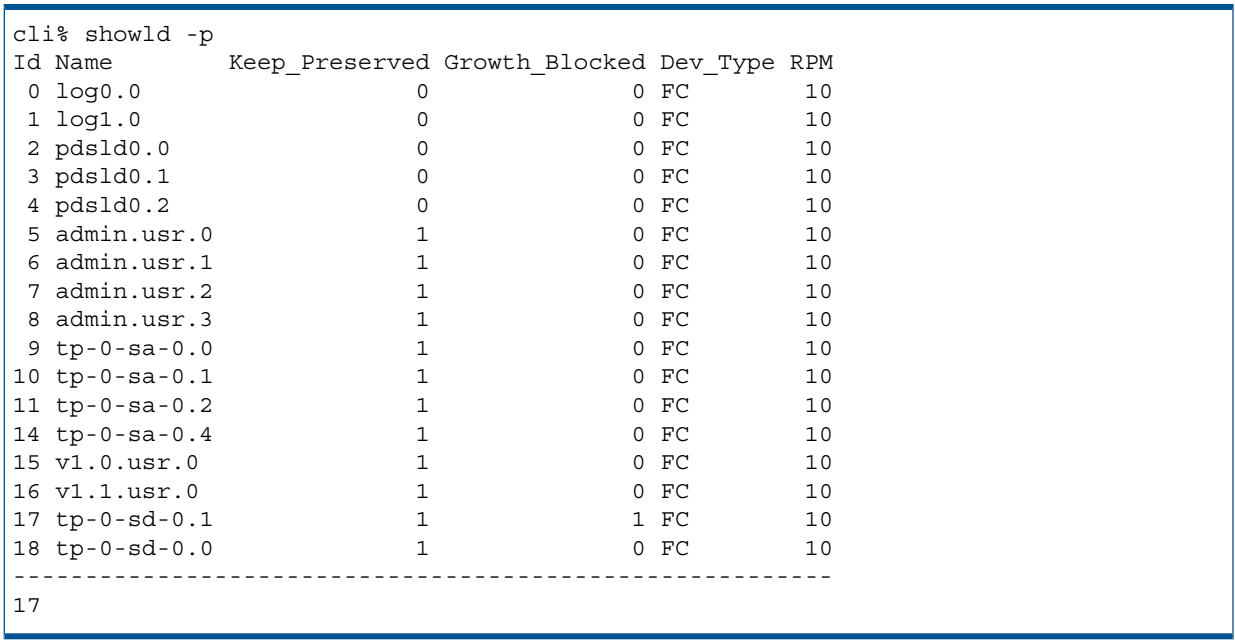

The following example displays policy information about all system LDs:

The columns in the previous example are identified as follows:

- Id. The logical disk ID.
- Name. The logical disk name.
- Keep Preserved. Indicates if preserved data is saved for the logical disk. Valid values are 1 (saved) and 0 (not saved).
- Growth\_Blocked. Indicates that the LD is blocked from growing. This is used when tuning TPVV and snap space to the same CPG to stop the LD increasing in size during the tune.
- Dev Type.Device type for the physical disk (FC for Fibre Channel or  $NL$  for nearline or SSD for solid state drive). If no device type is specified, the default is Fibre Channel drives. If a system has only nearline drives,  $-p -$  devtype  $NL$  must be specified when creating the volumes.
- RPM. Drive relative performance metric. The number does not represent a rotational speed for the drives without spinning media (SSD). It is meant as a rough estimation of the performance difference between the drive and the other drives in the system. For FC and NL drives, the number corresponds to both a performance measure and actual rotational speed. For SSD drives, the number is to be treated as a relative performance benchmark that takes into account I/O's per second, bandwidth and access time.

The following example displays detailed states of each LD:

```
cli% showld -state
                 -State- -Detailed State-
 0 log0.0 normal normal 
 1 pdsld0.0 normal normal 
 2 pdsld0.1 normal normal 
 3 pdsld0.2 normal normal 
 4 admin.usr.0 normal normal 
 5 vvfromcpg2.usr.0 normal normal 
 6 vvfromcpg2.usr.1 normal normal 
 7 Temple.usr.0 normal normal 
...
```
The columns in the previous example are identified as follows:

- Id. The logical disk ID.
- Name. The logical disk name.
- State. The current state of the LD that is one of the following:
	- normal. The LD is operating normally.
	- failed. The LD is operating abnormally.
	- degraded. The LD is in degraded state.
- Detailed State. The detailed state of the LD that is one of the following:
	- nodes\_unavail. The nodes are down.
	- ° not stated. The LD has stopped and needs to be manually started (see startld command).
	- unavail. The LD state not available.
	- preserved. One or more sets of the LD are not recoverable because some chunklets are missing. The remaining data from the LD has been preserved.
	- need check. Consistency checking needs to be manually started (see checkld command).
	- check failed. The LD check has failed.
	- need\_pd. The LD needs a PD before it can be started.
	- check\_ongoing. The LD is currently being checked for consistency.
	- degraded\_avail. The availability of the LD is degraded.
	- degraded\_perf. The performance of the LD is degraded.
	- unknown. The LD state is unknown.

## **NOTES**

- For this command:  $KB = 1024$  bytes and  $MB = 1048576$  bytes.
- A Domain column may be included by using the setclienv command to set listdom to 1. The listdom option is also set to 1 if the CLI was started with the -listdom option or if the CLI was started with the TPDLISTDOM environment variable set. Please run cli -h and setclienv -h for details of the environment variables.

# showldch

## **DESCRIPTION**

The showldch command displays configuration information about the chunklet mapping for one Logical Disk (LD).

## SYNTAX

showldch [options <arg>] <LD\_name>

## **AUTHORITY**

Any role in the system.

## **OPTIONS**

-degraded

Show only the chunklets in sets that cause the LD availability to be degraded. For example, if the LD normally has cage level availability, but one set has two chunklets in the same cage, then the chunklets in that set are shown. This option cannot be specified with option -lformat or -linfo.

-lformat <form>

Shows the LD's row and set layout on the Physical Disk (PD), where the line format <form> is one of:

row

One line per LD row.

set

One line per LD set.

```
-linfo <info>[,<info>...]
```
Specifies the information shown for each LD chunklet, where <info> can be one of:

- pdpos Shows the PD position (default).
- pdid Shows the PD ID.
- pdch Shows the PD chunklet.

If multiple <info> fields are specified, each corresponding field will be shown separated by a dash (-).

## **SPECIFIERS**

<LD\_name> Specifies the LD name.

## **RESTRICTIONS**

None.

#### **FXAMPLES**

The following example displays information about chunklets for LD  $r1.usr.0$ :

```
cli% showldch r1.usr.0
Ldch Row Set PdPos Pdid Pdch State Usage Media Sp From To
  0 0 0 1:3:2 30 0 normal ld valid N --- ---
   1 0 0 1:3:3 31 3 normal ld valid N 10:0 ---
   2 0 1 2:3:1 45 0 normal ld valid N --- ---
```
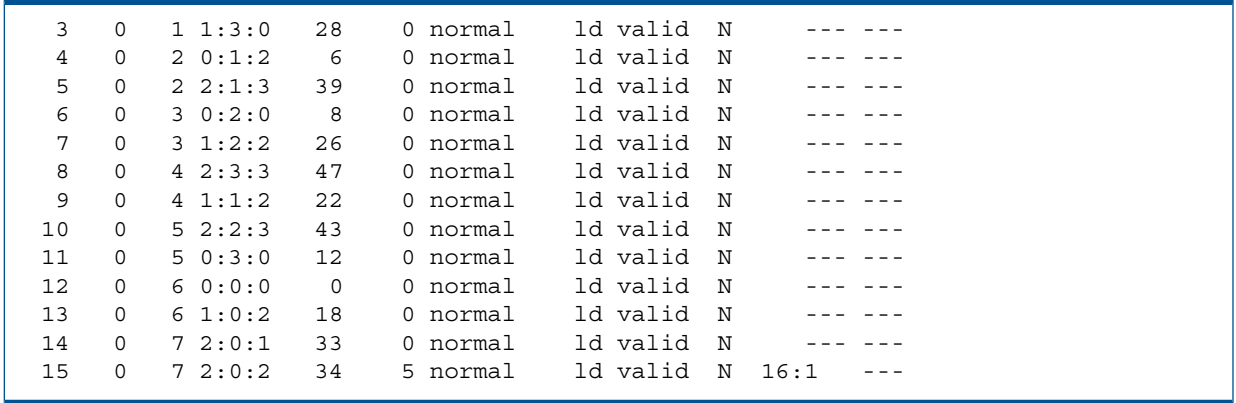

- Ldch. The chunklet on the logical disk.
- Row. The row that contains the chunklet.
- Set. The set that contains the chunklet.
- PdPos. The position of the disk in the drive magazine.
- Pdid. The ID of the physical disk that contains the chunklet.
- Pdch. The physical disk ID for the chunklet.
- State. The current status of the chunklet.
	- normal. The chunklet is available for use.
	- normal, smag. A servicemag operation is being performed on the disks.
	- stale. The chunklet is not available for use because of a medium failure or a connectivity failure.
	- logging. Writes to the chunklet are being logged to a separate logging logical disk.
	- playback. Data is played back from the logging logical disks.
	- passthru. The chunklet does not process physical disk errors.
	- preserved. Any I/O to the chunklet is written to the preserved logical disks.
	- preserved playback. Data is played back from the preserved logical disks.
- Usage. The current use of the chunklet.
	- available. The chunklet is not in use.
	- ld. The chunklet is in use by a logical disk.
	- relsrc. The chunklet is the source of a logical disk relocation operation.
	- reltgt. The chunklet is the target of a logical disk relocation operation.
	- sync. The chunklet is both the source and the target of a logical disk relocation operation (synchronizing the chunklet).
	- cmprel. The system is completing the logical disk relocation operation.
	- abtrel. The system is canceling the logical disk relocation operation.
- Media. The current status of the physical disk medium for the chunklet.
	- valid. The chunklet is available for use.
	- failed. The medium has encountered errors and is not available for use.
- $Sp.$  The spare status of the chunklet;  $Y$  indicates the chunklet is used for spare,  $N$  indicates the chunklet is not used as spare.
- From. The initial location of the chunklet before relocation.
- To. The destination location of the chunklet during relocation

The following example displays information about degraded chunklets for LD  $r1.usr.0$ .

```
cli% showldch -degraded r1.usr.0
Ldch Row Set PdPos Pdid Pdch State Usage Media Sp From To
 0 0 0 1:3:2 30 0 normal ld valid N --- ---
 1 0 0 1:3:3 31 3 normal ld valid N 10:0 ---
 14 0 7 2:0:1 33 0 normal ld valid N --- ---
 15 0 7 2:0:2 34 5 normal ld valid N 16:1 ---
cli% showldch -degraded r1.usr.1
No degraded sets in LD r1.usr.1
```
The following example displays row and set layout for chunklets for LD test.usr.0.

```
cli% showldch -lformat row test.usr.0
   ---------Set0---------- ----------Set1----------
row Ch0 Ch1 Ch2 Ch3 Ch0 Ch1 Ch2 Ch3
  0 2:3:1 1:2:2 0:3:2 1:3:0 0:0:0 2:0:1 1:2:0 0:1:0
  1 2:3:3 1:0:2 0:0:2 2:0:3 0:2:2 1:1:0 2:1:1 1:3:0
  2 0:3:0 2:2:1 1:2:2 2:1:3 0:1:2 1:3:2 2:3:1 0:2:2
  3 0:2:0 1:2:0 2:1:3 1:0:0 2:2:3 0:0:0 1:1:2 0:1:0
  4 2:3:3 1:0:2 0:3:2 2:0:1 0:0:2 1:3:0 2:1:1 1:1:2
```
The following example displays row and set layout including pdid and pdch for chunklets for LD test.usr.0.

```
cli% showldch -lformat row -linfo pdid,pdch test.usr.0
    -------Set0-------- -------Set1--------
row Ch0 Ch1 Ch2 Ch3 Ch0 Ch1 Ch2 Ch3
  0 45-7 26-6 14-7 28-6 0-7 33-7 24-6 4-6
  1 47-7 18-7 2-6 35-6 10-7 20-7 37-6 28-8
  2 12-6 41-6 26-8 39-7 6-8 30-8 45-9 10-9
  3 8-7 24-8 39-9 16-8 43-8 0-9 22-7 4-8
  4 47-9 18-9 14-9 33-9 2-8 28-9 37-8 22-9
```
The following example displays row and set layout including pdid and pdpos for chunklets for LD test.usr.0.

```
cli% showldch -lformat set -linfo pdid,pdpos test.usr.0
row set Ch0 Ch1 Ch2 Ch3
  0 0 45-2:3:1 26-1:2:2 14-0:3:2 28-1:3:0
  0 1 0-0:0:0 33-2:0:1 24-1:2:0 4-0:1:0
  1 0 47-2:3:3 18-1:0:2 2-0:0:2 35-2:0:3
  1 1 10-0:2:2 20-1:1:0 37-2:1:1 28-1:3:0
  2 0 12-0:3:0 41-2:2:1 26-1:2:2 39-2:1:3
  2 1 6-0:1:2 30-1:3:2 45-2:3:1 10-0:2:2
  3 0 8-0:2:0 24-1:2:0 39-2:1:3 16-1:0:0
  3 1 43-2:2:3 0-0:0:0 22-1:1:2 4-0:1:0
```
 4 0 47-2:3:3 18-1:0:2 14-0:3:2 33-2:0:1 4 1 2-0:0:2 28-1:3:0 37-2:1:1 22-1:1:2

## **NOTES**

None.

# showldmap

## **DESCRIPTION**

The showldmap command displays the mapping from a Logical Disk (LD) to Virtual Volumes (VVs).

## SYNTAX

showldmap <LD\_name>

#### AUTHORITY

Any role in the system.

#### **OPTIONS**

None.

#### **SPECIFIERS**

<LD\_name> Specifies the LD name.

#### **RESTRICTIONS**

None.

#### EXAMPLES

The following example displays the region of LD  $v_0$ .usr.0 that is used for a VV:

cli% showldmap v0.usr.0 Area Start(MB) Length(MB) VVId VVName VVSp VVOff(MB) 0 0 512 0 v0 usr 0

The columns in the previous example are identified as follows:

- Area. The ID of the region.
- Start (MB). The offset from the beginning of the logical disk, in MB.
- Length(MB). The length, or size, of the region, in MB.
- VVId. The ID of the virtual volume that contains the region.
- VVName. The name of the virtual volume that contains the region.
- VVSp. The type of the space-user (usr), snapshot data (snp), or snapshot administration (adm)-for which the region is being used.
- VVOLE (MB). The offset from the beginning of the space that contains the region.

#### **NOTES**

None.

## showlicense

## **DESCRIPTION**

The showlicense command displays the currently installed license key and current license information.

#### SYNTAX

showlicense

### AUTHORITY

Any role in the system.

#### **OPTIONS**

```
–raw
```
Specifies that the license key originally entered (the raw license) be displayed. The license key is displayed in a manner that is acceptable input for the setlicense command.

#### **SPECIFIERS**

None.

## **RESTRICTIONS**

None.

#### EXAMPLES

The following example displays the currently installed license information:

```
cli% showlicense
License key was generated on Mon Sep 14 18:30:24 2009
License features currently enabled:
Dynamic Optimization
InForm Suite
Recovery Manager for Exchange
Recovery Manager for Oracle
System Reporter
Remote Copy
System Tuner
Thin Provisioning (1024G)
VSS Provider for Microsoft Windows
License features enabled on a trial basis:
Virtual Copy Expires on September 14, 2012
```
The following example displays the original license key entered on the system:

cli% showlicense –raw 60R3–0C1G–60R3–2C1G–60R3–0C9G–70R3–0C1G 60RK–0C0A–FSXZ–8YZ4–Z884–84DW–7CD6–JLKB 7GZA–RRZH–L01W–00AW–FFLR–T848–VWQA–K3F1 GXCJ–G8MG–0XW7–3VGL–EF28–MBDM–03V4–LG2D YWQ5–KW9G–99GB–3FRL–4FJN–3AH2–T287–SNGD XN9F–EVGV–25Z9–D2VK–5EXD–KXJ4–JMQE–6JSL 1XA0–9ZTA–H5KR–VG8Y–JBV8–BR72–A1E1–3GS3 ZSG4–32VZ–C2EQ–C69H–B0FR–0XG3–4NAF–G3VA

```
SV47–NH2R–BL1L–TJKR–31F2–V9QX–0WM0–AWTH
LRB7–8XQD–BLHD–LF68–A4BW–K4QG–ZS7B–Q41X
35Y1–6CZC–KBJ5–6VQE–EC2G–Q6EG–SJV0–KMHC
SAWG–YJ4V–WRE5–3GZA–DGW0–ZYVE–5SVT–8TJX
QR9W–R92D–SSTY–RVWY–1Y2B–YH8D–KRN5–ZZ7Y...
```
#### **NOTES**

Without options, a description of which features are enabled is displayed. When the license was generated and any expiration dates are also shown. If the -raw option is specified, the license key prints in a manner that is acceptable input for the setlicense command.

## shownet

### **DESCRIPTION**

The shownet command displays the configuration and status of the administration network interfaces, including the configured gateway and Network Time Protocol (NTP) server.

SYNTAX

shownet [option]

#### **AUTHORITY**

Any role in the system.

**OPTION** 

–d

Displays detailed information.

**SPECIFIERS** 

None.

#### RESTRICTIONS

None.

#### EXAMPLES

The following example displays the status of the system administration network interfaces:

```
cli% shownet -d
IP Address: 192.168.5.191 Netmask 255.255.252.0
Assigned to nodes: 01
Connected through node 0
Status: Active
Admin interface on node 0
MAC Address: 00:02:AC:43:00:34
RX Packets: 534389 TX Packets: 121669
RX Bytes: 67828134 TX Bytes: 60638375
RX Errors: 0 TX Errors: 0 0 TX Errors: 0 0 TX Errors: 0 0 TX Errors: 0 0 TX Errors: 0 0 0 TX Errors: 0 0 0 0 1 \sim 0 0 \sim 0 0 \sim 0 \sim 0 \sim 0 \sim 0 \sim 0 \sim 0 \sim 0 \sim 0 \sim 0 \sim 0 \sim 0 \sim 0 \sim 0 \RX Dropped: 0 TX Dropped: 0
RX FIFO Errors: \begin{array}{ccc} 0 & TX \end{array} FIFO Errors: \begin{array}{ccc} 0 & 0 & 0 \end{array}RX Frame Errors: 0 TX Collisions: 0
RX Multicast: 0 TX Carrier Errors: 0
RX Compressed: \begin{array}{ccc} 0 & T X & \text{Compressed:} \end{array} 0
Remote copy interface in slot 1 on node 0
MAC Address: 00:04:23:C2:1B:72
RX Packets: 0 0 TX Packets: 0 TX Packets: 0 TX Bytes: 0 0 TX Bytes: 0 0 TX Bytes: 0 0 TX Bytes: 0 0 TX Brooped: 0 TX Dropped: 0 0 TX Dropped: 0 0 TX Dropped: 0 0 TX Dropped: 0 0 TX Dropped: 0 0 TX Dropped: 0 0 TX Dropped: 
RX Bytes: 0 O TX Bytes: 0 O TX Bytes: 0 O TX Bytes: 0 O TX Bytes: 0 O TX Bytes: 0
RX Errors: 0 TX Errors: 0 0 TX Errors: 0 0 TX Errors: 0 0 TX Errors: 0 0 TX Errors: 0 0 0 TX Errors: 0 0 0 0 1 \sim 0 0 \sim 0 0 \sim 0 \sim 0 \sim 0 \sim 0 \sim 0 \sim 0 \sim 0 \sim 0 \sim 0 \sim 0 \sim 0 \sim 0 \sim 0 \RX Dropped: 0 TX Dropped: 0
RX FIFO Errors: \begin{array}{ccc} 0 & TX \end{array} FIFO Errors: \begin{array}{ccc} 0 & 0 & 0 \end{array}RX Frame Errors: 0 TX Collisions: 0
RX Multicast: 0 TX Carrier Errors: 0
RX Compressed: \begin{array}{ccc} 0 & T X & \text{Compressed:} \end{array} 0
Remote copy interface in slot 1 on node 0
MAC Address: 00:04:23:C2:1B:73
RX Packets: 0 TX Packets: 0
```
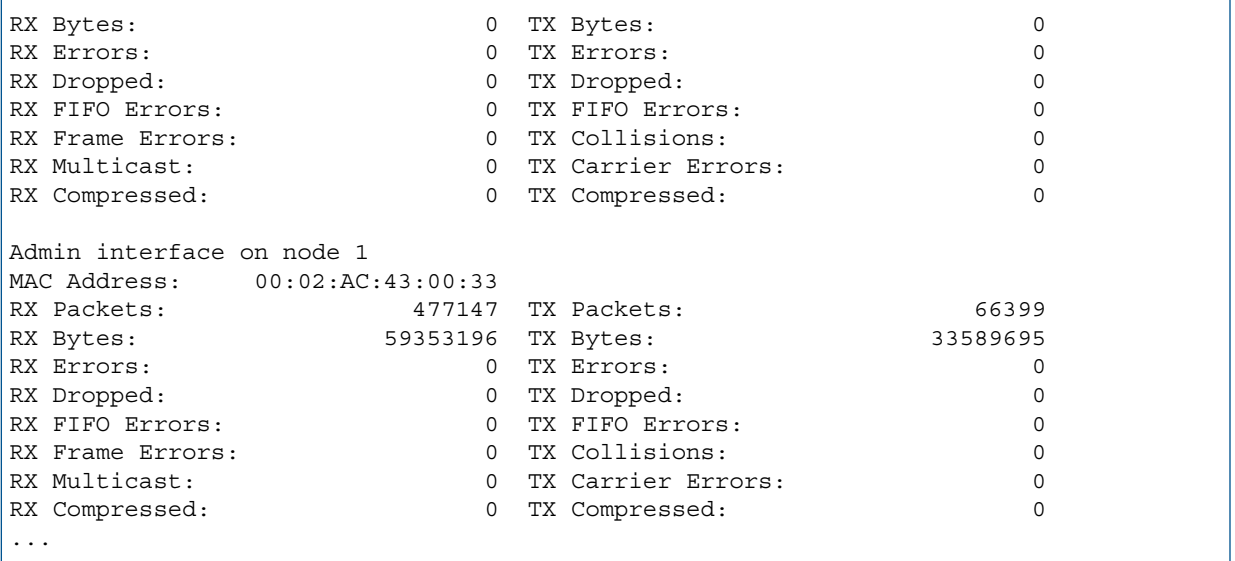

## **NOTES**

Specifying -d includes information useful for debugging network issues.

## shownode

## **DESCRIPTION**

The shownode command displays an overview of the node-specific properties and its component information. Various command options can be used to display the properties of PCI cards, CPUs, physical memory, disk drives, and power supplies.

#### SYNTAX

shownode [option] [<node ID>...]

#### **AUTHORITY**

Any role in the system.

#### **OPTIONS**

The following options are for node summary and inventory information:

-listcols

List the columns available to be shown with the -showcols option described below (see clihelp -col shownode for help on each column).

By default (if none of the information selection options below are specified) the following columns are shown:

Node Name State Master InCluster LED Control\_Mem Data\_Mem Available\_Cache To display columns pertaining to a specific node component use -listcols option in conjunction with one of the following options: -pci, -cpu, -mem, -drive, -fan, -mcu.

-showcols <column>[,<column>...]

Explicitly select the columns to be shown using a comma-separated list of column names. For this option, the full column names are shown in the header.

Run shownode -listcols to list Node component columns.

Run shownode -listcols <node\_component> to list columns associated with a specific <node\_component>.

<node\_component> can be one of the following options: -pci, -cpu, -mem, -drive, -fan, -mcu.

If a specific node component option is not provided, then -showcols expects Node columns as input.

If a column (Node or specific node component) does not match either the Node columns list or a specific node component columns list, then the shownode -showcols <cols> request is denied.

If an invalid column is provided with -showcols, the request will be denied.

The -showcols option can also be used in conjunction with a list of node IDs.

Run clihelp -col shownode for a description of each column.

–i

Shows node inventory information in the table format.

–d

Shows node and component information in the table format.

The following options are for node component information. These options cannot be used together with options  $-i$  and  $-d$ .

```
–verbose
```
Specifies detailed information in verbose format. It can be used with any of the following component options:

-fan

Displays the node fan information.

–pci

Displays PCI card information.

```
–cpu
```
Displays CPU information.

–mem

Displays physical memory information.

-drive

Displays the disk drive information.

–ps

Displays power supply information.

-mcu

Displays MicroController Unit information.

-state

Displays the detailed state information for the node or power supply (proceed with the -ps option). This is the same as  $-s$ .

–s

Displays the detailed state information for node or power supply (proceed with the -ps option).

This option is deprecated and will be removed in a future release.

-uptime

Shows the amount of time each node has been running since the last shutdown.

-svc

Displays inventory information with HP serial number, spare part number, and so on. This option must be used with the -i option and it is supported only on HP 3PAR StoreServ 7000 Storage systems.

## **SPECIFIERS**

```
<node_ID>...
```
Displays the node information for the specified node ID(s). This specifier is not required.

#### **Restrictions**

None.

## EXAMPLES

The following example displays the operating environment status for all nodes in the system:

```
cli% shownode
                                      Control Data Cache
Node --Name-- -State- Master InCluster ---LED--- Mem(MB) Mem(MB) Available(%)
  0 enodec34 OK Yes Yes GreenBlnk 2048 2048 100
   1 enodec33 OK No Yes GreenBlnk 2048 2048 100
```
In the example above:

- Node. The node ID.
- Name. The node name.
- State. The state of the node. Values are as follows:
	- --. Cannot determine the overall node state.
	- OK. The node and its components are operating normally.
	- Degraded. For T-Series and S-Series nodes, the node is degraded due to a missing, failed, or degraded power supply. For E-series nodes, the node is degraded to due a missing or degraded fan.
	- Failed. The node has not initialized, is offline, has mismatching kernal versions has bad drive partitions, is rebooting, or has shutdown.
- Master. Specifies is the node is the master node.
- InCluster. Indicates if the node is in the cluster.
- LED. The node LED information. Values are as follows:
	- --. The node LED is unknown.
	- off. The node LED is off.
	- Green. The kernal is not running.
	- GreenBlink. The node is in normal state.
	- Amber. The node is degraded or failed and the kernel is not running.
	- AmberBlink. The node is degraded or failed.
- Control Mem(MB). The total memory in the node in MB.
- Data Mem (MB). The total data memory in the node in MB.

The following examples display detailed information (–d option) for the nodes including their components in a table format. The shownode -d command can be used to display the tail information of the nodes including their components in name and value pairs.

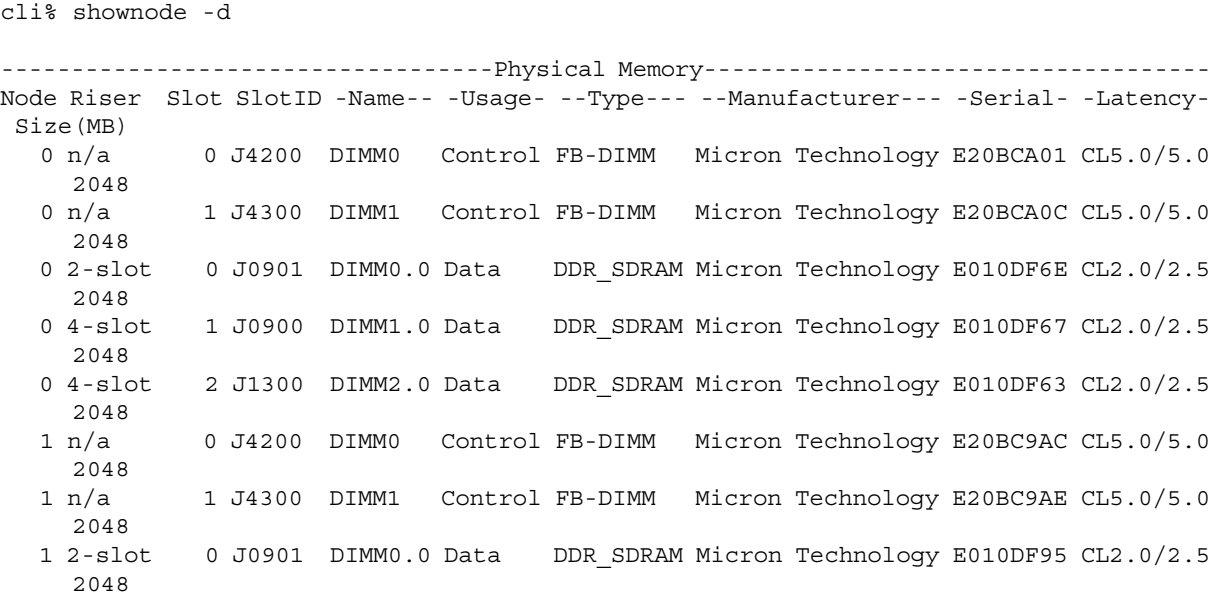

```
 1 4-slot 1 J0900 DIMM1.0 Data DDR_SDRAM Micron Technology E010DF97 CL2.0/2.5
     2048
   1 4-slot 2 J1300 DIMM2.0 Data DDR_SDRAM Micron Technology E010DF96 CL2.0/2.5
     2048
-------------------------------Internal Drives--------------------------
Node Drive -Manufacturer- ---Model--- -Serial- -Firmware- Size(MB) Type
   0 0 Seagate ST9100821AS 5NJ09DF3 3.AAB 95396 SATA
  1 0 Seagate ST9100821AS 5NJ08NA4 3.AAB
```
These columns and values are described in detail in the following examples.

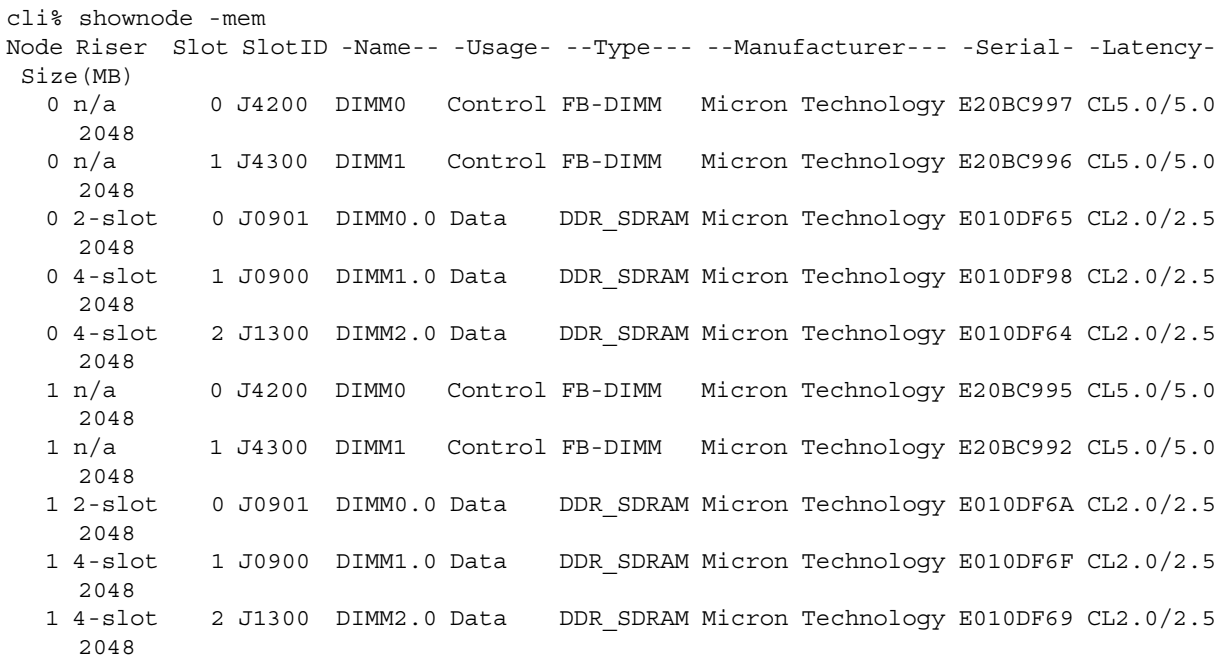

In the example above:

- Node. The node ID.
- Riser. The location of the DIMM. The DIMM may be located in a 2-slot or 4-slot riser card. If the DIMM is located on the motherboard the value is  $n/a$ .
- Slot. The slot number.
- SlotID. The slot ID in JXXX format.
- Name. The location of the DIMM slots printed on the board.
- Usage. The usage of the physical memory, either Control or Data.
- Type. The type of DIMM such as SDRAM, DDR, or DDR2.
- Manufacturer. The manufacturer of the memory.
- Serial. The serial number.
- Latency. The CAS latency.
- Size. The memory size in MB.

```
cli% shownode -drive
```
Node Drive -Manufacturer- ---Model--- -Serial- -Firmware- Size(MB) Type

...

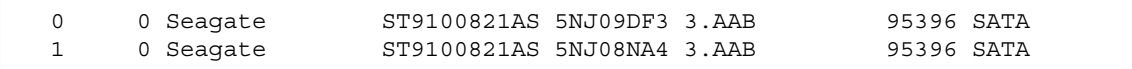

In the example above:

- Node. The node ID.
- Drive. The disk drive ID.
- Manufacturer. The manufacturer of the disk drive.
- Model. The model number of the disk drive.
- Serial. The serial number of the disk drive.
- Firmware. The firmware version on the disk drive.
- Size. The drive size in MB.
- Type. The type of disk drive.

```
cli% shownode -pci
```

```
--------------------------PCI Cards--------------------------
Node Slot Type -Manufacturer- -Model- -Serial- -Rev- Firmware
  0 0 FC QLOGIC 2302 D13503 1 3.3.16
0 1 FC QLOGIC 2302 D44171 1 3.3.16
 1 0 FC QLOGIC 2302 C31037 1 3.3.16
```
In the example above:

- Node. The node ID.
- Slot. The slot ID.
- Type. The PCI card type, either Fibre Channel (FC) or Ethernet (Eth).
- Manufacturer. The PCI card manufacturer.
- Model. The model of the PCI card.
- Serial. The serial number of the PCI card.
- Rev. The revision number of the PCI card.
- Firmware. The firmware version on the PCI card.

```
cli% shownode -cpu
--------------------------------CPUs--------------------------------
Node CPU -Manufacturer- -----Serial----- CPUSpeed(MHz) BusSpeed(MHz)
 0 0 GenuineIntel 000188AAF2AEA667 995 132.76
 0 1 GenuineIntel 0000D8D47BD100A6 995 132.76
   1 0 GenuineIntel 0000F5A65AAD5D6F 995 132.72
   1 1 GenuineIntel 00028FE5F6E4068D 995 132.72
```
In the example above:

- Node. The node ID.
- CPU. The CPU ID.
- Manufacturer. The manufacturer name of the CPU.
- Serial. The serial number of the CPU.
- CPUSpeed. The speed of the CPU in MHz.
- BusSpeed. The bus speed of the CPU in MHz.

```
cli% shownode -ps
-------------------------Power Supplies--------------------------
Node PS -PSState-- FanState ACState DCState -BatState- ChrgLvl(%)
 0 0 NotPresent -- - -- -- NotPresent 0
 0 1 OK OK OK OK OK 100
 1 0 OK OK OK OK OK 100
  1 0 OK OK OK OK OK 100<br>1 0 OK OK OK OK 100<br>1 1 NotPresent -- -- -- NotPresent 0
```
In the example above:

- Node. The node ID.
- PS. The power supply ID.
- PSState. The power supply state. Values are as follows:
	- --. Cannot determine the state.
	- OK. The power supply is operating normally.
	- Failed. The power supply is operating abnormally.
	- NotPresent. The power supply is missing.
	- Degraded. There is a fan failure, or the battery state is not OK.
- FanState. The power supply fan state. Values are as follows:
	- --. Cannot determine the state.
	- OK. The fan is operating normally.
	- Failed. The fan is operating abnormally.
- ACState. The state of the AC power. Values are as follows:
	- --. Cannot determine the state.
	- OK. Normal operation.
	- Failed. Abnormal operation.
- DCState. The state of DC power. Values are as follows:
	- --. Cannot determine the state.
	- OK. Normal operation.
	- Failed. Abnormal operation.
- BatState. The battery state. Values are as follows:
	- OK. Normal operation.
	- --. Cannot determine the state.
	- Failed. Abnormal operation.
- NotPresent. The battery is missing.
- MaxLifeLow. The maximum battery life is low.
- ChrgLv1. The battery charge level in percentage.

The following example displays the detailed state of the nodes:

```
cli% shownode -state
Node -State- -Detailed_State-
```

```
 0 OK OK 
 1 OK OK 
 2 OK OK
 3 OK OK
```
In the example above:

- Node. The node ID.
- State. The state of the node. Values are as follows:
	- OK. The node and its components are operating normally.
	- Degraded. The node is degraded when the power supply is missing, failed, or degraded (fan failed, battery max life low, failed, expired, or not present).
	- Failed. The node is either not initialized, offline, kernel revision mismatched, disk partition bad, rebooting, or shut down.
- Detailed State. The detailed state of the node. Values are as follows:
	- tod\_bat\_fail. The time of day battery failed.
	- invalid bat config. The battery has an invalid configuration.
	- link error. The node has a link error.
	- uncorrectable\_mem\_error. The node has an uncorrectable memory error.
	- multi uncorrectable mem error. The node has multiple uncorrectable memory error.
	- correctable mem error. The node has a correctable memory error.
	- internal\_system\_error. The node has an internal system error.
	- hardware\_watchdog\_error. The node has a hardware watchdog error.
	- pci error. There is a PCI error in the node.
	- driver\_software\_error. The node has a driver software error.
	- cpu\_overheating. The node CPU overheating.
	- cpu\_vrm\_overheating. The node CPU VRM overheating.
	- control cache dimm overheating. The node Control Cache DIMM is overheating.
	- node offline due to failure. The node is offline due to failure.
	- node\_shutdown\_manually. The node was shutdown manually.
	- unknown. The node state is unknown.

The following example displays the detailed state of the power supplies:

```
cli% shownode -ps 
Node PS -State- -Detailed_State-
   0 \quad 0 \quad \text{OK} 0 \quad \text{OK} 1 1 OK OK 
    2 2 OK OK
    3 3 OK OK
```
In the example above:

- Node. The node ID.
- PS. The power supply ID.
- State. The power supply state. Values are as follows:
	- OK. The power supply is operating normally.
	- Failed. The power supply is operating abnormally.
	- NotPresent. The power supply is missing.
	- Degraded. The fan failure or battery state is not OK.
- Detailed\_State. The power supply detailed state. Values are as follows:
	- invalid bat count. The power supply has an invalid battery count.
	- dc\_failed. The power supply DC failed.
	- ac\_failed. The power supply AC failed.
	- fan\_failed. The power supply fan failed.
	- charger overload. The power supply charger overloaded.
	- battery not present. The power supply battery is not present.
	- invalid\_firmware. The power supply firmware is invalid.
	- oscillating presence. The power supply presence is oscillating.
	- oscillating\_dc. The power supply DC is oscillating.
	- oscillating ac. The power supply AC is oscillating.
	- oscillating fan. The power supply fan is oscillating.
	- oscillating\_charger. The power supply charger is oscillating.
	- oscillating bat. The power supply battery is oscillating.
	- NotPresent. The power supply is not present.
	- unknown. The power supply state is unknown.

#### **NOTES**

None.

## shownodeenv

## **DESCRIPTION**

The shownodeenv command displays the node operating environment status, including voltages and temperatures.

#### SYNTAX

shownodeenv [options <arg>...]

#### **AUTHORITY**

Any role in the system.

#### **OPTIONS**

#### –n <node\_ID>...

Specifies the ID of the node whose environment status is displayed. Multiple node IDs can be specified as a series of integers separated by a space  $(1\ 2\ 3)$ . If no option is used, then the environment status of all nodes is displayed.

#### **SPECIFIERS**

None.

#### **Restrictions**

None.

#### EXAMPLES

The following example displays the operating environment status for all nodes in the system:

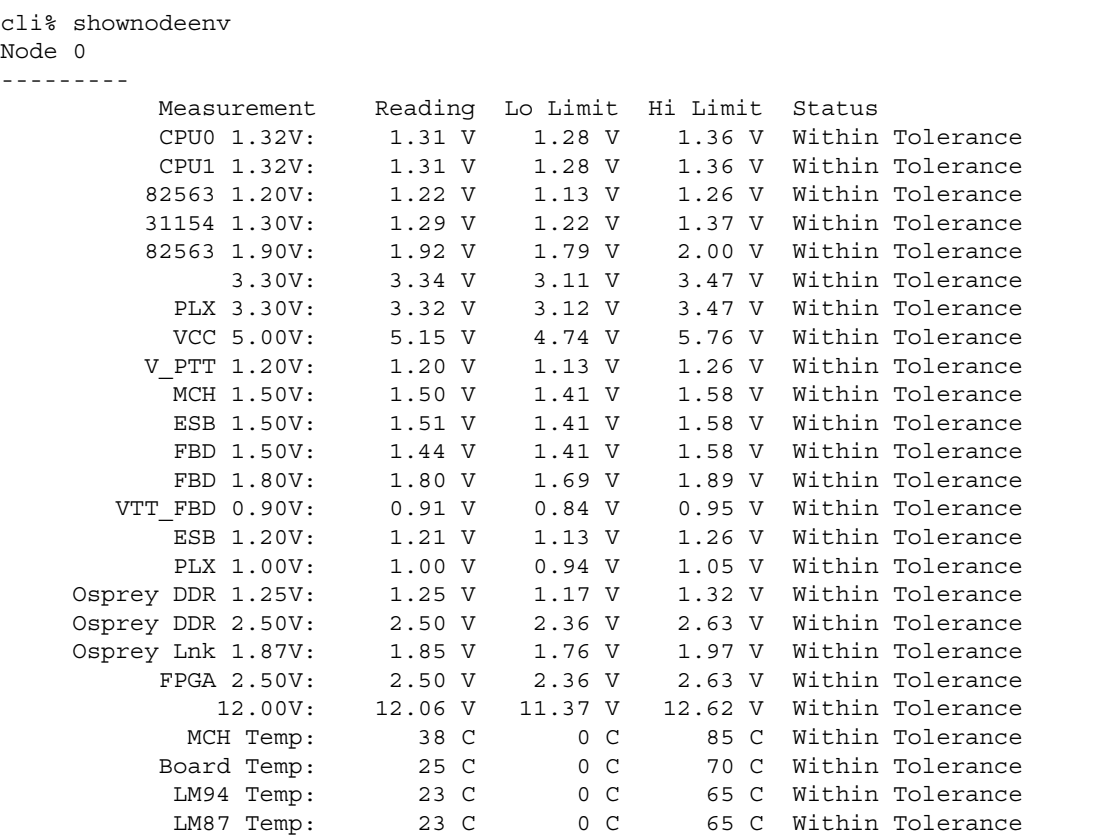

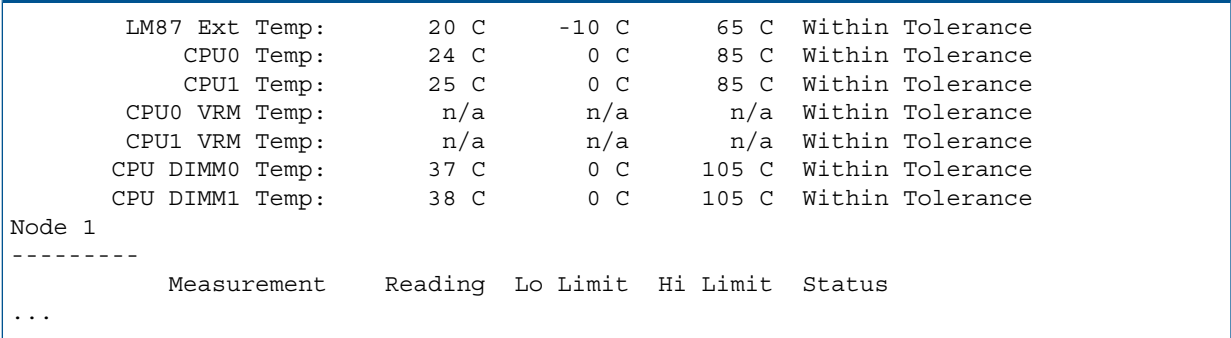

## **NOTES**

None.

# showpatch

## description

The showpatch command displays patches applied to a system.

## SYNTAX

showpatch [option <arg>]

## **AUTHORITY**

Any role in the system.

## **OPTIONS**

–hist

Specifies the history of all patches and updates applied to the system.

–d <ID>

Specifies the details on a specified patch ID.

#### **SPECIFIERS**

None.

## **RESTRICTIONS**

None.

## EXAMPLES

The showpatch command is specific to each individual patch and typically displays these fields:

- Patch ID. Specifies the patch ID.
- Release Version. Specifies TPD or UI release affected by the patch.
- Synopsis. Specifies the purpose of patch.
- Date. Specifies the build date of patch.
- Bugs fixed. Specifies the bugs fixed.
- Description. Specifies a detailed description of the problem or fix.
- Affected Packages. Specifies the new packages being changed.
- Obsoletes. Specifies the patch IDs deleted by this patch.
- Requires. Specifies the patch IDs of any other patches required by this patch.
- Notes. Specifies any special instructions for the patch.

## **NOTES**

This command displays all the patches currently affecting the system if options are not used.

# showpd

## **DESCRIPTION**

The showpd command displays configuration information about a system's Physical Disks (PDs).

## SYNTAX

```
showpd [options] [<PD_ID>...]
showpd -listcols
```
#### **AUTHORITY**

Any role in the system.

## **OPTIONS**

-listcols

List the columns available to be shown in the -showcols option described below (see clihelp -col showpd for help on each column).

The [options] are generally of two kinds: those that select the type of information that is displayed, and those that filter the list of PDs that are displayed.

By default (if none of the information selection options below are specified) the following columns are shown: Id, CagePos, Type, RPM, State, Size\_MB, Free\_MB, Port\_A0, Port\_B0, Port A1, Port B1.

Options that select the type of information shown include the following:

-showcols <column>[,<column>...]

Explicitly select the columns to be shown using a comma-separated list of column names. For this option the full column names are shown in the header. For other options that select the type of information, the column names may not be exactly the same and there may be spanning headers on top of the column names.

Run showpd -listcol to list the available columns.

Run clihelp -col showpd for a description of each column.

–i

Specifies a request for disk (inquiry) data.

The following columns are shown: Id, CagePos, State, Node\_WWN, Manuf, Model, Serial, FW\_Rev.

–e

Specifies a request for the disk environment and error information. Note that reading this information places a significant load on each disk.

The following columns are shown: Id, CagePos, Type, State, Rd\_CErr, Rd\_UErr, Wr\_CErr, Wr UErr.

 $-c$ 

Show chunklet usage information. Any chunklet in a failed disk will be shown as "Fail".

```
The following columns are shown: Id, CagePos, Type, State, Total_Chunk, Nrm_Used_OK,
Nrm_Used_Fail, Nrm_Unused_Free, Nrm_Unused_Uninit, Nrm_Unused_Unavail,
Nrm Unused Fail, Spr Used OK, Spr Used Fail, Spr Unused Free,
Spr_Unused_Uninit, Spr_Unused_Fail.
```
–state

Shows detailed information regarding the state of each PD.

The following columns are shown: Id, CagePos, Type, State, Detailed\_State.

-s

Show detailed information regarding the state of each PD.

This option is deprecated and will be removed in a future release.

-path

Shows current and saved path information for disks.

The following columns are shown: ID, CagePos, Type, State, Path\_A0, Path\_A1, Path\_B0, Path\_B1, Order.

Path A1 and Path B1 are only shown for systems with drive chassis that are connected to four nodes.

–space

Shows disk capacity usage information (MB).

The following columns are shown: Id, CagePos, Type, State, Size\_MB, Volume\_MB, Spare MB, Free MB, Unavail MB, Failed MB.

–sortcol <col> [,<dir>][:<col>[,<dir>]...]

Sorts command output based on column number (<col>). Columns are numbered from left to right, beginning with 0. At least one column must be specified. In addition, the direction of sorting  $\left($  < dir >  $\right)$  can be specified as follows:

inc

Sort in increasing order (default).

dec

Sort in decreasing order.

Multiple columns can be specified and separated by a colon (:). Rows that have the same information in them as earlier columns will be sorted by values in later columns.

The PD filtering options include:

–failed

Specifies that only failed physical disks are displayed.

–degraded

Specifies that only degraded PDs are displayed. If both –failedand–degraded are specified, the command shows failed disks and degraded disks.

–p <pattern>

PDs matching the specified pattern are displayed. The following arguments can be specified as patterns for this option:

NOTE: An item is specified as an integer, a comma-separated list of integers, or a range of integers specified from low to high.

```
–nd <item>
```
Specifies one or more nodes. Nodes are identified by one or more integers (item). Multiple nodes are separated with a single comma  $(1, 2, 3)$ . A range of nodes is separated with a hyphen  $(0-3)$ . The primary path of the disks must be on the specified node(s).

–st <item>

Specifies one or more PCI slots. Slots are identified by one or more integers (item). Multiple slots are separated with a single comma  $(1, 2, 3)$ . A range of slots is separated with a hyphen  $(0-3)$ . The primary path of the disks must be on the specified PCI slot(s).

```
–pt <item>
```
Specifies one or more ports. Ports are identified by one or more integers (*item*). Multiple ports are separated with a single comma  $(1, 2, 3)$ . A range of ports is separated with a hyphen  $(0-3)$ . The primary path of the disks must be on the specified port(s).

–cg <item>

Specifies one or more drive cages. Drive cages are identified by one or more integers (item). Multiple drive cages are separated with a single comma (1,2,3). A range of drive cages is separated with a hyphen  $(0-3)$ . The specified drive cage(s) must contain disks.

–mg <item>

Specifies one or more drive magazines. The 1. or 0. displayed in the CagePos column of showpd output indicating the side of the cage is omitted when usingthe -mg option. Drive magazines are identified by one or more integers (item). Multiple drive magazines are separated with a single comma  $(1, 2, 3)$ . A range of drive magazines is separated with a hyphen  $(0-3)$ . The specified drive magazine(s) must contain disks.

–pn <item>

Specifies one or more disk positions within a drive magazine. Disk positions are identified by one or more integers (item). Multiple disk positions are separated with a single comma (1,2,3). A range of disk positions is separated with a hyphen  $(0-3)$ . The specified position(s) must contain disks.

–dk <item>

Specifies one or more physical disks. Disks are identified by one or more integers (item). Multiple disks are separated with a single comma  $(1, 2, 3)$ . A range of disks is separated with a hyphen  $(0-3)$ . Disks must match the specified ID(s).

NOTE: The following arguments, -tc\_gt, -tc\_lt, -fc\_gt, -fc\_lt, -devid, and -devtype are used to limit the disks that are used to create logical disks based on the characteristics of the disk drive.

–tc\_gt <number>

Specifies that physical disks with total chunklets greater than the number specified are selected.

–tc\_lt <number>

Specifies that physical disks with total chunklets less than the number specified are selected.

–fc\_gt <number>

Specifies that physical disks with free chunklets greater than the number specified are selected.

–fc\_lt <number>

Specifies that physical disks with free chunklets less than the number specified are selected.

–devid <model>

Specifies that physical disks identified by their models are selected. Models can be specified in a comma-separated list. Models can be displayed by issuing the showpd -i command.

–devtype <type>

Specifies that physical disks must have the specified device type ( $FC$  for Fibre Channel,  $NL$  for nearline, or SSD for solid state drive) to be used. Device types can be displayed by issuing the showpd command.

-rpm <number>

Disks must be of the specified speed. Device speeds are shown in the RPM column of the showpd command. The number does not represent a rotational speed for the drives without spinning media (SSD). It is meant as a rough estimation of the performance difference between the drive and the other drives in the system. For FC and NL drives, the number corresponds to both a performance measure and actual rotational speed. For SSD drive, the number is to be treated as relative

performance benchmark that takes into account in I/O per second, bandwidth and the access time.

Disks that satisfy all of the specified characteristics are used. For example -p -fc\_gt 60 -fc\_lt 230 -nd 2 specifies all the disks that have greater than 60 and less than 230 free chunklets and that are connected to node 2 through their primary path.

–nodes <node\_list>

Specifies that the display is limited to specified nodes and physical disks connected to those nodes. The node list is specified as a series of integers separated by commas (0,1,2). A list can also consist of a single integer (1). If the node list is not specified, all disks on all nodes are displayed.

```
–slots <slot_list>
```
Specifies that only disks on the slots from the slot list are displayed. The slot list is specified as a series of integers separated by commas (0,1,2). A list can also consist of a single integer (1).

```
-ports <port list>
```
Specifies that the display is limited to specified PCI slots and physical disks connected to those PCI slots. The slot list is specified as a series of integers separated by commas (0,1,2). A list can also consist of a single integer (1). If the port list is not specified, all disks on all ports are displayed.

–w <world–wide\_name>

Specifies the World Wide Name (WWN) of the physical disk. This option and argument must be specified if the <PD\_ID> specifier is not used and should be the last option in the command line.

#### **SPECIFIERS**

```
<PD_ID>
```
Specifies a physical disk ID. This specifier must be used if the -w option is not specified.

## **RESTRICTIONS**

None.

#### EXAMPLES

The following example displays general information for all system physical disks:

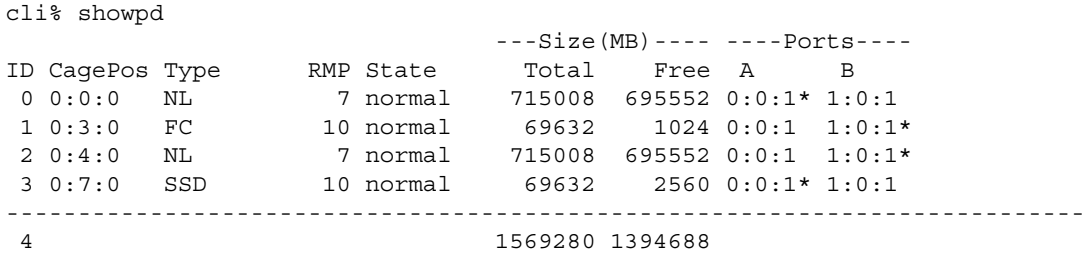

- ID. Physical disk ID, as assigned by the system. For unadmitted disk the ID appears as dashes  $(--)$ .
- CagePos. Position of PD, in the format <cage>:<side>.<mag>:<disk>where <cage> is the cage number, <side> is 0 or 1 depending on whether the cage is on the left or right (from the front view) of the disk chassis, <mag> is the magazine number (0 through 4) and  $\langle$  disk> is the disk number (0 through 3) within the magazine. If the position ends with (?) the current position of the drive is not known (for example, the drive may be missing), and the position shown is the last known position.
- Type Device type of the PD.
- FC Fibre Channel
- NL Nearline
- SSD Solid State Drive
- RPM The maximum RPM speed of the physical disk.
- State State of the PD can be one of the following:
	- normal PD is normal
	- ° degraded The PD is not operating normally. Use  $\operatorname{showpd}$  −s to find out the detail information.
	- new The PD is new, needs to be admitted before it can be used (see help admitpd)
	- failed The PD has failed.
- Total. Total size of the disk in MB (1024^2 bytes).
- Free. Free size of the disk in MB (1024^2 bytes). This includes the size that is available to use, uninitialized, and unavailable to use.
- Port A. The port location for the A port of the physical disk. If the primary path, the port location is followed by an asterisk (\*). If disabled, the port location is followed by a dash (-).
- Port B. The port location for the B port of the physical disk. If the primary path, the port location is followed by an asterisk (\*). If disabled, the port location is followed by a dash (-).

The following example displays only information for nearline drives:

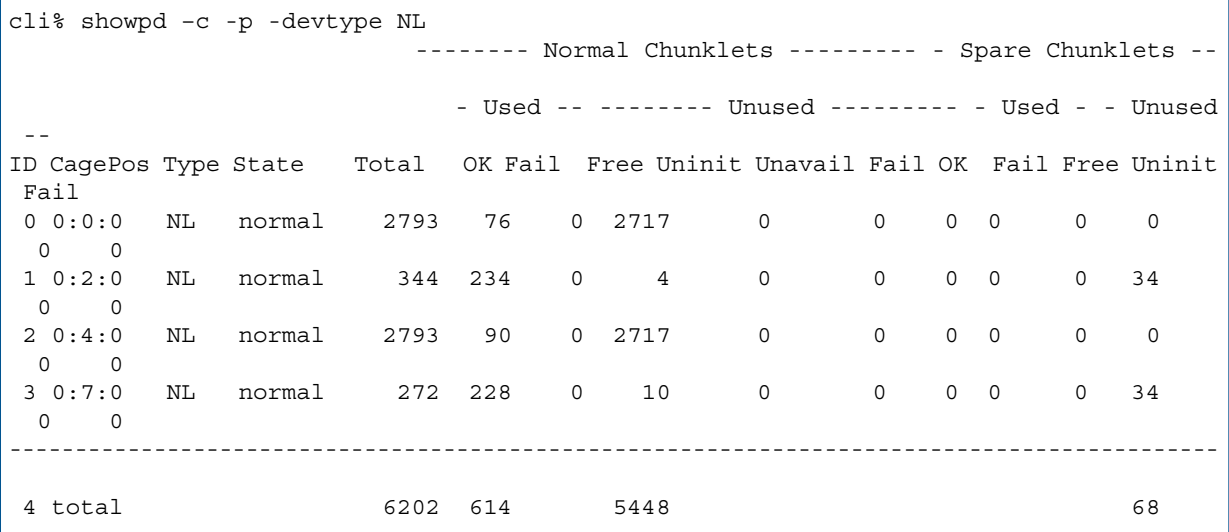

- ID. Physical disk ID, as assigned by the system. For unadmitted disk the ID appears as dashes  $(--)$ .
- CagePos.Position of PD, in the format <cage>:<side>.<mag>:<disk> where <cage> is the cage number, <side> is 0 or 1 depending on whether the cage is on the left or right (from the front view) of the disk chassis,  $\langle \text{mag} \rangle$  is the magazine number (0 through 4) and  $\langle$ disk $>$  is the disk number (0 through 3) within the magazine. If the position ends with a question mark (?) the current position of the drive is not known (for example, the drive may be missing), and the position shown is the last known position.
- Type Device type of the PD.
- FC Fibre Channel
- NL Nearline
- SSD Solid State Drive
- State. State of the PD can be one of the following:
	- normal PD is normal.
	- degraded The PD is not operating normally. Use showpd -s to find out the detail information.
	- new The PD is new, needs to be admitted before it can be used (see help admitpd).
	- failed The PD has failed.
- Total. Total size of the disk in MB (1024^2 bytes).
- Normal Chunklets. This area provides information about chunklets that are not reserved for use as spares.
- Spare Chunklets. This area provides information about chunklets that are reserved for use as spares.
- OK. Number of chunklets with data that is accessible to the system.
- Fail. Number of failed chunklets.
- Free. Number of initialized but currently unused chunklets available for use by logical disks.
- Uninit. Number of chunklets being cleaned.
- Unavail. Number of chunklets that are unavailable for use.

The following example displays inquiry information for all disks:

```
cli% showpd -i
ID CagePos State ----Node_WWN---- --MFR-- ---Model--- -Serial- -FW_Rev--
 0 0:0:0 normal 2210000A330013ED SEAGATE ST3750640NS 3QD0MM1B .AEV,1230
 1 0:3:0 normal 2000000C501FD935 SEAGATE ST373207FC 3KT01JF1 XR36 
 2 0:4:0 normal 2210000A33000CBC SEAGATE ST3750640NS 3QD0T6AN .AEV,1230
 3 0:7:0 normal 20000011C60B0AEB SEAGATE ST373207FC 3KT01QZF XR36 
 4 0:8:0 normal 2210000A33000CCA SEAGATE ST3750640NS 3QD0MTPK .AEV,1230
```
- ID. Physical disk ID, as assigned by the system. For unadmitted disk the ID appears as dashes  $(--)$ .
- CagePos.Position of PD, in the format <cage>:<side>.<mag>:<disk> where <cage> is the cage number, <side> is 0 or 1 depending on whether the cage is on the left or right (from the front view) of the disk chassis,  $\langle mag \rangle$  is the magazine number (0 through 4) and  $<$ d $i$ sk $>$  is the disk number (0 through 3) within the magazine. If the position ends with a question mark (?) the current position of the drive is not known (for example, the drive may be missing), and the position shown is the last known position.
- State. State of the PD can be one of the following:
	- normal PD is normal.
	- degraded The PD is not operating normally. Use showpd -s to find out the detail information.
	- new The PD is new, needs to be admitted before it can be used (see help admitpd).
	- failed The PD has failed.
- Node WWN. Node World Wide Name of the disk.
- MFR. Physical disk manufacturer.
- Model. Physical disk manufacturer's device ID.
- Serial. Physical disk manufacturer's serial number.
- FW Rev. Physical disk manufacturer's firmware revision tracking string.

The following example displays chunklet use information for all disks:

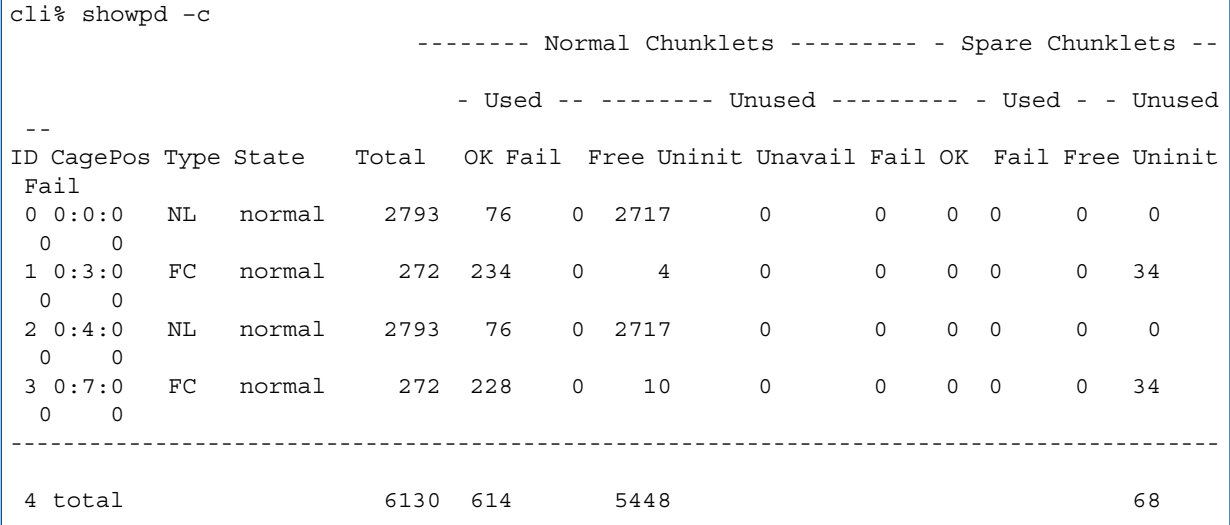

- ID. Physical disk ID, as assigned by the system. For unadmitted disk the ID appears as dashes  $(--)$ .
- CagePos.Position of PD, in the format <cage>:<side>.<mag>:<disk> where <cage> is the cage number, <side> is 0 or 1 depending on whether the cage is on the left or right (from the front view) of the disk chassis, <mag> is the magazine number (0 through 4) and  $\langle$ disk $>$  is the disk number (0 through 3) within the magazine. If the position ends with a question mark (?) the current position of the drive is not known (for example, the drive may be missing), and the position shown is the last known position.
- Type Device type of the PD.
- FC Fibre Channel
- NL Nearline
- SSD Solid State Drive
- State. State of the PD can be one of the following:
	- normal PD is normal
	- ° degraded The PD is not operating normally. Use  $\operatorname{showpd}$  −s to find out the detail information.
	- new The PD is new, needs to be admitted before it can be used (see help admitpd).
	- failed The PD has failed.
- Total. Total size of the disk in MB (1024^2 bytes).
- Normal Chunklets. This area provides information about chunklets that are not reserved for use as spares.
- Spare Chunklets. This area provides information about chunklets that are reserved for use as spares.
- OK. Number of chunklets with data that is accessible to the system.
- Fail. Number of failed chunklets.
- Free. Number of initialized but currently unused chunklets available for use by logical disks.
- Uninit. Number of chunklets being cleaned.
- Unavail. Number of chunklets that are unavailable for use.

The following example displays environment and error information for all disks:

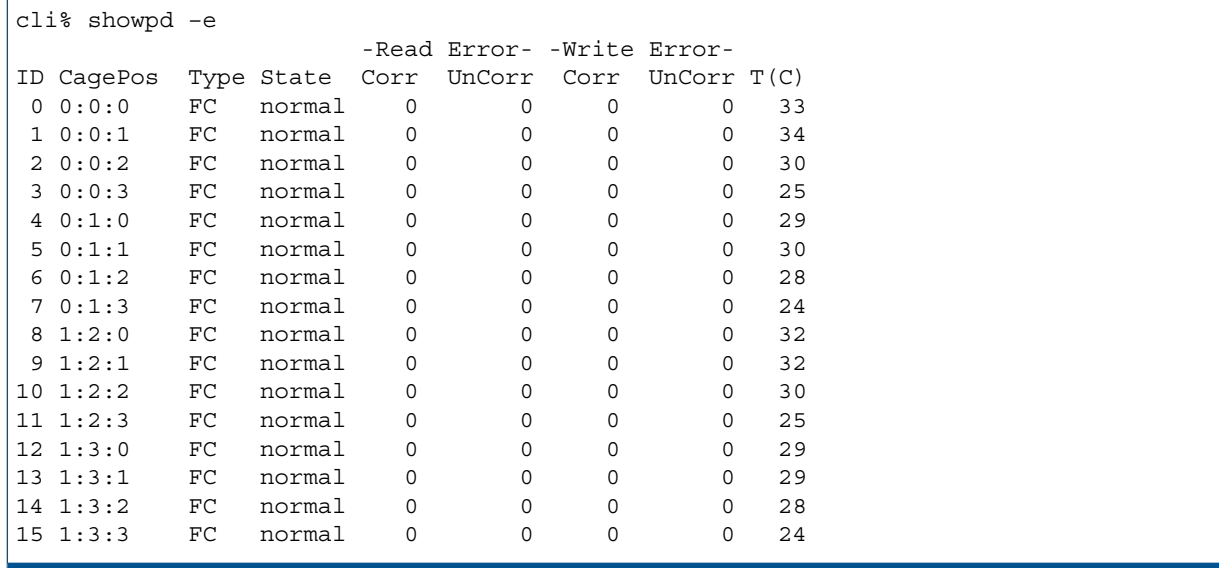

- Id. Physical disk ID, as assigned by the system. For unadmitted disk the ID appears as dashes  $(--)$ .
- CagePos. Position of PD, in the format <cage>:<side>.<mag>:<disk> where <cage> is the cage number, <side> is 0 or 1 depending on whether the cage is on the left or right (from the front view) of the disk chassis, <mag> is the magazine number (0 through 4) and  $\langle$ disk $>$  is the disk number (0 through 3) within the magazine. If the position ends with (?) the current position of the drive is not known (for example, the drive may be missing), and the position shown is the last known position.
- Type Device type of the PD.
- FC Fibre Channel
- NL Nearline
- SSD Solid State Drive
- Read Error Corr. Number of correctable read errors.
- Read Error UnCorr. Number of uncorrectable read errors.
- Write Error Corr. Number of correctable write errors.
- Write Error UnCorr. Number of uncorrectable write errors.
- T(C). Temperature in degrees celsius.

The following example displays the states of each physical disk:

```
cli% showpd -state
ID CagePos Type -State- -Detailed_State-
 0 0:0:0 FC normal normal 
 1 0:0:1 FC normal normal 
 2 0:0:2 FC normal normal 
 3 0:0:3 FC normal normal 
 4 0:1:0 FC normal normal 
 5 0:1:1 FC normal normal 
 6 0:1:2 FC normal normal 
 7 0:1:3 FC normal normal 
 8 1:2:0 FC normal normal 
 9 1:2:1 FC normal normal 
10 1:2:2 FC normal normal 
11 1:2:3 FC normal normal 
12 1:3:0 FC normal normal 
13 1:3:1 FC normal normal 
14 1:3:2 FC normal normal 
15 1:3:3 FC degraded not_available_for_allocations
```
The following example displays the capacity usage totals for all disks:

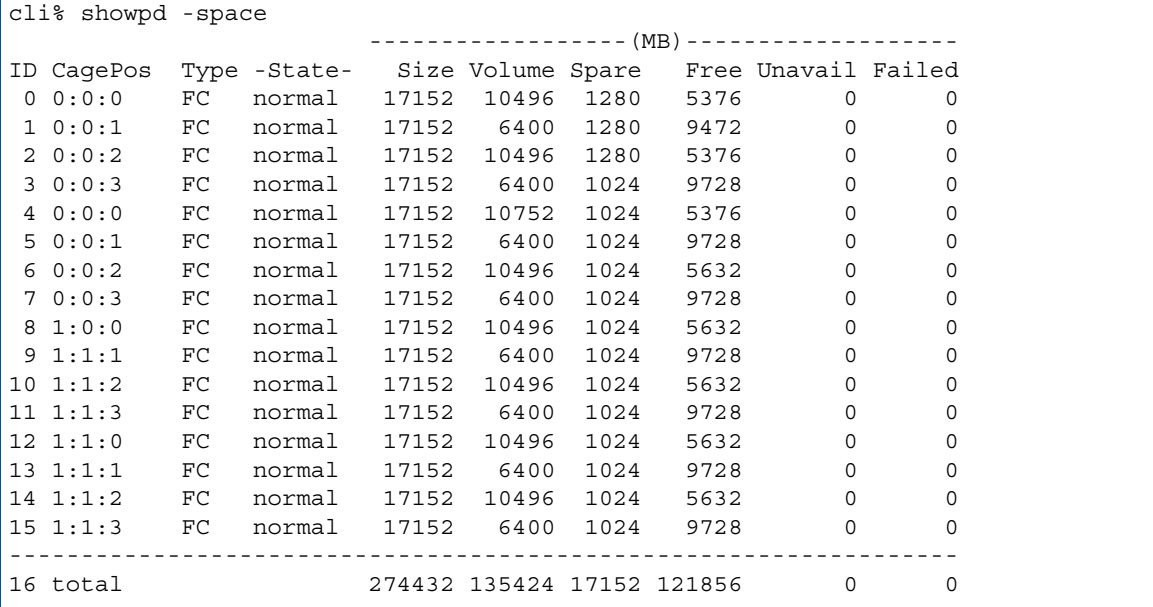

The following example displays disk information for the nearline disks on cage 0 and 3 only:

```
cli% showpd -p -cg 0,1 -devtype NL
 ---Size(MB)---- ----Ports----
ID CagePos Type RPM State Total Free A B 
 0 0:0:0 NL 7 normal 715008 684288 0:0:1* 1:0:1 
 2 0:4:0 NL 7 normal 715008 684288 0:0:1 1:0:1*
 4 0:8:0 NL 7 normal 715008 684288 0:0:1* 1:0:1 
 6 0:12:0 NL 7 normal 715008 684288 0:0:1 1:0:1*
---------------------------------------------------------------
 4 total 2860032 2737152
```
The columns in the previous example are identified as follows:

- ID. Physical disk ID, as assigned by the system. For unadmitted disk the ID appears as dashes  $(--)$ .
- CagePos. Position of PD, in the format <cage>:<side>.<mag>:<disk> where <cage> is the cage number, <side> is 0 or 1 depending on whether the cage is on the left or right (from the front view) of the disk chassis,  $\langle \text{mag} \rangle$  is the magazine number (0 through 4) and  $\langle$  disk> is the disk number (0 through 3) within the magazine. If the position ends with (?) the current position of the drive is not known (for example, the drive may be missing), and the position shown is the last known position.
- Type Device type of the PD.
	- FC Fibre Channel.
	- NL Nearline.
	- SSD Solid State Drive.
- RPM. The maximum RPM speed of the physical disk. The number does not represent a rotational speed for the drives without spinning media (SSD). It is meant as a rough estimation of the performance difference between the drive and the other drives in the system. For FC and NL drives, the number corresponds to both a performance measure and actual rotational speed. For SSD drives, the number is to be treated as relative performance benchmark that takes into account in I/O per second, bandwidth and the access time.
- State. State of the PD can be one of the following:
	- normal PD is normal.
	- degraded The PD is not operating normally. Use showpd –s to find out the detail information.
	- new The PD is new, needs to be admitted before it can be used (see help admitpd).
	- failed The PD has failed.
- Total. Total size of the disk in MB (1024^2 bytes).
- Free. Free size of the disk in MB (1024^2 bytes). This includes the size that is available to use, uninitialized, and unavailable to use.
- Port A. The port location for the A port of the physical disk. If the primary path, the port location is followed by an asterisk (\*). If disabled, the port location is followed by a dash (-).
- Port B. The port location for the B port of the physical disk. If the primary path, the port location is followed by an asterisk (\*). If disabled, the port location is followed by a dash (-).

The following example displays disk information for the nearline disks on cage 0 and sort the output by the cage position:

```
cli% showpd -sortcol 1 -p -cg 0 -devtype NL
 ---Size(MB)---- ----Ports----
ID CagePos Type RPM State Total Free A B 
 0 0:0:0 NL 7 degraded 715008 684288 0:0:1* 1:0:1 
2 0:4:0 NL 7 degraded 715008 684288 0:0:1 1:0:1*<br>4 0:8:0 NL 7 degraded 715008 684288 0:0:1* 1:0:1<br>6 0:12:0 NL 7 degraded 715008 684288 0:0:1 1:0:1*
 4 0:8:0 NL 7 degraded 715008 684288 0:0:1* 1:0:1 
 6 0:12:0 NL 7 degraded 715008 684288 0:0:1 1:0:1*
---------------------------------------------------------------
 4 total 2860032 2737152
```
The following example displays all disk in magazine 0 of cage 0 and 1:

```
cli% showpd -p -mg 0 -cg 0,1 --Size(MB)--- ----Ports----
ID CagePos Type RPM State Total Free A B 
 0 0:0:0 NL 7 degraded 715008 684288 0:0:1* 1:0:1 
 8 1:0:0 FC 10 normal 69632 2560 0:0:2* 1:0:2 
-------------------------------------------------------------
 2 total 784640 686848
```
## **NOTES**

- In the showpd output, when the position of the disk is not valid (for example, in the case of a missing disk), the most recent position might be displayed, followed by a question mark  $(2).$
- To see the device type for a PD (Fibre Channel, nearline, or solid state drive), use the showpd command.
- Without the  $-i$ ,  $-c$ ,  $-e$ ,  $-s$ ,  $-path$  or  $-sp$  ace options, basic information about the PD is printed. Note that the primary path to the disk is shown by an asterisk(\*) in either the APort or BPort column, and a minus (-) sign following a path indicates the port is disabled.
- If the  $\langle$ PD ID> specifier and the -w option is not specified, all disks are displayed.

## showpdata

## **DESCRIPTION**

The showpdata command displays information about the preserved data in the system.

### SYNTAX

```
showpdata [<LD_name>]
```
#### **AUTHORITY**

Any role in the system.

#### **OPTIONS**

None.

#### SPECIFIERS

[<LD\_name>]

Requests that preserved data for a specific Logical Disk (LD) is displayed. This specifier is not required on the command line. If not specified, then the amount of preserved data by LD is displayed.

## **RESTRICTIONS**

Access to all domains is required to run this command if no LD name is specified. If an LD name is specified, then access to the domain of the LD is required.

## EXAMPLES

The following example displays preserved data information for LD admin.usr.3:

```
cli% showpdata admin.usr.3
showpdata v0.usr.0
Preserved LD raid sets
         Ldname Set PreservedCnt
    admin.usr.3 0 1
No preserved chunklets
```
## **NOTES**

None.

# showpdch

## **DESCRIPTION**

The showpdch command displays the status of selected Physical Disk (PD) chunklets.

## SYNTAX

showpdch [options] showpdch [options] <pdid>|<pattern>... (deprecated usage)

## **AUTHORITY**

Any role in the system.

#### **OPTIONS**

The following filtering options specify conditions that a chunklet should meet in order for the chunklet to be displayed. Multiple conditions can be specified and a chunklet will be displayed if any of the specified conditions are met. By default (if no filtering options are specified) only those chunklets that are mapped to an LD are displayed.

–a

Specifies that information about all chunklets is displayed.

–fail

Specifies that information about failed chunklets (media-failed chunklets, disk-failed chunklets, or chunklets marked as failed by the operating system) is displayed.

–mov

Specifies that information about chunklets that have moved, are scheduled to move, or are moving, is displayed.

-from <pdid,...>

Specifies chunklets that have moved or are to be moved from the matching PD IDs.

–cln

Specifies that information for clean chunklets is displayed.

–cng

Specifies that information for chunklets that are being cleaned by the system, is displayed.

–tgt

Specifies that information for chunklets marked as targets of relocation is displayed.

–src

Specifies that information about chunklets that are marked as sources of relocation, is displayed.

–spr

Specifies that information about chunklets that are marked as spares, is displayed.

–log

Specifies that information about chunklets that are logging is displayed.

–sync

Specifies that information about chunklets that are synchronizing with their RAID sets is displayed. –sortcol <col> [,<dir>][:<col>[,<dir>]...]

Sorts command output based on column number (<col>). Columns are numbered from left to right, beginning with 0. At least one column must be specified. In addition, the direction of sorting (<dir>) can be specified as follows:
inc

Sort in increasing order (default).

dec

Sort in decreasing order.

Multiple columns can be specified and separated by a colon (:). Rows with the same information in them as earlier columns will be sorted by values in later columns.

–p <pattern>

Specifies a pattern for disks. Patterns are used to select disks that are used for creating LDs. If no pattern is specified, the option defaults to all Fibre Channel (FC) disks. If specified multiple times, each instance of the specified pattern adds additional candidate disks matching the pattern. The -devtype pattern cannot be used to mix Near Line (NL), FC and SSD drives.

NOTE: An item is specified as an integer, a comma-separated list of integers, or a range of integers specified from low to high.

–nd <item>

Specifies one or more nodes. Nodes are identified by one or more integers (item). Multiple nodes are separated with a single comma  $(1,2,3)$ . A range of nodes is separated with a hyphen  $(0-7)$ . The primary path of the disks must be on the specified node(s).

–st <item>

Specifies one or more PCI slots. Slots are identified by one or more integers (item). Multiple slots are separated with a single comma  $(1,2,3)$ . A range of slots is separated with a hyphen  $(0-7)$ . The primary path of the disks must be on the specified PCI slot(s).

–pt <item>

Specifies one or more ports. Ports are identified by one or more integers (item). Multiple ports are separated with a single comma  $(1,2,3)$ . A range of ports is separated with a hyphen  $(0-4)$ . The primary path of the disks must be on the specified port(s).

–cg <item>

Specifies one or more drive cages. Drive cages are identified by one or more integers (item). Multiple drive cages are separated with a single comma (1,2,3). A range of drive cages is separated with a hyphen (0–3). The specified drive cage(s) must contain disks.

–mg <item>

Specifies one or more drive magazines. The 1. or 0. displayed in the CagePos column of showpd output indicating the side of the cage is omitted when using the -mg option. Drive magazines are identified by one or more integers (item). Multiple drive magazines are separated with a single comma  $(1, 2, 3)$ . A range of drive magazines is separated with a hyphen  $(0-7)$ . The specified drive magazine(s) must contain disks.

–pn <item>

Specifies one or more disk positions within a drive magazine. Disk positions are identified by one or more integers (item). Multiple disk positions are separated with a single comma (1, 2, 3). A range of disk positions is separated with a hyphen  $(0-3)$ . The specified drive position(s) must contain disks.

–dk <item>

Specifies one or more PDs. Disks are identified by one or more integers (item). Multiple disks are separated with a single comma  $(1, 2, 3)$ . A range of disks is separated with a hyphen  $(0-3)$ . Disks must match the specified ID(s).

NOTE: The following arguments, -tc\_gt , -tc\_lt , -fc\_gt , -fc\_lt , -devid , and -devtype are used to limit the disks that are used to create logical disks based on the characteristics of the disk drive.

–tc\_gt <number>

Specifies that PDs with total chunklets greater than the number specified are selected.

–tc\_lt <number>

Specifies that PDs with total chunklets less than the number specified are selected.

–fc\_gt <number>

Specifies that PDs with free chunklets greater than the number specified are selected.

–fc\_lt <number>

Specifies that PDs with free chunklets less than the number specified are selected.

–devid <model>

Specifies that PDs identified by their models are selected. Models can be specified in a comma-separated list. Models can be displayed by issuing the showpd -i command.

```
–devtype <type>
```
Specifies that PDs must have the specified device type (FC for Fibre Channel, NL for nearline, or SSD for solid state drive) to be used. Device types can be displayed by issuing the showpd command.

-rpm <number>

Disks must be of the specified speed. Device speeds are shown in the RPM column of the showpd command. The number does not represent a rotational speed for the drives without spinning media (SSD). It is meant as a rough estimation of the performance difference between the drive and the other drives in the system. For FC and NL drives, the number corresponds to both a performance measure and actual rotational speed. For SSD drive, the number is to be treated as relative performance benchmark that takes into account in I/O per second, bandwidth and the access time.

Disks that satisfy all of the specified characteristics are used. For example -p -fc gt 60 -fc lt 230 -nd 2 specifies all the disks that have greater than 60 and less than 230 free chunklets and that are connected to node 2 through their primary path.

## **SPECIFIERS**

<PD\_ID>|<pattern>... (deprecated usage)

Specifies the PD IDs or the PD ID pattern for disks whose chunklets are to be displayed.

#### **RESTRICTIONS**

If no option is specified, the showpdch command defaults to displaying information about chunklets used for logical disks  $(-1d)$ .

#### EXAMPLES

The following example displays information about chunklets on PD 1:

```
cli% showpdch 1
Pdid Chnk LdName LdCh State Usage Media Sp Cl From To
 1 0 vvfromcpg2.usr.1 0 normal ld valid N N --- ---
 1 1 vvfromcpg2.usr.1 4 normal ld valid N N --- ---
 1 2 vvfromcpg2.usr.1 8 normal ld valid N N --- ---
--------------------------------------------------------------------
Total chunklets: 3
```
- Pdid. The physical disk on which the chunklets reside.
- Chnk. The chunklet number.
- LdName. The name of the logical disk that is using the spare chunklet.
- LdCh. The position of the chunklet on the logical disk.
- State. The state of the chunklet as identified by the kernel.
	- logging. I/O to the chunklet is written to the logging logical disk.
	- playback. Data is played back from the logging logical disks.
	- passthru. Chunklets do not process physical disk errors.
	- preserved. Any I/O to the chunklet is written to the preserved logical disks.
	- preserved playback. Data is played back from the preserved logical disks.
	- stale. The chunklet is not available for use because of a medium failure or a connectivity failure.
	- normal. The chunklet is available for use.
	- normal, smag. A servicemag operation is performed on the disks.
	- none. Chunklets were not used by any logical disk.
- Usage. Shows whether the spare chunklet is in use by a logical disk.
	- available. The chunklet is available for use as a spare or as a logical disk.
	- ld. The chunklet is in use by a logical disk.
	- synch. The chunklet is both the source and the target of a logical disk relocation operation (synchronizing the chunklet).
	- cmprel. The system is completing the logical disk relocation operation.
	- relsrc. Relocation source. The data has been moved to another chunklet.
	- reltgt. Relocation target. The data in the chunklet has been moved from another spare chunklet.
	- abtrel. Abort relocation. The system is canceling the logical disk relocation operation.
- Media. The current status of the physical disk medium for the chunklet.
	- valid. The chunklet is available for use.
	- failed. The medium has encountered errors and is not available for use.
- $Sp.$  The spare status of the chunklet;  $Y$  indicates the chunklet is reserved for spare,  $N$  indicates a previously free chunklet selected by the system as a spare.
- Cl. The clean status of the chunklet. N indicates that the chunklet is in-use. Y indicates that the chunklet is clean. Cg indicates that the chunklet is being cleaned.
- From. The initial location of the chunklet before relocation in the syntax <PD\_ID>:<chunklet\_number>.
- To. The destination location of the chunklet during relocation in the syntax <PD\_ID>:<chunklet\_number>.

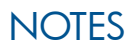

None.

# showpdvv

## **DESCRIPTION**

The showpdvv command displays the virtual volumes hat are mapped to a particular physical disk.

## SYNTAX

showpdvv [options] [<PD\_ID> [:<chunklet>]...]

## **AUTHORITY**

Any role in the system.

## **OPTIONS**

-sum

Shows number of chunklets used by virtual volumes for different space types for each physical disk.

```
–p <pattern>
```
PDs matching the specified pattern are displayed. The following arguments can be specified as patterns for this option:

NOTE: An item is specified as an integer, a comma-separated list of integers, or a range of integers specified from low to high.

–nd <item>

Specifies one or more nodes. Nodes are identified by one or more integers (item). Multiple nodes are separated with a single comma  $(1,2,3)$ . A range of nodes is separated with a hyphen  $(0-3)$ . The primary path of the disks must be on the specified node(s).

–st <item>

Specifies one or more PCI slots. Slots are identified by one or more integers (item). Multiple slots are separated with a single comma  $(1, 2, 3)$ . A range of slots is separated with a hyphen  $(0-3)$ . The primary path of the disks must be on the specified PCI slot(s).

–pt <item>

Specifies one or more ports. Ports are identified by one or more integers (item). Multiple ports are separated with a single comma  $(1,2,3)$ . A range of ports is separated with a hyphen  $(0-3)$ . The primary path of the disks must be on the specified port(s).

–cg <item>

Specifies one or more drive cages. Drive cages are identified by one or more integers (item). Multiple drive cages are separated with a single comma (1,2,3). A range of drive cages is separated with a hyphen (0–3). The specified drive cage(s) must contain disks.

```
–mg <item>
```
Specifies one or more drive magazines. The 1. or 0. displayed in the CagePos column of showpd output indicating the side of the cage is omitted when using -mg option. Drive magazines are identified by one or more integers (item). Multiple drive magazines are separated with a single comma  $(1, 2, 3)$ . A range of drive magazines is separated with a hyphen  $(0-3)$ . The specified drive magazine(s) must contain disks.

```
–pn <item>
```
Specifies one or more disk positions within a drive magazine. Disk positions are identified by one or more integers (item). Multiple disk positions are separated with a single comma (1,2,3). A range of disk positions is separated with a hyphen (0–3). The specified position(s) must contain disks.

–dk <item>

Specifies one or more physical disks. Disks are identified by one or more integers (item). Multiple disks are separated with a single comma  $(1, 2, 3)$ . A range of disks is separated with a hyphen  $(0-3)$ . Disks must match the specified ID(s).

NOTE: The following arguments, -tc\_gt, -tc\_lt, -fc\_gt, -fc\_lt, -devid, and -devtype are used to limit the disks that are used to create logical disks based on the characteristics of the disk drive.

–tc\_gt <number>

Specifies that physical disks with total chunklets greater than the number specified are selected.

–tc\_lt <number>

Specifies that physical disks with total chunklets less than the number specified are selected.

–fc\_gt <number>

Specifies that physical disks with free chunklets greater than the number specified are selected.

–fc\_lt <number>

Specifies that physical disks with free chunklets less than the number specified are selected.

–devid <model>

Specifies that physical disks identified by their models are selected. Models can be specified in a comma-separated list. Models can be displayed by issuing the showpd -i command.

–devtype <type>

Specifies that physical disks must have the specified device type (FC for Fibre Channel, NL for nearline, or SSD for solid state drive) to be used. Device types can be displayed by issuing the showpd command.

-rpm <number>

Disks must be of the specified speed. Device speeds are shown in the RPM column of the  $\mathop{\rm show}_{\rm PV}$ command. The number does not represent a rotational speed for the drives without spinning media (SSD). It is meant as a rough estimation of the performance difference between the drive and the other drives in the system. For FC and NL drives, the number corresponds to both a performance measure and actual rotational speed. For SSD drive, the number is to be treated as relative performance benchmark that takes into account in I/O per second, bandwidth and the access time.

Disks that satisfy all of the specified characteristics are used. For example -p -fc\_gt 60 -fc\_lt 230 -nd 2 specifies all the disks that have greater than 60 and less than 230 free chunklets and that are connected to node 2 through their primary path.

-sortcol <col>[,<dir>][:<col>[,<dir>]...]

Sorts command output based on column number (<col>). Columns are numbered from left to right, beginning with 0. At least one column must be specified. In addition, the direction of sorting  $\left($  < dir >  $\right)$  can be specified as follows:

inc

Sort in increasing order (default).

dec

Sort in decreasing order.

Multiple columns can be specified and separated by a colon (:). Rows with the same information in them as earlier columns will be sorted by values in later columns.

#### **SPECIFIERS**

<PD\_ID>

Specifies the physical disk ID using an integer. This specifier is not required if -p option is used, otherwise it must be used at least once on the command line.

[:<chunklet>]

Specifies the chunklet number in a physical disk to which virtual volumes are mapped. This specifier is not required. This specifier is not required. This specifier cannot be used along with -p option.

#### **RESTRICTIONS**

None.

## EXAMPLES

The following example displays that the user space virtual volumes  $v_0$  and  $v_1$ , respectively, are mapped to PD 44:

cli% showpdvv 44 PDId CagePos Type RPM(K) VVId VVName VVSp 44 2:3:2 FC 10 109 v0 usr 44 2:3:2 FC 10 110 v1 usr

The following example displays the summary output for volumes mapped to physical disk 55:

```
cli% showpdvv -sum 55
                             ----Chunklets----
PDId CagePos Type RPM(K) VVId VVName Adm Snp Usr Total
 55 4:9:0 FC 15 2 v0 0 0 2 2
 55 4:9:0 FC 15 3 v1 0 0 20 20
```
#### **NOTES**

None.

# showport

# **DESCRIPTION**

The showport command displays information about ports in the system.

## SYNTAX

The syntax of the showport command can be one of the following:

• showport [options] [-failed] [-sortcol <col>[,<dir>]][<node:slot:port> |<pattern>...]

# **AUTHORITY**

Any role in the system.

## **OPTIONS**

-i

Show hardware and inventory formation.

 $-c$ 

Displays all devices connected to the port. Such devices include cages (for initiator ports), hosts (for target ports) and ports from other storage systems (for RCFC and peer ports).

-par

Displays a parameter listing such as the configured data rate of a port and the maximum data rate that the card supports. Also shown is the type of attachment (Direct Connect or Fabric Attached) and whether the unique\_nwwn and VCN capabilities are enabled.

-rc

Displays information that is specific to the Remote Copy ports.

-rcfc

Displays information that is specific to the Fibre Channel Remote Copy ports.

-peer

Displays information that is specific to the Fibre Channel ports for Data Migration.

-rcip

Displays information specific to the Ethernet Remote Copy ports.

-iscsi

Displays information about iSCSI ports.

-iscsiname

Displays iSCSI names associated with iSCSI ports.

-fcoe

Displays information that is specific to Fibre Channel over Ethernet (FCoE) ports.

-sfp

Displays information about hot pluggable SFPs attached to ports.

-ddm

Displays information about the SFPs DDM. This option must be used with the -sfp option.

-d

Displays detailed information about the SFPs attached to ports. This option is used with the  $-sfp$ option.

-failed

Displays only failed ports.

-state

Displays the detailed state information.

 $-S$ 

Displays the detailed state information. This option has been deprecated and will be removed in a future release.

-ids

Displays the identities hosted by each physical port.

–sortcol <col>[,<dir>][:<col>[,<dir>]...]

Sorts command output based on column number <col>. Columns are numbered from left to right, beginning with 0. At least one column must be specified. In addition, the direction of sorting <dir> can be specified as follows:

inc

Sort in increasing order (default).

dec

Sort in decreasing order.

Multiple columns can be specified separated by a colon (:). Rows that have the same information in them as earlier columns will be sorted by the values in the later columns.

## SPECIFIERS

<node:slot:port>...

Requests that information for a specified port is displayed. This specifier can be repeated to display configuration information about multiple ports. If not specified, configuration information for all ports in the system is displayed.

node

Specifies the node using a number from 0 through 7.

slot

Specifies the PCI bus slot in the specified node using a number from 0 through 5 for platforms other than the V-Class. For V-Class systems, the PCI slot number ranges from 0 through 9.

```
port
```
Specifies the port using a number from 1 through 4.

<pattern>...

Specifies that the port matching the specified glob-style pattern is displayed. This specifier can be repeated to display configuration information about multiple ports. If not specified, configuration information for all ports in the system is displayed.

## **RESTRICTIONS**

None.

## EXAMPLES

The following example displays information about all ports in the system:

```
root@snodeb40:S170# showport
N:S:P Mode State ---- Node WWN---- - Port WWN/HW Addr- Type Protocol Label
Partner FailoverState
```
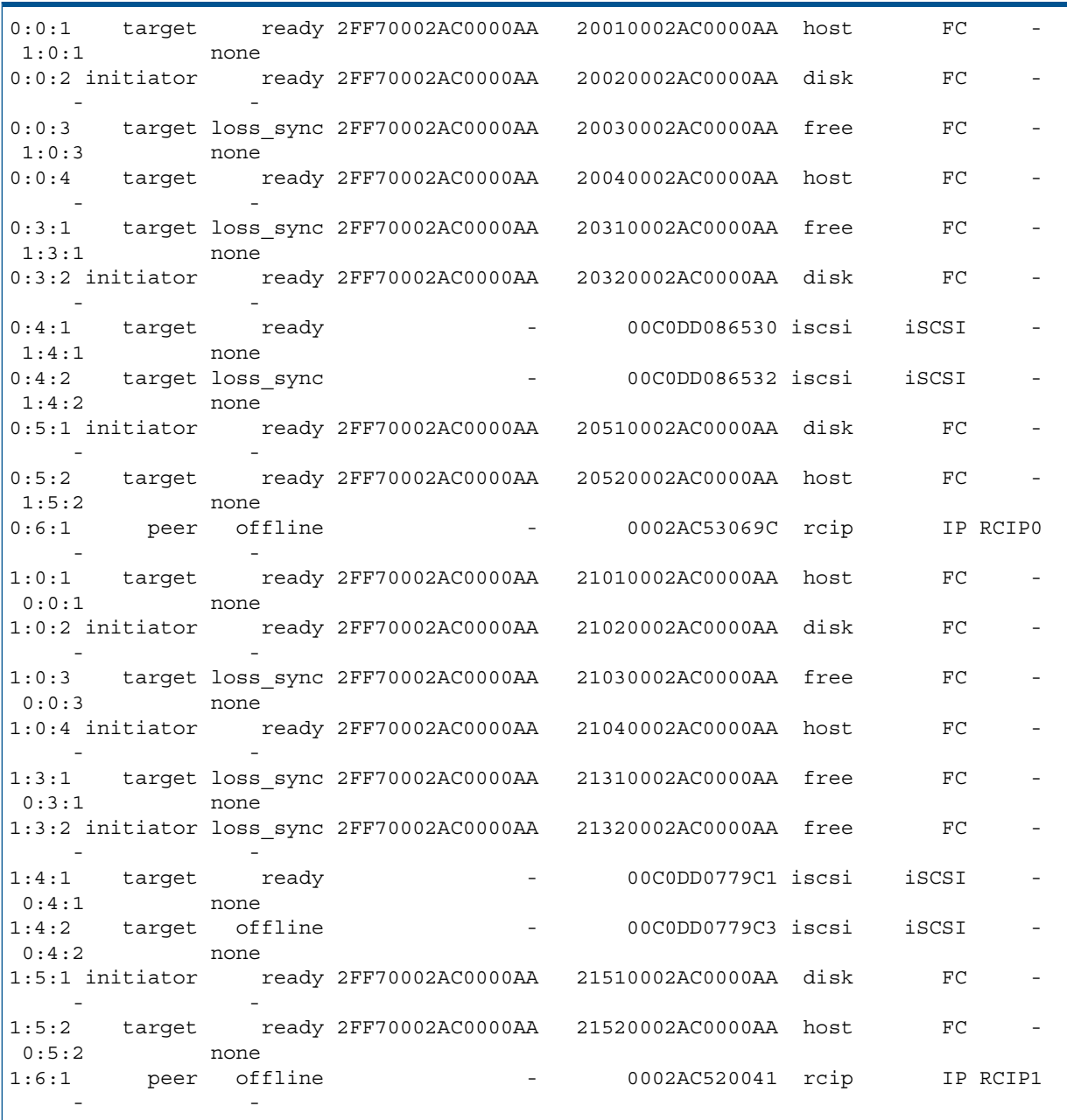

- N:S:P. The physical position of the port, in the syntax node:slot:port.
- Mode. Indicates whether the port is an initiator, target, or peer. Initiators connect to disks (default) and target ports connect to hosts or fabrics. A target port that has yet to be initialized by the system appears as suspended. Ethernet ports use peer mode for Remote Copy.
- State. State of the port. Possible values vary according to whether the port is an Ethernet or Fibre Channel port.
	- config\_wait. Configuration waiting.
	- alpa\_wait. ALPA waiting.
	- login\_wait. Login waiting.
	- ready. Link is ready.
- loss\_sync. Link loss sync.
- error. Currently in an error state.
- non participate. Link not participating.
- taking\_coredump.Coredump in progress.
- offline. Link is offline.
- fw\_dead. Firmware dead.
- link\_idle\_for\_reset. Link is idle for reset.
- dhcp in progress. DHCP is in progress.
- pending\_reset. Link reset is pending.
- unknown. Link state is unknown.
- Node WWN. The WWN that belongs to the controller node identified in the  $N: S: P$  column.
- Port\_WWN/HW\_Addr. The WWN that belongs to the controller node port identified in the N:S:P column.
- Type. Indicates the port connection type.
	- host. Port is connected to hosts. This port can also be used for Remote Copy over IP (RCIP).  $\circ$
	- disk. Port is connected to disks.
	- rcfc. FC port is used for Remote Copy.
	- peer. FC port is used for data migration.
	- rcip. IP port is used for Remote Copy.
	- iscsi. iSCSI port connected to hosts.
	- free. Port is not connected to hosts or disks.
	- fcoe. Port is used for Fibre Channel over Ethernet (FCoE).
- Protocol. Indicates the protocol type.
	- FC Fibre Channel
	- FCoE Fibre Channel over Ethernet
	- IP Internet Protocol (Remote Copy)
	- iSCSI iSCSI
	- - No mode selected (for CNA ports)
- Label. Configurable, human-readable label identifying the HBA port
- Partner Location of failover partner port in <Node>:<Slot>:<Port> format
- FailoverState The failover state of the two ports indicated in the  $N: S: P$  and Partner columns. The value can be one of the following:
	- none No failover in operation
	- failover pending In the process of failing over to partner.
	- failed over Failed over to partner
	- active The partner port is failed over to this port
	- active down The partner port is failed over to this port, but this port is down
	- failback\_pending In the process of failing back from partner

The following example displays hardware and connection information about the ports settings:

cli% showport -i N:S:P Brand Model Rev Firmware Serial 1:2:1 3PAR FC044X 08 1.02.N.5 00981760001d6187 1:2:2 3PAR FC044X 08 1.02.N.5 00981760001d6187 1:2:3 3PAR FC044X 08 1.02.N.5 00981760001d6187 1:2:4 3PAR FC044X 08 1.02.N.5 00981760001d6187

The following example displays all devices connected to ports and information about the ports settings on node 0 slot 4:

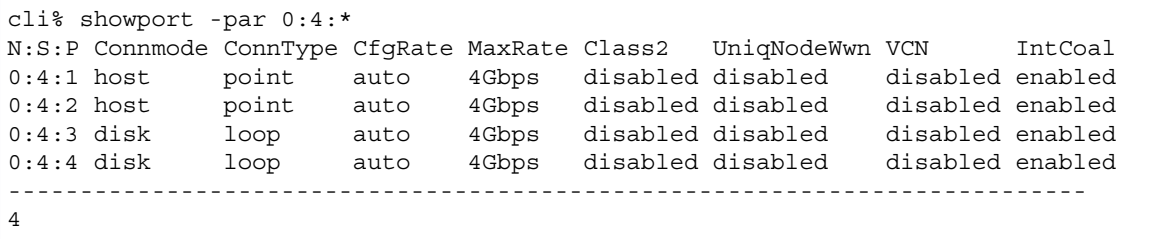

The following example displays each system ports' configuration:

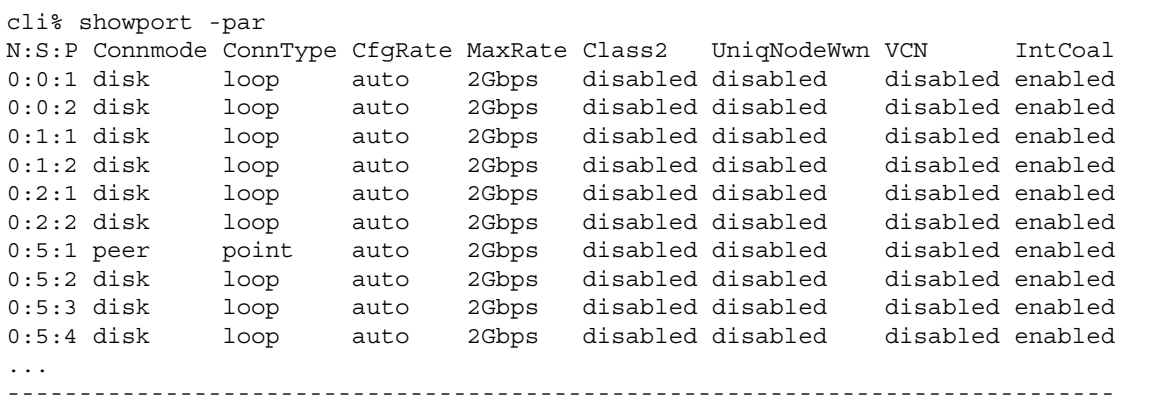

- N:S:P. The physical position of the port, in the syntax node:slot:port.
- Connmode. Indicates the connection mode which can be refe, peer, host or disk.
- ConnType. Indicates the type of connection configured for the port; loop for loop, point for point-to-point, or lp for loop or point-to-point.
- CfgRate. The configurable bit rate of data transfer between the port and a host or a disk; either auto, 1Gbps, 2Gbps, or 4Gbps.
- MaxRate. Indicates the maximum bit rate of transfer between the HBA and the host or disk.
- Class2. Identifies whether class 2 is enabled (ack0 or ack1) or disabled.
- VCN. VLUN State Change Notification support setting. Valid values are n/a, enabled or disabled. When enabled and in public loop or fabric topology, a Registered State Change Notification (RSCN) message is issued to the fabric controller whenever a VLUN is created or removed.
- IntCoal. Indicates whether the interrupt coalesce setting is Enabled or Disabled.

The following example displays information about all Remote Copy ports:

```
cli% showport –rc
N:S:P State HwAddr Rate Type
5:3:2 ready 25320002AC000006 2Gbps rcip
4:1:1 ready 24110002AC000006 2Gbps rcip
0:5:1 ready 0002B39B2013 100Mbps rcip
```
- N:S:P. The physical position of the port, in the syntax node:slot:port.
- State. State of the port.
	- config wait. Configuration waiting.
	- alpa\_wait. ALPA waiting.
	- login\_wait. Login waiting.
	- ready. Link is ready.
	- loss\_sync. Link loss sync.
	- error. Currently in an error state.
	- non participate. Link not participating.
	- taking\_coredump.Coredump in progress.
	- offline. Link is offline.
	- fw\_dead. Firmware dead.
	- link\_idle\_for\_reset. Link is idle for reset.
	- dhcp\_in\_progress. DHCP is in progress.
	- pending\_reset. Link reset is pending.
	- unknown. Link state is unknown.
- HwAddr. A unique identifier of the port hardware used for Remote Copy connection. For an RCIP port, it is the MAC address of the port.
- Rate. Data transfer rate (bitrate) for the Remote Copy interface.
- Type. Indicates the port connection type.
- rcip. Port is used for Remote Copy over IP (RCIP).

The following example displays the detailed state of the port:

```
cli% showport –state
N:S:P --State-- -Detailed_State-
0:0:1 ready loss_sync 
0:0:2 ready loss_sync 
0:3:1 ready offline 
0:3:1 ready offline<br>0:5:1 ready loss_sync
0:5:1 ready
--------------------------------
    10
```
The columns in the previous example are identified as follows:

- N:S:P. The physical position of the port, in the syntax node:slot:port.
- State. State of the port. The states are as follows:
	- config\_wait. The link configuration is waiting.
	- alpa\_wait. The link ALPA is waiting.
	- login\_wait. The link login is waiting.
	- ready. The link is online and ready for use.
- Detailed State. Detailed state of the port.
	- loss\_sync.The link is not physically connected to anything.
	- error. The link has an error.
	- non participate. The link is not participating.
	- taking\_coredump. The link is a taking a core dump.
	- offline. The link is offline.
	- fw\_dead. The links firmware is dead.
	- link\_idle\_for\_reset. The link is idle and ready for reset.
	- dhcp\_in\_progress. The link DHCP is in progress.
	- pending\_reset. The link reset is pending.
	- unknown. The link state is unknown.

The following example displays information about RCIP ports:

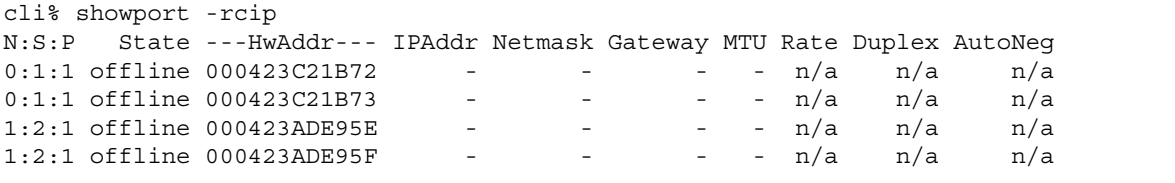

The columns in the previous example are identified as follows:

- N:S:P. The physical position of the port, in the syntax node:slot:port.
- State. State of the port.
	- ready. The port is online and ready for use.
	- loss sync.The port is not physically connected to anything.
	- config\_wait. Firmware has yet to be initialized.
	- login wait. Fibre Channel adapter is attempting port and process logins with all loop ports.
	- error. Fibre Channel adapter has experienced an unrecoverable error.
	- non participate. Port is logically isolated from the Fibre Channel loop.
	- offline. The port is offline.
- HwAddr. A unique identifier of the port hardware used for Remote Copy connection. For an RCIP port, it is the MAC address of the port.
- IPAddr. The IP address of the Remote Copy interface.
- Netmask. Netmask for the Ethernet port.
- Gateway. Gateway address for the Remote Copy interface.
- MTU. Maximum Transfer Unit (MTU) size for the specified Remote Copy interface (default is 1500). The largest supported value is 9000 and the smallest is 100.
- Rate. Data transfer rate for the Remote Copy interface.
- Duplex. Values can be either Full or Half.
- AutoNeg. Values can either be Yes or No.

The following example displays information about iSCSI ports:

```
cli% showport -iscsi
N:S:P State IPAddr Netmask Gateway TPGT MTU Rate iSNS_Prim 
iSNS_Sec iSNS_Port
1:3:1 ready 192.168.9.163 255.255.255.0 192.168.9.1 131 1500 1Gbps 0.0.0.0 
0.0.0.0 3205
1:3:2 loss_sync 0.0.0.0 0.0.0.0 0.0.0.0 132 1500 n/a 0.0.0.0 
0.0.0.0 3205
```
The following example displays information about iSCSI names associated with iSCSI ports:

```
cli% showport -iscsiname
N:S:P IPAddr ---------------iSCSI_Name----------------
1:3:1 0.0.0.0 iqn.2000-05.com.3pardata:21310002ac00000a
1:3:2 0.0.0.0 iqn.2000-05.com.3pardata:21320002ac00000a
```
The following example displays all ports that are configured as peer:

```
cli% showport -peer 
N:S:P Mode State ----Node WWN---- ----Port WWN---- Rate
0:5:1 initiator ready 2FF70202AC000007 20510202AC000007 2Gbps
```
The following examples display both standard and detailed information about SFPs attached to ports:

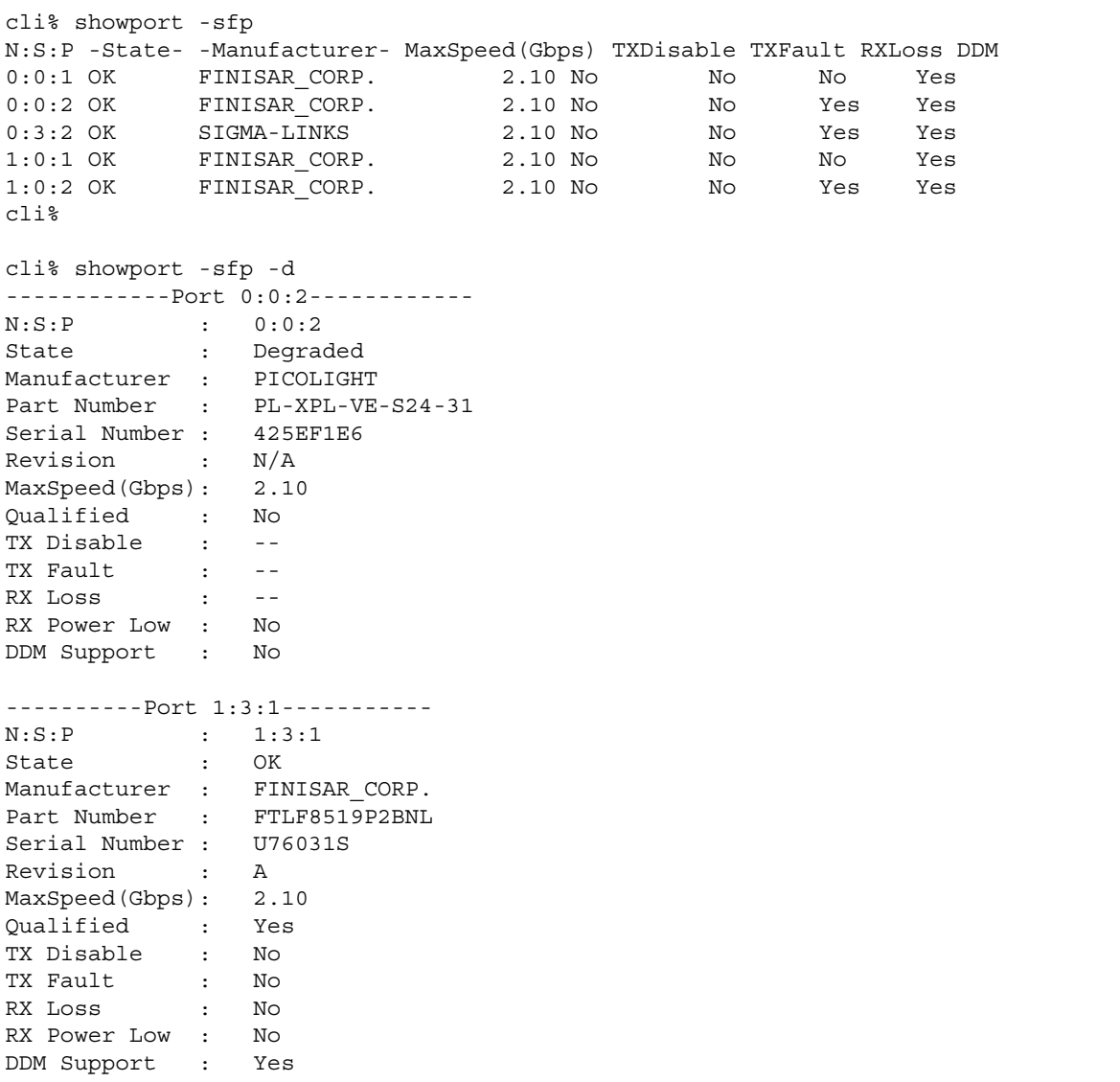

## **NOTES**

See ["RESTRICTIONS"](#page-91-0) for important information regarding port modes and port pair protection.

# showportarp

# **DESCRIPTION**

The showportarp command shows the ARP table for iSCSI ports in the system.

## SYNTAX

```
showportarp [<N>:<S>:<P>]
```
## **AUTHORITY**

Any role in the system.

## **OPTIONS**

None.

## SPECIFIERS

```
[<\mathbb{N}>: <\mathbb{S}>: <\mathbb{P}>]
```
Specifies the port for which information about devices on that port are displayed.

node

Specifies the node.

slot

Specifies the PCI bus slot in the specified node.

port

Specifies the Fibre Channel port number of the PCI card in the specified PCI bus slot.

If  $\langle N \rangle$ :  $\langle S \rangle$ :  $\langle P \rangle$  is not specified, the ARP table for all iSCSI ports is displayed.

# **EXAMPLES**

The following example displays the ARP table for the iSCSI ports in the system.

```
cli% showportarp
N:S:P HwAddr IPAddr Time(mins)
1:3:1 00E07BF8BF87 192.168.9.1 0
1:3:1 001143CD039A 192.168.8.151 0
```
In the example output above:

- HwAddr. The MAC address of a remote host discovered through the MAC address resolution process.
- IPAddr. The IP address of the remote host to which the port is attempting to connect.
- Time (mins). The amount of time (in minutes) that the entry has been in the table. When the entry has been in the table for 20 minutes, it is removed.

# **NOTES**

None.

# showportdev

# **DESCRIPTION**

The showportdev command displays detailed information about devices on a specified port.

## SYNTAX

showportdev loop|all|ns|sas|fcswitch|fcfabric <N:S:P> showportdev sas [options] <N:S:P>

## **AUTHORITY**

Any role in the system.

## SUBCOMMANDS

#### loop

Specifies that information is returned for arbitrated loop devices that are attached to the specified port. This subcommand is only for use with Fibre Channel arbitrated loop ports.

all

Specifies that information for all devices attached to the specified port is returned.

ns

Specifies that information for the switch name server database is returned. This subcommand is only for use with fabric-attached topologies.

fcf

Specifies that information for all FCoE forwarders (FCFs) known to the specified port are returned. This subcommand is only for use with Fibre Channel over Ethernet (FCoE) ports.

sas

Specifies that information for all devices in the SAS topology attached to the specified port is returned. This subcommand is only for use with SAS ports.

#### fcswitch

Specifies that a list of all switches in the Fibre Channel fabric is returned. This subcommand is only for use with fabric-attached Fibre Channel ports.

#### fcfabric

Specifies that a description of the Fibre Channel fabric is returned. This subcommand is only for use with fabric-attached Fibre Channel ports.

#### findport

Searches the Fibre Channel fabric attached to the specified port for information on the supplied WWN. Supplying the term this in place of a WWN indicates that the port WWN of the specified HP 3PAR storage system host port should be used. This subcommand is only for use with fabric-attached Fibre Channel ports.

## **OPTIONS**

-pel

Includes the SAS Phy Error Log (PEL) data for each phy in the SAS topology. This option is only valid when using the sas subcommand.

## **SPECIFIERS**

 $$ 

Specifies the port for which information about devices on that port are displayed.

node

Specifies the node.

slot

Specifies the PCI bus slot in the specified node.

port

Specifies the Fibre Channel port number of the PCI card in the specified PCI bus slot.

# **RESTRICTIONS**

The loop subcommand is functional only in a private loop topology.

# EXAMPLES

The following example displays information about all devices attached to Fibre Channel port 1:0:2:

```
cli% showportdev all 1:0:2 
   PtId LpID Hadr Mode WWN Port WWN ftrs svpm bbct flen
    0xd3 0x0c 0x00 2FF70002AC000013 21020002AC000013 0x8800 0x0022 n/a 0x0800
    0xef 0x00 0xef 2000000087002078 2200000087002078 0x8800 0x0012 n/a 0x0800
    0xe8 0x01 0xe8 2000000087002515 2200000087002515 0x8800 0x0012 n/a 0x0800
    0xe4 0x02 0xe4 20000000870024CB 22000000870024CB 0x8800 0x0012 n/a 0x0800
    0xe2 0x03 0xe2 20000000870028AE 22000000870028AE 0x8800 0x0012 n/a 0x0800
    0xe1 0x04 0xe1 2000000087002224 2200000087002224 0x8800 0x0012 n/a 0x0800
    0xe0 0x05 0xe0 2000000087003019 2200000087003019 0x8800 0x0012 n/a 0x0800
    0xdc 0x06 0xdc 5000087000190E9F 5000087000190EA1 0x8800 0x0012 n/a 0x0800
    0xda 0x07 0xda 2000000087002397 2200000087002397 0x8800 0x0012 n/a 0x0800
```
The columns in the previous example are identified as follows:

- PtId. The ID of the port.
- LpID. The ID of the loop.
- Hadr. The hard address.
- Node WWN. The WWN of the node.
- Port WWN. The WWN of the port.
- ftrs. Common features that are located in PLOGI ACC common word 1, bits 31-16.
- svpm. The service parameters that are located in PRLI word 3, bits 15-0.
- bbct. The buffer to buffer credit that is located in PLOGI common word 0, bits 15-0.
- flen. The maximum received frame length that is located in PLOGI\_ACC class-3 word 1, bits 15-0.

The following example displays the SAS topology for port 1:0:2:

cli% showportdev sas 1:0:2

The following example displays the SAS topology with PEL data for port 1:0:2:

```
cli% showportdev sas -pel 1:0:2
```
# **NOTES**

The loop subcommand is functional only in a private loop topology.

# showportisns

# **DESCRIPTION**

The showportisns command shows iSNS host information for iSCSI ports in the system.

## SYNTAX

```
showportisns [<N>:<S>:<P>]
```
## **AUTHORITY**

Any role in the system.

## **OPTIONS**

None.

## **SPECIFIERS**

```
[<\nmin s: p>\n]
```
Specifies the port for which information about devices on that port are displayed.

node

Specifies the node.

slot

Specifies the PCI bus slot in the specified node.

port

Specifies the iSCSI port number of the PCI card in the specified PCI bus slot.

If not specified, iSNS host information for all iSCSI ports is displayed.

# EXAMPLES

The following example displays hosts discovered by the iSCSI port from the iSNS server in the system.

```
cli% showportisns
N:S:P Host_IPAddr -------------------Host_iSCSI_Name------------------- 
   Host_alias
1:3:1 192.168.2.181 iqn.1991-05.com.microsoft:pe750-07 <MS SW iSCSI
 Initiator>
1:3:1 192.168.17.33 iqn.1991-05.com.microsoft:dt-ashok-xp.hq.3pardata.com <MS SW iSCSI
  Initiator>
```
#### **Where**

- N: S: P. Represents the node: slot: port of the iSCSI port.
- Host IPAddr. The IP address of a remote host.
- Host iSCSI Name. Represents the iSCSI name of the host.
- Host alias. Represents the iSCSI alias of the host.

## **NOTES**

None.

# showportlesb

# **DESCRIPTION**

The showportlesb command displays Fibre Channel Link Error Status Block (LESB) counters (the number of errors accumulated for Fibre Channel devices). The LESB is composed of six counters that can measure Fibre Channel signal integrity or status.

## SYNTAX

The syntax for the showportlesb command can include one of the following arguments:

- showportlesb reset
- showportlesb compare [all|<N:S:P>]
- showportlesb single|both <N:S:P>
- showportlesb hist [options <arg>] <N:S:P>
- showportlesb diffhist [options <arg>] <N:S:P>

## **AUTHORITY**

Any role in the system.

## SUBCOMMANDS

reset

Specifies that internal counters are checked against current LESB counters and event alerts and are raised as necessary. All ports for the internal counters are reset.

compare

Specifies that internal HP 3PAR counters are checked against current LESB counters.

single|both

The single subcommand specifies that counters for the indicated port are displayed. The both subcommand specifies that counters for both ports, if the device is dual ported, are displayed.

hist

Displays the history of LESB raw counters on the specified port of loop devices.

diffhist

Displays differences between historical samples of LESB counters on the specified port of loop devices.

## **OPTIONS**

–startt <time>

Specifies that samples taken of LESB counters should commence after the indicated time (<time>). Time can be specified in hours or as a specific date. When specifying the time in hours, the following formats can be used:

- hh [:mm [:ss]], where hh is the hour, mm is the minute (optional), and ss is the second (optional).
- hhmm, where hh is interpreted as a 24 hour clock.

When specifying the time as a date, the following formats can be used:

- $mm/dd$  [/yy], where  $mm$  is the month, dd is the day, and yy is the year (optional).
- monthname  $dd$ [, yy], where  $dd$  is the day and yy is the year (optional).
- dd monthname  $[yy]$ , where dd is the day and  $yy$  is the year (optional).
- yy–mm–dd, where yy is the year, mm is the month, and dd is the day.

#### –endt <time>

Specifies that samples taken of LESB counters cease after the indicated time (<time>). Time can be specified in hours or as a specific date. When specifying in hours, the following formats can be used:

- hh [:mm [:ss]], where hh is the hour, mm is the minute (optional), and ss is the second (optional).
- hhmm, where hh is interpreted as a 24 hour clock.

When specifying as a date, the following formats can be used:

- $mm/dd$  [/yy], where  $mm$  is the month, dd is the day, and yy is the year (optional).
- monthname  $dd$ [, yy], where  $dd$  is the day and yy is the year (optional).
- dd monthname  $[yy]$ , where dd is the day and  $yy$  is the year (optional).
- yy–mm–dd, where yy is the year, mm is the month, and dd is the day.

#### **SPECIFIERS**

 $< N : S : P$ 

Specifies the port for which information about devices on that port are displayed. This specifier is required for the single, both, hist, and diffhist subcommands, and optional for the compare subcommand. If this specifier is not used with the compare subcommand, then all ports are compared. The port is specified as follows:

node

Specifies the node.

slot

Specifies the PCI bus slot in the specified node.

port

Specifies the Fibre Channel port number of the PCI card in the specified PCI bus slot.

## **RESTRICTIONS**

None.

#### **EXAMPLES**

The following example displays the reset of internal counters and ports:

```
cli% showportlesb reset
LESB reset completed
```
The following example displays the comparison of all ports:

```
cli% showportlesb compare
Port <1:0:1>
Loop <1:0:1> Time since last save: 0:00:28
  ID ALPA LinkFail LossSync LossSig PrimSeq InvWord InvCRC
<1:0:1> 0xef 1 19 19 0 0 0
pd7 0x6d 1 5 0 0 270 0
pd6 0x72 1 4 0 0 524 0
pd5 0x73 1 4 0 0 335 0
```
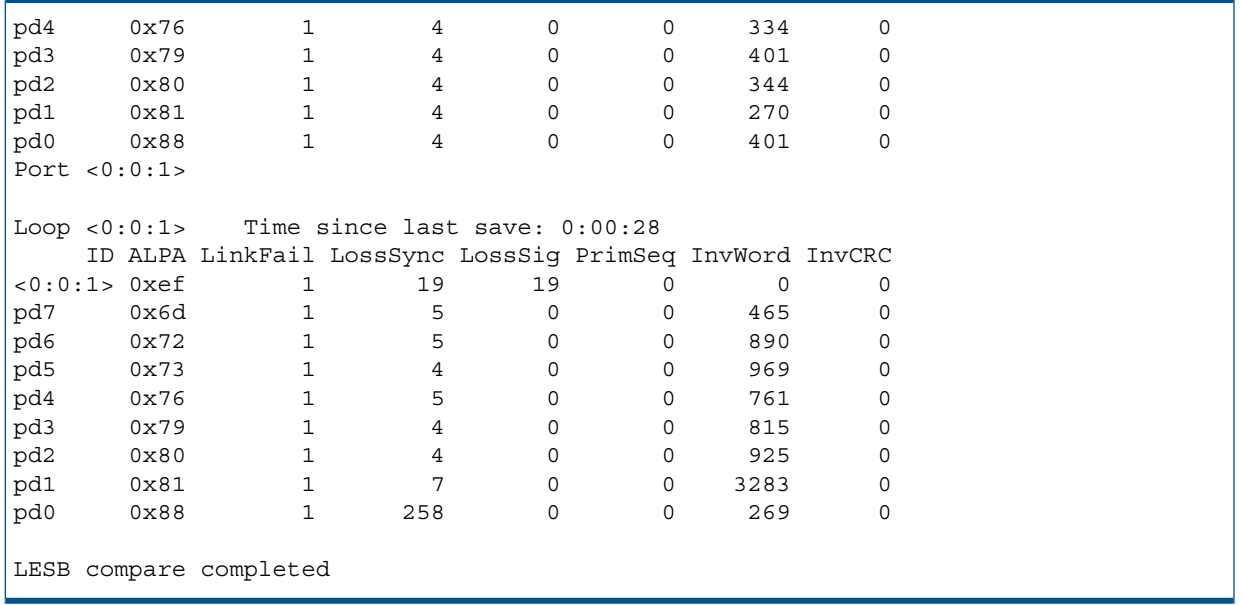

The following example displays the counters for port 1:0:2:

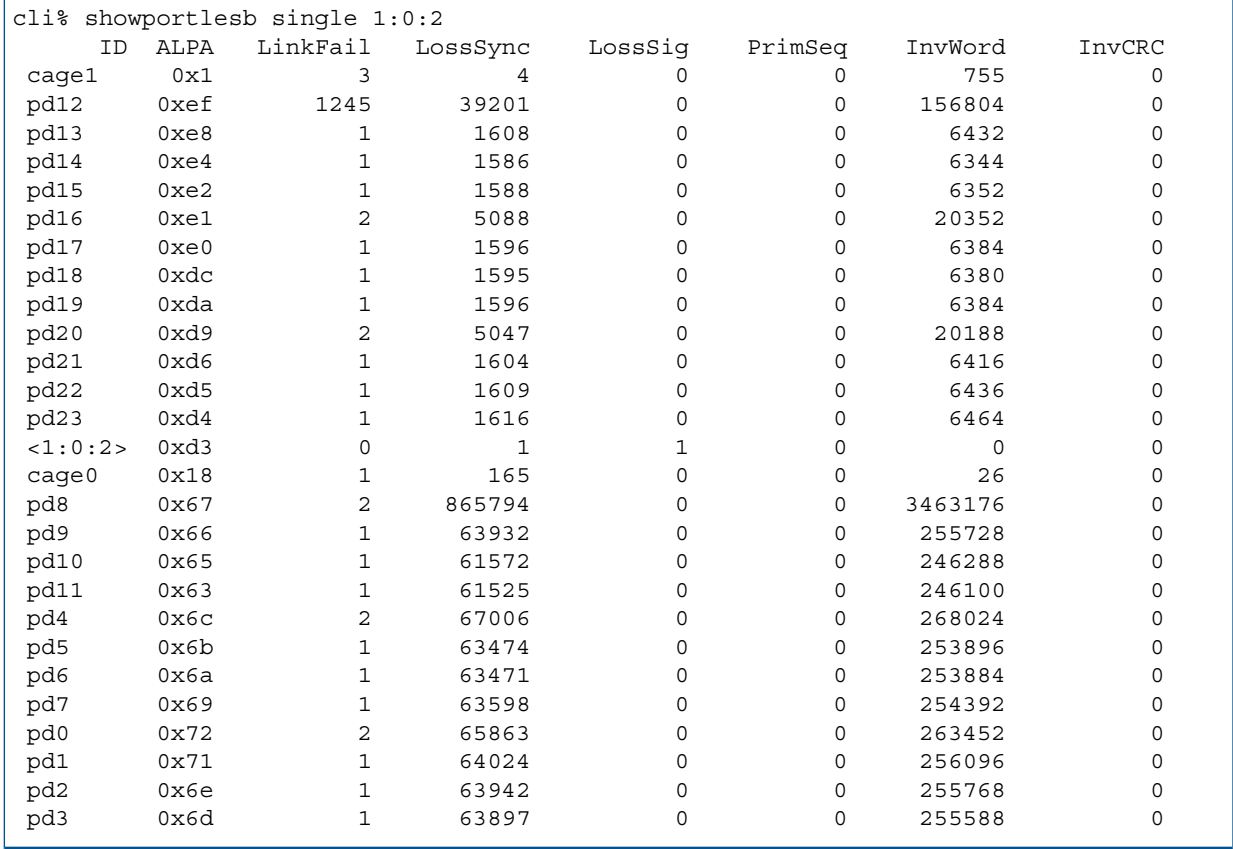

- ID. The device ID.
- ALPA. Arbitrated Loop Physical Address.
- LinkFail. The Fibre Channel loop either has a loss of signal (electrical or optical) or a loss of synchronization that is greater than the timeout period.
- LossSync. Fibre Channel data is not valid though there is a signal (electrical or optical).
- LossSig. Loss of signal (electrical or optical) to the receiver port of a Fibre Channel node.
- PrimSeq. Primitive Sequence Protocol Error. There were errors during the transmission of a Fibre Channel primitive sequence. This might indicate an error during the loop recovery or initialization.
- InvWord. Invalid Transmission Word. Illegal Fibre Channel transmission word received.
- InvCRC. Invalid Cyclical Redundancy Check. Data corruption in the Fibre Channel frame.

#### **NOTES**

- If the both subcommand is specified, the resulting output text is greater than 80 columns wide.
- Internal HP 3PAR counters are checked every 10 minutes.
- Each LESB counter is a 32-bit, unsigned integer.
- LESB counters on Fibre Channel devices cannot be reset.

# showqos

# **DESCRIPTION**

The showqos command lists the QoS rules configured in a system.

## SYNTAX

The syntax for the showqos command can be one of the following examples:

• showqos [options][{vvset:{<name>|<pattern>}|sys:all\_others}]...

## **AUTHORITY**

• Any role in the system

## **OPTIONS**

```
-\{on|off\}
```
List enabled or disabled QoS rules only.

-domain {<domainname|pattern>}...

Shows rules with target objects in domains with names that match one or more of the specified domains or patterns. If -domain is not specified, all rules with target objects in the current domain are shown. See the currentdomain parameter in the setclienv and showclienv commands.

-vv  $\{ v \text{ names}| < p \text{ attempts} \}$ ]  $\{  v \text{ names}| < p \text{ attempts} \}$ ]...

Applies only to QoS rules whose targets include virtual volumes with names matching any of the names or patterns specified.

-sortcol <col>[,<dir>][:<col>[,<dir>]...

Sorts command output based on column number (<col>). Columns are numbered from left to right, beginning with 0. At least one column must be specified. In addition, the direction of sorting (<dir>) can be specified as follows:

inc

Sort in increasing order (default).

dec

Sort in decreasing order.

NOTE: Multiple columns can be specified and separated by a colon (:). Rows with the same information in them as earlier columns will be sorted by values in later columns.

## **SPECIFIERS**

[vvset:{<name>|<pattern>|sys:all\_others]

The QoS rules to list. If none is specified, it lists all configured QoS rules. <name> and <pattern> refer to the target object name of the rule, as listed in showvvset commands.

The QoS rules to list. If none is specified, it lists all configured QoS rules.

## EXAMPLES

To show all QoS rules defined in the system:

```
cli% showqos
```
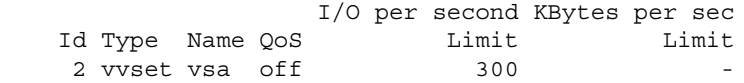

```
 1 vvset vsb on 4000 204800
4 vvset vsc on - 102400
 3 vvset vsd on 5000 102400
    -----------------------------------------------
    4 total
```
Show active QoS rules only:

```
 cli% showqos -on
              I/O per second KBytes per sec
Id Type Name QoS Limit Limit
 1 vvset vsb on 4000 204800
4 vvset vsc on - 102400
 3 vvset vsd on 5000 102400
              -----------------------------------------------
    3 total
```
Show QoS rules containing VV vv1:

```
 cli% showqos -vv vv1
          I/O per second KBytes per sec
Id Type Name QoS Limit Limit
 1 vvset vsb on 4000 204800
 3 vvset vsd on 5000 102400
    -----------------------------------------------
    2 total
```
## **NOTES**

For all the <pattern> fields, the patterns are glob-style (shell-style) patterns (see help on sub,globpat).

A Domain column may be included by using the setclienv command to set listdom to 1. The listdom option is also set to 1 if the CLI was started with the -listdom option, or if the CLI was started with the TPDLISTDOM environment variable set. Please run cli -h and setclienv -h for details of the environment variables.

# showrcopy

# **DESCRIPTION**

The showrcopy command displays details of the Remote Copy configuration. The showrcopy command also displays the group's domain names if the global -listdom option is used or if the TPDLISTDOM environment variable is set.

## SYNTAX

The syntax for the showrcopy command can be one of the following:

- showrcopy [options <arg>] [links]
- showrcopy [options <arg>] [groups [<name\_or\_pattern ...>]]
- showrcopy [options <arg>] [targets [<name\_or\_pattern> ...]]

## **AUTHORITY**

Any role in the system.

## **OPTIONS**

-d

Displays more detailed configuration information.

-domain <domainname or pattern>[,<domainname or pattern>...]

Shows only Remote Copy links whose virtual volumes are in domains with names that match one or more of the specified domain name or pattern. This option does not allow listing objects within a domain of which the user is not a member.

#### **SPECIFIERS**

links

Specifies all Remote Copy links.

groups [<name\_or\_pattern>]

Specifies either all Remote Copy volume groups or a specific Remote Copy volume group by name or by glob-style pattern.

targets [<name\_or\_pattern>]

Specifies either all target definitions or a specific target definition by name or by glob-style pattern.

## RESTRICTIONS

This command requires the HP 3PAR Remote Copy Software license. Contact your local service provider for further information.

## EXAMPLES

The following example displays output from the showrcopy command:

```
# showrcopy 
Remote Copy System Information
Status: Started, Normal
Target Information
Name ID Type Status Options Policy 
System2 9 IP ready mirror config
```

```
Link Information
Target Node Address Status Options
System2 0 10.100.33.11 Up 
System2 1 10.101.33.11 Up
receive 0 10.100.33.11 Up 
receive 1 10.101.33.11 Up 
Group Information
Name Target Status Role Mode Options
sync group 1 System2 Started Primary Sync
 LocalVV ID RemoteVV ID SyncStatus LastSyncTime 
 localvv.0 391 remotevv.0 351 Syncing (25%) Thu Dec 14 17:37:40 PST 2006
  localvv.1 392 remotevv.1 352 Syncing (40%) Thu Dec 14 17:37:40 PST 2006
Name Target Status Role Mode Options
sync_group_2.r11 System2 Started Secondary Sync
  LocalVV ID RemoteVV ID SyncStatus LastSyncTime
  remotevv.0 401 localvv.0 361 Syncing NA 
  remotevv.1 402 localvv.1 362 Syncing NA
```
The following values can appear in the TargetInformationStatus field:

- new. The target's link have yet to come up.
- ready. The target has connected links.
- unsupported. The target system's TPD version is not compatible with this system's version.
- failing. The target's links have all failed, but its groups have not been stopped.
- failed. The target's links have all failed and its groups have been stopped.

The following values can appear in the Link InformationStatus field:

- Not Started. Link is not started or is being started, such as when its node is down or Remote Copy is stopped (through the stoprcopy command).
- Down. Link is down and will attempt to restart.
- Up. Link is up and running.

The following values can appear in the Group InformationSyncstatus field:

- New. Volume is configured, but has not yet been started.
- Syncing. Volume is currently synchronizing.
- NotSynced. The volume is not synchronized, likely the result of an initial sync failure or some other failure.
- Stopped. The volume was synced the last time the group was started, but the group is currently stopped. There might be writes that have not been sent to the secondary site.
- Stale. Volume was previously synchronized, but a previous synchronization attempt failed. Thus, the secondary has a valid copy, just not a valid copy from the last synchronization attempt.

The following example displays output from the showrcopy groups <pat> command, where  $<$ pat> is specified as  $b*$  and  $1*$ :

```
# showrcopy groups b* l*
Remote Copy System Information
Status: Started, Normal
```
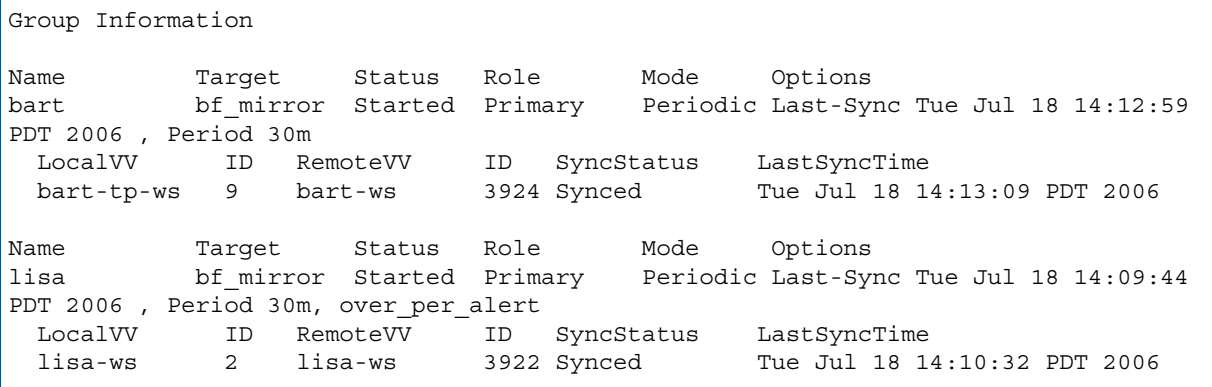

In the example above:

- Name. The name of the group.
- Target. The target to which the group is mirrored.
- Status. The following values can appear in the group Status field:
	- New. Group that has not yet been started.
	- Starting. Currently attempting to start the group.
	- Started. Group is started (has Remote Copy running).
	- Stopped. Group was stopped.
- Role. The role of the group as either Primary or Secondary.
- Mode. The mode of the group as either Periodic or Synchronous.
- Options. The options set for the group.
- Local VV and ID. The name and ID of this system.
- RemoteVV and ID. The name and ID of the target system.
- SyncStatus. The following values can appear in the SyncStatus field:
	- New. Volume is configured as a primary volume, but has not yet been started.
	- Syncing. Volume is currently synchronizing.
	- Synced. The primary and secondary volumes are in sync.
	- NotSynced. The volume is not synchronized, likely the result of an initial sync failure or some other failure.
	- Stopped. The volumes were previously synchronized, but may be out of sync due to a group being stopped.
	- Stale. Volume was previously synchronized, but a previous synchronization attempt failed. Thus the secondary has a valid copy, just not a valid copy from the last synchronization attempt.
- LastSyncTime. The time at which the last volume synchronization was completed. Applies only to asynchronous periodic groups. Synchronous groups display  $N/A$  if they have been started and are actively replicating.

# **NOTES**

- If the showrcopy command is used with no specifiers, all configuration information is displayed.
- The showrcopy command also displays the group's domain names if the global -listdom option is used or if the TPDLISTDOM environment variable is set.
- If showrcopy link | group | target is used without specifying a name, information for all links, groups, or targets is displayed.
- To limit the performance impact of Remote Copy on the rest of the HP 3PAR storage system, the number of volumes that are concurrently synchronizing is limited to 20 volumes.

This limit is not user-configurable and applies to the initial synchronization as well as subsequent resynchronizations for synchronous as well as asynchronous periodic groups. For example, if there are 30 volumes in asynchronous periodic mode that are being resynchronized, you might notice that 10 volumes do not start synchronizing until the first 20 have completed. This can be seen by monitoring the Sync% column of the showrcopy command output.

• A Domain column may be included by using the setclienv command to set the listdom option to 1. The listdom option is also set to 1 if the CLI was started with the -listdom option or if the CLI was started with the TPDLISTDOM environment variable set.

# showrctransport

# **DESCRIPTION**

The showrctransport command shows status and information about end-to-end transport for Remote Copy in the system.

## SYNTAX

showcrtransport [options]

## **AUTHORITY**

Any role in the system.

## **OPTIONS**

–rcip

Show information about Ethernet end-to-end transport.

–rcfc

Show information about Fibre Channel end-to-end-transport.

## **SPECIFIERS**

None.

## **RESTRICTIONS**

None.

## EXAMPLES

The following example displays status and information about the end-to-end transport for all Remote Copy configured ports:

```
# showrctransport
N:S:P Peer_Address Address State Type
0:5:1 - 172.100.5.87 new rcip
1:5:1 - 172.101.6.87 new rcip
```
- N:S:P. The physical position of the port, in the syntax node:slot:port.
- Peer\_Address. IP address of the Remote Copy storage server port connected to this Remote Copy port.
- Address. IP address of the Remote Copy storage server port.
- State. Remote copy end-to-end transport state. Can include one of the following results:
	- new. Configuration is not completed on this port.
	- incomplete. Configuration is not yet completed on the peer port.
- ready. Configuration is completed on this port and the peer port; transport is ready for use.
- missing. A configured transport was disconnected.
- Type. Indicates the port connection type.
	- rcip. Port is used for Remote Copy over IP (RCIP).
	- rcfc. Port is used for Remote Copy over FC (RCFC).

The following example displays status and information about the end-to-end transport for RCIP ports:

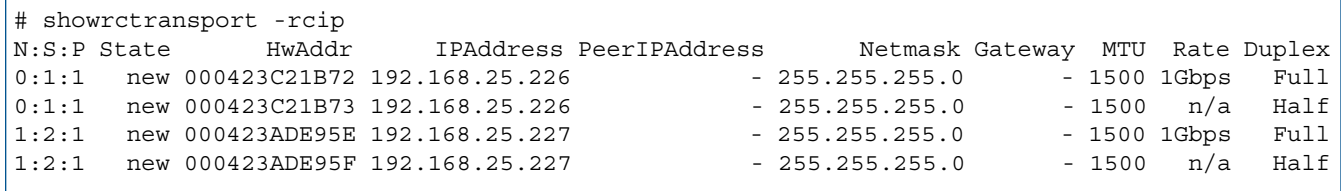

The columns in the previous example are identified as follows:

- N:S:P. The physical position of the port, in the syntax node:slot:port.
- State. Remote copy end-to-end transport state. Can include one of the following results:
	- new. Configuration is not completed on this port.
	- incomplete. Configuration is not yet completed on the peer port.
	- ready. Configuration is completed on this port and the peer port; transport is ready for use.
	- missing. A configured transport was disconnected.
- HwAddr. Hardware address of the Ethernet port indicated in the N: S: P column.
- IPAddress. IP address of the Ethernet port indicated in the N:S:P column.
- PeerIPAddress. IP address of the peer Ethernet port to which the port indicated in the N: S: P column is connected.
- Netmask. Netmask for the IP address.
- Gateway. Address of the gateway.
- MTU. Maximum Transfer Unit (MTU) size for the specified Remote Copy interface (default is 1500). The largest supported value is 9000 and the smallest is 100.
- Rate. Actual bit rate of the port indicated in the  $N: S: P$  column.
- Duplex. Values can be either Full or Half.

The following example displays status and information about the end-to-end transport for RCFC ports:

```
# showrctransport -rcfc
N:S:P Remote_Node_WWN Remote_Port_WWN State
5:3:2 2FF70002AC000029 21110002AC000029 ready 
4:1:1 2FF70002AC000029 20020002AC000029 ready
```
The columns in the previous example are identified as follows:

- N:S: P. The physical position of the port, in the format node: slot: port.
- Remote Node WWN. World Wide name of the node to which the port indicated in the N:S:P column connects.
- Remote Port WWN. World Wide name of the target port to which the port indicated in the N:S:P column connects.
- State. Indicates whether the end-to-end transport is ready to be used for Remote Copy. Can be one of the following:
	- new. The target port is newly discovered and has not yet been used for Remote Copy.
	- incomplete. Port indicated in the N:S:P column is activated and ready, but the target port is not yet enabled.
	- ready. Remote copy link is activated and ready for use.
	- missing. Ready link was disconnected.

## **NOTES**

None.

# showrole

# **DESCRIPTION**

The showrole command displays information about rights assigned to roles in the system. Without any argument, showrole displays the roles currently defined.

## SYNTAX

showrole [<role\_name | pattern ...>] showrole -listrights

## **AUTHORITY**

Any role in the system.

## **OPTIONS**

-listrights Lists the rights available in the system.

## **SPECIFIERS**

<role name | pattern>...

Specifies that the role name matching the specified glob-style pattern will have their rights displayed. This specifier can be repeated. This specifier is not required.

## **RESTRICTIONS**

If both -listrights and <role\_name> patterns are provided, the -listrights option takes precedence and only information related to rights will be displayed.

## EXAMPLES

The following example displays the role names in the system:

```
cli% showrole
  ---Role---
 browse
 edit
 service
 super
```
The following example displays the rights assigned to the browse role:

```
cli% showrole
 ---Role---
 browse
 edit
 service
 super
 create
 basic edit
 3par ao
 3par rm
```
## **NOTES**

To avoid cluttering the output, the show commands rights are not included in the output of the showrole because show commands are granted to all roles by default.
## showrsv

### **DESCRIPTION**

The showrsv command displays SCSI reservation and registration information for Virtual Volume Logical Unit Numbers (VLUNs) bound for a specified port.

### SYNTAX

showrsv [options <arg>] [<VV\_name>]

### **AUTHORITY**

Any role in the system.

### **OPTIONS**

–l <scsi3|scsi2>

Specifies that either SCSI–3 persistent reservation or SCSI–2 reservation information is displayed. If this option is not specified, information about both SCSI–2 and SCSI–3 reservation will be shown.

–host <hostname>

Displays reservation and registration information only for Virtual Volumes (VVs) that are visible to a particular host.

### **SPECIFIERS**

```
[<VV_name>]
```
Specifies the VV name, using up to 31 characters.

#### **RESTRICTIONS**

None.

### EXAMPLES

The following example displays information about reservation and registration information for VLUNs bound with host name w2k\_emx1\_cisco.

cli% showrsv –host w2k\_emx1\_cisco VVname Host Owner Port ReservationType w2k clusterd.10 w2k emx1 cisco 10000000C92B9909 1:3:1 SCSI-3(6) w2k clusterd.11 w2k emx1 cisco 10000000C92B9909 1:3:1 SCSI-3(6) w2k\_clusterd.12 w2k\_emx1\_cisco 10000000C92B9909 1:3:1 SCSI–3(6) w2k clusterd.13 w2k emx1 cisco 10000000C92B9909 1:3:1 SCSI-3(6)

The columns in the previous example are identified as follows:

- VVname. Name of volume exported on this port to the host in Host column.
- Host. Host name of the host connected to this port.
- Owner/Registrant. WWN of the host that has the reservation or registration.
- Port. Port name in N:S: P format.
- ReservationType. The type of reservation being established either SCSI-2 or SCSI-3. SCSI-3 reservations can be as follows:
- 1. (Write exclusive). All read requests allowed. Write requests allowed for the reservation holder only.
- 3. (Exclusive access). Read and write requests allowed for the reservation holder only.
- 5. (Write exclusive–registrants only). All read requests allowed. Write requests allowed for registered initiators only.
- 6. (Exclusive access–registrants only). Read and write requests allowed for registered initiators only.
- 7. (Write exclusive–all registrants). All read requests allowed. Write requests allowed for registered initiators only.
- 8. (Exclusive access–all registrants). Read and write requests allowed for registered initiators only.

#### **NOTES**

None.

# showsched

# **DESCRIPTION**

The showsched command shows the state of tasks currently scheduled on the system.

### SYNTAX

showsched [options][<schedname>|<pattern>]

### **AUTHORITY**

Super, Service, Edit, Browse Any extended role in the system.

## **OPTIONS**

 $-$ all

Specifies that all scheduled tasks will be displayed.

```
-sortcol <col> [,<dir>][:<col>[,<dir>]...]
```
Sorts command output based on column number (<col>). Columns are numbered from left to right, beginning with 0. At least one column must be specified. In addition, the direction of sorting  $\left($  < dir >  $\right)$  can be specified as follows:

inc

Sort in increasing order (default).

dec

Sort in decreasing order.

Multiple columns can be specified and separated by a colon (:). rows with the same information in them as earlier columns will be sorted by values in later columns.

### SPECIFIERS

```
<schedname>|<pattern>...
```
Specifies the schedules with the specified name (31 character maximum), matching the glob-style pattern. This specifier can be repeated to display configuration information about multiple schedules. This specifier is not required. If not specified, configuration information for all non-system scheduled tasks in the system is displayed.

### **RESTRICTIONS**

None.

### EXAMPLES

The following example displays information of all scheduled tasks.

```
cli% showsched -all
                                      ------ Schedule ------- 
SchedName File/Command Min Hour DOM Month DOW CreatedBy Status
 Alert NextRunTime 
move_back_chunklet1 moverelocpd -f 0,7,14 17 2 * * 0 3parsvc 
active Y 2009-03-15 03:17:00 PDT
move_back_chunklet2 moverelocpd -f 1,8,15 17 2 * * 1 3parsvc 
active Y 2009-03-16 02:17:00 PDT
move_back_chunklet3 moverelocpd -f 2,9 17 2 * * 2 3parsvc 
active Y 2009-03-17 02:17:00 PDT
```
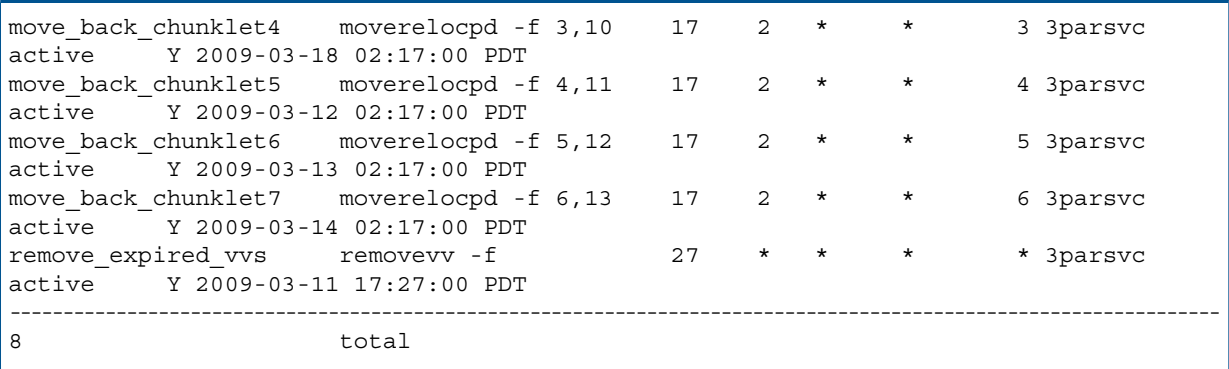

The columns in the previous example are identified as follows:

- SchedName. Name of the scheduled task.
- File/Command. The file or command that has been scheduled.
- Schedule. WWN of the host that has the reservation or registration.
- Min. The minute of the hour that a scheduled task will execute.
- Hour. The hour of the day that a scheduled task will execute.
- DOM. The day of the month that a scheduled task will execute.
- Month. The month that a scheduled task will execute.
- DOW. The day of the week that a scheduled task will execute.
- CreatedBy. The name of the user that created the task.
- Status. Indicates whether the task is active or has been suspended.
- Alert. Indicates whether the task will generate an alert.
- NextRunTime. The time when the next scheduled task will run.

#### **NOTES**

If the -all option is not specified then scheduled system tasks created by the 3parsvc user will not be displayed.

# showsnmpmgr

### **DESCRIPTION**

The showsnmpmgr command displays a list of registered SNMP managers for receiving traps.

Δ WARNING! SNMP cannot be used in Common Criteria mode. It might compromise the security of the storage system.

#### SYNTAX

showsnmpmgr

#### **AUTHORITY**

Any role in the system.

**OPTIONS** 

None.

**SPECIFIERS** 

None.

#### RESTRICTIONS

None.

### EXAMPLES

The following example displays a list of registered managers:

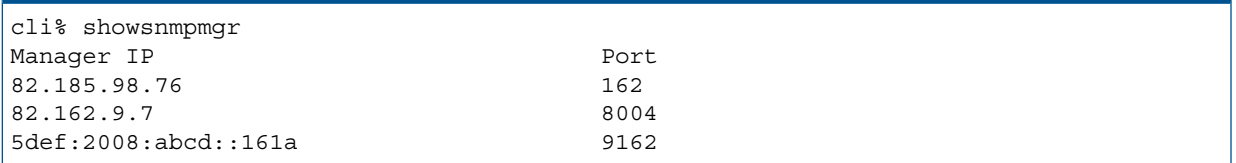

In the example above:

Manager IP. The trap manager's IP address.

Port. The trap manager's port number.

### EXIT STATUS

The following codes are returned indicating success or failure:

- 0 indicates that the command was successful.
- 1 indicates that the command failed.

### **NOTES**

Managers are registered using the addsnmpmgr command. See [Section \(page 42\)](#page-41-0) for additional information.

# showsnmppw

## **DESCRIPTION**

The showsnmppw command displays the SNMP community string passwords.

Δ WARNING! SNMP cannot be used in Common Criteria mode. It might compromise the security of the storage system.

### SYNTAX

showsnmppw [options]

#### **AUTHORITY**

Any role in the system.

### **OPTIONS**

 $-rw|-r|-w$ 

Specifies that the read-write (-rw), read-only (-r), or write-only (-w) password is displayed. If not specified, the read/write community string password is displayed.

### **SPECIFIERS**

None.

#### **RESTRICTIONS**

None.

### EXAMPLES

The following example displays all SNMP passwords:

```
cli% showsnmppw
[password]
```
### EXIT STATUS

The following codes are returned indicating success or failure:

- 0 indicates that the command was successful.
- 1 indicates that the command failed.

### **NOTES**

SNMP passwords are registered using the setsnmppw command. See ["setsnmppw" \(page 326\)](#page-325-0) for more information.

# showsnmpuser

### **DESCRIPTION**

The showsnmpuser command displays information about one or all SNMP users, including the username, authentication and privacy protocols.

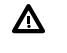

WARNING! SNMP cannot be used in Common Criteria mode. It might compromise the security of the storage system.

#### SYNTAX

The syntax for the showsnmpuser command can be one of the following:

```
showsnmpuser [<user name>]
```
showsnmpuser

#### **AUTHORITY**

Any role in the system.

#### **OPTIONS**

None.

### **SPECIFIERS**

#### <user\_name>

Specifies the SNMPv3 username, using up to 31 characters. This specifier is not required on the command line. If no specifier is used, information about all SNMP users is displayed.

### **RESTRICTIONS**

None.

### EXAMPLES

The following example displays a list of all SNMP users:

```
cli% showsnmpuser
Username AuthProtocol PrivProtocol 
snmpadm HMAC-SHA-96 CFB128-AES-128
joe HMAC-SHA-96 CFB128-AES-128
```
### **NOTES**

The showsnmpuser command displays SNMPv3 user information for all local users when the <username> is not provided or the information for just the local user with the name <username> when it is provided. The output for users with a Browse or Service role is limited to the user's own accounts. If the <username> is provided, it must be the user's name.

SNMP users are created using the createsnmpuser command.

# showspace

# **DESCRIPTION**

The showspace command displays estimated free space for logical disk creation.

# SYNTAX

```
showspace [options <arg>]
```
### AUTHORITY

Any role in the system.

## **OPTIONS**

The following options are used to select the logical disk creation parameters used for space calculation:

```
-cpg <CPG_name>|<pattern>
```
Specifies that logical disk creation parameters are taken from CPGs that match the specified CPG name or pattern, indicated with a glob-style pattern (see ["Glob-Style Pattern" \(page 12\)](#page-11-0) for more information). Multiple CPG names or patterns can be specified using a comma separated list, for example  $cpg1$ ,  $cpg2$ ,  $cpg3$ . Only the -hist option can be specified with the -cpg option.

–hist

Specifies that free space history over time for CPGs specified with the –cpg option is displayed. This option can only be used if the  $-\text{cpg}$  option is specified.

#### –t <RAID\_type>

Specifies the RAID type of the logical disk:  $r0$  for RAID-0,  $r1$  for RAID-1,  $r5$  for RAID-5, or  $r6$  for RAID-6. If no RAID type is specified, the default is  $r1$ .

–ssz <size\_number\_chunklets>

Specifies the set size in terms of chunklets. The default depends on the RAID type specified: 2 for RAID-1, 4 for RAID-5, and 8 for RAID-6.

#### –rs <size>

Specifies the number of sets in a row using an integer from 1 through 2147483647. If not specified, no row limit is imposed.

#### –ss <size\_KB>

Specifies the step size in kilobytes using 32 KB to 512 KB. The step size should be a power of 2 and a multiple of 32. If no value is entered, the step size defaults to 256 KB for RAID-0 and RAID-1, and 128 KB for RAID-5. For RAID-6, the default is a function of the set size.

#### –ha port|cage|mag

Specifies that the layout must support the failure of one port pair, one cage, or one drive magazine (mag). This option has no meaning for RAID-0.

#### –ch first|last

Specifies the chunklet characteristics, either first (attempt to use the lowest numbered available chunklets) or last (attempt to use the highest numbered available chunklets). If no argument is specified, the default characteristic is first.

#### –p <pattern>

Specifies a pattern for candidate disks. Patterns are used to disks that are used for creating LDs. If no pattern is specified, the option defaults to all Fibre Channel (FC) disks. If specified multiple times, each instance of the specified pattern adds additional candidate disks that match the pattern. The -devtype pattern cannot be used to mix Near Line (NL) and FC, and Solid State Drive (SSD) drives:

NOTE: An item is specified as an integer, a comma-separated list of integers, or a range of integers specified from low to high.

–nd <item>

Specifies one or more nodes. Nodes are identified by one or more integers (item). Multiple nodes are separated with a single comma  $(1, 2, 3)$ . A range of nodes is separated with a hyphen  $(0-7)$ . The primary path of the disks must be on the specified node(s).

–st <item>

Specifies one or more PCI slots. Slots are identified by one or more integers (item). Multiple slots are separated with a single comma  $(1, 2, 3)$ . A range of slots is separated with a hyphen  $(0-7)$ . The primary path of the disks must be on the specified PCI slot(s).

–pt <item>

Specifies one or more ports. Ports are identified by one or more integers (item). Multiple ports are separated with a single comma  $(1, 2, 3)$ . A range of ports is separated with a hyphen  $(0-4)$ . The primary path of the disks must be on the specified port(s).

–cg <item>

Specifies one or more drive cages. Drive cages are identified by one or more integers (item). Multiple drive cages are separated with a single comma (1,2,3). A range of drive cages is separated with a hyphen ( $0-3$ ). The specified drive cage(s) must contain disks.

–mg <item>

Specifies one or more drive magazines. The 1. or 0. displayed in the CagePos column of showpd output indicating the side of the cage is omitted when using -mg option. Drive magazines are identified by one or more integers (item). Multiple drive magazines are separated with a single comma  $(1, 2, 3)$ . A range of drive magazines is separated with a hyphen  $(0-3)$ . The specified drive magazine(s) must contain disks.

–pn <item>

Specifies one or more disk positions within a drive magazine. Disk positions are identified by one or more integers (item). Multiple disk positions are separated with a single comma (1,2,3). A range of disk positions is separated with a hyphen (0–3). The specified position(s) must contain disks.

–dk <item>

Specifies one or more disks. Disks are identified by one or more integers (*item*). Multiple disks are separated with a single comma  $(1, 2, 3)$ . A range of disks is separated with a hyphen  $(0-3)$ . Disks must match the specified ID(s).

–tc\_gt <number>

Specifies that physical disks with total chunklets greater than the number specified are selected.

–tc\_lt <number>

Specifies that physical disks with total chunklets less than the number specified are selected.

–fc\_gt <number>

Specifies that physical disks with free chunklets greater than the number specified are selected.

–fc\_lt <number>

Specifies that physical disks with free chunklets less than the number specified are selected. –devid <model>

Specifies that physical disks identified by their models are selected. Models can be specified in a comma-separated list. Models can be displayed by issuing the showpd -i command.

–devtype <type>

Specifies that physical disks must have the specified device type (FC for Fibre Channel or NL, nearline, or SSD for solid state drive) to be used. Device types can be displayed by issuing the showpd command. If it is not specified, the default device type is FC.

-rpm <number>

Specifies that disks must be of the indicated speed. Device speeds are shown in the RPM column of the showpd command. The number does not represent a rotational speed for the drives without spinning media (SSD). It is meant as a rough estimation of the performance difference between the drive and the other drives in the system. For FC and NL drives, the number corresponds to both a performance measure and actual rotational speed. For SSD drive, the number is to be treated as relative performance benchmark that takes into account in I/O per second, bandwidth and the access time.

Disks that satisfy all of the specified characteristics are used. For example -p -fc gt 60 -fc lt 230 -nd 2 specifies all the disks that have greater than 60 and less than 230 free chunklets and that are connected to node 2 through their primary path.

#### SPECIFIERS

None.

#### **RESTRICTIONS**

The –cpg and -hist options cannot be used with any other option.

#### EXAMPLES

The following example displays the estimated free space for a RAID-1 LD:

```
cli% showspace –t r1 
--Estimated(MB)---
RawFree UsableFree
  13824 6912
```
### **NOTES**

- The showspace command includes chunklets in the process of being initialized as shown by the Normal, Unused, Uninit column of showpd -c. The space represented by these chunklets will not actually be available until the initialization process is complete.
- The space calculated is an estimate and not an exact figure.
- For this command:  $MB = 1048576$  bytes.

# showspare

## **DESCRIPTION**

The showspare command displays information about chunklets in the system that are reserved for spares and previously free chunklets selected for spares by the system.

#### SYNTAX

showspare [-used]

#### **AUTHORITY**

Any role in the system.

#### **OPTIONS**

-used

Show only used spare chunklets. By default all spare chunklets are shown.

#### **SPECIFIERS**

None.

#### **RESTRICTIONS**

None.

#### **FXAMPLES**

The following example displays information about spare chunklets on chunklets 53 through 56 on physical disk 4:

```
cli% showspare
PdId Chnk LdName LdCh State Usage Media Sp Cl From To
     4 53 ronnie 0 normal ld valid N N 2:37 ---
   4 54 james 28 normal ld valid N N 0:29 ---
   4 55 dio 28 normal ld valid N N 0:32 ---
   4 56 rocks 0 normal ld valid N N 0:38 ---
```
The columns in the previous example are identified as follows:

- PdId. The physical disk on which the chunklets reside.
- Chnk. The chunklet number.
- LdName. The name of the logical disk that is using the spare chunklet.
- LdCh. The position of the chunklet on the logical disk.
- State. The state of the chunklet as identified by the kernel.
	- logging. I/O to the chunklet is written to the logging logical disk.
	- playback. Data is played back from the logging logical disks.
	- passthru. Chunklets do not process physical disk errors.
	- preserved. Any I/O to the chunklet is written to the preserved logical disks.
	- preserved playback. Data is played back from the preserved logical disks.
	- stale. The chunklet is not available for use because of a medium failure or a connectivity failure.
- normal. The chunklet is available for use.
- normal, smag. A servicemag operation is performed on the disks.
- none. Chunklets were not used by any logical disk.
- Usage. Shows whether the spare chunklet is in use by a logical disk.
	- available. The chunklet is available for use as a spare or as a logical disk.
	- ld. The chunklet is in use by a logical disk.
	- synch. The chunklet is both the source and the target of a logical disk relocation operation (synchronizing the chunklet).
	- cmprel. The system is completing the logical disk relocation operation.
	- relsrc. Relocation source. The data has been moved to another chunklet.
	- ∘ reltgt. Relocation target. The data in the chunklet has been moved from another spare chunklet.
	- abtrel. Abort relocation. The system is canceling the logical disk relocation operation.
- Media. The current status of the physical disk medium for the chunklet.
	- valid. The chunklet is available for use.
	- failed. The medium has encountered errors and is not available for use.
- $Sp.$  The spare status of the chunklet; Y indicates the chunklet is reserved for spare, N indicates a previously free chunklet selected by the system as a spare.
- Cl. The clean status of the chunklet. N indicates that the chunklet is in-use. Y indicates that the chunklet is clean. Cg indicates that the chunklet is being cleaned.
- From. The initial location of the chunklet before relocation.
- To. The destination location of the chunklet during relocation.

### **NOTES**

The showpdch command is a more general and versatile command that can be used instead of showspare.

# showsshkey

# **DESCRIPTION**

The showsshkey command will displays all SSH public keys that have been set with setsshkey.

SYNTAX

showsshkey

# **AUTHORITY**

Any role in the system.

**OPTIONS** 

None.

### **SPECIFIERS**

None.

### **RESTRICTIONS**

None.

### EXAMPLES

The following example shows the SSH public keys that have been set by the current user:

```
cli% showsshkey
```

```
 ID Key
 0 ssh-dss AAAAB3NzaC1kc3MAAACBALDVpIVrNEGJn0tFDCSE1tLXdGVqBkb8Dm/vziYKXShc6
 EIeU3kdD7pK9yhTEKx8q9urwgtKwyYH1KMWYp042kuwIM12UzIvkV6DqbA8Z4aOH81WnBm7pEscD
 zHdq6IZJ47MszLj1xXO2RYyWTFwsbpKYLXoUrrj8vDqCtcVFGqvAAAAFQDtTx3ZLckWAI9Pp/jgt
 JRI+Z63wAAAIAtFIyscMhuyma3yMvnE8MyUyP1mJUzpKLHKwCNfvwL49bfXSoczitmY+ENHTgtWd
 uRaX0uIMmeDeeO5qUUKDfxp5t3KURhl47QcU4lNmLCWvR1S5ep1ff0+D7PVjJtRwlZxLtfQMyGWz
 YCMzSRnk41pD6R392A8XLSzvqrLXat3wAAAIEAl+crC528VaZSiSbeW/FybPx3EhvvV/Zyv6FTFI
 OE5+bsWbeQZP33M3yuwTvVuLvphSzpxTKQy1TOAK/Q6XmsvE9ubUUdki5X1rIuFvOzU88KJ0X1c+
 XPw5+NaI8VXat74YR7dSBE5sbC3EKhZ142fD7IH+nHfpHiHQIQSiIIFyw= user@example.com
```
### **NOTES**

The public SSH keys that are displayed by this command are used to determine that the private keys that are paired with them are valid, and are not useful in determining the contents of that private key. As such, the contents of the public keys are not sensitive, and having access to them will not aid someone attempting to access an account to which they should not have access.

# showsys

# **DESCRIPTION**

The showsys command displays the HP 3PAR storage system properties includes system name, model, serial number, and system capacity information, etc.

### SYNTAX

showsys [options]

### **AUTHORITY**

Any role in the system.

### **OPTIONS**

–d

Specifies that more detailed information about the system is displayed.

–param

Specifies that the system parameters are displayed.

–fan

Displays the system fan information.

–space

Displays the system capacity information in MB (1048576 bytes).

–domainspace

Displays the system capacity information broken down by domain in MB (1048576 bytes).

–desc

Displays the system descriptor properties.

-mgmtoldports

Displays the value of the MgmtOldPorts parameters (see help for setsys command for more information of this parameter). This option is deprecated and will be removed when the MgmtOldPorts parameter is removed.

–devtype FC|NL|SSD

Displays the system capacity information where the disks must have a device type string matching the specified device type; either Fibre Channel (FC), nearline (NL), solid state drive (SSD). This option can only be issued with the -space option.

#### **SPECIFIERS**

None.

#### **RESTRICTIONS**

None.

#### EXAMPLES

The following example displays information about an HP 3PAR storage system:

cli% showsys

---------------(MB)----------------

```
ID -Name- ---Model--- -Serial- Nodes Master TotalCap AllocCap FreeCap FailedCap
15 s015 InServ T400 1000015 2 0 1063424 208384 855040 0
```
In the previous example:

- ID. The system ID.
- Name. The system name.
- Model. The model type of the HP 3PAR storage system.
- Serial. The system serial number.
- Nodes. The number of nodes in the system.
- Master. The master node ID.
- TotalCap. The total system capacity in MB.
- AllocCap. The allocated system capacity in MB.
- FreeCap. The free system capacity in MB.
- Failed Cap. The failed system capacity in MB.

The following example displays the system descriptor properties of an HP 3PAR storage system:

```
cli% showsys -desc
------------System s36------------
System Name : Your Name
Location : Your Facility Address
Owner : Your Company Name
Contact : Joe Admin
Comment : Your Notes
```
The following example displays the system capacity in MB for an HP 3PAR storage system:

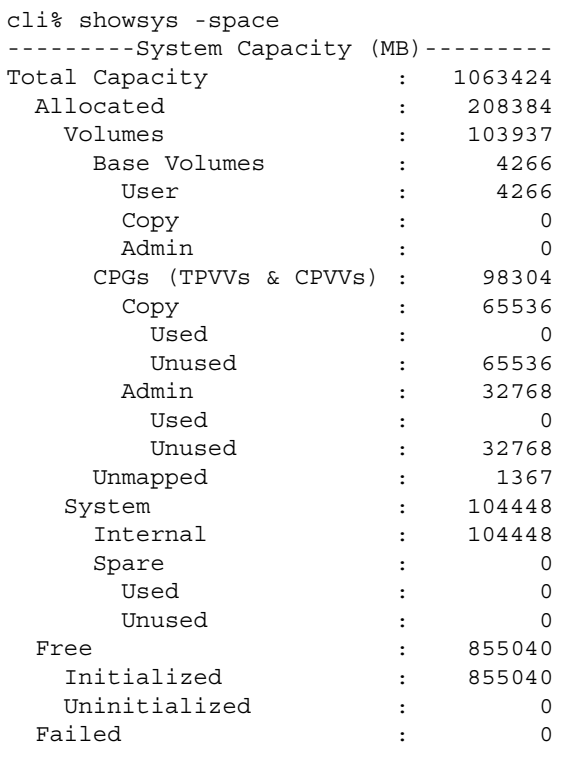

The following example displays more detailed (–d option) information about the same system:

```
cli% showsys -d
------------General-------------
System Name : S424
System Model : InServ E200
Serial Number : 1100424
System ID : 424
Number of Nodes : 2
Master Node : 0
Nodes Online : 0,1
Nodes in Cluster : 0,1
-----System Capacity (MB)-----
Total Capacity : 6277120
Allocated Capacity : 687872
Free Capacity : 5589248
Failed Capacity : 0
---------System Fan---------
Primary Node ID : 0 
Secondary Node ID: 1
State : OK
LED : Green
Speed : Normal
Primary Node ID : 1 
Secondary Node ID : 0 
State : OK<br>TED : OK
LED : Green
Speed : Normal
--------System Descriptors--------
Location : 
Owner : 
Contact :
Comment :
```
The following example shows system parameters (–param option) for a HP 3PAR storage system:

```
cli% showsys -param
System parameters from configured settings
---Parameter---- ---- ---Value----
RawSpaceAlertFC : 0
RawSpaceAlertNL : 0
RemoteSyslog : 1
RemoteSyslogHost : 192.168.6.15
SparingAlgorithm : Minimal
CopySpaceReclaim : 0
EventLogSize : 3M
VVRetentionTimeMax : 336 Hours
```
#### **NOTES**

- See ["setsys" \(page 333\)](#page-332-0) for information on setting the threshold parameters indicated by the Value column in the output for showsys –param.
- In the output for showsys -param, (from configured settings) indicates that the system parameters displayed have been successfully read from the Persistent Repository (PR). If the PR is not available (most likely because of problems with the admin volume), the output reads (from default settings) and the values displayed would indicate the system

defaults. When (from default settings) is displayed, system parameters cannot be updated.

- The system capacity information may have some overlaps among Volumes, System, Failed Capacities.
- If the VVRetentionTimeMax is 0, then the volume retention time in the system is disabled.

# showsysmgr

# **DESCRIPTION**

The showsysmgr displays startup state information about the system manager.

SYNTAX

showsysmgr

#### **AUTHORITY**

Any role in the system.

**OPTIONS** 

None.

#### **SPECIFIERS**

None.

#### **RESTRICTIONS**

None.

### EXAMPLES

The following example displays the startup state information about the system manager. In this example, the system manager reports that it is up and running.

```
cli% showsysmgr
System is up and running from Thu May 24 15:39:22 PDT 2007
```
If the system has experienced a power failure, issuing the showsysmgr command displays the following message:

```
cli% showsysmgr
System is recovering from a previous powerfailure. Please use the CLI commands for 
'showvv', 'showld', 'showpd' to see any unstarted vvs, lds, pds.
```
If the system has attempted powerfail recovery three times, and during the recovery attempts encountered kernal panics because of hardware or software errors, the following message is displayed. See ["NOTES" \(page 487\)](#page-486-0) in the following section for additional information.

```
cli% showsysmgr
System is recovering from a previous power failure.
Please use the 'showvv', 'showld', 'showpd' CLI commands to
check for not started vvs, lds, pds.
Use force idewipe to wipe pfail partititon and restart system with all
lds/vvs being checked. This can cause some data to be lost.
```
If the system has attempted powerfail recovery, and during the recovery encountered kernal panics because of hardware or software errors, the error could be associated with a specific volume. The following message is displayed. See ["NOTES" \(page 487\)](#page-486-0) in the following section for additional information.

cli% showsysmgr System is recovering from a previous power failure. Please use the 'showvv', 'showld', 'showpd' CLI commands to check for not started vvs, lds, pds. Use force iderecovery to start pfail recovery. VVs with the id(s) 1 will lose data.

# <span id="page-486-0"></span>NOTES

• If the system has experienced a power failure, issue the showvv, showld, or showpd commands to determine if any physical disks, logical disks, or virtual volumes are unstarted. If the system stays in the powerfail state for longer than 15 minutes, the setsysmgr command can be issued with caution. See the ["setsysmgr" \(page 336\)](#page-335-0) command for more information.

Δ CAUTION: Issuing the setsysmgr force\_idewipe command can result in data loss.

- If the system has experienced a power failure, any cached data is saved to the IDE partition of each node. Upon restoration of power, the saved cached data is reapplied (powerfail recovery). During powerfail recovery, if kernal panics are encountered because of hardware or software errors, the powerfail recovery process fails. In such cases, the system attempts recovery three times. After three attempts, the system waits for user intervention. Issue the setsysmgr force\_idewipe command to force the system to restart and check all logical disks and virtual volumes upon restarting. See ["setsysmgr" \(page 336\)](#page-335-0) for more information.
- During powerfail recovery, a kernal panic because of hardware or software errors might indicate a damaged volume. In such cases, after the system restarts, it waits for user intervention. Issue the setsysmgr force iderecovery command to force the system to start another powerfail recovery. Any saved data for virtual volumes with IDs displayed in the showsysmgr command output can be lost. Those virtual volumes are checked when the system restarts. See ["setsysmgr" \(page 336\)](#page-335-0) for more information.

# showtarget

# **DESCRIPTION**

The showtarget command displays information about unrecognized targets.

# SYNTAX

```
showtarget [<Node_WWN>...]
showtarget -lun <Node_WWN>...
showtarget <-inq|-mode> [-page <num>] [-d] <LUN_WWN>...
showtarget -rescan
```
## **AUTHORITY**

Any role in the system.

## **OPTIONS**

-lun

Display the information for remote LUNs.

-inq

Display the SCSI inquiry page information.

-mode

Display the SCSI mode page information.

-page <page num>

Specify the SCSI page number for the inquiry and mode information. For SCSI inquiry information, the valid  $\langle$  page num> is 0, 80, and 83. For SCSI mode information, the valid  $\langle$  page num> is 3 and 4. This option needs to be used together with -inq or -mode. If this option is not specified, the default  $<$ page\_num> is 0.

-d

Display detailed information for the SCSI inquiry or mode page.

-rescan

Rescan the port to find the unknown target.

### **SPECIFIERS**

```
<Node_WWN>
```
Indicates the World Wide Name (WWN) of the node.

<LUN\_WWN>

Indicates the World Wide Name (WWN) of a LUN exported from an unknown target.

### **RESTRICTIONS**

None.

### EXAMPLES

The following example displays information about unrecognized targets:

```
cli% showtarget 
Port ----Lun_WWN----- ----Port_WWN---- ---State---
```
If unknown targets are found, information (Port, LUN\_WWN, Port WWN, and State) about each target found is displayed.

### **NOTES**

Some hosts might appear as unknown targets.

# showtask

# **DESCRIPTION**

The showtask command displays information about tasks. By default, this command displays all non-system tasks on the system within the last 24 hours.

## SYNTAX

showtask [options <arg>] [<task\_name> | <pattern>]

### **AUTHORITY**

Any role in the system.

### **OPTIONS**

–all

Specifies that all scheduled tasks will be displayed. Unless the -all option is specified, system tasks are not displayed.

–done

Display includes only tasks that are successfully completed.

–failed

Display includes only tasks that are unsuccessfully completed.

–active

Display includes only tasks that are currently in progress.

–t <hours>

Show only tasks that started within the past <hours>, where <hours> is an integer from 1 through 9999999.

–type <task\_type | pattern>

Specifies that specified patterns are treated as glob-style patterns and that all tasks whose types match the specified pattern are displayed. To see the different task types use the showtask column help.

–d <task\_ID>...

Show detailed task status for specified tasks. Tasks must be explicitly specified using their task IDs <task\_ID>. Multiple task IDs can be specified. This option cannot be used in conjunction with other options.

-sortcol <col>[,<dir>][:<col>[,<dir>]...]

Sorts command output based on column number (<col>). Columns are numbered from left to right, beginning with 0. At least one column must be specified. In addition, the direction of sorting (<dir>) can be specified as follows:

inc

Sort in increasing order (default).

dec

Sort in decreasing order.

Multiple columns can be specified and separated by a colon (:). Rows with the same information in them as earlier columns will be sorted by values in later columns.

### **SPECIFIERS**

None.

### **RESTRICTIONS**

None.

### EXAMPLES

The following example displays all tasks on a system. In this case, the last task is still in progress.

```
cli% showtask
Id Type Name Status Phase Step -------StartTime--------- --------FinishTime--------
1 tune_vv testr1 Done 0/0 0/0 Wed Oct 06 18:44:05 EDT 2004 Wed Oct 06 18:44:57 EDT
 2004
2 tune_vv testr1 Done 0/0 0/0 Wed Oct 06 19:44:34 EDT 2004 Wed Oct 06 19:45:10 EDT
 2004
3 tune_vv testr1 Active 2/3 5/8 Wed Oct 06 19:49:31 EDT 2004
```
The columns in the previous example are identified as follows:

- Id. The task ID for the displayed task.
- Type. The task type. Task types are as follows:
	- vv copy. Track physical copy operations (createvvcopy command).
	- move\_regions. Track region move operations (movereg command).
	- promote sv. Track virtual copy promotes (promotesv command). Requires an HP 3PAR Virtual Copy license.
	- remote copy sync. Track Remote Copy volume group synchronizations (syncrcopy and startrcopygroup commands). Requires an HP 3PAR Remote Copy license.
	- remote copy reverse. Track the reversal of a Remote Copy group.
	- remote\_copy\_failover. Track the change-over of a secondary volume group to a primary volume group.
	- Temote copy recover. Track the starting of synchronization after a failover operation from the original secondary cluster to the original primary.
	- remote copy restore. Track the restore process for groups that have already been recovered.
	- compact cpg. Track space consolidation in common provisioning groups. Requires a HP 3PAR Dynamic Optimization license.
	- compact lds. Track space consolidation in logical disks. Requires a HP 3PAR Dynamic Optimization license.
	- snapspace accounting. Track progress of snapshot space usage accounting.
	- check\_vv. Track progress of the checkvv operation.
	- tune sd. Track HP 3PAR System Tuner volume tuning operations (tunetpvv command). Requires an HP 3PAR Dynamic Optimization license.
	- tune vv. Track 3PAR System Tuner volume tuning operations (tunealdvv command). Requires an HP 3PAR Dynamic Optimization license.
	- tune vv restart. Track restarted HP 3PAR System Tuner volume tuning operations (tunealdvv –restart command). Requires an HP 3PAR Dynamic Optimization license.
- tune vv rollback. Track rolling back of 3PAR System Tuner volume tuning operation that was previously interrupted (tunealdvv -rollback command). Requires an HP 3PAR Dynamic Optimization license.
- scheduled task. Track tasks that have been executed by the system scheduler.
- system task. Track tasks that are periodically run by the system.
- ° background task. Track commands that have been started via the starttask command.
- Name. The name of the system object that is being operated on. When there are multiple objects, those objects are not identified individually but as a group (for example, multiple LDs or multiple CPGs).
- Status. The task state. Task states are as follows:
	- Done. The task has completed successfully.
	- Active. The task is still in process.
	- Cancelled. The task was canceled by you.
	- Failed. The task failed to complete because of a reason other than user cancellation.
- Phase. For Active tasks, indicates the number of completed phases and the total number of phases in the current step, using the syntax <#completed phase>/<#total phases>. Note that each step is composed of an arbitrary number of phases.
- Step. For Active tasks, indicates the number of completed steps and the total number of steps in the current task, using the syntax <#completed\_step>/<#total\_steps>. Note that each task is composed of an arbitrary number of steps.
- Start Time. Indicates the time that the task was started.
- Finish Time. For Done, Cancelled, and Failed tasks, indicates the time that the task stopped because of completion, cancelation, or failure.
- Priority. Displays the priority value such as high, med or low for physical copy or promote tasks and for all other tasks, n/a will be displayed.
- User. The name of the user that initiated the task. A user sys: 3 parsys indicates that the task was generated internally. A user displayed as  $n/a$  indicates that a user was not specified for the task.

The following example shows details about a specific task using the task ID (task ID is 3).

```
cli% showtask –d 3
Id Type Mame Status Phase Step -------StartTime-------
------FinishTime----
 3 snapspace_accounting ss_accounting done --- --- 2009-02-27 11:37:46 PST 
2009-02-27 11:37:48 PST
Detailed status:
2009-02-27 11:37:46 PST Created task.
2009-02-27 11:37:46 PST Started snapshot usage data collection process for VVs
2009-02-27 11:37:46 PST Updated snapshot usage data for VV North<br>2009-02-27 11:37:47 PST Updated snapshot usage data for VV VV_Tecl<br>2009-02-27 11:37:48 PST Updated snapshot usage data for VV VV_Tec
                                         snapshot usage data for VV VV Tech 1.0020.0000.ro
                                         snapshot usage data for VV VV Tech 1
2009-02-27 11:37:48 PST Finished snapshot usage data collection process.
```
# **NOTES**

- See the *HP 3PAR Command Line Interface Administrator's Manual* for additional information and examples regarding task management and task management commands, as well as information about Dynamic Optimization.
- By default, this command shows all tasks that started within the last 24 hours.
- The system stores information for the most recent 1000 tasks. Task ID numbers roll at 9999.

# showtemplate

# **DESCRIPTION**

The showtemplate command displays existing templates that can be used for Virtual Volume (VV), Logical Disk (LD), or Common Provisioning Group (CPG) creation.

### SYNTAX

showtemplate [options] [<template\_name\_or\_pattern>...]

### **AUTHORITY**

Any role in the system.

### **OPTIONS**

–t VV|LD|CPG

Specifies that the template type displayed is a VV, LD, or CPG template.

–fit

Specifies that the properties of the template is displayed to fit within 80 character lines.

### **SPECIFIERS**

<template\_name\_or\_pattern>

Specifies the name of a template, using up to 31 characters or glob-style pattern for matching multiple template names. If not specified, all templates are displayed.

### **RESTRICTIONS**

None.

### EXAMPLES

The following example displays the properties of all templates in CLI line format:

```
cli% showtemplate
Name Type Other Options
Test1 VV -nro -desc "1st Shot" 
CPGTemplate CPG -nro -ro -t r1 -ha cage -ssz 2 -ss 256 -sdgs 0
```
### **NOTES**

If no options are specified, all existing templates are displayed.

# showtoc

# **DESCRIPTION**

The showtoc command displays the system table of contents summary that provides a summary of the system's resources.

#### SYNTAX

showtoc

### **AUTHORITY**

Any role in the system.

**OPTIONS** 

None.

**SPECIFIERS** 

None.

### **RESTRICTIONS**

None.

### EXAMPLES

The following example displays the system table of contents.:

```
cli% showtoc
gltab toc generation: 313
Toc header magic num: 42444854
Toc in use len: 70944
Toc not in use len: 0
Toc on disk len: 38912
Toc version: 69
Toc generation: 313
Toc pd_entries: 80
Toc ld_entries: 5
Toc vv entries: 1
Toc cage entries: 4
```
### **NOTES**

None.

# showtocgen

# **DESCRIPTION**

The showtocgen command displays the table of contents generation number.

#### SYNTAX

showtocgen

#### **AUTHORITY**

Any role in the system.

**OPTIONS** 

None.

#### **SPECIFIERS**

None.

#### **RESTRICTIONS**

None.

### EXAMPLES

The following example displays the table of contents generation number:

```
cli% showtocgen
Table of Contents generation number: 4292
```
### **NOTES**

The table of contents generation number increases each time there is a change in the system configuration.

### showuser

# **DESCRIPTION**

The showuser command displays information about one or all users, including the username, authority level, and system resources to which a given user has access.

The showuser command shows account information for local users (those created with the createuser command) or shows the SSH key information for local and LDAP users (enabled by the setauthparam command).

### SYNTAX

The syntax for the showuser command can be the following:

- showuser [-oneline] [<user name>]
- showuser -k

#### **AUTHORITY**

Any role in the system.

#### **OPTIONS**

 $-k$ 

Show users who have set a public SSH key.

-oneline

Shows all information about a user on one line.

### **SPECIFIERS**

<user\_name>

Specifies your login name, using up to 31 characters. This specifier is not required on the command line. If no specifier is used, information about all users is displayed.

### RESTRICTIONS

Because the output is only for local users and is further limited when the user is at the Browse or Service authority level, an LDAP user cannot see any other user account information. The showuserconn command can be used to the see the role levels of the current user and whether they are local or LDAP.

### EXAMPLES

```
cli% showuser Joe
Username Domain Privilege Default
Joe all super
```
The previous example indicates user Joe being a member of all domains. Valid output includes all, or <domain\_name>. The columns are identified as follows:

- Username. Your user name.
- Domain. The domain to which the user belongs.
- Privilege. The role level required to run the command.
- Default. Indicates whether the domain is the default domain of the user.

### **NOTES**

- Users are created using the createuser command. See ["createuser" \(page 149\)](#page-148-0) for more information.
- For the first usage (without the  $-k$  option), the showuser command displays account information for all local users when the susernames is not provided or the account information for just the local user with the name  $\alpha$   $\alpha$   $\alpha$   $\alpha$   $\alpha$   $\beta$   $\alpha$   $\beta$   $\alpha$   $\beta$   $\alpha$   $\beta$   $\alpha$   $\beta$   $\alpha$   $\beta$   $\alpha$   $\beta$   $\beta$   $\alpha$   $\beta$   $\beta$   $\alpha$   $\beta$   $\beta$   $\alpha$   $\beta$   $\alpha$   $\beta$   $\alpha$   $\beta$   $\alpha$   $\beta$   $\alpha$   $\beta$   $\alpha$   $\beta$   $\alpha$   $\$ Browse or Service level roles is limited to the user's own accounts and if the <username> is provided, it must be the user's name. The output shows the users' username, domain, role, and whether the domain is the default for the user.
- Because the output is only for local users and is further limited when the user is at the Browse or Service authority level, an LDAP user may not see any user account information. Alternatively, both local and LDAP users can use the showuserconn command to see the role of the current user. See the column help for showuserconn for the different definition of "local" used in the output of showuserconn.
- For the second usage  $(-k)$ , users who have set a public SSH key with the setsshkey command are displayed, one per line. For users with Browse or Service role levels, the output is limited to the current user.
- A Domain column may be included by using the setclienv command to set listdom to 1. The listdom option is also set to 1 if the CLI was started with the -listdom option, or if the CLI was started with the TPDLISTDOM environment variable set. Please run cli -h and setclienv -h for details of the environment variables.

# showuseracl

# **DESCRIPTION**

The showuseracl command displays a user's access control list (ACL).

SYNTAX

showuseracl

#### **AUTHORITY**

Any role in the system.

**OPTIONS** 

None.

### **SPECIFIERS**

None.

### **RESTRICTIONS**

None.

### EXAMPLES

The following example displays ACL information about all system users:

```
cli% showuseracl 
  User Operation Object_Names_or_Patterns
 suser updatevv avvro*
 buser updatevv avvr*, vv0, cpvv0, tpvv0 -f
  ruser updatevv vv0 cpvv0 tpvv0 avv*
```
The columns in the previous example are identified as follows:

- User. Your user name.
- Operation. The command each user is allowed to execute.
- Object Names or Patterns. The object on which the operations are performed.

### **NOTES**

None.

### showuserconn

# **DESCRIPTION**

The showuserconn command displays information about users who are currently connected (logged in) to the HP 3PAR storage system.

### SYNTAX

showuserconn [options <arg>][<pid> ...]

### **AUTHORITY**

Any role in the system.

### **OPTIONS**

-current

Shows all information about the current connection only.

-d

Specifies more detailed information about the user connection.

```
–sortcol <col> [,<dir>][:<col>[,<dir>]...]
```
Sorts command output based on column number <col>. Columns are numbered from left to right, beginning with 0. At least one column must be specified. In addition, the direction of sorting <dir> can be specified as follows:

inc

Sort in increasing order (default).

dec

Sort in decreasing order.

Multiple columns can be specified and separated by a colon (:). Rows that have the same information in them as earlier columns will be sorted by values in later columns.

#### **SPECIFIERS**

<pid>

Specifies the HP 3PAR storage system process ID for the user connection.

### **RESTRICTIONS**

None.

### EXAMPLES

The following example displays information about user connections:

```
cli% showuserconn
   Id Name --IP_Addr--- Domain Level ----Connected_since---- Current
23180 Joe 192.168.17.7 all super 2007/05/31 15:02:53 PDT current
---------------------------------------------------------------------
     1 total
```
The columns in the previous example are identified as follows:

- Id. Your HP 3PAR storage system identification number.
- Name. Indicates the user name under which you logged in.
- IP Addr. The IP address where the user connection exists.

NOTE: The Domain column is displayed only if the CLI was started with the -listdom global option or with the LISTDOM environment variable. Refer to the *HP 3PAR Command Line Interface Administrator's Manual* for instructions on using global options and setting environment variables.

- Domain. Indicates the domain in which the user has roles.
- Level. Indicates the user's role level.

### **NOTES**

A Domain column may be included by using the setclienv command to set listdom to 1. The listdom option is also set to 1 if the CLI was started with the -listdom option or if the CLI was started with the TPDLISTDOM environment variable set. Issue cli -h and setclienv -h for details of the environment variables.

# showversion

# **DESCRIPTION**

The showversion command displays information about the storage server software. Use this command to determine if your system is using the latest software version.

### SYNTAX

showversion [options]

### **AUTHORITY**

Any role in the system.

### **OPTIONS**

–a Show all component versions. –b Show build levels.  $-\mathbf{s}$ Show release version number only (useful for scripting). If no options are specified, the overall version of the software is displayed.

### **SPECIFIERS**

None.

### **RESTRICTIONS**

None.

# EXAMPLES

The following example displays comprehensive information about the system software:

```
cli% showversion
Release version 2.3.1.60 (DEVEL)
Patches: None
Component Name Version
CLI Server 2.3.1
CLI Client 2.3.1
System Manager 2.3.1
Kernel 2.3.1
TPD Kernel Code 2.3.1
```
### **NOTES**

- When displaying all versions, for certain components multiple versions might be installed. In such cases, multiple lines are displayed.
- If no options are specified, the overall version of the software is displayed.

# showvlun

### **DESCRIPTION**

The showvlun command displays information about Virtual Volume Logical Unit Numbers (VLUNs) in the system, such as all active and template VLUNs. The display is divided into two sections: the upper provides information about active VLUNs and the lower provides information about VLUN templates.

### SYNTAX

showvlun [options <arg>] showvlun -listcols

### **AUTHORITY**

Any role in the system.

### **OPTIONS**

–listcols

List the columns available to be shown in the -showcols option described below (see clihelp -col showvlun for help on each column).

The [options] are generally of two kinds: those that select the type of information that is displayed, and those that filter the list of VLUNs that are displayed.

By default (if none of the information selection options below are specified) the following columns are shown: LUN VVName HostName Host\_WWN Port Type

Options that select the type of information shown include the following: -showcols <column>[,<column>...]

Explicitly select the columns to be shown using a comma-separated list of column names. For this option the full column names are shown in the header.

Run 'showvlun -listcol' to list the available columns.

Run 'clihelp -col showvlun' for a description of each column.

–lvw

Show the World Wide Name (WWN) of the Virtual Volume (VV) associated with the VLUN.

```
-pathsum
```
Shows path summary information for active VLUNs.

Options that filter the VLUNs that are displayed include the following:

–a

Shows only active VLUNs.

–t

Shows only VLUN templates.

–host {<hostname|pattern>}...

Specifies that only VLUNs exported to hosts that match the hostname or glob-style patterns. Refer to ["Glob-Style Pattern" \(page 12\)](#page-11-0) for further information.

–v {<VV\_name>|<pattern>}...

Requests that only Logical Disks (LD) mapped to VVs that match any of the specified names or patterns be displayed. Multiple volume names or patterns can be repeated using a comma-separated list (for example -vv <VV\_name>,<VV\_name>...).

–l {<LUN|pattern>}...

Specifies that only exports to the specified LUN are displayed. This specifier can be repeated to display information for multiple LUNs.

–nodes <nodelist>

Requests that only VLUNs for specific nodes are displayed. The node list is specified as a series of integers separated by commas (for example 0,1,2). The list can also consist of a single integer (for example 1).

–slots <slotlist>

Requests that only VLUNs for specific slots are displayed. The slot list is specified as a series of integers separated by commas (for example 0,1,2). The list can also consist of a single integer (for example 1).

–ports <portlist>

Requests that only VLUNs for specific ports are displayed. The port list is specified as a series of integers separated by commas (for example 0,1,2). The list can also consist of a single integer (for example 1).

```
-domain {<domain name|pattern>}...
```
Shows only the VLUNs whose VVs are in domains with names that match one or more of the <domainname\_or\_pattern> options. This option does now allow listing objects within a domain of which the user is not a member. Multiple domain names or patterns can be repeated using a comma-separated list.

–sortcol <col> [,<dir>][:<col>[,<dir>]...]

Sorts command output based on column number <col>. Columns are numbered from left to right, beginning with 0. At least one column must be specified. In addition, the direction of sorting <dir> can be specified as follows:

inc

Sort in increasing order (default).

dec

Sort in decreasing order.

Multiple columns can be specified separated by a colon (:). Rows that have the same information in them as earlier columns will be sorted by values in later columns.

#### **SPECIFIERS**

None.

#### **RESTRICTIONS**

None.

#### **EXAMPLES**

The following example displays all active and template VLUNs using glob-style patterns:

```
cli% showvlun –v *.2,*.3
Active VLUNs
Lun VVname Host ----Host WWN---- Port Type
  2 tpv.2 pe750–07 210000E08B056C21 0:2:1 host
  3 tpv.3 pe750–07 210000E08B056C21 0:2:1 host
  2 tpv.2 pe750–07 210100E08B256C21 1:2:1 host
  3 tpv.3 pe750–07 210100E08B256C21 1:2:1 host
 2 test.2 sun 210000E08B023F71 0:2:2 host
 3 test.3 sun 210000E08B023F71 0:2:2 host
```
```
 2 test.2 sun 210000E08B023C71 1:5:1 host
 3 test.3 sun 210000E08B023C71 1:5:1 host
-----------------------------------------------
  8
VLUN Templates
Lun VVname Host ----Host WWN---- Port Type
  2 tpv.2 pe750–07 ---------------- --- host
  3 tpv.3 pe750–07 ---------------- --- host
  2 test.2 sun ---------------- --- host
  3 test.3 sun ---------------- --- host
     ----------------------------------------------
  4
```
The columns in the previous examples are identified as follows:

- Lun. The LUN to which the virtual volume is exported.
- VVname. The name of the exported virtual volume.
- Host. The name of the host to which the virtual volume is exported. In the Templates section, the port-presents rule contains no value.
- Host WWN. The WWN of the host to which the virtual volume is exported. In the Templates section, dashes mean this column does not apply.
- Port. The port (node:slot:port) on which the host to which the virtual volume is exported appears. In the Templates section, the host-sees rule contains dashes.
- Type. The type of export rule that is applied when the virtual volume is exported. Possible entries are port for port-presents, host for host-sees, hostset for host-set VLUNs, matched-set for matched-set.

#### **NOTES**

- A Domain column may be included by using the setclienv command to set listdom to 1. The listdom option is also set to 1 if the CLI was started with the -listdom option or if the CLI was started with the TPDLISTDOM environment variable set. Please run cli -h and setclienv -h for details of the environment variables.
- See ["Glob-Style Pattern" \(page 12\)](#page-11-0) for more information.

## showvv

# **DESCRIPTION**

The showvv command displays information about all Virtual Volumes (VVs) or a specific VV in a system.

## SYNTAX

- showvv [options <arg>] [<VV name|pattern|VV set>...]
- showy -listcols

## **AUTHORITY**

Any role in the system.

## **OPTIONS**

-listcols

List the columns available to be shown in the -showcols option described below (see clihelp -col showvv for help on each column).

The [options] are generally of two kinds: those that select the type of information that is displayed, and those that filter the list of VVs that are displayed.

By default (if none of the information selection options below are specified) the following columns are shown:

```
Id, Name, Prov, Type, CopyOf, BsId, Rd, State, Adm_Rsvd_MB, Snp_Rsvd_MB,
Usr_Rsvd_MB, VSize_MB.
```
Options that select the type of information shown include the following:

-showcols <column>[,<column>...]

Explicitly select the columns to be shown using a comma-separated list of column names. For this option the full column names are shown in the header.

Run showvv -listcol to list the available columns.

```
Run clihelp -col showvv for a description of each column.
```
–d

Displays detailed information about the VVs. The following columns are shown:

ID, Name, Rd, Mstr, Prnt, Roch, Rwch, PPrnt, PBlkRemain, VV\_WWN, CreationTime. –pol

Displays policy information about the VV. The following columns are shown:

ID, Name, Policies.

 $-S$ 

Displays Logical Disk (LD) space use by the VVs. The following columns are shown:

ID, Name, Prov, Type, Adm\_Rsvd\_MB, Adm\_Used\_MB, Snp\_Rsvd\_MB, Snp\_Used\_MB, Snp\_Used\_Perc, Warn\_Snp\_Perc, Limit\_Snp\_Perc, Usr\_Rsvd\_MB, Usr\_Used\_MB, Usr Used Perc, Warn Usr Perc, Limit Usr Perc, Tot Rsvd MB, VSize MB.

NOTE: For snapshot (vcopy) VVs, the Adm\_Used\_MB , Snp\_Used\_MB , Usr\_Used\_MB and the corresponding \_Perc columns have an (\*) before the number for two reasons: to indicate that the number is an estimate that must be updated using the updatesnapspace command, and to indicate that the number is not included in the total for the column since the corresponding number for the snapshot's base VV already includes that number.

–r

Displays raw space used by the VVs. The following columns are shown:

ID, Name, Prov, Type, Adm\_RawRsvd\_MB, Adm\_Rsvd\_MB, Snp\_RawRsvd\_MB, Snp\_Rsvd\_MB, Usr\_RawRsvd\_MB, Usr\_Rsvd\_MB, Tot\_RawRsvd\_MB, Tot\_Rsvd\_MB, VSize\_MB.

-zone

Displays mapping zone information for VVs. The following columns are shown:

ID, Name, Prov, Type, VSize\_MB, Adm\_Zn, Adm\_Free\_Zn, Snp\_Zn, Snp\_Free\_Zn, Usr\_Zn, Usr\_Free\_Zn.

-g

Displays the volume's SCSI geometry settings for VVs. The following columns are shown:

ID, Name, SPT, HPC, SctSz.

–alert

Indicates whether alerts are posted on behalf of the VVs. The following columns are shown:

```
ID, Name, Prov, Type, VSize_MB, Snp_Used_Perc, Warn_Snp_Perc, Limit_Snp_Perc,
Usr Used Perc, Warn Usr Perc, Limit Usr Perc, Alert Adm Fail Y,
Alert Snp Fail Y, Alert Snp Wrn YAlert Snp Lim Y, Alert Usr Fail Y,
Alert Usr Wrn Y, Alert Usr Lim Y.
```
–alerttime

Shows times when alerts were posted (when applicable). The following columns are shown: ID, Name, Alert\_Adm\_Fail, Alert\_Snp\_Fail, Alert\_Snp\_Wrn, Alert\_Snp\_Lim, Alert\_Usr\_Fail, Alert\_Usr\_Wrn, Alert\_Usr\_Lim.

–cpprog

Shows the physical copy and promote progress. The following columns are shown:

ID, Name, Prov, Type, CopyOf, VSize\_MB, Copied\_MB, Copied\_Perc.

–cpgalloc

Shows CPGs from which a VV is allocated, if any. The following columns are shown:

ID, Name, Prov, Type, UsrCPG, SnpCPG.

-state

Shows the detailed state information for the VVs. The following columns are shown:

ID, Name, Prov, Type, State, Detailed\_State.

-hist

Shows the history information of the VVs. The following columns are shown:

ID, Name, Prov, Type, CreationTime, ExpirationEndTime, ExpirationTime, SpaceCalcTime, Comment.

-rcopy

This option appends two columns, RcopyStatus and RcopyGroup, to any of the display options above.

-notree

Do not display VV names in tree format. Unless either the -notree or the -sortcol option described below are specified, the VVs are ordered and the names are indented in tree format to indicate the virtual copy snapshot hierarchy.

–sortcol <col> [,<dir>][:<col>[,<dir>]...]

Sorts command output based on the column number <col>. Columns are numbered from left to right, beginning with 0. At least one column must be specified. In addition, the direction of sorting <dir> can be specified as follows:

• inc

Sort in increasing order (default).

• dec

Sort in decreasing order.

Multiple columns can be specified separated by a colon (:). Rows that have the same information in them as earlier columns will be sorted by the values in later columns.

A Domain column may be included by using the setclienv command to set listdom to 1. The listdom option is also set to 1 if the CLI was started with the -listdom option, or if the CLI was started with the TPDLISTDOM environment variable set.

The VV filtering option include:

```
-p <pattern>
```
Pattern for matching virtual volumes to show (see below for description of  $\epsilon$  pattern>) If the -p option is specified multiple times, each instance of  $\epsilon$  patterns adds additional candidate disks that match that pattern.

A <pattern> is one or more of the following:

• -cpg {<CPG\_name|pattern>}...

Displays only VVs with UsrCPG or SnpCPG names that matches one or more of the <CPG\_name> or <pattern> specifier. Multiple <CPG\_name> or <pattern> specifiers can be repeated using a comma-separated list (for example -cpg <CPG\_name>,<CPG\_name>...).

•  $-prov$  {<prov|pattern>}...

Displays only VVs with prov (provisioning) values that match the  $<$ p $r$ ov $>$  or  $<$ pattern $>$ specifier. Multiple <prov> or <patterns> specifiers can be repeated using a comma-separated list (for example -prov <prov>, <prov>...).

• –type <type|pattern>...

Displays only VVs of types that match the <type> or <pattern> specifier. Multiple <type> or <patterns> specifiers can be repeated using a comma-separated list (for example -type <type>,<type>...).

-host  $\{\text{}'\}$ ...

Displays only VVs that are exported as VLUNs to hosts with names that match one or more of the specified <host\_name> or <patterns>. See ["SPECIFIERS" \(page 509\)](#page-508-0) for additional information on patterns as used with this command. Multiple  $\epsilon$  host names or  $\epsilon$  patterns specifiers can be repeated using a comma-separated list (for example -host <host\_name>,<host\_name>...).

• -baseid {<baseid|pattern>}...

Displays only VVs with bsId column that matches one or more of the <br asseid> or <pattern> specifiers. Multiple <baseid> or <pattern> specifiers can be repeated using a comma-separated list (for example -baseid <br/> <br/>send>, <br/> <br/>shase id>...).

• -copyof {<vv name|pattern>}...

Displays only VVs with CopyOf columns that match one or more of the <copyof> or <pattern> specifiers. Multiple groups or patterns can be repeated using a comma-separated list (for example -rcopygroup <group\_name>, <group\_name>...).

• -rcopygroup {<group\_name|pattern>}...

Displays only VVs that are in Remote Copy groups that match one or more of the specified groups or patterns. Multiple groups or patterns can be repeated using a comma-separated list (for example -rcopygroup <group\_name>,<group\_name>...).

• -policy <policy|pattern>...

Show only VVs whose policy matches the one or more of the policies or patterns.

-domain {<domain name|pattern>}...

Shows only VVs that are in domains with names matching one or more of the specified domains or patterns. This option does now allow listing objects within a domain of which the user is not a member. Multiple domain names or patterns can be repeated using a comma-separated list (for example -domain <domain\_name>,<domain\_name>...).

```
-expired
```
Show only VVs that have expired.

```
-exp <time>{d|D|h|H}
```
Specifies the relative time from the current time that volume will expire. <time> is a positive integer value and in the range of 1 - 43,800 hours (1,825 days). Time can be optionally specified in days or hours providing either d or D for day and h or H for hours following the entered time value.

```
-retained
```
Shows only VVs that have a retention time.

-failed

Shows only failed VVs.

The following VV filtering options are deprecated and will be removed in a future release. Instead, use the appropriate  $-p *pattern*$  option described above.

```
-cpg <CPG_name|pattern>...
```
Show only VVs whose UsrCPG or SnpCPG matchs the one or more of the <CPG name> or  $\epsilon$  -pattern> specifier. This option is deprecated without the preceding -p option. Use the -p -cpg option described above instead.

-tpvv

Show only Thin Provisioned VVs (TPVVs). This option is deprecated. Use the  $-p$  -prov  $tp*$  option described above instead.

-host <hostname|pattern>...

Show only VVs that are exported as VLUNs to hosts with names that match one or more of the  $\epsilon$ hostname> or  $\epsilon$ pattern> specifier. This option is deprecated without the preceding -p option. Use -p -host option described above instead.

<span id="page-508-0"></span>-rcopygroup <groupname|pattern>...

Show only VVs that are in Remote Copy groups that match one or more of the <groupname> or  $\epsilon$  pattern> specifier. This option is deprecated without the preceding -p option. Use -p -rcopygroup option described above instead.

#### **SPECIFIERS**

NOTE: If one or more <VV name | pattern> are specified, then the virtual volumes with names that match any of the patterns are listed. Otherwise, all virtual volumes are listed. The virtual volumes shown include snapshots. Patterns are glob-style (shell-style) patterns. Refer to ["Glob-Style Pattern"](#page-11-0) [\(page 12\)](#page-11-0) for further information.

```
<VV_name|pattern|VV_set>...
```
Specifies the VV name (up to 31 characters in length) matching the glob-style pattern or that are members of the supplied VV set will have their information displayed. The VV set name must start with set:. This specifier can be repeated to display configuration information about multiple VVs. This specifier is not required on the command line. If not specified, configuration information for all VVs in the system is displayed.

#### **RESTRICTIONS**

None.

#### EXAMPLES

The following example displays information about all virtual volumes:

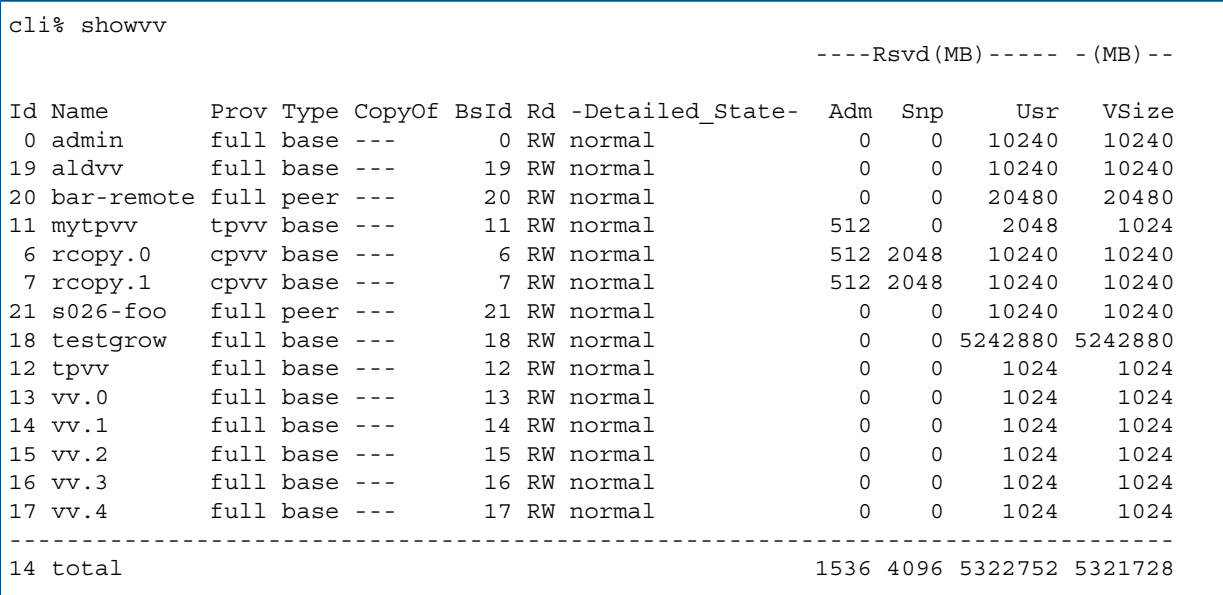

- ID. The ID of the virtual volume.
- Name. The name of the virtual volume.
- Prov. The provisioning for the VV. Can be one of the following:
	- full. Fully provisioned VV, either with no Snp (snapshot) space or with statically allocated Snp space. ◦
	- tpvv. Thin Provisioned VV, with space for the base volume allocated from the Usr space that is associated with the UsrCPG. Snapshots allocate space from the Snp space associated with the SnpCPG (if any).
	- cpvv. Commonly Provisioned VV. The Usx space for this VV is fully provisioned and the Snp space is associated with a SnpCPG.
	- tpsd. An old-style Thin Provisioned VV (created on a 2.2.4 release or earlier) where both the base VV and snapshot data are allocated from the Snp space associated with the UsrCPG.
	- snp. Since the VV is Type vcopy (snapshot) it is the provisioning that is associated with the base VV.
	- Domain. The domain to which the virtual volume belongs. Valid values are or <domain\_name>. If the domain does not exist, - is displayed. The Domain column can be included by using the setclienv command to set listdom to 1. The listdom

option is also set to 1 if the CLI was started with the -listdom option or if the CLI was started with the TPDLISTDOM environment variable.

- Type. Indicates the copy type of virtual volume and can be one of the following:
	- base. Base volume (not a copy).
	- pcopy. Physical copy (full copy).
	- vcopy. Snapshot copy (virtual copy).
	- peer. Remote volume admit into the local HP 3PAR storage system.
- CopyOf. Displays the virtual volume from which the copy was made.
	- ---. The virtual volume is a base volume.
	- name. The name of the virtual volume from which a copy was made.
- BSID. If the virtual volume is a base volume or a physical copy, the base volume ID number is the same as the ID number in the Id column. If the virtual volume is a virtual copy, the column shows the base volume from which the copy was made.
- Rd. Indicates whether the virtual volume is read/write (RW) or read-only (RO).
- Detailed State. Indicates the current status of the virtual volume.
	- ° lds not started. LDs Not Started.
	- needs\_check. Needs to be checked for consistency.
	- not\_started. VV Not Started.
	- needs maint check. A maintenance check is required.
	- internal consistency error. An internal consistency error has been encountered.
	- snapdata\_invalid. Snapdata Invalid.
	- preserved. One or more sets of an LD is unavailable due to missing chunklets and the remaining VV data is preserved in a preserved data ld.
	- stale. Parts of the VV contain old data because a copy-on-write operation failed.
	- copy failed. A promote or copy to this volume failed.
	- degraded\_avail. Degraded due to availability.
	- degraded\_perf . Degraded due to performance.
	- promoting. Volume is currently the target of a promote.
	- copy\_target. Volume is currently the target of a physical copy.
	- resync\_target. Volume is currently the target of a resync copy.
	- tuning. Volume is tuning.
	- closing. Volume is closing.
	- removing. Volume is removing.
	- creating. Volume is creating.
- copy\_source. Copy Source.
- unknown. Volume state unknown.
- Adm. The snapshot administrator space in megabytes.
- Snap. The snapshot space in megabytes.
- user. Your user space in megabytes.
- VSize. Virtual size of volume in MB (1024^2 bytes).

The following example displays detailed information about the system's virtual volumes:

```
cli% showvv -d
Id Name Rd Mstr Prnt Roch Rwch PPrnt PBlkRemain -----VV_WWN----- 
--------CreationTime------
0 admin RW 1/-/- --- --- --- --- --- 50002AC0000001A8 Thu May 24 20:22:07
 PDT 2007
 7 vv1 RW 1/0/- --- --- --- --- - 50002AC0000701A8 Tue Aug 28 16:41:01
PDT 2007<br>8 vv2 RW 0/1/- --- --- ---
                                  --- - 50002AC0000801A8 Tue Aug 28 16:41:26
PDT 2007<br>9 vv3 RW 1/0/- --- --- ---
                                  --- - 50002AC0000901A8 Tue Aug 28 16:41:37
 PDT 2007
                --------------------------------------------------------------------------------------------
 4
```
The columns in the output above are identified as follows:

- Id. The virtual volume's ID.
- Name. The virtual volume's name.
- Rd. The read/write permissions for the volume. Values can be RW (read and write) or RO (read only).
- Mstr. The master node for the volume responsible for assigning mapping zones.
- Prnt. The ID of the volume's parent in the snapshot tree.
- Roch. The ID of the read only child volume in the snapshot tree.
- Rwch.The ID of the read write child volume in the snapshot tree.
- PPrnt. The ID of the volume's physical parent volume.
- PBlkRemain. The number of remaining blocks to be copied from the parent volume (for physical copy destination).
- VV\_WWN. The volume's World Wide Name.
- CreationTime. The creation date and time of the volume.

The following example displays the distribution of space for each virtual volume:

```
cli% showvv -s
                       ---Adm--- ---------Snp---------- -----------Usr----------
                        --(MB)--- --(MB)--- -(% VSize)-- ---(MB)---- --(% VSize)--
 -----(MB)-----
Id Name Prov Type Rsvd Used Rsvd Used Used Wrn Lim Rsvd Used Used Wrn 
Lim Tot_Rsvd VSize
0 admin full base 0 0 0 0 0.0 -- -- 10240 10240 100.0 --
    -- 10240 10240
```

```
13 BasketDome cpvv base 0 0 0 0 0.0 2 5 256 256 100.0 -- 
-- 256 256
-----------------------------------------------------------------------------------------------------
 2 total 0 0 0 0 0.0 2 5 10496 10496 100.0 
     10496 10496
```
- ID. The ID of the virtual volume.
- Name. The name of the virtual volume.
- Prov. The provisioning for the VV. Can be one of the following:
	- full. Fully provisioned VV, either with no Snp (snapshot) space or with statically allocated Snp space.  $\circ$
	- tpvv. Thin Provisioned VV, with space for the base volume allocated from the Usr space that is associated with the UsrCPG. Snapshots allocate space from the Snp space associated with the SnpCPG (if any).
	- cpvv. Commonly Provisioned VV. The Usr space for this VV is fully provisioned and the Snp space is associated with a SnpCPG.
	- tpsd. An old-style Thin Provisioned VV (created on a 2.2.4 release or earlier) where both the base VV and snapshot data are allocated from the Snp space associated with the UsrCPG.
	- snp. Since the VV is Type vcopy (snapshot) it is the provisioning that is associated with the base VV.
- Adm\_Rsvd\_MB. Adm (snapshot admin or SA) reserved space in megabytes.
- Adm\_Used\_MB. Adm used space in megabytes.
- Snp Rsvd MB. Snp (snapshot data or SD) reserved space in megabytes.
- Snp Used MB. Snp used space in megabytes.
- Snp\_Used\_Perc. Snp used space as a percentage of the virtual size (VSize\_MB).
- Warn Snp Perc. Percentage of VV virtual size (VSize MB) at which the Snp\_Used MB will generate a warning alert.
- Limit\_Snp\_Perc. Percentage of VV virtual size (VSize\_MB) at which the Snp\_Used\_MB will be prevented from growing.
- Usr\_Rsvd\_MB. Usr (User) reserved space in megabytes.
- Usr\_Used\_MB. Usr used space in megabytes.
- Usr Used Perc. Usr used space as a percentage of the virtual size (VSize MB).
- Warn Usr Perc. Percentage of VV virtual size (VSize MB) at which the Usr Used MB will generate a warning alert.
- Limit Usr Perc. Percentage of VV virtual size (VSize MB) at which the Usr Used MB will be prevented from growing.
- Tot\_Rsvd\_MB. Total reserved space (Adm\_Rsvd\_MB + Snp\_Rsvd\_MB + Usr\_Rsvd\_MB)
- Tot RawRsvd MB. Total raw reserved space (Adm\_RawRsvd\_MB + Snp\_RawRsvd\_MB + Usr RawRsvd MB).

The following example displays policy information for virtual volume 0:

```
cli% showvv -p 0
Id Name Domain Policies
0 admin - stale ss, system
----------------------------------------------
 1
```
The columns in the previous example are identified as follows:

- Id. The virtual volume ID.
- Name. The virtual volume name.
- Domain. The domain to which the virtual volume belongs. Valid values are or <domain\_name>. If the domain does not exist, - is displayed. The Domain column can be included by using the setclienv command to set listdom to 1. The listdom option is also set to 1 if the CLI was started with the -listdom option or if the CLI was started with the TPDLISTDOM environment variable.
- Policies. The current policy assigned to the displayed virtual volume.

The following example displays the snapshot space information:

cli% showvv -s -p -prov tp\* -host hname

The columns in the previous example are identified as follows:

ID. The ID of the virtual volume.

The following example displays the detailed state information:

```
cli% showvv -state
Id Name Prov Type State -Detailed_State-
 0 admin full base normal normal 
------------------------------------------
 1 total
```
- ID. The ID of the virtual volume.
- Name. The virtual volume name.
- Prov. The provisioning for the VV. Can be one of the following:
	- full. Fully provisioned VV, either with no Snp (snapshot) space or with statically allocated Snp space.  $\circ$
	- tpvv. Thin Provisioned VV, with space for the base volume allocated from the Usr space that is associated with the UsrCPG. Snapshots allocate space from the Snp space associated with the SnpCPG (if any).
	- cpvv. Commonly Provisioned VV. The Usr space for this VV is fully provisioned and the Snp space is associated with a SnpCPG.
	- tpsd. An old-style Thin Provisioned VV (created on a 2.2.4 release or earlier) where both the base VV and snapshot data are allocated from the Snp space associated with the UsrCPG.
	- -. Since the VV is Type vcopy (snapshot) it is the provisioning that is associated with the base VV.
- Type. Indicates the copy type of virtual volume and can be one of the following:
	- base. Base volume (not a copy).
	- pcopy. Physical copy (full copy).
	- vcopy. Snapshot copy (virtual copy).
	- peer. Remote volume admit into the local HP 3PAR storage system.
- State. The state of the virtual volume.
	- normal. The virtual volume is operating normally.
	- failed. The virtual volume is operating abnormally.
	- degraded. The virtual volume is degraded.
- Detailed State. The detailed state of the logical disk.
	- lds\_not\_started. The logical disks are not started.
	- not\_started. The virtual volumes are not started.
	- needs check. The logical disks needs to be checked for consistency.
	- needs maint check. A maintenance check is required.
	- internal\_consistency\_error. An internal consistency error has been encountered.
	- snapdata invalid. The Snapdata is invalid.
	- preserved. One or more sets of a logical disk is unavailable due to missing chunklets and the remaining virtual volume data is preserved in a preserved data logical disk.
	- stale. Parts of the virtual volume contain old data because a copy-on-write operation failed.
	- copy failed. A promote or copy to this volume failed.
	- degraded\_avail. The availability of the virtual volume is degraded.
	- degraded\_perf. The performance of the virtual volume is degraded.
	- promoting. The volume is currently the target of a promote.
	- copy target. The volume is currently the target of a copy.
	- resync\_target. Volume is currently the target of a resync copy.
	- tuning. The volume is currently tuning.
	- closing. The volume is currently closing.
	- removing. The volume is currently removing.
	- creating. The volume is currently creating.
	- copy source. The volume is a copy source.
	- unknown. The volume state is unknown.

The following example displays raw space usage information for thin provisioned VVs exported to host hname and all VVs in the tree with the base VV of ID 50.

```
cli% showvv -r -p -prov tp* -host halfdome -p -baseid 11
                   --------------------------(MB)--------------------------- 
                  ----Adm----- ----Snp----- ----Usr----- ----Tot-----
Id Name Prov Type RawRsvd Rsvd RawRsvd Rsvd RawRsvd Rsvd RawRsvd Rsvd VSize_MB
11 HalfDome full base 0 0 0 0 512 256 512 256 256 
  ------------------------------------------------------------------------------- 
 1 total 0 0 0 0 512 256 512 256 256
```
- ID. The ID of the virtual volume.
- Name. The virtual volume name.
- Prov. The provisioning for the VV. Can be one of the following:
	- full. Fully provisioned VV, either with no Snp (snapshot) space or with statically allocated Snp space. ◦
	- tpvv. Thin Provisioned VV, with space for the base volume allocated from the Usr space that is associated with the UsrCPG. Snapshots allocate space from the Snp space associated with the SnpCPG (if any).
	- cpvv. Commonly Provisioned VV. The Usr space for this VV is fully provisioned and the Snp space is associated with a SnpCPG.
	- tpsd. An old-style Thin Provisioned VV (created on a 2.2.4 release or earlier) where both the base VV and snapshot data are allocated from the Snp space associated with the UsrCPG.
	- -. Since the VV is Type vcopy (snapshot) it is the provisioning that is associated with the base VV.
- Type. Indicates the copy type of virtual volume and can be one of the following:
	- base. Base volume (not a copy).
	- pcopy. Physical copy (full copy).
	- vcopy. Snapshot copy (virtual copy).
	- peer. Remote volume admit into the local HP 3PAR storage system.
- Adm\_RawRsvd\_MB. Raw (including RAID overhead) Adm reserved space in MB (1024^2 bytes).
- Adm\_Rsvd\_MB. Adm (snapshot admin or SA) reserved space in MB Adm
- Snp\_RawRsvd\_MB. Raw (including RAID overhead) Snp reserved space in MB (1024^2 bytes).
- Snp\_Rsvd\_MB. Snp (snapshot data or SD) reserved space in MB (1024^2 bytes).
- User RawRsvd MB. Raw (including RAID overhead) User reserved space in MB (1024^2 bytes).
- User\_Rsvd\_MB. Usr (User) reserved space in MB (1024^2 bytes).
- Tot RawRsvd MB. Total raw reserved space (Adm\_RawRsvd\_MB + Snp\_RawRsvd\_MB+ Usr\_RawRsvd\_MB).
- Tot Rsvd MB. Total reserved space (adm\_Rsvd\_MB + Snp\_Rsvd\_MB + Usr\_Rsvd\_MB).

The following example shows the policies associated with a volume:

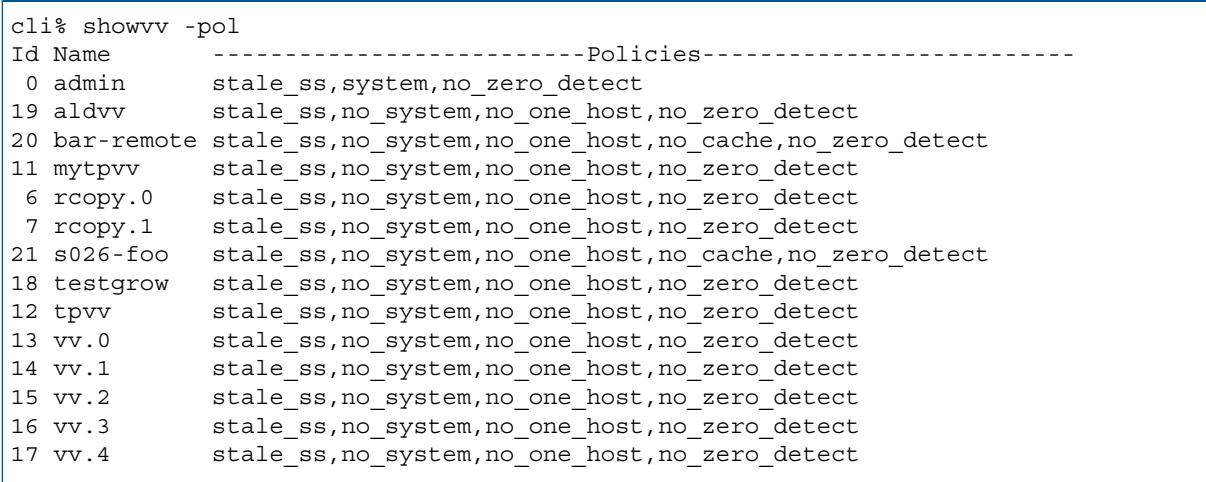

The columns in the previous example are identified as follows:

- stale ss. Stale snapshots. If there is no space for a copy-on-write operation, the snapshot is allowed to go stale but the host write can proceed without an error.
- no stale ss. No stale snapshots. If there is no space for a copy-on-write operation, the host write will fail.
- one host. This indicates a volume is constrained to export to one host or one host cluster.
- no one host. This indicates a volume exported to multiple hosts for use by a cluster-aware application, or when "port presents" VLUNs are used.
- tp\_bzero. This indicates that if a host write results in the allocation of a new data page that is only partially filled by the host write, then a zero-fill is performed on the unwritten portion of the data page.
- no tp zero. This indicates that the zero-fill operation is bypassed on the allocation of partially written data pages.
- zero detect. This indicates that the HP 3PAR storage system will scan for zeros in the incoming write data.
- no\_zero\_detect. This indicates that the HP 3PAR storage system will not scan for zeros in the incoming write data.
- no cache. This indicates that the HP 3PAR storage system is disabled for write caching, read caching, and read ahead for the volume. This is a read-only policy and cannot be set.

#### **NOTES**

- The per-snapshot space is approximate and must be calculated using the updatesnapspace command.
- If the -showcols option is used, the full column names are shown in the header otherwise the header contains abbreviated column names.
- For <cpgname\_or\_pattern>, <hostname\_or\_pattern>, <groupname\_or\_pattern>, and <domainname or pattern>, the patterns are glob-style (shell-style) patterns. Refer to ["Glob-Style Pattern" \(page 12\)](#page-11-0) for further information.
- A Domain column may be included by using the setclienv command to set listdom to 1. The listdom option is also set to 1 if the CLI was started with the -listdom option, or if the CLI was started with the TPDLISTDOM environment variable set. Please run cli -h and setclienv -h for details of the environment variables.
- The showvy command has new properties that provide statistics on the growth and reclamation of usr, snp, and adm space within a volume. These properties can be displayed using the -showcols option. The new properties, as shown by the -listcols option are Grown\_Adm\_MB, Grown\_Snp\_MB, Grown\_Snp\_SD\_MB, Reclaimed\_Adm\_MB, Reclaimed\_Snp\_MB, or Reclaimed\_Snp\_SD\_MB. These statistics are only available via the CLI and only via the -showcols option.
- For this command:  $1 \text{ MB} = 1048576 \text{ bytes.}$
- If your system is accessible by an OpenStack cloud, you may see volumes with prefixes indicating the volumes were created through the OpenStack cloud. Volumes created through the OpenStack cloud use the OpenStack Volume (OSV) and OpenStack Snapshot (OSS) prefixes.

# showvvcpg

# **DESCRIPTION**

The showvvcpg command displays the Virtual Volume (VV) space distribution among CPGs.

## SYNTAX

showvvcpq [options] [<vvname|pattern|VV set> ...]

## **AUTHORITY**

Any role in the system.

## **OPTIONS**

-domain <domain name|pattern>[,<domain name|pattern>...]

Only show VVs that are in domains with names matching one or more of the specified domain\_name or patterns. Only VVs within domains that the user is a member of can be listed. Multiple domain names or patterns can be repeated using a comma-separated list (for example -domain <domain\_name>,<domain\_name>...).

```
-sortcol <col>[,<dir>][:<col>[,<dir>]...]
```
Sorts command output based on the column number (<co1>). Columns are numbered from left to right, beginning with 0. At least one column must be specified. In addition, the direction of sorting  $\left($  < dix >  $\right)$  can be specified as follows:

inc

Sort in increasing order (default).

dec

Sort in decreasing order.

Multiple columns can be specified and separated by a colon (:). Rows with the same information in them as earlier columns will be sorted by values in later columns.

## **SPECIFIERS**

#### <vvname|pattern>...

Only show virtual volumes with the specified names, names that match the glob-style patterns, or that belong to matching VV sets. The VV set specifier must start with set: and be followed by a VV set name or glob-style pattern.

## **RESTRICTIONS**

None.

## **FXAMPLES**

The following example shows the VV space distribution among CPGs in the ESX domain for VVs with names that end in sysrpt:

```
cli% showvvcpg -domain ESX *sysrpt
               ---(MB)----- - New (MB)---Name CPG Adm Snp Usr Adm Snp Usr
esx-sysrpt esx-fc-r1 256 1920 114560 0 0 0
esx-sysrpt esx-ssd-r1 256 1152 7296 0 0 0
         -------------------------------------------------
1 - 512 3072 121856 0 0 0
```
The following example shows VV space distribution for VVs belonging to VV sets with names that begin with tv:

```
cli% showvvcpg set:tv*
      ----(MB)---- -New (MB)--
Name CPG Adm Snp Usr Adm Snp Usr
testvv cpg0 - - 1024 0 0 0
newtestvv cpg0 - - 1024 0 0 0
---------------------------------------
2 - 0 0 2048 0 0 0
```
The following example shows how Adaptive Optimization has distributed space for the Adm, Snp and Usr space for a VV among 3 CPGs:

```
cli% showvvcpg Win2k8-MySqlData
---(MB)----- - New (MB)---Name CPG Adm Snp Usr Adm Snp Usr
Win2k8-MySqlData sysrpt-fc-r1 - - 41472 0 0 0
Win2k8-MySqlData sysrpt-nl-r6 352 8064 191872 0 0 0
Win2k8-MySqlData sysrpt-ssd-r1 160 - 384 0 0 0
----------------------------------------------------------
1 - 512 8064 233728 0 0 0
```
The columns in the previous examples are identified as follows:

- Name. The VV name.
- CPG. The CPG designator.
- Adm. The amount of snapshot administration space.
- Snp. The amount of snapshot data space.
- Usr. The amount of user space.

#### NOTES

A Domain column may be included by using the setclienv command to set listdom to 1. The listdom option is also set to 1 if the CLI was started with the -listdom option, or if the CLI was started with the TPDLISTDOM environment variable set. Please run cli -h and setclienv -h for details of the environment variables.

The columns shown under the heading New (MB) are empty (-) unless some regions are currently being moved from one CPG to another. For the duration of the move, the space being moved appears under both the normal (MB) heading for the old CPG and under the New (MB) heading for the new CPG. After the move is completed, the space is removed from the old CPG and appears only under the normal (MB) heading for the new CPG.

## showvvmap

## **DESCRIPTION**

The showvvmap command displays information about how Virtual Volume (VV) regions are mapped to logical disks.

#### SYNTAX

showvvmap <VV\_name>

#### **AUTHORITY**

Any role in the system.

#### **OPTIONS**

None.

#### **SPECIFIERS**

<VV\_name>

Specifies the VV name, using up to 31 characters in length.

## RESTRICTIONS

None.

#### EXAMPLES

The following example displays information about how VV VV1 is mapped:

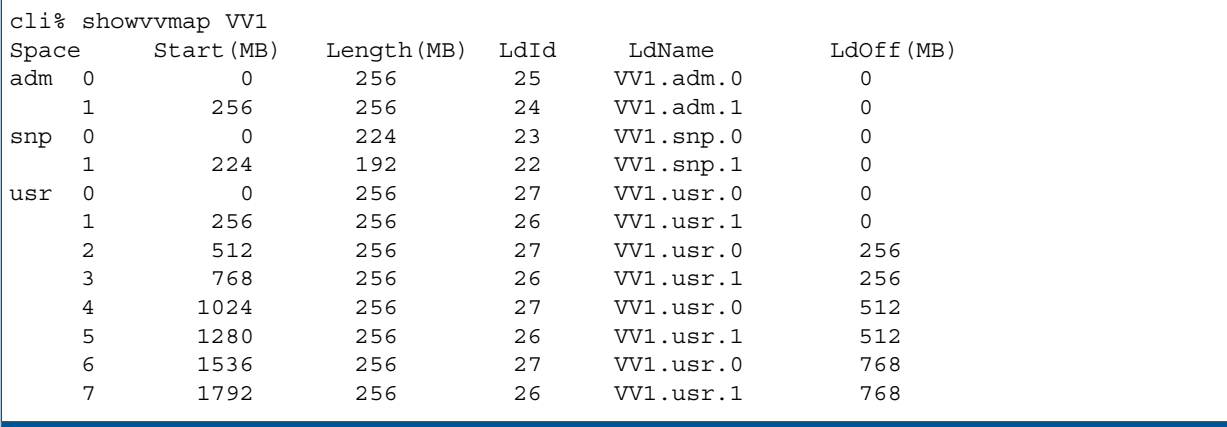

- Space. The type of the space (user ( $usr$ ), snapshot data ( $snp$ ), or snapshot administration (adm) for which the region is being used followed by the ID of the region. The number to the right of the space type are the chunklets for each space.
- Start (MB). The offset from the beginning of the region, in MB.
- Length (MB). The length, or size, of the region in MB.
- LdId. The ID of the logical disk that contains the region.
- LdName. The name of the logical disk that contains the region.
- LdOff (MB). The offset from the beginning of the logical disk that contains the region, in MB.

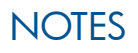

None.

# showvvpd

# **DESCRIPTION**

The showvvpd command displays Virtual Volume (VV) distribution across Physical Disks (PDs) .

#### SYNTAX

showvvpd [option <arg>] {<VV name|pattern>}...

#### **AUTHORITY**

Any role in the system.

#### **OPTIONS**

–sortcol <col> [,<dir>][:<col>[,<dir>]...]

Sorts command output based on the column number (<col>). Columns are numbered from left to right, beginning with 0. You must specify a column number. In addition, you can specify the direction of sorting  $\langle \text{dir} \rangle$  as follows:

inc

Sort in increasing order (default).

dec

Sort in decreasing order.

Multiple columns can be specified separated by a colon (:). Rows that have the same information in them as earlier columns will be sorted by the values in later columns.

#### SPECIFIERS

#### <VV\_name>|<pattern>

Specifies the VV with the specified name (31 character maximum) or matches the glob-style pattern for which information is displayed. This specifier can be repeated to display configuration information about multiple VVs. This specifier is not required. If not specified, configuration information for all VVs in the system is displayed.

#### **RESTRICTIONS**

None.

#### EXAMPLES

The following example displays information about multiple VVs. In this case multi.0, multi.1, multi.2 and multi.3 were created using the -cnt 4 option. Using multi.\*, the aggregate chunklets for all the physical disks is displayed:

cli% showvvpd multi.\* Id Cage\_Pos SA SD usr total 0 0:0:0 0 0 0 0 1 0:0:1 0 0 0 0 2 0:0:2 0 0 0 0 3 0:0:3 0 0 0 0 4 0:1:0 0 0 0 0 5 0:1:1 0 0 0 0 6 0:1:2 0 0 0 0 7 0:1:3 0 0 0 0 8 0:2:0 0 0 0 0 9 0:2:1 0 0 0 0 10 0:2:2 0 0 0 0

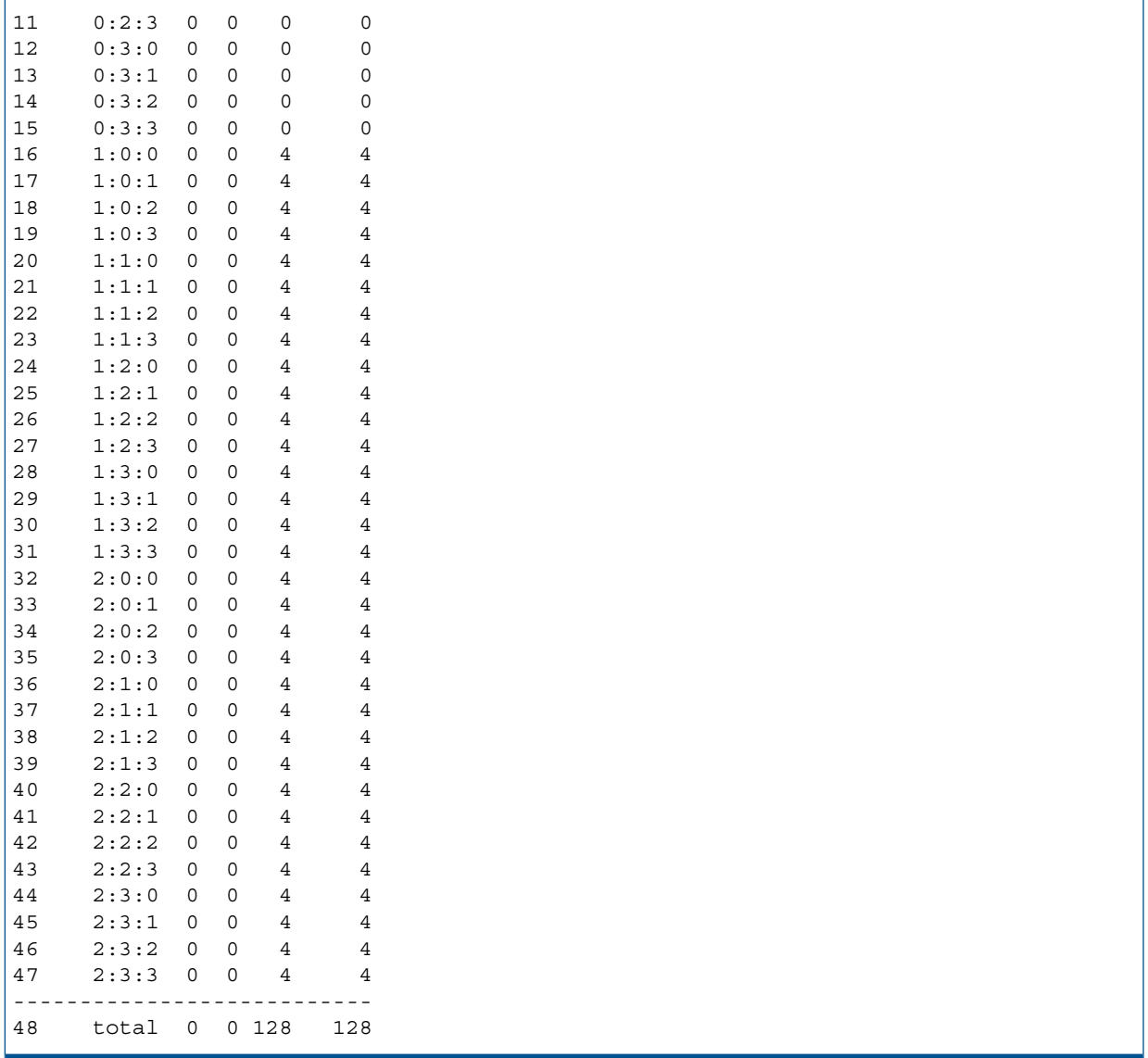

For the example above, if you only specified a single volume you would get the same result. That is because the four VVs are interleaved across the same logical disks and share the same chunklets. The following example displays the distribution of space for a single VV (multi.0):

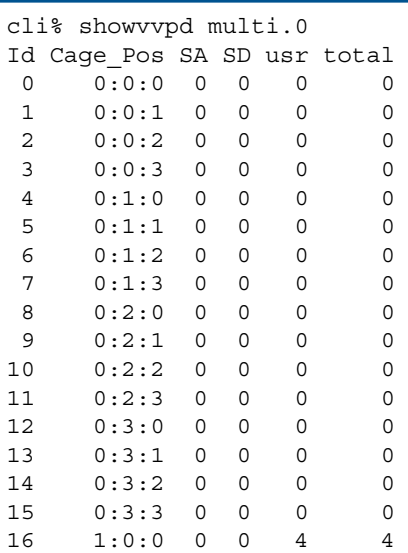

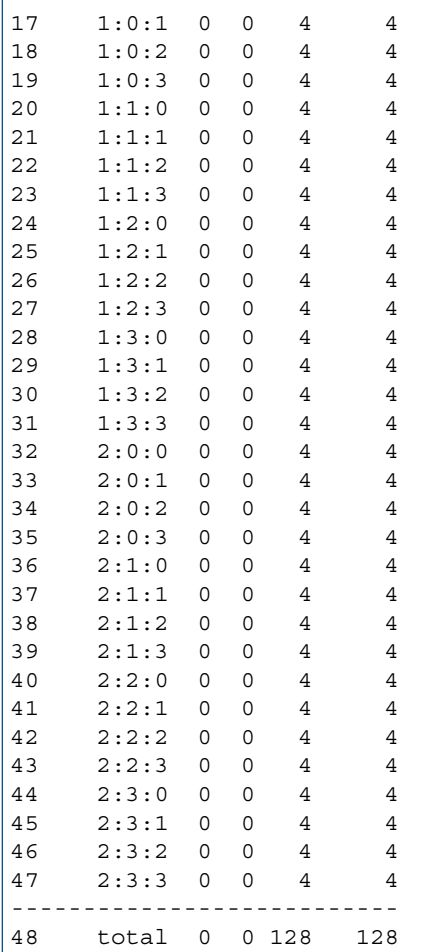

The following example displays information for a specific column:

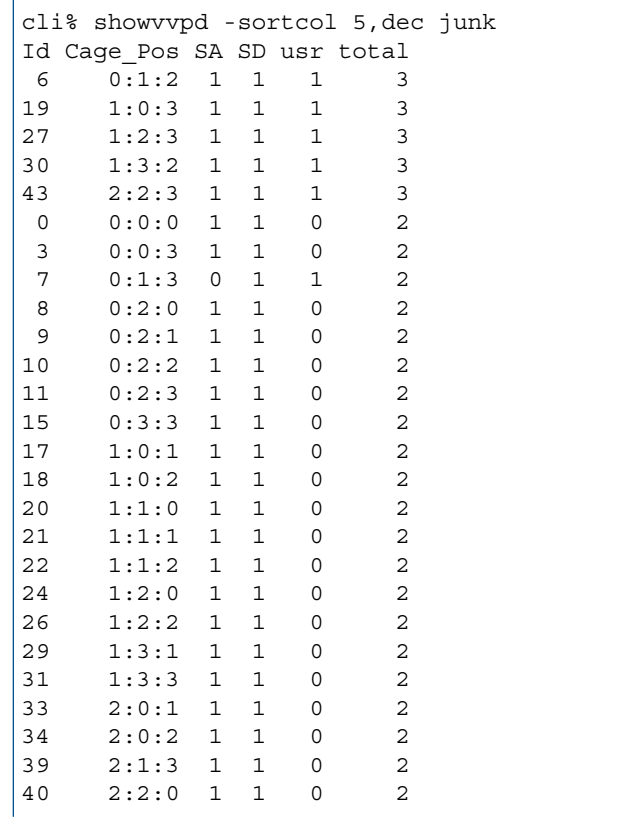

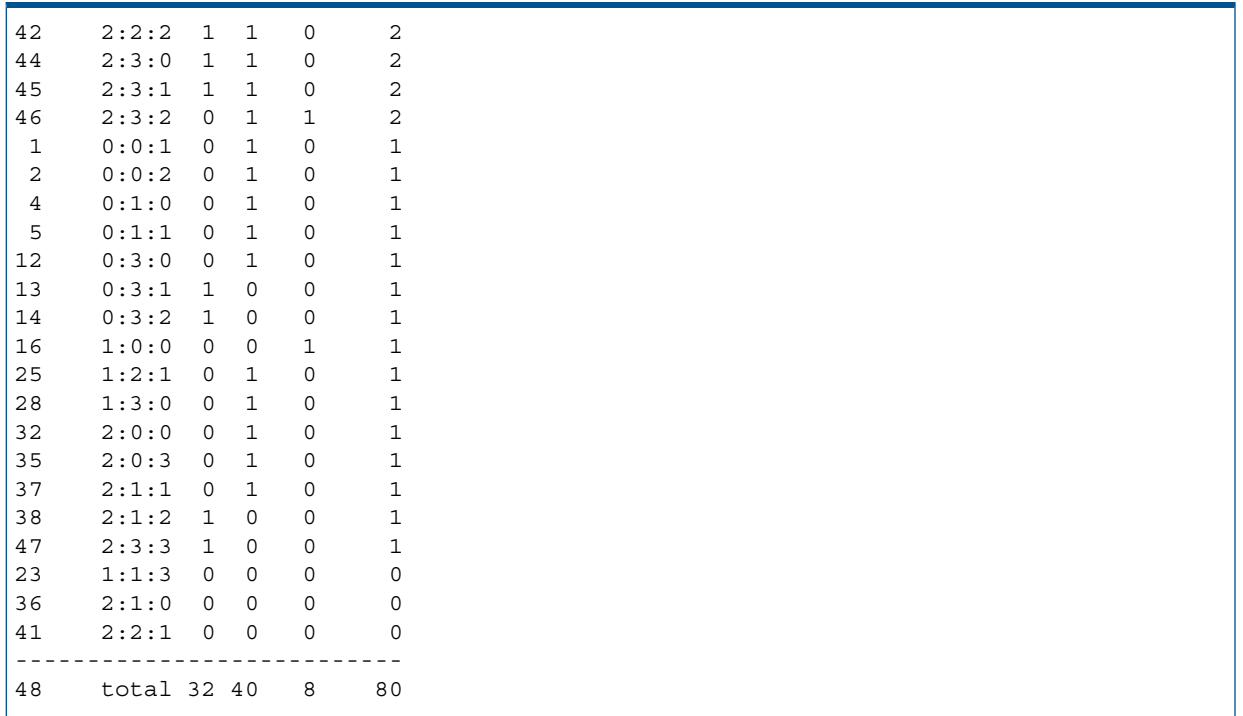

## **NOTES**

- The command prints the number of chunklets in each physical disk that contain data for the Snapshot Admin (SA), Snapshot Data (SD), User space as well as the total for all spaces for all the VVs that match the <VV\_name> or <pattern>list. This can be useful in determining how evenly the VV is striped across the disks.
- Not all the data in the chunklets is necessarily allocated exclusively to the selected VV.In some cases, only part of a chunklet could be data that is allocated for the VVs.

## showvvset

## **DESCRIPTION**

The showvvset command lists the Virtual Volume (VV) sets defined on the HP 3PAR storage system and their members.

#### SYNTAX

showvvset [options] [<setname\_or\_pattern>...] showvvset -vv [options] [<vvname\_or\_pattern>...]

## **AUTHORITY**

Any role in the system.

#### **OPTIONS**

-d

Show a more detailed listing of each set.

```
-vv
```
Show VV sets that contain the supplied vvnames or patterns

## **SPECIFIERS**

<setname\_or\_pattern>...

An optional list of setnames or patterns. If no <setname> or <pattern> is specified all sets are displayed, otherwise only sets with names matching one or more of the setnames or patterns are displayed. The patterns are glob-style patterns. Refer to ["Glob-Style Pattern" \(page 12\)](#page-11-0) for further information.

<vvname\_or\_pattern>...

Specifies that the sets containing virtual volumes with the specified names or matching the glob-style patterns should be displayed.

#### **RESTRICTIONS**

None.

## EXAMPLES

To show all VV sets defined to the system:

```
cli% showvvset
Id Name Members
 0 oravv oravv.0
           oravv.1
            oravv.2
            oravv.3
            oravv.4
            oravv.5
            oravv.6
            oravv.7
           oravv.8
           oravv.9
20 sia-1 test
           ttpvv.rw
            test-sv
            bar
```
Show the sia-1 set only, with detail:

```
cli% showvvset -d sia-1
20 sia-1 test This set has a comment
         ttpvv.rw
         test-sv
         bar
```
Show VV sets containing VVs matching test\*:

```
cli% showvvset -vv test*
Id Name Members
20 sia-1 test
          ttpvv.rw
          test-sv
          bar
```
#### **NOTES**

A Domain column may be included by using the setclienv command to set listdom to 1. The listdom option is also set to 1 if the CLI was started with the -listdom option, or if the CLI was started with the TPDLISTDOM environment variable set. Please run cli -h and setclienv -h for details of the environment variables.

## showwsapi

## **DESCRIPTION**

The showwsapi command displays the WSAPI server service configuration state as either Enabled or Disabled. It displays the server currently running status as Active, Inactive or Error. It also displays the current status of the HTTP and HTTPS ports and their port numbers.

#### SYNTAX

showwsapi

#### **AUTHORITY**

Any role in the system

**OPTIONS** 

None

#### **SPECIFIERS**

None

## EXAMPLES

The following example shows the current Web Services API server status:

```
cli% showwsapi
-Service- -State- -HTTP_State- HTTP_Port -HTTPS_State- HTTPS_Port -Version-
Enabled Active Enabled 8008 Disabled 8080 1.1
```
#### **NOTES**

The version column may display Unknown if the Web Services API server was restarted and is not ready to accept queries.

# 24 Shutdown Commands

# shutdownnode

## **DESCRIPTION**

The shutdownnode command shuts down a system node.

#### SYNTAX

shutdownnode halt reboot wipeid <node ID>

#### **AUTHORITY**

- Super, Service
- Any role granted the node shutdown right.

NOTE: You need access to all domains in order to run this command.

#### SUBCOMMANDS

halt

Specifies that the nodes are halted after shutdown. If this subcommand is not specified, the reboot or wipeid (StoreServ 7000 only) subcommand must be used.

reboot

Specifies that the nodes are restarted after shutdown. If this subcommand is not specified, the halt or wipeid (StoreServ 7000 only) subcommand must be used.

wipeid

StoreServ 7000 only subcommand. this will wipe the EEPROM and leave the node in the halt state, if this command is not specified then the reboot or halt subcommand must be used.

#### **OPTIONS**

None.

#### SPECIFIERS

<node\_ID> Specifies the node, identified by its ID, to be shut down.

#### EXAMPLES

The following example shuts down system node 0 and halts the restarting of the node:

```
cli% shutdownnode reboot 0
         -----System Information-----
        System Name : ma1tp001
        System Model : InServ S800X
        Serial Number : 1000787
         -------------------Partial List Of Hosts--------------------
       Id Name Persona -WWN/iSCSI_Name- Port IP_addr
        0 sunx4150-01 Generic-legacy 2101001B32343495 0:5:1 n/a
        1 sunx4150-02 Generic-legacy 2101001B32344695 0:5:1 n/a
         2 sunx4150-03 Generic-legacy 2100001B32147595 0:5:1 n/a
```

```
 3 sunx4150-04 Generic-legacy 2101001B32341C95 0:5:1 n/a
         4 sunx4150-05 Generic-legacy 2101001B32342495 0:5:1 n/a
         5 sunx4150-06 Generic-legacy 2100001B321A6E82 0:5:1 n/a
         6 sunx4150-07 Generic-legacy 2101001B3231EE79 0:5:1 n/a
         7 sunx4150-08 Generic-legacy 2101001B323BC44C 0:5:1 n/a
         8 sunx4150-09 Generic-legacy 2101001B323BFF4C 0:5:1 n/a
         9 sunx4150-10 Generic-legacy 2101001B323B0A4C 0:5:1 n/a
        There are active tasks on this storage system.
         It is recommended that these tasks are either allowed to finish or manually 
cancelled before continuing.
         Continuing with this REBOOT operation may cause some of these tasks to fail.
        Shutting down this node will impact applications running on the system displayed
 above
        Do you REALLY want to REBOOT this node? yes or no: yes
         The node will REBOOT in 15 seconds
         Press the enter key to stop...
         The node will REBOOT in 12 seconds
         Press the enter key to stop...
         The node will REBOOT in 9 seconds
         Press the enter key to stop...
         The node will REBOOT in 6 seconds
         Press the enter key to stop...
         The node will REBOOT in 3 seconds
         Press the enter key to stop...
```
#### **NOTES**

- The system manager executes a set of validation checks before proceeding with the shutdown.
- If any of the following conditions exists, the shutdown operation will not proceed:
	- The system software upgrade is in progress.
	- The target node is not online.
	- If the system is processing tasks, a warning message is displayed which informs the user that tasks are running and the shutdown operation may cause some tasks to fail. If the user confirms the shutdown operation, the specified node will reboot even if tasks are running. Note:

NOTE: If no tasks are running when the initial checks are performed but subsequently a new task starts, the shutdown will fail.

- If any other node is online but not yet integrated into the cluster.
- If another shutdown node operation is already in progress.
- If the shutdown node operation will result in the system shutdown due to loss of quorum.
- One or more orphaned logical disks exist on the system that cannot be preserved.
- One or more admin logical disks cannot be reset, resulting in the kernel being unable to access meta data from those LDs.
- One or more data (user or snap) logical disks cannot be reset, causing their associated VLUNs to become inaccessible to host applications.

# shutdownsys

## **DESCRIPTION**

The shutdownsys command shuts down an entire system.

## SYNTAX

shutdownsys halt|reboot

#### **AUTHORITY**

- Super, Service
- Any role granted the sys shutdown right.

NOTE: You need access to all domains in order to run this command.

#### SUBCOMMANDS

halt

Specifies that the system should be halted after shutdown. If this subcommand is not specified, the reboot subcommand must be used.

#### reboot

Specifies that the system should be restarted after shutdown. If this subcommand is not specified, the halt subcommand must be used.

#### **OPTIONS**

None.

#### **SPECIFERS**

None.

#### **RESTRICTIONS**

- Access to all domains is required to run this command.
- Do not issue any commands other than showsys while the system is shutting down.

#### EXAMPLES

The following example shuts down and then restarts the system:

```
cli% shutdownsys reboot
-----System Information-----
System Name : ma1tp001
System Model : InServ S800X
Serial Number : 1000787
-------------------Partial List Of Hosts--------------------
Id Name   Persona   -WWN/iSCSI_Name- Port IP_addr
0 sunx4150-01 Generic-legacy 2101001B32343495 6:5:1 n/a
1 sunx4150-02 Generic-legacy 2101001B32344695 6:5:1 n/a
2 sunx4150-03 Generic-legacy 2100001B32147595 6:5:1 n/a
3 sunx4150-04 Generic-legacy 2101001B32341C95 6:5:1 n/a
4 sunx4150-05 Generic-legacy 2101001B32342495 6:5:1 n/a
5 sunx4150-06 Generic-legacy 2100001B321A6E82 6:5:1 n/a
6 sunx4150-07 Generic-legacy 2101001B3231EE79 6:5:1 n/a
```

```
7 sunx4150-08 Generic-legacy 2101001B323BC44C 6:5:1 n/a
8 sunx4150-09 Generic-legacy 2101001B323BFF4C 6:5:1 n/a
9 sunx4150-10 Generic-legacy 2101001B323B0A4C 6:5:1 n/a
Shutting down this storage system will impact applications running on the hosts 
displayed above
Do you REALLY want to REBOOT this storage system? yes or no: yes
The system will REBOOT in 15 seconds
Press the enter key to stop...
The system will REBOOT in 12 seconds
Press the enter key to stop...
The system will REBOOT in 9 seconds
Press the enter key to stop...
The system will REBOOT in 6 seconds
Press the enter key to stop...
The system will REBOOT in 3 seconds
Press the enter key to stop...
The system will REBOOT NOW !!!
```
#### **NOTES**

- The execution of shutdownsys command can affect service. Hence, a confirmation is required before proceeding with this command.
- After the shutdownsys command is issued, there is no indication from the CLI that the shutdown is occurring. You can issue the showsys command [\("showsys" \(page 482\)](#page-481-0)) to display the current status of the system during the initial stage of the shutdown process and after the system has fully restarted.
- If the node that was running on the system manager fails or if the system manager process exits while executing the shutdownsys command, the shutdown will not complete. The only safe action is to reissue the shutdownsys command.

# 25 System Reporter (SR) commands

#### sraomoves

#### **DESCRIPTION**

The sraomoves command shows the space that Adaptive Optimization (AO) has moved between tiers.

#### SYNTAX

```
sraomoves [options]
```
#### **AUTHORITY**

Any role in the system

#### **OPTIONS**

-btsecs <secs>

Select the begin time in seconds for the report. The value can be specified as either:

- The absolute epoch time (for example 1351263600).
- The absolute time as a text string in one of the following formats:
	- Full time string including time zone: "2012-10-26 11:00:00 PDT"
	- Full time string excluding time zone: "2012-10-26 11:00:00"
	- Date string: "2012-10-26" or 2012-10-26
	- Time string: "11:00:00" or 11:00:00
- A negative number indicating the number of seconds before the current time. Instead of a number representing seconds, <secs> can be specified with a suffix of m, h or d to represent time in minutes (e.g. -30m), hours (e.g. -1.5h) or days (e.g. -7d).

If it is not specified then the report begins at the earliest sample.

-etsecs <secs>

Select the end time in seconds for the report. The value can be specified as either:

- The absolute epoch time (for example 1351263600).
- The absolute time as a text string in one of the following formats:
	- Full time string including time zone: "2012-10-26 11:00:00 PDT"
	- Full time string excluding time zone: "2012-10-26 11:00:00"
	- Date string: "2012-10-26" or 2012-10-26
	- Time string: "11:00:00" or 11:00:00
- A negative number indicating the number of seconds before the current time. Instead of a number representing seconds, <secs> can be specified with a suffix of m, h or d to represent time in minutes (e.g. -30m), hours (e.g. -1.5h) or days (e.g. -7d).

If it is not specified then the report ends with the most recent sample.

#### **SPECIFIERS**

None

#### **RESTRICTIONS**

None

## EXAMPLES

The following example shows space moved by AO beginning 2 hours (7200 seconds) ago:

cli% sraomoves -btsecs -7200

## **NOTES**

For this command: 1 MB = 1048576 bytes.

The space reported is the space that AO has requested to be moved; the actual space moved could be less (for example, if the move failed).

#### srcpgspace

## **DESCRIPTION**

The srcpgspace command displays historical space data reports for common provisioning groups (CPGs).

#### SYNTAX

srcpgspace [options] [<CPG\_name>|<pattern>...]

#### AUTHORITY

Any role in the system

#### SUBCOMMANDS

#### **OPTIONS**

#### -attime

Performance is shown at a particular time interval, specified by the -etsecs option, with one row per object group described by the -groupby option. Without this option, performance is shown versus time with a row per time interval.

-btsecs <secs>

Select the begin time in seconds for the report. The value can be specified as either:

- The absolute epoch time (for example 1351263600).
- The absolute time as a text string in one of the following formats:
	- Full time string including time zone: "2012-10-26 11:00:00 PDT"
	- Full time string excluding time zone: "2012-10-26 11:00:00"
	- Date string: "2012-10-26" or 2012-10-26
	- Time string: "11:00:00" or 11:00:00
- A negative number indicating the number of seconds before the current time. Instead of a number representing seconds, <secs> can be specified with a suffix of m, h or d to represent time in minutes (e.g. -30m), hours (e.g. -1.5h) or days (e.g. -7d).

If it is not specified then the report begins at the earliest sample.

#### -etsecs <secs>

Select the end time in seconds for the report. If -attime is specified, select the time for the report. The value can be specified as either:

- The absolute epoch time (for example 1351263600).
- The absolute time as a text string in one of the following formats:
	- Full time string including time zone: "2012-10-26 11:00:00 PDT"
	- Full time string excluding time zone: "2012-10-26 11:00:00"
	- Date string: "2012-10-26" or 2012-10-26
	- Time string: "11:00:00" or 11:00:00
- A negative number indicating the number of seconds before the current time. Instead of a number representing seconds, <secs> can be specified with a suffix of m, h or d to represent time in minutes (e.g. -30m), hours (e.g. -1.5h) or days (e.g. -7d).

If it is not specified then the report ends with the most recent sample.

-hires

Select high resolution samples (5 minute intervals) for the report. This is the default setting.

-hourly

Select hourly samples for the report.

-daily

Select daily samples for the report.

-groupby <groupby>[,<groupby>...]

For -attime reports, generate a separate row for <groupby> items. Each <groupby> must be different and one of the following:

- DOM NAME Domain name
- CPGID Common Provisioning Group ID
- CPG\_NAME Common Provisioning Group name
- DISK TYPE The disk type of the physical disks used by the CPG
- RAID TYPE The RAID type of the CPG

```
-disk type <type>[,<type>...]
```
Limit the data to disks of the types specified.

- FC Fibre Channel
- NL Nearline
- SSD Solid State Drive

```
-raid type <type>[,<type>...]
```
Limit the data to RAID of the specified types. Allowed types are 0, 1, 5 and 6.

## **SPECIFIERS**

[<CPG name>...|<pattern>...]

CPGs matching either the specified CPG\_name or glob-style pattern are included. This specifier can be repeated to display information for multiple CPGs. If not specified, all CPGs are included.

## **RESTRICTIONS**

None

## EXAMPLES

The following example displays aggregate hourly CPG space information for CPGs with names that match the pattern "fc\*" beginning 24 hours ago:

cli% srcpgspace -hourly -btsecs -24h fc\*

The following example displays CPG space information for the most recent daily sample aggregated by the disk type and raid type for CPGs with names that match the pattern "fc\*":

cli% srcpgspace -daily -attime -groupby disk\_type,raid\_type fc\*

## **NOTES**

For this command:  $1 \text{ MB} = 1048576 \text{ bytes.}$ 

# srhistld

# **DESCRIPTION**

The srhistld command displays historical histogram performance data reports for logical disks.

## SYNTAX

srhistld [options] [<LD name>|<pattern>...]

## **AUTHORITY**

Any role in the system

## **OPTIONS**

-attime

Performance is shown at a particular time interval, specified by the -etsecs option, with one row per object group described by the -groupby option. Without this option, performance is shown versus time with a row per time interval.

```
-btsecs <secs>
```
Select the begin time in seconds for the report. The value can be specified as either:

- The absolute epoch time (for example 1351263600).
- The absolute time as a text string in one of the following formats:
	- Full time string including time zone: "2012-10-26 11:00:00 PDT"
	- Full time string excluding time zone: "2012-10-26 11:00:00"
	- Date string: "2012-10-26" or 2012-10-26
	- Time string: "11:00:00" or 11:00:00
- A negative number indicating the number of seconds before the current time. Instead of a number representing seconds, <secs> can be specified with a suffix of m, h or d to represent time in minutes (e.g. -30m), hours (e.g. -1.5h) or days (e.g. -7d).

If it is not specified then the report begins at the earliest sample.

-etsecs <secs>

Select the end time in seconds for the report. If -attime is specified, select the time for the report. The value can be specified as either:

- The absolute epoch time (for example 1351263600).
- The absolute time as a text string in one of the following formats:
	- Full time string including time zone: "2012-10-26 11:00:00 PDT"
	- Full time string excluding time zone: "2012-10-26 11:00:00"
	- Date string: "2012-10-26" or 2012-10-26
	- Time string: "11:00:00" or 11:00:00
- A negative number indicating the number of seconds before the current time. Instead of a number representing seconds, <secs> can be specified with a suffix of m, h or d to represent time in minutes (e.g. -30m), hours (e.g. -1.5h) or days (e.g. -7d).

If it is not specified then the report ends with the most recent sample.

-hires

Select high resolution samples (5 minute intervals) for the report. This is the default setting.

-hourly

Select hourly samples for the report.

```
-daily
```
Select daily samples for the report.

-metric both|time|size

Selects which metric to display. Metrics can be one of the following:

- both (Default) Display both I/O time and I/O size histograms
- $time Display$  only the I/O time histogram
- size Display only the I/O size histogram

```
-timecols <fcol> <lcol>
```
For the I/O time histogram, shows the columns from the first column ( $<$ f $<$ c $<$ l $>$ ) through the last column ( $\langle$ lcol>). The available columns range from 0 through 31.

 $0 \le$  = fcol  $\le$  lcol  $\le$  31 must be satisfied.

```
The default value of < f < col > is 6.
```
The default value of  $<1$  col  $>$  is 15.

```
-sizecols <fcol> <lcol>
```
For the I/O size histogram, shows the columns from the first column ( $<$ f $<$ col $>$ ) through the last column ( $<$ lcol $>$ ). The available columns range from 0 through 15.

 $0 \le$  fcol  $\le$  lcol  $\le$  31 must be satisfied.

The default value of  $<$  f  $<$  col  $>$  is 3.

The default value of  $<\>1<sub>col</sub>$  is 11.

-pct

Shows the access count in each bucket as a percentage. If this option is not specified, the histogram shows the access counts.

-rw

Specifies that the display includes separate read and write data. If not specified, the total is displayed.

-cpg <CPG\_name|pattern>[,<CPG\_name|pattern>...]

Limit the data to LDs in CPGs with names that match one or more of the specified names or glob-style patterns.

For -attime reports, generate a separate row for <groupby> items. Each <groupby> must be different and one of the following:

- DOM NAME Domain name
- LDID Logical disk ID
- LD\_NAME Logical disk name
- CPG NAME Common Provisioning Group name
- NODE The node that owns the LD

# **SPECIFIERS**

#### [<LD name>...|<pattern>...]

LDs matching either the specified LD\_name or glob-style pattern are included. This specifier can be repeated to display information for multiple LDs. If not specified, all LDs are included.
# **RESTRICTIONS**

# EXAMPLES

The following example displays aggregate hourly histogram performance statistics for all logical disks beginning 24 hours ago:

cli% srhistld -hourly -btsecs -24h

# **NOTES**

For this command:  $KB = 1000$  bytes.

# srhistpd

# **DESCRIPTION**

The srhistpd command displays historical histogram data reports for physical disks.

# SYNTAX

srhistpd [options] [<PDID|pattern>...]

# **AUTHORITY**

Any role in the system

# **OPTIONS**

-attime

Performance is shown at a particular time interval, specified by the -etsecs option, with one row per object group described by the -groupby option. Without this option, performance is shown versus time with a row per time interval.

```
-btsecs <secs>
```
Select the begin time in seconds for the report. The value can be specified as either:

- The absolute epoch time (for example 1351263600).
- The absolute time as a text string in one of the following formats:
	- Full time string including time zone: "2012-10-26 11:00:00 PDT"
	- Full time string excluding time zone: "2012-10-26 11:00:00"
	- Date string: "2012-10-26" or 2012-10-26
	- Time string: "11:00:00" or 11:00:00
- A negative number indicating the number of seconds before the current time. Instead of a number representing seconds, <secs> can be specified with a suffix of m, h or d to represent time in minutes (e.g. -30m), hours (e.g. -1.5h) or days (e.g. -7d).

If it is not specified then the report begins at the earliest sample.

```
-etsecs <secs>
```
Select the end time in seconds for the report. If -attime is specified, select the time for the report. The value can be specified as either:

- The absolute epoch time (for example 1351263600).
- The absolute time as a text string in one of the following formats:
	- Full time string including time zone: "2012-10-26 11:00:00 PDT"
	- Full time string excluding time zone: "2012-10-26 11:00:00"
	- Date string: "2012-10-26" or 2012-10-26
	- Time string: "11:00:00" or 11:00:00
- A negative number indicating the number of seconds before the current time. Instead of a number representing seconds, <secs> can be specified with a suffix of m, h or d to represent time in minutes (e.g. -30m), hours (e.g. -1.5h) or days (e.g. -7d).

If it is not specified then the report ends with the most recent sample.

Select high resolution samples (5 minute intervals) for the report. This is the default setting. -hourly

Select hourly samples for the report.

-daily

Select daily samples for the report.

-metric both|time|size

Selects which metric to display. Metrics can be one of the following:

- both (Default) Display both I/O time and I/O size histograms
- $time$  Display only the I/O time histogram
- $size Display$  only the I/O size histogram

```
-timecols <fcol> <lcol>
```
For the I/O time histogram, shows the columns from the first column ( $<$ f $<$ col $>$ ) through the last column ( $\langle$ lcol>). The available columns range from 0 through 31.

 $0 \le$  fcol  $\le$  lcol  $\le$  31 must be satisfied.

The default value of  $<$  f  $<$  col  $>$  is 6.

The default value of <1co1> is 15.

```
-sizecols <fcol> <lcol>
```
For the I/O size histogram, shows the columns from the first column ( $<$ f $<$ c $<$ l $>$ ) through the last column ( $\langle$ 1 $\cosh$ ). The available columns range from 0 through 15.

 $0 \le$  = fcol  $\le$  lcol  $\le$  31 must be satisfied.

The default value of  $<$  f  $<$  col  $>$  is 3.

The default value of  $<\>1<sub>col</sub>$  is 11.

-pct

Shows the access count in each bucket as a percentage. If this option is not specified, the histogram shows the access counts.

-rw

Specifies that the display includes separate read and write data. If not specified, the total is displayed.

Limit the data to LDs in CPGs with names that match one or more of the specified names or glob-style patterns.

For -attime reports, generate a separate row for <groupby> items. Each <groupby> must be different and one of the following:

- PDID Physical disk ID
- PORT N The node number for the primary port for the PD
- PORT S The PCI slot number for the primary port for the PD
- PORT P The port number for the primary port for the the PD
- DISK TYPE The disk type of the PD
- SPEED The speed of the PD

```
-disk_type <type>[,<type>...]
```
Limit the data to disks of the types specified.

- FC Fibre Channel
- NL Nearline
- SSD Solid State Drive

### **SPECIFIERS**

[<PDID>...|<pattern>...]

PDs with IDs that match either the specified PDID or glob-style pattern are included. This specifier can be repeated to include multiple PDIDs or patterns. If not specified, all PDs are included.

# EXAMPLES

The following example displays aggregate hourly histogram performance statistics for all physical disks beginning 24 hours ago:

cli% srhistpd -hourly -btsecs -24h

#### **NOTES**

For this command:  $KB = 1000$  bytes

# srhistport

# **DESCRIPTION**

The srhistport command displays historical histogram performance data reports for ports.

#### SYNTAX

srhistport [options]

#### **AUTHORITY**

Any role in the system

# **OPTIONS**

#### -attime

Performance is shown at a particular time interval, specified by the -etsecs option, with one row per object group described by the -groupby option. Without this option, performance is shown versus time with a row per time interval.

```
-btsecs <secs>
```
Select the begin time in seconds for the report. The value can be specified as either:

- The absolute epoch time (for example 1351263600).
- The absolute time as a text string in one of the following formats:
	- Full time string including time zone: "2012-10-26 11:00:00 PDT"
	- Full time string excluding time zone: "2012-10-26 11:00:00"
	- Date string: "2012-10-26" or 2012-10-26
	- Time string: "11:00:00" or 11:00:00
- A negative number indicating the number of seconds before the current time. Instead of a number representing seconds, <secs> can be specified with a suffix of m, h or d to represent time in minutes (e.g. -30m), hours (e.g. -1.5h) or days (e.g. -7d).

If it is not specified then the report begins at the earliest sample.

#### -etsecs <secs>

Select the end time in seconds for the report. If -attime is specified, select the time for the report. The value can be specified as either:

- The absolute epoch time (for example 1351263600).
- The absolute time as a text string in one of the following formats:
	- Full time string including time zone: "2012-10-26 11:00:00 PDT"
	- Full time string excluding time zone: "2012-10-26 11:00:00"
	- Date string: "2012-10-26" or 2012-10-26
	- Time string: "11:00:00" or 11:00:00
- A negative number indicating the number of seconds before the current time. Instead of a number representing seconds, <secs> can be specified with a suffix of m, h or d to represent time in minutes (e.g. -30m), hours (e.g. -1.5h) or days (e.g. -7d).

If it is not specified then the report ends with the most recent sample.

Select high resolution samples (5 minute intervals) for the report. This is the default setting.

-hourly

Select hourly samples for the report.

```
-daily
```
Select daily samples for the report.

-metric both|time|size

Selects which metric to display. Metrics can be one of the following:

- both (Default) Display both I/O time and I/O size histograms
- $time$  Display only the I/O time histogram
- $\bullet$  size  $-$  Display only the I/O size histogram

```
-timecols <fcol> <lcol>
```
For the I/O time histogram, shows the columns from the first column ( $<$ f $<$ c $<$ l $>$ ) through the last column ( $\langle$ lcol>). The available columns range from 0 through 31.

 $0 \le$  fcol  $\le$  lcol  $\le$  31 must be satisfied.

The default value of  $<$  f  $<$  col  $>$  is 6.

The default value of  $<1$  col  $>$  is 15.

```
-sizecols <fcol> <lcol>
```
For the I/O size histogram, shows the columns from the first column ( $<$ f $<$ col $>$ ) through the last column ( $<$ lcol $>$ ). The available columns range from 0 through 15.

 $0 \le$   $\le$  fcol  $\le$  lcol  $\le$  31 must be satisfied.

The default value of  $<$  f  $<$  col  $>$  is 3.

The default value of  $<\>1<sub>col</sub>$  is 11.

-pct

Shows the access count in each bucket as a percentage. If this option is not specified, the histogram shows the access counts.

-rw

Specifies that the display includes separate read and write data. If not specified, the total is displayed.

Limit the data to LDs in CPGs with names that match one or more of the specified names or glob-style patterns.

For -attime reports, generate a separate row for <groupby> items. Each <groupby> must be different and one of the following:

- PORT N The node number for the port
- PORT S The PCI slot number for the port
- PORT P The port number of the port
- PORT TYPE Port type
- GBITPS The speed of the port

# **SPECIFIERS**

None

# EXAMPLES

The following example displays aggregate hourly histogram performance statistics for all ports beginning 24 hours ago:

```
cli% srhistport -hourly -btsecs -24h
```
# **NOTES**

For this command: KB = 1000 bytes.

# srhistvlun

# **DESCRIPTION**

The srhistvlun command displays historical histogram performance data reports for VLUNs.

# SYNTAX

srhistvlun [options]

### **AUTHORITY**

Any role in the system

### **OPTIONS**

-attime

Performance is shown at a particular time interval, specified by the -etsecs option, with one row per object group described by the -groupby option. Without this option, performance is shown versus time with a row per time interval.

```
-btsecs <secs>
```
Select the begin time in seconds for the report. The value can be specified as either:

- The absolute epoch time (for example 1351263600).
- The absolute time as a text string in one of the following formats:
	- Full time string including time zone: "2012-10-26 11:00:00 PDT"
	- Full time string excluding time zone: "2012-10-26 11:00:00"
	- Date string: "2012-10-26" or 2012-10-26
	- Time string: "11:00:00" or 11:00:00
- A negative number indicating the number of seconds before the current time. Instead of a number representing seconds, <secs> can be specified with a suffix of m, h or d to represent time in minutes (e.g. -30m), hours (e.g. -1.5h) or days (e.g. -7d).

If it is not specified then the report begins at the earliest sample.

```
-etsecs <secs>
```
Select the end time in seconds for the report. If -attime is specified, select the time for the report. The value can be specified as either:

- The absolute epoch time (for example 1351263600).
- The absolute time as a text string in one of the following formats:
	- Full time string including time zone: "2012-10-26 11:00:00 PDT"
	- Full time string excluding time zone: "2012-10-26 11:00:00"
	- Date string: "2012-10-26" or 2012-10-26
	- Time string: "11:00:00" or 11:00:00
- A negative number indicating the number of seconds before the current time. Instead of a number representing seconds, <secs> can be specified with a suffix of m, h or d to represent time in minutes (e.g. -30m), hours (e.g. -1.5h) or days (e.g. -7d).

If it is not specified then the report ends with the most recent sample.

Select high resolution samples (5 minute intervals) for the report. This is the default setting. -hourly

Select hourly samples for the report.

-daily

Select daily samples for the report.

-metric both|time|size

Selects which metric to display. Metrics can be one of the following:

- both (Default) Display both I/O time and I/O size histograms
- $time$  Display only the I/O time histogram
- $size Display$  only the I/O size histogram

```
-timecols <fcol> <lcol>
```
For the I/O time histogram, shows the columns from the first column ( $<$ f $<$ col $>$ ) through the last column ( $\langle$ lcol>). The available columns range from 0 through 31.

 $0 \le$  = fcol  $\le$  lcol  $\le$  31 must be satisfied.

The default value of  $<$  f  $<$  col  $>$  is 6.

The default value of  $<1$  col  $>$  is 15.

```
-sizecols <fcol> <lcol>
```
For the I/O size histogram, shows the columns from the first column ( $<$ f $<$ c $<$ l $>$ ) through the last column (<1co1>). The available columns range from 0 through 15.

 $0 \le$  = fcol  $\le$  lcol  $\le$  31 must be satisfied.

The default value of  $<$  f  $<$  col  $>$  is 3.

The default value of  $<1$  col  $>$  is 11.

-pct

Shows the access count in each bucket as a percentage. If this option is not specified, the histogram shows the access counts.

-rw

Specifies that the display includes separate read and write data. If not specified, the total is displayed.

-host <host\_name|host\_set|pattern>[,<host\_name|host\_set|pattern>...]

Limit the data to hosts with names that match one or more of the specified names or glob-style patterns. Host set name must start with "set:" and can also include patterns.

-vv <VV\_name|VV\_set|pattern>[,<VV\_name|VV\_set|pattern>...]

Limit the data to VVs with names that match one or more of the specified names or glob-style patterns. VV set name must start with "set:" and can also include patterns.

-l <LUN|pattern>[,<LUN|pattern>...]

Limit the data to LUNs that match one or more of the specified LUNs or glob-style patterns.

-groupby <groupby>[,<groupby>...]

For -attime reports, generate a separate row for <groupby> items. Each <groupby> must be different and one of the following:

- DOM NAME Domain name
- VV\_NAME Virtual volume name
- HOST NAME Host name
- LUN The LUN number for the VLUN
- HOST\_WWN The host WWN for the VLUN
- PORT\_N The node number for the VLUN port
- PORT\_S The PCI slot number for the VLUN port
- PORT P The port number for the VLUN port

#### **SPECIFIERS**

None

# EXAMPLES

The following example displays aggregate hourly histogram performance statistics for all VLUNs beginning 24 hours ago:

cli% srhistvlun -hourly -btsecs -24h

#### **NOTES**

For this command:  $KB = 1000$  bytes.

# srldspace

# **DESCRIPTION**

The srldspace command displays historical space data reports for logical disks (LDs).

#### SYNTAX

srldspace [options] [<LD name>|<pattern>...]

# **AUTHORITY**

Any role in the system

# SUBCOMMANDS

None

### **OPTIONS**

#### -attime

Performance is shown at a particular time interval, specified by the -etsecs option, with one row per object group described by the -groupby option. Without this option, performance is shown versus time with a row per time interval.

#### -btsecs <secs>

Select the begin time in seconds for the report. The value can be specified as either:

- The absolute epoch time (for example 1351263600).
- The absolute time as a text string in one of the following formats:
	- Full time string including time zone: "2012-10-26 11:00:00 PDT"
	- Full time string excluding time zone: "2012-10-26 11:00:00"
	- Date string: "2012-10-26" or 2012-10-26
	- Time string: "11:00:00" or 11:00:00
- A negative number indicating the number of seconds before the current time. Instead of a number representing seconds, <secs> can be specified with a suffix of m, h or d to represent time in minutes (e.g. -30m), hours (e.g. -1.5h) or days (e.g. -7d).

If it is not specified then the report begins at the earliest sample.

#### -etsecs <secs>

Select the end time in seconds for the report. If -attime is specified, select the time for the report. The value can be specified as either:

- The absolute epoch time (for example 1351263600).
- The absolute time as a text string in one of the following formats:
	- Full time string including time zone: "2012-10-26 11:00:00 PDT"
	- Full time string excluding time zone: "2012-10-26 11:00:00"
	- Date string: "2012-10-26" or 2012-10-26
	- Time string: "11:00:00" or 11:00:00
- A negative number indicating the number of seconds before the current time. Instead of a number representing seconds, <secs> can be specified with a suffix of m, h or d to represent time in minutes (e.g. -30m), hours (e.g. -1.5h) or days (e.g. -7d).

If it is not specified then the report ends with the most recent sample.

-hires

Select high resolution samples (5 minute intervals) for the report. This is the default setting.

-hourly

Select hourly samples for the report.

-daily

Select daily samples for the report.

-groupby <groupby>[,<groupby>...]

For -attime reports, generate a separate row for <groupby> items. Each <groupby> must be different and one of the following:

- DOM NAME Domain name
- CPG NAME Common Provisioning Group name
- LDID Logical disk ID
- LD\_NAME Logical disk name
- DISK TYPE The disk type of the physical disks used by the LD
- RAID TYPE The RAID type of the LD
- SET SIZE The RAID set size of the LD
- STEP SIZE The RAID step size of the LD
- ROW SIZE The RAID row size of the LD
- OWNER The owner node for the LD

-cpg <CPG\_name|pattern>[,<CPG\_name|pattern>...]

Limit the data to LDs in CPGs with names that match one or more of the specified names or glob-style patterns.

```
-disk type <type>[,<type>...]
```
Limit the data to disks of the types specified.

- FC Fibre Channel
- NL Nearline
- SSD Solid State Drive

```
-raid type <type>[,<type>...]
```
Limit the data to RAID of the specified types. Allowed types are 0, 1, 5 and 6.

# **SPECIFIERS**

[<LD name>...|<pattern>...]

LDs matching either the specified LD name or glob-style pattern are included. This specifier can be repeated to display information for multiple LDs. If not specified, all LDs are included.

# RESTRICTIONS

None

# EXAMPLES

The following example displays aggregate hourly LD space information for all RAID 5 LDs with names that match either "fc\*" or "ssd\*" patterns beginning 24 hours ago:

cli% srldspace -raid\_type 5 -hourly -btsecs -24h fc\* ssd\*

The following example displays LD space information for the most recent daily sample aggregated by the LD name for LDs with names that match the pattern "tp\*".

cli% srldspace -daily -attime -groupby ld\_name tp\*

### **NOTES**

For this command: 1 MB = 1048576 bytes.

# srpdspace

# **DESCRIPTION**

The srpdspace command displays historical space data reports for physical disks (PDs).

# SYNTAX

srpdspace [options] [<PDID|pattern>...]

# **AUTHORITY**

Any role in the system

# SUBCOMMANDS

None

### **OPTIONS**

#### -attime

Performance is shown at a particular time interval, specified by the -etsecs option, with one row per object group described by the -groupby option. Without this option, performance is shown versus time with a row per time interval.

#### -btsecs <secs>

Select the begin time in seconds for the report. The value can be specified as either:

- The absolute epoch time (for example 1351263600).
- The absolute time as a text string in one of the following formats:
	- Full time string including time zone: "2012-10-26 11:00:00 PDT"
	- Full time string excluding time zone: "2012-10-26 11:00:00"
	- Date string: "2012-10-26" or 2012-10-26
	- Time string: "11:00:00" or 11:00:00
- A negative number indicating the number of seconds before the current time. Instead of a number representing seconds, <secs> can be specified with a suffix of m, h or d to represent time in minutes (e.g. -30m), hours (e.g. -1.5h) or days (e.g. -7d).

If it is not specified then the report begins at the earliest sample.

#### -etsecs <secs>

Select the end time in seconds for the report. If -attime is specified, select the time for the report. The value can be specified as either:

- The absolute epoch time (for example 1351263600).
- The absolute time as a text string in one of the following formats:
	- Full time string including time zone: "2012-10-26 11:00:00 PDT"
	- Full time string excluding time zone: "2012-10-26 11:00:00"
	- Date string: "2012-10-26" or 2012-10-26
	- Time string: "11:00:00" or 11:00:00
- A negative number indicating the number of seconds before the current time. Instead of a number representing seconds, <secs> can be specified with a suffix of m, h or d to represent time in minutes (e.g. -30m), hours (e.g. -1.5h) or days (e.g. -7d).

If it is not specified then the report ends with the most recent sample.

-hires

Select high resolution samples (5 minute intervals) for the report. This is the default setting.

-hourly

Select hourly samples for the report.

-daily

Select daily samples for the report.

-groupby <groupby>[,<groupby>...]

For -attime reports, generate a separate row for <groupby> items. Each <groupby> must be different and one of the following:

- PDID Physical disk ID
- CAGEID Cage ID
- CAGESIZE Cage size
- MAG Disk magazine number within the cage
- DISK Disk position within the magazine
- DISK TYPE The disk type of the physical disk
- SPEED The disk speed

-disk\_type <type>[,<type>...]

Limit the data to disks of the types specified.

- FC Fibre Channel
- N<sub>L</sub> Nearline
- SSD Solid State Drive

#### SPECIFIERS

#### [<PDID>...|<pattern>...]

PDs with IDs that match either the specified PDID or glob-style pattern are included. This specifier can be repeated to include multiple PDIDs or patterns. If not specified, all PDs are included.

#### **RESTRICTIONS**

None

# **FXAMPLES**

The following example displays aggregate hourly PD space information for all PDs beginning 24 hours ago:

cli% srpdspace -hourly -btsecs -24h

#### **NOTES**

For this command:  $1 \text{ MB} = 1048576 \text{ bytes.}$ 

# srrgiodensity

# **DESCRIPTION**

The srrgiodensity command shows the distribution of IOP/s intensity for Logical Disk (LD) regions for a common provisioning group (CPG) or Adaptive Optimization (AO) configuration. For a single CPG, this can be used to see whether AO can be effectively used. For an AO configuration the command shows how AO has moved regions between tiers.

# SYNTAX

srrgiodensity [options] -cpg <cpg\_name> srrgiodensity [options] <aocfg\_name>

# **AUTHORITY**

Any role in the system

# **OPTIONS**

-btsecs <secs>

Select the begin time in seconds for the report. The value can be specified as either:

- The absolute epoch time (for example 1351263600).
- The absolute time as a text string in one of the following formats:
	- Full time string including time zone: "2012-10-26 11:00:00 PDT"
	- Full time string excluding time zone: "2012-10-26 11:00:00"
	- Date string: "2012-10-26" or 2012-10-26
	- Time string: "11:00:00" or 11:00:00
- A negative number indicating the number of seconds before the current time. Instead of a number representing seconds, <secs> can be specified with a suffix of m, h or d to represent time in minutes (e.g. -30m), hours (e.g. -1.5h) or days (e.g. -7d).

If it is not specified then the report begins at the earliest sample.

```
-etsecs <secs>
```
Select the end time in seconds for the report.

- The absolute epoch time (for example 1351263600).
- The absolute time as a text string in one of the following formats:
	- Full time string including time zone: "2012-10-26 11:00:00 PDT"
	- Full time string excluding time zone: "2012-10-26 11:00:00"
	- Date string: "2012-10-26" or 2012-10-26
	- Time string: "11:00:00" or 11:00:00
- A negative number indicating the number of seconds before the current time. Instead of a number representing seconds, <secs> can be specified with a suffix of m, h or d to represent time in minutes (e.g. -30m), hours (e.g. -1.5h) or days (e.g. -7d).

If it is not specified then the report ends with the most recent sample.

```
-cmult 2|4|8
```
Select the step between histogram columns of the report. By default each column's IO density is 4 times the previous column, but a step of 2 or 8 can also be specified.

-cpg

Treat the specifier as a CPG name instead of an AO configuration name.

#### **SPECIFIERS**

<aocfg\_name>

The name of the AO configuration to generate the report for.

<cpg\_name>

The name of the CPG to generate the report for (if the -cpg option is specified).

### EXAMPLES

The following example shows region IO performance density report for a CPG beginning 2 hours (7200 seconds) ago:

cli% srrgiodensity -btsecs -7200 -cpg cpg\_name

# srstatcmp

# **DESCRIPTION**

The srstatcmp command displays historical performance data reports for cache memory.

# SYNTAX

srstatcmp [options] [<node>...]

# **AUTHORITY**

Any role in the system

# **OPTIONS**

-attime

Performance is shown at a particular time interval, specified by the -etsecs option, with one row per object group described by the -groupby option. Without this option, performance is shown versus time with a row per time interval.

```
-btsecs <secs>
```
Select the begin time in seconds for the report. The value can be specified as either:

- The absolute epoch time (for example 1351263600).
- The absolute time as a text string in one of the following formats:
	- Full time string including time zone: "2012-10-26 11:00:00 PDT"
	- Full time string excluding time zone: "2012-10-26 11:00:00"
	- Date string: "2012-10-26" or 2012-10-26
	- Time string: "11:00:00" or 11:00:00
- A negative number indicating the number of seconds before the current time. Instead of a number representing seconds, <secs> can be specified with a suffix of m, h or d to represent time in minutes (e.g. -30m), hours (e.g. -1.5h) or days (e.g. -7d).

If it is not specified then the report begins at the earliest sample.

```
-etsecs <secs>
```
Select the end time in seconds for the report. If -attime is specified, select the time for the report. The value can be specified as either:

- The absolute epoch time (for example 1351263600).
- The absolute time as a text string in one of the following formats:
	- Full time string including time zone: "2012-10-26 11:00:00 PDT"
	- Full time string excluding time zone: "2012-10-26 11:00:00"
	- Date string: "2012-10-26" or 2012-10-26
	- Time string: "11:00:00" or 11:00:00
- A negative number indicating the number of seconds before the current time. Instead of a number representing seconds, <secs> can be specified with a suffix of m, h or d to represent time in minutes (e.g. -30m), hours (e.g. -1.5h) or days (e.g. -7d).

If it is not specified then the report ends with the most recent sample.

Select high resolution samples (5 minute intervals) for the report. This is the default setting.

-hourly

Select hourly samples for the report.

-daily

Select daily samples for the report.

-groupby <groupby>[,<groupby>...]

For -attime reports, generate a separate row for <groupby> items. Each <groupby> must be different and one of the following:

• NODE The controller node

By default, the output of the command lists cache read and write hit rates, access rates as well as rates for locked blocks and delayed write acknowledgements. One of the following options can be used to change what the command shows.

-full

List all the metrics for each row in a single line. The output for this option is very wide.

-page

List the page state information.

#### **SPECIFIERS**

[<node>...]

Only the specified node numbers are included, where each node is a number from 0 through 7. This specifier can be repeated to display information for multiple nodes. If not specified, all nodes are included.

# **FXAMPLES**

The following example displays aggregate hourly performance statistics for all node caches beginning 24 hours ago:

cli% srstatcmp -hourly -btsecs -24h

The following example displays daily node cache performance aggregated by node for nodes 0 and 1:

```
cli% srstatcmp -daily -attime -groupby node 0 1
```
# **NOTES**

None

# srstatcpu

# **DESCRIPTION**

The srstatcpu command displays historical performance data reports for CPUs.

# SYNTAX

srstatcpu [options] [<node>...]

### **AUTHORITY**

Any role in the system

### **OPTIONS**

-attime

Performance is shown at a particular time interval, specified by the -etsecs option, with one row per object group described by the -groupby option. Without this option, performance is shown versus time with a row per time interval.

```
-btsecs <secs>
```
Select the begin time in seconds for the report. The value can be specified as either:

- The absolute epoch time (for example 1351263600).
- The absolute time as a text string in one of the following formats:
	- Full time string including time zone: "2012-10-26 11:00:00 PDT"
	- Full time string excluding time zone: "2012-10-26 11:00:00"
	- Date string: "2012-10-26" or 2012-10-26
	- Time string: "11:00:00" or 11:00:00
- A negative number indicating the number of seconds before the current time. Instead of a number representing seconds, <secs> can be specified with a suffix of m, h or d to represent time in minutes (e.g. -30m), hours (e.g. -1.5h) or days (e.g. -7d).

If it is not specified then the report begins at the earliest sample.

```
-etsecs <secs>
```
Select the end time in seconds for the report. If -attime is specified, select the time for the report. The value can be specified as either:

- The absolute epoch time (for example 1351263600).
- The absolute time as a text string in one of the following formats:
	- Full time string including time zone: "2012-10-26 11:00:00 PDT"
	- Full time string excluding time zone: "2012-10-26 11:00:00"
	- Date string: "2012-10-26" or 2012-10-26
	- Time string: "11:00:00" or 11:00:00
- A negative number indicating the number of seconds before the current time. Instead of a number representing seconds, <secs> can be specified with a suffix of m, h or d to represent time in minutes (e.g. -30m), hours (e.g. -1.5h) or days (e.g. -7d).

If it is not specified then the report ends with the most recent sample.

Select high resolution samples (5 minute intervals) for the report. This is the default setting.

-hourly

Select hourly samples for the report.

-daily

Select daily samples for the report.

-groupby <groupby>[,<groupby>...]

For -attime reports, generate a separate row for <groupby> items. Each <groupby> must be different and one of the following:

- NODE The controller node
- CPU The CPU within the controller node

#### **SPECIFIERS**

[<node>...]

Only the specified node numbers are included, where each node is a number from 0 through 7. This specifier can be repeated to display information for multiple nodes. If not specified, all nodes are included.

#### EXAMPLES

The following example displays aggregate hourly performance statistics for all CPUs beginning 24 hours ago:

cli% srstatcpu -hourly -btsecs -24h

The following example displays daily node cpu performance aggregated by node for nodes 0 and 1:

cli% srstatcpu -daily -attime -groupby node 0 1

#### **NOTES**

None

# srstatld

# **DESCRIPTION**

The srstatld command displays historical performance data reports for logical disks.

# SYNTAX

srstatld [options] [<LD name>|<pattern>...]

# **AUTHORITY**

Any role in the system

# **OPTIONS**

-attime

Performance is shown at a particular time interval, specified by the -etsecs option, with one row per object group described by the -groupby option. Without this option, performance is shown versus time with a row per time interval.

```
-btsecs <secs>
```
Select the begin time in seconds for the report. The value can be specified as either:

- The absolute epoch time (for example 1351263600).
- The absolute time as a text string in one of the following formats:
	- Full time string including time zone: "2012-10-26 11:00:00 PDT"
	- Full time string excluding time zone: "2012-10-26 11:00:00"
	- Date string: "2012-10-26" or 2012-10-26
	- Time string: "11:00:00" or 11:00:00
- A negative number indicating the number of seconds before the current time. Instead of a number representing seconds, <secs> can be specified with a suffix of m, h or d to represent time in minutes (e.g. -30m), hours (e.g. -1.5h) or days (e.g. -7d).

If it is not specified then the report begins at the earliest sample.

```
-etsecs <secs>
```
Select the end time in seconds for the report. If -attime is specified, select the time for the report. The value can be specified as either:

- The absolute epoch time (for example 1351263600).
- The absolute time as a text string in one of the following formats:
	- Full time string including time zone: "2012-10-26 11:00:00 PDT"
	- Full time string excluding time zone: "2012-10-26 11:00:00"
	- Date string: "2012-10-26" or 2012-10-26
	- Time string: "11:00:00" or 11:00:00
- A negative number indicating the number of seconds before the current time. Instead of a number representing seconds, <secs> can be specified with a suffix of m, h or d to represent time in minutes (e.g. -30m), hours (e.g. -1.5h) or days (e.g. -7d).

If it is not specified then the report ends with the most recent sample.

Select high resolution samples (5 minute intervals) for the report. This is the default setting.

-hourly

Select hourly samples for the report.

-daily

Select daily samples for the report.

-groupby <groupby>[,<groupby>...]

For -attime reports, generate a separate row for <groupby> items. Each <groupby> must be different and one of the following:

- DOM NAME Domain name
- LDID Logical disk ID
- LD\_NAME Logical disk name
- CPG NAME Common Provisioning Group name
- NODE The node that owns the LD

#### **SPECIFIERS**

[<LD\_name>...|<pattern>...]

LDs matching either the specified LD\_name or glob-style pattern are included. This specifier can be repeated to display information for multiple LDs. If not specified, all LDs are included.

# EXAMPLES

The following example displays aggregate hourly performance statistics for all logical disks beginning 24 hours ago:

cli% srstatld -hourly -btsecs -24h

# **NOTES**

For this command:  $KB = 1000$  bytes.

# srstalink

# **DESCRIPTION**

The srstatlink command displays historical performance data reports for links (internode, PCI and cache memory).

# SYNTAX

The syntax for the srstalink command can be one of the following examples:

• srstatlink [options] [<node>...]

# **AUTHORITY**

Any role in the system

# **OPTIONS**

-attime

Performance is shown at a particular time interval, specified by the -etsecs option, with one row per object group described by the -groupby option. Without this option performance is shown versus time, with a row per time interval.

-btsecs <secs>

Select the begin time in seconds for the report. The value can be specified as either:

- The absolute epoch time (for example 1351263600).
- The absolute time as a text string in one of the following formats:
	- Full time string including time zone: "2012-10-26 11:00:00 PDT"
	- Full time string excluding time zone: "2012-10-26 11:00:00"
	- Date string: "2012-10-26" or 2012-10-26
	- Time string: "11:00:00" or 11:00:00
- A negative number indicating the number of seconds before the current time. Instead of a number representing seconds, <secs> can be specified with a suffix of m, h or d to represent time in minutes (e.g. -30m), hours (e.g. -1.5h) or days (e.g. -7d).

If it is not specified then the report begins at the earliest sample.

```
-etsecs <secs>
```
Select the end time in seconds for the report. If -attime is specified, select the time for the report. The value can be specified as either:

- The absolute epoch time (for example 1351263600).
- The absolute time as a text string in one of the following formats:
	- Full time string including time zone: "2012-10-26 11:00:00 PDT"
	- Full time string excluding time zone: "2012-10-26 11:00:00"
	- Date string: "2012-10-26" or 2012-10-26
	- Time string: "11:00:00" or 11:00:00
- A negative number indicating the number of seconds before the current time. Instead of a number representing seconds, <secs> can be specified with a suffix of m, h or d to represent time in minutes (e.g. -30m), hours (e.g. -1.5h) or days (e.g. -7d).

If it is not specified then the report ends with the most recent sample.

-hires

Select high resolution samples (5 minute intervals) for the report. This is the default.

-hourly

Select hourly samples for the report.

-daily

Select daily samples for the report.

-groupby <groupby>[,<groupby>...]

For -attime reports, generate a separate row for each combination of <groupby> items. Each <groupby>must be different and one of the following:

- NODE The source controller node for the link
- QUEUE The XCB queue
- NODE TO The destination controller node for the link

### SPECIFIERS

[<node>...]

Only the specified node numbers are included, where each node is a number from 0 through 7. This specifier can be repeated to display information for multiple nodes. If not specified, all nodes are included.

# **EXAMPLES**

The following example displays aggregate hourly performance statistics for all nodes and links beginning 24 hours ago:

cli% srstatlink -hourly -btsecs -24h

The following example displays daily node link performance aggregated by node for nodes 0 and 1:

```
cli% srstatlink -daily -attime -groupby node 0 1
```
#### **NOTES**

None

# srstatpd

# **DESCRIPTION**

The srstatpd command displays historical performance data reports for physical disks.

# SYNTAX

srstatpd [options] [<PDID|pattern>...]

# **AUTHORITY**

Any role in the system

# **OPTIONS**

-attime

Performance is shown at a particular time interval, specified by the -etsecs option, with one row per object group described by the -groupby option. Without this option, performance is shown versus time with a row per time interval.

```
-btsecs <secs>
```
Select the begin time in seconds for the report. The value can be specified as either:

- The absolute epoch time (for example 1351263600).
- The absolute time as a text string in one of the following formats:
	- Full time string including time zone: "2012-10-26 11:00:00 PDT"
	- Full time string excluding time zone: "2012-10-26 11:00:00"
	- Date string: "2012-10-26" or 2012-10-26
	- Time string: "11:00:00" or 11:00:00
- A negative number indicating the number of seconds before the current time. Instead of a number representing seconds, <secs> can be specified with a suffix of m, h or d to represent time in minutes (e.g. -30m), hours (e.g. -1.5h) or days (e.g. -7d).

If it is not specified then the report begins at the earliest sample.

```
-etsecs <secs>
```
Select the end time in seconds for the report. If -attime is specified, select the time for the report. The value can be specified as either:

- The absolute epoch time (for example 1351263600).
- The absolute time as a text string in one of the following formats:
	- Full time string including time zone: "2012-10-26 11:00:00 PDT"
	- Full time string excluding time zone: "2012-10-26 11:00:00"
	- Date string: "2012-10-26" or 2012-10-26
	- Time string: "11:00:00" or 11:00:00
- A negative number indicating the number of seconds before the current time. Instead of a number representing seconds, <secs> can be specified with a suffix of m, h or d to represent time in minutes (e.g. -30m), hours (e.g. -1.5h) or days (e.g. -7d).

If it is not specified then the report ends with the most recent sample.

Select high resolution samples (5 minute intervals) for the report. This is the default setting.

-hourly

Select hourly samples for the report.

-daily

Select daily samples for the report.

-groupby <groupby>[,<groupby>...]

For -attime reports, generate a separate row for <groupby> items. Each <groupby> must be different and one of the following:

- PDID Physical disk ID
- PORT N The node number for the primary port for the the PD
- PORT S The PCI slot number for the primary port for the the PD
- PORT P The port number for the primary port for the the PD
- DISK TYPE The disk type of the PD
- SPEED The speed of the PD

-disk type <type>[,<type>...]

Limit the data to disks of the types specified. Allowed types are:

- FC Fibre Channel
- NL Nearline
- SSD Solid State Drive

# **SPECIFIERS**

[<PDID>...|<pattern>...]

PDs with IDs that match either the specified PDID or glob-style pattern are included. This specifier can be repeated to include multiple PDIDs or patterns. If not specified, all PDs are included.

# EXAMPLES

The following example displays aggregate hourly performance statistics for all physical disks beginning 24 hours ago:

cli% srstatpd -hourly -btsecs -24h

#### **NOTES**

None.

# srstatport

# **DESCRIPTION**

The srstatport command displays historical performance data reports for ports.

# SYNTAX

srstatport [options]

### **AUTHORITY**

Any role in the system

### **OPTIONS**

-attime

Performance is shown at a particular time interval, specified by the -etsecs option, with one row per object group described by the -groupby option. Without this option, performance is shown versus time with a row per time interval.

```
-btsecs <secs>
```
Select the begin time in seconds for the report. The value can be specified as either:

- The absolute epoch time (for example 1351263600).
- The absolute time as a text string in one of the following formats:
	- Full time string including time zone: "2012-10-26 11:00:00 PDT"
	- Full time string excluding time zone: "2012-10-26 11:00:00"
	- Date string: "2012-10-26" or 2012-10-26
	- Time string: "11:00:00" or 11:00:00
- A negative number indicating the number of seconds before the current time. Instead of a number representing seconds, <secs> can be specified with a suffix of m, h or d to represent time in minutes (e.g. -30m), hours (e.g. -1.5h) or days (e.g. -7d).

If it is not specified then the report begins at the earliest sample.

```
-etsecs <secs>
```
Select the end time in seconds for the report. If -attime is specified, select the time for the report. The value can be specified as either:

- The absolute epoch time (for example 1351263600).
- The absolute time as a text string in one of the following formats:
	- Full time string including time zone: "2012-10-26 11:00:00 PDT"
	- Full time string excluding time zone: "2012-10-26 11:00:00"
	- Date string: "2012-10-26" or 2012-10-26
	- Time string: "11:00:00" or 11:00:00
- A negative number indicating the number of seconds before the current time. Instead of a number representing seconds, <secs> can be specified with a suffix of m, h or d to represent time in minutes (e.g. -30m), hours (e.g. -1.5h) or days (e.g. -7d).

If it is not specified then the report ends with the most recent sample.

Select high resolution samples (5 minute intervals) for the report. This is the default setting.

-hourly

Select hourly samples for the report.

-daily

Select daily samples for the report.

-groupby <groupby>[,<groupby>...]

For -attime reports, generate a separate row for <groupby> items. Each <groupby> must be different and one of the following:

- PORT N The node number for the port
- PORT\_S The PCI slot number for the port
- PORT\_P The port number for the port
- PORT\_TYPE The type of the port
- GBITPS The speed of the port

#### **SPECIFIERS**

None

# EXAMPLES

The following example displays aggregate hourly performance statistics for all ports beginning 24 hours ago:

cli% srstatport -hourly -btsecs -24h

# **NOTES**

For this command: KB = 1000 bytes

# srstatqos

# **DESCRIPTION**

The srstatqos command displays historical performance data reports for QoS rules.

# SYNTAX

srstatqos [options]

# **AUTHORITY**

Any role in the system

# **OPTIONS**

-attime

Performance is shown at a particular time interval, specified by the -etsecs option, with one row per object group described by the -groupby option. Without this option performance is shown versus time, with a row per time interval.

```
-btsecs <secs>
```
Select the begin time in seconds for the report. The value can be specified as either:

- The absolute epoch time (for example 1351263600).
- The absolute time as a text string in one of the following formats:
	- Full time string including time zone: "2012-10-26 11:00:00 PDT"
	- Full time string excluding time zone: "2012-10-26 11:00:00"
	- Date string: "2012-10-26" or 2012-10-26
	- Time string: "11:00:00" or 11:00:00
- A negative number indicating the number of seconds before the current time. Instead of a number representing seconds, <secs> can be specified with a suffix of m, h or d to represent time in minutes (e.g. -30m), hours (e.g. -1.5h) or days (e.g. -7d).

If it is not specified then the report begins at the earliest sample.

```
-etsecs <secs>
```
Select the end time in seconds for the report. If -attime is specified, select the time for the report. The value can be specified as either:

- The absolute epoch time (for example 1351263600).
- The absolute time as a text string in one of the following formats:
	- Full time string including time zone: "2012-10-26 11:00:00 PDT"
	- Full time string excluding time zone: "2012-10-26 11:00:00"
	- Date string: "2012-10-26" or 2012-10-26
	- Time string: "11:00:00" or 11:00:00
- A negative number indicating the number of seconds before the current time. Instead of a number representing seconds, <secs> can be specified with a suffix of m, h or d to represent time in minutes (e.g. -30m), hours (e.g. -1.5h) or days (e.g. -7d).

If it is not specified then the report ends with the most recent sample.

Select high resolution samples (5 minute intervals) for the report. This is the default.

-hourly

Select hourly samples for the report.

-daily

Select daily samples for the report.

-vvset <VVSet name|pattern>[,<VVSet name|pattern>...]

Limit the data to VVSets with names that match one or more of the specified names or glob-style patterns.

-all others

Display statistics for all other IO not regulated by a QoS rule.

```
-groupby <groupby>[,<groupby>...]
```
For -attime reports, generate a separate row for each combination of <groupby> items. Each <groupby>must be different and one of the following:

- DOM NAME Domain name
- TARGET TYPE Type of QoS rule target, i.e. vvset
- TARGET NAME Name of QoS rule target
- IOPS LIMIT The I/O per second limit
- BW LIMIT KBPS The KB per second bandwidth limit

#### **SPECIFIERS**

None

#### EXAMPLES

The following example displays aggregate hourly performance statistics for QoS rules beginning 24 hours ago:

cli% srstatqos -hourly -btsecs -24h

# **NOTES**

For this command  $KB = 1000$  bytes.

# srstatvlun

# **DESCRIPTION**

The srstatvlun command displays historical performance data reports for VLUNs.

# SYNTAX

srstatvlun [options]

### **AUTHORITY**

Any role in the system

### **OPTIONS**

-attime

Performance is shown at a particular time interval, specified by the -etsecs option, with one row per object group described by the -groupby option. Without this option, performance is shown versus time with a row per time interval.

```
-btsecs <secs>
```
Select the begin time in seconds for the report. The value can be specified as either:

- The absolute epoch time (for example 1351263600).
- The absolute time as a text string in one of the following formats:
	- Full time string including time zone: "2012-10-26 11:00:00 PDT"
	- Full time string excluding time zone: "2012-10-26 11:00:00"
	- Date string: "2012-10-26" or 2012-10-26
	- Time string: "11:00:00" or 11:00:00
- A negative number indicating the number of seconds before the current time. Instead of a number representing seconds, <secs> can be specified with a suffix of m, h or d to represent time in minutes (e.g. -30m), hours (e.g. -1.5h) or days (e.g. -7d).

If it is not specified then the report begins at the earliest sample.

```
-etsecs <secs>
```
Select the end time in seconds for the report. If -attime is specified, select the time for the report. The value can be specified as either:

- The absolute epoch time (for example 1351263600).
- The absolute time as a text string in one of the following formats:
	- Full time string including time zone: "2012-10-26 11:00:00 PDT"
	- Full time string excluding time zone: "2012-10-26 11:00:00"
	- Date string: "2012-10-26" or 2012-10-26
	- Time string: "11:00:00" or 11:00:00
- A negative number indicating the number of seconds before the current time. Instead of a number representing seconds, <secs> can be specified with a suffix of m, h or d to represent time in minutes (e.g. -30m), hours (e.g. -1.5h) or days (e.g. -7d).

If it is not specified then the report ends with the most recent sample.

Select high resolution samples (5 minute intervals) for the report. This is the default setting.

-hourly

Select hourly samples for the report.

-daily

Select daily samples for the report.

-host <host name|host set|pattern>[,<host name|host set|pattern...]

Limit the data to hosts with names that match one or more of the specified names or glob-style patterns. Host set name must start with "set:" and can also include patterns.

-vv <VV\_name|VV\_set|pattern>[,<VV\_name|VV\_Set|pattern>...]

Limit the data to VVs with names that match one or more of the specified names or glob-style patterns. VV set name must start with "set:" and can also include patterns.

-l <LUN|pattern>[,<LUN|pattern>...]

Limit the data to LUNs that match one or more of the specified LUNs or glob-style patterns.

```
-groupby <groupby>[,<groupby>...]
```
For -attime reports, generate a separate row for <groupby> items. Each <groupby> must be different and one of the following:

- DOM NAME Domain name
- VV\_NAME Virtual volume name
- HOST NAME Host name
- LUN The LUN number for the VLUN
- HOST WWN The host WWN for the VLUN
- PORT N The node number for the VLUN port
- PORT S The PCI slot number for the VLUN port
- PORT P The port number for the VLUN port

# **SPECIFIERS**

None

# EXAMPLES

The following example displays aggregate hourly performance statistics for all VLUNs beginning 24 hours ago:

cli% srstatvlun -hourly -btsecs -24h

# **NOTES**

For this command:  $KB = 1000$  bytes.

#### srvvspace

# **DESCRIPTION**

The srvvspace command displays historical space data reports for virtual volumes (VVs).

# SYNTAX

srvvspace [options] [<VV name|<pattern>...]

# **AUTHORITY**

Any role in the system

# SUBCOMMANDS

None

# **OPTIONS**

#### -attime

Performance is shown at a particular time interval, specified by the -etsecs option, with one row per object group described by the -groupby option. Without this option, performance is shown versus time with a row per time interval.

#### -btsecs <secs>

Select the begin time in seconds for the report. The value can be specified as either:

- The absolute epoch time (for example 1351263600).
- The absolute time as a text string in one of the following formats:
	- Full time string including time zone: "2012-10-26 11:00:00 PDT"
	- Full time string excluding time zone: "2012-10-26 11:00:00"
	- Date string: "2012-10-26" or 2012-10-26
	- Time string: "11:00:00" or 11:00:00
- A negative number indicating the number of seconds before the current time. Instead of a number representing seconds, <secs> can be specified with a suffix of m, h or d to represent time in minutes (e.g. -30m), hours (e.g. -1.5h) or days (e.g. -7d).

If it is not specified then the report begins at the earliest sample.

#### -etsecs <secs>

Select the end time in seconds for the report. If -attime is specified, select the time for the report. The value can be specified as either:

- The absolute epoch time (for example 1351263600).
- The absolute time as a text string in one of the following formats:
	- Full time string including time zone: "2012-10-26 11:00:00 PDT"
	- Full time string excluding time zone: "2012-10-26 11:00:00"
	- Date string: "2012-10-26" or 2012-10-26
	- Time string: "11:00:00" or 11:00:00
- A negative number indicating the number of seconds before the current time. Instead of a number representing seconds, <secs> can be specified with a suffix of m, h or d to represent time in minutes (e.g. -30m), hours (e.g. -1.5h) or days (e.g. -7d).

If it is not specified then the report ends with the most recent sample.

-hires

Select high resolution samples (5 minute intervals) for the report. This is the default setting.

-hourly

Select hourly samples for the report.

-daily

Select daily samples for the report.

-groupby <groupby>[,<groupby>...]

For -attime reports, generate a separate row for <groupby> items. Each <groupby> must be different and one of the following:

- DOM NAME Domain name
- VVID Virtual volume ID
- VV\_NAME Virtual volume name
- BSID Virtual volume ID of the base virtual volume
- WWN Virtual volume world wide name (WWN)
- SNP CPG NAME Snap space Common Provisioning Group name
- USR CPG NAME User space Common Provisioning Group name
- PROV TYPE Virtual volume provisioning type
- VV\_TYPE Type of virtual volume

-usr\_cpg <CPG\_name|pattern[,<CPG\_name|pattern>...]

Only include VVs whose user space is mapped to a CPG whose name matches one of the specified CPG\_name or glob-style patterns.

-snp cpg <CPG name|pattern>[,<CPG name|pattern>...]

Only include VVs whose snap space is mapped to a CPG whose name matches one of the specified CPG\_name or glob-style patterns.

#### **SPECIFIERS**

[<VV\_name>...|<pattern>...]

VVs with names that match either the specified VV\_name or glob-style pattern are included. This specifier can be repeated to include multiple VV names or patterns. If not specified, all VVs are included.

# **RESTRICTIONS**

None

#### **EXAMPLES**

The following example displays aggregate hourly VV space information for VVs with names matching either "dbvv\*" or "testvv\*" patterns beginning 24 hours ago:

```
cli% srvvspace -hourly -btsecs -24h dbvv* testvv*
```
The following example displays VV space information for the most recent daily sample aggregated by the VV name for VVs with names that match the pattern "tp\*".

cli% srvvspace -daily -attime -groupby vv\_name tp\*

#### **NOTES**

For this command: 1 MB = 1048576 bytes.
# 26 Start Commands

#### startao

#### **DESCRIPTION**

The startao command starts execution of an Adaptive Optimization (AO) configuration using data region level performance data collected for the specified number of hours.

#### SYNTAX

startao [option] <aocfg\_name>

#### **AUTHORITY**

Super, Edit Any role granted the aocfg start right

#### **OPTIONS**

#### -btsecs <secs>

Select the begin time in seconds for the report. The value can be specified as either:

- The absolute epoch time (for example 1351263600).
- The absolute time as a text string in one of the following formats:
	- Full time string including time zone: "2012-10-26 11:00:00 PDT"
	- Full time string excluding time zone: "2012-10-26 11:00:00"
	- Date string: "2012-10-26" or 2012-10-26
	- Time string: "11:00:00" or 11:00:00
- A negative number indicating the number of seconds before the current time. Instead of a number representing seconds, <secs> can be specified with a suffix of m, h or d to represent time in minutes (e.g. -30m), hours (e.g. -1.5h) or days (e.g. -7d).

If it is not specified then the report begins at the earliest sample.

-etsecs <secs>

Select the end time in seconds for the report. The value can be specified as either:

- The absolute epoch time (for example 1351263600).
- The absolute time as a text string in one of the following formats:
	- Full time string including time zone: "2012-10-26 11:00:00 PDT"
	- Full time string excluding time zone: "2012-10-26 11:00:00"
	- Date string: "2012-10-26" or 2012-10-26
	- Time string: "11:00:00" or 11:00:00
- A negative number indicating the number of seconds before the current time. Instead of a number representing seconds, <secs> can be specified with a suffix of m, h or d to represent time in minutes (e.g. -30m), hours (e.g. -1.5h) or days (e.g. -7d).

If it is not specified then the report ends with the most recent sample.

-maxrunh <hours>

Select the approximate maximum run time in hours (default is 6 hours). The number should be between 1 and 24 hours. The command will attempt to limit the amount of data to be moved so the command can complete by the specified number of hours. If the time runs beyond the specified hours, the command will abort at an appropriate time.

-compact <mode>

Specify if and how CPGs should be compacted. Choices for <mode> are:

- auto Automatically select the compactcpg mode (default). This will free up the most space but can potentially take longer because it may cause additional region moves to increase consolidation. This is the default mode.
- trimonly Only run compactcpg with the -trimonly option. This will not perform any region moves during compactcpg.
- no Do not run compactcpg. This option may be used if compactcpg is run or scheduled separately.

-dryrun

Do not execute the region moves, only show which moves would be done.

#### **SPECIFIERS**

<aocfg\_name>

The AO configuration name, using up to 31 characters.

#### **RESTRICTIONS**

#### EXAMPLES

Start execution of AO config prodaocfg using data for the past 3 hours:

cli% startao -btsecs -3h prodaocfg

Start execution of AO config prodaocfg using data from 12 hours ago until 3 hours ago, allowing up to 6 hours to complete:

cli% startao -btsecs -12h -etsecs -3h -maxrunh 6 prodaocfg

#### **NOTES**

The startao command can be run manually, but it can also be scheduled to run automatically at specific times using the createsched command.

### startcim

### **DESCRIPTION**

The startcim command starts the CIM server to service CIM requests. By default, the CIM server is not started until this command is issued.

### SYNTAX

startcim

### **AUTHORITY**

- Super, Service
- Any role granted the cim\_start right.

NOTE: You need access to all domains in order to run this command.

#### **OPTIONS**

None.

#### **SPECIFIERS**

None.

### **RESTRICTIONS**

Access to all domains is required to run this command.

#### **FXAMPLES**

The following example starts the CIM server:

```
cli% startcim
CIM server will start in about 90 seconds.
```
### **NOTES**

- By default, the CIM server is not started until this command is issued.
- Use stopcim to stop the CIM server.

# startld

## **DESCRIPTION**

The startld command starts data services on a Logical Disk (LD) that has not yet been started.

### SYNTAX

startld [option] <LD\_name>

### **AUTHORITY**

- Super, Service
- Any role granted the 1d\_start right.

NOTE: You need access to all domains in order to run this command.

#### **OPTIONS**

–ovrd

Specifies that the LD is forced to start, even if some underlying data is missing.

#### **SPECIFIERS**

<LD\_name> Specifies the LD name, using up to 31 characters.

### **RESTRICTIONS**

Access to all domains is required to run this command.

### EXAMPLES

The following example starts data services on LD 1d5:

cli% startld ld5

#### **NOTES**

### startnoderescue

### **DESCRIPTION**

The startnoderescue command initiates a node rescue, which initializes the internal node disk of the specified node to match the contents of the other node disks. The copy is done over the network, so the node to be rescued must have an Ethernet connection. It will automatically select a valid unused link local address. Progress is reported as a task.

### SYNTAX

startnoderescue -node <node>

#### **AUTHORITY**

Super, Service

#### **OPTIONS**

-node <node>

Specifies the node to be rescued. This node must be physically present in the system and powered on, but not part of the cluster.

#### **SPECIFIERS**

<node>

Specifies the node to be rescued. This node must be physically present in the system and powered on, but not part of the cluster.

#### EXAMPLES

The following example show starting a node rescue of node 2.

```
cli% startnoderescue -node 2
Node rescue from node 0 to node 2 started.
cli% showtask
Id Type Name Status Phase Step -------StartTime------- -FinishTime- 
-Priority- ---User----
96 node_rescue node_2_rescue active 1/1 0/1 2012-06-15 18:19:38 PDT - 
n/a sys:3parsys
```
#### NOTES

On systems other than T and F-class, node rescue will automatically be started when a blank node disk is inserted into a node. The startnoderescue command only needs to be manually issued if the node rescue must be re-run on a disk that is not blank. For T and F-class systems, startnoderescue must always be issued to perform a node rescue.

### startrcopy

### **DESCRIPTION**

The startrcopy command enables Remote Copy.

### SYNTAX

startrcopy

#### **AUTHORITY**

- Super, Edit
- Any role granted the rcopy\_start right.

NOTE: You need access to all domains in order to run this command.

#### **OPTIONS**

None.

#### **SPECIFIERS**

None.

#### **RESTRICTIONS**

This command requires the HP 3PAR Remote Copy Software license. Contact your local service provider for more information.

#### EXAMPLES

The following example starts Remote Copy on a system:

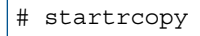

#### **NOTES**

- The startrcopy command must be executed before any other Remote Copy command.
- An older version of this command used primary, secondary, and both specifiers to designate the system on which Remote Copy is started. This syntax was deprecated in HP 3PAR OS release 2.2.3.

### startrcopygroup

### **DESCRIPTION**

The startrcopygroup command enables Remote Copy for the specified Remote Copy volume group.

#### SYNTAX

startrcopygroup [options] <group\_name> [<vv:sv> ...] startrcopygroup [options] <pattern>

### **AUTHORITY**

- Super, Edit
- Any role granted the rcopygroup start right.

### **OPTIONS**

```
–nosync
```
Prevents the initial synchronization and sets the virtual volumes to a synchronized state.

–wait

Specifies that the command blocks until the initial synchronization is complete. The system generates an event when the synchronization is complete.

-t <target\_name>

Indicates that only the group on the specified target is started. If this option is not used, by default, the startrcopygroup command will affect all of a group's targets.

-pat

Specifies that specified patterns are treated as glob-style patterns and that all Remote Copy groups matching the specified pattern will be started. This option must be used if the pattern specifier is used.

#### SPECIFIERS

#### <group\_name>

The name of the Remote Copy volume group. Can be obtained using the showrcopy command.

<pattern>

Specifies a glob-style pattern. This specifier can be repeated to start multiple groups.

#### **RESTRICTIONS**

This command requires the HP 3PAR Remote Copy Software license. Contact your local service provider for more information.

#### EXAMPLES

The following example starts Remote Copy for Group1:

```
# startrcopygroup Group1
```
To start Group2, which contains 4 virtual volumes, and specify starting snapshots, with vv4 starting from a full resync:

# startrcopygroup Group2 vv1:sv1 vv2:sv2 vv3:sv3 vv4:-

#### **NOTES**

- If a group's target has the mirror config policy set and the group is a primary group, then this command will be mirrored to that target and the corresponding secondary group will be started. If the policy is set and the group is a secondary, then this command will fail.
- If the  $mirror$  config policy is not set, then the corresponding secondary group must already be started or this command will fail.
- Synchronous groups are automatically synchronized when started. Asynchronous periodic volume groups are synchronized only on the first time they are started. When volumes are added to existing asynchronous periodic groups their first sync occurs the next time the entire group synchronizes.
- You must enter this command on the backup system before entering it on the primary if the mirror\_config policy is not set.
- When a secondary group says that it is in the started state, it does not necessarily mean that the group is receiving data from the primary system. The primary group might be stopped, or its system might even be down. The fact that the group is started only indicates that the group is ready to receive writes from the primary group. To determine if writes to the volumes of the primary group are being mirrored to the secondary group, the status of the primary group must be examined.

### starttask

### **DESCRIPTION**

The starttask command provides users with the ability to execute commands with long running times. The commands run in the background.

### SYNTAX

starttask <command>

### **AUTHORITY**

- Super, Service, Edit
- Any role granted thetask start right.

### **OPTIONS**

None.

### **SPECIFIERS**

<command>

Specifies the command to be run by the starttask command.

### **RESTRICTIONS**

None.

### **FXAMPLES**

The following example shows the removevv command to be started with the forced option:

cli% starttask removevv -f vv1

### **NOTES**

- If the command to be run requires confirmation it must be forced with the  $-$ f option otherwise it will fail.
- The commands that can be run with the starttask command are: admithw, creategroupsv, createsv, moverelocpd, removevv, updatevv, upgradecage, upgradepd and startao.

### startvv

### **DESCRIPTION**

The startvv command starts data services on a Virtual Volume (VV) that has not yet been started.

### SYNTAX

startvv [option] <VV\_name>

### **AUTHORITY**

- Super, Service
- Any role granted the vv\_start right.

NOTE: You need access to all domains in order to run this command.

#### **OPTIONS**

–ovrd

Specifies that the logical disk is forced to start, even if some underlying data is missing.

### **SPECIFIERS**

<VV\_name> Specifies the VV name, using up to 31 characters.

### **RESTRICTIONS**

Access to all domains is required to run this command.

### EXAMPLES

The following example starts data services on virtual volume testvv:

cli% startvv testvv

### **NOTES**

### startwsapi

### **DESCRIPTION**

The startwsapi command starts the Web Services API server to service HTTP and HTTPS requests. By default, the Web Services API server is not started until this command is issued.

#### SYNTAX

startwsapi

### AUTHORITY

Super, Service Any role granted the wsapi\_start right

#### **OPTIONS**

None.

#### **SPECIFIERS**

None.

### RESTRICTIONS

None.

#### EXAMPLES

The following example starts the Web Services API server:

```
cli% startwsapi
     The Web Services API server will start shortly.
```
#### **NOTES**

Access to all domains is required to run this command.

By default, the Web Services API server is not started until this command is issued.

Use the stopwsapi command to stop the Web Services API server.

By default, the Web Services API server only listens for HTTPS requests.

Use the setwsapi command to enable HTTP requests.

# 27 Stat Commands

### statch

### **DESCRIPTION**

The statch command displays chunklet statistics in a timed loop.

### SYNTAX

statch [options <arg>]

#### **AUTHORITY**

Any role in the system.

### **OPTIONS**

–rw

Specifies that reads and writes are displayed separately. If this option is not used, then the total of reads plus writes is displayed.

–d <secs>

Specifies the interval, in seconds, that statistics are sampled using an integer from 1 through 2147483. If no interval is specified, the option defaults to an interval of 2 seconds. This option and argument are not required in the command line.

–iter <number>

Specifies that chunklet statistics are displayed a specified number of times as indicated by the number argument using an integer from 1 through 2147483647.

–begin

Specifies that I/O averages are computed from the system start time. If not specified, the average is computed since the first iteration of the command.

–idlep

Specifies the percent of idle columns in the output.

–sortcol <col> [,<dir>][:<col>[,<dir>]...]

Sorts command output based on the column number (<col>). Columns are numbered from left to right, beginning with 0. At least one column must be specified. In addition, the direction of sorting <dir> can be specified as follows:

inc

Sort in increasing order (default).

dec

Sort in decreasing order.

Multiple columns can be specified and separated by a colon (:). Rows that have the same information in them as earlier columns will be sorted by values in later columns.

–filt <fspec>

Specifies that statistics that fall below the threshold as specified by the  $\epsilon$  f spec> arguments, where <fspec> is <type>, <op>, <meas>, <val>, are filtered out and not displayed. The <type>, <op>, <meas>, and <val> arguments are separated with one comma.

• <type>

The type argument can be specified with one of the following arguments:

◦ curs

Specifies that only devices with current statistics above the threshold are displayed.

◦ avgs

Specifies that only devices with average statistics above the threshold are displayed.

◦ maxs

Specifies that only devices with maximum values above the threshold are displayed.

 $<$ op $>$ 

The operation argument can be specified with one of the following arguments:

◦ r

Specifies that read-only statistics are displayed.

 $O$  W

Specifies that write-only statistics are displayed.

◦ t|rw

Specifies that statistics for read and write totals are displayed.

• <meas>

The meas argument can be specified with one of the following arguments:

◦ iops

Specifies that I/O operations per second are displayed. If this argument is used, the minimum threshold value must be specified using the  $\langle \text{val} \rangle$  argument.

◦ bw

Specifies that statistics for bandwidth in bytes per second are displayed. If this argument is used, the minimum threshold value must be specified using the  $\langle \text{val} \rangle$  argument.

◦ svct

Specifies that statistics for service time in milliseconds are displayed.

◦ size

Specifies that statistics for I/O operations in bytes are displayed.

 $\{val\}$  [k|K]|[m|M]|[g|G]

Specifies the minimum threshold using any integer. The integer can optionally be followed with k or K to indicate a multiple of 1000, m or M to indicate a multiple of 1,000,000, or g or G to indicate a multiple of 1,000,000,000.

An example of this option in use is  $-filt curves, r, iops, 10k$  that indicates that statistics for a device that has more than 10,000 current read-only I/O operations are displayed.

–ni

Specifies that statistics for only non-idle devices are displayed. This option is shorthand for the option –filt curs,t,iops,0.

–ld <LD\_name>|–ch <chunk\_num>

–ld <LD\_name>

Specifies that statistics are restricted to chunklets from a particular logical disk.

–ch <chunk\_num>

Specifies that statistics are restricted to a particular chunklet number.

#### **SPECIFIERS**

None.

#### **RESTRICTIONS**

None.

#### EXAMPLES

The following example displays the collection of statistics:

```
cli% statch -iter 1
      12:47:54 04/06/06 r/w I/O per second KBytes per sec Svt ms IOSz KB 
Util %
Ldid Ldname LdCh Pdid PdCh Cur Avg Max Cur Avg Max Cur Avg Cur Avg Qlen Cur
 Avg
-----------------------------------------------------------------------------------------
     total t 0 0 0 0 0.0 0.0 0.0 0.0 0 
0 0
```
For the previous example, before the statch command was issued, the setstatch start command was issued for chunklets 0 and 2 on logical disk vv0.usr.1 and for chunklets 0 and 1 on logical disk vv0.usr.2.

The columns in the example above are identified as follows:

- Ldid. The logical disk ID.
- Ldname. The logical disk name.
- LdCh. The number of LD chunklets.
- Pdid. The physical disk ID.
- $r/w$ . The I/O type. Values can be read  $(r)$ , write  $(w)$ , or read and write  $(t)$ .
- I/O per second Cur. The current number of I/O per second.
- I/O per second Avg. The average number of I/O per second.
- KBytes per Max. The maximum number of KB per second.
- KBytes per Cur. The current number of KB per second.
- KBytes per Avg. The average number of KB per second.
- Svt ms Max. The maximum service time in milliseconds.
- Svt ms Cur. The current service time in milliseconds.
- Svt ms Avg. The average service time in milliseconds.
- IOSz KB Cur. The current I/O size in KB.
- IOSZ KB Avg. The average I/O size in KB.
- Qlen. The queue length.
- Util % Cur. The percentage of current use.
- Util % Avg. The percentage of average use.

#### **NOTES**

- For this command:  $KB = 1000$  bytes.
- If no options are used, the command defaults to show reads, writes, and totals separately for all chunklets in intervals of 2 seconds.
- The statch command can only be used after the setstatch command has been issued to enable chunklet statistics. See ["setstatch" \(page 331\)](#page-330-0) for information about the setstatch command.

### statcmp

### **DESCRIPTION**

The statcmp command displays Cache Memory Page (CMP) statistics by node or by Virtual Volume (VV).

#### SYNTAX

```
statcmp [options <arg>]
```
### AUTHORITY

Any role in the system.

#### **OPTIONS**

–v

Specifies that CMP statistics by VV instead of by node are displayed. By default, all VVs are displayed unless the  $-$ n option is specified.

–n <name|pattern>

Specifies that statistics are displayed for VVs matching the specified name or pattern. This option is valid only when used with the –v option.

-domain {<domainname|pattern>}...

Shows VVs that are in domains with names that match one or more of the specified domains or patterns. If -domain is not specified, the VVs that are in the current domain are shown. See the currentdomain parameter in the setclienv and showclienv commands. This option is only valid if the  $-v$  option is also specified.

–d <seconds>

Specifies the interval, in seconds, that statistics are sampled using an integer from 1 through 2147483. If no interval is specified, the option defaults to an interval of two seconds.

#### –iter <number>

Specifies that CMP statistics are displayed a specified number of times as indicated by the num argument using an integer from 1 through 2147483647.

#### **SPECIFIERS**

None.

#### RESTRICTIONS

None.

#### EXAMPLES

The following example displays one iteration of CMP statistics for all nodes:

```
cli% statcmp –iter 1
16:13:49 03/18/11 ---- Current ----- ---------- Total -----------
  Node Type Accesses Hits Hit% Accesses Hits Hit% LockBlock
 0 Read 0 0 0 0 0 0 21
 0 Write 0 0 0 0 0 0 22
 1 Read 0 0 0 0 0 0 23
 1 Write 0 0 0 0 0 0 24
     Queue Statistics
Node Free Clean Write1 WriteN WrtSched Writing DcowPend DcowProc
```

```
 0 473405 11790 0 0 0 0 0 0
   1 483013 2158 0 0 0 0 0 0
      Temporary and Page Credits
Node Node0 Node1 Node2 Node3 Node4 Node5 Node6 Node7
  0 0 33411 --- --- --- --- --- ---
   1 33482 0 --- --- --- --- --- ---
      Page Statistics
    ---CfcDirty--- ------CfcMax------- ----DelAck----
Node FC FC15 NL SSD FC FC15 NL SSD FC FC15 NL SSD
 0 15 0 17 0 19200 0 9600 0 11 0 13 0
 1 16 0 18 0 19200 0 9600 0 12 0 14 0
Press the enter key to stop...
```
The columns in the example above are identified as follows:

- Node. Node ID on the storage system.
- Type. Read or Write.
- Access. Number of Current and Total Read/Write I/Os.
- Hits. Number of Read/Write I/Os in which data was already in cache.
- Hit%. Hits divided accesses displayed in percentages.
- Free. Number of cache pages without valid data on them.
- Clean. Number of clean cache pages (valid data on page). A page is clean when data in cache matches data on disk.
- Write1. Number of dirty pages that have been modified exactly 1 time. A page is dirty when it has been modified in cache but not written to disk.
- WriteN. Number of dirty pages that have been modified more than 1 time.
- WrtSched. Number of pages scheduled to be written to disk.
- Writing. Number of pages being currently written by the flusher to disk.
- DcowPend. Number of pages waiting for delayed copy on write resolution.
- DcowProc. Number of pages currently being processed for delayed copy on write resolution.
- RecFlush. During node down, number of recovered pages currently being written by the flusher to disk.
- LockBlk. Number of pages being modified by host I/O that are temporarily blocked because page is being written to disk by the flusher.
- CfcDirty. Current number of dirty cluster memory pages in the system.
- CfcMax. Maximum allowed number of dirty cluster memory pages in the system.
- DelAck. Number of delayed acknowledgements to the host in order to throttle the host's IO writes due to cache resource constraints.

#### **NOTES**

- Patterns are specified as regular expressions.
- Temporary and Page Credits refer to the number of credits being given by each node to other nodes in the system. The credits plus pages (free, clean, scheduled and writing) should add up to the total amount of memory in the node.

### statcpu

## **DESCRIPTION**

The statcpu command displays CPU statistics for all nodes.

### SYNTAX

statcpu [options <arg>]

### **AUTHORITY**

Any role in the system.

### **OPTIONS**

```
–d <secs>
```
Specifies the interval, in seconds, that statistics are sampled using an integer from 1 through 2147483. If no interval is specified, the option defaults to an interval of two seconds.

```
–iter <number>
```
Specifies that CPU statistics are displayed a specified number of times as indicated by the number argument using an integer from 1 through 2147483647.

–t

Show only the totals for all the CPUs on each node.

### **SPECIFIERS**

None.

### **RESTRICTIONS**

None.

#### **FXAMPLES**

The following example displays two iterations of CPU statistics for all nodes:

```
cli% statcpu –iter 2
15:11:03
node,cpu user sys idle intr/s ctxt/s
0,0 0 0 100
0,1 0 0 100
0,total 0 0 100<br>0,total 0 0 100 162 412
1,0 0 1 99
1,1 0 1 99
1,total 0 1 99 158 269
Press the enter key to stop...
15:11:05
node,cpu user sys idle intr/s ctxt/s
0,0 0 0 100
0,1 19 7 74
0,1    19    7    74<br>0,total    10    4    87    183    444
1,0 0 0 100
1,1 0 0 100
1,total 0 0 100 158 235
Press the enter key to stop...
```
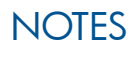

### statfcoe

## **DESCRIPTION**

The statfcoe command displays statistics for Fibre Channel over Ethernet connections.

### SYNTAX

statfcoe [options <arg>]

### **AUTHORITY**

Any role in the system.

### **OPTIONS**

-d <secs>

Specifies the looping delay in seconds <secs>. The default is 2.

-iter <number>

Specifies that the command execution should terminate after a user-defined <number> of iterations.

-nodes <nodelist>

Specifies the list of nodes for which the ports are included.

-slots <slotlist>

Specifies the list of PCI slots for which the ports are included.

-ports <portlist>

Specifies the list of ports which are included. Lists are specified in a comma-separated manner such as: -ports 1,2 or -ports 1.

-counts

Shows the counts. The default is to show counts/sec.

-fullcounts

Shows the values for the full list of counters instead of the default packets and KBytes for the specified protocols. The values are shown in three columns:

Current - Shows counts since the last sample.

CmdStart - Shows counts since the start of the command.

Begin - Shows counts since the port was reset.

-prev

Shows the differences between the current and previous samples.

-begin

Shows the values from when the system was last initiated.

### SPECIFIERS

None.

### RESTRICTIONS

## EXAMPLES

The following example displays one iteration of FCoE counts:

cli% statfcoe -iter 1 -counts -begin

### **NOTES**

### statiscsi

### **DESCRIPTION**

The statiscsi command displays the iSCSI statistics.

### SYNTAX

statiscsi [options <arg>]

### **AUTHORITY**

Any role in the system.

### **OPTIONS**

```
-d <secs>
```
Looping delay in seconds <secs>. The default is 2.

```
-iter <number>
```
The command stops after a user-defined  $\langle$  number  $>$  of iterations.

```
-nodes <nodelist>
```
List of nodes for which the ports are included.

```
-slots <slotlist>
```
List of PCI slots for which the ports are included.

-ports <port list>

List of ports for which the ports are included. Lists are specified in a comma-separated manner such as: -slots 0,1,2 or -slots 0.

-counts

Shows the counts. The default is to show counts/sec.

-fullcounts

Show the values for the full list of counters instead of the default packets and KBytes for the specified protocols. The values are shown in three columns:

- Current Counts since the last sample.
- CmdStart Counts since the start of the command.
- Begin Counts since the port was reset.

This option cannot be used with the -prot option. If the -fullcounts option is not specified, the metrics from the start of the command are displayed.

-prot <prot>[,<prot>,...]

Shows the statistics for the specified protocols. The available protocols are:

- Eth Ethernet.
- IP Internet Protocol (IP).
- TCP Transmission Control Protocol (TCP).
- iSCSI iSCSI.
- all All protocols (default).

This option cannot be used with the -fullcounts option.

-prev

Shows the differences from the previous sample.

-begin

Shows the values from when the system was last initiated.

**SPECIFIERS** 

None.

#### **RESTRICTIONS**

None.

#### EXAMPLES

The following example displays basic iSCSI statistics collection:

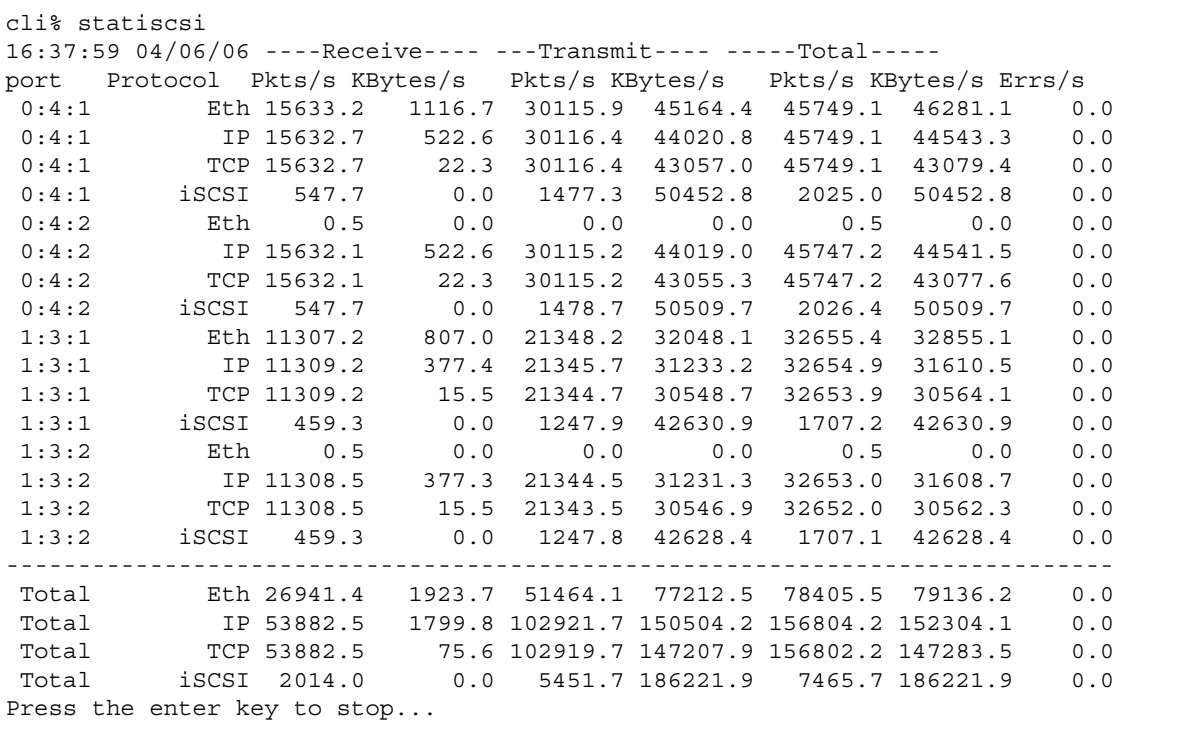

The following example displays one iteration of iSCSI counts (with Ethernet and transmission control protocols):

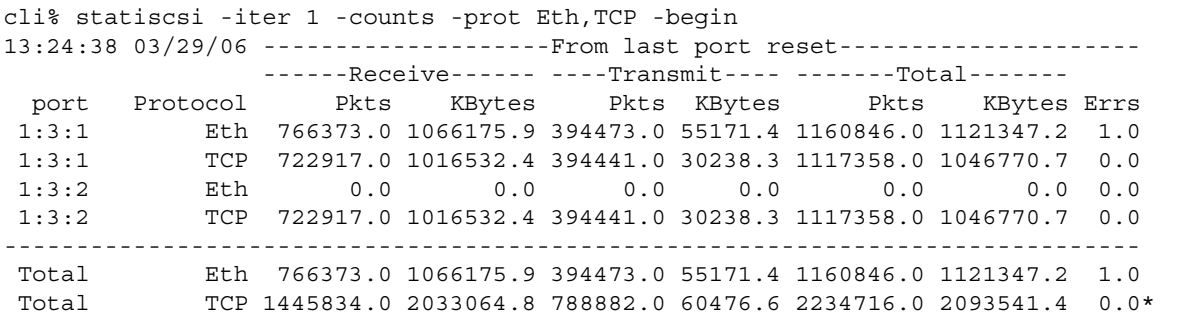

### **NOTES**

The statistics for the TCP, IP, and iSCSI protocols listed are the combined values for both ports of the HBA. Each port reports the combined statistics for both ports for these protocols. The total reported at the bottom for these protocols is therefore twice the actual values.

#### statiscsisession

### **DESCRIPTION**

The statiscsisession command displays the iSCSI session statistics.

#### SYNTAX

statiscsisession [options <arg>]

#### **AUTHORITY**

Any role in the system.

### **OPTIONS**

```
-d <secs>
```
Looping delay in seconds <secs>. The default is 2.

```
-iter <number>
```
The command stops after a user-defined number of iterations.

```
-nodes <nodelist>
```
List of nodes for which the ports are included.

```
-slots <slotlist>
```
List of PCI slots for which the ports are included.

```
-ports <portlist>
```
List of port slots for which the ports are included. Lists are specified in a comma-separated manner such as: -slots 0,1,2 or -slots 0.

-counts

Shows the counts. The default is to show counts/sec.

By default, the differences from initiating the command are shown. The following options change that behavior:

-prev

Shows the differences from the previous sample.

```
-begin
```
Shows the values from when the system was last initiated.

#### **SPECIFIERS**

None.

#### **RESTRICTIONS**

None.

#### EXAMPLES

The following example displays the session statistics for the iSCSI:

```
cli% statiscsisession
                                                 15:31:35 04/04/06 --From start of 
statiscsisession command---
                                                                    ----PDUs/s---- 
--KBytes/s--- ----Errs/s----
 port ----------------------iSCI_Name---------------------- TPGT Cmd Resp Total Tx
```

```
 Rx Total Digest TimeOut
1:3:1 iqn.1991-05.com.microsoft:dt-ashok-xp.hq.3pardata.com 131 1.0 1.0 2.0 4.0 
0.0 4.0 0.0 0.0
----------------------------------------------------------------------------------------------------------
Total - - 1.0 1.0 2.0 4.0 
0.0 4.0 0.0 0.0
Press the enter key to stop...
```
#### **NOTES**

# statld

### **DESCRIPTION**

The statld command displays read/write (I/O) statistics about Logical Disks (LDs) in a timed loop.

### SYNTAX

statld [options <arg>] [<LD\_name|pattern>...]

### **AUTHORITY**

Any role in the system.

### **OPTIONS**

-vv {<VV\_name|pattern>}...

Show only LDs that are mapped to Virtual Volumes (VVs) with names matching any of names or patterns specified. Multiple volumes or patterns can be repeated using a comma-separated list (for example -vv <VV\_name>,<VV\_name>...).

-domain {<domain\_name|pattern>}...

Shows only LDs that are in domains with names matching any of the names or specified patterns. Multiple domain names or patterns can be repeated using a comma-separated list (for example -domain <domain\_name>,<domain\_name>...).

–rw

Specifies that reads and writes are displayed separately. If this option is not used, then the total of reads plus writes is displayed.

–d <sec>

Specifies the interval, in seconds, that statistics are sampled using an integer from 1 through 2147483. If no interval is specified, the option defaults to an interval of two seconds.

–iter <number>

Specifies that I/O statistics are displayed a specified number of times as indicated by the number argument using an integer from 1 through 2147483647.

–begin

Specifies that I/O averages are computed from the system start time. If not specified, the average is computed since the first iteration of the command.

–idlep

Specifies the percent of idle columns in the output.

–sortcol <col> [,<dir>][:<col>[,<dir>]...]

Sorts command output based on the column number <col>. Columns are numbered from left to right, beginning with 0. You must specify a column number. In addition, you can specify the direction of sorting  $\langle \text{dir} \rangle$  as follows:

inc

Sort in increasing order (default).

dec

Sort in decreasing order.

Multiple columns can be specified separated by a colon (:), Rows with have the same information in them as earlier columns will be sorted by the values in the later columns.

–filt <fspec>

Specifies that statistics that fall below the threshold as specified by the  $\langle$  f spec> arguments where <fspec> is <type>, <op>, <meas>, <val>, are filtered out and not displayed. The type, operation, meas, and value arguments are separated with one comma.

• <type>

The type argument can be specified with one of the following arguments:

◦ curs

Specifies that only devices with current statistics above the threshold are displayed.

◦ avgs

Specifies that only devices with average statistics above the threshold are displayed.

◦ maxs

Specifies that only devices with maximum values above the threshold are displayed.

 $<$ op $>$ 

The operation argument can be specified with one of the following arguments:

◦ r

Specifies that read-only statistics are displayed.

 $O$  W

Specifies that write-only statistics are displayed.

◦ t|rw

Specifies that statistics for read and write totals are displayed.

• <meas>

The meas argument can be specified with one of the following arguments:

◦ iops

Specifies that I/O operations per second are displayed. If this argument is used, the minimum threshold value must be specified using the  $\langle \text{val} \rangle$  argument.

◦ bw

Specifies that statistics for bandwidth in bytes per second are displayed. If this argument is used, the minimum threshold value must be specified using the  $\langle \text{val} \rangle$  argument.

◦ svct

Specifies that statistics for service time in milliseconds are displayed.

◦ size

Specifies that statistics for I/O operations in bytes are displayed.

 $\{val\}$  [k|K]|[m|M]|[g|G]

Specifies the minimum threshold using any integer. The integer can optionally be followed with k or K to indicate a multiple of 1000, m or M to indicate a multiple of 1,000,000, or g or G to indicate a multiple of 1,000,000,000.

An example of this option in use is  $-filt curs, r, iops, 10k$ . This indicates that statistics for a device that has more than 10,000 current read-only I/O operations are displayed.

–ni

Specifies that statistics for only non-idle devices are displayed. This option is shorthand for the option –filt curs,t,iops,0.

#### **SPECIFIERS**

<LD\_name|pattern>...

Only statistics are displayed for the specified LD or pattern. Multiple LDs or patterns can be repeated (for example  $\langle$ LD\_name>  $\langle$ LD\_name>...).

### **RESTRICTIONS**

None.

#### EXAMPLES

The following example displays one iteration of I/O statistics for all LDs:

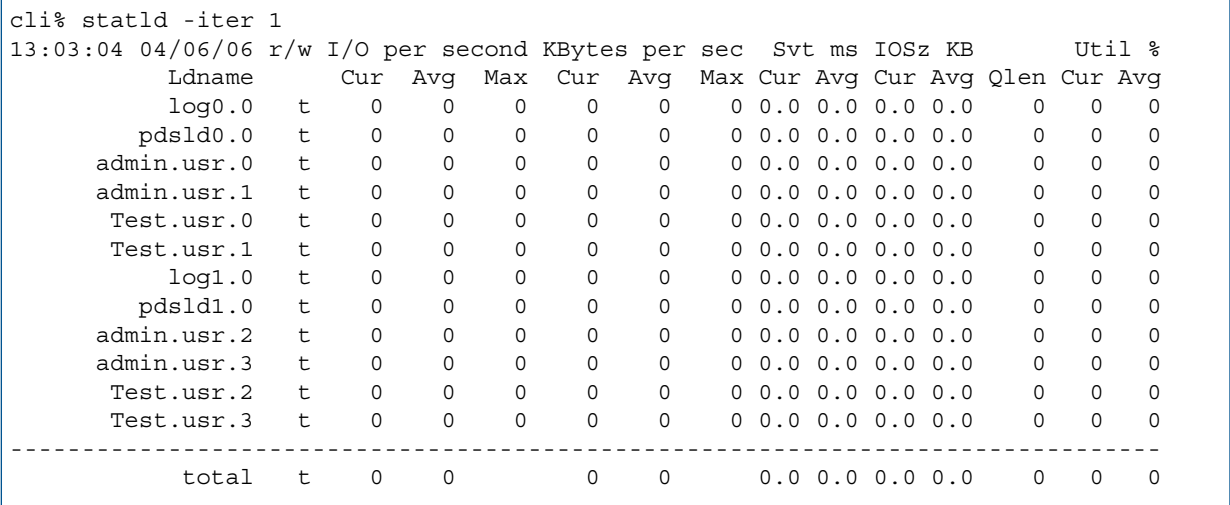

The columns in the example above are identified as follows:

- Ldname. The logical disk name.
- $r/w$ . The I/O type. Values can be read  $(r)$ , write  $(w)$ , or read and write  $(t)$ .
- I/O per second Cur. The current number of I/O per second.
- I/O per second Avg. The average number of I/O per second.
- KBytes per Max. The maximum number of KB per second.
- KBytes per Cur. The current number of KB per second.
- KBytes per Avg. The average number of KB per second.
- Syt ms Max. The maximum service time in milliseconds.
- Syt ms Cur. The current service time in milliseconds.
- Svt ms Avg. The average service time in milliseconds.
- IOSz KB Cur. The current I/O size in KB.
- IOSZ KB Avg. The average I/O size in KB.
- Qlen. The queue length.
- Util % Cur. The percentage of current use.
- Util % Avg. The percentage of average use.

### **NOTES**

- For this command: KB = 1000 bytes.
- If no option is specified, the command defaults to display statistics totals.
- If the <LD\_name> or <pattern> specifier is used, then LDs with names matching any of the patterns are listed, otherwise all LDs are listed. These patterns are glob-style patterns. Refer to ["Glob-Style Pattern" \(page 12\)](#page-11-0) for further information.

# statlink

# **DESCRIPTION**

The statlink command displays statistics for link utilization for all nodes in a timed loop.

### SYNTAX

statlink [options <arg>]

### **AUTHORITY**

Any role in the system.

### **OPTIONS**

```
–d <sec>
```
Specifies the interval, in seconds, that statistics are sampled using an integer from 1 through 2147483. If no interval is specified, the option defaults to an interval of two seconds.

```
–iter <number>
```
Specifies that internode link statistics are displayed a specified number of times as indicated by the number argument using an integer from 1 through 2147483647.

### **SPECIFIERS**

None.

#### **RESTRICTIONS**

None.

### EXAMPLES

The following example displays one iteration of statistics for the internode link:

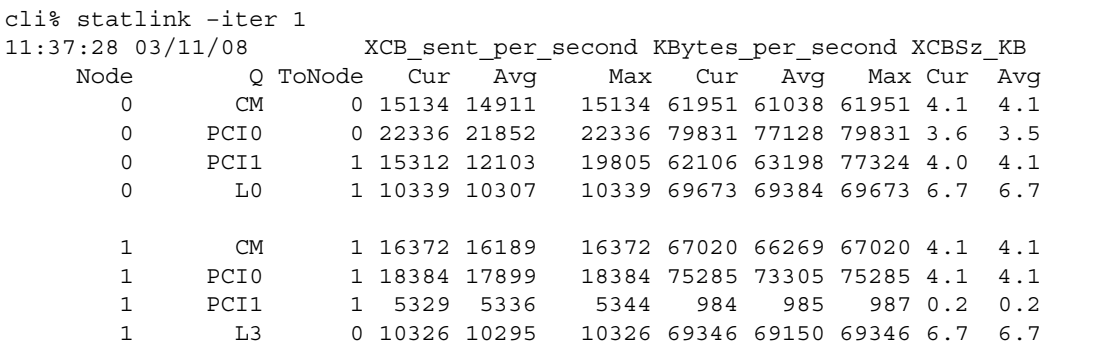

### **NOTES**

# statpd

### **DESCRIPTION**

The statpd command displays the read/write (I/O) statistics for physical disks in a timed loop.

#### SYNTAX

statpd [options]

#### **AUTHORITY**

Any role in the system.

#### **OPTIONS**

 $-w$   $<$  WWN $>$ 

Specifies that statistics for a particular Physical Disk (PD) identified by World Wide Names (WWNs) are displayed.

-nodes <node list>

Specifies that the display is limited to specified nodes and PDs connected to those nodes. The node list argument is specified as a series of integers separated by commas  $(1,2,3)$ . The list can also consist of a single integer (1). If the node\_list argument is not specified, all disks on all nodes are displayed.

–slots <slot\_list>

Specifies that the display is limited to specified PCI slots and PDs connected to those PCI slots. The slot\_list argument is specified as a series of integers separated by commas (1,2,3). The list can also consist of a single integer (1). If the slot\_list argument is not specified, all disks on all slots are displayed.

```
-ports <port_list>
```
Specifies that the display is limited to specified ports and PDs connected to those ports. The port list argument is specified as a series of integers separated by commas  $(1,2,3)$ . The list can also consist of a single integer (1). If the port\_list argument is not specified, all disks on all ports are displayed.

```
–devinfo
```
Indicates the device disk type and speed.

–rw

Specifies that reads and writes are displayed separately. If this option is not used, then the total of reads plus writes is displayed.

```
–d <secs>
```
Specifies the interval, in seconds, that statistics are sampled using an integer from 1 through 2147483. If no interval is specified, the option defaults to an interval of two seconds.

```
–iter <number>
```
Specifies that the histogram is to stop after the indicated number of iterations using an integer from 1 through 2147483647.

–begin

Specifies that I/O averages are computed from the system start time. If not specified, the average is computed since the first iteration of the command.

–idlep

Specifies the percent of idle columns in the output.

```
–sortcol <col> [,<dir>][:<col>[,<dir>]...]
```
Sorts command output based on the column number (<col>). Columns are numbered from left to right, beginning with 0. At least one column must be specified. In addition, the direction of sorting  $(*dir*)$  can be specified as follows:

inc

Sort in increasing order (default).

dec

Sort in decreasing order.

Multiple columns can be specified separated by a colon (:), Rows that have the same information in them as earlier columns will be sorted by the values in the later columns.

–filt <fspec>

Specifies that statistics that fall below the threshold as specified by the  $\langle$  f spec> arguments where <fspec> is <type>, <op>, <meas>, <val>, are filtered out and not displayed. The type, operation, meas, andvalue arguments are separated with one comma.

• <type>

The type argument can be specified with one of the following arguments:

◦ curs

Specifies that only devices with current statistics above the threshold are displayed.

◦ avgs

Specifies that only devices with average statistics above the threshold are displayed.

◦ maxs

Specifies that only devices with maximum values above the threshold are displayed.

 $<$ op>

The operation argument can be specified with one of the following arguments:

◦ r

Specifies that read-only statistics are displayed.

◦ w

Specifies that write-only statistics are displayed.

◦ t|rw

Specifies that statistics for read and write totals are displayed.

 $<$ meas $>$ 

The meas argument can be specified with one of the following arguments:

◦ iops

Specifies that I/O operations per second are displayed. If this argument is used, the minimum threshold value must be specified using the  $\langle \text{val} \rangle$  argument.

◦ bw

Specifies that statistics for bandwidth in bytes per second are displayed. If this argument is used, the minimum threshold value must be specified using the <val> argument.

◦ svct

Specifies that statistics for service time in milliseconds are displayed.

◦ size

Specifies that statistics for I/O operations in bytes are displayed.

 $\{val\}$  [k|K]|[m|M]|[g|G]

Specifies the minimum threshold using any integer. The integer can optionally be followed with k or K to indicate a multiple of 1000, m or M to indicate a multiple of 1,000,000, or g or G to indicate a multiple of 1,000,000,000.

An example of this option in use is  $-filt curs, r, iops,10k$  that indicates that statistics for a device that has more than 10,000 current read-only I/O operations are displayed.

–ni

Specifies that statistics for only non-idle devices are displayed. This option is shorthand for the option –filt curs,t,iops,0.

```
–p <pattern>
```
Specifies that statistics for a pattern of PDs are displayed. Patterns are used to filter and select the disks from which the statistics are collected. If specified multiple times, each instance of the specified pattern adds additional candidate disks matching the pattern:

NOTE: An item is specified as an integer, a comma-separated list of integers, or a range of integers specified from low to high.

```
–nd <item>
```
Specifies one or more nodes. Nodes are identified by one or more integers (item). Multiple nodes are separated with a single comma  $(1, 2, 3)$ . A range of nodes is separated with a hyphen  $(0-7)$ . The primary path of the disks must be on the specified node(s).

#### –st <item>

Specifies one or more PCI slots. Slots are identified by one or more integers (item). Multiple slots are separated with a single comma  $(1, 2, 3)$ . A range of slots is separated with a hyphen  $(0-5)$ . The primary path of the disks must be on the specified PCI slot(s).

–pt <item>

Specifies one or more ports. Ports are identified by one or more integers (<item>). Multiple ports are separated with a single comma  $(1, 2, 3)$ . A range of ports is separated with a hyphen  $(0-4)$ . The primary path of the disks must be on the specified port(s).

```
–cg <item>
```
Specifies one or more drive cages. Drive cages are identified by one or more integers (<item>). Multiple drive cages are separated with a single comma  $(1, 2, 3)$ . A range of drive cages is separated with a hyphen (0–3). The specified drive cage(s) must contain disks.

```
–mg <item>
```
Specifies one or more drive magazines. The 1. or 0. displayed in the CagePos column of showpd output indicating the side of the cage is omitted when using -mg option. Drive magazines are identified by one or more integers (item). Multiple drive magazines are separated with a single comma  $(1, 2, 3)$ . A range of drive magazines is separated with a hyphen  $(0-7)$ . The specified drive magazine(s) must contain disks.

#### –pn <item>

Specifies one or more disk positions within a drive magazine. Disk positions are identified by one or more integers (item). Multiple disk positions are separated with a single comma (1,2,3). A

range of disk positions is separated with a hyphen  $(0-3)$ . The specified position(s) must contain disks.

–dk <item>

Specifies one or more physical disks. Disks are identified by one or more integers (item). Multiple disks are separated with a single comma (1,2,3). A range of disks is separated with a hyphen  $(0-3)$ . Disks must match the specified ID(s).

NOTE: The following arguments, -tc\_gt, -tc\_lt, -fc\_gt, -fc\_lt, -devid, and -devtype are used to limit the disks that are used to create logical disks based on the characteristics of the disk drive.

–tc\_gt <number>

Specifies that physical disks with total chunklets greater than the number specified are selected.

–tc\_lt <number>

Specifies that physical disks with total chunklets less than the number specified are selected.

–fc\_gt <number>

Specifies that physical disks with free chunklets greater than the number specified are selected.

–fc\_lt <number>

Specifies that physical disks with free chunklets less than the number specified are selected.

–devid <model>

Specifies that physical disks identified by their models are selected. Models can be specified in a comma-separated list. Models can be displayed by issuing the showpd -i command.

```
–devtype <type>
```
Specifies that physical disks must have the specified device type (FC for Fibre Channel,  $NL$  for nearline, or SSD for solid state drive) to be used. Device types can be displayed by issuing the showpd command.

-rpm <number>

Disks must be of the specified speed. Device speeds are shown in the RPM column of the showpd command. The number does not represent a rotational speed for the drives without spinning media (SSD). It is meant as a rough estimation of the performance difference between the drive and the other drives in the system. For FC and NL drives, the number corresponds to both a performance measure and actual rotational speed. For SSD drive, the number is to be treated as relative performance benchmark that takes into account in I/O per second, bandwidth and the access time.

Disks that satisfy all of the specified characteristics are used. For example,  $-p$  -fc gt 60 -fc 1t 230 -nd 2 specifies all the disks that have greater than 60 and less than 230 free chunklets and that are connected to node 2 through their primary path.

#### SPECIFIERS

None.

#### **RESTRICTIONS**

None.

#### EXAMPLES

The following example displays one iteration of I/O statistics for all PDs:

```
cli% statpd -iter 1
16:03:44 04/06/06 r/w I/O per second KBytes per sec Svt ms IOSz KB Util %
    Pdid Port Cur Avg Max Cur Avg Max Cur Avg Cur Avg Qlen Cur Avg
```
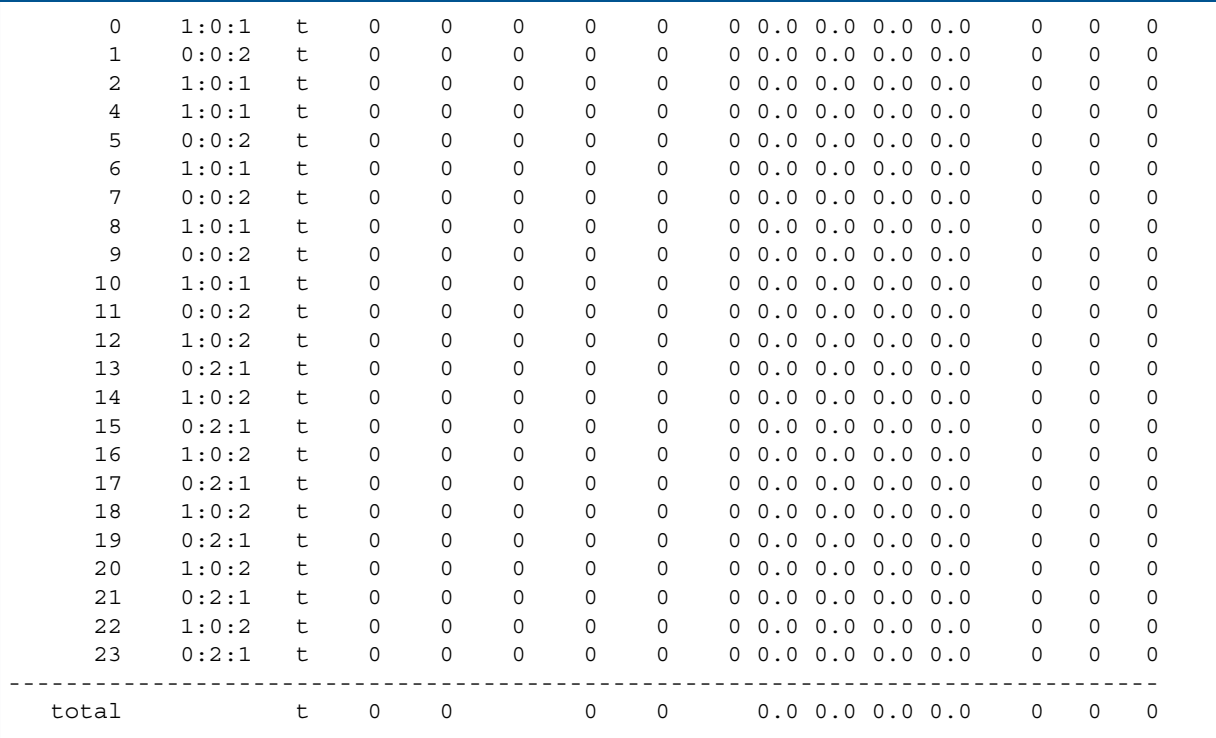

The columns in the example above are identified as follows:

- Pdid. The physical disk ID.
- Port. The disk's port.
- $r/w$ . The I/O type. Values can be read  $(r)$ , write  $(w)$ , or read and write  $(t)$ .
- I/O per second Cur. The current number of I/O per second.
- I/O per second Avg. The average number of I/O per second.
- KBytes per Max. The maximum number of KB per second.
- KBytes per Cur. The current number of KB per second.
- KBytes per Avg. The average number of KB per second.
- Syt ms Max. The maximum service time in milliseconds.
- Syt ms Cur. The current service time in milliseconds.
- Svt ms Avg. The average service time in milliseconds.
- IOSz KB Cur. The current I/O size in KB.
- IOSz KB Avg. The average I/O size in KB.
- Qlen. The queue length.
- Util % Cur. The percentage of current use.
- Util % Avg. The percentage of average use.

#### **NOTES**

For this command:  $KB = 1000$  bytes.

### statport

### **DESCRIPTION**

The statport command displays read/write (I/O) statistics for ports.

### SYNTAX

statport [options]

### AUTHORITY

Any role in the system.

### **OPTIONS**

–both|–ctl|–data

Show data transfers only ( $-\text{data}$ ), control transfers only ( $-\text{ct1}$ ), or both data and control transfers (–both). If no option is included on the command line, the command shows data transfers only.

```
–nodes <node_list>
```
Specifies that the display is limited to specified nodes and Physical Disks (PDs) connected to those nodes. The node\_list is specified as a series of integers separated by commas (for example 1,2,3). The list can also consist of a single integer (for example 1). If the node list is not specified, all disks on all nodes are displayed.

–slots <slot\_list>

Specifies that the display is limited to specified PCI slots and PDs connected to those PCI slots. The slot list is specified as a series of integers separated by commas (for example 1, 2, 3). The list can also consist of a single integer (for example 1). If the slot list is not specified, all disks on all slots are displayed.

-ports <port list>

Specifies that the display is limited to specified ports and PDs connected to those ports. The port list is specified as a series of integers separated by commas (for example 1, 2,3). The list can also consist of a single integer (for example 1). If the port list is not specified, all disks on all ports are displayed.

–host|-disk|-rcfc|-peer

Displays only host ports (target ports), only disk ports (initiator ports), only Fibre Channel Remote Copy configured ports, or only Fibre Channel ports for Data Migration. If no option is specified, all ports are displayed.

```
–rcip
```
Includes only statistics for Ethernet configured Remote Copy ports.

–rw

Specifies that the display includes separate read and write data. If not specified, the total is displayed.

```
–d <secs>
```
Sets the interval, in seconds, that statistics are sampled using an integer from 1 through 2147483. If no interval is specified, the option defaults to an interval of two seconds.

–iter <number>

Specifies that the histogram is to stop after the indicated number of iterations using an integer from 1 through 2147483647.

–begin
Specifies that I/O averages are computed from the system start time. If not specified, the average is computed since the first iteration of the command.

–idlep

Specifies the percent of idle columns in the output.

–sortcol <col> [,<dir>][:<col>[,<dir>]...]

Sorts command output based on the column number (<col>). Columns are numbered from left to right, beginning with 0. At least one column must be specified. In addition, the direction of sorting (<dir>) can be specified as follows:

inc

Sort in increasing order (default).

dec

Sort in decreasing order.

Multiple columns can be specified separated by a colon (:). Rows that have the same information in them as earlier columns will be sorted by the values in the later columns.

#### –filt <fspec>

Specifies that statistics that fall below the threshold as specified by the  $\epsilon$  spec> arguments where <fspec> is <type>, <op>, <meas>, <val>, are filtered out and not displayed. The –filt option applies to data transfers only. The <type>, <operation>, <meas>, and <value> arguments are separated with one comma.

• <type>

The type argument can be specified with one of the following arguments:

◦ curs

Specifies that only devices with current statistics above the threshold are displayed.

◦ avgs

Specifies that only devices with average statistics above the threshold are displayed.

◦ maxs

Specifies that only devices with maximum values above the threshold are displayed.

 $<$ op $>$ 

The op (operation) argument can be specified with one of the following arguments:

◦ r

Specifies that read-only statistics are displayed.

◦ w

Specifies that write-only statistics are displayed.

◦ t|rw

Specifies that statistics for read and write totals are displayed.

• <meas>

The meas argument can be specified with one of the following arguments:

◦ iops

Specifies that I/O operations per second are displayed. If this argument is used, the minimum threshold value must be specified using the <val> argument.

◦ bw

Specifies that statistics for bandwidth in bytes per second are displayed. If this argument is used, the minimum threshold value must be specified using the  $\langle \text{val} \rangle$  argument.

◦ svct

Specifies that statistics for service time in milliseconds are displayed.

◦ size

Specifies that statistics for I/O operations in bytes are displayed.

 $\{val\}$  [k|K]|[m|M]|[g|G]

Specifies the minimum threshold using any integer. The integer can optionally be followed with k or K to indicate a multiple of 1000, m or M to indicate a multiple of 1,000,000, or g or G to indicate a multiple of 1,000,000,000.

An example of this option in use is  $-\text{filt}$  curs, r, iops, 10k. This indicates that statistics for a device that has more than 10,000 current read-only I/O operations are displayed.

–ni

Specifies that statistics for only non-idle devices are displayed. This option is shorthand for the option –filt curs,t,iops,0.

#### SPECIFIERS

None.

### **RESTRICTIONS**

None.

#### EXAMPLES

The following example displays one iteration of I/O statistics for all ports:

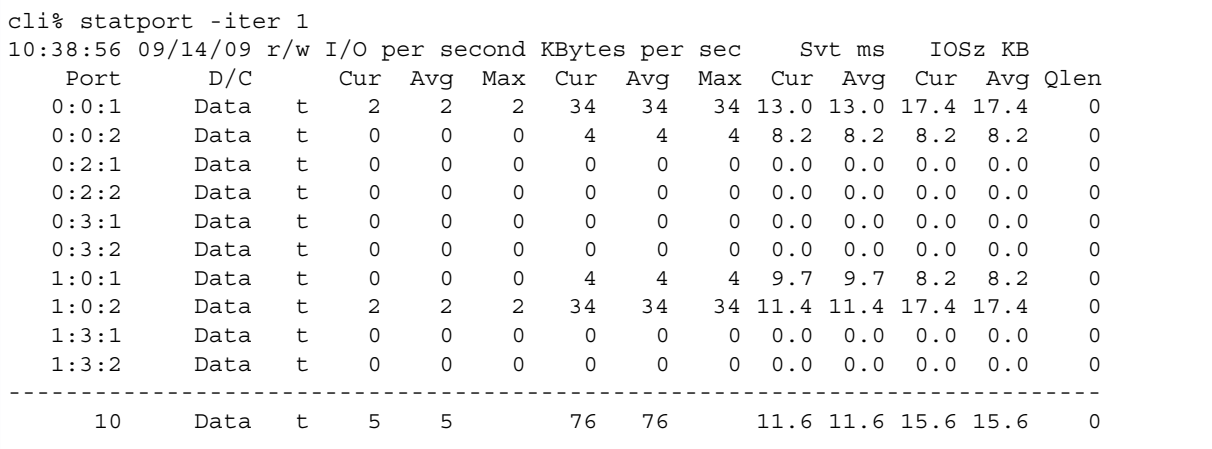

The columns in the example above are identified as follows:

- Port. The port ID.
- D/C. The Data or Control transfers.
- $r/w$ . The I/O type. Values can be read  $(r)$ , write  $(w)$ , or read and write  $(t)$ .
- I/O per second Cur. The current number of I/O per second.
- I/O per second Avg. The average number of I/O per second.
- KBytes per Max. The maximum number of KB per second.
- KBytes per Cur. The current number of KB per second.
- KBytes per Avg. The average number of KB per second.
- Svt ms Max. The maximum service time in milliseconds.
- Syt ms Cur. The current service time in milliseconds.
- Svt ms Avg. The average service time in milliseconds.
- IOSz KB Cur. The current I/O size in KB.
- IOSZ KB Avg. The average I/O size in KB.
- Qlen. The queue length.
- Errs. Number of errors on the port.
- Drops. Number of dropped packets.

- For this command:  $KB = 1000$  bytes.
- The -filt option applies only to data transfers and not control transfers.
- When a physical port is hosting multiple persistent ports (virtual ports), for example, when port failover is active, statport indicates the aggregate statistics for all virtual ports on the physical port.

# statqos

# **DESCRIPTION**

The statqos command displays the run-time stats of active QoS rules.

# SYNTAX

The syntax for the showqos command can be one of the following examples:

• statqos [options][{vvset:<name>|<pattern>}|sys:all\_others}]...

# **AUTHORITY**

• Any role in the system

### **OPTIONS**

```
-domain {<domainname|pattern>}...
```
Shows rules with target objects in domains with names that match one or more of the specified domains or patterns. If -domain is not specified, all rules with target objects in the current domain are shown. See the currentdomain parameter in the setclienv and showclienv commands.

-vv {<vv\_name>|<pattern>[{<vv\_name>|<pattern>}]...

Applies only to QoS rules whose targets include virtual volumes with names matching any of the names or patterns specified.

-rw

Specifies that the display includes separate read and write data. If not specified, the total is displayed.

-d <secs>

Specifies the interval in seconds that statistics are sampled from using an integer from 1 through 2147483. If no count is specified, the command defaults to 2 seconds.

-iter <number>

Specifies that the statistics are to stop after the indicated number of iterations using an integer from 1 through 2147483647.

#### -begin

Specifies that I/O averages are computed from the system start time. If not specified, the average is computed since the first iteration of the command.

-idlep

Specifies the percent of idle columns in the output.

-sortcol <col>[,<dir>][:<col>[,<dir>]...

Sorts command output based on column number (<col>). Columns are numbered from left to right, beginning with 0. At least one column must be specified. In addition, the direction of sorting (<dir>) can be specified as follows:

inc

Sort in increasing order (default).

dec

Sort in decreasing order.

**NOTE:** Multiple columns can be specified and separated by a colon (:). Rows with the same information in them as earlier columns will be sorted by values in later columns.

-filt <fspec>

Specifies that statistics that fall below the threshold as specified by the <fspec> arguments, where <fspec> is <type>, <op>, <meas>, <val> are filtered out and not displayed. The <type>, <op>, <meas>, <val> are separated by one comma.

#### <type>

The type argument can be specified with one of the following arguments:

- curs specifies that only devices with current statistics above the threshold are displayed.
- avgs specifies that only devices with average statistics above the threshold are displayed.
- max specifies that only devices with maximum values above the threshold are displayed.

#### <op>

The operation argument can be specified with one of the following arguments:

- $r$  specifies that read-only statistics are displayed.
- $w$  specifies that write-only statistics are displayed.
- $t |rw -$  specifies that read and write totals are displayed.

#### <meas>

The measure argument can be specified with one of the following arguments:

- iops specifies that I/O operations per second are displayed. If this argument is used, the minimum threshold value must be specified using the  $\langle \text{val} \rangle$  argument.
- bw specifies that statistics for bandwidth in bytes per second are displayed. If this argument is used, the minimum threshold value must be specified using the $\langle \text{val} \rangle$  argument.
- svct specifies that statistics for service time in milliseconds are displayed.
- size specifies that statistics for I/O operations in bytes are displayed.

#### <val>[k|K]|[m|M]|[g|G]

Specifies the minimum threshold using any integer. The integer can optionally be followed with k or K to indicate a multiple of 1000, m or M to indicate a multiple of 1,000,000, or g or G to indicate a multiple of 1,000,000,000.

**NOTE:** An example of this option is  $-filt curs, r, iops, 10k$ . This indicates that statistics for a device that has more than 10,000 current read-only I/O operations are displayed.

#### -ni

Specifies that statistics for only non-idle devices are displayed. This option is shorthand for the option -filt curs,t,iops,0.

### **SPECIFIERS**

[{vvset:{<name>|<pattern>}|sys:all\_others}]

The QoS rules to display run-time stats. If none is specified, it displays all active QoS rules. <name> and <pattern> refer to the target object name of the rule, as listed in showvvset commands.

### EXAMPLES

The following example displays one iteration of statistics for QoS:

```
cli% statqos -iter 1
```
### **NOTES**

For this command  $KB = 1000$  bytes.

For all the <pattern> fields, the patterns are glob-style (shell-style) patterns (see help on sub, globpat).

A Domain column may be included by using the setclienv command to set listdom to 1. The listdom option is also set to 1 if the CLI was started with the -listdom option, or if the CLI was started with the TPDLISTDOM environment variable set. Please run cli -h and setclienv -h for details of the environment variables.

# statrcopy

# **DESCRIPTION**

The statrcopy command displays statistics for Remote Copy volume groups..

### SYNTAX

```
statrcopy [options <arg>]
```
### **AUTHORITY**

Any role in the system.

### **OPTIONS**

```
–d <secs>
```
Specifies the interval, in seconds, that statistics are sampled using an integer from 1 through 2147483. If no interval is specified, the option defaults to an interval of two seconds.

```
–iter <number>
```
Specifies that I/O statistics are displayed a specified number of times as indicated by the num argument using an integer from 1 through 2147483647.

```
–u k|m|g
```
Displays statistics as kilobytes (k), megabytes (m), or gigabytes (g). If no unit is specified, the default is kilobytes.

–hb

Specifies that the heartbeat round-trip time of the links should be displayed in addition to the link throughput.

### **SPECIFIERS**

None.

### RESTRICTIONS

This command requires the HP 3PAR Remote Copy Software license. Contact your local service provider for more information.

### **FXAMPLES**

The following example shows statistics for sending links link0 and link1:

```
# statrcopy
17:37:01 05/17/07 -Throughput (KBytes per sec)-
Target Node Address IPC Total(KBytes) Current Average
---------------------------------------------------------------------------
amp1 0 10.100.33.96 RCs041 404761.15 4.95 4.95
amp1 1 10.101.33.96 RCs142 404661.63 3.30 3.30
---------------------------------------------------------------------------
amp1 809422.78 8.25 8.25
amp2 0 10.100.33.11 RCs037 86845920.00 24612.95 24612.95
amp2 1 10.101.33.11 RCs138 85299712.32 23217.30 23217.30
---------------------------------------------------------------------------
amp2 172145632.32 47830.26 47830.26
receive 0 receive RCr039 983110.14 27.32 27.32
receive 1 receive RCr140 823292.09 23.37 23.37
---------------------------------------------------------------------------
```
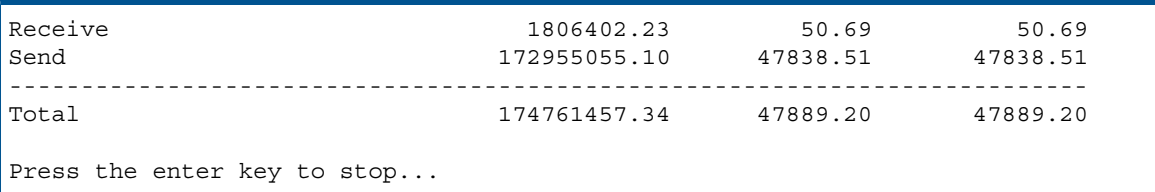

The columns in this example provide the following information:

- Target. The system name of the actual link process that is running.
- Node. The node that the link is running on.
- Address. The IP address of the remote node.
- IPC. The mode of the Remote Copy  $link(r)$  Receive or (s) Send.
- Total KBytes. The amount of data that has been transmitted since the link was started, in KB.
- Throughput (KBs). The throughput on the link after the last iteration.
- Current. The amount of current transmitted since the last statrcopy iteration, in KB.
- Average. The average speed of the data transmission, in KB/s.

- This command repeats until directed to stop.
- Within the context of this command, KB is 1000 bytes, MB is 1000KB, and GB is 1000MB.
- The numbers displayed by this command might be somewhat less than those displayed with statport, as statrcopy output does not include TCP/IP overhead.

### statrcvv

# **DESCRIPTION**

The statrcvv command displays statistics for Remote Copy volumes in a timed loop.

### SYNTAX

statrcvv [options <arg>] [<VV name>|<pattern>]...

### **AUTHORITY**

Any role in the system.

### **OPTIONS**

–d <secs>

Specifies the interval in seconds that statistics are sampled from using an integer from 1 through 2147483. If no count is specified, the command defaults to 2 seconds.

```
-iter <number>
```
Specifies that the statistics are to stop after the indicated number of iterations using an integer from 1 through 2147483647.

-t <target\_name>...|<pattern>...

Show only volumes whose group is copied to the specified target name or pattern. Multiple target names or patterns may be specified using a comma-separated list.

-port <port NSP>...|<pattern>...

Show only volumes that are copied over the specified port or pattern. Multiple ports or patterns may be specified using a comma-separated list.

-g <group name>...|<pattern>...

Show only volumes whose group matches the specified group name or pattern. Multiple group names or patterns may be specified using a comma-separated list.

-sync

Show only volumes that are being copied in synchronous mode.

```
-periodic
```
Show only volumes that are being copied in asynchronous periodic mode.

```
-primary
```
Show only volumes that are in the primary role.

-secondary

Show only volumes that are in the secondary role.

-targetsum

Specifies that the sums for all volumes of a target are displayed.

-portsum

Specifies that the sums for all volumes on a port are displayed.

-groupsum

Specifies that the sums for all volumes of a group are displayed.

-vvsum

Specifies that the sums for all targets and links of a volume are displayed.

-domainsum

Specifies that the sums for all volumes of a domain are displayed.

-domain <domainname>...|<pattern>...

Show only the virtual volumes that are in domains with names that match the specified domain name(s) or pattern(s).

-sortcol <col>[,<dir>][:<col>[,<dir>]...]

Sorts command output based on column number (<col>). Columns are numbered from left to right, beginning with 0. You must specify a column number.

In addition, you can specify the direction of sorting  $(<\text{dir}>)$ :

inc

Sort in increasing order (default).

dec

Sort in decreasing order.

Multiple columns can be specified and separated by a colon (:). Rows with the same information in them as earlier columns will be sorted by values in later columns.

#### -filt <fspec>

Specifies that statistics that fall below the threshold specified by the  $\epsilon$  f spec> argument are filtered out and not displayed. To specify the  $\epsilon$  f spec  $>$  argument, use the syntax:

<type>,<op>,<meas>,<val>. The arguments are separated by one comma.

- type The type argument can be specified with one of the following arguments:
	- curs Specifies that only devices with current statistics above the threshold are displayed.
	- avgs Specifies that only devices with average statistics above the threshold are displayed.
	- maxs Specifies that only devices with maximum values above the threshold are displayed.
- op The operation argument can be specified with one of the following arguments:
	- $\degree$  r Specifies that read-only statistics are displayed.
	- w Specifies that write-only statistics are displayed.
	- $\circ$  t|rw Specifies that statistics for read and write totals are displayed.
- meas The measure argument can be specified with one of the following arguments:
	- iops Specifies that I/O operations per second are displayed. If this argument is used, the minimum threshold value must be specified using the  $\langle \text{val} \rangle$  argument.  $\circ$
	- bw Specifies that statistics for bandwidth in bytes per second are displayed. If this argument is used, the minimum threshold value must be specified using the <val> argument.
	- svct Specifies that statistics for service time in milliseconds are displayed.
	- size Specifies that statistics for I/O operations in bytes are displayed.
- $\langle \text{val}\rangle$  [k | K] | [m|M] | [q|G]  $\cdot$  Specifies the minimum threshold using any integer. The integer can be optionally followed with k or K to indicate a multiple of 1000, m or M to indicate a multiple of 1000000, or  $q$  or G to indicate a multiple of 1000000000.

For example,  $-filt curs, r, iops, 10k specifies that statistics for a device that has more than  $f(x)$ .$ 10,000 current read-only I/O operations are displayed.

-ni

Specifies that statistics for only non-idle devices are displayed. This option is shorthand for the option -filt curs,t,iops,0.

### **SPECIFIERS**

<VV\_name|pattern>...

Displays statistics only for the specified virtual volume or volume name pattern. Multiple volumes or patterns can be repeated (for example, <VV\_name> <VV\_name>...). If not specified, all virtual volumes that are configured for Remote Copy are listed.

### **RESTRICTIONS**

This command requires the HP 3PAR Remote Copy Software license. Contact your local service provider for more information.

### EXAMPLES

The following example shows statistics for all synchronous Remote Copy volumes:

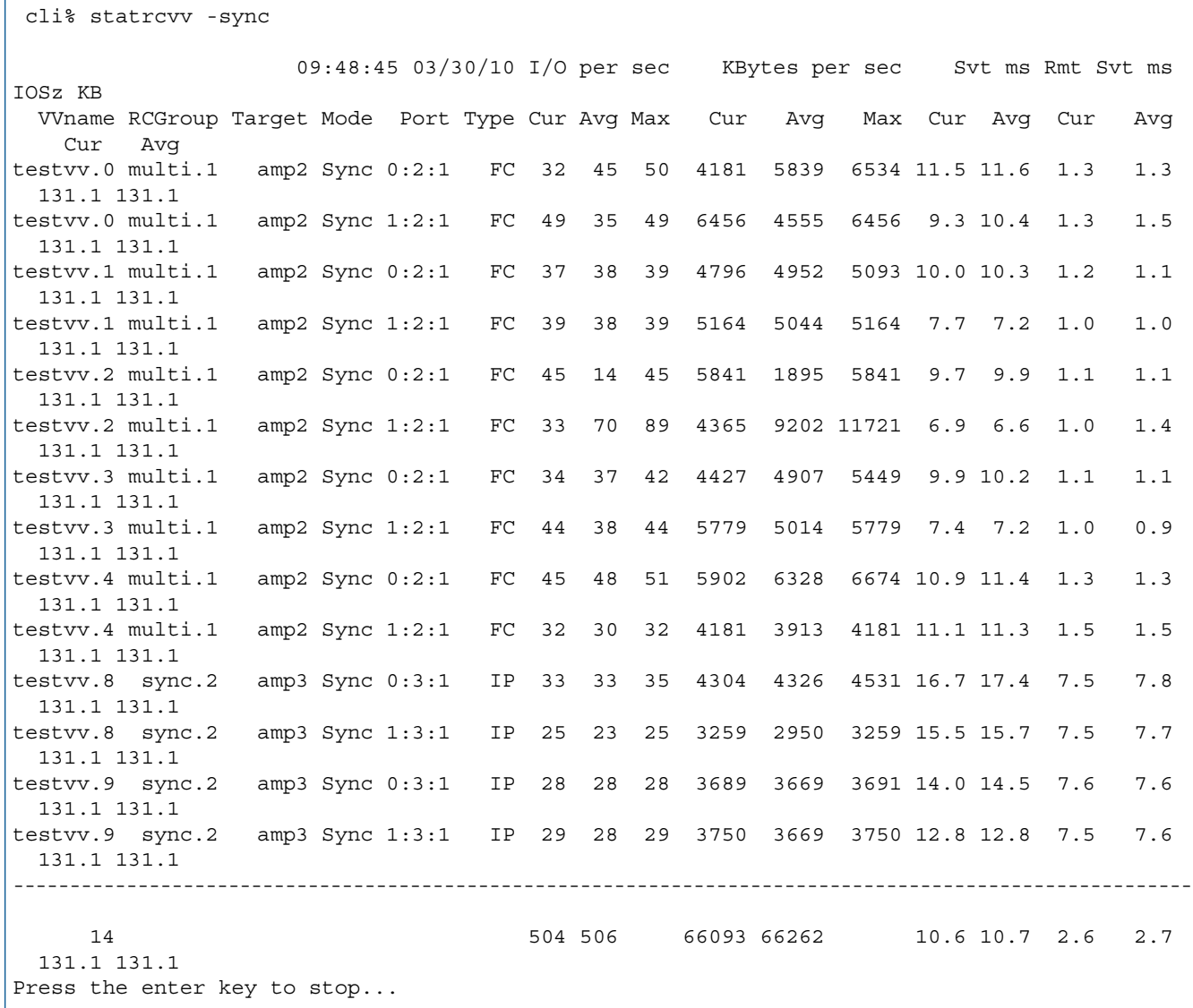

The columns in this example provide the following information:

- VVname. The name of the virtual volume being copied.
- RCGroup. Remote Copy group containing the volume.
- Target. Remote Copy target system to which the volume is copied.
- Mode. Remote Copy mode of the volume, either "Per" (asynchronous periodic) or "Sync" (synchronous).
- Port. Remote Copy port for which statistics are displayed.
- Type. Interface type of the port.
- I/O per second Cur. The current number of I/O per second.
- I/O per second Avg. The average number of I/O per second.
- I/O per second Max. The maximum number of I/O per second.
- KBytes per second Cur. The current number of KB per second.
- KBytes per second Avg. The average number of KB per second.
- KBytes per second Max. The maximum number of KB per second.
- Svt ms Cur. The current Remote Copy service time in milliseconds.
- Svt ms Avg. The average Remote Copy service time in milliseconds.
- Rmt Svt ms Cur. The current service time in milliseconds to complete I/O on the Remote Copy backup system.
- Rmt Svt ms Avg. The average service time in milliseconds to complete I/O on the Remote Copy backup system.
- IOSz KB Cur. The current I/O size in KB.
- IOSz KB Avg. The average I/O size in KB.

### **NOTES**

None.

# statvlun

# **DESCRIPTION**

The statvlun command displays statistics for Virtual Volumes (VVs) and Logical Unit Number (LUN) host attachments.

### SYNTAX

```
statvlun [options <arg>]
```
### **AUTHORITY**

Any role in the system.

### **OPTIONS**

-domain <domain\_name|pattern>...

Shows only Virtual Volume Logical Unit Number (VLUNs) whose VVs are in domains with names that match one or more of the specified domain names or patterns. Multiple domain names or patterns can be repeated using a comma-separated list (for example -domain <domain\_name>,<domain\_name>...).

-host <host name|pattern>...

Shows only VLUNs exported to the specified hosts or patterns. Multiple hosts or patterns can be repeated using a comma-separated list (for example -host <host\_name>,<host\_name>...).

–v <VV\_name|pattern>...

Requests that only Logical Disks (LDs) mapped to VVs that match any of the specified names or patterns be displayed. Multiple volume names or patterns can be repeated using a comma-separated list (for example -vv  $\langle$ VV\_name>, $\langle$ VV\_name>...).

```
–l <LUN|pattern>...
```
Specifies that VLUNs with LUNs matching the specified LUN(s) or pattern(s) are displayed. Multiple LUNs or patterns can be repeated using a comma-separated list (for example -1

```
\langle \text{LUN} \rangle, \langle \text{LUN} \rangle...
```

```
-nodes <node list>
```
Specifies that the display is limited to specified nodes and Physical Disks (PDs) connected to those nodes. The node list is specified as a series of integers separated by commas  $(1,2,3)$ . The list can also consist of a single integer (1). If the node\_list is not specified, all disks on all nodes are displayed.

```
–slots <slot_list>
```
Specifies that the display is limited to specified PCI slots and PDs connected to those PCI slots. The slot list is specified as a series of integers separated by commas (1,2,3). The list can also consist of a single integer (1). If the slot list is not specified, all disks on all slots are displayed.

```
-ports <port list>
```
Specifies that the display is limited to specified port slots and PDs connected to those port slots. The port list is specified as a series of integers separated by commas  $(1,2,3)$ . The list can also consist of a single integer (1). If the port list is not specified, all disks on all ports are displayed.

–lw

Lists the host's World Wide Name (WWN) or iSCSI names. This is especially useful when multiple WWNs or iSCSI names belonging to the same host are visible on the same port.

```
–domainsum
```
Specifies that sums for VLUNs are grouped by domain in the display. All VLUNs to unnamed hosts are added and displayed as a single set of data with a "-" host name.

–vvsum

Specifies that sums for VLUNs of the same VV are displayed.

–hostsum

Specifies that sums for VLUNs are grouped by host in the display. All VLUNs to unnamed hosts are added and displayed as a single set of data with a nameless host.

–rw

Specifies reads and writes to be displayed separately. If this option is not used, then the total of reads plus writes is displayed.

–d <secs>

Specifies the interval, in seconds, that statistics are sampled using an integer from 1 through 2147483. If no interval is specified, the option defaults to an interval of two seconds.

```
–iter <number>
```
Specifies that the histogram is to stop after the indicated number of iterations using an integer from 1 through 2147483647.

–begin

Specifies that I/O averages are computed from the system start time. If not specified, the average is computed since the first iteration of the command.

–idlep

Includes a percent idle columns in the output.

–sortcol <col>[,<dir>][:<col>[,<dir>]...]

Sorts command output based on the column number (<col>). Columns are numbered from left to right, beginning with 0. At least one column must be specified. In addition, the direction of sorting (<dir>) can be specified as follows:

inc

Sort in increasing order (default).

dec

Sort in decreasing order.

Multiple columns can be specified separated by a colon (:). Rows with the same information in them as earlier columns will be sorted by the values in the later columns.

–filt <fspec>

Specifies that statistics that fall below the threshold as specified by the  $\langle$  f spec> arguments where <fspec> is <type>, <op>, <meas>, <val>, are filtered out and not displayed. The <type>, <op>, <meas>, and <val> arguments are separated with one comma.

• <type>

The type argument can be specified with one of the following arguments:

◦ curs

Specifies that only devices with current statistics above the threshold are displayed.

◦ avgs

Specifies that only devices with average statistics above the threshold are displayed.

◦ maxs

Specifies that only devices with maximum values above the threshold are displayed.

 $<$ op $>$ 

The operation argument can be specified with one of the following arguments:

◦ r

Specifies that read-only statistics are displayed.

 $O$  W

Specifies that write-only statistics are displayed.

◦ t|rw

Specifies that statistics for read and write totals are displayed.

• <meas>

The meas argument can be specified with one of the following arguments:

◦ iops

Specifies that I/O operations per second are displayed. If this argument is used, the minimum threshold value must be specified using the  $\langle \text{val} \rangle$  argument.

◦ bw

Specifies that statistics for bandwidth in bytes per second are displayed. If this argument is used, the minimum threshold value must be specified using the  $\langle \text{val} \rangle$  argument.

◦ svct

Specifies that statistics for service time in milliseconds are displayed.

◦ size

Specifies that statistics for I/O operations in bytes are displayed.

 $\{val\}$  [k|K]|[m|M]|[g|G]

Specifies the minimum threshold using any integer. The integer can optionally be followed with k or K to indicate a multiple of 1000, m or M to indicate a multiple of 1,000,000, or g or G to indicate a multiple of 1,000,000,000.

An example of this option in use is  $-filt curs, r, iops,10k$  that indicates that statistics for a device that has more than 10,000 current read-only I/O operations are displayed.

–ni

Specifies that statistics for only nonidle devices are displayed. This option is shorthand for the option –filt curs,t,iops,0.

### **SPECIFIERS**

None.

### **RESTRICTIONS**

None.

### EXAMPLES

The following example displays one iteration of statistics for VVs and LUN host attachments:

```
cli% statvlun -iter 1
   15:34:18 05/31/07 r/w I/O per second KBytes per sec Svt ms IOSz KB
Lun VVname Host Port Cur Avg Max Cur Avg Max Cur Avg Cur Avg Qlen
                 ---------------------------------------------------------------------------
    total t 0 0 0 0 0.00.00.00.0 0
```
The columns in the example above are identified as follows:

- LUN. The LUN.
- VVname. The name of the virtual volume.
- Host. The host from which the VLUN is exported.
- Port. The port to which the VLUN is exported.
- $r/w$ . The I/O type. Values can be read  $(r)$ , write  $(w)$ , or read and write  $(t)$ .
- I/O per second Cur. The current number of I/O per second.
- I/O per second Avg. The average number of I/O per second.
- KBytes per Max. The maximum number of KB per second.
- KBytes per Cur. The current number of KB per second.
- KBytes per Avg. The average number of KB per second.
- Syt ms Max. The maximum service time in milliseconds.
- Syt ms Cur. The current service time in milliseconds.
- Svt ms Avg. The average service time in milliseconds.
- IOSZ KB Cur. The current I/O size in KB.
- IOSZ KB Avg. The average I/O size in KB.
- Qlen. The queue length.

- For this command:  $KB = 1000$  bytes.
- A Domain column may be included by using the setclienv command to set listdom to 1. The listdom option is also set to 1 if the CLI was started with the -listdom option or if the CLI was started with the TPDLISTDOM environment variable set. Please run cli -h and setclienv -h for details of the environment variables.

### statvv

# **DESCRIPTION**

The statvv command displays statistics for Virtual Volumes (VVs) in a timed loop.

### SYNTAX

statvv [options <arq>] [<VV name or pattern>...]

### **AUTHORITY**

Any role in the system.

### **OPTIONS**

-domain <domain name|pattern>...

Shows only the VVs that are in domains with names that match the specified domain names or patterns.

–rw

Specifies that the display includes separate read and write data. If not specified, the total is displayed.

```
–d <seconds>
```
Specifies the interval, in seconds, that statistics are sampled using an integer from 1 through 2147483. If no interval is specified, the option defaults to an interval of two seconds.

–iter <number>

Specifies that the histogram is to stop after the indicated number of iterations using an integer from 1 through 2147483647.

```
–sortcol <col> [,<dir>][:<col>[,<dir>]...]
```
Sorts command output based on the column number (<col>). Columns are numbered from left to right, beginning with 0. At least one column must be specified. In addition, the direction of sorting  $\left($  < dir >  $\right)$  can be specified as follows:

inc

```
Sort in increasing order (default).
```
dec

Sort in decreasing order.

Multiple columns can be specified separated by a colon (:) Rows with the same information in them as earlier columns will be sorted by the values in the later columns.

```
–filt <fspec>
```
Specifies that statistics that fall below the threshold as specified by the  $\langle$  f spec> arguments where <fspec> is <type>, <op>, <meas>, <val>, are filtered out and not displayed. The <type>, <op>, <meas>, and <val> arguments are separated with one comma.

• <type>

The type argument can be specified with one of the following arguments:

◦ curs

Specifies that only devices with current statistics above the threshold are displayed.

◦ avgs

Specifies that only devices with average statistics above the threshold are displayed.

◦ maxs

Specifies that only devices with maximum values above the threshold are displayed.

• <op>

The operation argument can be specified with one of the following arguments:

◦ r

Specifies that read-only statistics are displayed.

 $^{\circ}$  w

Specifies that write-only statistics are displayed.

◦ t|rw

Specifies that statistics for read and write totals are displayed.

• <meas>

The meas argument can be specified with one of the following arguments:

◦ iops

Specifies that I/O operations per second are displayed. If this argument is used, the minimum threshold value must be specified using the  $\langle \text{val} \rangle$  argument.

◦ bw

Specifies that statistics for bandwidth in bytes per second are displayed. If this argument is used, the minimum threshold value must be specified using the  $\langle \text{val} \rangle$  argument.

◦ svct

Specifies that statistics for service time in milliseconds are displayed.

◦ size

Specifies that statistics for I/O operations in bytes are displayed.

 $\{val\}$  [k|K]|[m|M]|[g|G]

Specifies the minimum threshold using any integer. The integer can optionally be followed with k or K to indicate a multiple of 1000, m or M to indicate a multiple of 1,000,000, or g or G to indicate a multiple of 1,000,000,000.

An example of this option in use is -filt curs, r, iops, 10k. This indicates that statistics for a device that has more than 10,000 current read-only I/O operations are displayed.

–ni

Specifies that statistics for only nonidle devices are displayed. This option is shorthand for the option –filt curs,t,iops,0.

### **SPECIFIERS**

<VV\_name|pattern>...

Only statistics are displayed for the specified VV or pattern. Multiple volumes or patterns can be repeated (for example  $\langle \nabla v \rangle$  names  $\langle \nabla v \rangle$  names...). If not specified, all VVs are listed.

# **RESTRICTIONS**

None.

### EXAMPLES

The following example displays I/O statistics for all VVs:

```
cli% statvv -iter 1
15:31:21 05/31/07 r/w I/O per second KBytes per sec Svt ms IOSz KB
 VVname Cur Avg Max Cur Avg Max Cur Avg Cur Avg Qlen
 admin t 0 0 0 0 0 0 0.0 0.0 0.0 0.0 0
 test2 t 0 0 0 0 0 0 0.0 0.0 0.0 0.0 0
------------------------------------------------------------------------
        total t 0 0 0 0 0.00.00.00.00 0
```
The columns in the example above are identified as follows:

- VVname. The virtual volume name.
- $r/w$ . The I/O type. Values can be read  $(r)$ , write  $(w)$ , or read and write  $(t)$ .
- I/O per second Cur. The current number of I/O per second.
- I/O per second Avg. The average number of I/O per second.
- KBytes per Max. The maximum number of KB per second.
- KBytes per Cur. The current number of KB per second.
- KBytes per Avg. The average number of KB per second.
- Syt ms Max. The maximum service time in milliseconds.
- Syt ms Cur. The current service time in milliseconds.
- Svt ms Avg. The average service time in milliseconds.
- IOSz KB Cur. The current I/O size in KB.
- IOSz KB Avg. The average I/O size in KB.
- Qlen. The queue length.

- If  $a$  <VV name> or <pattern> are specified, then VVs with names matching any of the patterns are listed. Otherwise all VVs are listed. These patterns are glob-style patterns. Refer to ["Glob-Style Pattern" \(page 12\)](#page-11-0) for further information.
- VVs may be accessed externally by hosts and internally by the prefetcher. VV data measured by this command include accesses by the prefetcher.
- In addition to external accesses by hosts, VVs may be read internally by the system read-ahead prefetcher. The histvv data includes read-ahead accesses from the prefetcher, which can

cause the read data to appear more than seen by the hosts. Use the histvlun -vvsum command to see data for only accesses from the host.

• For this command: KB = 1000 bytes.

# 28 Stop Commands

# stopcim

### **DESCRIPTION**

The stopcim command stops the CIM server from servicing CIM requests.

WARNING! The stopcim command must be issued to stop the CIM server when setting the Δ storage system to Common Criteria mode.

### SYNTAX

stopcim [option]

#### **AUTHORITY**

Super, Service

NOTE: You need access to all domains in order to run this command.

### **OPTIONS**

–f

Specifies that the operation is forced. If this option is not used, the command requires confirmation before proceeding with its operation.

-x

Specifies that the operation terminates the server immediately without graceful shutdown notice.

### **SPECIFIERS**

None.

### **RESTRICTIONS**

None.

### EXAMPLES

The following example stops the CIM server:

```
cli% stopcim
Are you sure you want to stop CIM server?
select q=quit y=yes n=no: y
CIM server stopped successfully.
```
The following example stops the CIM server immediately without graceful shutdown notice and confirmation:

```
cli% stopcim -f -x
CIM server stopped successfully.
```
### **NOTES**

By default, the CIM server is not started until the startcim command is issued.

# stoprcopy

# **DESCRIPTION**

The stoprcopy command disables the Remote Copy functionality for any started Remote Copy volume groups.

### SYNTAX

stoprcopy [options]

# **AUTHORITY**

Super, Edit Any role granted the rcopy stop right.

NOTE: You need access to all domains in order to run this command.

### **OPTIONS**

–f

Specifies that any started copy will not ask for confirmation for the -clear option.

–stopgroups

Specifies that any started Remote Copy volume groups are stopped.

–clear

Δ

Specifies that configuration entries affiliated with the stopped mode are deleted.

CAUTION: Issuing the stoprcopy -clear command completely removes the Remote Copy setup and is NOT reversible.

### **SPECIFIERS**

None.

### **RESTRICTIONS**

None.

### EXAMPLES

The following example disables the Remote Copy functionality of all primary Remote Copy volume groups:

# stoprcopy –stopgroups

- If the -stopgroups option is not used, all groups must already be stopped.
- An older version of this command provided specifiers to disable the primary or backup systems. These specifiers were deprecated in HP 3PAR OS release 2.2.3.
- Unless the -stopgroups option is used, the command will fail if there are any Remote Copy groups that are started. If the -clear option has been used, the configuration is completely erased. Consequently, Remote Copy operations cannot be restarted using only the startrcopy command. The configuration must be rebuilt. Therefore, the -clear option requires confirmation with the -f option, the TPDFORCE environment variable, or by

interactively typing, y. Refer to the *HP 3PAR Command Line Interface Administrator's Manual* for information about using environment variables.

### stoprcopygroup

# **DESCRIPTION**

The stoprcopygroup command stops the Remote Copy functionality for the specified Remote Copy volume group.

### SYNTAX

stoprcopygroup [option <arg>] <group\_name>|<pattern>...

### **AUTHORITY**

Super, Edit Any role granted the rcopygroup\_stop right.

### **OPTIONS**

–nosnap

In synchronous mode, this option turns off the creation of snapshots. This is useful if removercopygroup is to be run to remove Remote Copy. In asynchronous periodic mode, this option deletes any current synchronization snapshots.

-t <target\_name>

Indicates that only the group on the specified target is stopped. If this option is not used, by default, the stoprcopygroup command will affect all of a group's targets.

-f

Specifies that the command is forced. If this option is not used, the command requires confirmation before proceeding with its operation.

-pat

Specifies that specified patterns are treated as glob-style patterns and all Remote Copy groups matching the specified pattern will be stopped. The -pat option can specify a list of patterns. By default, confirmation is required to proceed with the command unless the -f option is specified. This option must be used if the  $\epsilon$  pattern> specifier is used.

### **SPECIFIERS**

<group\_name>

The name of the Remote Copy volume group to stop.

<pattern>

Specifies a glob-style pattern. This specifier can be repeated to stop multiple groups. If the <pattern> specifier is not used, the <group\_name> specifier must be used.

### **RESTRICTIONS**

This command requires the HP 3PAR Remote Copy Software license. Contact your local service provider for more information.

### EXAMPLES

The following example stops Remote Copy for Group1:

```
# stoprcopygroup Group1
```
The following example stops Remote Copy Groups that start with the name testgroup:

```
# stoprcopygroup -pat testgroup*
```
- If a group's target has the mirror config policy set and the group is a primary group, then this command will be mirrored to that target and the corresponding secondary group will be stopped. If the mirror config policy is set and the group is a secondary, then this command will fail.
- If the mirror\_config policy is not set and this command is issued on a secondary group, then the corresponding primary group will also be stopped as a result of this command.
- In sync mode, this command creates snapshots that are used for synchronizing the primary and secondary groups if startrcopygroup is run later.

# stopwsapi

# **DESCRIPTION**

The stopwsapi command stops the Web Services API server from servicing HTTP and HTTPS requests.

### SYNTAX

stopwsapi [options]

# **AUTHORITY**

Super, Service Any role granted the wsapi\_stop right

### **OPTIONS**

-f

Specifies that the operation is forced. If this option is not used, the command requires confirmation before proceeding with its operation.

### **SPECIFIERS**

None

### **FXAMPLES**

The following example shows how to stop the Web Services API server:

```
cli% stopwsapi
Are you sure you want to stop the Web Services API server?
select q=quit y=yes n=no: y
Web Services API server stopped successfully.
```
The following example shows how to stop the Web Services API server immediately without a confirmation notice:

```
cli% stopwsapi -f
Web Services API server stopped successfully.
```
### NOTES

Access to all domains is required to run this command.

By default, the Web Services API server is not started until the startwsapi command is issued.

# 29 Sync Command

### syncrcopy

# **DESCRIPTION**

The syncrcopy command manually synchronizes Remote Copy volume groups.

### SYNTAX

syncrcopy [options <arg>] <group name>|<pattern>...

### **AUTHORITY**

Super, Edit Any role granted the rcopy\_sync right.

### **OPTIONS**

–w

Wait for synchronization to complete before returning to a command prompt.

–n

Do not save resynchronization snapshot. This option is only relevant for asynchronous periodic mode volume groups.

**NOTE:** If you use the -n option, you must perform a full synchronization at the next sync

–ovrd

Force synchronization without prompting for confirmation, even if volumes are already synchronized. This option is only relevant for synchronous mode volume groups and can be used to resynchronize volumes that have become inconsistent.

-t <target name>

Indicates that only the group on the specified target is synchronized. If this option is not used, by default, the syncrcopy command will affect all of a group's targets.

-pat

Specifies that the patterns specified are treated as glob-style patterns and all Remote Copy groups matching the specified pattern will be synced. The -pat option can specify a list of patterns. This option must be used if the  $\epsilon$  pattern> specifier is used.

### **SPECIFIERS**

#### <group\_name>

Specifies the name of the Remote Copy volume group to be synchronized. This name can be obtained using the showrcopy command.

#### <pattern>

Specifies a glob-style pattern. This specifier can be repeated to sync multiple groups. If the <pattern> specifier is not used, the <group\_name> specifier must be used.

#### **RESTRICTIONS**

This command requires the HP 3PAR Remote Copy Software license. Contact your local service provider for further information.

### **EXAMPLES**

The following example specifies that Remote Copy volume group Group1 should be synchronized with it's corresponding secondary volume group:

```
# syncrcopy Group1
Synchronization request issued for group Group1
```
The following example specifies that all Remote Copy volume groups that start with the name testgroup should be synchronized with their corresponding secondary volume group:

```
# syncrcopy -pat testgroup*
```
- Mode (synchronous or asynchronous periodic) is set using the creatercopygroup command.
- For information about setting targets, see the creatercopytarget command.

# 30 Tune Commands

# tunealdvv

# **DESCRIPTION**

This command is only used for non-provisioned virtual volumes. Please use the tunevv command to create a virtual volume that has its user space provisioned from a CPG.

This command was deprecated in the 2.2.4 release and will be removed in a future release. The tunealdvv command changes the layout of a virtual volume.

# SYNTAX

The tunealdvv command uses one of the following syntax conventions:

- tunealdvv [options <arg>] <VV\_name>
- tunealdvv restart [options <arg>] <VV\_name>
- tunealdvv rollback [options <arg>] <VV\_name>

# **AUTHORITY**

Super,  $Edit<sup>1</sup>$ Any role granted the vv tune right

NOTE: You need access to all domains in order to run this command.

### SUBCOMMANDS

restart

Restarts a tunealdvv command operation that was previously interrupted because of component failure or user-initiated cancellation.

rollback

Rolls back a tunealdvv command operation that was previously interrupted. The canceltask command needs to run before the rollback.

### **OPTIONS**

The following options can be used on all commands:

–f

Forces the command. The command completes without prompting for confirmation.

–waittask

Specifies that the command will wait for any created tasks to complete.

The following options cannot be used with the restart or rollback subcommands:

–cpg <CPG\_name>

Name of the Common Provisioning Group (CPG) to which the snapshot data space is moved. If the -cpg option is specified, only the snapshot data space of a volume is tuned. When snapshot data space is tuned, the only permitted option is the –cpg option. If this option is not specified, only the USR space of a volume is tuned.

–templ <template\_name>

```
1. Certain options require this additional role restriction as indicated.
```
Use the options defined in template <template name>. The template is created using the createtemplate command. Options specified in the template are read-only or read-write. The read-write options may be overridden with new options at the time of their creation, but read-only options may not be overridden at creation time. Options not explicitly specified in the template take their default values, and all of these options are either read-only or read-write (using the –nro or –nrw options of the createtemplate command). Sizing options from the template are ignored. This command does not change the size of the VV on which it acts.

–t <RAID\_type>

Specifies the RAID type of the Logical Disk (LD):  $r0$  for RAID-0,  $r1$  for RAID-1, or  $r5$  for RAID-5, or  $r6$  for RAID-6. If no RAID type is specified, the default is  $r1$ .

–ssz <size\_number\_chunklets>

Specifies the set size in the number of chunklets. The default depends on the RAID type specified: 2 for RAID-1, 4 for RAID-5, and 8 for RAID-6.

–rs <size>

Specifies the number of sets in a row. The <size> is a positive integer. If not specified, no row limit is imposed.

–ss <size\_KB>

Specifies the step size from 32 KB to 512 KB. The step size should be a power of 2 and a multiple of 32. If no value is entered, the step size defaults to 256 KB for RAID-0 and RAID-1, and 128 KB for RAID-5. For RAID-6, the default is a function of the set size.

–ha port|cage|mag

Specifies that the layout must support the failure of one port pair, one cage, or one drive magazine (mag). This option has no meaning for RAID-0.

–ch first|last

Specifies the chunklet location preference, either first (attempt to use the lowest numbered available chunklets) or last (attempt to use the highest numbered available chunklets). If no argument is specified, the default location is first.

–p <pattern>

Specifies a pattern for candidate disks. Patterns are used to select disks that are used for creating logical disks. If no pattern is specified, the option defaults to all Fibre Channel (FC) disks. If specified multiple times, each instance of the specified pattern adds additional candidate disks that match the pattern. The -devtype pattern cannot be used to mix Near Line (NL), FC, and Solid State Drive (SSD) drives:

NOTE: An item is specified as an integer, a comma-separated list of integers, or a range of integers specified from low to high.

–nd <item>

Specifies one or more nodes. Nodes are identified by one or more integers (<item>). Multiple nodes are separated with a single comma  $(1, 2, 3)$ . A range of nodes is separated with a hyphen  $(0-7)$ . The primary path of the disks must be on the specified node(s).

–st <item>

Specifies one or more PCI slots. Slots are identified by one or more integers (<item>). Multiple slots are separated with a single comma  $(1, 2, 3)$ . A range of slots is separated with a hyphen (0–7). The primary path of the disks must be on the specified PCI slot(s).

–pt <item>

Specifies one or more ports. Ports are identified by one or more integers (<item>). Multiple ports are separated with a single comma  $(1, 2, 3)$ . A range of ports is separated with a hyphen  $(0-5)$ . The primary path of the disks must be on the specified port number(s).

–cg <item>

Specifies one or more drive cages. Drive cages are identified by one or more integers (<item>). Multiple drive cages are separated with a single comma (1,2,3). A range of drive cages is separated with a hyphen (0–3). The specified drive cage(s) must contain disks.

–mg <item>

Specifies one or more drive magazines. The 1. or 0. displayed in the CagePos column of showpd output indicating the side of the cage is omitted when using the -mg option. Drive magazines are identified by one or more integers (<item>). Drive magazines are identified by one or more integers ( $\text{time}$ ). Multiple drive magazines are separated with a single comma (1, 2, 3). A range of drive magazines is separated with a hyphen ( $0-7$ ). The specified drive magazine(s) must contain disks.

–pn <item>

Specifies one or more disk positions within a drive magazine. Disk positions are identified by one or more integers ( $\le$ item>). Multiple disk positions are separated with a single comma (1,2,3). A range of disk positions is separated with a hyphen  $(0-3)$ . The specified position(s) must contain disks.

–dk <item>

Specifies one or more physical disks. Disks are identified by one or more integers ( $\langle$ item $\rangle$ ). Multiple disks are separated with a single comma (1,2,3). A range of disks is separated with a hyphen (0–3). Disks must match the specified ID(s).

NOTE: The following arguments are used to limit the disks that are used to create logical disks based on the characteristics of the disk drive.

–tc\_gt <number>

Specifies that physical disks with total chunklets greater than the number specified are selected.

–tc\_lt <number>

Specifies that physical disks with total chunklets less than the number specified are selected.

–fc\_gt <number>

Specifies that physical disks with free chunklets greater than the number specified are selected.

–fc\_lt <number>

Specifies that physical disks with free chunklets less than the number specified are selected.

–devid <model>

Specifies that physical disks identified by their models are selected. Models can be specified in a comma-separated list. Models can be displayed by issuing the showpd -i command.

–devtype <type>

Specifies that physical disks must have the specified device type (FC for Fibre Channel, NL for nearline, or SSD for solid state drive) to be used. Device types can be displayed by issuing the showpd command. If it is not specified, the default device type is FC.

-rpm <number>

Disks must be of the specified speed. Device speeds are shown in the RPM column of the showpd command. The number does not represent a rotational speed for the drives without spinning media (SSD). It is meant as a rough estimation of the performance difference between the drive and the other drives in the system. For FC and NL drives, the number corresponds to both a performance measure and actual rotational speed. For SSD drive, the number is to be treated as relative performance benchmark that takes into account in I/O per second, bandwidth and the access time.

Disks that satisfy all of the specified characteristics are used. For example,  $-p$  -fc gt 60 -fc 1t 230 -nd 2 specifies all the disks that have greater than 60 and less than 230 free chunklets and that are connected to node 2 through their primary path.

–wait <secs>

If the tunealdvv command fails due to the lack of clean space, the -wait option specifies the number of seconds to wait for the system to clean the dirty space before returning. If -wait 0 is issued, the command returns immediately. If this option is not used, the command will keep waiting for dirty chunklets to be cleaned if enough space will be available with the dirty chunklets cleaned.

–dr

Specifies that the command is a dry run and that no logical disks or virtual volumes are created.

```
–verbose on|off
```
Specifies that verbose output is either enabled (on) or disabled (off). If not specified, verbose is disabled.

–cnt <number\_of\_VV>

Specifies the number of identical virtual volumes to tune using an integer from 1 through 999. If not specified, one virtual volume is tuned. If the -cnt option is specified, then -restart and -rollback options and the restart and rollback subcommands are not permitted.

-restart

Restart a tunealdvv command call that was previously interrupted because of component failure, or because of user-initiated cancellation. This option was deprecated in the 2.2.3 release and will be changed or removed in a future release.

```
-rollback
```
Rollback a tunealdvv command call that was previously interrupted. The canceltask command needs to run before the rollback. This option was deprecated in the 2.2.3 release and will be changed or removed in a future release.

### **SPECIFIERS**

```
<VV_name>
```
Specifies an existing virtual volume name.

### **RESTRICTIONS**

- Access to all domains is required to run this command.
- This command requires a Dynamic Optimization license. Contact your local HP 3PAR representative for information.
- This command requires sufficient available physical space, equivalent to the user size of the volume being tuned.
- When changing the layout of a virtual volume, you can optionally apply arguments originally defined for logical disk creation through the createtemplate command by issuing the tunealdvv -templ <template name> command. The -templ option is only valid for logical disk template object types.

### EXAMPLES

The following example shows how to use the tunealdvv command to convert a virtual volume (testvol) to RAID-5:

```
cli% tunealdvv –t r5 testvol
Task 1 started.
```
The following example shows how to use the tunealdvy command to change the availability level of a virtual volume (testvol) to cage. Note that because the default availability parameter setting (–ha) for tunealdvv is cage, it is not necessary to explicitly specify cage-level availability when issuing this command.

```
cli% tunealdvv testvol
Task 2 started.
```
The following example shows how to use the tunealdvv command to add a disk filter specifying that the logical disks supporting virtual volume testvol must use chunklets on physical disks 20 and 31 only.

```
cli% tunealdvv –p –dk 20,31 testvol
Task 3 started.
```
The following examples shows how to start, cancel, and then restart a tunealdvv operation on VV testvol:

```
cli% tunealdvv –t r5 –ha mag testvol
Task 1 started.
```

```
cli% canceltask 1 
Are you sure you want to cancel task 1?
select q=quit y=yes n=no: y
```

```
cli% tunealdvv –restart testvol
Task 2 started.
```
- This command was deprecated in the 2.2.4 release and will be changed or removed in a future release. Use the tunevv command in the future.
- Automatic chunklet selection for relocations will prefer selection of chunklets on physical disks with the same device type as the source. Use the  $-p$  devtype option to override this default. Use the showpd command to see the device types of physical disks in the system.
- When canceling a tunealdvv task, the canceltask command can return before a cancellation is completed. Thus, resources reserved for the task cannot be immediately available. This can prevent actions like restarting the canceled tunealdvv task. Use the waittask command in your scripts to ensure orderly completion of the tunealdvv cancellation before taking other actions. See ["waittask" \(page 665\)](#page-664-0) for details about using the waittask command.
- This command is only used for the non-provisioned VV. The tunevv command should be used instead to create a VV that has its user space provisioned from a Common Provision Group.

# tunepd

# **DESCRIPTION**

The tunepd command identifies physical disks with high service times and optionally executes load balancing.

### SYNTAX

The syntax for the tunepd command can be one of the following:

- tunepd [options <arg>] maxsvct <msecs>|highest
- tunepd [options <arg>] avgsvct <msecs>|highest

### **AUTHORITY**

Super, Edit

Any role granted the pd\_tune right

NOTE: You need access to all domains in order to run this command.

### **OPTIONS**

NOTE: If the -nodes, -slots, -ports, or -vv options are not specified, all physical disks are included.

```
–nodes <node_list>
```
Specifies that the display is limited to specified nodes and physical disks connected to those nodes. The node list is specified as a series of integers separated by commas (1,2,3). The node list can also consist of a single integer (1). If the node list is not specified, all disks on all nodes are displayed.

```
–slots <slot_list>
```
Specifies that the display is limited to specified PCI slots and physical disks connected to those PCI slots. The slot list is specified as a series of integers separated by commas (1,2,3). A list can also consist of a single integer (1). If the slot list is not specified, all disks on all slots are displayed.

```
–ports <port_list>
```
Specifies that the display is limited to specified port slots and physical disks connected to those port slots. The port list is specified as a series of integers separated by commas (1,2,3). A list can also consist of a single integer (1). If the port list is not specified, all disks on all ports are displayed.

```
–vv <VV_name>
```
Specifies that the physical disks used by the indicated virtual volume name are included for statistic sampling.

```
–d <seconds>
```
Specifies the interval, in seconds, that statistics are sampled using an integer from 1 through 2147483. If no interval is specified, the option defaults to 30 seconds.

```
–iter <number>
```
Specifies that I/O statistics are sampled a specified number of times as indicated by the number argument using an integer greater than 0. If 0 is specified, I/O statistics are looped indefinitely. If this option is not specified, the command defaults to  $1$  iteration.

```
–freq <minutes>
```
Specifies the interval, in minutes, that the command enters standby mode between iterations using an integer greater than 0. If this option is not specified, the number of iterations is looped indefinitely.

–vvlayout

Specifies that the layout of the virtual volume is displayed. If this option is not specified, the layout of the virtual volume is not displayed.

–portstat

Specifies that statistics for all disk ports in the system are displayed. If this option is not specified, statistics for ports are not displayed.

–pdstat

Specifies that statistics for all physical disks, rather than only those with high service times, are displayed. If this option is not specified, statistics for all disks are not displayed.

–chstat

Specifies that chunklet statistics are displayed. If not specified, chunklet statistics are not displayed. If this option is used with the –movech option, either on or force must be specified. See ["RESTRICTIONS" \(page 648\)](#page-647-0) for conditions on using the -chstat option.

```
–maxpd <number>
```
Specifies that only the indicated number of physical disks with high service times are displayed. If this option is not specified, 10 PDs are displayed.

–movech auto|manual

Specifies that if any disks with unbalanced loads are detected that chunklets are moved from those disks for load balancing.

auto

Specifies that the system chooses source and destination chunklets. If not specified, you are prompted for selecting the source and destination chunklets.

manual

Specifies that the source and destination chunklets are manually entered.

### SPECIFIERS

```
maxsvct <msec>|highest
```
Specifies that either the maximum service time threshold (<msec>) that is used to discover overutilized physical disks, or the physical disks that have the highest maximum service times (highest). If a threshold is specified, then any disk whose maximum service time exceeds the specified threshold is considered a candidate for load balancing.

avgsvct <msec>|highest

<span id="page-647-0"></span>Specifies that either the average service time threshold (<msec>) that is used to discover overutilized physical disks, or the physical disks that have the highest average service time (highest). If a threshold is specified, any disk whose average service time exceeds the specified threshold is considered a candidate for load balancing.

### RESTRICTIONS

- Access to all domains is required to run this command.
- This command requires a System Tuner license. Contact your local HP 3PAR representative for information.
- The system does not allow multiple tunepd processes with the -chstat on or -chstat force options to run concurrently.
- If one or more chunklet statistics collection processes are running, the tunepd command exits to prevent possible tunepd –chstat on processes running simultaneously.
- Use the -chstat force option only when you have verified that no other tunepd processes are running.

### EXAMPLES

In the following example, PDs with average service times exceeding 50 milliseconds are identified and their chunklets automatically relocated to rebalance the PDs' load.

cli% tunepd –vvlayout –chstat –movech auto avgsvct 50 Collecting I/O statistic for physical disks (PDs) ... PdId Pos APort BPort Iops Kbps Svct(ms) IOSz(KB) ---- ------ -------- -------- -------- -------- ---------- ------------ 29 1:3:3 0:4:1 1:5:1\* 231.9 8668.8 87.0 37.4 The following physical disks were identified as candidates for load balancing: 29 Layout of related virtual volumes (on candidate physical disks). VvId VvName LdId LdName Avail RAID PdId ------ ------------- ------ ----------------- ------- ------- ---- 0 admin 5 admin.usr.2 cage 1 0,2,4,6,8,10,12,14,17,19 23,25,27,29 1 vv0 8 vv0.usr.2 cage 1 0,2,4,6,8,10,12,14,17,19  $23, 25, 27, 29$  2 vv1 11 vv1.usr.1 mag 5 2,6,19,29 Enable statistic collection for chunklets on PD 29 Collecting statistic for chunklets of candidate PDs... Disable statistic collection for chunklets on PD 29 Statistic of chunklets of candidate PDs: PdId PdCh LdId LdName LdCh Iops Kbps Svct(ms) IOSz(KB) ----- ------ ------ ---------------- ------ -------- -------- ----------- ------------ 29 20 8 vv0.usr.2 29 22.8 842.7 109.9 37.0 29 19 8 vv0.usr.2 17 22.0 842.7 113.7 38.2 29 18 8 vv0.usr.2 5 7.8 282.3 117.0 36.3 29 26 11 vv1.usr.1 23 42.0 1561.6 77.0 37.2 29 25 11 vv1.usr.1 19 37.8 1401.4 70.2 37.1 29 24 11 vv1.usr.1 15 39.5 1454.1 73.3 36.8 29 23 11 vv1.usr.1 11 35.3 1333.6 73.1 37.7 29 22 11 vv1.usr.1 7 26.5 1018.1 76.8 38.4 Statistic of Logical disks of candidate PDs: PdId LdId LdName Iops Kbps Svct(ms) IOSz(KB) ------ ----- ---------------- -------- --------- ---------- ------------ 29 8 vv0.usr.2 52.6 1967.8 112.5 37.4 29 11 vv1.usr.1 181.1 6768.8 74.0 37.4 Statistic of candidate physical disks: PdId Pos APort BPort Iops Kbps Svct(ms) IOSz(KB) ----- ------- ------- -------- -------- -------- ---------- ------------ 29 1:3:3 0:4:1 1:5:1\* 233.7 8736.6 82.7 37.4

```
Physical Disk 29: The following chunklets have been marked for moving: 26
Pass 1: Dryrun moving chunklets:
Move Status Status and Status and Status and Status and Status and Status and Status and Status and Status and Status and Status and Status and Status and Status and Status and Status and Status and Status and Status and S
qlocal qlost
29:26–10:16 source and destination are valid mag 0 2 
true false
Pass 2:
Move Status Status and Status and Status and Status and Status and Status and Status and Status and Status and Status and Status and Status and Status and Status and Status and Status and Status and Status and Status and S
qlocal qlost
29:26–10:16 ch was moved mag 0 2 
true false
```
Note that physical disk 29 is identified as matching the search criterion of average service times greater than 50 milliseconds and its chunklets are relocated.

- When the –movech auto or –movech manual option is specified the system only identifies (auto mode) or recommends (manual mode) source chunklets for which there are destination chunklets retaining the availability of the source chunklets' logical disks.
- Separate instances of the tunepd command can be issued to identify load balancing candidates and relocate chunklets, or execute both tasks with one instance of the tunepd command.
- Previous options  $-n$  <node list>,  $-s$  <slot list>, and  $-p$  <port list> have been deprecated in 2.2.3 and replaced with -nodes <node list>, -slots <slot list>, and -ports <port list>.
- If the -nodes, -slots, -ports or -vv options are not specified, all physical disks are included.

## tunesys

## <span id="page-650-0"></span>**DESCRIPTION**

The tunesys command is used to analyze and detect poor layout and disk utilization across an entire HP 3PAR storage system array. This command runs a series of low level operations to affect a re-balance of resources on the system.

## SYNTAX

tunesys [options]

### **AUTHORITY**

- Super, Edit
- Any role granted the sys tune right

## **OPTIONS**

-cpg <CPG name | patterns>

Limits the scope of a tunesys operation to the named CPG(s). The specified CPGs must all be in the same domain as the user. The -diskpct and -chunkpct options cannot be used with this option.

-nodepct <percentage>

Control the detection of any imbalance between LD capacity allocation between nodes. If any LD in a group is <percentage> greater than the average of the group, then the VVs associated with that LD will be tuned. The <percentage> parameter must be between 1 and 100. The default value is 3.

```
-chunkpct <percentage>
```
Control the detection of any imbalance in PD chunklet allocation between PDs owned by individual nodes. If a PD has utilization of  $\epsilon_{\rm percentage}$  less than the average for that device type, then that disk can potentially be tuned. Used in conjunction with the diskpct option. <percentage> must be between 1 and 100. The default value is 10. This option cannot be used with the -cpg option.

-diskpct <percentage>

Specify the percentage of disks identified by the -chunkpct option over which PD chunklet level tuning will be started. <percentage> must be between 1 and 100. The default value is 10. This option cannot be used with the -cpg option.

-maxtasks <number>

Specify the maximum number of individual tune tasks which the tunesys command can run at a time. <number> must be between 1 and 8. The default value is 2.

-maxchunk <number>

Specifies the maximum number of chunklets which can be moved from any PD in a single operation. <number> must be between 1 and 8. The default value is 2.

```
-tunenodech
```
Specify that only intra-node chunklet level rebalancing should be performed.

-dr

Specify that the command is a dry run and that the system will not be tuned. The result of the analysis can be found in the task detail log (showtask -d taskid).

-waittask

Wait for all tasks created by this command to complete before returning.

 $-*f*$ 

Do not ask for confirmation.

## **SPECIFIERS**

None.

## **RESTRICTIONS**

None

• This command requires a Dynamic Optimization license. Contact your local HP representative for information.

## EXAMPLES

In the following example:

- VVs will be re-balanced between nodes if there is an imbalance in space usage between nodes of more than 5% (nodepct value).
- PD chunklets will be re-balanced on each node if any disk has usage less than 20% than the average chunklet usage (chunkpct value).
- A maximum of 4 tune tasks will be run at a time (maxtasks value)..
- A maximum of 5 chunklets will be moved at a time (maxchunk value).

```
cli% tunesys -f -nodepct 5 -chunkpct 20 -maxchunk 5 -maxtasks 4
Task 999 started
```
- Virtual volumes associated with CPGs which are in Adaptive Optimization configurations will not be tuned by tunesys.
- When the -cpg option is used, if the user space and snap space of a virtual volume are from different CPGs, then only the space associated with the named CPG will be tuned. Also, no tunes will be generated for any virtual volumes outside of CPGs; for example, tunes created with the createaldy command.
- When the -cpg option is used or when the user does not have All Domain privileges, intra-node analysis & tuning will not take place. Intra-node tunes require access across all CPGs and all domains in order to work correctly.
- When canceling a tunesys command task, the canceltask command can return before a cancellation is completed. Therefore, resources reserved for the task might not be immediately available. This can prevent actions like restarting the canceled tunesys command task for a few minutes.
- tunesys runs between 1 and 3 phases depending on the options specified.
	- Phase 1 Analyzes and rebalances space usage between nodes (inter-node tuning).
	- Phase 2 Analyzes and rebalances space usage between disks associated with each node (intra-node tuning).
	- Phase 3 LD re-layout tunes. LDs where the current characteristics differ from the associated CPG are re-laid out to mathc the CPG.
- When tunesys is running, showtask will show the current and maximum number of phases for the task. The steps displayed are the number of subordinate tunes that need to be run to

complete that phase. For example, a showtask step and phase display of 1/3 4/39 indicates that tunesys is in phase 1 of 3 (inter-node), tune 4 of 39.

• Only one tunesys task can be active at a time. A dry run can be performed while tunesys is active.

## tunetpvv

## **DESCRIPTION**

This command was deprecated in the 2.2.3 release and will be changed or removed in a future release. Please use the tunevv command in the future. If Virtual Volumes (VVs) were created with deprecated commands then only deprecated commands can be used to modify VVs.

The tunetpvv command allows the RAID and Availability characteristics of an exiting Thin Provisioned Virtual Volume (TPVV) to be dynamically modified.

## SYNTAX

- tunetpvv usr\_cpg <CPG> [options] <VV\_name>
- tunetpvv snp\_cpg <CPG> [options] <VV\_name>
- tunetpvv [options] <VV\_name>

## **AUTHORITY**

Super, Edit Any role granted the vv\_tune right

### SUBCOMMANDS

The following subcommands are only used for tuning a multi-space TPVV:

```
usr cpg <CPG>
```
Specifies the name of the Common Provisioning Group (CPG) to which the user space of the volume is moved.

```
snp_cpg <CPG>
```
Specifies the name of the CPG to which the snapshot space of the volume is moved.

## **OPTIONS**

 $-*f*$ 

Forces the command. The command completes without prompting for confirmation.

```
-waittask
```
Indicates to wait for created tasks to complete.

–dr

Specifies that the command is a dry run and that no logical disks or Virtual Volumes (VVs) are actually tuned.

```
–cnt <nb_of_VV>
```
Specifies the number of identical VVs to tune using an integer from 1 through 999. The default will tune one VV.

The following option is only used for tuning a legacy single-space TPVV:

–cpg <CPG\_name>

Specifies the CPG to which the snapshot data space is moved. This option is not valid with either subcommands.

This option is deprecated and will be removed in a future release.

## specifiers

<VV\_name>

Specifies an existing VV name.

### **RESTRICTIONS**

- This command requires an HP 3PAR Dynamic Optimization license. Contact your local HP 3PAR representative for information.
- This command requires sufficient available physical space with the same owner or backup node as the space it is being copied from.

### EXAMPLES

The following example shows how to use the tunetpvv command to change the RAID type of a TPVV (testvol) from cpg1, which is originally cpg1, which is of RAID 1.

Task 1 started.

The following example shows how to use the tunetpvv command to increase the availability level of a TPVV (testvol). Note that there is mag availability because testvol was originally on cpg1, which is created with option (–ha mag). To increase cage availability, create a CPG with cage availability and tune testvol to the associated CPG.

```
cli% createcpg cpg3
cli% tunetpvv –cpg cpg3 testvol
Are you sure you want to tune VV 'testvol'?
select y=yes n=no: y
Task2 started.
```
The following example shows how to tune multiple VVs together. Testvol.0, testvol.1 and testvol.2 are the three VVs to be tuned:

```
cli% tunetpvv –cnt 3 testvol
Are you sure you want to tune VV 'testvol'?
select y=yes n=no: y
Task 3 started.
```
## **NOTES**

When canceling a tunetpvy command task, the canceltask command may return before a cancellation is complete. Thus, resources reserved for the task may not be immediately available. This will prevents actions like attempting another tune on the same VV. Scripts should use the waittask command in order to ensure orderly completion of the tunetpvv command cancellation prior to taking other actions.

### tunevv

## <span id="page-655-0"></span>**DESCRIPTION**

The tunevv command is used to change the properties of a virtual volume that was created with either the createvv or createtpvv command by associating it with a different Common Provisioning Group.

## SYNTAX

The tunevv command uses one of the following syntax conventions:

- tunevv usr\_cpg <CPG> [options <arg>] <VV\_name>
- tunevv snp cpg <CPG> [options <arg>] <VV name>
- tunevv restart [options <arg>] <VV name>
- tunevv rollback [options <arg>] <VV name>

## **AUTHORITY**

Super, Edit<sup>2</sup> Any role granted the vv tune right

## SUBCOMMANDS

usr cpg <CPG>

Moves the logical disks being used for user space to the specified Common Provisioning Group.

snp\_cpg <CPG>

Moves the LDs being used for snapshot space to the specified Common Provisioning Group.

restart

Restarts a tunevv command call that was previously interrupted because of component failure, or because of user initiated cancellation. This cannot be used on Thinly Provisioned Virtual Volumes.

rollback

Returns to a previously issued tunevv operation call that was interrupted. The canceltask command needs to run before the rollback. This cannot be used on Thinly Provisioned Virtual Volumes.

## **OPTIONS**

 $-*f*$ 

Forces the command. The command completes without prompting for confirmation.

–waittask

Specifies that the command will wait for any created tasks to complete.

–dr

Specifies that the command is a dry run and that no logical disks or virtual volumes are actually tuned.

The following option is used when the  $\langle \text{usr}\rangle$  cpg> and  $\langle \text{sup}\rangle$  cpg> subcommands are specified:

–cnt <count>

Specifies the number of identical virtual volumes to tune using an integer from 1 through 999. If not specified, one virtual volume is tuned. If the -cnt option is specified, then the subcommands, restart and rollback are not permitted.

2. Certain options require this additional role restriction as indicated.

The following options can be used when the  $\langle \text{usr}\rangle$  cpg> subcommand is specified:

```
-tpvv
```
Indicates that the virtual volume should be converted to a Thinly-Provisioned Virtual Volume. Cannot be used with the -full option.

```
-full
```
Indicates that the virtual volume should be converted to a fully-provisioned virtual volume. Cannot be used with the -tpvv option.

```
-keepvv <VV-name>
```
Indicates that the original logical disks should be saved under a new virtual volume with the given name. Must be used with the -tpvv or -full options.

## **SPECIFIERS**

```
<VV_name>
```
Specifies the name of the existing virtual volume.

## **RESTRICTIONS**

This command requires a Dynamic Optimization license. Contact your HP representative for information.

## EXAMPLES

In the following example, the LDs used for user space are moved to CPG cpg sn1.0 p for VV nf\_st\_tp\_22.0:

cli% tunevv usr\_cpg cpg\_sn1.0\_p nf\_st\_tp\_22.0 Task 999 started

In the following example, the logical disks used for user space are moved to CPG cpg sn1.0 p for virtual volume  $nf$  st tp 22.0 and the virtual volume is converted to a tpvv:

```
cli% tunevv usr_cpg cpg_sn1.0_p -tpvv nf_st_tp_22.0
        Task 1000 started
```
## NOTES

There is a limit on the amount of data that can be tuned in a tunevv command. This is equivalent to ten 16TB virtual volumes. If this limit is exceeded, the command will be rejected.

When canceling a tunevv command task, the canceltask command can return before a cancellation is completed. Therefore, resources reserved for the task might not be immediately available. This can prevent actions such as restarting the canceled tunevv command task. Scripts should use the waittask command in order to ensure orderly completion of the tunevy command cancellation before taking other actions. See [Section \(page 665\)](#page-664-0) for details about using the waittask command.

When the -tpvv or -full options for the usr cpg subcommand are specified, the tune will automatically rollback on a failure. These options do not support virtual volumes with remote copy. These options will only convert virtual volumes using snapshots if the -keepvv option is used, but the snapshots will reside in the virtual volume specified by the -keepvv option.

# 31 Update Commands

## updatesnapspace

## <span id="page-657-0"></span>**DESCRIPTION**

The updatesnapspace command starts a non-cancelable task to update the snapshot space usage accounting. The snapshot space usage displayed by showvv -snapspace is not necessarily the current usage and the TimeCalculated column will show when it was last calculated. This command causes the system to start calculating current snapsnot space usage. If one or more VV names or patterns are specified, only the specified VVs will be updated. If none are specified, all VVs will be updated.

This command will return immediately, displaying the task ID associated with the update. To wait for completion, use the waittask command.

## SYNTAX

updatesnapspace [<VV\_name>...|<pattern>...]

### **AUTHORITY**

Super, Edit Any role granted the snapspace update right.

## **OPTIONS**

None.

## **SPECIFIERS**

```
<VV_name>...
```
Specifies the VV name to update. This specifier can be repeated to display the task ID about multiple VVs. This specifier is not required on the command line. If not specified, all VVs in the system are updated.

<pattern>...

Specifies that the VVs matching the specified glob-style pattern is updated. This specifier can be repeated. This specifier is not required. See ["Glob-Style Pattern" \(page 12\)](#page-11-0) for more information.

## **RESTRICTIONS**

None.

### **FXAMPLES**

The following example displays the actual snapshot space used by all VVs:

```
cli% updatesnapspace 
Task 2 has been started to calculate actual space usage.
```
Issuing a waittask command displays the information about the task in process or if it has been processed:

cli% waittask 2 Task 2 done

The following example displays the task information using  $-d < t$  ask  $id > i$ 

```
cli% showtask –d 2
Id Type Name Status Phase Step ----------StartTime-----
---- ---------FinishTime---------
2 snapspace accounting ss accounting Done 0/0 0/0 Thu Sep 22 18:43:35 PDT
2005 Thu Sep 22 18:43:35 PDT 2005
Detailed status:
{Thu Sep 22 18:43:35 PDT 2005} Created task.
{Thu Sep 22 18:43:35 PDT 2005} Started snapshot usage data collection process for
 VVs
{Thu Sep 22 18:43:35 PDT 2005} Updated snapshot usage data for VV emaildb
{Thu Sep 22 18:43:35 PDT 2005} Updated snapshot usage data for VV www
{Thu Sep 22 18:43:35 PDT 2005} Updated snapshot usage data for VV snapname
{Thu Sep 22 18:43:35 PDT 2005} Finished snapshot usage data collection process
```
- If one or more VV names or patterns are specified, only the specified VVs are updated. If VV names are not specified, all VVs are updated.
- To check snapshot space usage, use the showvy -s command.
- See ["showtask" \(page 490\)](#page-489-0) for more information.
- See ["waittask" \(page 665\)](#page-664-0) for more information.

## updatevv

## <span id="page-659-0"></span>**DESCRIPTION**

The updatevv command updates a snapshot Virtual Volume (VV) with a new snapshot.

## SYNTAX

updatevv [options] <VV name | VV set>...

## **AUTHORITY**

Super, Edit, Browse Any role granted the vv\_update right

## **OPTIONS**

–ro

Specifies that if the specified VV ( $\langle \nabla v \rangle$  names) is a read/write snapshot the snapshot's read-only parent volume is also updated with a new snapshot if the parent volume is not a member of a virtual volume set. If this option is not specified, the VV, as indicated with the  $\langle \nabla v \rangle$  names specifier, is replaced by a new snapshot. See Notes for additional information.

–anyid

This option has been deprecated.

–f

Specifies that the command is forced. If this option is not used, the command requires confirmation before proceeding with its operation.

## **SPECIFIERS**

<VV\_name | VV\_set>...

Specifies the name(s) of the snapshot virtual volume(s) or virtual volume set(s) to be updated. They must be of same type (read-only or read/write). When a  $\langle \nabla v \rangle$  set > or multiple  $\langle \nabla v \rangle$  name >'s are specified group-consistent snapshots are taken. The virtual volume set name must start with set:. See creategroupsv for more information.

## RESTRICTIONS

For each snapshot VV name specified, the updatevv command first verifies in your Access Control List (ACL) that you have permission to run the updatevv command on the specified VVs. For information on viewing and setting your ACL, see ["showuseracl" \(page 499\)](#page-498-0) and ["setuseracl"](#page-341-0) [\(page 342\).](#page-341-0)

## EXAMPLES

The following example displays the snapshot update of snapshot VV avvro:

```
cli% updatevv –f avvro
Updating VV avvro
```
## **NOTES**

• The updatevv command attempts to use the same VV IDs for new snapshots as the snapshots that they replace so that the new VV have the same World Wide Names (WWNs) as the originals (this might be important for hosts using the VV WWN to identify the VV). However, between the removal of the original snapshot and the creation of the new snapshot it is possible that another VV might have been created with the same ID causing the creation of the new snapshot to fail. If the –anyid option is specified, the command then creates the snapshot with any available ID.

Because new VVs, by default, are assigned the lowest ID available, VVs that are updated with the updatevv command should be assigned large IDs (using the  $-i$  option to the createaldvv command) to reduce the likelihood that their IDs are taken during the updatevv command operation.

- After the updatevy command is executed, all VLUNs associated with the specified VV name are removed. The command then updates the snapshots as follows:
	- If the –ro option is not specified, or if the specified VV name is a read-only snapshot, the command removes the snapshot, and creates a new snapshot of the same name and of the same parent.
	- If the –ro option is specified and the specified VV name is a read/write snapshot, the VV is removed and its read-only parent is replaced by a new read-only snapshot of the same name. Then a new read/write snapshot is created of the new read-only snapshot. If the read-only parent has multiple read/write snapshots, the updatevv operation will fail because the read-only parent volume cannot be removed.

The command then re-creates all the VLUNs associated with the specified VV name.

• Running concurrent updatevv sessions for VV sets or list of VVs which have common VVs can have unpredictable results.

# 32 Upgrade Commands

## upgradecage

## <span id="page-661-1"></span>**DESCRIPTION**

<span id="page-661-0"></span>The upgradecage command downloads new firmware into the specified cage.

## SYNTAX

The syntax for the upgradecage command can be one of the following:

- upgradecage [options <arg>] <cagename>...
- upgradecage [options <arg>] -a

## AUTHORITY

Super, Service

Any role granted the cage upgrade right

NOTE: You need access to all domains in order to run this command.

## **OPTIONS**

–a

Specifies that all drive cages are upgraded with new firmware (<cagename> should not be specified).

–noA

Do not upgrade the A loop. This option is only valid for DC1 cages.

–noB

Do not upgrade the B loop. This option is only valid for DC1 cages.

-skiptest

Skips the 10 second per PD diagnostic test normally completed after each cage upgrade.

```
–model <model>
```
Only upgrade cages of specified model. Use showcage command to find out the correct model for the cages. The model can be DC1, DC2, DC3, or DC4.

–file <fpname>

Use firmware in file <fpname>, where <fpname> is the full path name of the file on the node. The default is to use the firmware that is marked current in the firmware database (see the showfirmwaredb command).

-minlevel <revlevel>

Minimum firmware level that the cage firmware must be at for the upgrade to be allowed. This option is deprecated and will be removed in a future release.

–maxlevel <revlevel>

Maximum firmware level that the cage firmware must be at for the upgrade to be allowed. This option is deprecated and will be removed in a future release.

## **SPECIFIERS**

#### <cagename>

Specifies the name displayed in the Name column using the showcage command.

## **RESTRICTIONS**

Access to all domains is required to run this command.

## EXAMPLES

The following example displays a cage with firmware level of 4.41 upgrading to 4.42:

```
cli% upgradecage –a
```

```
Upgrading cage cage0 cpuA from rev 1.46 to revision in file 
/opt/tpd/fw/cage/dc2/lbod_fw.bin-2.05.
Upgrading cage cage1 cpuA from rev 1.46 to revision in file 
/opt/tpd/fw/cage/dc2/lbod_fw.bin-2.05.
Upgrading cage cage2 cpuA from rev 1.46 to revision in file 
/opt/tpd/fw/cage/dc2/lbod_fw.bin-2.05.
Upgrading cage cage3 cpuA from rev 03 to revision in file 
/opt/tpd/fw/cage/dc3/dc3_fw.bin-04.
Skipping cage cage4 cpuA already up to date at rev 2.05
Skipping cage cage5 cpuA & cpuB already up to date at rev 04
```
- Before executing the upgradecage command, issue the showcage command to obtain the names of the drive cages in the system.
- When the upgradecage command is issued, the drive cage becomes temporarily unavailable. The cage automatically restarts following the firmware update, and may briefly disrupt the loops during the restart. It is recommended showcage be used approximately one minute after the update completes to ensure both loops to the cage are available again.

## upgradepd

## <span id="page-663-1"></span>**DESCRIPTION**

<span id="page-663-0"></span>The upgradepd command upgrades the Physical Disk (PD) firmware.

## SYNTAX

upgradepd  $[-f]$   $[-skiptest]$   $\{-a \mid -w \lt kWW>... \mid \lt P$ D ID $>...$ 

## **AUTHORITY**

Super, Service Any role granted the pd upgrade right

NOTE: You need access to all domains in order to run this command.

## **OPTIONS**

–f

Upgrades the PD firmware without requiring confirmation.

```
–skiptest
```
Skips the 10 second diagnostic test normally completed after each PD upgrade.

–a

Specifies that all PDs with valid IDs and whose firmware is not current are upgraded. If this option is not specified, then either the  $-w$  option or PD ID specifier must be issued on the command line.

```
-w <WWN>...
```
Specifies that the firmware of either one or more PDs, identified by their WWNs, is upgraded. If this option is not specified, then either the –a option or PD\_ID specifier must be issued on the command line.

## **SPECIFIERS**

#### $\text{P}D$  ID  $\text{S}$ ...

Specifies that the firmware of either one or more PDs identified by their IDs (PD\_ID) is upgraded. If this specifier is not used, then the  $-a$  option or  $-w$  option must be issued on the command line.

## RESTRICTIONS

Access to all domains is required to run this command.

## EXAMPLES

The following example displays the upgrade of all PDs:

```
cli% upgradepd –a
```
- PDs can be upgraded while I/O is occurring.
- If a disk with RAID-0 chunklets is upgraded, I/O to those chunklets at the time of the upgrade results in data loss. This is not applicable to other RAID types.
- Specify the  $-w$  option when upgrading unadmitted PDs.

# 33 Wait Command

## <span id="page-664-0"></span>waittask

## <span id="page-664-1"></span>**DESCRIPTION**

The waittask command asks the CLI to wait for a task to complete before proceeding. The command automatically notifies you when the specified task is finished.

## SYNTAX

The syntax for the waittask command can be one of the following:

```
waittask –v <task_ID>
waittask [<task ID>...]
```
## **AUTHORITY**

Super, Service, Edit, Browse Any role granted the task\_wait right

## **OPTIONS**

#### –v <task\_ID>

Displays the detailed status of the task specified by <task ID> as it executes. When the task completes, this command exits.

–q

Quiet; do not report the end state of the tasks, only wait for them to exit.

## **SPECIFIERS**

#### [<task\_ID>...]

Indicates one or more tasks to wait for using their task IDs. When no task IDs are specified, the command waits for all tasks to complete.

## **RESTRICTIONS**

None.

## **EXAMPLES**

The following example shows how to wait for a task using the task ID. When successful, the command returns only after the task is complete.

```
cli% waittask 1
Task 1 done
```
- See the *HP 3PAR Command Line Interface Administrator's Manual* for additional information and examples regarding task management and task management commands.
- This command returns an error if any of the tasks it is waiting for fail.

# 34 Support and Other Resources

## Contacting HP

For worldwide technical support information, see the HP support website: <http://www.hp.com/support>

Before contacting HP, collect the following information:

- Product model names and numbers
- Technical support registration number (if applicable)
- Product serial numbers
- Error messages
- Operating system type and revision level
- Detailed questions

Specify the type of support you are requesting:

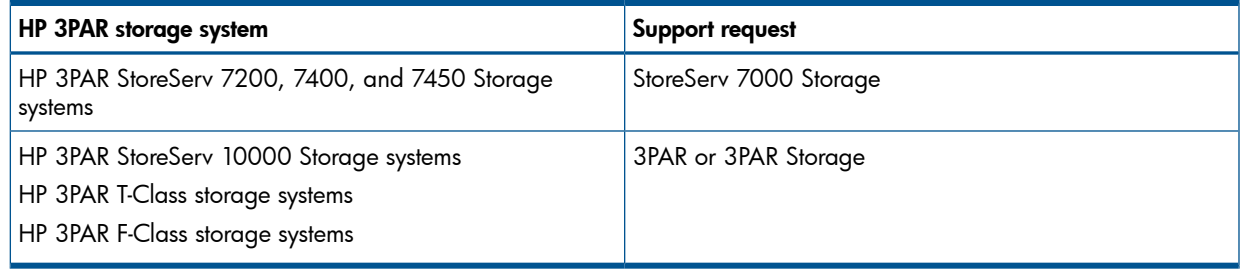

## HP 3PAR documentation

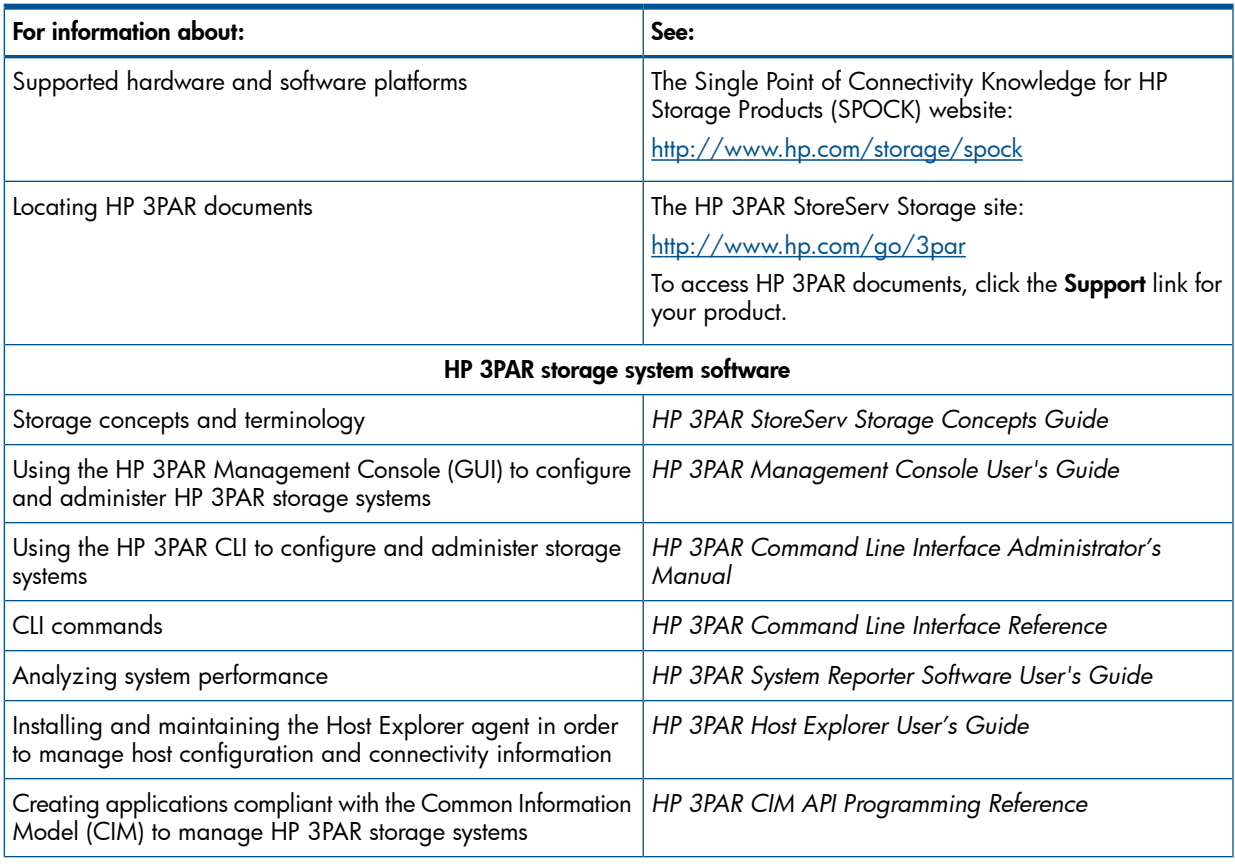

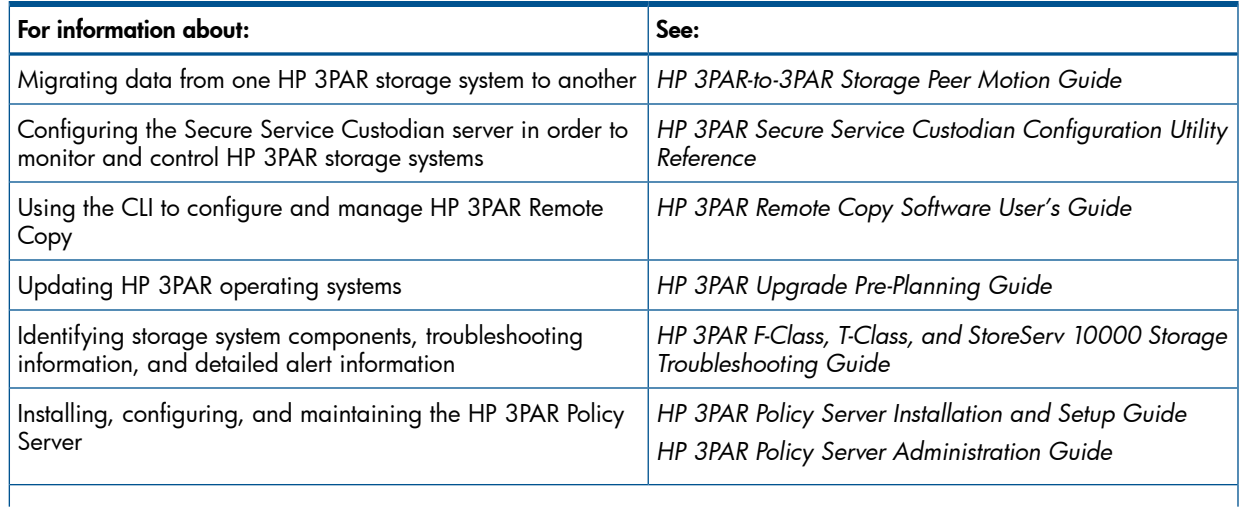

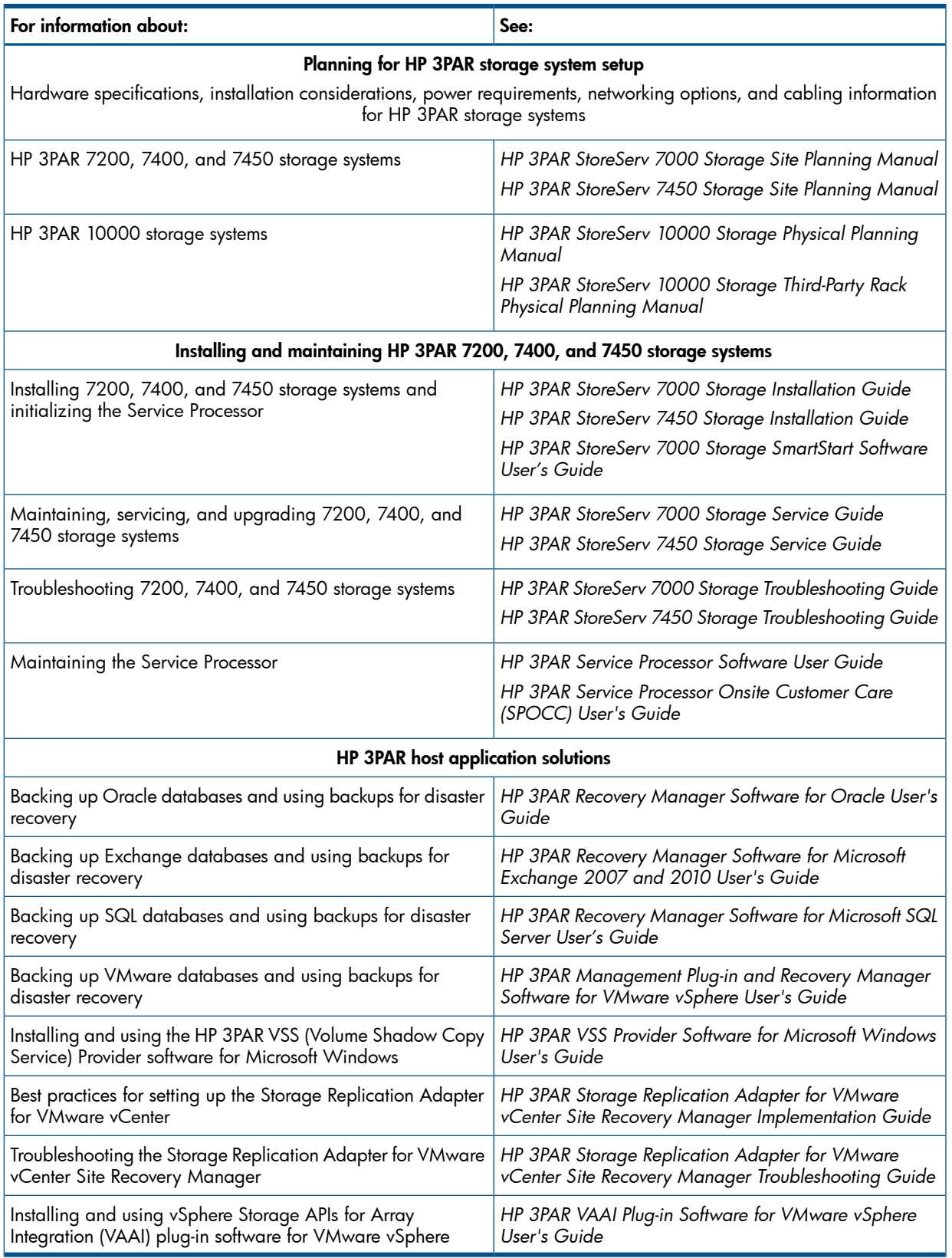

## Typographic conventions

#### Table 8 Document conventions

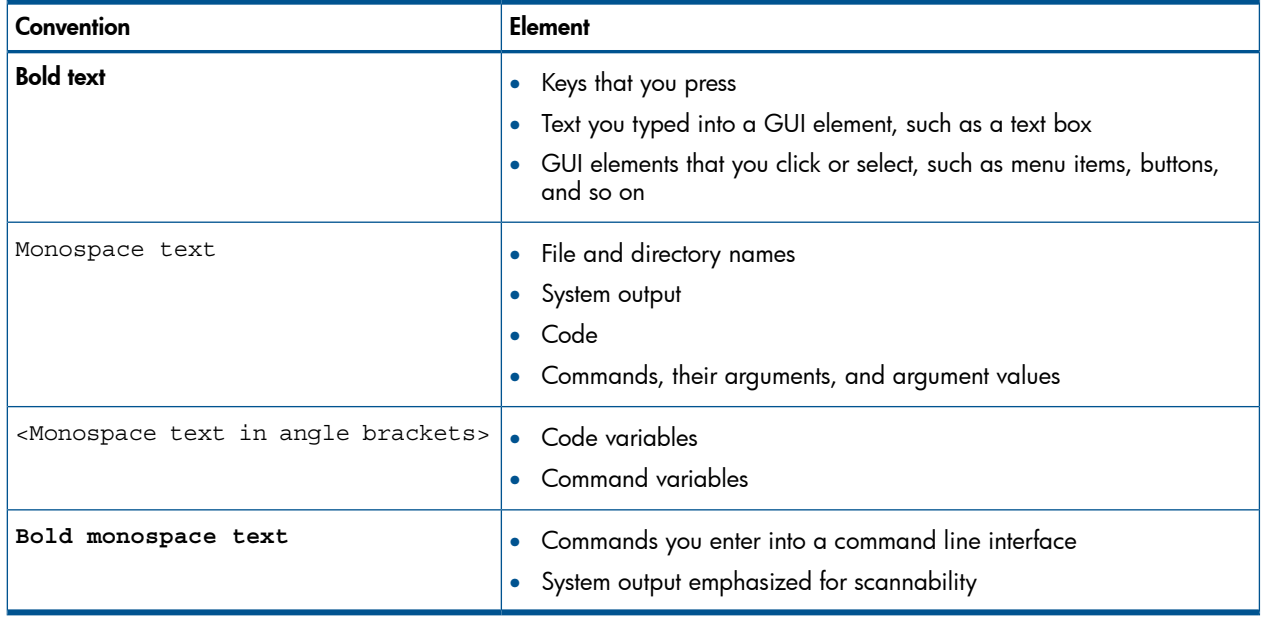

- <span id="page-668-0"></span>WARNING! Indicates that failure to follow directions could result in bodily harm or death, or in Δ irreversible damage to data or to the operating system.
- Δ CAUTION: Indicates that failure to follow directions could result in damage to equipment or data.

NOTE: Provides additional information.

### Required

Indicates that a procedure must be followed as directed in order to achieve a functional and supported implementation based on testing at HP.

## HP 3PAR branding information

- The server previously referred to as the "InServ" is now referred to as the "HP 3PAR StoreServ Storage system."
- The operating system previously referred to as the "InForm OS" is now referred to as the "HP 3PAR OS."
- The user interface previously referred to as the "InForm Management Console (IMC)" is now referred to as the "HP 3PAR Management Console."
- All products previously referred to as "3PAR" products are now referred to as "HP 3PAR" products.

# 35 Documentation feedback

<span id="page-669-0"></span>HP is committed to providing documentation that meets your needs. To help us improve the documentation, send any errors, suggestions, or comments to Documentation Feedback ([docsfeedback@hp.com](mailto:docsfeedback@hp.com)). Include the document title and part number, version number, or the URL when submitting your feedback.

## **Index**

### Symbols

(brackets) optional elements, [11](#page-10-0) (ellipsis), multiuse option specifier, [11](#page-10-1) (parentheses), grouped elements, [11](#page-10-2)

### A

access user information about, [497](#page-496-0) active VLUN, [503](#page-502-0) add virtual volume to group, [51](#page-50-0) addsnmpmgr, [42,](#page-41-0) [640](#page-639-0) admin volume, [484](#page-483-0) admithw, [44](#page-43-0) admitpd, [46](#page-45-0) admitrcopylink, [48](#page-47-0) admitrcopytarget, [50](#page-49-0) admitrcopyvv, [51](#page-50-0) alerts removing from system, [228](#page-227-0) service, registered SNMP software for, [473](#page-472-0) system removing preregistered SNMP software, [244](#page-243-0) status of, [350](#page-349-0) status of, setting, [271](#page-270-0) using addsnmpmgr for, [42](#page-41-0) API (CIM), [579](#page-578-0) arg (argument) specific option variable, [11](#page-10-3) argument (arg)., [11](#page-10-3) authentication parameters, [274](#page-273-0)

## B

backing up virtual volumes, [137](#page-136-0) battery setting information about, [278](#page-277-0) status of, [354](#page-353-0) brackets optional elements, [11](#page-10-0)

## C

cages, new firmware, downloading into, [662](#page-661-0) canceltask, [55](#page-54-0) CBIOS version, [23](#page-22-0) characters, length limits, [12](#page-11-1) checkhealth, [57](#page-56-0) checkpassword, [61](#page-60-0) checkpd, [63](#page-62-0) checkport, [65](#page-64-0) checksnmp, [70](#page-69-0) checkvv, [71](#page-70-0) chunklets lists of moving, [210](#page-209-0) spares, removing from, [248](#page-247-0) moving from physical disk to physical disk, [219](#page-218-0)

moving to spare, [223](#page-222-0) spares, [479](#page-478-0) allocating resources as, [135](#page-134-0) moving to, [223](#page-222-0) removing from lists of, [248](#page-247-0) statistics collection mode, setting, [331](#page-330-0) statistics, timed loop display, [588](#page-587-0) CIM API, [633](#page-632-0) CLI (command line interface) syntax for, [11](#page-10-4) clusters, shutting down, [533](#page-532-0) cmd (command) operations syntax for, [11](#page-10-5) command (cmd)., [11](#page-10-6) command line interface (CLI)., [11](#page-10-4) commands See individual commands by name, [48](#page-47-0) stoprcopy, [461](#page-460-0) Common Provisioning Group (CPG), length limit, [12](#page-11-2) common provisioning groups creating, [110](#page-109-0) displaying, [368](#page-367-0) modifying, [286](#page-285-0) removing, [231](#page-230-0) compactcpg, [75,](#page-74-0) [83,](#page-82-0) [170](#page-169-0), [171](#page-170-0) compactld, [77](#page-76-0) configuration details, display, [460](#page-459-0) controlencryption, [79](#page-78-0) controliscsiport, [81](#page-80-0) controlmag, [75,](#page-74-0) [83](#page-82-0), [170](#page-169-0), [171](#page-170-0) controlpd, [85](#page-84-0) controlport, [87,](#page-86-0) [179](#page-178-0) conventions text symbols, [669](#page-668-0) copying virtual volumes, [158](#page-157-0) CPU speed, [23](#page-22-0) CPU statistics, [594](#page-593-0) create group, [127](#page-126-0) link to remote storage server, [48](#page-47-0) createald, [95](#page-94-0) createaldvv, [99](#page-98-0) createaocfg, [105](#page-104-0) createavv, [107](#page-106-0) createcpg, [110](#page-109-0) createdomain, [115](#page-114-0) creategroupsv, [117](#page-116-0) creategroupvvcopy, [119](#page-118-0) createhost, [121](#page-120-0) createhostset, [123](#page-122-0) createld, [125](#page-124-0) creatercopygroup, [127](#page-126-0) creatercopytarget, [129](#page-128-0) createsched, [131](#page-130-0) createsnmpuser, [134](#page-133-0) createspare to, [135](#page-134-0)

createsv to, [137](#page-136-0) createtemplate, [139](#page-138-0) createtpvv, [145](#page-144-0) createuser, [149](#page-148-0) createvlun, [151](#page-150-0) createvv, [154](#page-153-0) createvvcopy, [158](#page-157-0) createvvset, [162](#page-161-0) creating domains, [115](#page-114-0) creating new system hosts, [121](#page-120-0) creating new users, [149](#page-148-0) creating provisioned virtual volumes, [154](#page-153-0) creating templates, [139](#page-138-0)

#### D

data services starting on logical disk, [580](#page-579-0) virtual volume, starting, [585](#page-584-0) databases, current firmware levels, displaying, [384](#page-383-0) date and time for system nodes, [373](#page-372-0) setting nodes, [291](#page-290-0) definitions, removing, [46,](#page-45-1) [164](#page-163-0) deleting VLUNs, [256](#page-255-0) designate site as primary or secondary, [582](#page-581-0) disks logical chunklets, displaying information about, [400](#page-399-0) creating, [95](#page-94-0) creating virtual volumes in, [154](#page-153-0) data services, starting on, [580](#page-579-0) I/O statistics, [602](#page-601-0) information about, displaying, [394](#page-393-0) system pool, removing from, [238](#page-237-0) physical allocatable, marking as, [311](#page-310-0) chunklets, moving to another, [219](#page-218-0) creating definitions of, [46](#page-45-1) definitions, removing, [164](#page-163-0) firmware, upgrading, [664](#page-663-0) I/O statistics, [607](#page-606-0) information about, displaying, [420](#page-419-0) moving to spare, [213](#page-212-0) spinning up or down, [85](#page-84-0) virtual volumes, mapping information, [437](#page-436-0) replacing, [83](#page-82-0) dismisspd, [164](#page-163-0) dismissrcopylink, [165](#page-164-0) dismissrcopytarget, [167](#page-166-0) dismissrcopyvv, [168](#page-167-0) display configuration details, [460](#page-459-0) statistics for group, [619](#page-618-0) displaying, [431](#page-430-0) displaying administration network interface status and configuration, [407](#page-406-0) documentation providing feedback on, [670](#page-669-0) domains

creating, [115](#page-114-0) drive cages identifying, [206](#page-205-0) information about, displaying, [361](#page-360-0) drive magazines taking on- or off- loop, [83](#page-82-0)

### E

EEPROM log information, [378](#page-377-0) enable Remote Copy, [582](#page-581-0) enabling physical disks, [46](#page-45-1), [164](#page-163-0) event logs system, displaying of, [381](#page-380-0)

### F

Fibre Channel ports arbitrated loops, [450](#page-449-0) controlling, [87](#page-86-0) firmware levels of, [384](#page-383-0) new, downloading into cages, [662](#page-661-0) physical disks, upgrading, [664](#page-663-0) specific cages, downloading into, [662](#page-661-0) freespace, [75](#page-74-0), [83](#page-82-0), [170,](#page-169-0) [171](#page-170-0)

### G

group add virtual volume to, [51](#page-50-0) create, [127](#page-126-0) display statistics for, [619](#page-618-0) remove, [240](#page-239-0) remove virtual volume from, [168](#page-167-0) growaldvv, [75,](#page-74-0) [83,](#page-82-0) [170](#page-169-0), [171](#page-170-0) growavv, [176](#page-175-0) growth increment (CPG), [286](#page-285-1) growth limit (CPG), [287](#page-286-0) growth warning (CPG), [287](#page-286-1) growtpvv, [178](#page-177-0) growvv, [87](#page-86-0), [179](#page-178-0)

### H

histch, [180](#page-179-0) histld, [183](#page-182-0) histograms access times, logical disks, [183](#page-182-0) service times displaying, [180](#page-179-0) for ports, [191](#page-190-0) physical disks, of, [186](#page-185-0) VLUNs, [197](#page-196-0) histpd, [186](#page-185-0) histport, [191](#page-190-0) histvlun, [197](#page-196-0) histvv, [201](#page-200-0) host name, length limit, [12](#page-11-3) host sees VLUN template, [151](#page-150-0) hosts creating new system, [121](#page-120-0) removing, [235](#page-234-0)

system configuration, displaying, [386](#page-385-0) VLUN template conflicts and, [122](#page-121-0)

### I

I/O statistics logical disks, [602](#page-601-0) physical disks, [607](#page-606-0) ports, [612](#page-611-0) virtual volumes, [629](#page-628-0) identify primary and secondary storage servers, [129](#page-128-0) identifying drive cages, [206](#page-205-0) IP address, specifying SNMP additions, [42](#page-41-1)

### K

kernel build text, [23](#page-22-0) kernel version number, [23](#page-22-0)

#### L

length limits, [12](#page-11-4) link create to remote storage server, [48](#page-47-0) remove, [165](#page-164-0) link utilization statistics, [606](#page-605-0) LIP, [88](#page-87-0) locatecage, [206](#page-205-1) locatesys, [209](#page-208-0) logical disk name, length limit, [12](#page-11-5) logical disks access times, histogram of, [183](#page-182-0) check data on, [59](#page-58-0) creating, [95](#page-94-0) creating virtual volumes in, [154](#page-153-0) data services, starting on, [580](#page-579-0) displaying mapping information, [358](#page-357-0) I/O statistics, [602](#page-601-0) information about, displaying, [394](#page-393-0) system pool, removing from, [238](#page-237-0) logs, event system, displaying of, [381](#page-380-0) loop initialization, [88](#page-87-0) LUN host attachments, virtual volumes, statistics for, [625](#page-624-0)

#### M

mapping, virtual volumes on physical disks, [437](#page-436-0) region information on, [521](#page-520-0) matched set VLUN template, [151](#page-150-0) movech, [210](#page-209-1) movechtodomain, [223](#page-222-1) movechtospare, [213](#page-212-0) movepd, [215](#page-214-0) movepdtospare, [217](#page-216-0) moverelocpd, [219](#page-218-0) moving chunklet lists, [210](#page-209-0) moving domains, [223](#page-222-0) moving physical disks to spare, [213](#page-212-0) multiuse option specifier., [11](#page-10-1)

#### N

Nearline drives, [174](#page-173-0) new users, creating, [149](#page-148-0) nodenames, [23](#page-22-0) nodes CPU statistics for, [594](#page-593-0) date and time, setting, [291](#page-290-0) EEPROM log information, [378](#page-377-0) system, shutting down, [530](#page-529-0)

### $\cap$

operating environment status, [417](#page-416-0) option specifier, [11](#page-10-7) optional elements., [11](#page-10-0) options command line element, [11](#page-10-8)

#### P

parentheses grouped elements, [11](#page-10-2) passwords setting, [309](#page-308-0) SNMP removing access, [246](#page-245-0) updating access, [326](#page-325-0) persistent repository, [484](#page-483-0) physical disks allocatable, marking as, [311](#page-310-0) displaying mapping information, [358](#page-357-0) firmware, upgrading, [664](#page-663-0) I/O statistics, [607](#page-606-0) information about, displaying, [420](#page-419-0) moving chunklets to another, [219](#page-218-0) moving to spare, [213](#page-212-0) spinning up or down, [85](#page-84-0) virtual volumes, mapping information, [437](#page-436-0) port presents VLUN template, [151](#page-150-0) ports Fibre Channel arbitrated loops, [450](#page-449-0) controlling, [87](#page-86-0) histograms of service times for, [191](#page-190-0) I/O statistics, [612](#page-611-0) PR (persistent repository), [484](#page-483-0) preserved data, [431](#page-430-0) primary site designate, [582](#page-581-0) primary storage server identify, [129](#page-128-0) promotesv, [225](#page-224-0) promotevvcopy, [227](#page-226-0)

### R

raw space alert, [333](#page-332-0) Registered State Change Notification (RSCN), [88](#page-87-0) Remote Copy enable, [582](#page-581-0) ports, [87](#page-86-0) stop, [636](#page-635-0) remove

group, [240](#page-239-0) link, [165](#page-164-0) target designation, [242](#page-241-0) virtual volume from group, [168](#page-167-0) removealert, [228](#page-227-0) removeaocfg, [230](#page-229-0) removecpg, [231](#page-230-0) removedomain, [233](#page-232-0) removedomainset, [234](#page-233-0) removehost, [235](#page-234-0) removehostset, [237](#page-236-0) removeld, [238](#page-237-0) removercopygroup, [240](#page-239-0) removercopytarget, [242](#page-241-0) removesched, [243](#page-242-0) removesnmpmgr, [244](#page-243-0) removesnmppw, [246](#page-245-0) removespare, [248](#page-247-0) removesshkey, [250](#page-249-0) removetask, [251](#page-250-0) removetemplate, [253](#page-252-0) removeuser, [254](#page-253-0) removeuserconn, [255](#page-254-0) removevlun, [256](#page-255-0) removevv, [258](#page-257-0) removing hosts, [235](#page-234-0) removing users, [254](#page-253-0) removing virtual volumes, [258](#page-257-0) replacing drive magazines or disk drives, [83](#page-82-0) RSCN, [88](#page-87-0)

### S

SCSI-3 reservation types, [469](#page-468-0) secondary site designate, [582](#page-581-0) secondary storage server identify, [129](#page-128-0) service times chunklet timed loops, histograms of, [180](#page-179-0) physical disks, histograms of, [186](#page-185-0) servicecage, [261](#page-260-0) servicehost, [263](#page-262-0) servicemag, [265](#page-264-0) setalert, [271](#page-270-0) setaocfg, [272](#page-271-0) setauthparam, [274](#page-273-0) setbattery, [278](#page-277-0) setcage, [280](#page-279-0) setcim, [282](#page-281-0) setclienv, [284](#page-283-0) setcpg, [286](#page-285-0) setdate, [291](#page-290-0) setdomain, [293](#page-292-0) setdomainset, [295](#page-294-0) sethost, [296](#page-295-0) sethostset, [299](#page-298-0) setnet, [302](#page-301-0) setnode, [306](#page-305-0) setpassword, [309](#page-308-0)

setpd, [311](#page-310-0) setqos, [312](#page-311-0) setrcopygroup, [314](#page-313-0) setrcopytarget, [319](#page-318-0) setsched, [322](#page-321-0) setsnmpmgr, [324](#page-323-0) setsnmppw, [326](#page-325-0) setsshkey, [329](#page-328-0) setstatch, [331](#page-330-0) setstatpdch, [332](#page-331-0) setsys, [333](#page-332-0) setsysmgr, [336](#page-335-0) settemplate, [339](#page-338-0) setting the administration network interface configuration, [302](#page-301-0) setting the system node properties, [306](#page-305-0) setting the system NTP server, [308](#page-307-0) setuser, [341](#page-340-0) setuseracl, [342](#page-341-1) setvv, [344](#page-343-0) setvvset, [348](#page-347-0) setwsapi, [349](#page-348-0) showalert, [350](#page-349-0) showaocfg, [352](#page-351-0) showauthparam, [353](#page-352-0) showbattery, [354](#page-353-0) showblock, [358](#page-357-0) showcage, [361](#page-360-0) showcim, [365](#page-364-0) showclienv, [367](#page-366-0) showcpg, [368](#page-367-0) showdate, [373](#page-372-0) showdomain, [374](#page-373-0) showdomainset, [376](#page-375-0) showeeprom, [376](#page-375-0) showeventlog, [381](#page-380-0) showfirmwaredb, [384](#page-383-0) showhost, [386](#page-385-0) showhostset, [389](#page-388-0) showiscsisession, [392](#page-391-0) showld, [394](#page-393-0) showldch, [400](#page-399-0) showldmap, [404](#page-403-0) showlicense, [405](#page-404-0) shownet, [407](#page-406-0) shownode, [409](#page-408-0) shownodeenv, [417](#page-416-0) showpatch, [419](#page-418-0) showpd, [420](#page-419-0) showpdata, [431](#page-430-0) showpdch, [432](#page-431-0) showpdvv, [437](#page-436-0) showport, [440](#page-439-0) showportarp, [449](#page-448-0) showportdev, [450](#page-449-0) showportisns, [453](#page-452-0) showportlesb, [454](#page-453-0) showqos, [458](#page-457-0) showrcopy, [460](#page-459-0)

showrctransport, [464](#page-463-0) showrsv, [469](#page-468-1) showsched, [471](#page-470-0) showsnmpmgr, [473](#page-472-0) showsnmppw, [474](#page-473-0) showspace, [476](#page-475-0) showspare, [479](#page-478-0) showsys, [481](#page-480-0) showsysmgr, [486](#page-485-0) showtarget, [488](#page-487-0) showtask, [490](#page-489-1) showtemplate, [494](#page-493-0) showtoc, [495](#page-494-0) showtocgen, [496](#page-495-0) showuser, [497](#page-496-0) showuseracl, [499](#page-498-1) showuserconn, [500](#page-499-0) showversion, [502](#page-501-0) showvlun, [503](#page-502-0) showvv, [506](#page-505-0) showvvmap, [521](#page-520-0) showvvpd, [523](#page-522-0) showvvset, [527](#page-526-0) showwsapi, [529](#page-528-0) shutdownnode, [530](#page-529-0) shutdownsys, [533](#page-532-0) shutting down system nodes, [530](#page-529-0) snapshot volumes (copies), creating, [137](#page-136-0) SNMP access removing passwords for, [246](#page-245-0), [585](#page-584-0) updating, [326](#page-325-0) SNMP software for alerts, [473](#page-472-0) removing preregistered, [244](#page-243-0) spares, allocating chunklet resources as, [135](#page-134-0) spec (specifier) required command line element, used with, [11](#page-10-9) specifier (spec)., [11](#page-10-9) sraomoves, [535](#page-534-0) srcpgspace, [537](#page-536-0) srstalink, [564](#page-563-0) srstatqos, [570](#page-569-0) start-up state information, system manager, [486](#page-485-0) startao, [577](#page-576-0) startcim, [579](#page-578-0) startld, [580](#page-579-0) startnoderescue, [581](#page-580-0) startrcopy, [582](#page-581-0) startrcopygroup, [583](#page-582-0) starttask, [585](#page-584-0) startup date for system manager, setting, [336](#page-335-0) startvv, [585](#page-584-0) startwsapi, [587](#page-586-0) statch, [588](#page-587-0) statcmp, [592](#page-591-0) statcpu, [594](#page-593-0) statiscsi, [598](#page-597-0) statiscsisession, [600](#page-599-0) statistics

cache memory page, [592](#page-591-0) chunklet collection mode, [331](#page-330-0) chunklets, timed loop display, [588](#page-587-0) CPU, for all nodes, [594](#page-593-0)  $I/O$ logical disk, [602](#page-601-0) physical disks, [607](#page-606-0) virtual volumes, [629](#page-628-0) I/O port, [612](#page-611-0) link utilization, [606](#page-605-0) virtual volumes I/O, [629](#page-628-0) LUN host attachments, [625](#page-624-0) statistics, display for group, [619](#page-618-0) statld, [602](#page-601-0) statlink, [606](#page-605-0) statpd, [607](#page-606-0) statport, [612](#page-611-0) statqos, [616](#page-615-0) statrcopy, [619](#page-618-0) status of system alerts, [350](#page-349-0) statvlun, [625](#page-624-0) statvv, [629](#page-628-0) stopcim, [633](#page-632-0) stopping Remote Copy, [636](#page-635-0) stoprcopy, [634](#page-633-0) stoprcopy command, [461](#page-460-0) stoprcopygroup, [636](#page-635-0) stopwsapi, [638](#page-637-0) storage server, information about, [502](#page-501-0) subcmd (subcommand) operations, [11](#page-10-10) subcommand (subcmd)., [11](#page-10-10) symbols in text, [669](#page-668-0) syncrcopy to, [42](#page-41-0), [640](#page-639-0) system alerts removing, [228](#page-227-0) setting, [271](#page-270-0) status of, [350](#page-349-0) system configuration, displaying for hosts, [386](#page-385-0) system information, [23](#page-22-0) system manager start-up state information, [486](#page-485-0) startup date, setting, [336](#page-335-0) system nodes date and time, [373](#page-372-0) shutting down, [530](#page-529-0) system resources, summary table of, [495](#page-494-0) system table of contents, summary of, [495](#page-494-0)

### T

table of contents generation number, [496](#page-495-0) target designation, remove, [242](#page-241-0) targets, unrecognized, [488](#page-487-0) temperature status, [417](#page-416-0) template name, length limit, [12](#page-11-6) template VLUN, [503](#page-502-0) templates creating, [139](#page-138-0) text symbols, [669](#page-668-0)

Thinly Provisioned Virtual Volume (TPVV), length limit, [12](#page-11-7) time and date for system nodes, [373](#page-372-0) setting nodes, [291](#page-290-0) traps removing preregistered SNMP software, [244](#page-243-0) using addsnmpmgr for, [42](#page-41-0) tunealdvv, [642](#page-641-0) tunepd, [647](#page-646-0) tunetpvv, [651](#page-650-0) tunevv, [656](#page-655-0)

#### U

updatesnapspace, [658](#page-657-0) updatevv, [660](#page-659-0) upgradecage, [662](#page-661-1), [665](#page-664-1) upgradepd, [664](#page-663-1) upgrades, firmware levels, [384](#page-383-0) upgrading physical disk firmware, [664](#page-663-0) users changing passwords, [309](#page-308-0) information about, [497](#page-496-0) new, creating, [149](#page-148-0) removing, [254](#page-253-0)

#### V

validity checks logical disk data, [59](#page-58-0) of virtual volumes, [71](#page-70-0) VCN, [88](#page-87-0) verifying controlport command success, [93](#page-92-0) physical disk admittance, [47](#page-46-0) physical disk status, [311](#page-310-1) virtual copy names, length limit, [12](#page-11-8) virtual volume names, length limit, [12](#page-11-9) virtual volumes backing up, [137](#page-136-0) copy (snapshot) of, [137](#page-136-0) copying to another virtual volume, [158](#page-157-0) creating, [99](#page-98-0) creating from logical disk, [154](#page-153-0) creating VLUN of, [151](#page-150-0) data services, starting on, [246,](#page-245-0) [585](#page-584-0) displaying mapping information, [358](#page-357-0) histograms of service time, [201](#page-200-0) I/O statistics, [629](#page-628-0) information about, displaying distribution of, [39](#page-38-0) information about, displaying of, [506](#page-505-0) LUN statistics, [629](#page-628-0) physical disk mapping information, [437](#page-436-0) region mapping information, [521](#page-520-0) removing, [258](#page-257-0) statistics I/O, [629](#page-628-0) LUN host attachments, [625](#page-624-0) validity checks of, [71](#page-70-0) VLUN change notification, [88](#page-87-0) VLUN Change Notification (VCN), [444](#page-443-0)

VLUN templates host sees, [151](#page-150-0) matched set, [151](#page-150-0) port presents, [151](#page-150-0) VLUNs active, [503](#page-502-0) deleting, [256](#page-255-0) information about, [503](#page-502-0) of virtual volumes, creating, [151](#page-150-0) service time, histograms of, [197](#page-196-0) template, [503](#page-502-0) template conflicts in, [122](#page-121-0) voltage status, [417](#page-416-0)

### W

waittask, [662,](#page-661-1) [665](#page-664-1)